# Simulink<sup>®</sup>

**Model-Based and System-Based Design**

Modeling

Simulation

■ Implementation

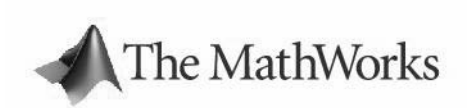

Writing S-Functions

*Version 5*

#### **How to Contact The MathWorks:**

¥

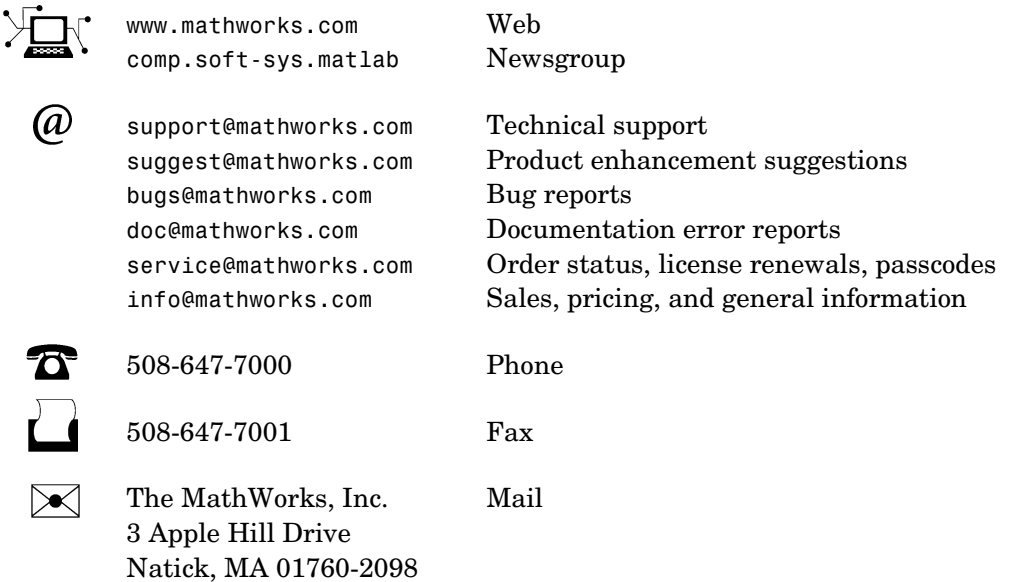

For contact information about worldwide offices, see the MathWorks Web site.

#### *Writing S-Functions*

© COPYRIGHT 1998 - 2004 by The MathWorks, Inc.

The software described in this document is furnished under a license agreement. The software may be used or copied only under the terms of the license agreement. No part of this manual may be photocopied or reproduced in any form without prior written consent from The MathWorks, Inc*.*

FEDERAL ACQUISITION: This provision applies to all acquisitions of the Program and Documentation by or for the federal government of the United States. By accepting delivery of the Program, the government hereby agrees that this software qualifies as "commercial" computer software within the meaning of FAR Part 12.212, DFARS Part 227.7202-1, DFARS Part 227.7202-3, DFARS Part 252.227-7013, and DFARS Part 252.227-7014. The terms and conditions of The MathWorks, Inc. Software License Agreement shall pertain to the government's use and disclosure of the Program and Documentation, and shall supersede any conflicting contractual terms or conditions. If this license fails to meet the government's minimum needs or is inconsistent in any respect with federal procurement law, the government agrees to return the Program and Documentation, unused, to MathWorks.

MATLAB, Simulink, Stateflow, Handle Graphics, and Real-Time Workshop are registered trademarks, and TargetBox is a trademark of The MathWorks, Inc.

Other product or brand names are trademarks or registered trademarks of their respective holders.

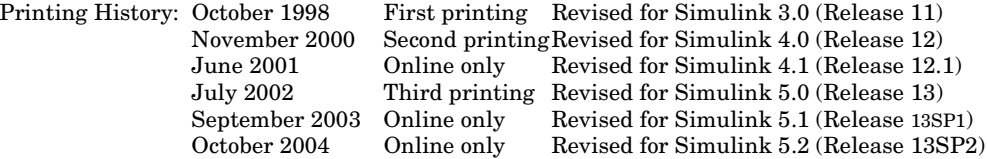

# **Contents**

#### **[Overview of S-Functions](#page-16-1)**

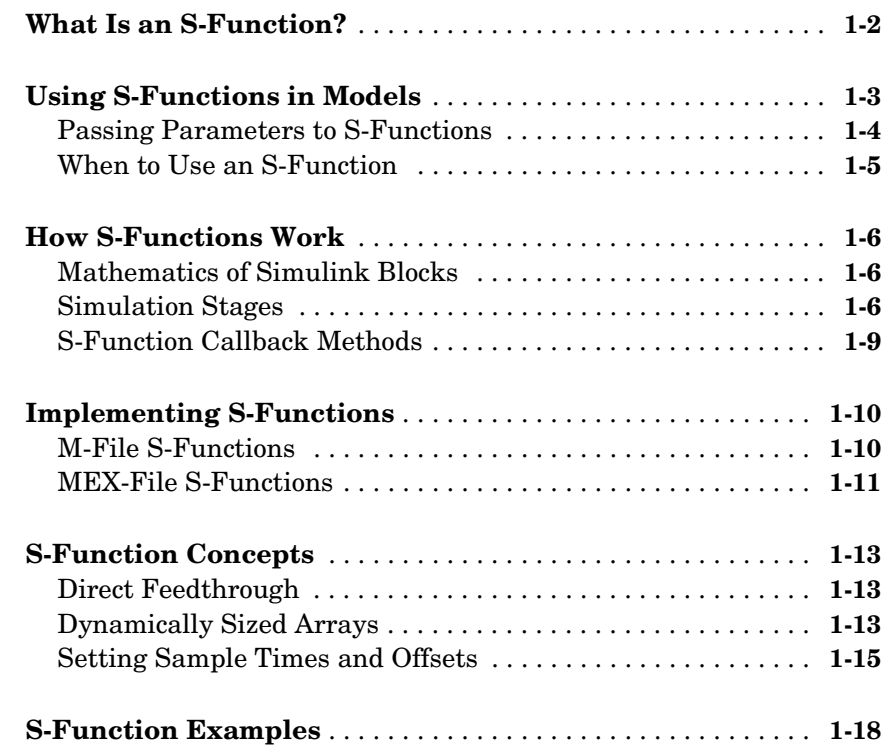

#### **[Writing M S-Functions](#page-42-1)**

# *2*

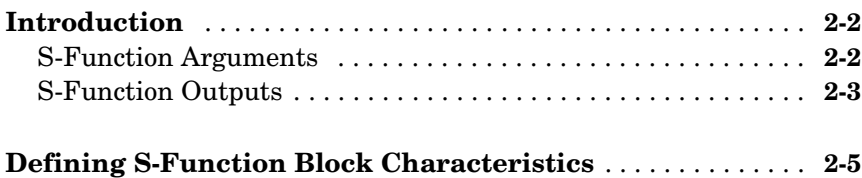

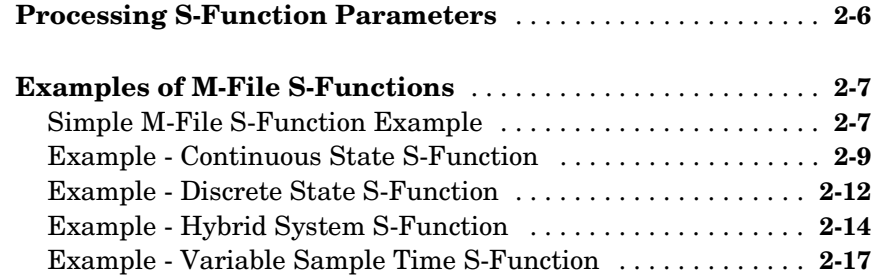

#### **[Writing S-Functions in C](#page-62-1)**

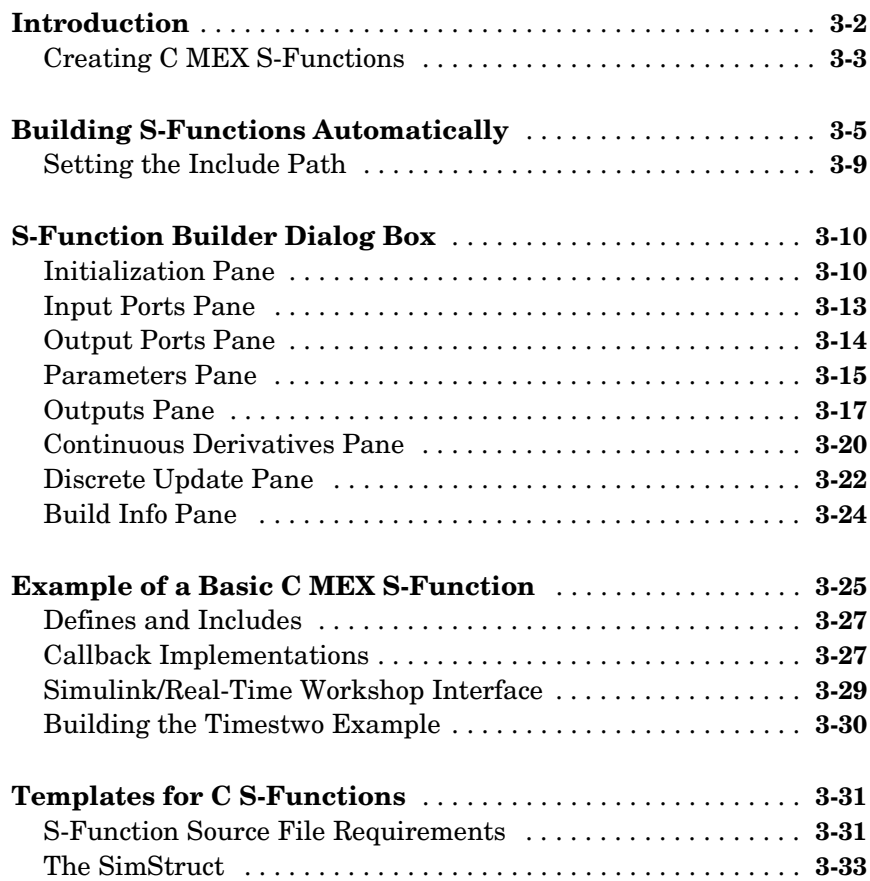

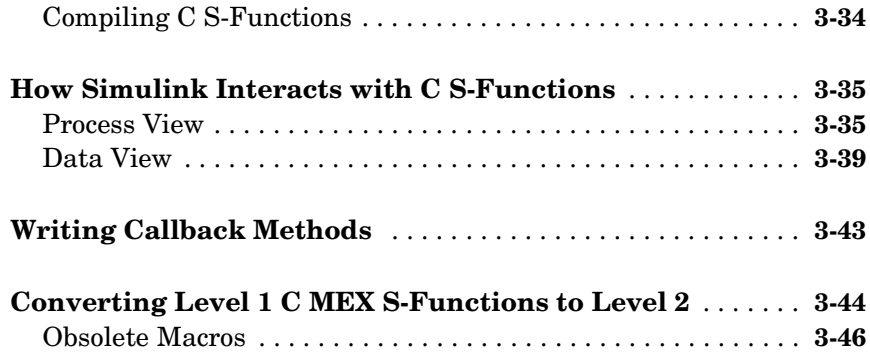

#### **[Creating C++ S-Functions](#page-110-1)**

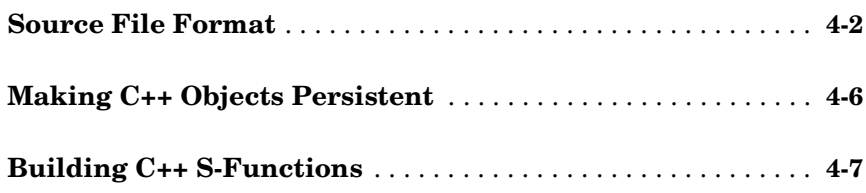

#### **[Creating Ada S-Functions](#page-118-1)**

# *5*

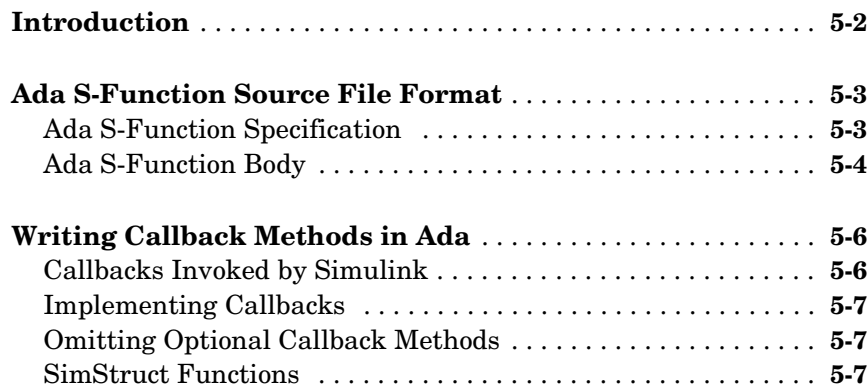

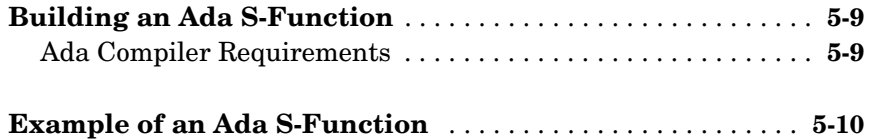

#### **[Creating Fortran S-Functions](#page-134-1)**

#### *6*

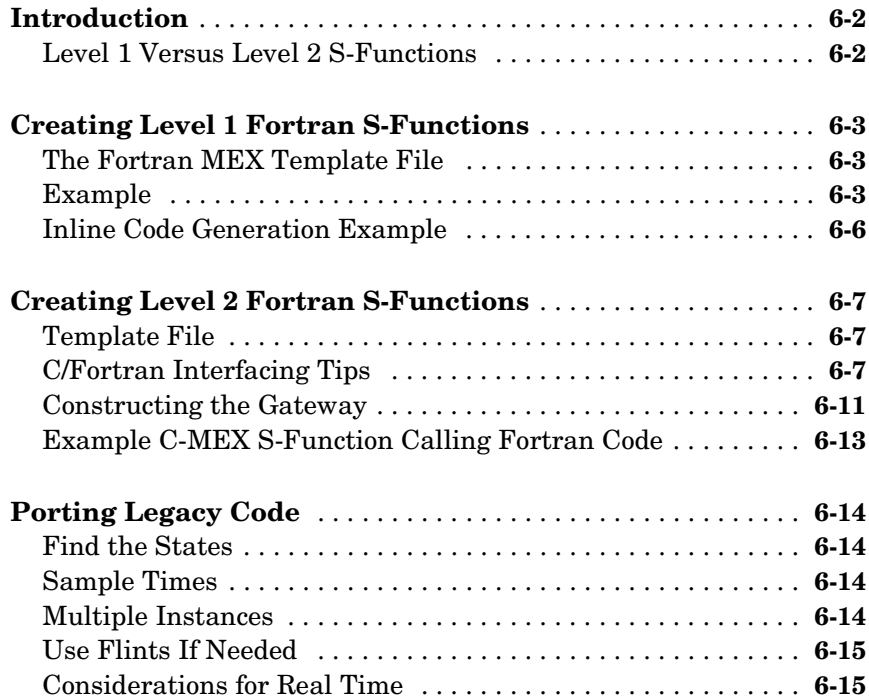

#### **[Implementing Block Features](#page-150-1)**

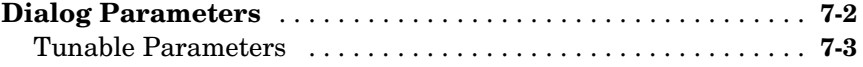

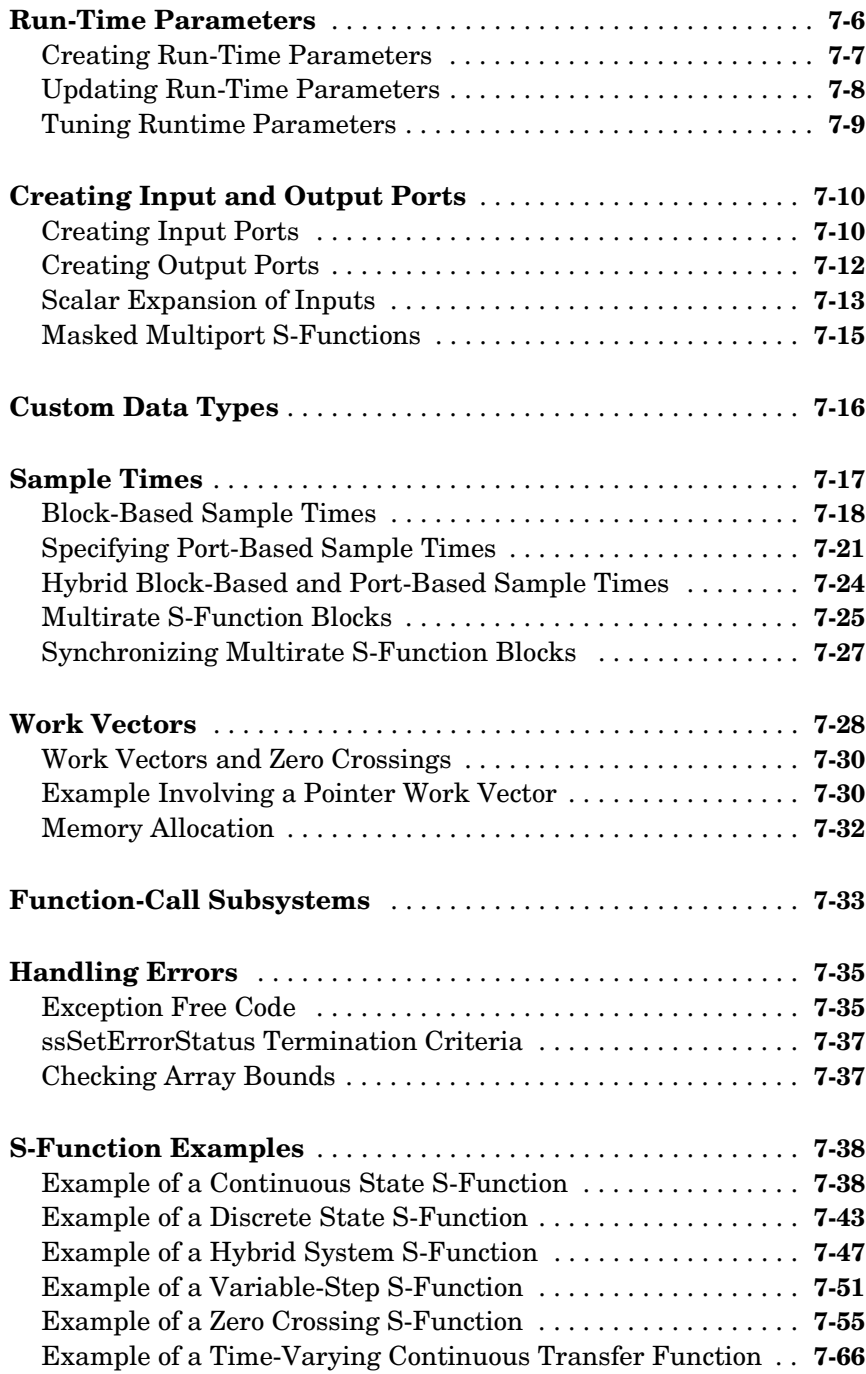

#### **[Writing S-Functions for Real-Time Workshop](#page-226-1)**

## *8*

*9*

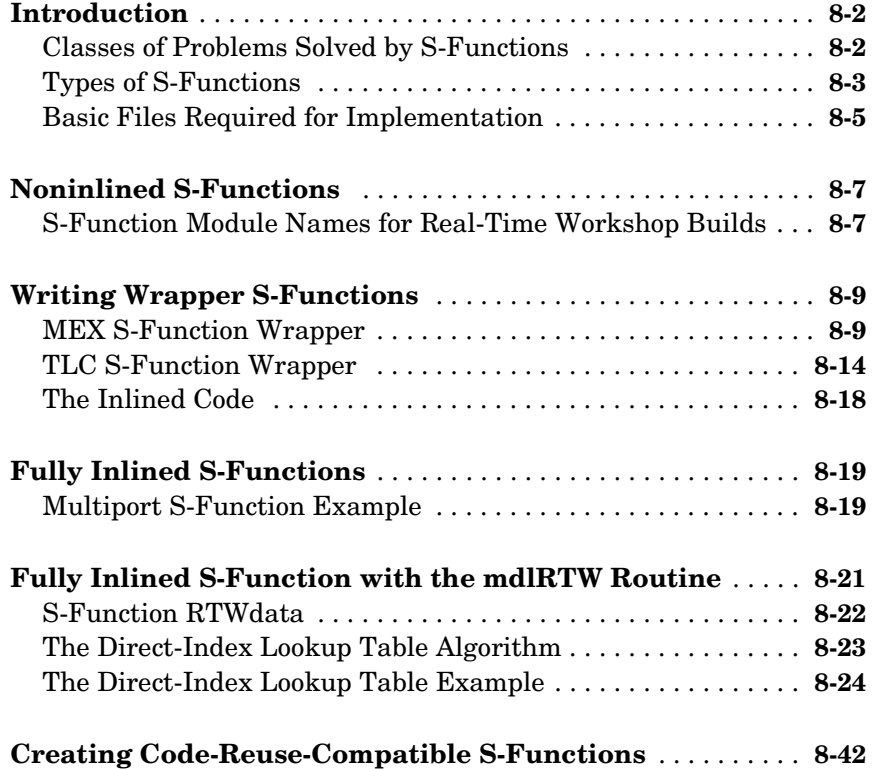

#### **[S-Function Callback Methods](#page-268-1)**

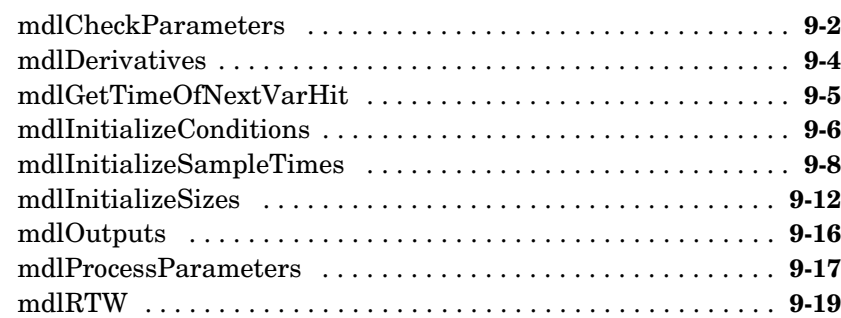

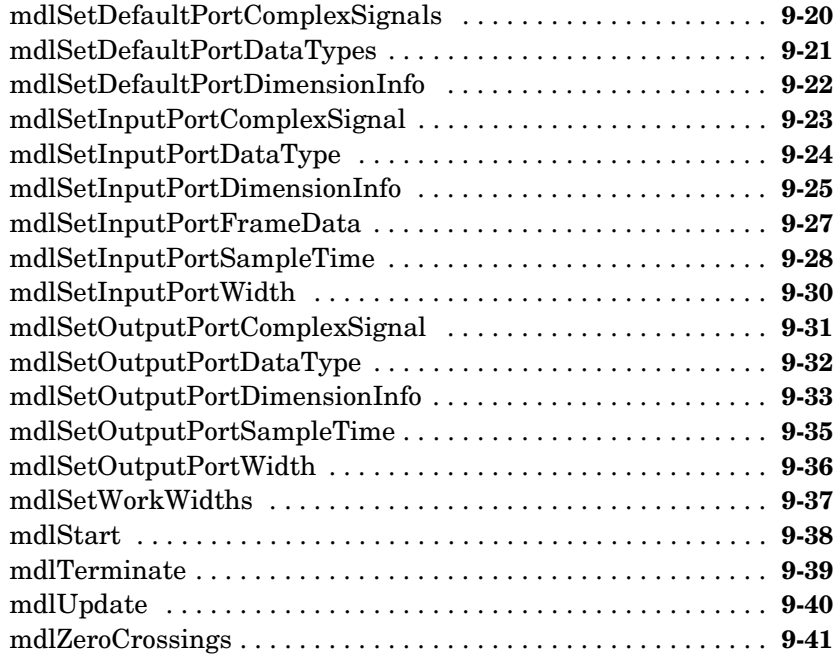

# *[10](#page-310-0)*

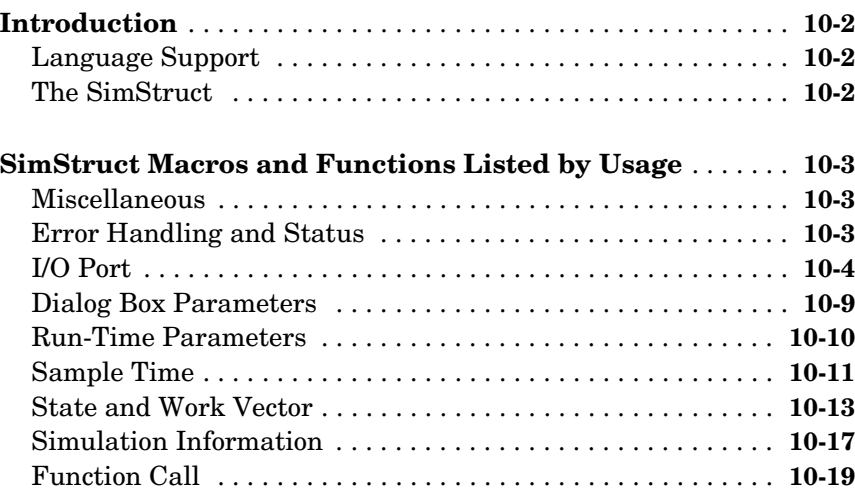

**[SimStruct Functions](#page-310-1)**

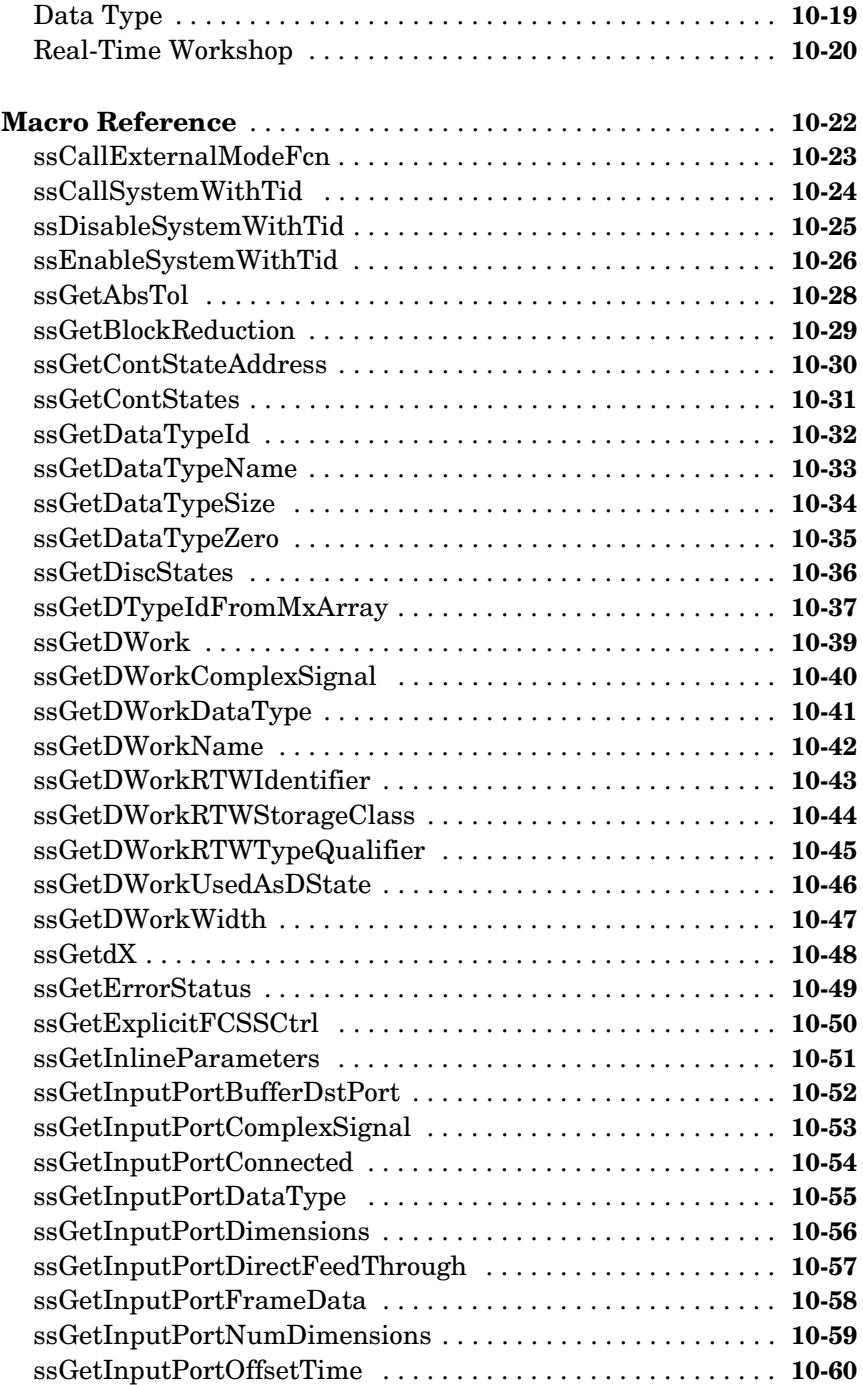

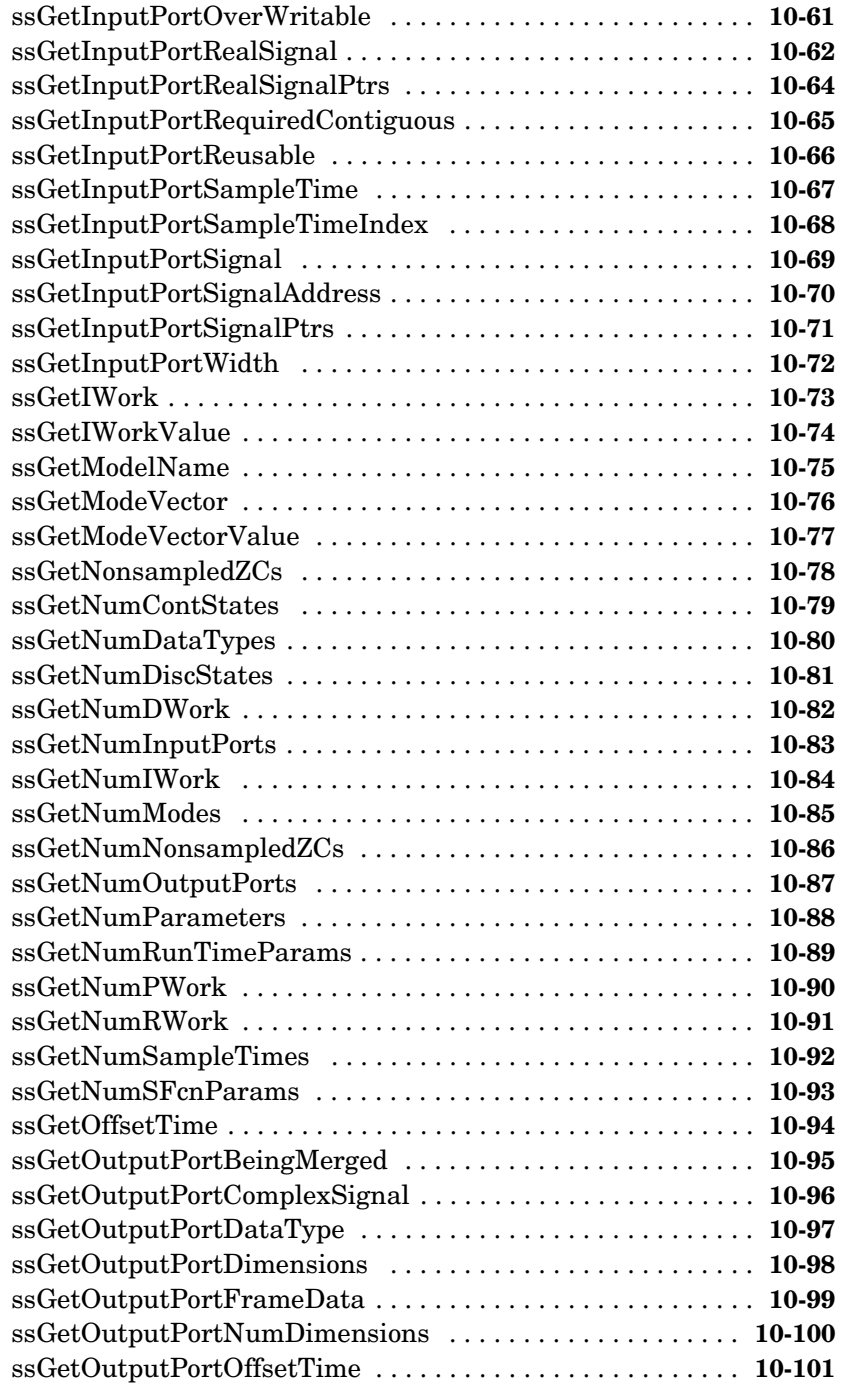

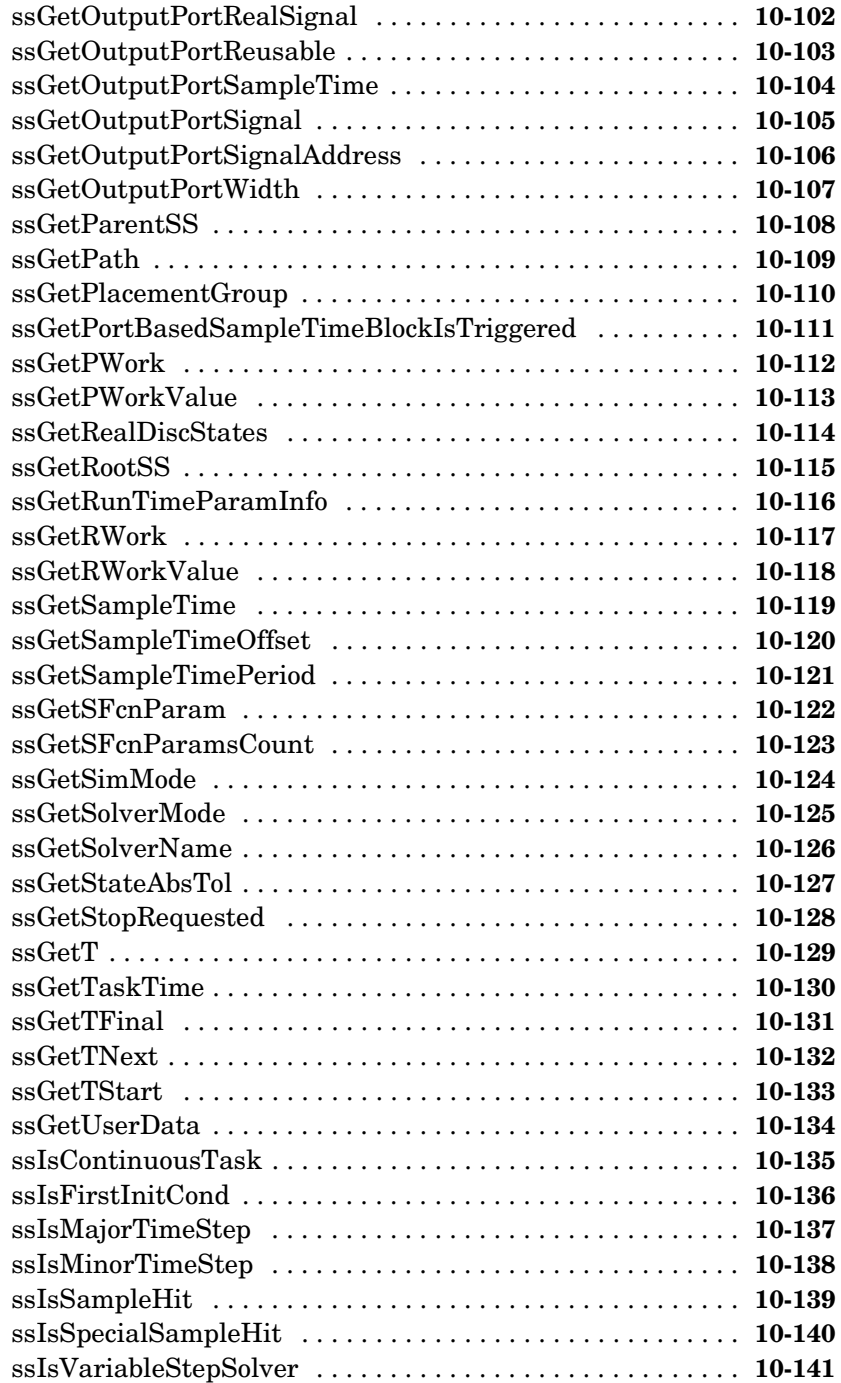

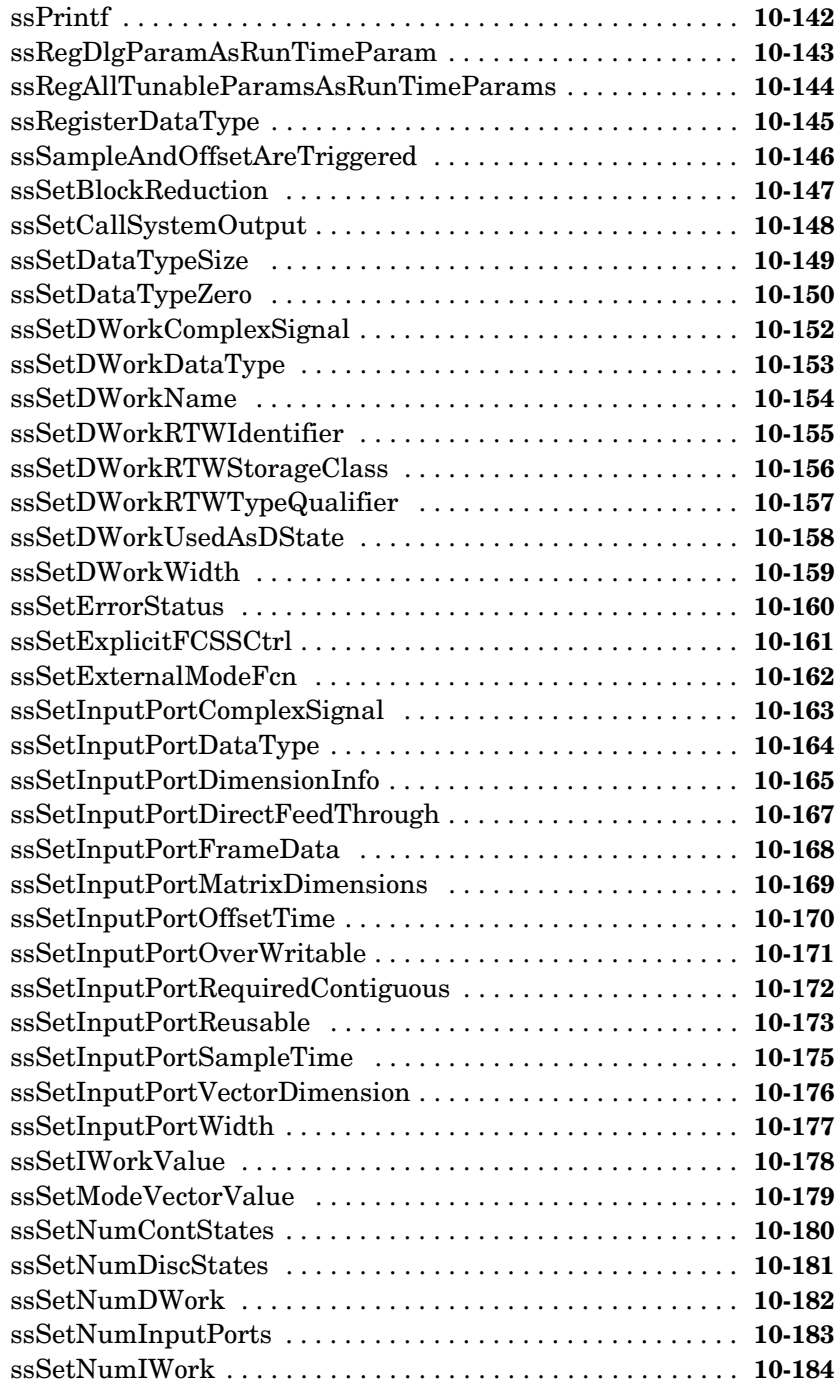

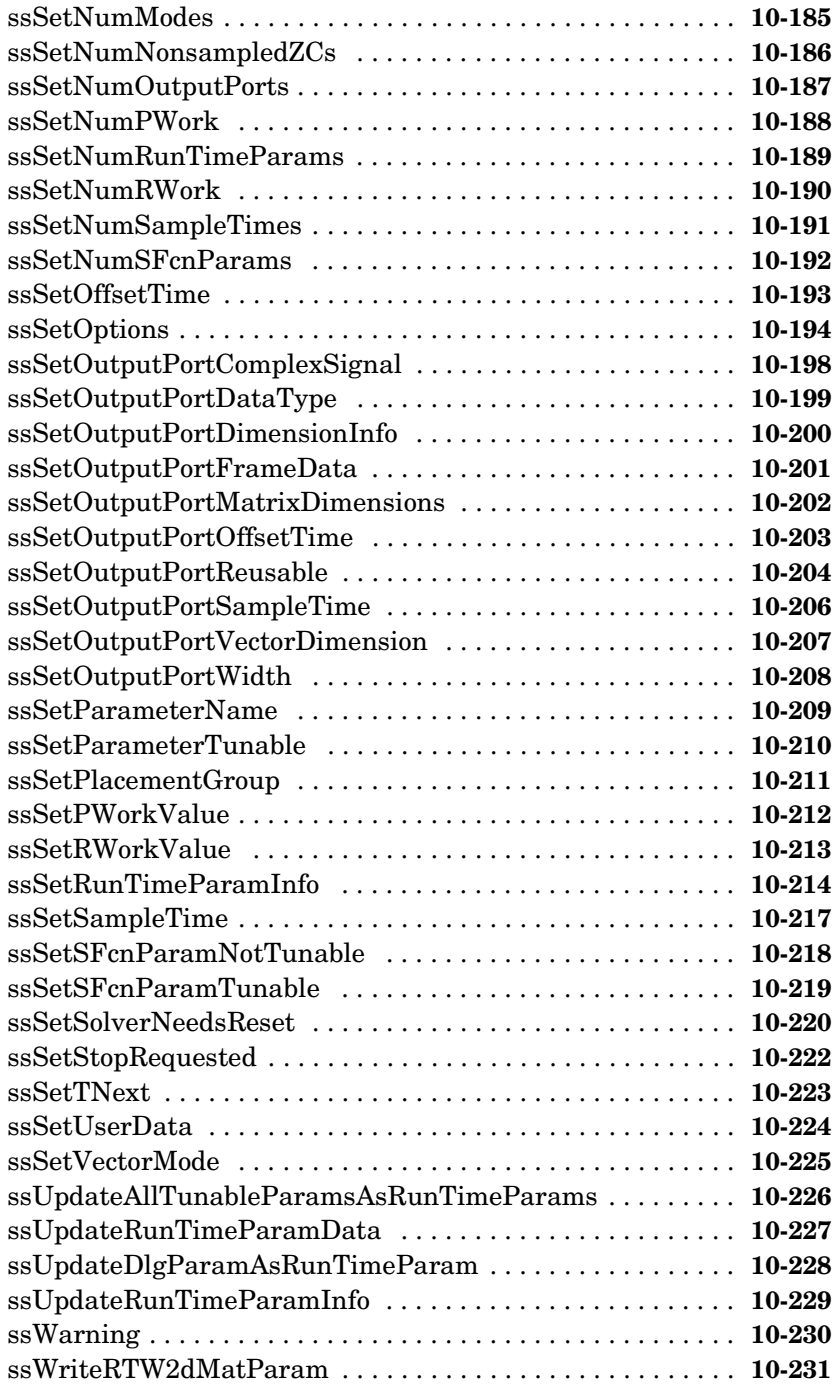

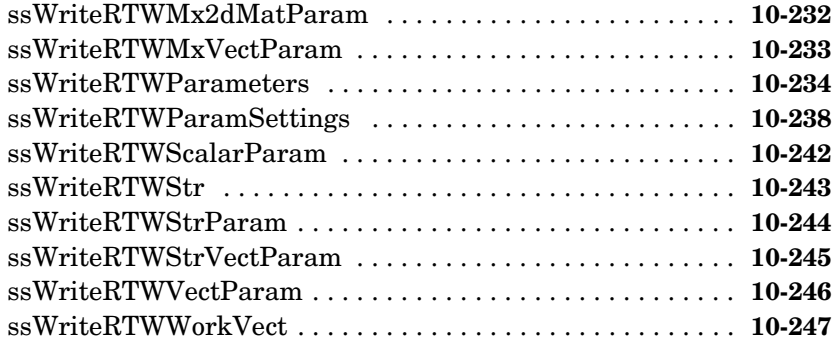

# <span id="page-16-1"></span><span id="page-16-0"></span>Overview of S-Functions

S-functions (system-functions) provide a powerful mechanism for extending the capabilities of Simulink®. The following sections explain what an S-function is and when and why you might use one and how to write your own S-functions.

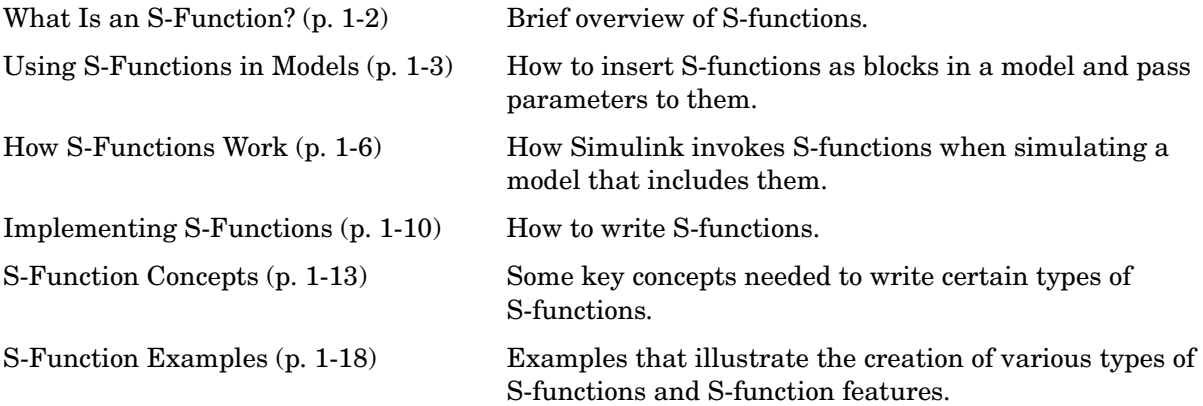

#### <span id="page-17-0"></span>**What Is an S-Function?**

An *S-function* is a computer language description of a Simulink block. S-functions can be written in MATLAB®, C, C++, Ada, or Fortran. C, C++, Ada, and Fortran S-functions are compiled as MEX-files using the mex utility (see "Building MEX-Files" in the online MATLAB documentation). As with other MEX-files, they are dynamically linked into MATLAB when needed.

S-functions use a special calling syntax that enables you to interact with Simulink equation solvers. This interaction is very similar to the interaction that takes place between the solvers and built-in Simulink blocks. The form of an S-function is very general and can accommodate continuous, discrete, and hybrid systems.

S-functions allow you to add your own blocks to Simulink models. You can create your blocks in MATLAB, C, C++, Fortran, or Ada. By following a set of simple rules, you can implement your algorithms in an S-function. After you write your S-function and place its name in an S-Function block (available in the User-Defined Functions block library), you can customize the user interface by using masking.

You can use S-functions with the Real-Time Workshop®. You can also customize the code generated by the Real Time Workshop for S-functions by writing a Target Language Compiler (TLC) file. See [Chapter 8, "Writing](#page-226-2)  [S-Functions for Real-Time Workshop"](#page-226-2) and the Real-Time Workshop documentation for more information.

#### <span id="page-18-0"></span>**Using S-Functions in Models**

To incorporate an S-function into a Simulink model, drag an S-Function block from the Simulink User-Defined Functions block library into the model. Then specify the name of the S-function in the **S-function name** field of the S-Function block's dialog box, as illustrated in the following figure.

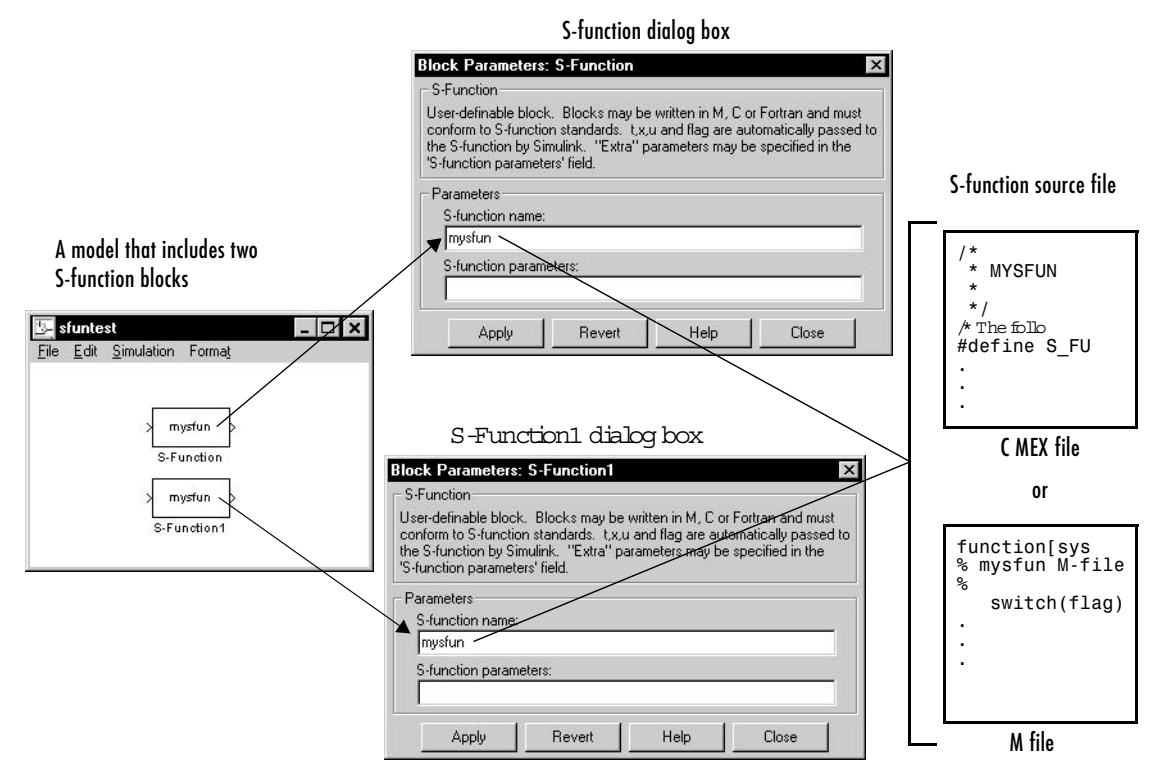

**Figure 1-1: Relationship Between an S-Function Block, Its Dialog Box, and the Source File That Defines the Block's Behavior**

In this example, the model contains two instances of an S-Function block. Both blocks reference the same source file (mysfun, which can be either a C MEX-file or an M-file). If both a C MEX-file and an M-file have the same name, the C MEX-file takes precedence and is the file that the S-function uses.

#### <span id="page-19-0"></span>**Passing Parameters to S-Functions**

The S-function block's **S-function parameters** field allows you to specify parameter values to be passed to the corresponding S-function. To use this field, you must know the parameters the S-function requires and the order in which the function requires them. (If you do not know, consult the S-function's author, documentation, or source code.) Enter the parameters, separated by a comma, in the order required by the S-function. The parameter values can be constants, names of variables defined in the model's workspace, or MATLAB expressions.

The following example illustrates usage of the **S-function parameters** field to enter user-defined parameters.

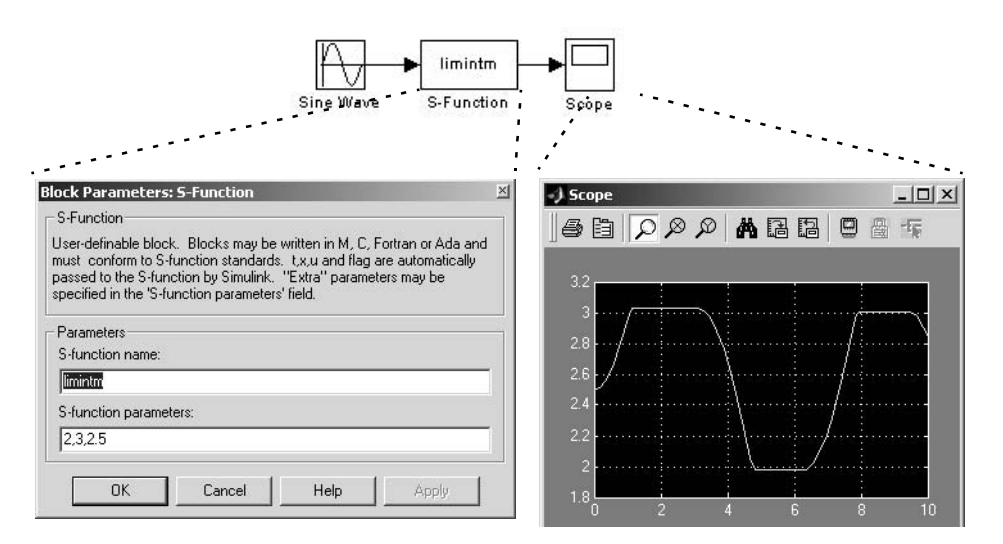

The model in this example incorporates limintm, a sample S-function that comes with Simulink. The function's source code resides in

toolbox/simulink/blocks. The limintm function accepts three parameters: a lower bound, an upper bound, and an initial condition. It outputs the time integral of the input signal if the time integral is between the lower and upper bounds, the lower bound if the time integral is less than the lower bound, and the upper bound if the time integral is greater than the upper bound. The dialog box in the example specifies a lower and upper bound and an initial condition of 2, 3, and 2.5, respectively. The scope shows the resulting output when the input is a sine wave of amplitude 1.

See ["Processing S-Function Parameters" on page 2-6](#page-47-1) and ["Handling Errors" on](#page-184-2)  [page 7-35](#page-184-2) for information on how to access user-specified parameters in an S-function.

You can use the Simulink masking facility to create custom dialog boxes and icons for your S-function blocks. Masked dialog boxes can make it easier to specify additional parameters for S-functions. For discussions of additional parameters and masking, see the Using Simulink documentation.

#### <span id="page-20-0"></span>**When to Use an S-Function**

The most common use of S-functions is to create custom Simulink blocks. You can use S-functions for a variety of applications, including

- **•** Adding new general purpose blocks to Simulink
- **•** Adding blocks that represent hardware device drivers
- **•** Incorporating existing C code into a simulation
- **•** Describing a system as a set of mathematical equations
- **•** Using graphical animations (see the inverted pendulum demo, penddemo)

An advantage of using S-functions is that you can build a general purpose block that you can use many times in a model, varying parameters with each instance of the block.

#### <span id="page-21-0"></span>**How S-Functions Work**

To create S-functions, you need to know how S-functions work. Understanding how S-functions work, in turn, requires understanding how Simulink simulates a model, and this, in turn requires an understanding of the mathematics of blocks. This section therefore begins by explaining the mathematical relationship between a block's inputs, states, and outputs.

#### <span id="page-21-1"></span>**Mathematics of Simulink Blocks**

A Simulink block consists of a set of inputs, a set of states, and a set of outputs, where the outputs are a function of the sample time, the inputs, and the block's states.

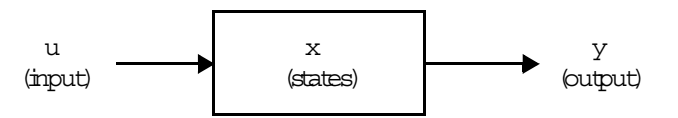

The following equations express the mathematical relationships between the inputs, outputs, and the states.

$$
y = f_0(t, x, u)
$$
 (Output)  

$$
x_c = f_d(t, x, u)
$$
 (Derivative)  

$$
x_{d_{k+1}} = f_u(t, x, u)
$$
 (Update)

where  $x = x_c + x_d$ 

#### <span id="page-21-2"></span>**Simulation Stages**

Execution of a Simulink model proceeds in stages. First comes the initialization phase. In this phase, Simulink incorporates library blocks into the model, propagates widths, data types, and sample times, evaluates block parameters, determines block execution order, and allocates memory. Then Simulink enters a *simulation loop*, where each pass through the loop is referred to as a *simulation step*. During each simulation step, Simulink executes each of the model's blocks in the order determined during initialization. For each

block, Simulink invokes functions that compute the block's states, derivatives, and outputs for the current sample time. This continues until the simulation is complete.

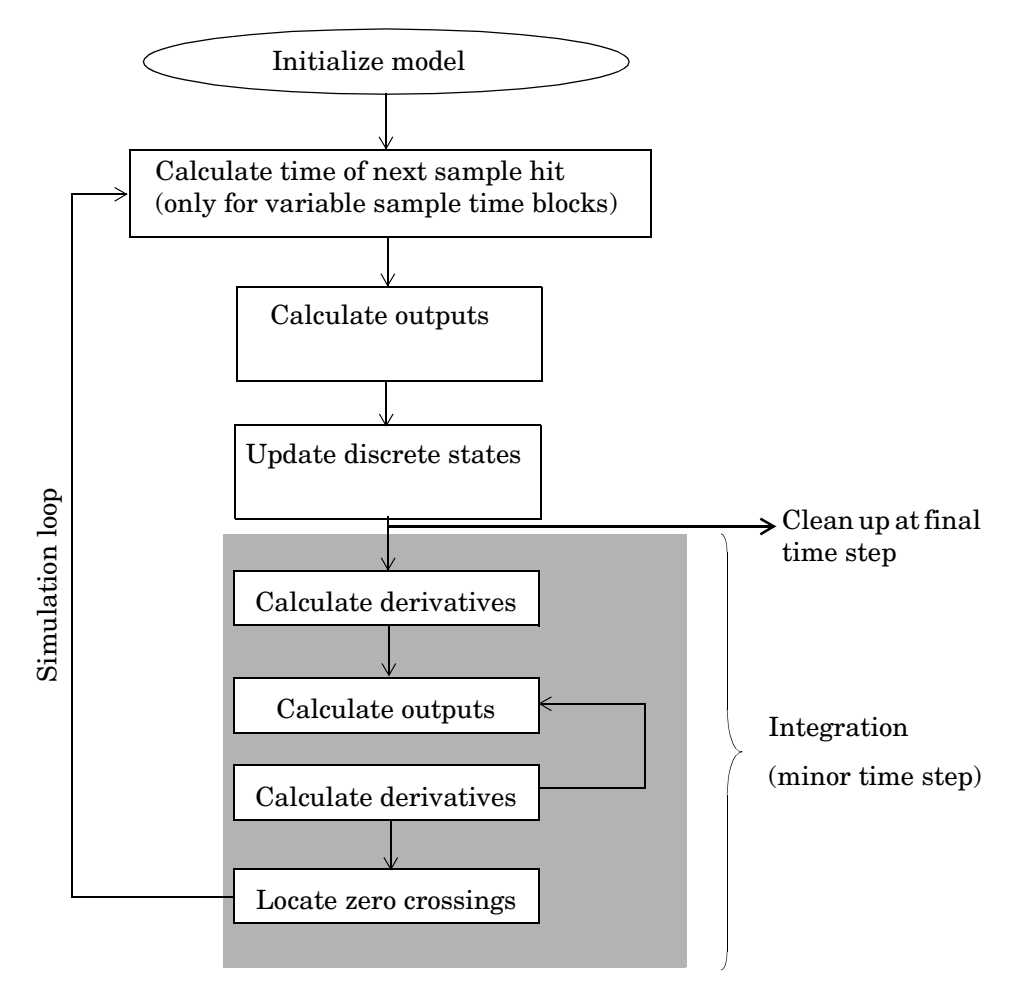

The following figure illustrates the stages of a simulation.

**Figure 1-2: How Simulink Performs Simulation**

#### <span id="page-24-0"></span>**S-Function Callback Methods**

An S-function comprises a set of *S-function callback methods* that perform tasks required at each simulation stage. During simulation of a model, at each simulation stage, Simulink calls the appropriate methods for each S-Function block in the model. Tasks performed by S-function methods include

- **•** Initialization Prior to the first simulation loop, Simulink initializes the S-function. During this stage, Simulink
	- **-** Initializes the SimStruct, a simulation structure that contains information about the S-function
	- **-** Sets the number and dimensions of input and output ports
	- **-** Sets the block sample times
	- **-** Allocates storage areas and the sizes array
- **•** Calculation of next sample hit If you've created a variable sample time block, this stage calculates the time of the next sample hit; that is, it calculates the next step size.
- **•** Calculation of outputs in the major time step After this call is complete, all the output ports of the blocks are valid for the current time step.
- **•** Update of discrete states in the major time step In this call, all blocks should perform once-per-time-step activities such as updating discrete states for next time around the simulation loop.
- Integration This applies to models with continuous states and/or nonsampled zero crossings. If your S-function has continuous states, Simulink calls the output and derivative portions of your S-function at minor time steps. This is so Simulink can compute the states for your S-function. If your S-function (C MEX only) has nonsampled zero crossings, Simulink calls the output and zero-crossings portions of your S-function at minor time steps so that it can locate the zero crossings.

**Note** See "How Simulink Works" in the Using Simulink documentation for an explanation of major and minor time steps.

#### <span id="page-25-0"></span>**Implementing S-Functions**

You can implement an S-function as either an M-file or a MEX file. The following sections describe these alternative implementations and discuss the advantages of each.

#### <span id="page-25-1"></span>**M-File S-Functions**

An M-file S-function consists of a MATLAB function of the following form:

```
[sys,x0,str,ts]=f(t,x,u,flag,p1,p2,...)
```
where f is the S-function's name, t is the current time, x is the state vector of the corresponding S-function block, u is the block's inputs, flag indicates a task to be performed, and p1, p2, ... are the block's parameters. During simulation of a model, Simulink repeatedly invokes f, using flag to indicate the task to be performed for a particular invocation. Each time the S-function performs the task, it returns the result in a structure having the format shown in the syntax example.

A template implementation of an M-file S-function, sfuntmpl.m, resides in *matlabroot*/toolbox/simulink/blocks. The template consists of a top-level function and a set of skeleton subfunctions, each of which corresponds to a particular value of flag. The top-level function invokes the subfunction indicated by flag. The subfunctions, called S-function callback methods, perform the tasks required of the S-function during simulation. The following table lists the contents of an M-file S-function that follows this standard format.

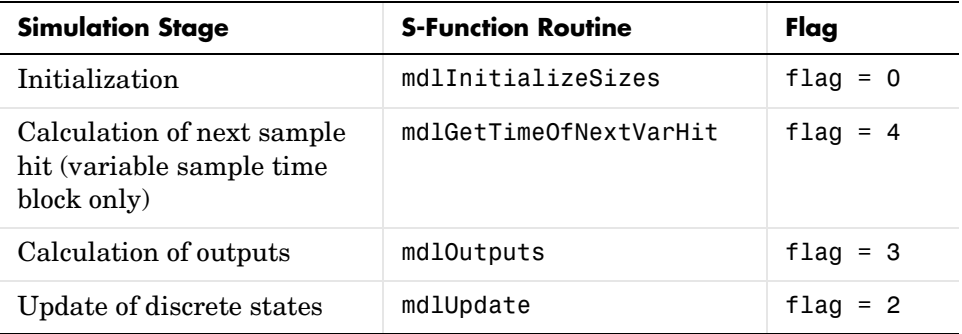

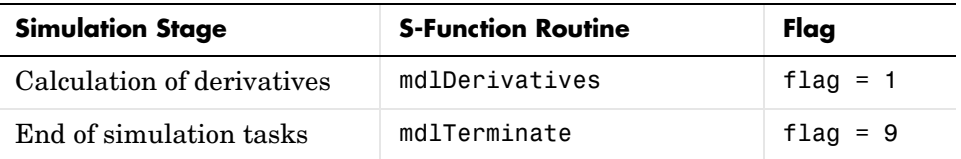

We recommend that you follow the structure and naming conventions of the template when creating M-file S-functions. This makes it easier for others to understand and maintain M-file S-functions that you create. See [Chapter 2,](#page-42-2)  ["Writing M S-Functions,"](#page-42-2) for information on creating M-file S-functions.

#### <span id="page-26-0"></span>**MEX-File S-Functions**

Like an M-file S-function, a MEX-file function consists of a set of callback routines that Simulink invokes to perform various block-related tasks during a simulation. Significant differences exist, however. For one, MEX-file functions are implemented in a different programming language: C, C++, Ada, or Fortran. Also, Simulink invokes MEX S-function routines directly instead of via a flag value as with M-file S-functions. Because Simulink invokes the functions directly, MEX-file functions must follow standard naming conventions specified by Simulink.

Other key differences exist. For one, the set of callback functions that MEX functions can implement is much larger than can be implemented by M-file functions. A MEX function also has direct access to the internal data structure, called the SimStruct, that Simulink uses to maintain information about the S-function. MEX-file functions can also use the MATLAB MEX-file API to access the MATLAB workspace directly.

A C MEX-file S-function template, called sfuntmpl\_basic.c, resides in the matlabroot/simulink/src directory. The template contains skeleton implementations of all the required and optional callback routines that a C MEX-file S-function can implement. For a more amply commented version of the template, see sfuntmpl\_doc.c in the same directory.

#### **MEX-File Versus M-File S-Functions**

M-file and MEX-file S-functions each have advantages. The advantage of M-file S-functions is speed of development. Developing M-file S-functions avoids the time-consuming compile-link-execute cycle required by development in a compiled language. M-file S-functions also have easier access to MATLAB and toolbox functions.

The primary advantage of MEX-file functions is versatility. The larger number of callbacks and access to the SimStruct enable MEX-file functions to implement functionality not accessible to M-file S-functions. Such functionality includes the ability to handle data types other than double, complex inputs, matrix inputs, and so on.

#### <span id="page-28-0"></span>**S-Function Concepts**

Understanding these key concepts should enable you to build S-functions correctly:

- **•** Direct feedthrough
- **•** Dynamically sized inputs
- **•** Setting sample times and offsets

#### <span id="page-28-1"></span>**Direct Feedthrough**

*Direct feedthrough* means that the output (or the variable sample time for variable sample time blocks) is controlled directly by the value of an input port. A good rule of thumb is that an S-function input port has direct feedthrough if

- **•** The output function (mdlOutputs or flag==3) is a function of the input u. That is, there is direct feedthrough if the input u is accessed in mdlOutputs. Outputs can also include graphical outputs, as in the case of an XY Graph scope.
- **•** The "time of next hit" function (mdlGetTimeOfNextVarHit or flag==4) of a variable sample time S-function accesses the input u.

An example of a system that requires its inputs (i.e., has direct feedthrough) is the operation  $y = k \times u$ , where *u* is the input, *k* is the gain, and *y* is the output.

An example of a system that does not require its inputs (i.e., does not have direct feedthrough) is this simple integration algorithm

Outputs:  $y = x$ 

Derivative:  $\dot{x} = u$ 

where *x* is the state, *x* is the state derivative with respect to time, *u* is the input, and *y* is the output. Note that *x* is the variable that Simulink integrates. It is very important to set the direct feedthrough flag correctly because it affects the execution order of the blocks in your model and is used to detect algebraic loops.

#### <span id="page-28-2"></span>**Dynamically Sized Arrays**

S-functions can be written to support arbitrary input dimensions. In this case, the actual input dimensions are determined dynamically when a simulation is started by evaluating the dimensions of the input vector driving the S-function. The input dimensions can also be used to determine the number of continuous states, the number of discrete states, and the number of outputs.

M-file S-functions can have only one input port and that input port can accept only one-dimensional (vector) signals. However, the signals can be of varying widths.Within an M-file S-function, to indicate that the input width is dynamically sized, specify a value of -1 for the appropriate fields in the sizes structure, which is returned during the mdlInitializeSizes call. You can determine the actual input width when your S-function is called by using length(u). If you specify a width of 0, the input port is removed from the S-function block.

A C S-function can have multiple I/O ports and the ports can have different dimensions. The number of dimensions and the size of each dimension can be determined dynamically.

For example, the following illustration shows two instances of the same S-Function block in a model.

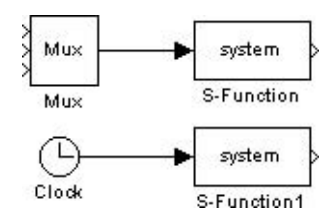

The upper S-Function block is driven by a block with a three-element output vector. The lower S-Function block is driven by a block with a scalar output. By specifying that the S-Function block has dynamically sized inputs, the same S-function can accommodate both situations. Simulink automatically calls the block with the appropriately sized input vector. Similarly, if other block characteristics, such as the number of outputs or the number of discrete or continuous states, are specified as dynamically sized, Simulink defines these vectors to be the same length as the input vector.

C S-functions give you more flexibility in specifying the widths of input and output ports. See ["Creating Input and Output Ports" on page 7-10.](#page-159-2)

#### <span id="page-30-0"></span>**Setting Sample Times and Offsets**

Both M-file and C MEX S-functions allow a high degree of flexibility in specifying when an S-function executes. Simulink provides the following options for sample times:

- **•** Continuous sample time For S-functions that have continuous states and/or nonsampled zero crossings (see "How Simulink Works" in *Using Simulink* for explanation of zero crossings). For this type of S-function, the output changes in minor time steps.
- **•** Continuous but fixed in minor time step sample time For S-functions that need to execute at every major simulation step, but do not change value during minor time steps.
- **•** Discrete sample time If your S-Function block's behavior is a function of discrete time intervals, you can define a sample time to control when Simulink calls the block. You can also define an offset that delays each sample time hit. The value of the offset cannot exceed the corresponding sample time.

A *sample time hit* occurs at time values determined by the formula TimeHit =  $(n * period) + offset$ 

where n, an integer, is the current simulation step. The first value of n is always zero.

If you define a discrete sample time, Simulink calls the S-function mdlOutput and mdlUpdate routines at each sample time hit (as defined in the above equation).

- **•** Variable sample time A discrete sample time where the intervals between sample hits can vary. At the start of each simulation step, S-functions with variable sample times are queried for the time of the next hit.
- **•** Inherited sample time Sometimes an S-Function block has no inherent sample time characteristics (that is, it is either continuous or discrete, depending on the sample time of some other block in the system). You can specify that the block's sample time is *inherited*. A simple example of this is a Gain block that inherits its sample time from the block driving it.

A block can inherit its sample time from

- **-** The driving block
- **-** The destination block

**-** The fastest sample time in the system

To set a block's sample time as inherited, use -1 in M-file S-functions and INHERITED\_SAMPLE\_TIME in C S-functions as the sample time. For more information on the propagation of sample times, see "Sample Time Colors" in *Using Simulink*.

S-functions can be either single or multirate; a multirate S-function has multiple sample times.

Sample times are specified in pairs in this format: [sample\_time, offset\_time]. The valid sample time pairs are

```
[CONTINUOUS_SAMPLE_TIME, 0.0]
[CONTINUOUS_SAMPLE_TIME, FIXED_IN_MINOR_STEP_OFFSET]
[discrete_sample_time_period, offset]
[VARIABLE_SAMPLE_TIME, 0.0]
```
where

```
CONTINUOUS SAMPLE TIME = 0.0
FIXED IN MINOR STEP OFFSET = 1.0
VARIABLE SAMPLE TIME = -2.0
```
and the italics indicate that a real value is required.

Alternatively, you can specify that the sample time is inherited from the driving block. In this case the S-function can have only one sample time pair

```
[INHERITED_SAMPLE_TIME, 0.0]
```
or

```
[INHERITED_SAMPLE_TIME, FIXED_IN_MINOR_STEP_OFFSET]
```
where

INHERITED SAMPLE TIME = -1.0

The following guidelines might help you specify sample times:

- **•** A continuous S-function that changes during minor integration steps should register the [CONTINUOUS\_SAMPLE\_TIME, 0.0] sample time.
- **•** A continuous S-function that does not change during minor integration steps should register the

[CONTINUOUS\_SAMPLE\_TIME, FIXED\_IN\_MINOR\_STEP\_OFFSET] sample time.

**•** A discrete S-function that changes at a specified rate should register the discrete sample time pair, [*discrete\_sample\_time\_period*,*offset*], where

```
discrete_sample_period > 0.0
```
and

0.0 ≤ *offset* < *discrete\_sample\_period*

**•** A discrete S-function that changes at a variable rate should register the variable step discrete sample time.

[VARIABLE\_SAMPLE\_TIME, 0.0]

The mdlGetTimeOfNextVarHit routine is called to get the time of the next sample hit for the variable step discrete task.

If your S-function has no intrinsic sample time, you must indicate that your sample time is inherited. There are two cases:

- **•** An S-function that changes as its input changes, even during minor integration steps, should register the [INHERITED\_SAMPLE\_TIME, 0.0] sample time.
- **•** An S-function that changes as its input changes, but doesn't change during minor integration steps (that is, remains fixed during minor time steps), should register the [INHERITED\_SAMPLE\_TIME, FIXED\_IN\_MINOR\_STEP\_OFFSET] sample time.

The Scope block is a good example of this type of block. This block should run at the rate of its driving block, either continuous or discrete, but should never run in minor steps. If it did, the scope display would show the intermediate computations of the solver rather than the final result at each time point.

#### <span id="page-33-0"></span>**S-Function Examples**

Simulink comes with a library of S-function examples.

To run an example:

**1** Enter sfundemos at the MATLAB command line.

MATLAB displays the S-function demo library

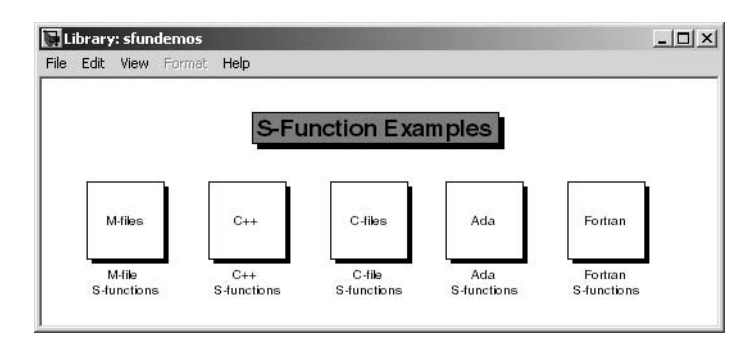

Each block represents a category of S-function examples.

**2** Click a category to display the examples that it includes.

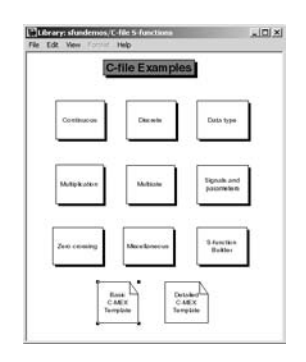

**3** Click a block to open and run the example that it represents.

It might be helpful to examine some sample S-functions as you read the next chapters. Code for the examples is stored in these subdirectories under the MATLAB root directory:

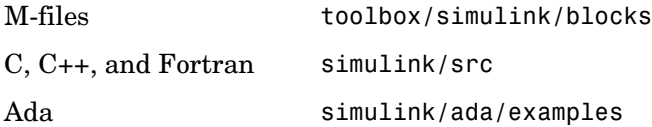

#### **M-File S-Function Examples**

The simulink/blocks directory contains many M-file S-functions. Consider starting off by looking at these files.

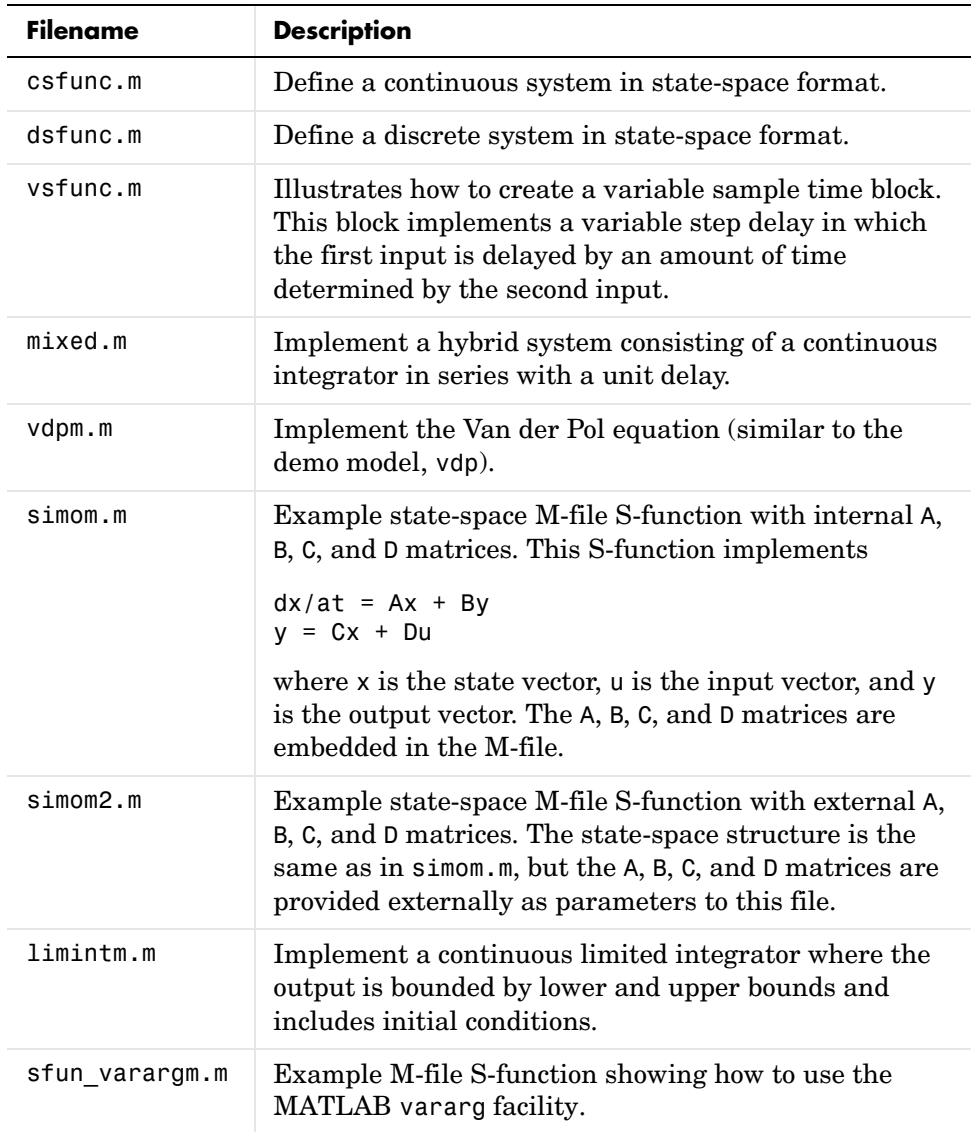
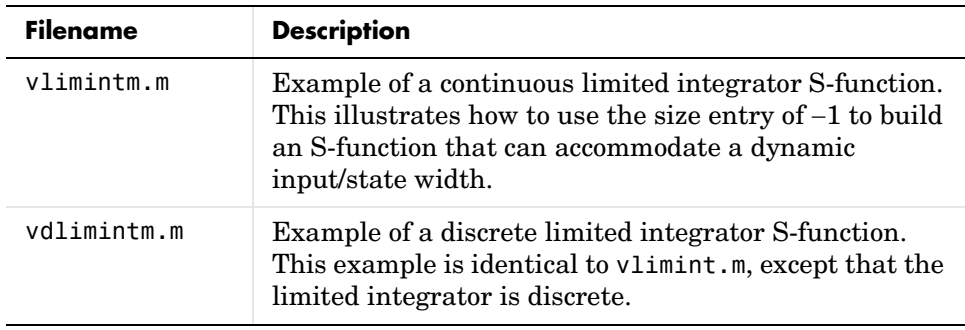

#### **C S-Function Examples**

The simulink/src directory also contains examples of C MEX S-functions, many of which have an M-file S-function counterpart. These C MEX S-functions are listed in this table.

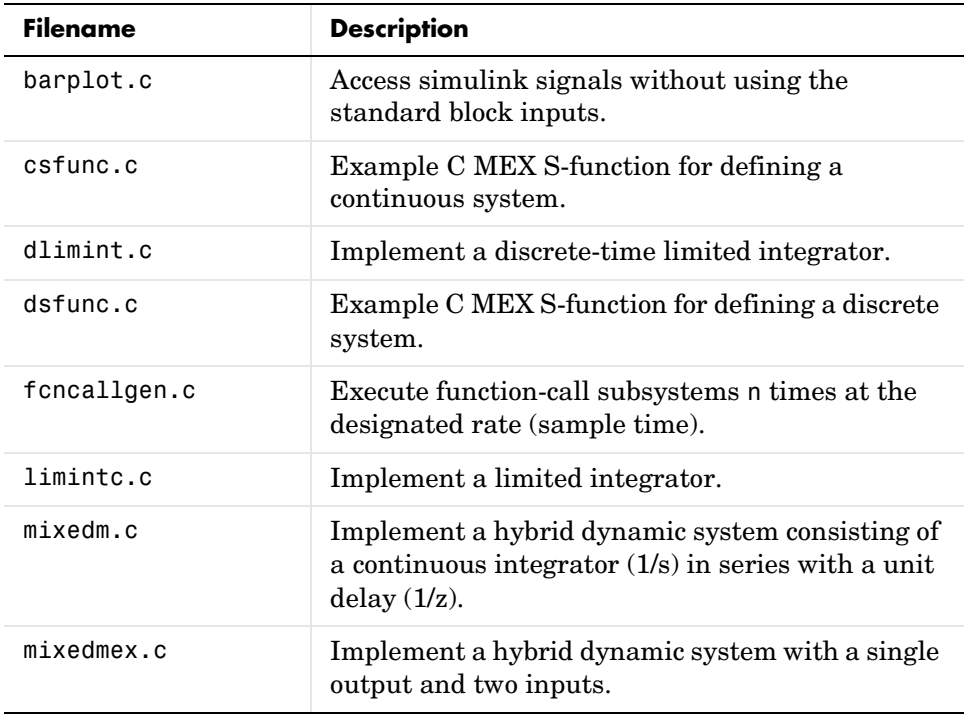

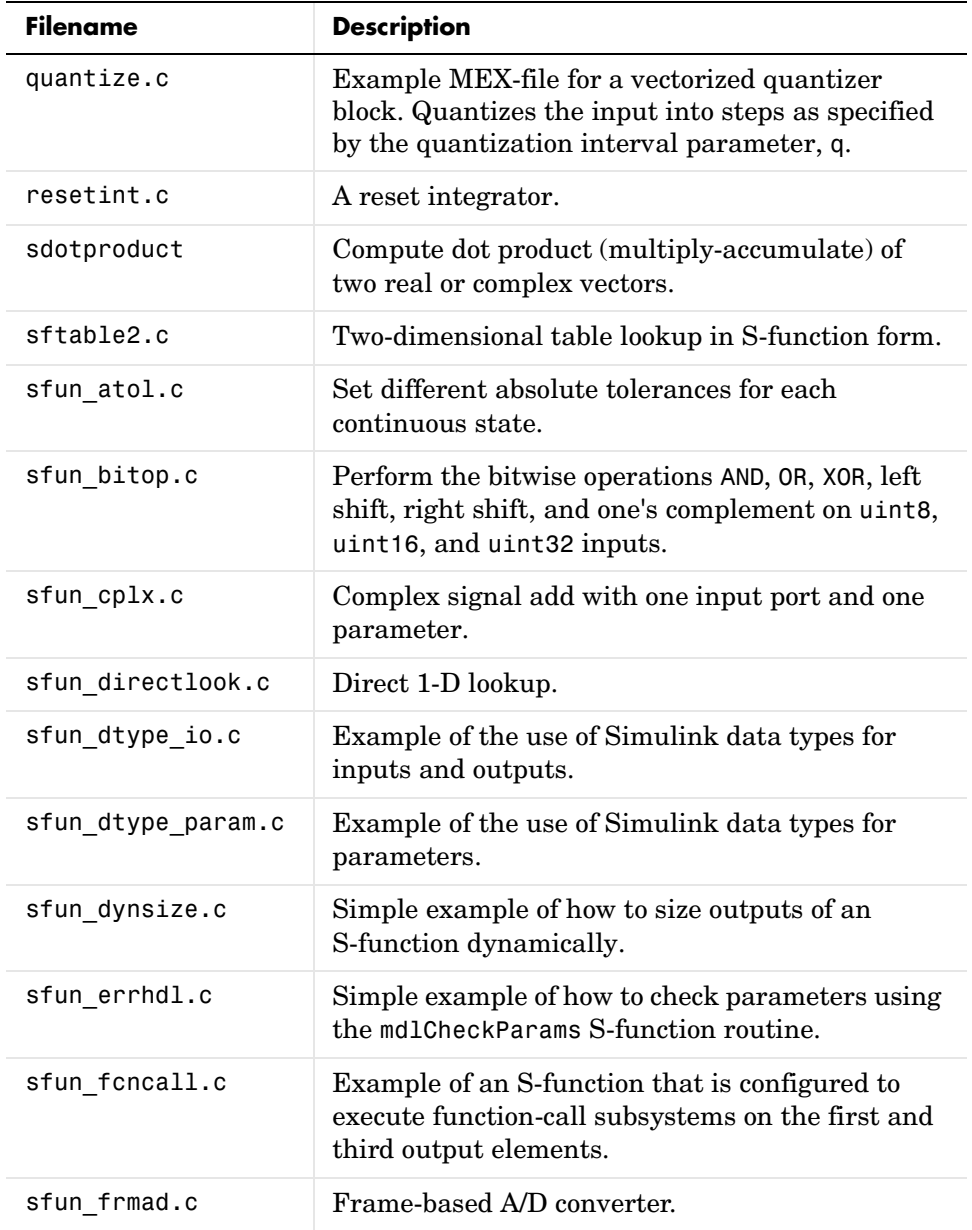

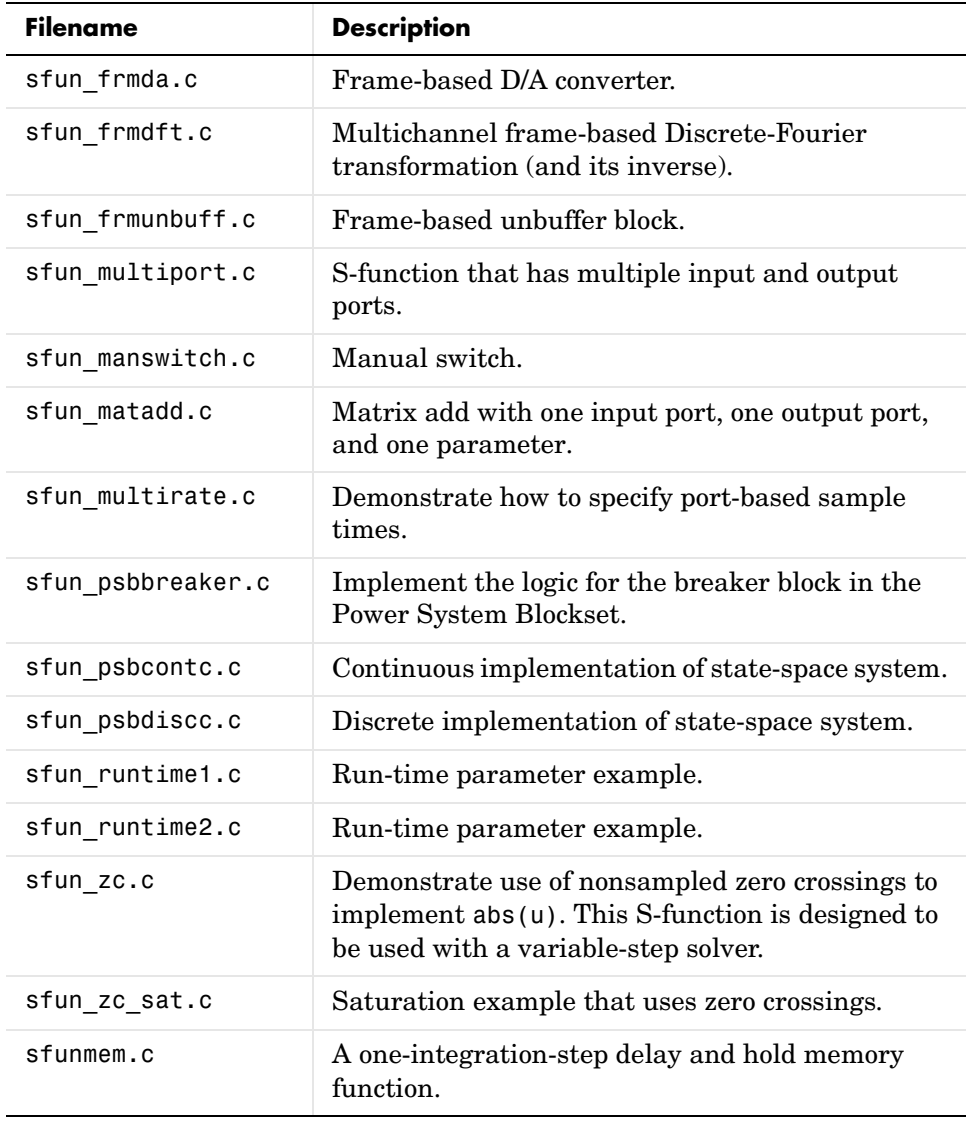

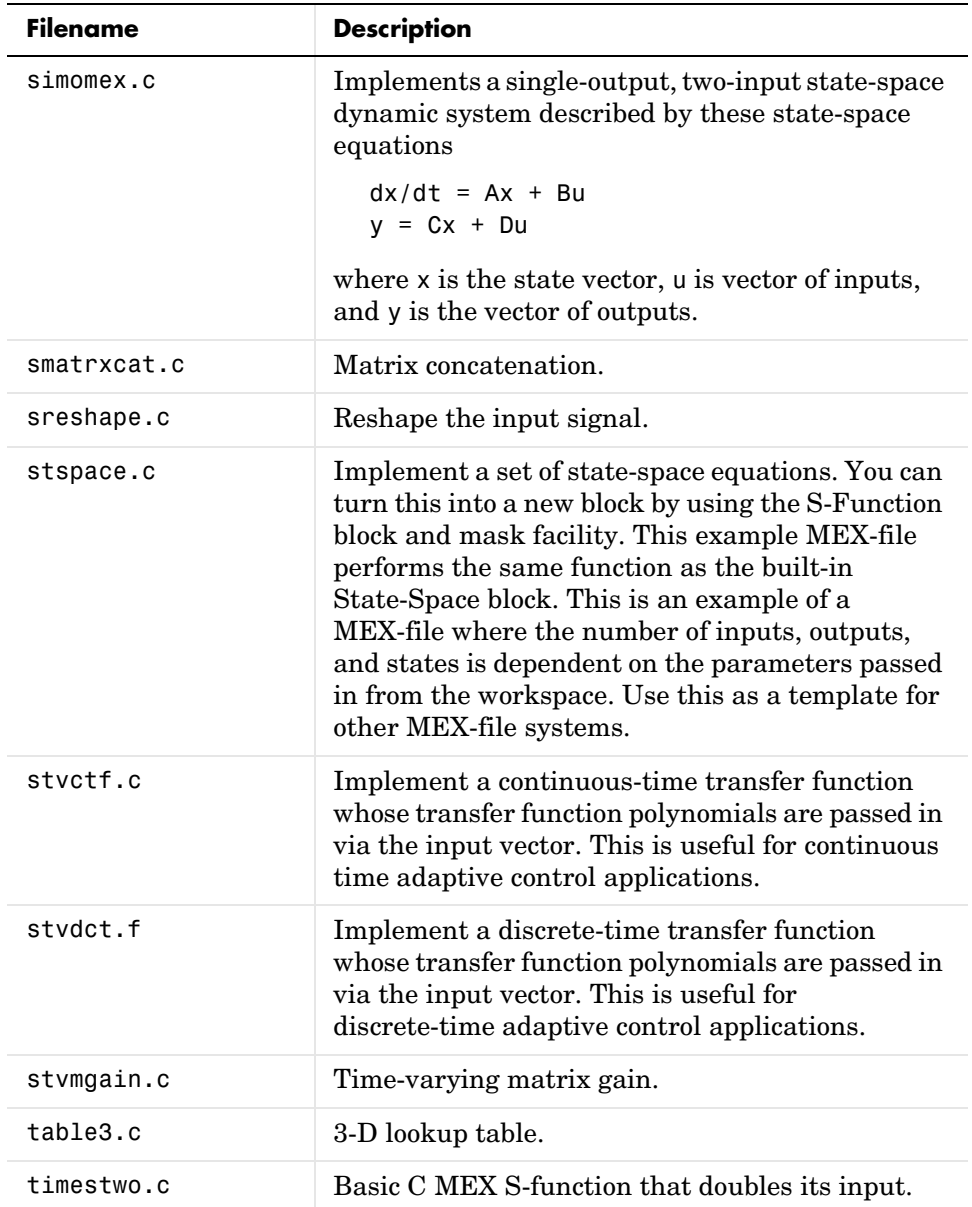

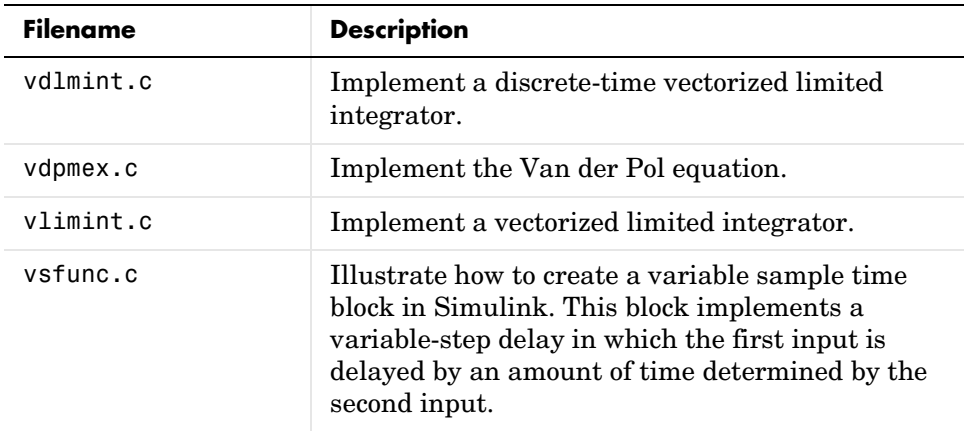

#### **Fortran S-Function Examples**

The following table lists sample Fortran S-functions.

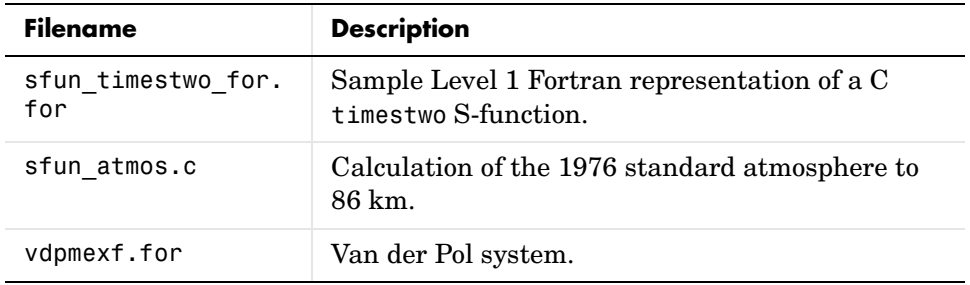

#### **C++ S-Function Examples**

The following table lists sample C++ S-functions.

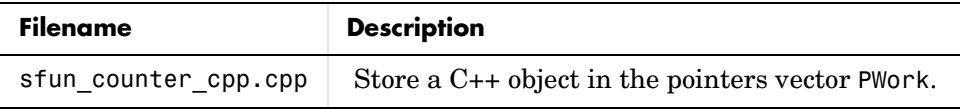

#### **Ada S-Function Examples**

The simulink/ada/examples directory contains the following examples of S-functions implemented in Ada.

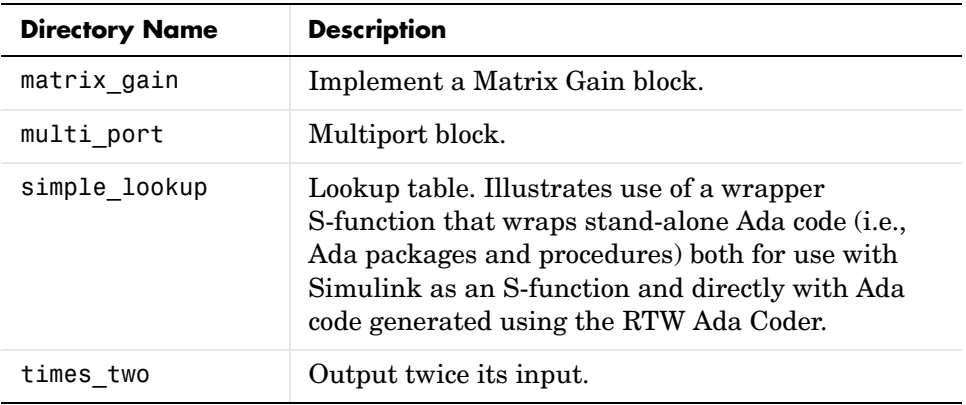

# **2**

# Writing M S-Functions

The following sections explain how to use the M programming language to create S-functions.

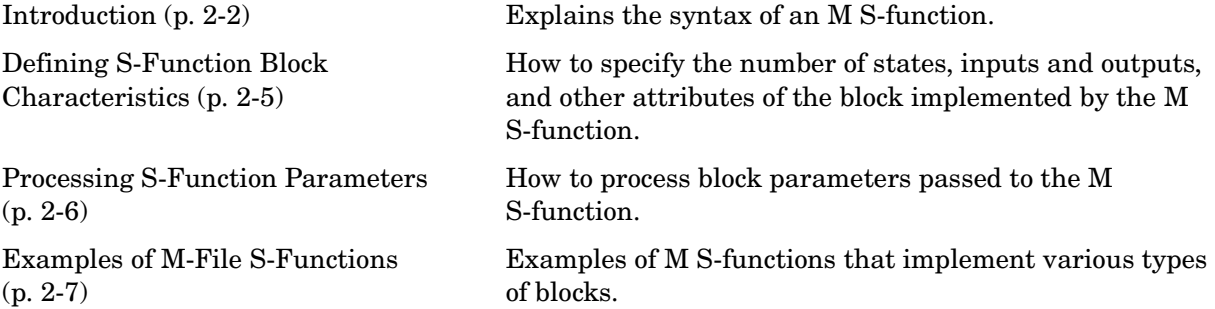

# <span id="page-43-0"></span>**Introduction**

An M-file S-function consists of a MATLAB function of the following form

```
[sys, x0, str, ts] = f(t, x, u, flag, p1, p2, ...)
```
where f is the name of the S-function. During simulation of a model, Simulink repeatedly invokes f, using the flag argument to indicate the task (or tasks) to be performed for a particular invocation. Each time the S-function performs the task and returns the results in an output vector.

A template implementation of an M-file S-function, sfuntmpl.m, resides in *matlabroot*/toolbox/simulink/blocks. The template consists of a top-level function and a set of skeleton subfunctions, called S-function callback methods, each of which corresponds to a particular value of flag. The top-level function invokes the subfunction indicated by flag. The subfunctions perform the actual tasks required of the S-function during simulation.

# **S-Function Arguments**

Simulink passes the following arguments to an S-function:

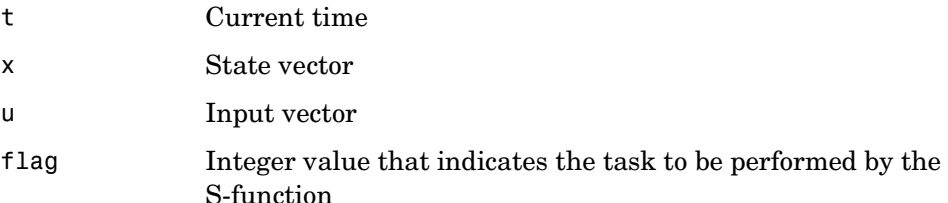

The following table describes the values that flag can assume and lists the corresponding S-function method for each value.

| Flag           | <b>S-Function Routine</b> | <b>Description</b>                                                                                                    |
|----------------|---------------------------|----------------------------------------------------------------------------------------------------|
| 0              | mdlInitializeSizes        | Defines basic S-Function block<br>characteristics, including sample<br>times, initial conditions of<br>continuous and discrete states, and<br>the sizes array.           |
| 1              | mdlDerivatives            | Calculates the derivatives of the<br>continuous state variables.                                                                                                    |
| $\overline{c}$ | mdlUpdate                 | Updates discrete states, sample<br>times, and major time step<br>requirements.                                                                                           |
| 3              | mdlOutputs                | Calculates the outputs of the<br>S-function.                                                                                                    |
| 4              | mdlGetTimeOfNextVarHit    | Calculates the time of the next hit<br>in absolute time. This routine is<br>used only when you specify a<br>variable discrete-time sample time<br>in mdlInitializeSizes. |
| 9              | mdlTerminate              | Performs any necessary<br>end-of-simulation tasks.                                                                                                    |

**Table 2-1: Flag Argument**

#### **S-Function Outputs**

An M-file returns an output vector containing the following elements:

- **•** sys, a generic return argument. The values returned depend on the flag value. For example, for flag = 3, sys contains the S-function outputs.
- **•** x0, the initial state values (an empty vector if there are no states in the system). x0 is ignored, except when flag = 0.
- **•** str, reserved for future use. M-file S-functions must set this to the empty matrix, [].
- **•** ts, a two-column matrix containing the sample times and offsets of the block (see "Specifying Sample Time" in the online documentation for information on how to specify a block's sample time and offset).

For example, if you want your S-function to run at every time step (continuous sample time), set ts to [0 0]. If you want your S-function to run at the same rate as the block to which it is connected (inherited sample time), set ts to [-1 0]. If you want it to run every 0.25 seconds (discrete sample time) starting at 0.1 seconds after the simulation start time, set ts to [0.25  $0.1$ ].

You can create S-functions that do multiple tasks, each at a different sample rate (i.e., a multirate S-function). In this case, ts should specify all the sample rates used by your S-function in ascending order by sample time. For example, suppose your S-function performs one task every 0.25 second starting from the simulation start time and another task every 1 second starting 0.1 second after the simulation start time. In this case, your S-function should set ts equal to [.25 0; 1.0 .1]. This will cause Simulink to execute the S-function at the following times: [0 0.1 0.25 0.5 0.75 1 1.1 ...]. Your S-function must decide at every sample time which task to perform at that sample time.

You can also create an S-function that performs some tasks continuously (i.e., at every time step) and others at discrete intervals. See ["Example -](#page-55-0)  [Hybrid System S-Function" on page 2-14](#page-55-0)) for an example of how to implement such a hybrid block.

# <span id="page-46-0"></span>**Defining S-Function Block Characteristics**

For Simulink to recognize an M-file S-function, you must provide it with specific information about the S-function. This information includes the number of inputs, outputs, states, and other block characteristics.

To give Simulink this information, call the simsizes function at the beginning of mdlInitializeSizes.

```
sizes = simsizes;
```
This function returns an uninitialized sizes structure. You must load the sizes structure with information about the S-function. The table below lists the fields of the sizes structure and describes the information contained in each field.

| <b>Field Name</b>    | <b>Description</b>          |
|----------------------|-----------------------------|
| sizes.NumContStates  | Number of continuous states |
| sizes.NumDiscStates  | Number of discrete states   |
| sizes.NumOutputs     | Number of outputs           |
| sizes.NumInputs      | Number of inputs            |
| sizes.DirFeedthrough | Flag for direct feedthrough |
| sizes.NumSampleTimes | Number of sample times      |

**Table 2-2: Fields in the sizes Structure**

After you initialize the sizes structure, call simsizes again:

sys = simsizes(sizes);

This passes the information in the sizes structure to sys, a vector that holds the information for use by Simulink.

# <span id="page-47-0"></span>**Processing S-Function Parameters**

When invoking an M-file S-function, Simulink always passes the standard block parameters, t, x, u, and flag, to the S-function as function arguments. Simulink can pass additional block-specific parameters specified by the user to the S-function. The user specifies the parameters in the **S-function parameters** field of the S-function's block parameter dialog (see ["Passing](#page-19-0)  [Parameters to S-Functions" on page 1-4\)](#page-19-0). If the block dialog specifies additional parameters, Simulink passes the parameters to the S-function as additional function arguments. The additional arguments follow the standard arguments in the S-function argument list in the order in which the corresponding parameters appear in the block dialog. You can use this block-specific S-function parameter capability to allow the same S-function to implement various processing options. See the limintm.m example in the toolbox/simulink/blocks directory for an example of an S-function that uses block-specific parameters in this way.

## <span id="page-48-0"></span>**Examples of M-File S-Functions**

The easiest way to understand how S-functions work is to look at examples. This section starts off with a s simple example (timestwo) that has no states. Most S-Function blocks require the handling of states, whether continuous or discrete. The sections that follow discuss four common types of systems you can model in Simulink using S-functions:

- **•** Continuous
- **•** Discrete
- **•** Hybrid
- **•** Variable-step

All examples are based on the M-file S-function template found in sfuntmpl.m.

#### **Simple M-File S-Function Example**

This block takes an input scalar signal, doubles it, and plots it to a scope.

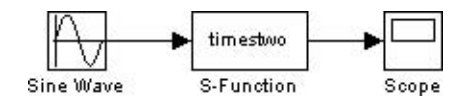

The M-file code that contains the S-function is modeled on an S-function template called sfuntmpl.m, which is included with Simulink. By using this template, you can create an M-file S-function that is very close in appearance to a C MEX S-function. This is useful because it makes a transition from an M-file to a C MEX-file much easier.

Below is the M-file code for the timestwo.m S-function.

```
function [sys, x0, str, ts] = timestwo(t, x, u, flag)% Dispatch the flag. The switch function controls the calls to 
% S-function routines at each simulation stage.
switch flag,
   case 0
     [sys,x0,str,ts] = mdlInitializeSizes; % Initialization
   case 3
     sys = mdlOutputs(t,x,u); % Calculate outputs
```

```
case { 1, 2, 4, 9 }
     sys = []: % Unused flags
   otherwise
     error(['Unhandled flag = ',num2str(flag)]); % Error handling
end;
% End of function timestwo.
```
Below are the S-function subroutines that timestwo.m calls.

```
%============================================================== 
% Function mdlInitializeSizes initializes the states, sample 
% times, state ordering strings (str), and sizes structure.
%==============================================================
function [sys,x0,str,ts] = mdlInitializeSizes
% Call function simsizes to create the sizes structure.
sizes = simsizes;
% Load the sizes structure with the initialization information.
sizes.NumContStates= 0;
sizes.NumDiscStates= 0;
sizes.NumOutputs= 1;
sizes.NumInputs= 1;
sizes.DirFeedthrough=1;
sizes.NumSampleTimes=1;
% Load the sys vector with the sizes information.
sys = simsizes(sizes);
%
x0 = []; % No continuous states
\approxstr = []; % No state ordering
% 
ts = [-1 \ 0]; % Inherited sample time
% End of mdlInitializeSizes.
%==============================================================
% Function mdlOutputs performs the calculations.
%==============================================================
function sys = mdlOutputs(t, x, u)sys = 2*u;
```
% End of mdlOutputs.

To test this S-function in Simulink, connect a sine wave generator to the input of an S-Function block. Connect the output of the S-Function block to a Scope. Double-click the S-Function block to open the dialog box.

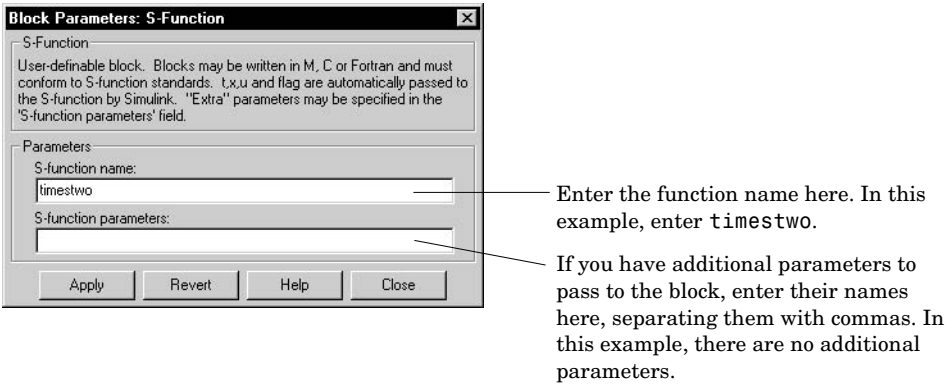

You can now run this simulation.

#### **Example - Continuous State S-Function**

Simulink includes a function called csfunc.m, which is an example of a continuous state system modeled in an S-function. Here is the code for the M-file S-function.

```
function [sys, x0, str, ts] = csfunc(t, x, u, flag)% CSFUNC An example M-file S-function for defining a system of
% continuous state equations:
% x' = Ax + Bu% y = Cx + Du%
% Generate a continuous linear system:
A=[−0.09 −0.01
     1 0];
B = \begin{bmatrix} 1 & -7 \end{bmatrix}0 -2];
C = \begin{bmatrix} 0 & 2 \end{bmatrix}1 -5];
D=[−3 0
     1 0];
```

```
%
% Dispatch the flag.
\simswitch flag,
  case 0
    [sys,x0,str,ts]=mdlInitializeSizes(A,B,C,D); % Initialization
  case 1
     sys = mdlDerivatives(t,x,u,A,B,C,D); % Calculate derivatives
   case 3
    sys = mdlOutputs(t,x,u,A,B,C,D); % Calculate outputs
  case \{2, 4, 9\} % Unused flags
    svs = [];
  otherwise
     error(['Unhandled flag = ',num2str(flag)]); % Error handling
end
% End of csfunc.
%==============================================================
% mdlInitializeSizes
% Return the sizes, initial conditions, and sample times for the 
% S-function.
%==============================================================
%
function [sys,x0,str,ts] = mdlInitializeSizes(A,B,C,D)
%
% Call simsizes for a sizes structure, fill it in and convert it 
% to a sizes array.
%
sizes = simsizes;
sizes.NumContStates = 2;
sizes.NumDiscStates = 0;
sizes.NumOutputs = 2;
sizes.NumInputStreams = 2;sizes.DirFeedthrough = 1; \frac{1}{2} % Matrix D is nonempty.
sizes.NumSampleTimes = 1;
sys = simsizes(sizes);
%
```

```
% Initialize the initial conditions.
%
x0 = zeros(2, 1);
%
% str is an empty matrix.
\simstr = [];
%
% Initialize the array of sample times; in this example the sample 
% time is continuous, so set ts to 0 and its offset to 0.
%
ts = [0 0];% End of mdlInitializeSizes.
%
%==============================================================
% mdlDerivatives
% Return the derivatives for the continuous states.
%==============================================================
function sys = mdlDerivatives(t, x, u, A, B, C, D)sys = A*x + B*u;% End of mdlDerivatives.
%
%==============================================================
% mdlOutputs
% Return the block outputs.
%==============================================================
%
function sys = mdlOutputs(t, x, u, A, B, C, D)sys = C*x + D*u;% End of mdlOutputs.
```
The preceding example conforms to the simulation stages discussed earlier in this chapter. Unlike timestwo.m, this example invokes mdlDerivatives to calculate the derivatives of the continuous state variables when flag = 1. The system state equations are of the form

```
x' = Ax + Buv = Cx + Du
```
so that very general sets of continuous differential equations can be modeled using csfunc.m. Note that csfunc.m is similar to the built-in State-Space block. This S-function can be used as a starting point for a block that models a state-space system with time-varying coefficients.

Each time the mdlDerivatives routine is called it must explicitly set the values of all derivatives. The derivative vector does not maintain the values from the last call to this routine. The memory allocated to the derivative vector changes during execution.

#### **Example - Discrete State S-Function**

Simulink includes a function called dsfunc.m, which is an example of a discrete state system modeled in an S-function. This function is similar to csfunc.m, the continuous state S-function example. The only difference is that mdlUpdate is called instead of mdlDerivatives. mdlUpdate updates the discrete states when flag = 2. Note that for a single-rate discrete S-function, Simulink calls the mdlUpdate, mdlOutputs, and mdlGetTimeOfNextVarHit (if needed) routines only on sample hits. Here is the code for the M-file S-function.

```
function [sys, x0, str, ts] = dsfunc(t, x, u, flag)% An example M-file S-function for defining a discrete system.
% This S-function implements discrete equations in this form:
% x(n+1) = Ax(n) + Bu(n)% y(n) = Cx(n) + Du(n)% 
% Generate a discrete linear system:
A=[ 1.3839 0.5097
    1.0000 0];
B=[ 2.5559 0
         0 4.2382];
C=[ 0 2.0761
         0 7.7891];
D=[ 0.8141 2.9334
       1.2426 0];
switch flag,
  case 0
    sys = mdlInitializeSizes(A,B,C,D); % Initialization
 case 2
   sys = mdlUpdate(t,x,u,A,B,C,D); % Update discrete states
```

```
case 3
    sys = mdlOutputs(t,x,u,A,B,C,D); % Calculate outputs
  case \{1, 4, 9\} % Unused flags
    sys = []:
  otherwise
     error(['unhandled flag = ',num2str(flag)]); % Error handling
end
% End of dsfunc.
%==============================================================
% Initialization
%==============================================================
function [sys,x0,str,ts] = mdlInitializeSizes(A,B,C,D)
% Call simsizes for a sizes structure, fill it in, and convert it 
% to a sizes array.
sizes = simsizes;
sizes.NumContStates = 0;
sizes.NumDiscStates = 2;
sizes.NumOutputs = 2;sizes.NumInputs = 2;
sizes.DirFeedthrough = 1; % Matrix D is non-empty.
sizes.NumSampleTimes = 1;
sys = simsizes(sizes); 
x0 = ones(2,1); % Initialize the discrete states.
str = []; \frac{1}{2} & Set str to an empty matrix.
ts = [1 0]; % sample time: [period, offset]
% End of mdlInitializeSizes.
%==============================================================
% Update the discrete states
%==============================================================
function sys = mdlUpdates(t,x,u,A,B,C,D)
sys = A*x + B*u;% End of mdlUpdate.
```

```
%==============================================================
% Calculate outputs
%==============================================================
function sys = mdlOutputs(t, x, u, A, B, C, D)sys = C*x + D*u;% End of mdlOutputs.
```
The above example conforms to the simulation stages discussed earlier in chapter 1. The system discrete state equations are of the form

 $x(n+1) = Ax(n) + Bu(n)$  $y(n) = Cx(n) + Du(n)$ 

so that very general sets of difference equations can be modeled using dsfunc.m. This is similar to the built-in Discrete State-Space block. You can use dsfunc.m as a starting point for modeling discrete state-space systems with time-varying coefficients.

### <span id="page-55-0"></span>**Example - Hybrid System S-Function**

Simulink includes a function called mixedm.m, which is an example of a hybrid system (a combination of continuous and discrete states) modeled in an S-function. Handling hybrid systems is fairly straightforward; the flag parameter forces the calls to the correct S-function subroutine for the continuous and discrete parts of the system. One subtlety of hybrid S-functions (or any multirate S-function) is that Simulink calls the mdlUpdate, mdlOutputs, and mdlGetTimeOfNextVarHit routines at all sample times. This means that in these routines you must test to determine which sample hit is being processed and only perform updates that correspond to that sample hit.

mixed.m models a continuous Integrator followed by a discrete Unit Delay. In Simulink block diagram form, the model looks like this.

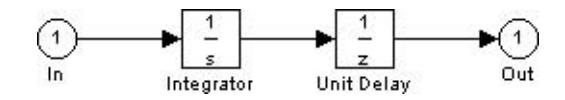

Here is the code for the M-file S-function.

```
function [sys, x0, str, ts] = mixedm(t, x, u, flag)% A hybrid system example that implements a hybrid system 
% consisting of a continuous integrator (1/s) in series with a
```

```
% unit delay (1/z).
%
% Set the sampling period and offset for unit delay.
dperiod = 1;
doffset = 0;
switch flag,
  case 0 % Initialization
     [sys,x0,str,ts] = mdlInitializeSizes(dperiod,doffset);
  case 1
    sys = midDerivatives(t, x, u); % Calculate derivativescase 2
     sys = mdlUpdate(t,x,u,dperiod,doffset); % Update disc states
  case 3
     sys = mdlOutputs(t,x,u,doffset,dperiod); % Calculate outputs
  case {4, 9}
     sys = []; % Unused flags
   otherwise
    error(['unhanded flag = ', num2str(flag)]); % Error handlingend
% End of mixedm.
%
%==============================================================
% mdlInitializeSizes
% Return the sizes, initial conditions, and sample times for the 
% S-function.
%==============================================================
function [sys,x0,str,ts] = mdlInitializeSizes(dperiod,doffset)
sizes = simsizes;
sizes.NumContStates = 1:
sizes.NumDiscStates = 1;
sizes.NumOutputs = 1;
sizes.NumInputs = 1;
sizes.DirFeedthrough = 0;
sizes.NumSampleTimes = 2;
sys = simsizes(sizes);
```

```
x0 = ones(2,1);
str = [];
ts = [0, 0 % sample time
       dperiod, doffset];
% End of mdlInitializeSizes.
\sim%==============================================================
% mdlDerivatives
% Compute derivatives for continuous states.
%==============================================================
\approxfunction sys = mdIDerivatives(t, x, u)svs = u;
% end of mdlDerivatives.
%
%==============================================================
% mdlUpdate
% Handle discrete state updates, sample time hits, and major time 
% step requirements.
%==============================================================
%
function sys = mdlUpdate(t, x, u, \text{dperiod}, \text{doffset})% Next discrete state is output of the integrator.
% Return next discrete state if we have a sample hit within a 
% tolerance of 1e-8. If we don't have a sample hit, return [] to
% indicate that the discrete state shouldn't change.
%
if abs(round((t-doffset)/dperiod)-(t-doffset)/dperiod) < 1e-8
  sys = x(1); % mdlUpdate is "latching" the value of the
              % continuous state, x(1), thus introducing a delay.
else
  sys = []; % This is not a sample hit, so return an empty
end % matrix to indicate that the states have not 
              % changed.
% End of mdlUpdate.
%
%==============================================================
% mdlOutputs
% Return the output vector for the S-function.
```

```
%==============================================================
%
function sys = \text{md}10utputs(t, x, u, \text{d}offset, \text{d}period)% Return output of the unit delay if we have a 
% sample hit within a tolerance of 1e-8. If we
% don't have a sample hit then return [] indicating
% that the output shouldn't change.
%
if abs(round((t-doffset)/dperiod)-(t-doffset)/dperiod) < 1e-8
  sys = x(2):
else 
  sys = []; % This is not a sample hit, so return an empty
end % matrix to indicate that the output has not changed
% End of mdlOutputs.
```
#### **Example - Variable Sample Time S-Function**

This M-file is an example of an S-function that uses a variable sample time. This example, in an M-file called vsfunc.m, calls mdlGetTimeOfNextVarHit when flag = 4. Because the calculation of a next sample time depends on the input u, this block has direct feedthrough. Generally, all blocks that use the input to calculate the next sample time  $(flag = 4)$  require direct feedthrough. Here is the code for the M-file S-function.

```
function [sys, x0, str, ts] = vsfunc(t, x, u, flag)% This example S-function illustrates how to create a variable 
% step block in Simulink. This block implements a variable step 
% delay in which the first input is delayed by an amount of time 
% determined by the second input.
%
% dt = u(2)% y(t+dt) = u(t)%
switch flag,
  case 0
     [sys,x0,str,ts] = mdlInitializeSizes; % Initialization 
  case 2
```

```
sys = mdlUpdate(t, x, u); % Update Discrete statescase 3
    sys = mdlOutputs(t,x,u); % Calculate outputs
  case 4
     sys = mdlGetTimeOfNextVarHit(t,x,u); % Get next sample time
  case { 1, 9 } 
     sys = []; % Unused flags
  otherwise
     error(['Unhandled flag = ',num2str(flag)]); % Error handling
end
% End of vsfunc.
%==============================================================
% mdlInitializeSizes
% Return the sizes, initial conditions, and sample times for the 
% S-function.
%==============================================================
%
function [sys,x0,str,ts] = mdlInitializeSizes
%
% Call simsizes for a sizes structure, fill it in and convert it 
% to a sizes array.
%
sizes = simsizes;
sizes.NumContStates = 0;
sizes.NumDiscStates = 1;
sizes.NumOutputs = 1;sizes.NumInputs = 2;
sizes.DirFeedthrough = 1; % flag=4 requires direct feedthrough
                           % if input u is involved in 
                           % calculating the next sample time 
                           % hit.
sizes.NumSampleTimes = 1; 
sys = simsizes(sizes);
%
% Initialize the initial conditions.
\approxx0 = [0];
```

```
%
% Set str to an empty matrix.
\simstr = [];
%
% Initialize the array of sample times.
%
ts = [ 2 0]; % variable sample time
% End of mdlInitializeSizes.
%
%==============================================================
% mdlUpdate
% Handle discrete state updates, sample time hits, and major time 
% step requirements.
%==============================================================
%
function sys = mdlUpdate(t, x, u)svs = u(1);
% End of mdlUpdate.
%
%==============================================================
% mdlOutputs
% Return the block outputs.
%==============================================================
%
function sys = mdlOutputs(t, x, u)sys = x(1):
% end mdlOutputs
%
%==============================================================
% mdlGetTimeOfNextVarHit
% Return the time of the next hit for this block. Note that the 
% result is absolute time.
%==============================================================
\mathsf{Q}_{\epsilon}function sys = mdlGetTimeOfNextVarHit(t, x, u)sys = t + u(2);
% End of mdlGetTimeOfNextVarHit.
```
mdlGetTimeOfNextVarHit returns the time of the next hit, the time in the simulation when vsfunc is next called. This means that there is no output from this S-function until the time of the next hit. In vsfunc, the time of the next hit is set to  $t + u(2)$ , which means that the second input,  $u(2)$ , sets the time when the next call to vsfunc occurs.

# Writing S-Functions in C

The following sections explain how to use the C programming language to create S-functions.

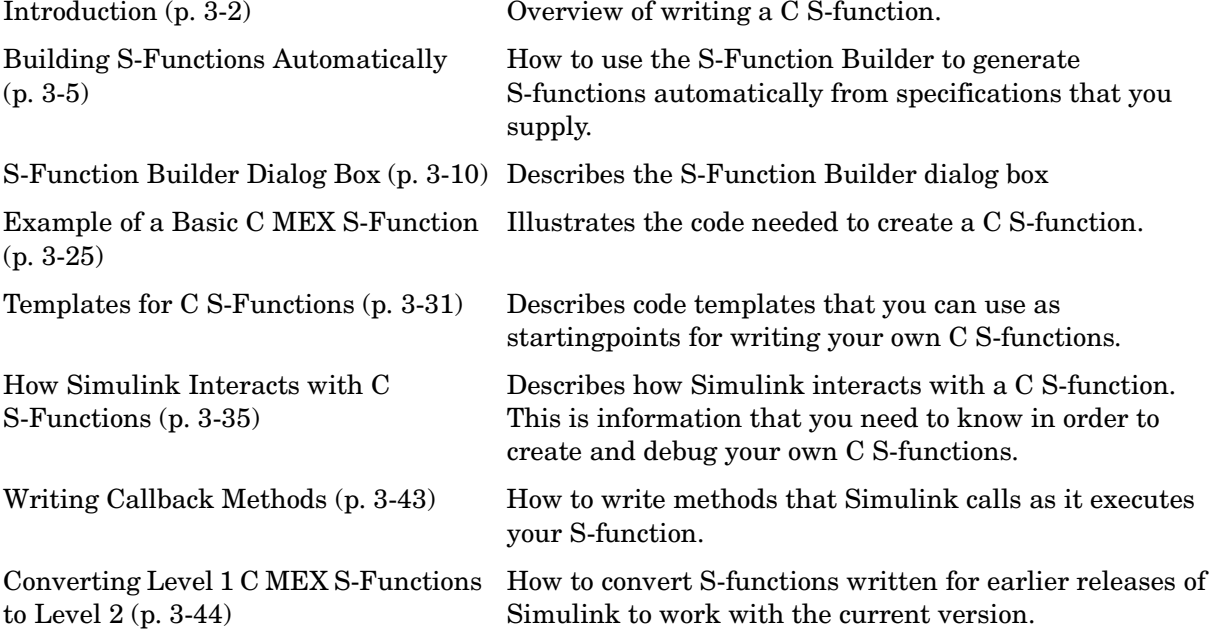

# <span id="page-63-0"></span>**Introduction**

A C MEX-file that defines an S-Function block must provide information about the model to Simulink during the simulation. As the simulation proceeds, Simulink, the ODE solver, and the MEX-file interact to perform specific tasks. These tasks include defining initial conditions and block characteristics, and computing derivatives, discrete states, and outputs.

As with M-file S-functions, Simulink interacts with a C MEX-file S-function by invoking callback methods that the S-function implements. Each method performs a predefined task, such as computing block outputs, required to simulate the block whose functionality the S-function defines. Simulink defines in a general way the task of each callback. The S-function is free to perform the task according to the functionality it implements. For example, Simulink specifies that the S-function's mdlOutput method must compute that block's outputs at the current simulation time. It does not specify what those outputs must be. This callback-based API allows you to create S-functions, and hence custom blocks, of any desired functionality.

The set of callback methods, hence functionality, that C MEX-files can implement is much larger than that available for M-file S-functions. See [Chapter 9, "S-Function Callback Methods,"](#page-268-0) for descriptions of the callback methods that a C MEX-file S-function can implement. Unlike M-file S-functions, C MEX-files can access and modify the data structure that Simulink uses internally to store information about the S-function. The ability to implement a broader set of callback methods and to access internal data structures allows C-MEX files to implement a wider set of block features, such as the ability to handle matrix signals and multiple data types.

C MEX-file S-functions are required to implement only a small subset of the callback methods that Simulink defines. If your block does not implement a particular feature, such as matrix signals, you are free to omit the callback methods required to implement a feature. This allows you to create simple blocks very quickly.

The general format of a C MEX S-function is shown below.

```
#define S_FUNCTION_NAME your_sfunction_name_here
#define S FUNCTION LEVEL 2
#include "simstruc.h"
static void mdlInitializeSizes(SimStruct *S)
```

```
{
}
<additional S-function routines/code>
static void mdlTerminate(SimStruct *S)
{
}
#ifdef MATLAB MEX FILE /* Is this file being compiled as a
                            MEX-file? */
#include "simulink.c" /* MEX-file interface mechanism */
#else
#include "cg sfun.h" /* Code generation registration
                            function */
#endif
```
mdlInitializeSizes is the first routine Simulink calls when interacting with the S-function. Simulink subsequently invokes other S-function methods (all starting with mdl). At the end of a simulation, Simulink calls mdlTerminate.

**Note** Unlike M-file S-functions, C MEX S-function methods do not each have a flag parameter. This is because Simulink calls each S-function method directly at the appropriate time during the simulation.

#### **Creating C MEX S-Functions**

The easiest way to create a C MEX S-function is to use the S-Function Builder (see ["Building S-Functions Automatically" on page 3-5\)](#page-66-0). This tool builds a C MEX S-function from specifications and code fragments that you supply. This eliminates the need for you to build the S-function from scratch. The S-function Builder, however, is limited in the kinds of S-functions that it can build. For example, it cannot build S-functions that have more than one input or output or that must handle data types other than double. You must create such S-functions from scratch.

The following sections provide information on writing C MEX S-functions from scratch:

- **•** ["Example of a Basic C MEX S-Function" on page 3-25](#page-86-0) provides a step-by-step example of how to write a simple S-function from scratch.
- **•** ["Templates for C S-Functions" on page 3-31](#page-92-0) describes a complete skeleton implementation of a C S-function that you can use as a starting point for creating your own S-functions.

# <span id="page-66-0"></span>**Building S-Functions Automatically**

The S-Function Builder is a Simulink block that builds an S-function from specifications and C code that you supply. The S-Function Builder also serves as a wrapper for the generated S-function in models that use the S-function. This section explains how to use the S-Function Builder to build simple C MEX S-functions.

To build an S-function with the S-Function Builder:

- **1** Set the MATLAB current directory to the directory in which you want to create the S-function.
- **2** Create a new Simulink model.
- **3** Copy an instance of the S-Function Builder block from the Simulink User-Defined Functions library into the new model.

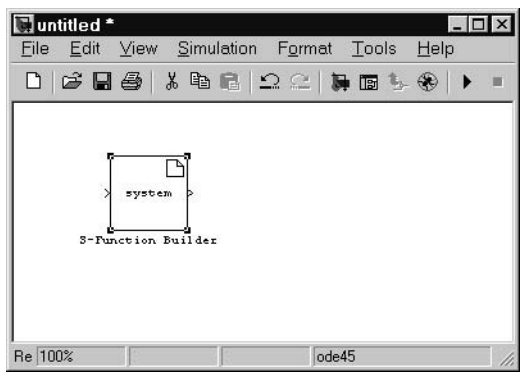

**4** Double-click the block to open the **S-Function Builder** dialog box (see ["S-Function Builder Dialog Box" on page 3-10\)](#page-71-0).

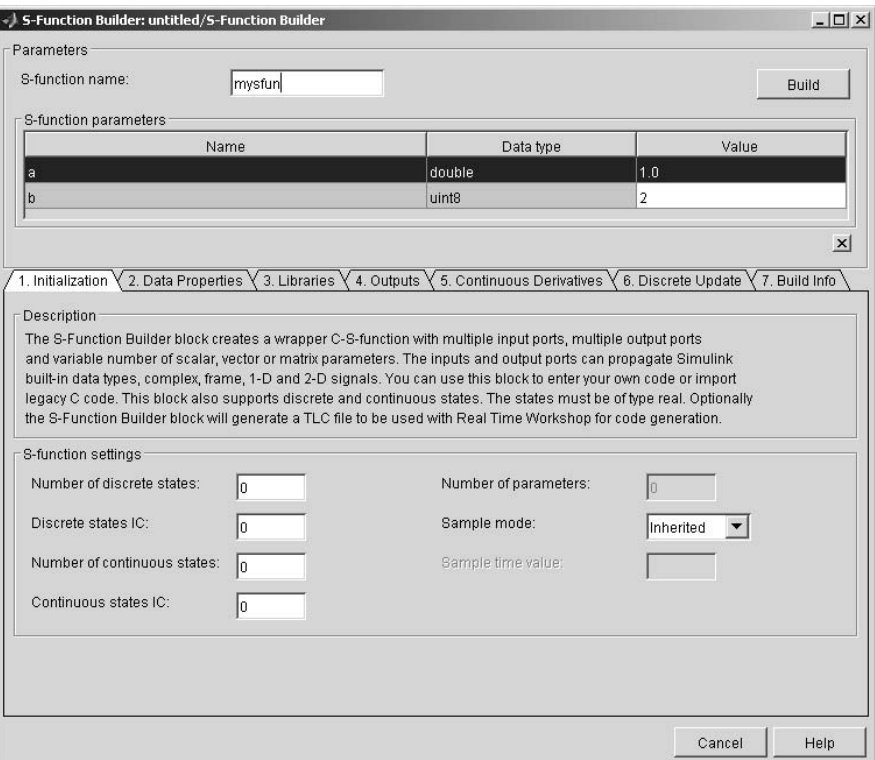

- **5** Enter the name of the S-function in the **S-function name** field.
- **6** If the S-function has parameters, enter default values for the parameters in the **S-function parameters** field.
- **7** Use the specification and code entry panes on the **S-Function Builder** dialog box to enter information and custom source code required to tailor the generated S-function to your application (see ["S-Function Builder Dialog](#page-71-0)  [Box" on page 3-10](#page-71-0)).

**8** If you have not already done so, configure the MATLAB mex command to work on your system.

To configure the mex command, type mex -setup at the MATLAB command line.

**9** Click **Build** on the dialog box to start the build process.

Simulink builds a MEX file that implements the specified S-function and saves the file in the current directory (see ["How the S-Function Builder](#page-68-0)  [Builds an S-Function" on page 3-7](#page-68-0)).

**10** Save the model containing the S-Function Builder block.

#### **Deploying the Generated S-Function**

To use the generated S-function in another model, first check to ensure that the directory containing the generated S-function is on the MATLAB path. Then copy the S-Function Builder block from the model used to create the S-function into the target model and set its parameters, if necessary, to the values required by the target model.

#### <span id="page-68-0"></span>**How the S-Function Builder Builds an S-Function**

The S-Function Builder builds an S-function as follows. First, it generates the following source files in the current directory:

**•** sfun.c

where sfun is the name of the S-function that you specified in the **S-function name** field of the S-Function Builder's dialog box. This file contains the C source code representation of the standard portions of the generated S-function.

**•** sfun\_wrapper.c

This file contains the custom code that you entered in the **S-Function Builder** dialog box.

**•** sfun.tlc

This file permits Simulink to run the generated S-function in accelerated mode and RTW to include this S-function in the code it generates.

After generating the S-function source code, the S-Function Builder uses the MATLAB mex command to build the MEX file representation of the S-function from the generated source code and any external custom source code and libraries that you specified.

#### **Setting the Include Path**

The S-Function Builder searches for custom header files in the directories specified by the MATLAB application data named SfunctionBuilderIncludePath. This data is associated with the model in which you create the S-Function Builder block. If your S-function uses custom header files and the custom header files do not reside in the current directory (i.e., the directory containing the generated S-function), you must update SfunctionBuilderIncludePath to specify the locations of the directories containing the header files. SfunctionBuilderIncludePath is a three-element cell array that allows you to specify as many as three include directories. For example, the following MATLAB commands set

SfunctionBuilderIncludePath to the paths of two include directories.

```
incPath = getappdata(0,'SfunctionBuilderIncludePath'); 
incPath{1} = '/home/jones/include'; 
incPath{2} = getenv('PROJECT INCLUDE DIR')setappdata(0,'SfunctionBuilderIncludePath',incPath)
```
# <span id="page-71-0"></span>**S-Function Builder Dialog Box**

The tabbed panes on the **S-Function Builder** dialog box enable you to enter information and custom code required to tailor the S-function to a specific application. The dialog box contains the following panes.

## **Initialization Pane**

The **Initialization** pane allows you to specify basic features of the S-function, such as the width of its input and output ports and its sample time.

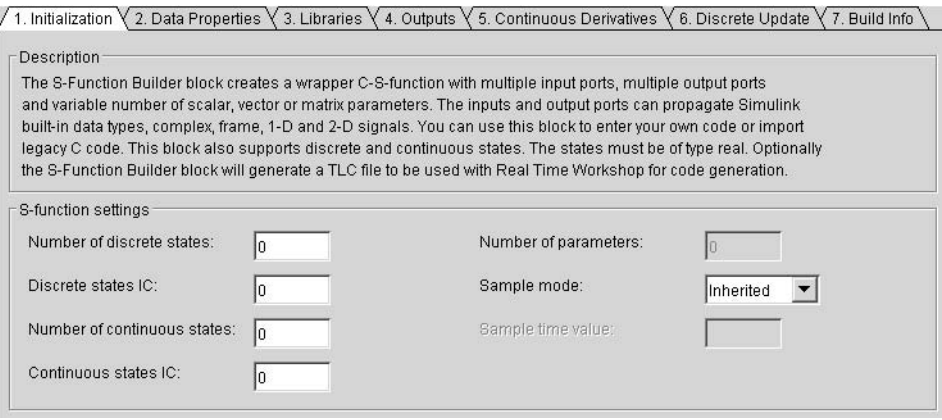

The S-Function Builder uses the information that you enter on this pane to generate the S-function's mdlInitializeSizes callback method. Simulink invokes this method during the model initialization phase of the simulation to obtain basic information about the S-function. (See ["How Simulink Interacts](#page-96-0)  [with C S-Functions" on page 3-35](#page-96-0) for more information on the model initialization phase.)

The **Initialization** pane contains the following fields.

**Number of discrete states.** Number of discrete states that the S-function has.

**Discrete states IC.** Initial conditions of the S-function's discrete states. You can enter the values as a comma-separated list or as a vector (e.g., [0 1 2]). The number of initial conditions must equal the number of discrete states.

**Number of continuous states.** Number of continuous states that the S-function has.
**Continuous states IC.** Initial conditions of the S-function's continuous states. You can enter the values as a comma-separated list or as a vector  $(e.g., [0 \ 1 \ 2])$ . The number of initial conditions must equal the number of continuous states.

**Sample mode.** Sample mode of the S-function. The sample mode determines the length of the interval between the times when the S-function updates its output. You can select one of the following options:

**•** Inherited

The S-function inherits its sample time from the block connected to its input port.

**•** Continuous

The block updates its outputs at each simulation step.

**•** Discrete

The S-function updates its outputs at the rate specified in the **Discrete sample time value** field of the **S-Function Builder** dialog box.

**Sample time value.** Interval between updates of the S-function's outputs. This field is enabled only if you have selected Discrete as the S-function's **Sample time**.

**Input port width.** Width of the S-function's input port. The width is the number of elements that a vector signal connected to the port must have. To permit connection of matrix (2-D) signals to the input port, specify -1 as the input port width.

**Output port width.** Width of the S-function's output port. The width is the number of elements in the vector that this S-function outputs. If the S-function outputs matrix signals, specify -1 as the port width.

**Number of parameters.** Number of parameters that this S-function accepts.

#### **Data Properties Pane**

The Data Properties pane allows you to add ports and parameters to your S-function.

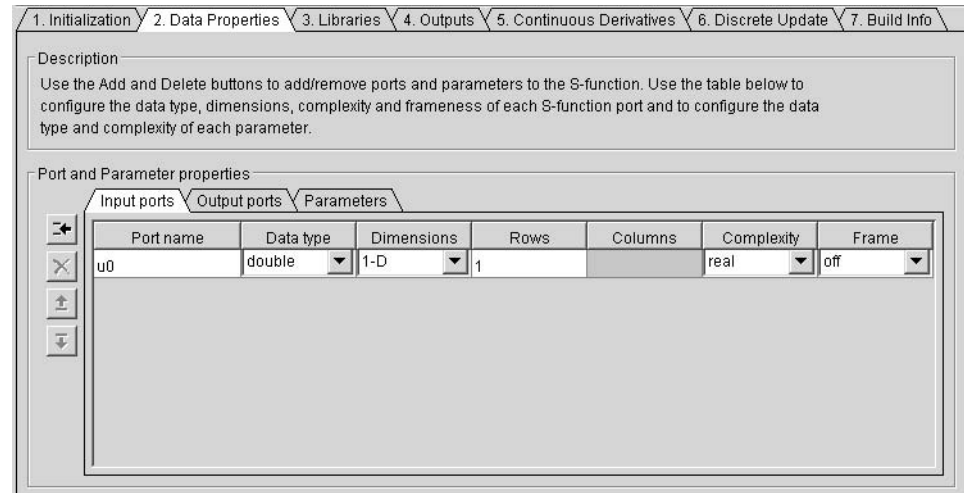

This pane itself contains tabbed panes that respectively display the attributes of the S-function's

- **•** Input ports (see ["Input Ports Pane" on page 3-13\)](#page-74-0)
- **•** Output ports (see ["Output Ports Pane" on page 3-14\)](#page-75-0)
- **•** Parameters (see ["Parameters Pane" on page 3-15](#page-76-0)),

The column of buttons to the left of the panes allows you to add, delete, or reorder ports or parameters, depending on the currently selected pane.

- **•** To add add a port or parameter, click the **Add** button (the top button in the column of buttons).
- **•** To delete the currently selected port/parameter , click the **Delete** button (located beneath the **Add** button).
- **•** To move the currently selected port/parameter up one position in the corresponding S-Function port/parameter list, click the **Up** button (beneath the **Delete** button).
- **•** To move the currently selected port/parameter down one position in the corresponding S-function port/parameter list, click the **Down** button (beneath the **Up** button).

# <span id="page-74-0"></span>**Input Ports Pane**

The Input Ports pane allows you to inspect and modify the properties of the S-function's input ports.

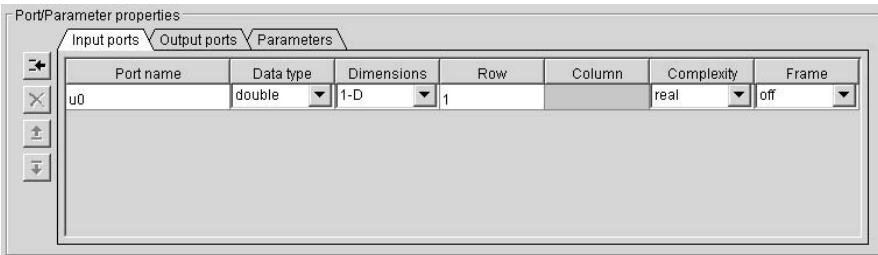

The pane comprises an editable table that lists the properties of the input ports in the order in which the ports appear on the S-function block. Each row of the table corresponds to a port. Each entry in the row displays a property of the port as follows.

**Port name.** Name of the port. Edit this field to change the port name.

**Data type.** Lists the data type of signals accepted by the port. Click the adjacent button to display a list of supported data types. To change the port's data type, select a new type from the list.

**Dimensions.** Lists the number of dimensions of input signals accepted by the port. To display a list of supported dimensions, click the adjacent button. To change the port's dimensionality, select a new value from the list. (Simulink signals can have at most two dimensions).

**Row.** Specifies the size of the input signal's first (or only) dimension.

**Column.** Specifies the size of the input signal's second dimension (only if the input port accepts 2-D signals).

**Complexity.** Specifies whether the input port accepts real or complex-valued signals.

**Frame.** Specifies whether this port accepts frame-based signals generated by the Communications Blockset. See the documentation for this blockset for more information.

# <span id="page-75-0"></span>**Output Ports Pane**

The Output Ports pane allows you to inspect and modify the properties of the S-function's output ports.

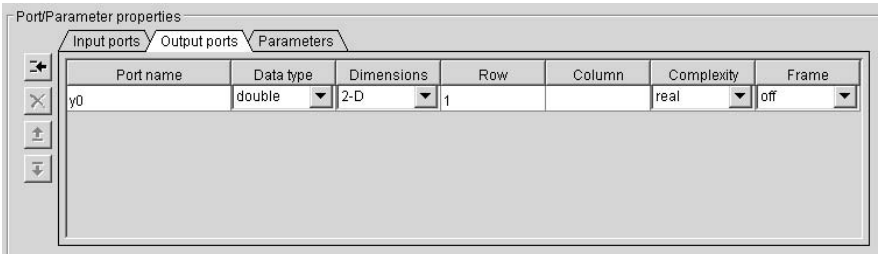

The pane comprises an editable table that lists the properties of the output ports in the order in which the ports appear on the S-function block. Each row of the table corresponds to a port. Each entry in the row displays a property of the port as follows.

**Port name.** Name of the port. Edit this field to change the port name.

**Data type.** Lists the data type of signals output by the port. Click the adjacent button to display a list of supported data types. To change the port's data type, select a new type from the list.

**Dimensions.** Lists the number of dimensions of signals output by the port. To display a list of supported dimensions, click the adjacent button. To change the port's dimensionality, select a new value from the list. (Simulink signals can have at most two dimensions).

**Row.** Specifies the size of the output signal's first (or only) dimension.

**Column.** Specifies the size of the output signal's second dimension (only if the output port accepts 2-D signals).

**Complexity.** Specifies whether the port outputs real or complex-valued signals.

**Frame.** Specifies whether this port accepts frame-based signals generated by the Communications Blockset. See the documentation for this blockset for more information.

## <span id="page-76-0"></span>**Parameters Pane**

The Parameters pane allows you to inspect and modify the properties of the S-function's parameters.

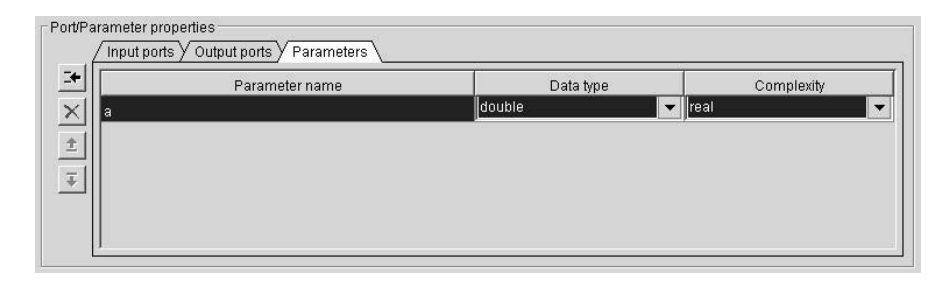

The pane comprises an editable table that lists the properties of the S-function's parameters . Each row of the table corresponds to a port. The order in which the parameters appear corresponds to the order in which the user must specify them. Each entry in the row displays a property of the parmeter as follows.

**Parameter name.** Name of the parameter. Edit this field to change the name.

**Data type.** Lists the data type of the parameter. Click the adjacent button to display a list of supported data types. To change the parameter's data type, select a new type from the list.

**Complexity.** Specifies whether the parameter has real or complex values.

#### **Libraries Pane**

The **Libraries** pane allows you to specify the location of external code files referenced by custom code that you enter in other panes of the **S-Function Builder** dialog box.

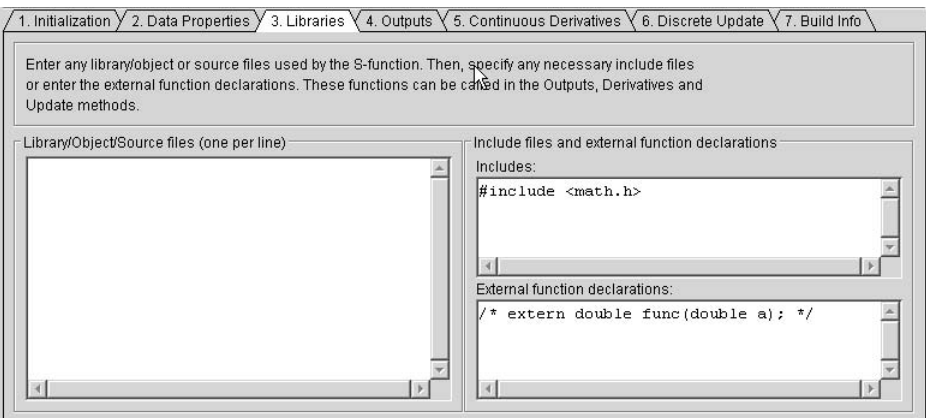

The **Libraries** pane includes the following fields.

**Library/Object/Source files.** External library, object code, and source files referenced by custom code that you enter elsewhere on the **S-Function Builder** dialog box. List each file on a separate line. If the file resides in the current directory, you need specify only the file's name. If the file resides in another directory, you must specify the full path of the file.

**Includes.** Header files containing declarations of functions, variables, and macros referenced by custom code that you enter elsewhere on the **S-Function Builder** dialog box. Specify each file on a separate line as #include statements. Use brackets to enclose the names of standard C header files (e.g., #include  $\langle \text{match.h}\rangle$ ). Use quotation marks to enclose names of custom header files (e.g., #include "myutils.h"). If your S-function uses custom include files that do not reside in the current directory, you must set the S-Function Builder's include path to the directories containing the include files (see ["Setting the](#page-70-0)  [Include Path" on page 3-9\)](#page-70-0).

**External function declarations.** Declarations of external functions not declared in the header files listed in the **Includes** field. Put each declaration on a separate line. The S-Function Builder includes the specified declarations in the S-function source file that it generates. This allows S-function code that computes the S-function's states or output to invoke the external functions.

# <span id="page-78-0"></span>**Outputs Pane**

Use the **Outputs** pane to enter code that computes the outputs of the S-function at each simulation time step.

```
1. Initialization \sqrt{2}. Data Properties \sqrt{3}. Libraries \sqrt{4}. Outputs \sqrt{5}. Continuous Derivatives \sqrt{6}. Discrete Update \sqrt{7}. Build Info
 Code description
 Enter your C-code or call your algorithm. If available, discrete, continuous states and port width should be referenced as,
 xD[0]..xD[n], xC[0]..xC[n], u_width0...u_widthN, and y_width0...y_widthN respectively.
 Code for the mdlOutputs function
  \sqrt{\ } This sample sets the output equal to the input
              y0[0] = u0[0];For complex signals use: y0[0].re = u0[0].re;
                                      y0[0] . im = u0[0] . im;y1[0].re = u1[0].re;
                                      y1[0] .im = u1[0] .im; */\overline{\blacktriangledown}\; Inputs are needed in the output function(direct feedthrough)
```
The **Outputs** pane contains the following fields.

**Code for the mdlOutputs function.** Code that computes the output of the S-function at each simulation time step (or sample time hit, in the case of a discrete S-function). When generating the source code for the S-function, the S-Function Builder inserts the code in this field in a wrapper function of the form

```
void sfun Outputs wrapper(const real T *u,
                       real T *y,
                       const real T *xD, /* optional */
                       const real T *xC, /* optional */
                       const real T *param0, /* optional */
                       int T p width0 /* optional */real T *param1 /* optional */
                       int t p width1 /* optional */
                       int T y width, /* optional */int T u width) /* optional */{
/* Your code inserted here */
}
```
where sfun is the name of the S-function. The S-Function Builder inserts a call to this wrapper function in the mdlOutputs callback method that it generates for your S-function. Simulink invokes the mdlOutputs method at each simulation time step (or sample time step in the case of a discrete S-function) to compute the S-function's output. The S-function's mdlOutputs method in turn invokes the wrapper function containing your output code. Your output code then actually computes and returns the S-function's output.

The mdlOutputs method passes some or all of the following arguments to the outputs wrapper function.

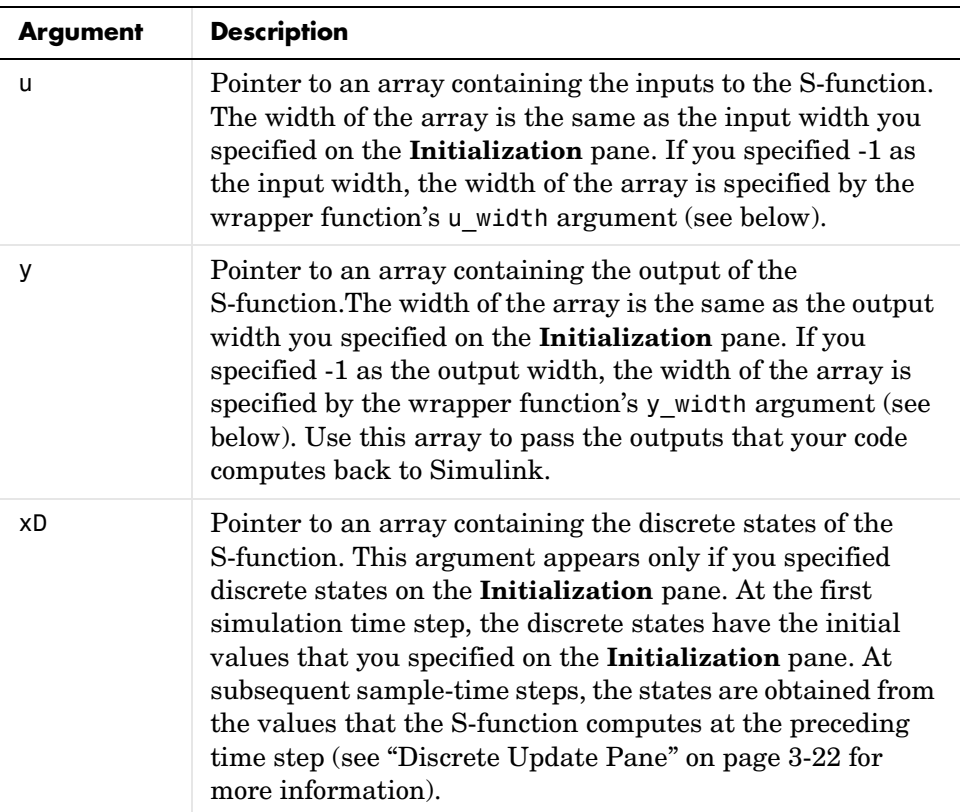

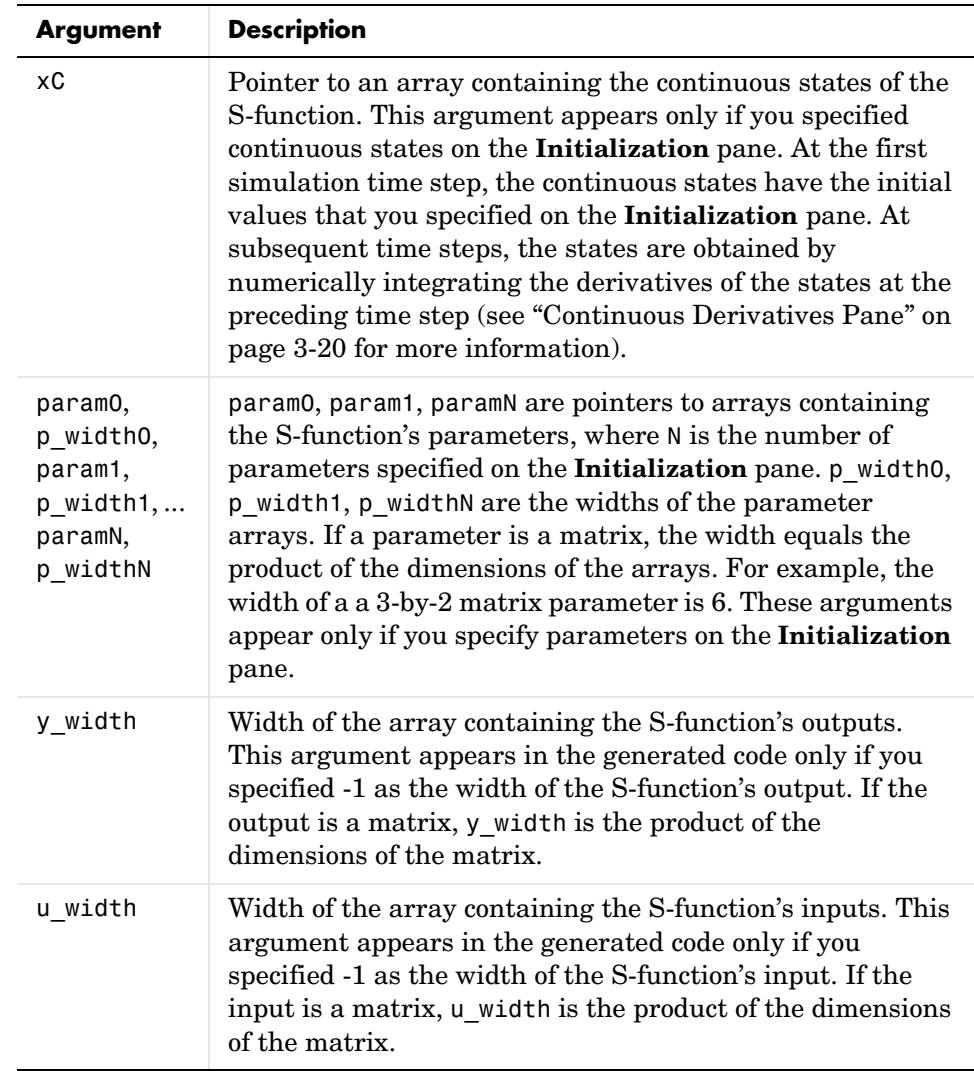

These arguments permit you to compute the output of the block as a function of its inputs and, optionally, its states and parameters. The code that you enter in this field can invoke external functions declared in the header files or external declarations on the **Libraries** pane. This allows you to use existing code to compute the outputs of the S-function.

**Inputs are needed in the output function.** Selected if the current values of the S-function's inputs are used to compute its outputs. Simulink uses this information to detect algebraic loops created by directly or indirectly connecting the S-function's output to its input.

## <span id="page-81-0"></span>**Continuous Derivatives Pane**

If the S-function has continuous states, use the **Continuous Derivatives** pane to enter code required to compute the state derivatives.

```
1. Initialization Y 2. Data Properties Y 3. Libraries Y 4. Outputs Y 5. Continuous Derivatives Y 6. Discrete Update Y 7. Build Info \
Code description
This section is optional and used to calculate the derivatives. It is called only if the S-function has one or
more continuous states. The states and derivatives of the S-function are of type double and must be referenced as
xC[0], xC[1], etc and dx[0] and dx[1], etc respectively.
Code for the mdlDerivatives function
  * Code example
       dx[0] = xC[0];
```
Enter code to compute the derivatives of the S-function's continuous states in the **Code for the mdlDerivatives function** field on this pane. When generating code, the S-Function Builder takes the code in this pane and inserts it in a wrapper function of the form

```
void sfun Derivatives wrapper(const real T *u,
                           const real T *y,
                           real T *dx,
                           real T *xC,
                           const real T *param0, /* optional */
                           int T p width0, /* optional */real T *param1,/* optional */
                           int T p width1, /* optional */int T y width, /* optional */int T u width) /* optional */
```
{

```
/* Your code inserted here. */
}
```
where sfun is the name of the S-function. The S-Function Builder inserts a call to this wrapper function in the mdlDerivatives callback method that it generates for the S-function. Simulink calls the mdlDerivatives method at the end of each time step to obtain the derivatives of the S-function's continuous states (see ["How Simulink Interacts with C S-Functions" on page 3-35\)](#page-96-0). The Simulink solver numerically integrates the derivatives to determine the continuous states at the next time step. At the next time step, Simulink passes the updated states back to the S-function's mdlOutputs method (see ["Outputs](#page-78-0)  [Pane" on page 3-17](#page-78-0)).

The generated S-function's mdlDerivatives callback method passes the following arguments to the derivatives wrapper function:

- **•** u
- **•** y
- **•** dx
- **•** xC
- **•** param0, p\_width0, param1, p\_width1, ... paramN, p\_widthN
- **•** y\_width
- **•** x-width

The dx argument is a pointer to an array whose width is the same as the number of continuous derivatives specified on the **Initialization** pane. Your code should use this array to return the values of the derivatives that it computes. See ["mdlOutputs" on page 3-28](#page-89-0) for the meanings and usage of the other arguments. The arguments allow your code to compute derivatives as a function of the S-function's inputs, outputs, and, optionally, parameters. Your code can invoke external functions declared on the **Libraries** pane.

# <span id="page-83-0"></span>**Discrete Update Pane**

If the S-function has discrete states, use the **Discrete Update** pane to enter code that computes at the current time step the values of the discrete states at the next time step.

```
/ 1. Initialization \forall 2. Data Properties \forall 3. Libraries \forall 4. Outputs \forall 5. Continuous Derivatives \forall 6. Discrete Update \forall 7. Build Info \setminusCode description
   This section is optional and used to update the discrete states. It is called only if the S-function has
   one or more discrete states. The states of the S-function are of type double and must be referenced as xD[0],
   xD[1], etc. respectively.
   Code for the mdlUpdate function
   1/\pi\blacktriangle* Code example
     \starxD[0] = u0[0];\frac{1}{2}
```
Enter code to compute the values of the S-function's discrete states in the **Code for the mdlUpdate function** field on this pane. When generating code, the S-Function Builder takes the code in this pane and inserts it in a wrapper function of the form

```
void sfun Update wrapper(const real T *u,
                       const real T * y,
                       real T *xD,
                       const real_T *param0, /* optional */
                       int_T p_width0, /* optional */
                       real_T *param1,/* optional */
                        int_T p_width1, /* optional */
                       int_T y_width, /* optional */
                        int_T u_width) /* optional */
{
   /* Your code inserted here. */
}
```
where sfun is the name of the S-function. The S-Function Builder inserts a call to this wrapper function in the mdlUpdate callback method that it generates for the S-function. Simulink calls the mdlUpdate method at the end of each time step to obtain the values of the S-function's discrete states at the next time step (see ["How Simulink Interacts with C S-Functions" on page 3-35](#page-96-0)). At the next time step, Simulink passes the updated states back to the S-function's mdlOutputs method (see ["Outputs Pane" on page 3-17](#page-78-0)).

The generated S-function's mdlUpdates callback method passes the following arguments to the updates wrapper function:

- **•** u
- **•** y
- **•** xD
- **•** param0, p\_width0, param1, p\_width1, ... paramN, p\_widthN
- **•** y\_width
- **•** x-width

See ["mdlOutputs" on page 3-28](#page-89-0) for the meanings and usage of these arguments. Your code should use the xD (discrete states) variable to return the values of the derivatives that it computes. The arguments allow your code to compute the discrete states as functions of the S-function's inputs, outputs, and, optionally, parameters. Your code can invoke external functions declared on the **Libraries** pane.

# **Build Info Pane**

Use the **Build Info** pane to specify options for building the S-function MEX file.

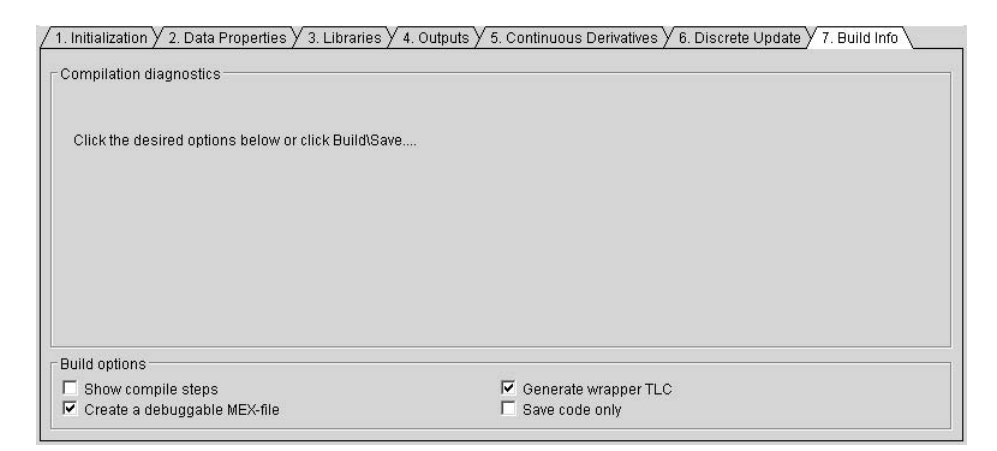

This pane contains the following fields.

**Compilation diagnostics.** Display diagnostic messages issued by the S-Function Builder when building the S-function.

**Show compile steps.** Log each build step in the **Compilation diagnostics** field.

**Create a debuggable MEX-file.** Include debug information in the generated MEX-file.

**Generate wrapper TLC.** Generate a TCL file. You do not need to generate a TLC file if you do not expect the S-function ever to run in accelerated mode or be used in a model from which RTW generates code.

**Save code only.** Do not build a MEX file from the generated source code.

# **Example of a Basic C MEX S-Function**

This section presents an example of a C MEX S-function that you can use as a model for creating simple C S-functions. The example is the timestwo S-function example that comes with Simulink (see *matlabroot*/simulink/src/timestwo.c). This S-function outputs twice its input.

The following model uses the timestwo S-function to double the amplitude of a sine wave and plot it in a scope.

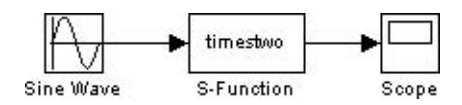

The block dialog for the S-function specifies timestwo as the S-function name; the parameters field is empty.

The timestwo S-function contains the S-function callback methods shown in this figure.

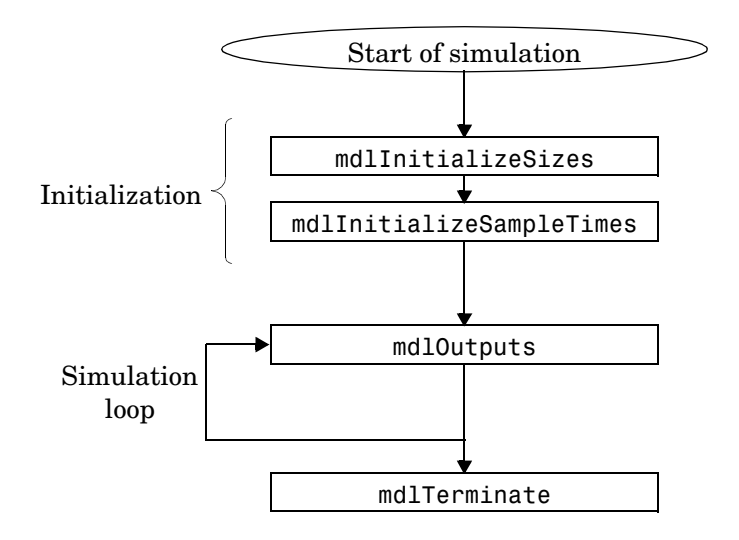

The contents of timestwo.c are shown below.

```
#define S FUNCTION NAME timestwo
#define S_FUNCTION_LEVEL 2
#include simstruc.h
static void mdlInitializeSizes(SimStruct *S)
{
     ssSetNumSFcnParams(S, 0);
     if (ssGetNumSFcnParams(S) != ssGetSFcnParamsCount(S)) {
         return; /* Parameter mismatch will be reported by Simulink */
     }
    if (!ssSetNumInputPorts(S, 1)) return;
    ssSetInputPortWidth(S, 0, DYNAMICALLY SIZED);
     ssSetInputPortDirectFeedThrough(S, 0, 1);
    if (!ssSetNumOutputPorts(S,1)) return;
    ssSetOutputPortWidth(S, 0, DYNAMICALLY SIZED);
    ssSetNumSampleTimes(S, 1);
    /* Take care when specifying exception free code - see sfuntmpl.doc */
    ssSetOptions(S, SS_OPTION_EXCEPTION_FREE_CODE);
}
static void mdlInitializeSampleTimes(SimStruct *S)
{
    ssSetSampleTime(S, 0, INHERITED SAMPLE TIME);
     ssSetOffsetTime(S, 0, 0.0);
}
static void mdlOutputs(SimStruct *S, int T tid)
{
    int T i;
     InputRealPtrsType uPtrs = ssGetInputPortRealSignalPtrs(S,0);
    real T *y = ssGetOutputPortRealSignal(S,0);
    int T width = ssGetOutputPortWidth(S,0);
   for (i=0; i\le width; i++) {
        *y++ = 2.0 *(*uPtrs[i]);
     }
}
static void mdlTerminate(SimStruct *S){}
#ifdef MATLAB_MEX_FILE /* Is this file being compiled as a MEX-file? */
#include simulink.c /* MEX-file interface mechanism */
#else<br>#include cg_sfun.h
                          /* Code generation registration function */#endif
```
This example has three parts:

- **•** Defines and includes
- **•** Callback implementations
- **•** Simulink (or Real-Time Workshop) interface

The following sections explain each of these parts.

# **Defines and Includes**

The example starts with the following defines.

#define S FUNCTION NAME timestwo #define S FUNCTION LEVEL 2

The first specifies the name of the S-function (timestwo). The second specifies that the S-function is in the *level 2* format (for more information about level 1 and level 2 S-functions, see ["Converting Level 1 C MEX S-Functions to Level](#page-105-0)  [2" on page 3-44\)](#page-105-0).

After defining these two items, the example includes simstruc.h, which is a header file that gives access to the SimStruct data structure and the MATLAB Application Program Interface (API) functions.

```
#define S FUNCTION NAME timestwo
#define S FUNCTION LEVEL 2
#include "simstruc.h"
```
The simstruc.h file defines a a data structure, called the SimStruct, that Simulink uses to maintain information about the S-function. The simstruc.h file also defines macros that enable your MEX-file to set values in and get values (such as the input and output signal to the block) from the SimStruct (see [Chapter 10, "SimStruct Functions"](#page-310-0)).

## **Callback Implementations**

The next part of the timestwo S-function contains implementations of callback methods required by Simulink.

### **mdlInitializeSizes**

Simulink calls mdlInitializeSizes to inquire about the number of input and output ports, sizes of the ports, and any other objects (such as the number of states) needed by the S-function.

The timestwo implementation of mdlInitializeSizes specifies the following size information:

**•** Zero parameters

This means that the **S-function parameters** field of the S-functions's dialog box must be empty. If it contains any parameters, Simulink reports a parameter mismatch.

**•** One input port and one output port

The widths of the input and output ports are dynamically sized. This tells Simulink to multiply each element of the input signal to the S-function by 2 and to place the result in the output signal. Note that the default handling for dynamically sized S-functions for this case (one input and one output) is that the input and output widths are equal.

**•** One sample time

The timestwo example specifies the actual value of the sample time in the mdlInitializeSampleTimes routine.

**•** The code is exception free.

Specifying exception-free code speeds up execution of your S-function. You must take care when specifying this option. In general, if your S-function isn't interacting with MATLAB, it is safe to specify this option. For more details, see ["How Simulink Interacts with C S-Functions" on page 3-35](#page-96-0).

#### **mdlInitializeSampleTimes**

Simulink calls mdlInitializeSampleTimes to set the sample times of the S-function. A timestwo block executes whenever the driving block executes. Therefore, it has a single inherited sample time, SAMPLE\_TIME\_INHERITED.

### <span id="page-89-0"></span>**mdlOutputs**

Simulink calls mdlOutputs at each time step to calculate a block's outputs. The timestwo implementation of mdlOutputs takes the input, multiplies it by 2, and writes the answer to the output.

The timestwo mdlOutputs method uses a SimStruct macro,

```
InputRealPtrsType uPtrs = ssGetInputPortRealSignalPtrs(S,0);
```
to access the input signal. The macro returns a vector of pointers, which you *must* access using

\*uPtrs[i]

For more details, see ["Data View" on page 3-39.](#page-100-0)

The timestwo mdlOutputs method uses the macro

```
real T * y = ssGetOutputPortRealSignal(S,0);
```
to access the output signal. This macro returns a pointer to an array containing the block's outputs.

The S-function uses

int  $T$  width = ssGetOutputPortWidth(S,0);

to get the width of the signal passing through the block. Finally, the S-function loops over the inputs to compute the outputs.

#### **mdlTerminate**

Perform tasks at the end of the simulation. This is a mandatory S-function routine. However, the timestwo S-function doesn't need to perform any termination actions, so this routine is empty.

## **Simulink/Real-Time Workshop Interface**

At the end of the S-function, specify code that attaches this example to either Simulink or the Real-Time Workshop.

```
#ifdef MATLAB_MEX_FILE
#include "simulink.c"
#else
#include "cg_sfun.h"
#endif
```
# **Building the Timestwo Example**

To incorporate this S-function into Simulink, enter

mex timestwo.c

at the command line. The mex command compiles and links the timestwo.c file to create a dynamically loadable executable for Simulink to use.

The resulting executable is referred to as a MEX S-function, where MEX stands for "MATLAB EXecutable." The MEX-file extension varies from platform to platform. For example, in Microsoft Windows, the MEX-file extension is .dll.

# **Templates for C S-Functions**

Simulink provides skeleton implementations of C MEX S-functions, called templates, intended to serve as starting points for creating your own S-functions. The templates contain skeleton implementations of callback methods with comments that explain their use. The template file, sfuntmpl\_basic.c, which can be found in the directory simulink/src below the MATLAB root directory, contains commonly used S-function routines. A template containing all available routines (as well as more comments) can be found in sfuntmpl\_doc.c in the same directory.

**Note** We recommend that you use the C MEX-file template when developing MEX S-functions.

### **S-Function Source File Requirements**

This section describes requirements that every S-function source file must meet to compile correctly. The S-function templates meet these requirements.

#### **Statements Required at the Top of S-Functions**

For S-functions to operate properly, *each* source module of your S-function that accesses the SimStruct must contain the following sequence of defines and include

```
#define S_FUNCTION_NAME your_sfunction_name_here
#define S FUNCTION LEVEL 2
#include "simstruc.h"
```
where *your* sfunction name here is the name of your S-function (i.e., what you enter in the Simulink S-Function block dialog). These statements give you access to the SimStruct data structure that contains pointers to the data used by the simulation. The included code also defines the macros used to store and retrieve data in the SimStruct, described in detail in ["Converting Level 1 C](#page-105-0)  [MEX S-Functions to Level 2" on page 3-44.](#page-105-0) In addition, the code specifies that you are using the level 2 format of S-functions.

**Note** All S-functions from Simulink 1.3 through 2.1 are considered to be level 1 S-functions. They are compatible with Simulink 3.0, but we recommend that you write new S-functions in the level 2 format.

The following headers are included by

*matlabroot*/simulink/include/simstruc.h when compiling as a MEX-file.

**Table 3-1: Header Files Included by simstruc.h When Compiling as a MEX-File**

| Header File                          | <b>Description</b>                  |
|--------------------------------------|-------------------------------------|
| matlabroot/extern/include/tmwtypes.h | General data types, e.g.,<br>real T |
| matlabroot/extern/include/mex.h      | MATLAB MEX-file API<br>routines     |
| matlabroot/extern/include/matrix.h   | MATLAB MEX-file API<br>routines     |

When compiling your S-function for use with the Real-Time Workshop, simstruc.h includes the following.

**Table 3-2: Header Files Included by simstruc.h When Used by the Real-Time Workshop**

| Header File                          | <b>Description</b>                |
|--------------------------------------|-----------------------------------|
| matlabroot/extern/include/tmwtypes.h | General types, e.g., real T       |
| matlabroot/rtw/c/libsrc/rt matrx.h   | Macros for MATLAB API<br>routines |

#### **Statements Required at the Bottom of S-Functions**

Include this trailer code at the end of your C MEX S-function main module only.

```
#ifdef MATLAB MEX FILE /* Is this being compiled as MEX-file? */
#include "simulink.c" /* MEX-file interface mechanism */
```
#else #include "cg sfun.h" /\* Code generation registration func \*/ #endif

These statements select the appropriate code for your particular application:

- **•** simulink.c is included if the file is being compiled into a MEX-file.
- cg sfun.h is included if the file is being used in conjunction with the Real-Time Workshop to produce a stand-alone or real-time executable.

**Note** This trailer code must not be in the body of any S-function routine.

## **The SimStruct**

The file *matlabroot*/simulink/include/simstruc.h is a C language header file that defines the Simulink data structure and the SimStruct access macros. It encapsulates all the data relating to the model or S-function, including block parameters and outputs.

There is one SimStruct data structure allocated for the Simulink model. Each S-function in the model has its own SimStruct associated with it. The organization of these SimStructs is much like a directory tree. The SimStruct associated with the model is the *root* SimStruct. The SimStructs associated with the S-functions are the *child* SimStructs.

**Note** By convention, port indices begin at 0 and finish at the total number of ports minus 1.

Simulink provides a set of macros that S-functions can use to access the fields of the SimStruct. See [Chapter 10, "SimStruct Functions,"](#page-310-0) for more information.

# **Compiling C S-Functions**

S-functions can be compiled in one of three modes identified by the presence of one of the following defines:

- **•** MATLAB\_MEX\_FILE Indicates that the S-function is being built as a MEX-file for use with Simulink.
- **•** RT Indicates that the S-function is being built with the Real-Time Workshop generated code for a real-time application using a fixed-step solver.
- **•** NRT Indicates that the S-function is being built with the Real-Time Workshop generated code for a non-real-time application using a variable-step solver.

# <span id="page-96-0"></span>**How Simulink Interacts with C S-Functions**

It is helpful in writing C MEX-file S-functions to understand how Simulink interacts with S-functions. This section examines the interaction from two perspectives: a process perspective, i.e., at which points in a simulation Simulink invokes the S-function, and a data perspective, i.e., how Simulink and the S-function exchange information during a simulation.

## **Process View**

The following figures show the order in which Simulink invokes an S-function's callback methods. Solid rectangles indicate callbacks that always occur during model initialization and/or at every time step. Dotted rectangles indicate callbacks that may occur during initialization and/or at some or all time steps during the simulation loop. See the documentation for each callback method in [Chapter 9, "S-Function Callback Methods"](#page-268-0) to determine the exact circumstances under which Simulink invokes the callback.

### M odel Initialization

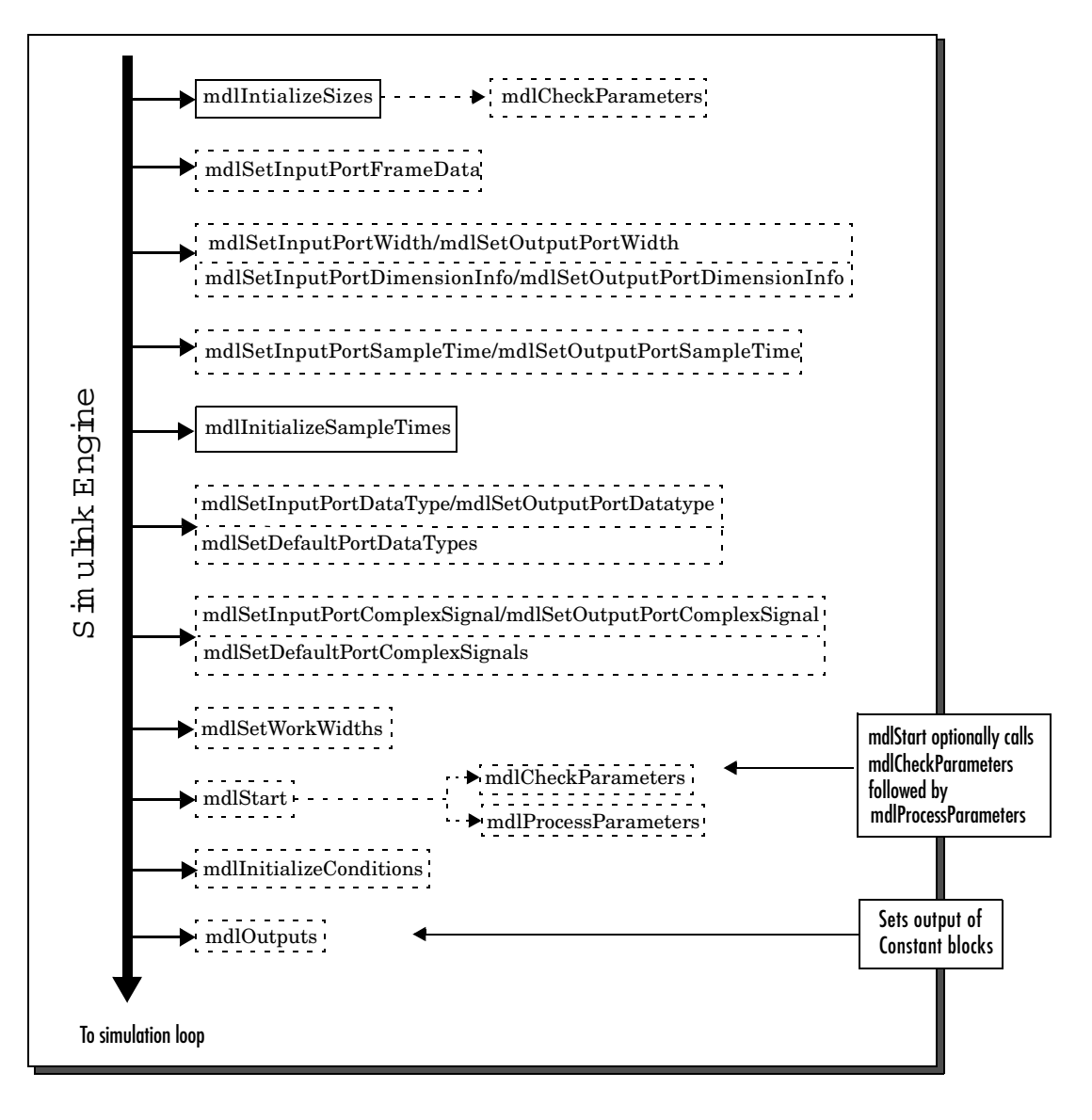

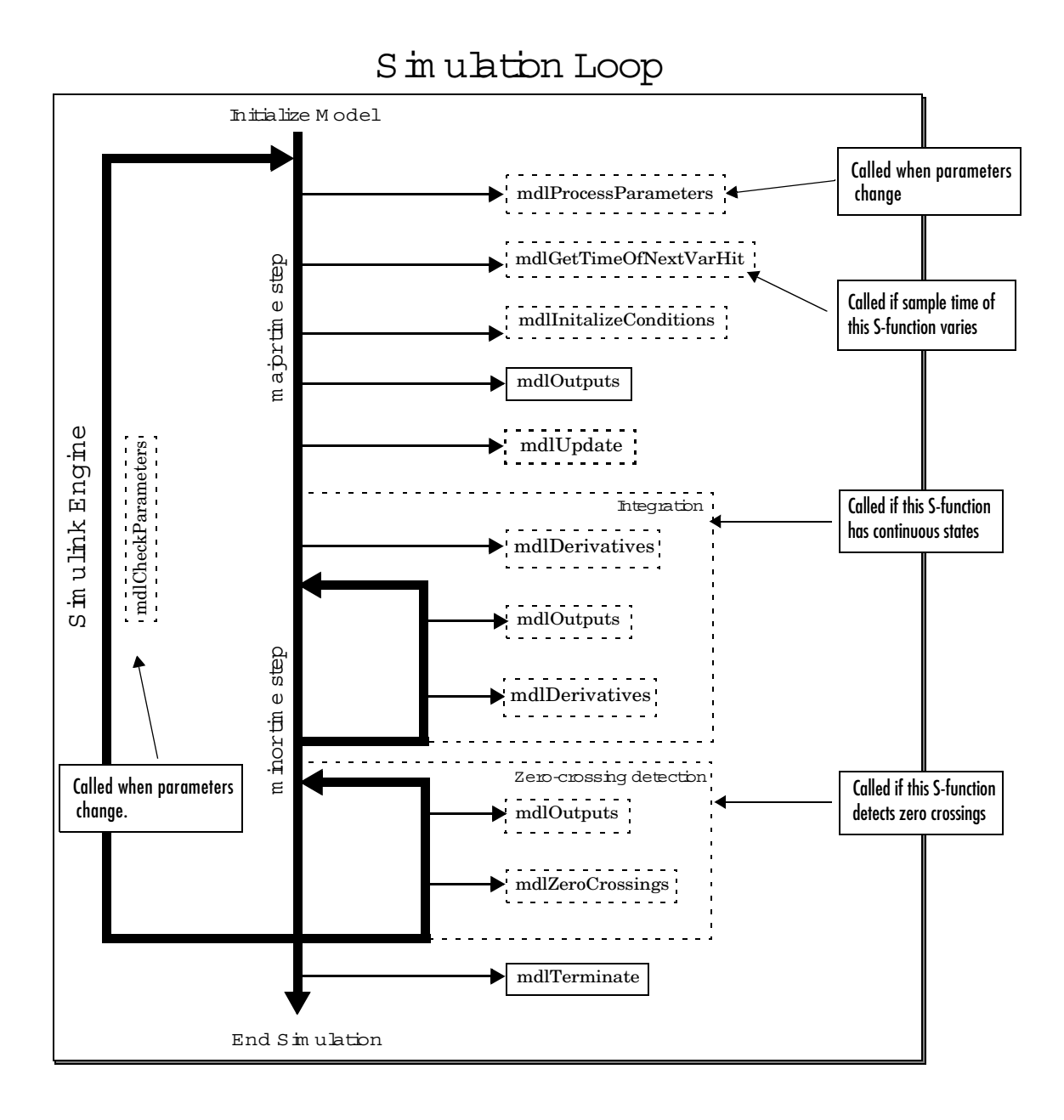

### **Calling Structure for the Real Time Workshop**

When generating code, the Real-Time Workshop does not go through the entire calling sequence outlined above. After initializing the model as outlined in the preceding section, Simulink calls mdlRTW, an S-function routine unique to the Real-Time Workshop, mdlTerminate, and exits.

For more information about the Real-Time Workshop and how it interacts with S-functions, see the Real-Time Workshop documentation and the Target Language Compiler Reference Guide documentation.

### **Alternate Calling Structure for External Mode**

When you are running Simulink in external mode, the calling sequence for S-function routines changes. This picture shows the correct sequence for external mode.

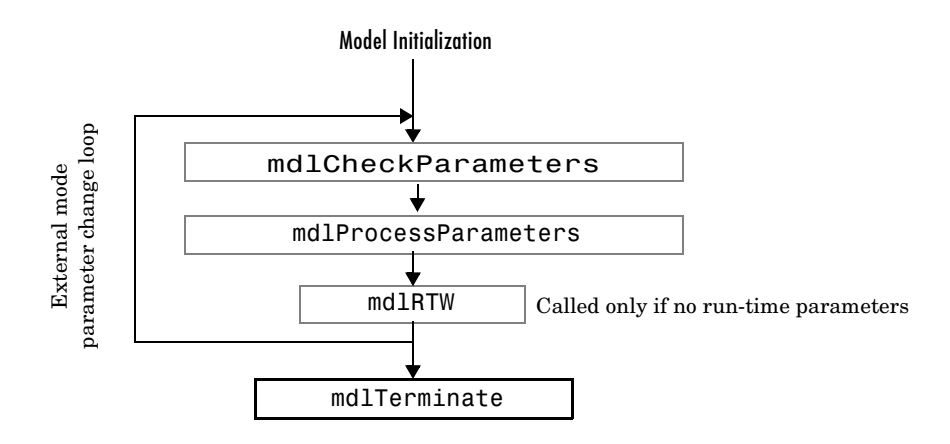

Simulink calls mdlRTW once when it enters external mode and again each time a parameter changes or when you select **Update Diagram** under your model's **Edit** menu.

**Note** Running Simulink in external mode requires the Real-Time Workshop. For more information about external mode, see the Real-Time Workshop documentation.

## <span id="page-100-0"></span>**Data View**

S-function blocks have input and output signals, parameters, and internal states, plus other general work areas. In general, block inputs and outputs are written to, and read from, a block I/O vector. Inputs can also come from

- **•** External inputs via the root inport blocks
- **•** Ground if the input signal is unconnected or grounded

Block outputs can also go to the external outputs via the root outport blocks. In addition to input and output signals, S-functions can have

- **•** Continuous states
- **•** Discrete states
- **•** Other working areas such as real, integer or pointer work vectors

You can parameterize S-function blocks by passing parameters to them using the S-function block dialog box.

The following figure shows the general mapping between these various types of data.

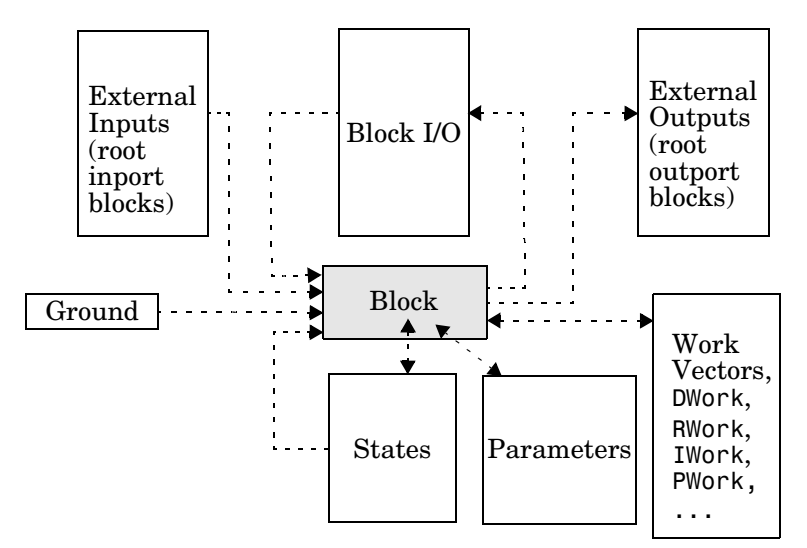

An S-function's mdlInitializeSizes routine sets the sizes of the various signals and vectors. S-function methods called during the simulation loop can determine the sizes and values of the signals.

An S-function method can access input signals in two ways:

- **•** Via pointers
- **•** Using contiguous inputs

#### **Accessing Signals Using Pointers**

During the simulation loop, accessing the input signals is performed using

```
InputRealPtrsType uPtrs = 
ssGetInputPortRealSignalPtrs(S,portIndex)
```
This is an array of pointers, where *portIndex* starts at 0. There is one for each input port. To access an element of this signal you must use

```
*uPtrs[element]
```
as described by this figure.

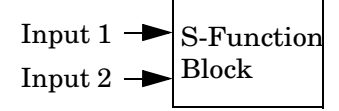

To access Input 1:

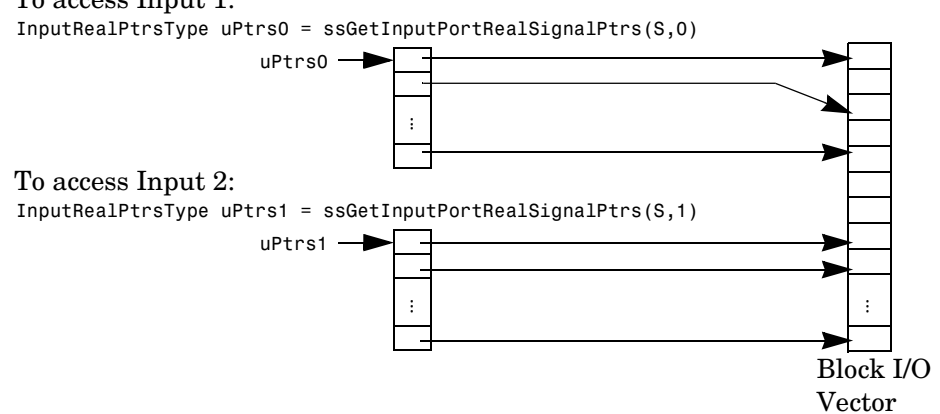

Note that input array pointers can point at noncontiguous places in memory. You can retrieve the output signal by using this code.

real  $T * y = ssGetOutputPortSignal(S,outputPortIndex);$ 

### **Accessing Contiguous Input Signals**

An S-function's mdlInitializeSizes method can specify that the elements of its input signals must occupy contiguous areas of memory, using ssSetInputPortRequiredContiguous. If the inputs are contiguous, other methods can use ssGetInputPortSignal to access the inputs.

### **Accessing Input Signals of Individual Ports**

This section describes how to access all input signals of a particular port and write them to the output port. The preceding figure shows that the input array of pointers can point to noncontiguous entries in the block I/O vector. The output signals of a particular port form a contiguous vector. Therefore, the correct way to access input elements and write them to the output elements (assuming the input and output ports have equal widths) is to use this code.

```
int T element;
int T portWidth = ssGetInputPortWidth(S,inputPortIndex);
InputRealPtrsType uPtrs = ssGetInputPortRealSignalPtrs(S,inputPortIndex);
real_T *y = ssGetOutputPortSignal(S,outputPortIdx);
for (element=0; element<portWidth; element++) {
 y[element] = *uPtrs[element];
}
```
A common mistake is to try to access the input signals via pointer arithmetic. For example, if you were to place

```
real T *u = *uPtrs; /* Incorrect */
```
just below the initialization of uPtrs and replace the inner part of the above loop with

```
*y++ = *u++; /* Incorrect */
```
the code compiles, but the MEX-file might crash Simulink. This is because it is possible to access invalid memory (which depends on how you build your model). When accessing the input signals incorrectly, a crash occurs when the signals entering your S-function block are not contiguous. Noncontiguous signal data occurs when signals pass through virtual connection blocks such as the Mux or Selector blocks.

To verify that you are correctly accessing wide input signals, pass a replicated signal to each input port of your S-function. You do this by creating a Mux block with the number of input ports equal to the width of the desired signal entering your S-function. Then the driving source should be connected to each input port as shown in this figure.

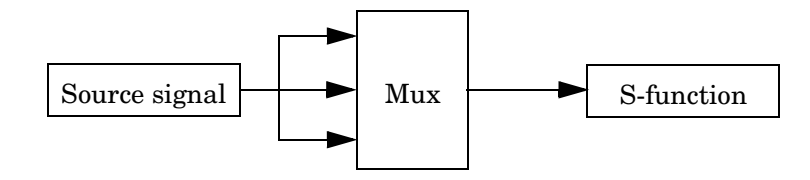

# **Writing Callback Methods**

Writing an S-function basically involves creating implementations of the callback functions that Simulink invokes during a simulation. For guidelines on implementing a particular callback, see the documentation for the callback in [Chapter 9, "S-Function Callback Methods."](#page-268-0) For information on using callbacks to implement specific block features, such as parameters or sample times, see [Chapter 7, "Implementing Block Features."](#page-150-0)

# <span id="page-105-0"></span>**Converting Level 1 C MEX S-Functions to Level 2**

Level 2 S-functions were introduced with Simulink 2.2. Level 1 S-functions refer to S-functions that were written to work with Simulink 2.1 and previous releases. Level 1 S-functions are compatible with Simulink 2.2 and subsequent releases; you can use them in new models without making any code changes. However, to take advantage of new features in S-functions, level 1 S-functions must be updated to level 2 S-functions. Here are some guidelines:

- Start by looking at simulink/src/sfunctmpl\_doc.c. This template S-function file concisely summarizes level 2 S-functions.
- **•** At the top of your S-function file, add this define: #define S FUNCTION LEVEL 2
- **•** Update the contents of mdlInitializeSizes. In particular, add the following error handling for the number of S-function parameters:

```
ssSetNumSFcnParams(S, NPARAMS); /*Number of expected parameters*/
if (ssGetNumSFcnParams(S) != ssGetSFcnParamsCount(S)) {
    /* Return if number of expected != number of actual parameters */
    return;
}
Set up the inputs using: 
if (!ssSetNumInputPorts(S, 1)) return; /*Number of input ports */
ssSetInputPortWidth(S, 0, width); /* Width of input
                                             port one (index 0)*/ 
ssSetInputPortDirectFeedThrough(S, 0, 1); /* Direct feedthrough
                                                or port one */
ssSetInputPortRequiredContiguous(S, 0);
Set up the outputs using:
if (!ssSetNumOutputPorts(S, 1)) return;<br>ssSetOutputPortWidth(S, 0, width); /* Width of output port
ssSetOutputPortWidth(S, 0, width);
                                             one (index 0) */
```
**•** If your S-function has a nonempty mdlInitializeConditions, update it to the following form:

```
#define MDL_INITIALIZE_CONDITIONS
static void mdlInitializeConditions(SimStruct *S)
{
}
```
Otherwise, delete the function.

- **-** Access the continuous states using ssGetContStates. The ssGetX macro has been removed.
- **-** Access the discrete states using ssGetRealDiscStates(S). The ssGetX macro has been removed.
- **-** For mixed continuous and discrete state S-functions, the state vector no longer consists of the continuous states followed by the discrete states. The states are saved in separate vectors and hence might not be contiguous in memory.
- **•** The mdlOutputs prototype has changed from

```
static void mdlOutputs( real T *y, const real T *x,
   const real T *u, SimStruct *S, int T tid)
```
to

```
static void mdlOutputs(SimStruct *S, int T tid)
```
Since y, x, and u are not explicitly passed in to level-2 S-functions, you must use

- **-** ssGetInputPortSignal to access inputs
- **-** ssGetOutputPortSignal to access the outputs
- **-** ssGetContStates or ssGetRealDiscStates to access the states
- **•** The mdlUpdate function prototype has changed from

```
void mdlUpdate(real T *x, real T *u, Simstruct *S, int T tid)
```
to

```
void mdlUpdate(SimStruct *S, int_T tid)
```
**•** If your S-function has a nonempty mdlUpdate, update it to this form: #define MDL\_UPDATE

```
static void mdlUpdate(SimStruct *S, int T tid)
{
}
```
Otherwise, delete the function.

**•** If your S-function has a nonempty mdlDerivatives, update it to this form: #define MDL\_DERIVATIVES static void mdlDerivatives(SimStruct \*S, int T tid) { }

Otherwise, delete the function.

**•** Replace all obsolete SimStruct macros. See ["Obsolete Macros" on page 3-46](#page-107-0)  for a complete list of obsolete macros.

**•** When converting level 1 S-functions to level 2 S-functions, you should build your S-functions with full (i.e., highest) warning levels. For example, if you have gcc on a UNIX system, use these options with the mex utility.

mex CC=gcc CFLAGS=-Wall sfcn.c

If your system has Lint, use this code.

lint -DMATLAB\_MEX\_FILE -I<matlabroot>/simulink/include -I*matlabroot*/extern/include sfcn.c

On a PC, to use the highest warning levels, you must create a project file inside the integrated development environment (IDE) for the compiler you are using. Within the project file, define MATLAB\_MEX\_FILE and add

*matlabroot*/simulink/include *matlabroot*/extern/include

to the path (be sure to build with alignment set to 8).

## <span id="page-107-0"></span>**Obsolete Macros**

The following macros are obsolete. Each obsolete macro should be replaced with the specified macro.

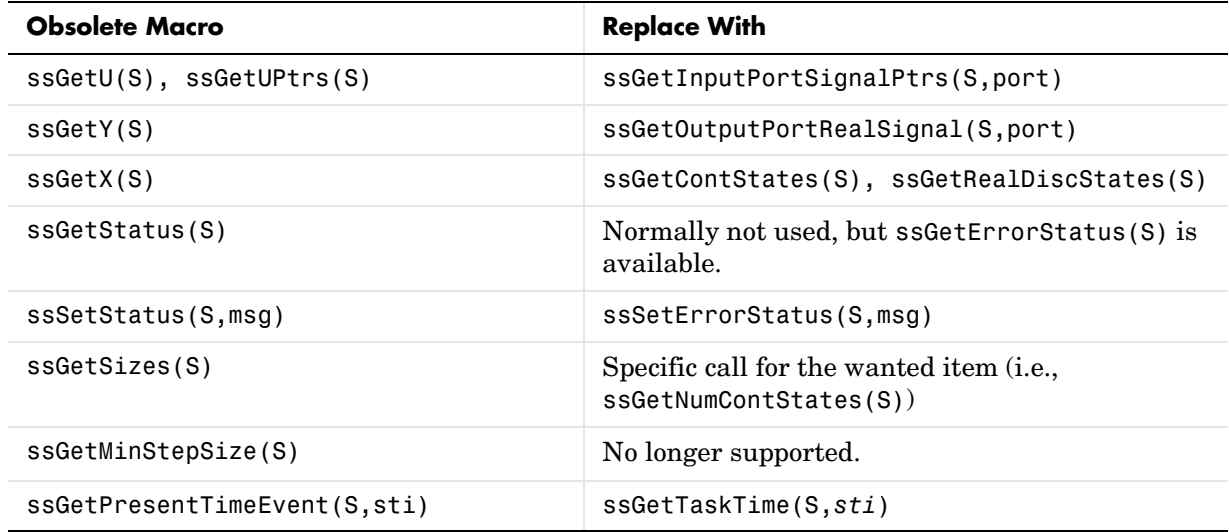
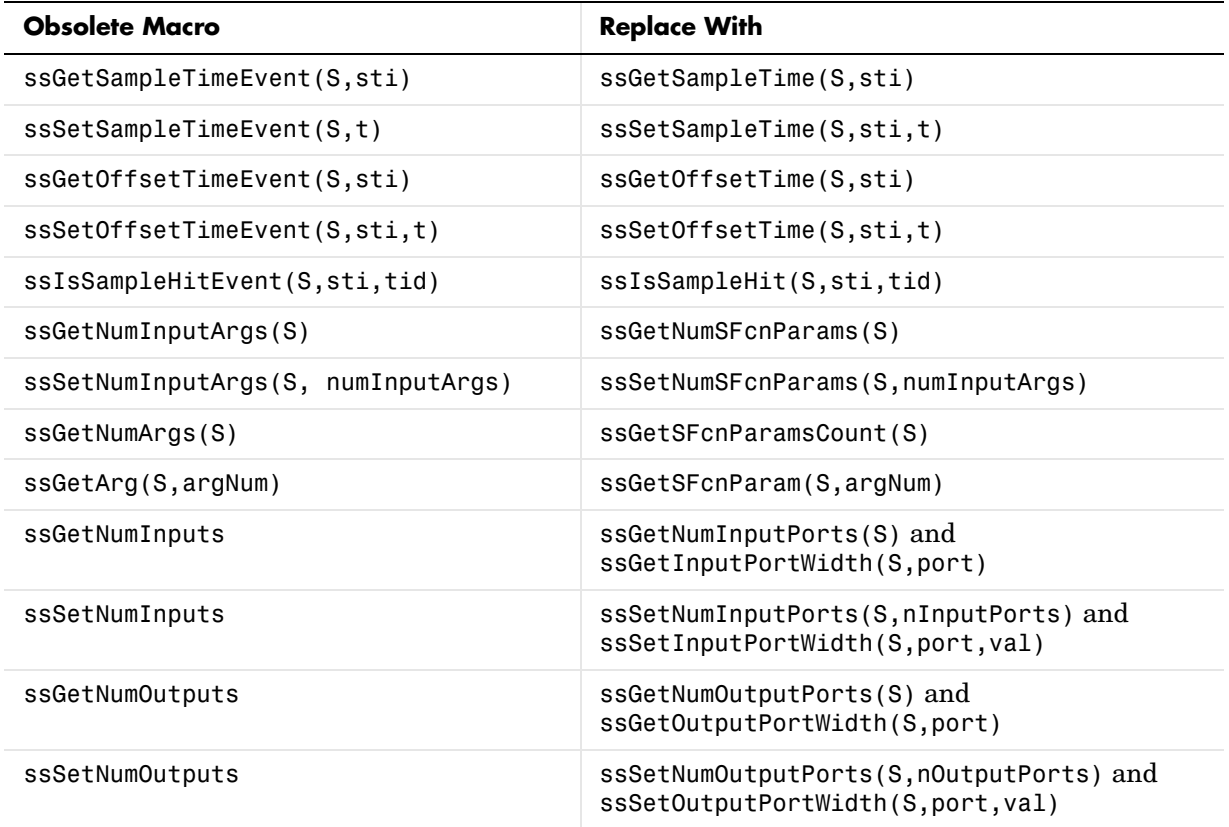

# **4**

## Creating C++ S-Functions

The procedure for creating C++ S-functions is nearly the same as that for creating C S-functions (see [Chapter 3, "Writing S-Functions in C"](#page-62-0)). The following sections explain the differences.

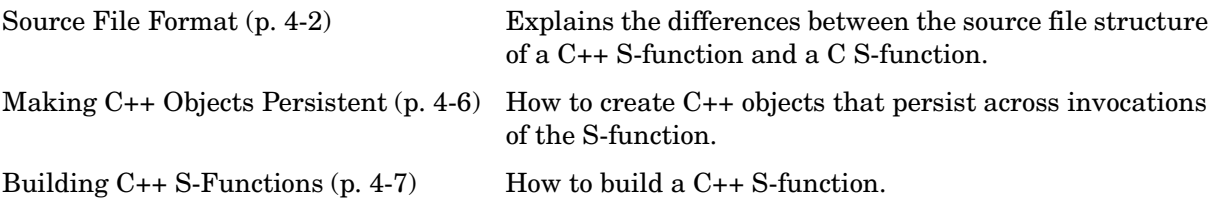

## <span id="page-111-0"></span>**Source File Format**

The format of the C++ source for an S-function is nearly identical to that of the source for an S-function written in C. The main difference is that you must tell the C++ compiler to use C calling conventions when compiling the callback methods. This is necessary because the Simulink simulation engine assumes that callback methods obey C calling conventions.

To tell the compiler to use C calling conventions when compiling the callback methods, wrap the C++ source for the S-function callback methods in an extern "C" statement. The C++ version of the sfun counter S-function example (*matlabroot*/simulink/src/sfun\_counter\_cpp.cpp) illustrates usage of the extern "C" directive to ensure that the compiler generates Simulink-compatible callback methods:

```
/* File : sfun counter cpp.cpp
  * Abstract:
 *
  * Example of an C++ S-function which stores an C++ object in
        the pointers vector PWork.
 *
  * Copyright 1990-2000 The MathWorks, Inc.
  * 
  */
#include "iostream.h"
class counter {
    double x;
public:
     counter() {
        x = 0.0;
     }
     double output(void) {
       x = x + 1.0;
         return x; 
     }
};
#ifdef __cplusplus
extern "C" { // use the C fcn-call standard for all functions 
#endif // defined within this scope 
#define S FUNCTION LEVEL 2
#define S FUNCTION NAME sfun counter cpp
/*
  * Need to include simstruc.h for the definition of the SimStruct and
  * its associated macro definitions.
```

```
 */
#include "simstruc.h"
/*====================*
  * S-function methods *
 *====================*/
/* Function: mdlInitializeSizes ===============================================
  * Abstract:
  * The sizes information is used by Simulink to determine the S-function
     block's characteristics (number of inputs, outputs, states, etc.).
 */
static void mdlInitializeSizes(SimStruct *S)
{
    /* See sfuntmpl doc.c for more details on the macros below */
   ssSetNumSFcnParams(S, 1); /* Number of expected parameters */
    if (ssGetNumSFcnParams(S) != ssGetSFcnParamsCount(S)) {
        /* Return if number of expected != number of actual parameters */ return;
    }
    ssSetNumContStates(S, 0);
    ssSetNumDiscStates(S, 0);
    if (!ssSetNumInputPorts(S, 0)) return;
    if (!ssSetNumOutputPorts(S, 1)) return;
    ssSetOutputPortWidth(S, 0, 1);
     ssSetNumSampleTimes(S, 1);
     ssSetNumRWork(S, 0);
     ssSetNumIWork(S, 0);
     ssSetNumPWork(S, 1); // reserve element in the pointers vector
     ssSetNumModes(S, 0); // to store a C++ object
     ssSetNumNonsampledZCs(S, 0);
    ssSetOptions(S, 0);
}
/* Function: mdlInitializeSampleTimes =========================================
  * Abstract:
  * This function is used to specify the sample time(s) for your
  * S-function. You must register the same number of sample times as
  * specified in ssSetNumSampleTimes.
 */
static void mdlInitializeSampleTimes(SimStruct *S)
{
     ssSetSampleTime(S, 0, mxGetScalar(ssGetSFcnParam(S, 0)));
     ssSetOffsetTime(S, 0, 0.0);
```

```
}
#define MDL START /* Change to #undef to remove function */
#if defined(MDL_START) 
  /* Function: mdlStart =======================================================
   * Abstract:
       This function is called once at start of model execution. If you
   * have states that should be initialized once, this is the place
   * to do it.
   */
  static void mdlStart(SimStruct *S)
  {
     ssGetPWork(S)[0] = (void *) new counter; // store new C++ object in the
  } // pointers vector
#endif /* MDL_START */
/* Function: mdlOutputs =======================================================
  * Abstract:
 * In this function, you compute the outputs of your S-function
     block. Generally outputs are placed in the output vector, ssGetY(S).
 */
static void mdlOutputs(SimStruct *S, int_T tid)
{
   counter \starc = (counter \star) ssGetPWork(S)[0]; // retrieve C++ object from
   real T *y = ssGetOutputPortRealSignal(S,0); // the pointers vector and usey[0] = c->output(); // member functions of the
} // object
/* Function: mdlTerminate =====================================================
 * Abstract:
     In this function, you should perform any actions that are necessary
 * at the termination of a simulation. For example, if memory was
     allocated in mdlStart, this is the place to free it.
 */
static void mdlTerminate(SimStruct *S)
{
   counter *c = (counter * ) sSetPWork(S)[0]; // retrieve and destroy C++delete c; \frac{1}{2} // object in the termination
} // function
/*======================================================*
 * See sfuntmpl_doc.c for the optional S-function methods *
  *======================================================*/
/*=============================*
 * Required S-function trailer *
  *=============================*/
#ifdef MATLAB MEX_FILE /* Is this file being compiled as a MEX-file? */
#include "simulink.c" /* MEX-file interface mechanism */
#else
#include "cg sfun.h" /* Code generation registration function */
#endif
```
#ifdef \_\_cplusplus } // end of extern "C" scope #endif

## <span id="page-115-0"></span>**Making C++ Objects Persistent**

Your C++ callback methods might need to create persistent C++ objects, that is, objects that continue to exist after the method exits. For example, a callback method might need to access an object created during a previous invocation. Or one callback method might need to access an object created by another callback method. To create persistent C++ objects in your S-function:

**1** Create a pointer work vector to hold pointers to the persistent object between method invocations:

```
static void mdlInitializeSizes(SimStruct *S)
{
 ...
   ssSetNumPWork(S, 1); // reserve element in the pointers vector
                          // to store a C++ object
     ...
 }
```
**2** Store a pointer to each object that you want to be persistent in the pointer work vector:

```
 static void mdlStart(SimStruct *S)
 {
   ssGetPWork(S)[0] = (void *) new counter; // store new C++ object in the
 } // pointers vector
```
**3** Retrieve the pointer in any subsequent method invocation to access the object:

```
static void mdlOutputs(SimStruct *S, int T tid)
{
   counter \starc = (counter \star) ssGetPWork(S)[0]; // retrieve C++ object from
   real T *y = ssGetOutputPortRealSignal(S,0); // the pointers vector and usey[0] = c->output(); // member functions of the
} // object
```
**4** Destroy the objects when the simulation terminates:

```
static void mdlTerminate(SimStruct *S)
{
   counter \starc = (counter \star) ssGetPWork(S)[0]; // retrieve and destroy C++
   delete c; \frac{1}{2} // object in the termination
} // function
```
## <span id="page-116-0"></span>**Building C++ S-Functions**

Use the MATLAB mex command to build C++ S-functions exactly the way you use it to build C S-functions. For example, to build the C++ version of the sfun\_counter example, enter

mex sfun\_counter\_cpp.cpp

at the MATLAB command line.

**Note** The extension of the source file for a C++ S-function must be .cpp to ensure that the compiler treats the file's contents as C++ code.

# **5**

## Creating Ada S-Functions

The following sections explain how to use the Ada programming language to create S-functions.

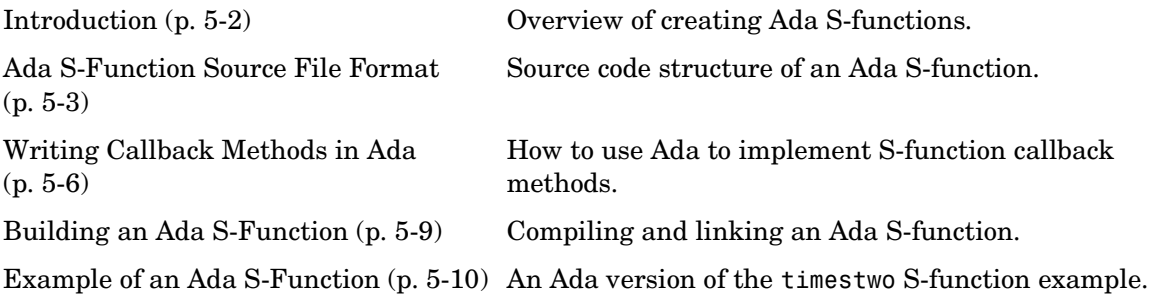

## <span id="page-119-0"></span>**Introduction**

Simulink allows you to use the Ada programming language to create S-functions. As with S-functions coded in other programming languages, Simulink interacts with an Ada S-function by invoking callback methods that the S-function implements. Each method performs a predefined task, such as computing block outputs, required to simulate the block whose functionality the S-function defines. Creating an Ada S-function thus entails writing Ada implementations of the callback methods required to simulate the S-function and then compiling and linking the callbacks into a library that Simulink can load and invoke during simulation The following sections explain how to perform these tasks.

## <span id="page-120-0"></span>**Ada S-Function Source File Format**

To create an Ada S-function, you must create an Ada package that implements the callback methods required to simulate the S-function. The S-function package comprises a specification and a body.

### **Ada S-Function Specification**

The specification specifies the methods that the Ada S-function uses and implements. The specification must specify that the Ada S-function uses the Simulink package, which defines data types and functions that the S-function can use to access the internal data structure (SimStruct) that Simulink uses to store information about the S-function (see [Chapter 10, "SimStruct](#page-310-0)  [Functions"](#page-310-0)). The specification and body of the Simulink package reside in the *matlabroot*/simulink/ada/interface/ directory.

The specification should also specify each callback method that the S-function implements as an Ada procedure exported to C. The following is an example of an Ada S-function specification that meets these requirements.

```
-- The Simulink API for Ada S-Function
with Simulink; use Simulink;
package Times_Two is
   -- The S FUNCTION NAME has to be defined as a constant
    -- string.
    --
  S FUNCTION NAME : constant String := "times_two";
    -- Every S-Function is required to have the
    -- "mdlInitializeSizes" method.
    -- This method needs to be exported as shown below, with the
    -- exported name being "mdlInitializeSizes".
 --
   procedure mdlInitializeSizes(S : in SimStruct);
   pragma Export(C, mdlInitializeSizes, "mdlInitializeSizes");
    procedure mdlOutputs(S : in SimStruct; TID : in Integer);
   pragma Export(C, mdlOutputs, "mdlOutputs");
end Times_Two;
```
#### **Ada S-Function Body**

The Ada S-Function body provides the implementations of the S-function callback methods, as illustrated in the following example.

```
with Simulink; use Simulink;
with Ada.Exceptions; use Ada.Exceptions;
package body Times_Two is
    -- Function: mdlInitializeSizes ---------------------------------------------
    -- Abstract:
    -- Setup the input and output port attributes for this
    -- S-Function.
    --
    procedure mdlInitializeSizes(S : in SimStruct) is
    begin
       -- Set the input port attributes
       --
      ssSetNumInputPorts(
S, 1);
      ssSetInputPortWidth( S, 0, DYNAMICALLY_SIZED);<br>ssSetInputPortDataType( S, 0, SS DOUBLE);
      ssSetInputPortDataType( ssSetInputPortDirectFeedThrough(S, 0, TRUE);
      ssSetInputPortOverWritable(S, 0, FALSE);
       ssSetInputPortOptimizationLevel(S, 0, 3);
       -- Set the output port attributes
       --
      ssSetNumOutputPorts(
S, 1);
      ssSetOutputPortWidth( S, 0, DYNAMICALLY SIZED);
      ssSetOutputPortDataType( S, 0, SS DOUBLE);
       ssSetOutputPortOptimizationLevel(S, 0, 3);
       -- Set the block sample time.
      ssSetSampleTime( S, INHERITED SAMPLE TIME);
    exception
       when E : others =>
          if ssGetErrorStatus(S) = "" then
             ssSetErrorStatus(S,
                    "Exception occured in mdlInitializeSizes. " &
                   "Name: " & Exception Name(E) & ", " &
                     "Message: " & Exception_Message(E) & 
                     " and " & "Information: " &
                    Exception Information(E));
          end if;
    end mdlInitializeSizes;
    -- Function: mdlOutputs -----------------------------------------------------
    -- Abstract:
```

```
 -- Compute the S-Function's output, 
   - given its input: y = 2 * u --
   procedure mdlOutputs(S : in SimStruct; TID : in Integer) is
       uWidth : Integer := ssGetInputPortWidth(S,0);
      U : array(0 .. uWidth-1) of Real T;
       for U'Address use ssGetInputPortSignalAddress(S,0);
       yWidth : Integer := ssGetOutputPortWidth(S,0);
      Y : array(0 .. yWidth-1) of Real_T;
       for Y'Address use ssGetOutputPortSignalAddress(S,0);
   begin
       if uWidth = 1 then
         for Idx in 0 .. yWidth-1 loop
          Y(Idx) := 2.0 * U(0); end loop;
       else
         for Idx in 0 .. yWidth-1 loop
          Y(Idx) := 2.0 * U(Idx);
         end loop;
       end if;
   exception
      when E : others =>
         if ssGetErrorStatus(S) = "" then
             ssSetErrorStatus(S,
                   "Exception occured in mdlOutputs. " &
                  "Name: " & Exception Name(E) & ", " &
                  "Message: " & Exception Message(E) & " and " &
                   "Information: " & Exception_Information(E));
          end if;
   end mdlOutputs;
end Times_Two;
```
## <span id="page-123-0"></span>**Writing Callback Methods in Ada**

Simulink interacts with an Ada S-function by invoking callback methods that the S-function implements. This section specifies the callback methods that an Ada S-function can implement and provides guidelines for implementing them.

## **Callbacks Invoked by Simulink**

The following diagram shows the callback methods that Simulink invokes when interacting with an Ada S-function during a simulation and the order in which Simulink invokes them.

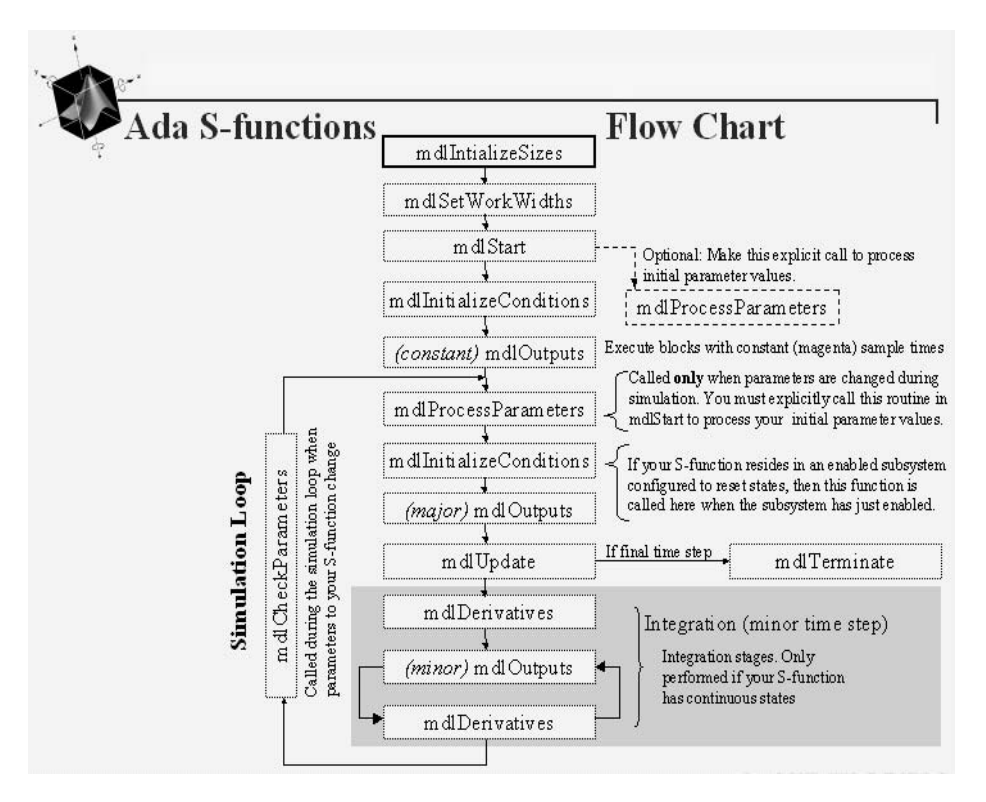

**Note** When interacting with Ada S-functions, Simulink invokes only a subset of the callback methods that it invokes for C S-functions. The "Languages Supported" section of the reference page for each callback method specifies whether Simulink invokes that callback when interacting with an Ada S-function.

## **Implementing Callbacks**

Simulink defines in a general way the task of each callback. The S-function is free to perform the task according to the functionality it implements. For example, Simulink specifies that the S-function's mdlOutputs method must compute that block's outputs at the current simulation time. It does not specify what those outputs must be. This callback-based API allows you to create S-functions, and hence custom blocks, that meet your requirements.

[Chapter 9, "S-Function Callback Methods,"](#page-268-0) explains the purpose of each callback and provides guidelines for implementing them. [Chapter 3, "Writing](#page-62-0)  [S-Functions in C,"](#page-62-0) provides information on using these callbacks to implement specific S-function features, such as the ability to handle multiple signal data types.

## **Omitting Optional Callback Methods**

The method mdlInitializeSizes is the only callback that an Ada S-function must implement. The source for your Ada S-function needs to include implementations only for callbacks that it must handle. If the source for your S-function does not include an implementation for a particular callback, the mex tool that builds the S-function (see ["Building an Ada S-Function" on](#page-126-0)  [page 5-9\)](#page-126-0) provides a stub implementation.

## **SimStruct Functions**

Simulink provides a set of functions that enable an Ada S-function to access the internal data structure (SimStruct) that Simulink maintains for the S-function. These functions consist of Ada wrappers around the SimStruct macros used to access the SimStruct from a C S-function (see [Chapter 10,](#page-310-0)  ["SimStruct Functions"\)](#page-310-0). Simulink provides Ada wrappers for a substantial

subset of the SimStruct macros. The "Languages Supported" section of the reference page for a macro specifies whether it has an Ada wrapper.

## <span id="page-126-0"></span>**Building an Ada S-Function**

To use your Ada S-function with Simulink, you must build a MATLAB executable (MEX) file from the Ada source code for the S-function. Use the MATLAB mex command to perform this step.

The mex syntax for building an Ada S-function MEX file is

mex [-v] [-g] -ada SFCN.ads

where SFCN.ads is the name of the S-function's package specification.

For example, to build the timestwo S-function example that comes with Simulink, enter the command

mex -ada timestwo.ads

### **Ada Compiler Requirements**

To build a MEX file from Ada source code, using the mex tool, you must have previously installed a copy of version 3.12 (or higher) of the GNAT Ada95 compiler on your system. You can obtain the latest Solaris, Windows, and GNU-Linux versions of the compiler at the GNAT ftp site (ftp://cs.nyu.edu/pub/gnat). Make sure that the compiler executable is in MATLAB's command path so that the mex tool can find it.

The GNAT Ada95 compiler package used to include gnatdll.exe, a tool for building DLLs on Windows. This tool, which is required to build Ada MEX files on Windows, now comes as part of a separate gnatwin package containing Windows-specific files. If you want to build Ada S-functions on a Windows system, you must download and install the gnatwin package as well as the GNAT Ada95 compiler.

## <span id="page-127-0"></span>**Example of an Ada S-Function**

This section presents an example of a basic Ada S-function that you can use as a model when creating your own Ada S-functions. The example is the timestwo S-function example that comes with Simulink (see *matlabroot*/simulink/ada/examples/timestwo.ads and *matlabroot*/simulink/ada/examples/timestwo.adb). This S-function outputs twice its input.

The following model uses the timestwo S-function to double the amplitude of a sine wave and plot it in a scope.

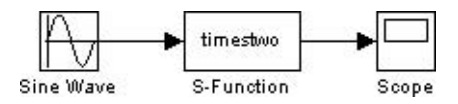

The block dialog for the S-function specifies timestwo as the S-function name; the parameters field is empty.

The timestwo S-function contains the S-function callback methods shown in this figure.

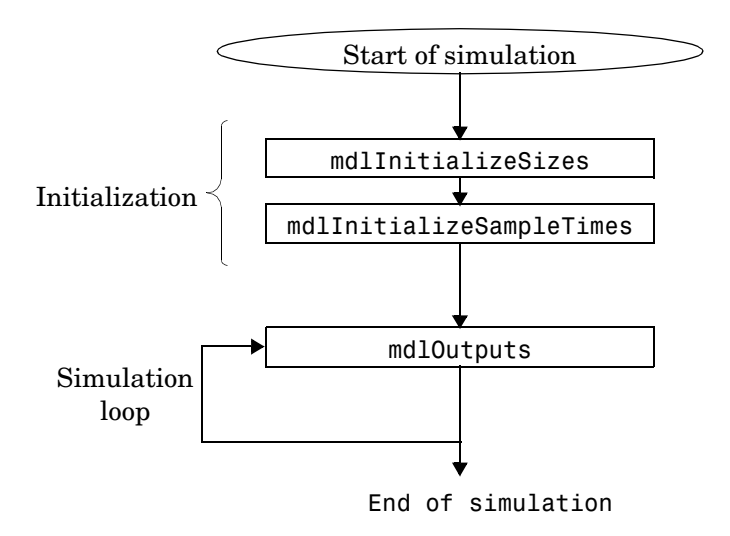

The source code for the timestwo S-function comprises two parts:

- **•** Package specification
- **•** Package body

The following sections explain each of these parts.

#### **Timestwo Package Specification**

The timestwo package specification, timestwo.ads, contains the following code.

-- The Simulink API for Ada S-Function with Simulink; use Simulink; package Times\_Two is -- The S FUNCTION NAME has to be defined as a constant string. Note that -- the name of the S-Function (ada times two) is different from the name -- of this package (times two). We do this so that it is easy to identify -- this example S-Function in the MATLAB workspace. Normally you would use -- the same name for S\_FUNCTION\_NAME and the package. -- S FUNCTION NAME : constant String := "ada times two";

```
 -- Every S-Function is required to have the "mdlInitializeSizes" method.
   -- This method needs to be exported as shown below, with the exported name
   -- being "mdlInitializeSizes".
 --
   procedure mdlInitializeSizes(S : in SimStruct);
   pragma Export(C, mdlInitializeSizes, "mdlInitializeSizes");
   procedure mdlOutputs(S : in SimStruct; TID : in Integer);
   pragma Export(C, mdlOutputs, "mdlOutputs");
```
end Times\_Two;

The package specification begins by specifying that the S-function uses the Simulink package.

with Simulink; use Simulink;

The Simulink package defines Ada procedures for accessing the internal data structure (SimStruct) that Simulink maintains for each S-function (see [Chapter 10, "SimStruct Functions"](#page-310-0)).

Next the specification specifies the name of the S-function.

```
S FUNCTION NAME : constant String := "ada times two";
```
The name ada\_times\_two serves to distinguish the MEX-file generated from Ada source from those generated from the timestwo source coded in other languages.

Finally the specification specifies the callback methods implemented by the timestwo S-function.

```
procedure mdlInitializeSizes(S : in SimStruct);
pragma Export(C, mdlInitializeSizes, "mdlInitializeSizes");
procedure mdlOutputs(S : in SimStruct; TID : in Integer);
pragma Export(C, mdlOutputs, "mdlOutputs");
```
The specification specifies that the Ada compiler should compile each method as a C-callable function. This is because the Simulink engine assumes that callback methods are C functions.

**Note** When building an Ada S-function, MATLAB's mex tool uses the package specification to determine the callbacks that the S-function does not implement. It then generates stubs for the nonimplemented methods.

#### **Timestwo Package Body**

The timestwo package body, timestwo.adb, contains

```
with Simulink; use Simulink;
with Ada.Exceptions; use Ada.Exceptions;
package body Times_Two is
   -- Function: mdlInitializeSizes ---------------
    -- Abstract:
    -- Setup the input and output port attrubouts for this S-Function.
 --
    procedure mdlInitializeSizes(S : in SimStruct) is
    begin
      -- Set the input port attributes
 --
     ssSetNumInputPorts(
S, 1);
```

```
ssSetInputPortWidth( S, 0, DYNAMICALLY_SIZED);
     ssSetInputPortDataType( S, 0, SS DOUBLE);
      ssSetInputPortDirectFeedThrough(S, 0, TRUE);
     ssSetInputPortOverWritable( S, 0, FALSE);
      ssSetInputPortOptimizationLevel(S, 0, 3);
      -- Set the output port attributes
      --
     ssSetNumOutputPorts(
S, 1);
     ssSetOutputPortWidth( S, 0, DYNAMICALLY SIZED);
     ssSetOutputPortDataType( S, 0, SS_DOUBLE);
      ssSetOutputPortOptimizationLevel(S, 0, 3);
      -- Set the block sample time.
     ssSetSampleTime( S, INHERITED SAMPLE TIME);
   exception
      when E : others =>
         if ssGetErrorStatus(S) = "" then
            ssSetErrorStatus(S,
                             "Exception occured in mdlInitializeSizes. " &
                            "Name: " & Exception Name(E) & ", " &
                             "Message: " & Exception_Message(E) & " and " &
                             "Information: " & Exception_Information(E));
         end if;
   end mdlInitializeSizes;
   -- Function: mdlOutputs -----------------------------------------------------
   -- Abstract:
  -- Compute the S-Function's output, given its input: y = 2 * u --
   procedure mdlOutputs(S : in SimStruct; TID : in Integer) is
      uWidth : Integer := ssGetInputPortWidth(S,0);
     U : array(0 .. uWidth-1) of Real T;
      for U'Address use ssGetInputPortSignalAddress(S,0);
      yWidth : Integer := ssGetOutputPortWidth(S,0);
     Y : array(0 .. yWidth-1) of Real T;
      for Y'Address use ssGetOutputPortSignalAddress(S,0);
   begin
      if uWidth = 1 then
         for Idx in 0 .. yWidth-1 loop
          Y(Idx) := 2.0 * U(0); end loop;
      else
         for Idx in 0 .. yWidth-1 loop
          Y(Idx) := 2.0 * U(Idx);
         end loop;
      end if;
```

```
 exception
       when E : others =>
          if ssGetErrorStatus(S) = "" then
             ssSetErrorStatus(S,
                               "Exception occured in mdlOutputs. " &
                              "Name: " & Exception Name(E) & ", " &
                              "Message: " & Exception Message(E) & " and " &
                               "Information: " & Exception_Information(E));
          end if;
    end mdlOutputs;
end Times_Two;
```
The package body contains implementations of the callback methods needed to implement the timestwo example.

#### **mdlInitializeSizes**

Simulink calls mdlInitializeSizes to inquire about the number of input and output ports, the sizes of the ports, and any other objects (such as the number of states) needed by the S-function.

The timestwo implementation of mdlInitializeSizes uses SimStruct functions defined in the Simulink package to specify the following size information:

**•** One input port and one output port

The widths of the input and output port are dynamically sized. This tells Simulink to multiply each element of the input signal to the S-function by 2 and to place the result in the output signal. Note that the default handling for dynamically sized S-functions for this case (one input and one output) is that the input and output widths are equal.

**•** One sample time

Finally the method provides an exception handler to handle any errors that occur in invoking the SimStruct functions.

#### **mdlOutputs**

Simulink calls mdlOutputs at each time step to calculate a block's outputs. The timestwo implementation of mdlOutputs takes the input, multiplies it by 2, and writes the answer to the output.

The timestwo implementation of the mdlOutputs method uses the SimStruct functions ssGetInputPortWidth and ssGetInputPortSignalAddress to access the input signal.

```
uWidth : Integer := ssGetInputPortWidth(S,0);
U : array(0 .. uWidth-1) of Real T;
 for U'Address use ssGetInputPortSignalAddress(S,0);
```
Similarly, the mdlOutputs method uses the functions ssGetOutputPortWidth and ssGetOutputPortSignalAddress to access the output signal.

```
yWidth : Integer := ssGetOutputPortWidth(S,0);
Y : array(0 .. yWidth-1) of Real T;
for Y'Address use ssGetOutputPortSignalAddress(S,0);
```
Finally the method loops over the inputs to compute the outputs.

#### **Building the Timestwo Example**

To build this S-function into Simulink, enter

mex -ada timestwo.abs

at the command line.

# **6**

## Creating Fortran S-Functions

The following sections explain how to use the Fortran programming language to create S-functions.

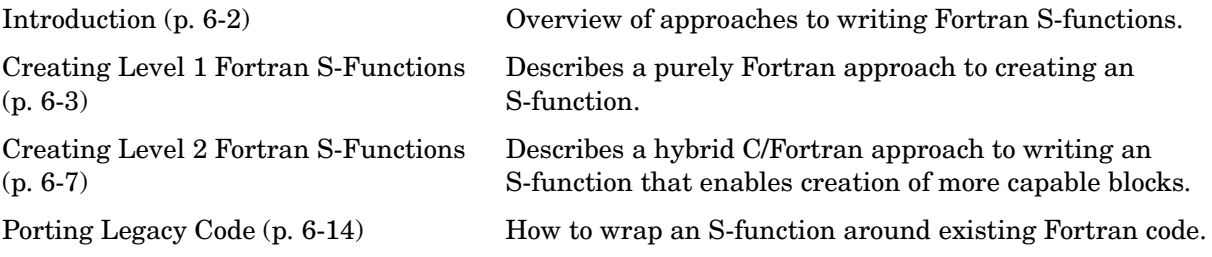

## <span id="page-135-0"></span>**Introduction**

There are two main strategies to executing Fortran code from Simulink. One is from a level 1 Fortran-MEX (F-MEX) S-function, the other is from a level 2 gateway S-function written in C. Each has its advantages and both can be incorporated into code generated by the Real-Time Workshop.

## **Level 1 Versus Level 2 S-Functions**

The original S-function interface was called the Level 1 API. As the capabilities of Simulink grew, the S-function API was rearchitected into the more extensible Level 2 API. This allows S-functions to have all the capabilities of a full Simulink model (except automatic algebraic loop identification and solving) and to grow as Simulink grows.

## <span id="page-136-0"></span>**Creating Level 1 Fortran S-Functions**

#### **The Fortran MEX Template File**

A template file for Fortran MEX S-functions is located at matlabroot/simulink/src/sfuntmpl\_fortran.for. The template file compiles as is and copies the input to the output.

To use the template to create a new Fortran S-function:

- **1** Create a copy under another filename.
- **2** Edit the copy to perform the operations you need.
- **3** Compile the edited file into a MEX file, using the mex command.
- **4** Include the MEX file in your model, using the S-Function block.

#### **Example**

The example file, *matlabroot*/simulink/src/sfun\_timestwo\_for.for, implements an S-function that multiplies its input by 2.

```
C
C File: SFUN_TIMESTWO_FOR.F
\OmegaC Abstract:
C A sample Level 1 FORTRAN representation of a 
C timestwo S-function.
C
C The basic mex command for this example is:
C<br>C
      >> mex sfun timestwo for.for simulink.for
C
C Copyright 1990-2000 The MathWorks, Inc.
C
C 
C
C=====================================================
C Function: SIZES
C 
C Abstract:
C Set the size vector.
C
C SIZES returns a vector which determines model 
C characteristics. This vector contains the 
C sizes of the state vector and other<br>C consequenters More precisely
        parameters. More precisely,
```

```
C SIZE(1) number of continuous states
C SIZE(2) number of discrete states
C SIZE(3) number of outputs<br>C SIZE(4) number of inputs
C SIZE(4) number of inputs<br>C SIZE(5) number of discon
C SIZE(5) number of discontinuous roots in 
                the system
C SIZE(6) set to 1 if the system has direct 
C feedthrough of its inputs, 
C otherwise 0
C
C=====================================================
C
      SUBROUTINE SIZES(SIZE)
C .. Array arguments ..
      INTEGER*4 SIZE(*)
C .. Parameters ..
      INTEGER*4 NSIZES
      PARAMETER (NSIZES=6)
     SIZE(1) = 0SIZE(2) = 0SIZE(3) = 1SIZE(4) = 1SIZE(5) = 0SIZE(6) = 1 RETURN
      END
C
C=====================================================
C<br>C
     Function: OUTPUT
C<br>C
     Abstract:
C Perform output calculations for continuous 
C signals.
C
C=====================================================
C .. Parameters ..
      SUBROUTINE OUTPUT(T, X, U, Y)
      REAL*8 T
     REAL*8 X(*), U(*), Y(*)Y(1) = U(1) * 2.0 RETURN
      END
C
C=====================================================
C
C Stubs for unused functions.
```

```
C
C=====================================================
       SUBROUTINE INITCOND(X0)
       REAL*8 X0(*)
C --- Nothing to do.
       RETURN
       END
       SUBROUTINE DERIVS(T, X, U, DX)
       REAL*8 T, X(*), U(*), DX(*)
C --- Nothing to do.
       RETURN
       END
       SUBROUTINE DSTATES(T, X, U, XNEW)
       REAL*8 T, X(*), U(*), XNEW(*)
C --- Nothing to do.
       RETURN
       END
       SUBROUTINE DOUTPUT(T, X, U, Y)
       REAL*8 T, X(*), U(*), Y(*)
C --- Nothing to do.
       RETURN
       END
       SUBROUTINE TSAMPL(T, X, U, TS, OFFSET)
       REAL*8 T,TS,OFFSET,X(*),U(*)
C --- Nothing to do.
       RETURN
       END
      SUBROUTINE SINGUL(T, X, U, SING)<br>REAL*8 T, X(*), U(*),
                 T, X(*), U(*), SING(*)
C --- Nothing to do.
       RETURN
       END
```
A Level 1 S-function's input/output is limited to using the REAL\*8 data type, (DOUBLE PRECISION), which is equivalent to a double in C. Of course, the internal calculations can use whatever data types you need.

To see how this S-function works, enter

sfcndemo\_timestwo\_for

at the MATLAB prompt and run the model.

## **Inline Code Generation Example**

Real-Time Workshop users can use a sample block target file for sfun\_timestwo\_for.mex to generate code for sfcndemo\_timestwo\_for. If you want to learn how to inline your own Fortran MEX file, see the example at *matlabroot*/toolbox/simulink/blocks/tlc\_c/sfun\_timestwo\_for.tlc and read the Target Language Compiler Reference Guide documentation.

## <span id="page-140-0"></span>**Creating Level 2 Fortran S-Functions**

To use the features of a level 2 S-function with Fortran code, you must write a skeleton S-function in C that has code for interfacing to Simulink and also calls your Fortran code.

Using the C-MEX S-function as a gateway is quite simple if you are writing the Fortran code from scratch. If instead your Fortran code already exists as a stand-alone simulation, there is some work to be done to identify parts of the code that need to be registered with Simulink, such as identifying continuous states if you are using variable-step solvers or getting rid of static variables if you want to have multiple copies of the S-function in a Simulink model (see ["Porting Legacy Code" on page 6-14](#page-147-0)).

## **Template File**

The file matlabroot/simulink/src/sfungate.c is a C-MEX template file for calling into a Fortran subroutine. It works with a simple Fortran subroutine if you modify the Fortran subroutine name in the code.

## **C/Fortran Interfacing Tips**

The following are some tips for creating the C-to-Fortran gateway S-function.

#### **Mex Environment**

Remember that mex -setup needs to find both the C and the Fortran compilers. If you install or change compilers, you must run mex -setup.

Test the installation and setup using sample MEX files from MATLAB's C and Fortran MEX examples in *matlabroot*/extern/examples/mex, as well as Simulink's examples, which are located in *matlabroot*/simulink/src.

#### **Compiler Compatibility**

Your C and Fortran compilers need to use the same object format. If you use the compilers explicitly supported by the mex command this is not a problem. When you use the C gateway to Fortran, it is possible to use Fortran compilers not supported by the mex command, but only if the object file format is compatible with the C compiler format. Common object formats include ELF and COFF.

The compiler must also be configurable so that the caller cleans up the stack instead of the callee. Compaq Visual Fortran (formerly known as Digital Fortran) is one compiler whose default stack cleanup is the callee.

#### **Symbol Decorations**

Symbol decorations can cause run-time errors. For example, g77 decorates subroutine names with a trailing underscore when in its default configuration. You can either recognize this and adjust the C function prototype or alter the Fortran compiler's name decoration policy via command-line switches, if the compiler supports this. See the Fortran compiler manual about altering symbol decoration policies.

If all else fails, use utilities such as od (octal dump) to display the symbol names. For example, the command

od -s 2 <file>

lists strings and symbols in binary (.obj) files.

These binary utilities can be obtained for Windows as well. MKS is one company that has commercial versions of powerful UNIX utilities, although most can also be obtained free on the Web. hexdump is another common program for viewing binary files. As an example, here is the output of

od -s 2 sfun\_atmos\_for.o

on Linux.

```
 0000115 E¨
 0000136 E¨
 0000271 E¨" 
 0000467 ˙E¨@
 0000530 ˙E¨ 
 0000575 E¨ E 5@
 0001267 CfƒVC- :C
 0001323 :|.-:8˘#8 Kw6
 0001353 ?333@
 0001364 333
 0001414 01.01
 0001425 GCC: (GNU) egcs-2.91.66 19990314/Linux
 0001522 .symtab
 0001532 .strtab
 0001542 .shstrtab
 0001554 .text
 0001562 .rel.text
 0001574 .data
 0001602 .bss
```

```
 0001607 .note
 0001615 .comment
 0003071 sfun_atmos_for.for
 0003101 gcc2_compiled.
 0003120 rearth.0
 0003131 gmr.1
 0003137 htab.2
 0003146 ttab.3
 0003155 ptab.4
 0003164 gtab.5
 0003173 atmos_
 0003207 exp
 0003213 pow_d
```
Note that Atmos has been changed to atmos\_, which the C program must call to be successful.

With Compaq Visual Fortran, the symbol is suppressed, so that Atmos becomes ATMOS (no underscore).

#### **Fortran Math Library**

Fortran math library symbols might not match C math library symbols. For example,  $A^{\wedge}B$  in Fortran calls library function pow dd, which is not in the C math library. In these cases, you must tell mex to link in the Fortran math library. For gcc environments, these routines are usually found in /usr/local/lib/libf2c.a, /usr/lib/libf2c.a, or equivalent.

The mex command becomes

```
mex -L/usr/local/lib -lf2c cmex_c_file fortran_object_file
```
**Note** On UNIX, the -lf2c option follows the conventional UNIX library linking syntax, where '-l' is the library option itself and 'f2c' is the unique part of the library file's name, libf2c.a. Be sure to use the -L option for the library search path, because -I is only followed while searching for include files.

The f2c package can be obtained for Windows and UNIX environments from the Internet. The file libf2c.a is usually part of g77 distributions, or else the file is not needed as the symbols match. In obscure cases, it must be installed separately, but even this is not difficult once the need for it is identified.

On Windows, using Microsoft Visual C/C++ and Compaq Visual Fortran 6.0 (formerly known as Digital Fortran), this example can be compiled using the following mex commands (each command is on one line).

```
mex -v COMPFLAGS# $COMPFLAGS /iface:cref -c sfun_atmos_sub.for 
-f ..\..\bin\win32\mexopts\df60opts.bat
mex -v LINKFLAGS# $LINKFLAGS dfor.lib dfconsol.lib dfport.lib 
/LIBPATH:$DF_ROOT\DF98\LIB sfun_atmos.c sfun_atmos_sub.obj
```
See *matlabroot*/simulink/src/sfuntmpl\_fortran.txt and matlabroot/simulink/src/sfun\_atmos.c for the latest information on compiling Fortran for C on Windows.

#### **CFortran**

Or you can try using CFortran to create an interface. CFortran is a tool for automated interface generation between C and Fortran modules, in either direction. Search the Web for cfortran or visit

http://www-zeus.desy.de/~burow/cfortran/

for downloading.

#### **Obtaining a Fortran Compiler**

On Windows, using Visual C/C++ with Fortran is best done with Compaq Visual Fortran, Absoft, Lahey, or other third-party compilers. See Compaq (www.compaq.com) and Absoft (www.absoft.com) for Windows, Linux, and Sun compilers and see Lahey (www.lahey.com) for more choices in Windows Fortran compilers.

For Sun (Solaris) and other commercial UNIX platforms, you can purchase the computer vendor's Fortran compiler, a third-party Fortran such as Absoft, or even use the Gnu Fortran port for that platform (if available).

As long as the compiler can output the same object  $(0, \infty)$  format as the platform's C compiler, the Fortran compiler will work with the gateway C-MEX S-function technique.

Gnu Fortran (g77) can be obtained free for several platforms from many download sites, including tap://www.redhat.com in the download area. A useful keyword on search engines is g77.
### **Constructing the Gateway**

The mdlInitializeSizes() and mdlInitializeSampleTimes() methods are coded in C. It is unlikely that you will need to call Fortran routines from these S-function methods. In the simplest case, the Fortran is called only from mdlOutputs().

#### **Simple Case**

The Fortran code must at least be callable in one-step-at-a-time fashion. If the code doesn't have any states, it can be called from mdlOutputs() and no mdlDerivatives() or mdlUpdate() method is required.

#### **Code with States**

If the code has states, you must decide whether the Fortran code can support a variable-step solver or not. For fixed-step solver only support, the C gateway consists of a call to the Fortran code from mdlUpdate(), and outputs are cached in an S-function DWork vector so that subsequent calls by Simulink into mdlOutputs() will work properly and the Fortran code won't be called until the next invocation of mdlUpdate(). In this case, the states in the code can be stored however you like, typically in the work vector or as discrete states in Simulink.

If instead the code needs to have continuous time states with support for variable-step solvers, the states must be registered and stored with Simulink as doubles. You do this in mdlInitializeSizes() (registering states), then the states are retrieved and sent to the Fortran code whenever you need to execute it. In addition, the main body of code has to be separable into a call form that can be used by mdlDerivatives() to get derivatives for the state integration and also by the mdlOutputs() and mdlUpdate() methods as appropriate.

#### **Setup Code**

If there is a lengthy setup calculation, it is best to make this part of the code separable from the one-step-at-a-time code and call it from mdlStart(). This can either be a separate SUBROUTINE called from mdlStart() that communicates with the rest of the code through COMMON blocks or argument I/O, or it can be part of the same piece of Fortran code that is isolated by an IF-THEN-ELSE construct. This construct can be triggered by one of the input arguments that tells the code if it is to perform either the setup calculations or the one-step calculations.

#### **SUBROUTINE Versus PROGRAM**

To be able to call Fortran from Simulink directly without having to launch processes, etc., you must convert a Fortran PROGRAM into a SUBROUTINE. This consists of three steps. The first is trivial; the second and third can take a bit of examination.

**1** Change the line PROGRAM to SUBROUTINE subName.

Now you can call it from C using C function syntax.

**2** Identify variables that need to be inputs and outputs and put them in the SUBROUTINE argument list or in a COMMON block.

It is customary to strip out all hard-coded cases and output dumps. In the Simulink environment, you want to convert inputs and outputs into block  $I/O$ .

**3** If you are converting a stand-alone simulation to work inside Simulink, identify the main loop of time integration and remove the loop and, if you want Simulink to integrate continuous states, remove any time integration code. Leave time integrations in the code if you intend to make a discrete time (sampled) S-function.

#### **Arguments to a SUBROUTINE**

Most Fortran compilers generate SUBROUTINE code that passes arguments by reference. This means that the C code calling the Fortran code must use only pointers in the argument list.

PROGRAM ...

becomes

SUBROUTINE somename( U, X, Y )

A SUBROUTINE never has a return value. You manage I/O by using some of the arguments for input, the rest for output.

#### **Arguments to a FUNCTION**

A FUNCTION has a scalar return value passed by value, so a calling C program should expect this. The argument list is passed by reference (i.e., pointers) as in the SUBROUTINE.

If the result of a calculation is an array, then you should use a subroutine, as a FUNCTION cannot return an array.

#### **Interfacing to COMMON Blocks**

While there are several ways for Fortran COMMON blocks to be visible to C code, it is often recommended to use an input/output argument list to a SUBROUTINE or FUNCTION. If the Fortran code has already been written and uses COMMON blocks, it is a simple matter to write a small SUBROUTINE that has an input/output argument list and copies data into and out of the COMMON block.

The procedure for copying in and out of the COMMON block begins with a write of the inputs to the COMMON block before calling the existing SUBROUTINE. The SUBROUTINE is called, then the output values are read out of the COMMON block and copied into the output variables just before returning.

### **Example C-MEX S-Function Calling Fortran Code**

The subroutine Atmos is in file sfun atmos sub.for. The gateway C-MEX S-function is sfun atmos.c, which is built on UNIX using the command

```
mex -L/usr/local/lib -lf2c sfun_atmos.c sfun_atmos_sub.o
```
On Windows, the command is

```
>> mex -v COMPFLAGS# $COMPFLAGS /iface:cref -c sfun atmos sub.for
-f ..\..\bin\win32\mexopts\df60opts.bat
>> mex -v LINKFLAGS# $LINKFLAGS dfor.lib dfconsol.lib dfport.lib 
/LIBPATH: $DF_ROOT\DF98\LIB sfun_atmos.c sfun_atmos_sub.obj
```
On some UNIX systems where the C and Fortran compilers were installed separately (or aren't aware of each other), you might need to reference the library libf2c.a. To do this, use the -lf2c flag.

UNIX only: if the libf2c.a library isn't on the library path, you need to add the path to the mex process explicitly with the -L command. For example:

mex -L/usr/local/lib/ -lf2c sfun\_atmos.c sfun\_atmos\_sub.o

This sample is prebuilt and is on the MATLAB search path already, so you can see it working by opening the sample model sfcndemo atmos.mdl. Enter

sfcndemo\_atmos

at the command prompt, or to get all the S-function demos for Simulink, type sfcndemos at the MATLAB prompt.

### **Porting Legacy Code**

### **Find the States**

If a variable-step solver is being used, it is critical that all continuous states are identified in the code and put into Simulink's state vector for integration instead of being integrated by the Fortran code. Likewise, all derivative calculations must be made available separately to be called from the mdlDerivatives() method in the S-function. Without these steps, any Fortran code with continuous states will not be compatible with variable-step solvers if the S-function is registered as a continuous block with continuous states.

Telltale signs of implicit advancement are incremented variables such as M=M+1 or X=X+0.05. If the code has many of these constructs and you determine that it is impractical to recode the source so as not to "ratchet forward," you might need to try another approach using fixed-step solvers.

If it is impractical to find all the implicit states and to separate out the derivative calculations for Simulink, another approach can be used, but you are limited to using fixed-step solvers. The technique here is to call the Fortran code from the mdlUpdate() method so the Fortran code is only executed once per Simulink major integration step. Any block outputs must be cached in a work vector so that mdlOutputs() can be called as often as needed and output the values from the work vector instead of calling the Fortran routine again (causing it to inadvertently advance time). See

*matlabroot*/simulink/src/sfuntmpl\_gate\_fortran.c for an example that uses DWork vectors.

### **Sample Times**

If the code has an implicit step size in its algorithm, coefficients, etc., ensure that you register the proper discrete sample time in the mdlInitializeSampleTimes() S-function method and only change the block's output values from the mdlUpdate() method.

### **Multiple Instances**

If you plan to have multiple copies of this S-function used in one Simulink model, you need to allocate storage for each copy of the S-function in the model. The recommended approach is to use DWork vectors. See *matlabroot*/simulink/include/simstruc.h and

*matlabroot*/simulink/src/sfuntmpl\_doc.c for details on allocating data-typed work vectors.

### **Use Flints If Needed**

Use flints (floating-point ints) to keep track of time. Flints (for IEEE-754 floating-point numerics) have the useful property of not accumulating roundoff error when adding and subtracting flints. Using flint variables in DOUBLE PRECISION storage (with integer values) avoids roundoff error accumulation that would accumulate when floating-point numbers are added together thousands of times.

```
DOUBLE PRECISION F 
       :
: 10 and 2
F = F + 1.0TIME = 0.003 * F
```
This technique avoids a common pitfall in simulations.

### **Considerations for Real Time**

Since very few Fortran applications are used in a real-time environment, it is common to come across simulation code that is incompatible with a real-time environment. Common failures include unbounded (or large) iterations and sporadic but time-intensive side calculations. You must deal with these directly if you expect to run in real time.

Conversely, it is still perfectly good practice to have iterative or sporadic calculations if the generated code is not being used for a real-time application.

# **7**

## Implementing Block Features

The following sections how to use S-function callback methods to implement various block features.

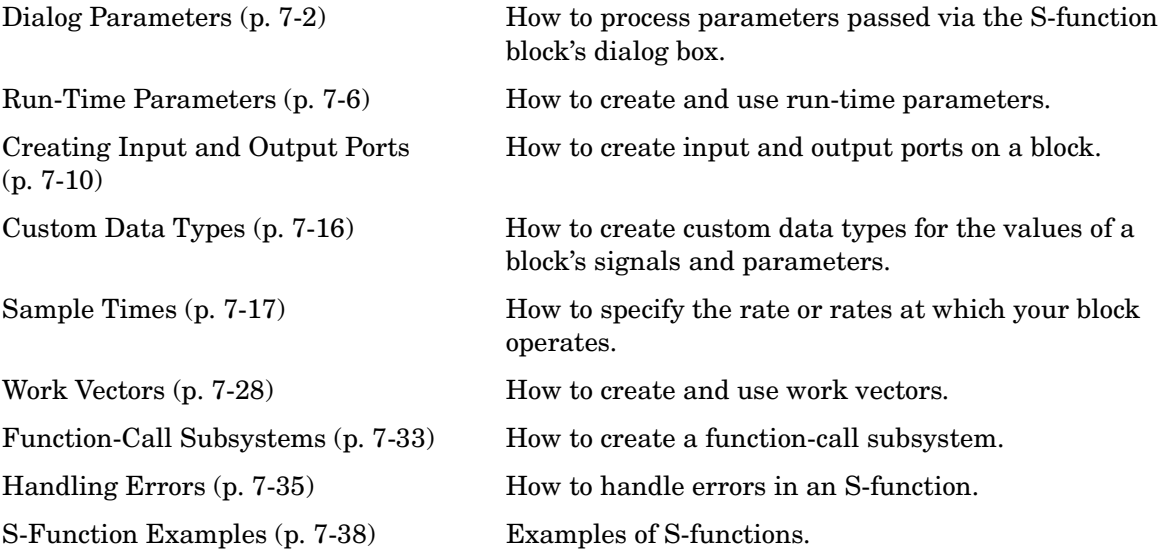

### <span id="page-151-0"></span>**Dialog Parameters**

A user can pass parameters to an S-function at the start of and, optionally, during the simulation, using the **S-Function parameters** field of the block's dialog box. Such parameters are called *dialog box parameters* to distinguish them from run-time parameters created by the S-function to facilitate code generation (see ["Run-Time Parameters" on page 7-6](#page-155-0)). Simulink stores the values of the dialog box parameters in the S-function's SimStruct structure. Simulink provides callback methods and SimStruct macros that allow the S-function to access and check the parameters and use them in the computation of the block's output.

If you want your S-function to be able to use dialog parameters, you must perform the following steps when you create the S-function:

- **1** Determine the order in which the parameters are to be specified in the block's dialog box.
- **2** In the mdlInitializeSizes function, use the ssSetNumSFcnParams macro to tell Simulink how many parameters the S-function accepts. Specify S as the first argument and the number of parameters you are defining interactively as the second argument. If your S-function implements the mdlCheckParameters method, the mdlInitializeSizes routine should call mdlCheckParameters to check the validity of the initial values of the parameters.
- **3** Access these input arguments in the S-function using the ssGetSFcnParam macro.

Specify S as the first argument and the relative position of the parameter in the list entered on the dialog box (0 is the first position) as the second argument. The ssGetSFcnParam macro returns a pointer to the mxArray containing the parameter. You can use ssGetDTypeIdFromMxArray to get the data type of the parameter.

When running a simulation, the user must specify the parameters in the **S-Function parameters** field of the block's dialog box in the same order that you defined them in step 1.

**Note** You cannot use the Model Explorer, the S-Function block dialog box, or a mask to tune the parameters of a source S-function, i.e., an S-function that has outputs but no inputs, while a simulation is running. See "Changing Source Block Parameters" for more information.

The user can enter any valid MATLAB expression as the value of a parameter, including literal values, names of workspace variables, function invocations, or arithmetic expressions. Simulink evaluates the expression and passes its value to the S-function.

For example, the following code is part of a device driver S-function. Four input parameters are used: BASE\_ADDRESS\_PRM, GAIN\_RANGE\_PRM, PROG\_GAIN\_PRM, and NUM\_OF\_CHANNELS\_PRM. The code uses #define statements to associate particular input arguments with the parameter names.

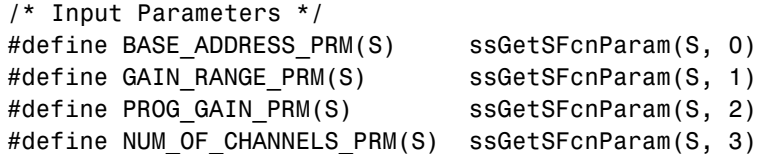

When running the simulation, a user enters four variable names or values in the **S-Function parameters** field of the block's dialog box. The first corresponds to the first expected parameter, BASE\_ADDRESS\_PRM(S). The second corresponds to the next expected parameter, and so on.

The mdlInitializeSizes function contains this statement.

ssSetNumSFcnParams(S, 4);

#### **Tunable Parameters**

Dialog parameters can be either tunable or nontunable. A tunable parameter is a parameter that a user can change while the simulation is running. Use the macro ssSetSFcnParamTunable in mdlInitializeSizes to specify the tunability of each dialog parameter used by the macro.

**Note** Dialog parameters are tunable by default. Nevertheless, it is good programming practice to set the tunability of every parameter, even those that are tunable. If the user enables the simulation diagnostic S-function upgrade needed, Simulink issues the diagnostic whenever it encounters an S-function that fails to specify the tunability of all its parameters.

The mdlCheckParameters method enables you to validate changes to tunable parameters during a simulation run. Simulink invokes the mdlCheckParameters method whenever a user changes the values of parameters during the simulation loop. This method should check the S-function's dialog parameters to ensure that the changes are valid.

**Note** The S-function's mdlInitializeSizes routine should also invoke the mdlCheckParameters method to ensure that the initial values of the parameters are valid.

The optional mdlProcessParameters callback method allows an S-function to process changes to tunable parameters. Simulink invokes this method only if valid parameter changes have occurred in the previous time step. A typical use of this method is to perform computations that depend only on the values of parameters and hence need to be computed only when parameter values change. The method can cache the results of the parameter computations in work vectors or, preferably, as run-time parameters (see ["Run-Time](#page-155-0)  [Parameters" on page 7-6\)](#page-155-0).

#### **Tuning Parameters in External Mode**

When a user tunes parameters during simulation, Simulink invokes the S-function's mdlCheckParameters method to validate the changes and then the S-functions' mdlProcessParameters method to give the S-function a chance to process the parameters in some way. Simulink also invokes these methods when running in external mode, but it passes the unprocessed changes on to the S-function target. Thus, if it is essential that your S-function process parameter changes, you need to create a Target Language Compiler (TLC) file that inlines the S-function, including its parameter processing code, during the code generation process. For information on inlining S-functions, see the *Target Language Compiler Reference Guide*.

### <span id="page-155-0"></span>**Run-Time Parameters**

Simulink allows an S-function to create and use internal representations of external dialog parameters called *run-time parameters*. Every run-time parameter corresponds to one or more dialog parameters and can have the same value and data type as its corresponding external parameters or a different value or data type. If a run-time parameter differs in value or data type from its external counterpart, the dialog parameter is said to have been transformed to create the run-time parameter. The value of a run-time parameter that corresponds to multiple dialog parameters is typically a function of the values of the dialog parameters. Simulink allocates and frees storage for run-time parameters and provides functions for updating and accessing them, thus eliminating the need for S-functions to perform these tasks.

Run-time parameters facilitate the following kinds of S-function operations:

**•** Computed parameters

Often the output of a block is a function of the values of several dialog parameters. For example, suppose a block has two parameters, the volume and density of some object, and the output of the block is a function of the input signal and the weight of the object. In this case, the weight can be viewed as a third internal parameter computed from the two external parameters, volume and density. An S-function can create a run-time parameter corresponding to the computed weight, thereby eliminating the need to provide special case handling for weight in the output computation.

**•** Data type conversions

Often a block needs to change the data type of a dialog parameter to facilitate internal processing. For example, suppose that the output of the block is a function of the input and a parameter and the input and parameter are of different data types. In this case, the S-function can create a run-time parameter that has the same value as the dialog parameter but has the data type of the input signal, and use the run-time parameter in the computation of the output.

**•** Code generation

During code generation, Real-Time Workshop writes all run-time parameters automatically to the *model*.rtw file, eliminating the need for the S-function to perform this task via an mdlRTW method.

### **Creating Run-Time Parameters**

An S-function can create run-time parameters all at once or one by one.

#### **Creating Run-Time Parameters All at Once**

Use the SimStruct function ssRegAllTunableParamsAsRunTimeParams in mdlSetWorkWidths to create run-time parameters corresponding to all tunable parameters. This function requires that you pass it an array of names, one for each run-time parameter. Real-Time Workshop uses this name as the name of the parameter during code generation.

This approach to creating run-time parameters assumes that there is a one-to-one correspondence between an S-function's run-time parameters and its tunable dialog parameters. This might not be the case. For example, an S-function might want to use a computed parameter whose value is a function of several dialog parameters. In such cases, the S-function might need to create the run-time parameters individually.

#### **Creating Run-Time Parameters Individually**

To create run-time parameters individually, the S-function's mdlSetWorkWidths method should

- **1** Specify the number of run-time parameters it intends to use, using ssSetNumRunTimeParams.
- **2** Use ssRegDlgParamAsRunTimeParam to register a run-time parameter that corresponds to a single, untransformed dialog parameter or ssSetRunTimeParamInfo to set the attributes of a run-time parameter that corresponds to more than one dialog parameter or a transformed dialog parameter.

**Note** The first four characters of the names of a block's run-time parameters must be unique. If they are not, Simulink signals an error. For example, trying to register a parameter named param2 triggers an error if a parameter named param1 already exists. This restriction allows Real-time Workshop to generate variable names that are unique within a pre-specified number of characters.

### **Updating Run-Time Parameters**

Whenever a user changes the values of an S-function's dialog parameters during a simulation run, Simulink invokes the S-function's mdlCheckParameters method to validate the changes. If the changes are valid, Simulink invokes the S-function's mdlProcessParameters method at the beginning of the next time step. This method should update the S-function's run-time parameters to reflect the changes in the dialog parameters.

#### **Updating All Parameters at Once**

If there is a one-to-one correspondence between the S-function's tunable dialog parameters and the run-time parameters, the S-function can use the SimStruct function ssUpdateAllTunableParamsAsRunTimeParams to accomplish this task. This function updates each run-time parameter to have the same value as the corresponding dialog parameter.

#### **Updating Parameters Individually**

If there is not a one-to-one correspondence between the S-function's dialog and run-time parameters or the run-time parameters are transformed versions of the dialog parameters, the mdlProcessParameters method must update each parameter individually.

If a run-time parameter and its corresponding dialog parameter differ only in value, the method can use ssUpdateRunTimeParamData to update the run-time parameter. This function updates the data field in the parameter's attributes record, ssParamRec, with a new value. If the run-time parameter and the dialog parameter differ only in value and data type, the method can use ssUpdateDlgParamAsRunTimeParam to update the run-time parameter. Otherwise, the mdlProcessParameters method must update the parameter's attributes record itself. To update the attributes record, the method should

- **1** Get a pointer to the parameter's attributes record, using ssGetRunTimeParamInfo.
- **2** Update the attributes record to reflect the changes in the corresponding dialog parameters.
- **3** Register the changes, using ssUpdateRunTimeParamInfo.

### **Tuning Runtime Parameters**

Tuning a dialog parameter tunes the corresponding runtime parameter during simulation and in code generated from the model only if the dialog parameter meets the following conditions:

- **•** The S-function marks the dialog parameter tunable, using ssSetParameterTunable.
- **•** The dialog parameter is a MATLAB array of values of the standard data types supported by Simulink.
- **•** The S-function has one or more input ports.

Note that you cannot tune a runtime parameter whose value is a cell array or structure.

### <span id="page-159-0"></span>**Creating Input and Output Ports**

Simulink allows S-functions to create and use any number of block I/O ports. This section shows how to create and initialize I/O ports and how to change the characteristics of an S-function block's ports, such as dimensionality and data type, based on its connections to other blocks.

### **Creating Input Ports**

To create and configure input ports, the mdlInitializeSizes method should first specify the number of input ports that the S-function has, using ssSetNumInputPorts. Then, for each input port, the method should specify

**•** The dimensions of the input port (see ["Initializing Input Port Dimensions"](#page-160-0)  [on page 7-11](#page-160-0))

If you want your S-function to inherit its dimensionality from the port to which it is connected, you should specify that the port is dynamically sized in mdlInitializeSizes (see ["Sizing an Input Port Dynamically" on](#page-160-1)  [page 7-11](#page-160-1)).

- Whether the input port allows scalar expansion of inputs (see "Scalar") [Expansion of Inputs" on page 7-13\)](#page-162-0)
- **•** Whether the input port has direct feedthrough, using ssSetInputPortDirectFeedThrough

A port has direct feedthrough if the input is used in either the mdlOutputs or mdlGetTimeOfNextVarHit functions. The direct feedthrough flag for each input port can be set to either 1=yes or 0=no. It should be set to 1 if the input, u, is used in the mdlOutputs or mdlGetTimeOfNextVarHit routine. Setting the direct feedthrough flag to 0 tells Simulink that u is not used in either of these S-function routines. Violating this leads to unpredictable results.

**•** The data type of the input port, if not the default double

Use ssSetInputPortDataType to set the input port's data type. If you want the data type of the port to depend on the data type of the port to which it is connected, specify the data type as DYNAMICALLY\_TYPED. In this case, you must provide implementations of the mdlSetInputPortDataType and mdlSetDefaultPortDataTypes methods to enable the data type to be set correctly during signal propagation.

**•** The numeric type of the input port, if the port accepts complex-valued signals

Use ssSetInputComplexSignal to set the input port's numeric type. If you want the numeric type of the port to depend on the numeric type of the port to which it is connected, specify the data type as inherited. In this case, you must provide implementations of the mdlSetInputPortComplexSignal and mdlSetDefaultPortComplexSignal methods to enable the numeric type to be set correctly during signal propagation.

**Note** The mdlInitializeSizes method must specify the number of ports before setting any properties. If it attempts to set a property of a port that doesn't exist, it is accessing invalid memory and Simulink crashes.

#### <span id="page-160-0"></span>**Initializing Input Port Dimensions**

The following options exist for setting the input port dimensions:

- **•** If the input signal is one-dimensional and the input port width is w, use ssSetInputPortVectorDimension(S, inputPortIdx, w)
- **•** If the input signal is a matrix of dimension m-by-n, use ssSetInputPortMatrixDimensions(S, inputPortIdx, m, n)
- **•** Otherwise use

ssSetInputPortDimensionInfo(S, inputPortIdx, dimsInfo)

You can use this function to fully or partially initialize the port dimensions (see next section).

#### <span id="page-160-1"></span>**Sizing an Input Port Dynamically**

If your S-function does not require that an input signal have a specific dimensionality, you might want to set the dimensionality of the input port to match the dimensionality of the signal connected to the port. To dimension an input port dynamically, your S-function should

**•** Specify some or all of the dimensions of the input port as dynamically sized in mdlInitializeSizes.

If the input port can accept a signal of any dimensionality, use

ssSetInputPortDimensionInfo(S, inputPortIdx, DYNAMIC\_DIMENSION)

to set the dimensionality of the input port.

If the input port can accept only vector (1-D) signals but the signals can be of any size, use

ssSetInputPortWidth(S, inputPortIdx, DYNAMICALLY SIZED)

to specify the dimensionality of the input port.

If the input port can accept only matrix signals but can accept any row or column size, use

ssSetInputPortMatrixDimensions(S, inputPortIdx, m, n)

where m and/or n are DYNAMICALLY SIZED.

- **•** Provide an mdlSetInputPortDimensionInfo method that sets the dimensions of the input port to the size of the signal connected to it. Simulink invokes this method during signal propagation when it has determined the dimensionality of the signal connected to the input port.
- **•** Provide an mdlSetDefaultPortDimensionInfo method that sets the dimensions of the block's ports to a default value.

Simulink invokes this method during signal propagation when it cannot determine the dimensionality of the signal connected to some or all of the block's input ports. This can happen, for example, if an input port is unconnected. If the S-function does not provide this method, Simulink sets the dimension of the block's ports to 1-D scalar.

#### **Creating Output Ports**

To create and configure output ports, the mdlInitializeSizes method should first specify the number of input ports that the S-function has, using ssSetNumOutputPorts. Then, for each output port, the method should specify

**•** Dimensions of the output port

Simulink provides the following macros for setting the port's dimensions.

- **-** ssSetOutputPortDimensionInfo
- **-** ssSetOutputPortMatrixDimensions
- **-** ssSetOutputPortVectorDimensions

**-** ssSetOutputWidth

If you want the port's dimensions to depend on block connectivity, set the dimensions to DYNAMICALLY\_SIZED. The S-function must then provide mdlSetOutputPortDimensionInfo and ssSetDefaultPortDimensionInfo methods to ensure that output port dimensions are set to the correct values in code generation.

**•** Data type of the output port

Use ssSetOutputPortDataType to set the output port's data type. If you want the data type of the port to depend on block connectivity, specify the data type as DYNAMICALLY\_TYPED. In this case, you must provide implementations of the mdlSetOutputPortDataType and mdlSetDefaultPortDataTypes methods to enable the data type to be set correctly during signal propagation.

**•** The numeric type of the input port, if the port outputs complex-valued signals

Use ssSetOutputComplexSignal to set the output port's numeric type. If you want the numeric type of the port to depend on the numeric type of the port to which it is connected, specify the data type as inherited. In this case, you must provide implementations of the mdlSetOutputPortComplexSignal and mdlSetDefaultPortComplexSignal methods to enable the numeric type to be set correctly during signal propagation.

### <span id="page-162-0"></span>**Scalar Expansion of Inputs**

Scalar expansion of inputs refers conceptually to the process of expanding scalar input signals to have the same dimensions as the ports to which they are connected. This is done by setting each element of the expanded signal to the value of the scalar input. An S-function's mdlInitializeSizes method can enable scalar expansion of inputs for its input ports by setting the SS\_OPTION\_ALLOW\_INPUT\_SCALAR\_EXPANSION option, using ssSetOptions.

The best way to understand the scalar expansion rules is to consider a Sum block with two input ports, where the first input signal is scalar, the second input signal is a 1-D vector with  $w > 1$  elements, and the output signal is a 1-D vector with w elements. In this case, the scalar input is expanded to a 1-D vector with w elements in the output method, and each element of the expanded signal is set to the value of the scalar input.

```
Outputs
   <snip>
```

```
u1inc = (u1width > 1);
u2inc = (u2width > 1);for (i=0;i<w;i++) {
   y[i] = *u1 + *u2;u1 == u1inc;
   u2 == u2inc;}
```
If the block has more than two inputs, each input signal must be scalar, or the wide signals must have the same number of elements. In addition, if the wide inputs are driven by 1-D and 2-D vectors, the output is a 2-D vector signal, and the scalar inputs are expanded to a 2-D vector signal.

The way scalar expansion actually works depends on whether the S-function manages the dimensions of its input and output ports using mdlSetInputPortWidth and mdlSetOutputPortWidth or mdlSetInputPortDimensionInfo, mdlSetOutputPortDimensionInfo, and mdlSetDefaultPortDimensionInfo.

If the S-function does not specify/control the dimensions of its input and output ports using the preceding methods, Simulink uses a default method to set the input and output ports.

In the mdlInitializeSizes method, the S-function can enable scalar expansion for its input ports by setting the

SS OPTION ALLOW INPUT SCALAR EXPANSION option, using ssSetOptions. The Simulink default method uses the preceding option to allow or disallow scalar expansion for a block's input ports. If the preceding option is not set by an S-function, Simulink assumes that all ports (input and output ports) must have the same dimensions, and it sets all port dimensions to the same dimensions specified by one of the driving blocks.

If the S-function specifies/controls the dimensions of its input and output ports, Simulink ignores the SCALAR\_EXPANSION option.

See matlabroot/simulink/src/sfun\_multiport.c for an example.

### **Masked Multiport S-Functions**

If you are developing masked multiport S-function blocks whose number of ports varies based on some parameter, and if you want to place them in a Simulink library, you must specify that the mask modifies the appearance of the block. To do this, execute the command

```
set param('block','MaskSelfModifiable','on')
```
at the MATLAB prompt before saving the library. Failure to specify that the mask modifies the appearance of the block means that an instance of the block in a model reverts to the number of ports in the library whenever you load the model or update the library link.

### <span id="page-165-0"></span>**Custom Data Types**

An S-function can accept and output user-defined as well as built-in Simulink data types. To use a user-defined data type, the S-function's mdlInitializeSizes routine must

- **1** Register the data type, using ssRegisterDataType.
- **2** Specify the amount of memory in bytes required to store an instance of the data type, using ssSetDataTypeSize.
- **3** Specify the value that represents zero for the data type, using ssSetDataTypeZero.

### <span id="page-166-0"></span>**Sample Times**

Simulink supports blocks that execute at different rates. An S-function block can specify its rates (i.e., sample times) as

- **•** Block-based sample times
- **•** Port-based sample times
- **•** Hybrid block-based and port-based sample times

With block-based sample times, the S-function specifies a set of operating rates for the block as a whole during the initialization phase of the simulation.With port-based sample times, the S-function specifies a sample time for each input and output port individually during initialization. During the execution phase, with block-based sample times, the S-function processes all inputs and outputs each time a sample hit occurs for the block. By contrast, with port-based sample times, the block processes a particular port only when a sample hit occurs for that port.

For example, consider two sample rates, 0.5 and 0.25 seconds, respectively:

- **•** In the block-based method, selecting 0.5 and 0.25 would direct the block to execute inputs and outputs at 0.25 second increments.
- **•** In the port-based method, you could set the input port to 0.5 and the output port to 0.25, and the block would process inputs at 2Hz and outputs at 4Hz.

You should use port-based sample times if your application requires unequal sample rates for input and output execution or if you don't want the overhead associated with running input and output ports at the highest sample rate of your block.

In some applications, an S-Function block might need to operate internally at one or more sample rates while inputting or outputting signals at other rates. The hybrid block- and port-based method of specifying sample rates allows you to create such blocks.

In typical applications, you specify only one block-based sample time. Advanced S-functions might require the specification of port-based or multiple block sample times.

### **Block-Based Sample Times**

The next two sections discuss how to specify block-based sample times. You must specify information in

- **•** mdlInitializeSizes
- **•** mdlInitializeSampleTimes

A third section presents a simple example that shows how to specify sample times in mdlInitializeSampleTimes.

**Specifying the Number of Sample Times in mdlInitializeSizes.** To configure your S-function block for block-based sample times, use

ssSetNumSampleTimes(S,numSampleTimes);

where numSampleTimes > 0. This tells Simulink that your S-function has block-based sample times. Simulink calls mdlInitializeSampleTimes, which in turn sets the sample times.

#### **Setting Sample Times and Specifying Function Calls in mdlInitializeSampleTimes**

mdlInitializeSampleTimes is used to specify two pieces of execution information:

**•** Sample and offset times — In mdlInitializeSizes, specify the number of sample times you'd like your S-function to have by using the ssSetNumSampleTimes macro. In mdlInitializeSampleTimes, you must specify the sampling period and offset for each sample time.

Sample times can be a function of the input/output port widths. In mdlInitializeSampleTimes, you can specify that sample times are a function of ssGetInputPortWidth and ssGetOutputPortWidth.

• Function calls — In ssSetCallSystemOutput, specify the output elements that are performing function calls. See *matlabroot*/simulink/src/sfun\_fcncall.c for an example.

You specify the sample times as pairs [*sample\_time, offset\_time*], using these macros

ssSetSampleTime(S, *sampleTimePairIndex*, *sample\_time*) ssSetOffsetTime(S, *offsetTimePairIndex, offset\_time*) where *sampleTimePairIndex* starts at 0.

The valid sample time pairs are (uppercase values are macros defined in simstruc.h).

```
[CONTINUOUS SAMPLE TIME, 0.0 ]
[CONTINUOUS_SAMPLE_TIME, FIXED_IN_MINOR_STEP_OFFSET]
[discrete_sample_period, offset ]
[VARIABLE SAMPLE TIME , 0.0 ]
```
Alternatively, you can specify that the sample time is inherited from the driving block, in which case the S-function can have only one sample time pair,

```
[INHERITED SAMPLE TIME, 0.0 ]
```
or

[INHERITED SAMPLE TIME, FIXED IN MINOR STEP OFFSET]

The following guidelines might help in specifying sample times:

- **•** A continuous function that changes during minor integration steps should register the [CONTINUOUS\_SAMPLE\_TIME, 0.0] sample time.
- **•** A continuous function that does not change during minor integration steps should register the

[CONTINUOUS\_SAMPLE\_TIME, FIXED\_IN\_MINOR\_STEP\_OFFSET] sample time.

**•** A discrete function that changes at a specified rate should register the discrete sample time pair

```
[discrete_sample_period, offset]
```
where

*discrete\_sample\_period* > 0.0

and

0.0 <= *offset* < *discrete\_sample\_period*

**•** A discrete function that changes at a variable rate should register the variable-step discrete [VARIABLE\_SAMPLE\_TIME, 0.0] sample time. The mdlGetTimeOfNextVarHit function is called to get the time of the next sample hit for the variable-step discrete task. The VARIABLE\_SAMPLE\_TIME can be used with variable-step solvers only.

If your function has no intrinsic sample time, you must indicate that it is inherited according to the following guidelines:

- **•** A function that changes as its input changes, even during minor integration steps, should register the [INHERITED\_SAMPLE\_TIME, 0.0] sample time.
- **•** A function that changes as its input changes, but doesn't change during minor integration steps (that is, is held during minor steps), should register the [INHERITED\_SAMPLE\_TIME, FIXED\_IN\_MINOR\_STEP\_OFFSET] sample time.

To check for a sample hit during execution (in mdlOutputs or mdlUpdate), use the ssIsSampleHit or ssIsContinuousTask macro. For example, if your first sample time is continuous, then you used the following code fragment to check for a sample hit. Note that you get incorrect results if you use ssIsSampleHit(S,0,tid).

```
if (ssIsContinuousTask(S,tid)) {
}
```
If, for example, you wanted to determine whether the third (discrete) task has a hit, you would use the following code fragment:

```
if (ssIsSampleHit(S,2,tid) {
}
```
#### **Example: mdlInitializeSampleTimes**

This example specifies that there are two discrete sample times with periods of 0.01 and 0.5 seconds.

```
static void mdlInitializeSampleTimes(SimStruct *S)
{
 ssSetSampleTime(S, 0, 0.01);
  ssSetOffsetTime(S, 0, 0.0);
 ssSetSampleTime(S, 1, 0.5);
  ssSetOffsetTime(S, 1, 0.0);
} /* End of mdlInitializeSampleTimes. */
```
### **Specifying Port-Based Sample Times**

If you want your S-function to use port-based sample times, you must specify the number of sample times as port-based in the S-function's mdlInitializeSizes method:

```
ssSetNumSampleTimes(S, PORT BASED SAMPLE TIMES)
```
You must also specify the sample time of each input and output port in the S-function's mdlInitializeSizes method, using the following macros

```
ssSetInputPortSampleTime(S, idx, period)
ssSetInputPortOffsetTime(S, idx, offset)
ssSetOutputPortSampleTime(S, idx, period)
ssSetOutputPortOffsetTime(S, idx, offset)
```
**Note** mdlInitializeSizes should not contain any ssSetSampleTime or ssSetOffsetTime calls when you use port-based sample times.

For any given port, you can specify

**•** A specific sample time and period

For example, the following code sets the sample time of the S-function's first input port to every 0.1 s starting with the simulation start time.

```
ssSetInputPortSampleTime(S, 0, 0.1);
ssSetInputPortOffsetTime(S, 0, 0);
```
- **•** Inherited sample time, i.e., the port inherits its sample time from the port to which it is connected (see ["Specifying Inherited Sample Time for a Port" on](#page-171-0)  [page 7-22\)](#page-171-0)
- **•** Constant sample time, i.e., the port's input or output never changes (see ["Specifying Constant Sample Time for a Port" on page 7-22\)](#page-171-1)

**Note** To be usable in a triggered subsystem, all of your S-function's ports must have either inherited or constant sample time (see ["Configuring](#page-172-0)  [Port-Based Sample Times for Use in Triggered Subsystems" on page 7-23](#page-172-0)).

#### <span id="page-171-0"></span>**Specifying Inherited Sample Time for a Port**

To specify that a port's sample time is inherited, the mdlInitializeSizes method should set its period to -1 and its offset to 0. For example, the following code specifies inherited sample time for the S-function's first input port:

```
ssSetInputPortSampleTime(S, 0, -1);
ssSetInputPortOffsetTime(S, 0, 0);
```
When you specify port-based sample times, Simulink calls mdlSetInputPortSampleTime and mdlSetOutputPortSampleTime to determine the rates of inherited signals.

Once all rates have been determined, Simulink calls mdlInitializeSampleTimes. Even though there is no need to initialize port-based sample times at this point, Simulink invokes this method to give your S-function an opportunity to configure function-call connections. Your S-function must thus provide an implementation for this method regardless of whether it uses port-based sample times or function-call connections. Although you can provide an empty implementation, you might want to use it to check the appropriateness of the sample times that the block inherited during sample time propagation.

#### <span id="page-171-1"></span>**Specifying Constant Sample Time for a Port**

If your S-function uses port-based sample times, it can specify that any of its ports has a constant sample time. This means that the signal entering or leaving the port never changes from its initial value at the start of the simulation.

Before specifying constant sample time for an output port whose output depends on the S-function's parameters, the S-function should use ssGetInlineParameters to check whether the user has specified the **Inline parameter**s option on the **Advanced** pane of the **Simulation parameters** dialog box. If the user has not checked this option, it is possible for the user to change the values the S-function's parameters and hence its outputs during the simulation. In this case, the S-function should not specify a constant sample time for any ports whose outputs depend on the S-function's parameters.

To specify constant sample time for a port, the S-function must perform the following tasks

**•** Tell Simulink that it supports constant port sample times in its mdlInitializeSizes method: ssSetOptions(S, SS\_OPTION\_ALLOW\_CONSTANT\_PORT\_SAMPLE\_TIME);

**Note** By setting this option, your S-function is in effect telling Simulink that all of its ports support a constant sample time including ports that inherit their sample times from other blocks. If any of the S-function's inherited sample time ports cannot have a constant sample time, your S-function's mdlSetInputPortSampleTime and mdlSetOutputPortSampleTime methods must eheck whether that port has inherited a constant sample time. If the port has inherited a constant sample time, your S-function should throw an error.

- **•** Set the port's period to inf and its offset to 0, e.g., ssSetInputPortSampleTime(S, 0, mxGetInf()); ssSetInputPortOffsetTime(S, 0, 0);
- **•** Check in mdlOutputs whether the method's tid argument equals CONSTANT\_TID and if so, set the value of the port's output if it is an output port.

See sfun port constant.c, the source file for the sfcndemo port constant demo, for an example of how to create ports with a constant sample time.

#### <span id="page-172-0"></span>**Configuring Port-Based Sample Times for Use in Triggered Subsystems**

To be usable in a triggered subsystem, your port-based sample time S-function must perform the following tasks.

- **•** Tell Simulink in its mdlInitializeSizes method that it can run in a triggered subsystem: ssSetOptions(S, SS\_OPTION\_ALLOW\_PORT\_BASED\_SAMPLE\_TIME\_IN\_TRIGSS);
- **•** Set all of its ports to have either inherited or constant sample time in its mdlInitializeSizes method.

**•** Handle inheritance of a triggered sample time in mdlSetInputPortSampleTime and mdlSetOutputPortSampleTime methods as follows.

If the S-function resides in a triggered subsystem, Simulink invokes either mdlSetInputPortSampleTime or mdlSetOutputPortSampleTime during sample time propagation. Whichever method is called must set the sample time and offset of the port for which it is called to INHERITED\_SAMPLE\_TIME  $(-1)$ , e.g.,

```
ssSetInputPortSampleTime(S, 0, INHERITED SAMPLE TIME);
ssSetInputPortOffsetTime(S, 0, INHERITED SAMPLE TIME);
```
Setting a port's sample time and offset both to INHERITED\_SAMPLE\_TIME indicates that the sample time of the port is triggered, i.e., it produces an output or accepts an input only when the subsystem in which it resides is triggered. The method must also set the sample times and offsets of all of the S-function's other input and output ports to have either triggered or constant sample time, whichever is appropriate.

There is no way for an S-function residing in a triggered subsystem to predict whether Simulink will call mdlSetInputPortSampleTime or mdlSetOutputPortSampleTime to set its port sample times. For this reason, both methods must be able to set the sample times correctly.

**•** In mdlUpdate and mdlOutputs, use ssGetPortBasedSampleTimeBlockIsTriggered to check whether the S-function resides in a triggered subsystem and if so, use appropriate algorithms for computing its states and outputs.

See sfun port triggered.c, the source file for the sfcndemo port triggered demo, for an example of how to create ports with a constant sample time.

### **Hybrid Block-Based and Port-Based Sample Times**

The hybrid method of assigning sample times combines the block-based and port-based methods. You first specify, in mdlInitializeSizes, the total number of rates at which your block operates, including both internal and input and output rates, using ssSetNumSampleTimes. You then set the SS OPTION PORT SAMPLE TIMES ASSIGNED, using ssSetOptions, to tell the simulation engine that you are going to use the port-based method to specify the rates of the input and output ports individually. Next, as in the block-based method, you specify the periods and offsets of all of the block's rates, both internal and external, using

```
ssSetSampleTime
ssSetOffsetTime
```
Finally, as in the port-based method, you specify the rates for each port, using

```
ssSetInputPortSampleTime(S, idx, period)
ssSetInputPortOffsetTime(S, idx, offset)
ssSetOutputPortSampleTime(S, idx, period)
ssSetOutputPortOffsetTime(S, idx, offset)
```
Note that each of the assigned port rates must be the same as one of the previously declared block rates.

#### **Multirate S-Function Blocks**

In a multirate S-Function block, you can encapsulate the code that defines each behavior in the mdlOutputs and mdlUpdate functions with a statement that determines whether a sample hit has occurred. The ssIsSampleHit macro determines whether the current time is a sample hit for a specified sample time. The macro has this syntax:

```
ssIsSampleHit(S, st_index, tid)
```
where S is the SimStruct, st index identifies a specific sample time index, and tid is the task ID (tid is an argument to the mdlOutputs and mdlUpdate functions).

For example, these statements specify three sample times: one for continuous behavior and two for discrete behavior.

```
ssSetSampleTime(S, 0, CONTINUOUS SAMPLE TIME);
ssSetSampleTime(S, 1, 0.75);
ssSetSampleTime(S, 2, 1.0);
```
In the mdlUpdate function, the following statement encapsulates the code that defines the behavior for the sample time of 0.75 second.

```
if (ssIsSampleHit(S, 1, tid)) {
}
```
The second argument, 1, corresponds to the second sample time, 0.75 second.

#### **Example of Defining a Sample Time for a Continuous Block**

This example defines a sample time for a block that is continuous.

```
/* Initialize the sample time and offset. */
static void mdlInitializeSampleTimes(SimStruct *S)
{
 ssSetSampleTime(S, 0, CONTINUOUS SAMPLE TIME);
  ssSetOffsetTime(S, 0, 0.0);
}
```
You must add this statement to the mdlInitializeSizes function.

```
ssSetNumSampleTimes(S, 1);
```
#### **Example of Defining a Sample Time for a Hybrid Block**

This example defines sample times for a hybrid S-Function block.

```
/* Initialize the sample time and offset. */
static void mdlInitializeSampleTimes(SimStruct *S)
{
  /* Continuous state sample time and offset. */
 ssSetSampleTime(S, 0, CONTINUOUS SAMPLE TIME);
  ssSetOffsetTime(S, 0, 0.0);
  /* Discrete state sample time and offset. */
 ssSetSampleTime(S, 1, 0.1);
  ssSetOffsetTime(S, 1, 0.025);
}
```
In the second sample time, the offset causes Simulink to call the mdlUpdate function at these times: 0.025 second, 0.125 second, 0.225 second, and so on, in increments of 0.1 second.

The following statement, which indicates how many sample times are defined, also appears in the mdlInitializeSizes function.

```
ssSetNumSampleTimes(S, 2);
```
#### **Synchronizing Multirate S-Function Blocks**

If tasks running at different rates need to share data, you must ensure that data generated by one task is valid when accessed by another task running at a different rate. You can use the ssIsSpecialSampleHit macro in the mdlUpdate or mdlOutputs routine of a multirate S-function to ensure that the shared data is valid. This macro returns true if a sample hit has occurred at one rate and a sample hit has also occurred at another rate in the same time step. It thus permits a higher rate task to provide data needed by a slower rate task at a rate the slower task can accommodate.

Suppose, for example, that your model has an input port operating at one rate, 0, and an output port operating at a slower rate, 1. Further, suppose that you want the output port to output the value currently on the input. The following example illustrates usage of this macro.

```
if (ssISampleHit(S, 0, tid) {
   if (ssIsSpecialSampleHit(S, 0, 1, tid) {
      /* Transfer input to output memory. */
      ...
   }
}
if (ssIsSampleHit(S, 1, tid) {
    /* Emit output. */
    ...
}
```
In this example, the first block runs when a sample hit occurs at the input rate. If the hit also occurs at the output rate, the block transfers the input to the output memory. The second block runs when a sample hit occurs at the output rate. It transfers the output in its memory area to the block's output.

Note that higher-rate tasks always run before slower-rate tasks. Thus, the input task in the preceding example always runs before the output task, ensuring that valid data is always present at the output port.

### <span id="page-177-0"></span>**Work Vectors**

If your S-function needs persistent memory storage, use S-function *work vectors* instead of static or global variables. If you use static or global variables, they are used by multiple instances of your S-function. This occurs when you have multiple S-Function blocks in a Simulink model and the same S-function C MEX-file has been specified. The ability to keep track of multiple instances of an S-function is called *reentrancy*.

You can create an S-function that is reentrant by using work vectors. These are persistent storage locations that Simulink manages for an S-function. Integer, floating-point (real), pointer, and general data types are supported. The number of elements in each vector can be specified dynamically as a function of the number of inputs to the S-function.

Work vectors have several advantages:

- **•** Instance-specific storage for block variables
- **•** Integer, real, pointer, and general data types
- **•** Elimination of static and global variables and the associated multiple instance problems

For example, suppose you'd like to track the previous value of each input signal element entering input port 1 of your S-function. Either the discrete-state vector or the real-work vector could be used for this, depending upon whether the previous value is considered a discrete state (that is, compare the unit delay and the memory block). If you do not want the previous value to be logged when states are saved, use the real-work vector, rwork. To do this, in mdlInitializeSizes specify the length of this vector by using ssSetNumRWork. Then in either mdlStart or mdlInitializeConditions, initialize the rwork vector ssGetRWork. In mdlOutputs, you can retrieve the previous inputs by using ssGetRWork. In mdlUpdate, update the previous value of the rwork vector by using ssGetInputPortRealSignalPtrs.

Use the macros in this table to specify the length of the work vectors for each instance of your S-function in mdlInitializeSizes.

| Macro                 | <b>Description</b>                              |
|-----------------------|-------------------------------------------------|
| ssSetNumContStates    | Width of the continuous-state vector            |
| ssSetNumDiscStates    | Width of the discrete-state vector              |
| ssSetNumDWork         | Width of the data type work vector              |
| ssSetNumRWork         | Width of the real-work vector                   |
| ssSetNumTWork         | Width of the integer-work vector                |
| ssSetNumPWork         | Width of the pointer-work vector                |
| ssSetNumModes         | Width of the mode-work vector                   |
| ssSetNumNonsampledZCs | Width of the nonsampled zero-crossing<br>vector |

<span id="page-178-0"></span>**Table 7-1: Macros Used in Specifying Vector Widths** 

Specify vector widths in mdlInitializeSizes. There are three choices:

- **•** 0 (the default). This indicates that the vector is not used by your S-function.
- **•** A positive nonzero integer. This is the width of the vector that is available for use by mdlStart, mdlInitializeConditions, and S-function routines called in the simulation loop.
- The DYNAMICALLY SIZED define. The default behavior for dynamically sized vectors is to set them to the overall block width. Simulink does this after propagating line widths and sample times. The block width is the width of the signal passing through your block. In general this is equal to the output port width.

If the default behavior of dynamically sized vectors does not meet your needs, use mdlSetWorkWidths and the macros listed in [Table 7-1, Macros Used in](#page-178-0)  [Specifying Vector Widths,](#page-178-0) to set the sizes of the work vectors explicitly. mdlSetWorkWidths also allows you to set your work vector lengths as functions of the block sample time and/or port widths.

The continuous states are used when you have a state that needs to be integrated by one of the Simulink solvers. When you specify continuous states, you must return the states' derivatives in mdlDerivatives. The discrete state vector is used to maintain state information that changes at fixed intervals. Typically the discrete state vector is updated in place in mdlUpdate.

The integer, real, and pointer work vectors are storage locations that are not logged by Simulink during simulations. They maintain persistent data between calls to your S-function.

### **Work Vectors and Zero Crossings**

The mode-work vector and the nonsampled zero-crossing vector are typically used with zero crossings. Elements of the mode vector are integer values. You specify the number of mode-vector elements in mdlInitializeSizes, using ssSetNumModes(S,num). You can then access the mode vector using ssGetModeVector. The mode vector is used to determine how the mdlOutputs routine should operate when the solvers are homing in on zero crossings. The zero crossings or state events (i.e., discontinuities in the first derivatives) of some signal, usually a function of an input to your S-function, are tracked by the solver by looking at the nonsampled zero crossings. To register nonsampled zero crossings, set the number of nonsampled zero crossings in mdlInitializeSizes, using ssSetNumNonsampledZCs(S, num). Then define the mdlZeroCrossings routine to return the nonsampled zero crossings. See *matlabroot*/simulink/src/sfun\_zc.c for an example.

#### **Example Involving a Pointer Work Vector**

This example opens a file and stores the FILE pointer in the pointer-work vector.

The following statement, included in the mdlInitializeSizes function, indicates that the pointer-work vector is to contain one element.

```
ssSetNumPWork(S, 1) /* pointer-work vector */
```
The following code uses the pointer-work vector to store a FILE pointer, returned from the standard I/O function fopen.

```
#define MDL START /* Change to #undef to remove function. */
#if defined(MDL_START)
static void mdlStart(real_T *x0, SimStruct *S)
```
```
{
 FILE *fPtr;
  void **PWork = ssGetPWork(S);
 fPtr = fopen("file.data", "r");
  PWork[0] = fPtr;}
#endif /* MDL_START */
```
This code retrieves the FILE pointer from the pointer-work vector and passes it to fclose to close the file.

```
static void mdlTerminate(SimStruct *S)
{
  if (ssGetPWork(S) != NULL) {
    FILE *fPtr;
    fPtr = (FILE *) ssGetPWorkValue(S,0);
    if (fPtr != NULL) {
      fclose(fPtr);
    }
    ssSetPWorkValue(S,0,NULL);
  }
}
```
**Note** If you are using mdlSetWorkWidths, any work vectors you use in your S-function should be set to DYNAMICALLY SIZED in mdlInitializeSizes, even if the exact value is known before mdlInitializeSizes is called. The size to be used by the S-function should be specified in mdlSetWorkWidths.

The synopsis is

```
#define MDL SET WORK WIDTHS /* Change to #undef to remove function. */
#if defined(MDL SET WORK WIDTHS) && defined(MATLAB MEX FILE)
static void mdlSetWorkWidths(SimStruct *S)
{
}
#endif /* MDL SET WORK WIDTHS */
```
For an example, see *matlabroot*/simulink/src/sfun\_dynsize.c.

## **Memory Allocation**

When you are creating an S-function, the available work vectors might not provide enough capability. In this case, you need to allocate memory for each instance of your S-function. The standard MATLAB API memory allocation routines mxCalloc and mxFree should not be used with C MEX S-functions, because these routines are designed to be used with MEX-files that are called from MATLAB and not Simulink. The correct approach for allocating memory is to use the stdlib.h library routines calloc and free. In mdlStart, allocate and initialize the memory and place the pointer to it either in pointer-work vector elements

```
ssGetPWork(S)[i] = ptr;
```
or attach it as user data.

ssSetUserData(S,ptr);

In mdlTerminate, free the allocated memory.

# **Function-Call Subsystems**

You can create a triggered subsystem whose execution is determined by logic internal to an S-function instead of by the value of a signal. A subsystem so configured is called a *function-call subsystem*. To implement a function-call subsystem:

- **•** In the Trigger block, select **function-call** as the **Trigger type** parameter.
- **•** In the S-function, use the ssEnableSystemWithTid and ssDisableSystemWithTid to enable or disable the triggered subsystem and the ssCallSystemWithTid macro to call the triggered subsystem.
- **•** In the model, connect the S-Function block output directly to the trigger port.

**Note** Function-call connections can only be performed on the first output port.

Function-call subsystems are not executed directly by Simulink; rather, the S-function determines when to execute the subsystem. When the subsystem completes execution, control returns to the S-function. This figure illustrates the interaction between a function-call subsystem and an S-function.

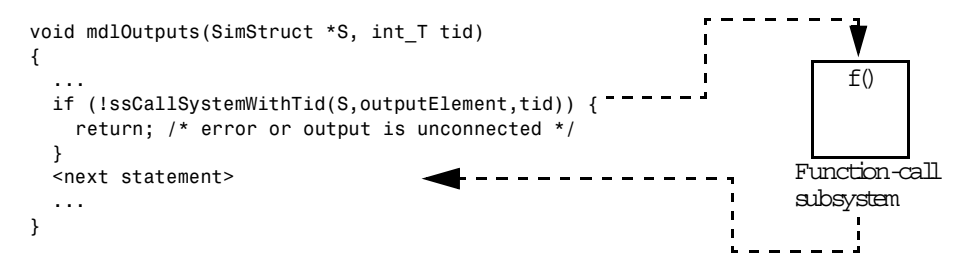

In this figure, ssCallSystemWithTid executes the function-call subsystem that is connected to the first output port element. ssCallSystemWithTid returns 0 if an error occurs while executing the function-call subsystem or if the output is unconnected. After the function-call subsystem executes, control is returned to your S-function.

Function-call subsystems can only be connected to S-functions that have been properly configured to accept them.

To configure an S-function to call a function-call subsystem:

- **•** Specify the elements that are to execute the function-call system in mdlInitializeSampleTimes. For example: ssSetCallSystemOutput(S,0); /\* call on 1st element \*/ ssSetCallSystemOutput(S,2); /\* call on 3rd element \*/
- **•** Speify in mdlInitializeSampleTimes whether you want the S-function to be able to enable or disable the function-call subsystem. For example: ssSetExplicitFCSSCtrl(SimStruct \*S, TRUE);
- **•** Execute the subsystem in the appropriate mdlOutputs or mdlUpdate S-function routine. For example:

```
static void mdlOutputs(...)
{
    if (((int)*uPtrs[0]) % 2 == 1)if (!ssCallSystemWithTid(S,0,tid)) {
        /* Error occurred, which will be reported by Simulink */
        return;
      }
    } else {
      if (!ssCallSystemWithTid(S,2,tid)) {
        /* Error occurred, which will be reported by Simulink */
        return;
      }
    }
    ...
}
```

```
See simulink/src/sfun fcncall.c for an example.
```
Function-call subsystems are a powerful modeling construct. You can configure Stateflow® blocks to execute function-call subsystems, thereby extending the capabilities of the blocks. For more information on their use in Stateflow, see the Stateflow documentation.

# **Handling Errors**

When working with S-functions, it is important to handle unexpected events such as invalid parameter values correctly.

If your S-function has parameters whose contents you need to validate, use the following technique to report errors encountered.

```
ssSetErrorStatus(S,"error encountered due to ...");
return;
```
Note that the second argument to ssSetErrorStatus must be persistent memory. It cannot be a local variable in your procedure. For example, the following causes unpredictable errors.

```
mdlOutputs()
{
    char msg[256]; /* ILLEGAL: should be "static char msg[256]; " */
    sprintf(msg,"Error due to %s", string);
    ssSetErrorStatus(S,msg);
    return;
}
```
Because ssSetErrorStatus does not generate exceptions, using it to report errors in your S-function is preferable to using mexErrMsgTxt. The mexErrMsgTxt function uses exception handling to terminate S-function execution and return control to Simulink. To support exception handling in S-functions, Simulink must set up exception handlers prior to each S-function invocation. This introduces overhead into simulation.

## **Exception Free Code**

You can avoid this overhead by ensuring that your S-function contains entirely *exception free code.* Exception free code refers to code that never long-jumps. Your S-function is not exception free if it contains any routine that, when called, has the potential of long-jumping. For example, mexErrMsgTxt throws an exception (i.e., long-jumps) when called, thus ending execution of your S-function. Using mxCalloc can cause unpredictable results in the event of a memory allocation error, because mxCalloc long-jumps. If memory allocation is needed, use the stdlib.h calloc routine directly and perform your own error handling.

If you do not call mexErrMsgTxt or other API routines that cause exceptions, use the SS\_OPTION\_EXCEPTION\_FREE\_CODE S-function option. You do this by issuing the following command in the mdlInitializeSizes function.

```
ssSetOptions(S, SS_OPTION_EXCEPTION_FREE_CODE);
```
Setting this option increases the performance of your S-function by allowing Simulink to bypass the exception-handling setup that is usually performed prior to each S-function invocation. You must take extreme care to verify that your code is exception free when using SS\_OPTION\_EXCEPTION\_FREE\_CODE. If your S-function generates an exception when this option is set, unpredictable results occur.

All mex\* routines have the potential of long-jumping. Several mx\* routines also have the potential of long-jumping. To avoid any difficulties, use only the API routines that retrieve a pointer or determine the size of parameters. For example, the following never throw an exception: mxGetPr, mxGetData, mxGetNumberOfDimensions, mxGetM, mxGetN, and mxGetNumberOfElements.

Code in *run-time routines* can also throw exceptions. Run-time routines refer to certain S-function routines that Simulink calls during the simulation loop (see ["How Simulink Interacts with C S-Functions" on page 3-35](#page-96-0)). The run-time routines include

- **•** mdlGetTimeOfNextVarHit
- **•** mdlOutputs
- **•** mdlUpdate
- **•** mdlDerivatives

If all run-time routines within your S-function are exception free, you can use this option:

```
ssSetOptions(S, SS_OPTION_RUNTIME_EXCEPTION_FREE_CODE);
```
The other routines in your S-function do not have to be exception free.

### **ssSetErrorStatus Termination Criteria**

When you call ssSetErrorStatus and return from your S-function, Simulink stops the simulation and posts the error. To determine how the simulation shuts down, refer to the flow chart figure on ["How Simulink Interacts with C](#page-96-0)  [S-Functions" on page 3-35.](#page-96-0) If ssSetErrorStatus is called prior to mdlStart, no other S-function routine is called. If ssSetErrorStatus is called in mdlStart or later, mdlTerminate is called.

# **Checking Array Bounds**

If your S-function causes otherwise inexplicable errors, the reason might be that the S-function is writing beyond its assigned areas in memory. You can verify this possibility by enabling the Simulink array bounds checking feature. This feature detects any attempt by an S-Function block to write beyond the areas assigned to it for the following types of block data:

- **•** Work vectors (R, I, P, D, and mode)
- States (continuous and discrete)
- **•** Outputs

To enable array bounds checking, select warning or error from the **Bounds checking** options list on the **Simulation Parameters** dialog box or enter the following command at the MATLAB command line.

```
set param(modelName, 'ArrayBoundsChecking', 'none' | 'warning' |
'error')
```
# **S-Function Examples**

Most S-Function blocks require the handling of states, continuous or discrete. The following sections discuss common types of systems that you can model in Simulink with S-functions:

- **•** Continuous state
- **•** Discrete state
- **•** Hybrid
- **•** Variable step sample time
- **•** Zero crossings
- **•** Time-varying continuous transfer function

All examples are based on the C MEX-file S-function template sfuntmpl\_basic.c and on sfuntmpl\_doc.c, which contains a discussion of the S-function template.

## **Example of a Continuous State S-Function**

The *matlabroot*/simulink/src/csfunc.c example shows how to model a continuous system with states in a C MEX S-function. In continuous state integration, there is a set of states that the Simulink solvers integrate using the following equations.

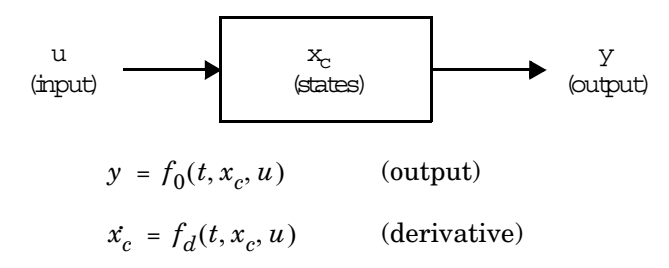

S-functions that contain continuous states implement a state-space equation. The output portion is placed in mdlOutputs and the derivative portion in mdlDerivatives. To visualize how the integration works, refer to the flowchart in ["How Simulink Interacts with C S-Functions" on page 3-35](#page-96-0). The output equation above corresponds to the mdlOutputs in the major time step. Next, the

example enters the integration section of the flowchart. Here Simulink performs a number of minor time steps during which it calls mdlOutputs and mdlDerivatives. Each of these pairs of calls is referred to as an *integration stage*. The integration returns with the continuous states updated and the simulation time moved forward. Time is moved forward as far as possible, providing that error tolerances in the state are met. The maximum time step is subject to constraints of discrete events such as the actual simulation stop time and the user-imposed limit.

Note that csfunc.c specifies that the input port has direct feedthrough. This is because matrix D is initialized to a nonzero matrix. If D is set equal to a zero matrix in the state-space representation, the input signal isn't used in mdlOutputs. In this case, the direct feedthrough can be set to 0, which indicates that csfunc.c does not require the input signal when executing mdlOutputs.

#### **matlabroot/simulink/src/csfunc.c**

```
/* File : csfunc.c
  * Abstract:
 *
  * Example C-file S-function for defining a continuous system. 
  *
       x' = Ax + Bu* y = Cx + Du *
  * For more details about S-functions, see simulink/src/sfuntmpl_doc.c.
 * 
  * Copyright 1990-2000 The MathWorks, Inc.
 */
#define S FUNCTION NAME csfunc
#define S_FUNCTION_LEVEL 2
#include "simstruc.h"
#define U(element) (*uPtrs[element]) /* Pointer to Input Port0 */
static real T A[2][2]={ \{ -0.09, -0.01 \},
                      { 1 , 0 } 
 };
static real_T B[2][2]={ { 1 , -7 },<br>{ 0 , -2 }
                       { 0 , -2 } 
 };
static real_T C[2][2]={ { 0 , 2 } ,
                     \{ 1, -5 \}\}; and \}; and \}; and \};
static real_T D[2][2]={ { -3 , 0 } ,
                      \{ 1, 0 \}\}; and \}; and \}; and \};
/*====================*
  * S-function methods *
 *====================*/
/* Function: mdlInitializeSizes ===============================================
  * Abstract:
  * The sizes information is used by Simulink to determine the S-function
  * block's characteristics (number of inputs, outputs, states, etc.).
 */
static void mdlInitializeSizes(SimStruct *S)
{
   ssSetNumSFcnParams(S, 0); /* Number of expected parameters */
    if (ssGetNumSFcnParams(S) != ssGetSFcnParamsCount(S)) {
        return; /* Parameter mismatch will be reported by Simulink */
    }
```

```
 ssSetNumContStates(S, 2);
     ssSetNumDiscStates(S, 0);
     if (!ssSetNumInputPorts(S, 1)) return;
     ssSetInputPortWidth(S, 0, 2);
     ssSetInputPortDirectFeedThrough(S, 0, 1);
     if (!ssSetNumOutputPorts(S, 1)) return;
     ssSetOutputPortWidth(S, 0, 2);
     ssSetNumSampleTimes(S, 1);
     ssSetNumRWork(S, 0);
     ssSetNumIWork(S, 0);
     ssSetNumPWork(S, 0);
     ssSetNumModes(S, 0);
     ssSetNumNonsampledZCs(S, 0);
     /* Take care when specifying exception free code - see sfuntmpl_doc.c */
    ssSetOptions(S, SS_OPTION_EXCEPTION_FREE_CODE);
}
/* Function: mdlInitializeSampleTimes =========================================
 * Abstract:<br>* Specif
      Specifiy that we have a continuous sample time.
  */
static void mdlInitializeSampleTimes(SimStruct *S)
{
     ssSetSampleTime(S, 0, CONTINUOUS_SAMPLE_TIME);
     ssSetOffsetTime(S, 0, 0.0);
}
#define MDL_INITIALIZE_CONDITIONS
/* Function: mdlInitializeConditions ========================================
  * Abstract:
  * Initialize both continuous states to zero.
 */
static void mdlInitializeConditions(SimStruct *S)
{
    real T *x0 = ssGetContextStates(S); int_T lp;
     for (lp=0;lp<2;lp++) { 
        *x0++=0.0;
     }
}
```

```
/* Function: mdlOutputs =======================================================
 * Abstract:<br>*y = Cx + Du */
static void mdlOutputs(SimStruct *S, int T tid)
{
   real T *y = ssGetOutputPortRealSignal(S,0);
   real T *x = ssGetContStates(S);
    InputRealPtrsType uPtrs = ssGetInputPortRealSignalPtrs(S,0);
    UNUSED_ARG(tid); /* not used in single tasking mode */
     /* y=Cx+Du */
    y[0]=C[0][0]*x[0]+C[0][1]*x[1]+D[0][0]*U(0)+D[0][1]*U(1);
    y[1]=C[1][0]*x[0]+C[1][1]*x[1]+D[1][0]*U(0)+D[1][1]*U(1);
}
#define MDL_DERIVATIVES
/* Function: mdlDerivatives =================================================
  * Abstract:
 * xdot = Ax + Bu */
static void mdlDerivatives(SimStruct *S)
{
   real T *dx = ssGetdX(S);
   real \overline{I} *x = ssGetContStates(S);
    InputRealPtrsType uPtrs = ssGetInputPortRealSignalPtrs(S,0);
    /* xdot=Ax+Bu */
    dx[0]=A[0][0]*x[0]+A[0][1]*x[1]+B[0][0]*U(0)+B[0][1]*U(1);
    dx[1]=A[1][0]*x[0]+A[1][1]*x[1]+B[1][0]*U(0)+B[1][1]*U(1);
}
/* Function: mdlTerminate =====================================================
  * Abstract:
  * No termination needed, but we are required to have this routine.
 */
static void mdlTerminate(SimStruct *S)
{
   UNUSED ARG(S); /* unused input argument */}
#ifdef MATLAB MEX FILE /* Is this file being compiled as a MEX-file? */
#include "simulink.c" /* MEX-file interface mechanism */
#else
#include "cg_sfun.h" /* Code generation registration function */
#endif
```
### **Example of a Discrete State S-Function**

The *matlabroot*/simulink/src/dsfunc.c example shows how to model a discrete system in a C MEX S-function. Discrete systems can be modeled by the following set of equations.

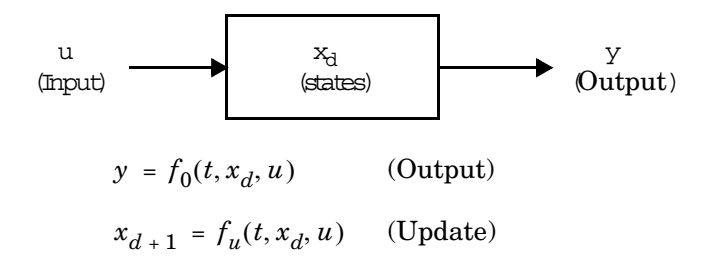

dsfunc.c implements a discrete state-space equation. The output portion is placed in mdlOutputs and the update portion in mdlUpdate. To visualize how the simulation works, refer to the flowchart in ["How Simulink Interacts with](#page-96-0)  [C S-Functions" on page 3-35.](#page-96-0) The output equation above corresponds to the mdlOutputs in the major time step. The preceding update equation corresponds to the mdlUpdate in the major time step. If your model does not contain continuous elements, the integration phase is skipped and time is moved forward to the next discrete sample hit.

### **matlabroot/simulink/src/dsfunc.c**

```
/* File : dsfunc.c
 * Abstract:
 *
 * Example C-file S-function for defining a discrete system. 
 *
       x(n+1) = Ax(n) + Bu(n)* y(n) = Cx(n) + Du(n) *
  * For more details about S-functions, see simulink/src/sfuntmpl_doc.c.
 * 
 * Copyright 1990-2000 The MathWorks, Inc.
 */
#define S FUNCTION NAME dsfunc
#define S_FUNCTION_LEVEL 2
#include "simstruc.h"
#define U(element) (*uPtrs[element]) /* Pointer to Input Port0 */
static real_T A[2][2]={ { -1.3839, -0.5097 } ,
                      { 1 , 0 }
 };
static real_T B[2][2]={ { -2.5559, 0 } ,
                      { 0 , 4.2382 }
 };
static real_T C[2][2]={ { 0 , 2.0761 } ,
                      { 0 , 7.7891 }
\}; and \}; and \}; and \};
static real_T D[2][2]={ { -0.8141, -2.9334 } ,
                      \{ 1.2426, 0 \}\}; and \}; and \}; and \};
/*====================*
 * S-function methods *
 *====================*/
/* Function: mdlInitializeSizes ===============================================
 * Abstract:
 * The sizes information is used by Simulink to determine the S-function
 * block's characteristics (number of inputs, outputs, states, etc.).
 */
static void mdlInitializeSizes(SimStruct *S)
{
    ssSetNumSFcnParams(S, 0); /* Number of expected parameters */
    if (ssGetNumSFcnParams(S) != ssGetSFcnParamsCount(S)) {
        return; /* Parameter mismatch will be reported by Simulink */
```

```
 }
     ssSetNumContStates(S, 0);
     ssSetNumDiscStates(S, 2);
     if (!ssSetNumInputPorts(S, 1)) return;
     ssSetInputPortWidth(S, 0, 2);
     ssSetInputPortDirectFeedThrough(S, 0, 1);
     if (!ssSetNumOutputPorts(S, 1)) return;
     ssSetOutputPortWidth(S, 0, 2);
    ssSetNumSampleTimes(S, 1);
     ssSetNumRWork(S, 0);
     ssSetNumIWork(S, 0);
     ssSetNumPWork(S, 0);
     ssSetNumModes(S, 0);
     ssSetNumNonsampledZCs(S, 0);
    /* Take care when specifying exception free code - see sfuntmpl doc.c */ssSetOptions(S, SS_OPTION_EXCEPTION_FREE_CODE);
}
/* Function: mdlInitializeSampleTimes =========================================
  * Abstract:
      Specifiy that we inherit our sample time from the driving block.
  */
static void mdlInitializeSampleTimes(SimStruct *S)
{
     ssSetSampleTime(S, 0, 1.0);
     ssSetOffsetTime(S, 0, 0.0);
}
#define MDL_INITIALIZE_CONDITIONS
/* Function: mdlInitializeConditions ========================================
  * Abstract:
      Initialize both discrete states to one.
  */
static void mdlInitializeConditions(SimStruct *S)
{
    real T *x0 = ssGetRealDiscStates(S); int_T lp;
     for (lp=0;lp<2;lp++) { 
        *x0++=1.0;
     }
}
```

```
/* Function: mdlOutputs =======================================================
 * Abstract:<br>*y = Cx + Du */
static void mdlOutputs(SimStruct *S, int T tid)
{
   real T *y = ssGetOutputPortRealSignal(S,0);
   real \overline{I} *x = ssGetRealDiscStates(S);
    InputRealPtrsType uPtrs = ssGetInputPortRealSignalPtrs(S,0);
   UNUSED ARG(tid); /* not used in single tasking mode */
    /* y=Cx+Du */
    y[0]=C[0][0]*x[0]+C[0][1]*x[1]+D[0][0]*U(0)+D[0][1]*U(1);
    y[1]=C[1][0]*x[0]+C[1][1]*x[1]+D[1][0]*U(0)+D[1][1]*U(1);
}
#define MDL_UPDATE
/* Function: mdlUpdate ======================================================
  * Abstract:
 * xdot = Ax + Bu */
static void mdlUpdate(SimStruct *S, int T tid)
{
   real T tempX[2] = {0.0, 0.0};
   real T *x = ssGetRealDiscStates(S);
    InputRealPtrsType uPtrs = ssGetInputPortRealSignalPtrs(S,0);
   UNUSED ARG(tid); /* not used in single tasking mode */
     /* xdot=Ax+Bu */
    tempX[0]=A[0][0]*x[0]+A[0][1]*x[1]+B[0][0]*U(0)+B[0][1]*U(1);
    tempX[1]=A[1][0]*x[0]+A[1][1]*x[1]+B[1][0]*U(0)+B[1][1]*U(1);
   x[0]=tempX[0];x[1]=tempX[1];}
/* Function: mdlTerminate =====================================================
  * Abstract:
  * No termination needed, but we are required to have this routine.
  */
static void mdlTerminate(SimStruct *S)
{
   UNUSED ARG(S); /* unused input argument */}
#ifdef MATLAB MEX FILE /* Is this file being compiled as a MEX-file? */
```

```
#include "simulink.c" /* MEX-file interface mechanism */
#else
#include "cg sfun.h" /* Code generation registration function */
#endif
```
# **Example of a Hybrid System S-Function**

The S-function *matlabroot*/simulink/src/mixedm.c is an example of a hybrid (a combination of continuous and discrete states) system. mixedm.c combines elements of csfunc.c and dsfunc.c. If you have a hybrid system, place your continuous equations in mdlDerivatives and your discrete equations in mdlUpdate. In addition, you need to check for sample hits to determine at what point your S-function is being called.

In Simulink block diagram form, the S-function mixedm.c looks like

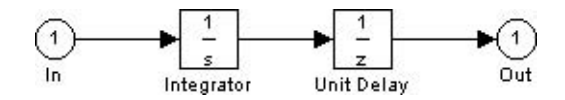

which implements a continuous integrator followed by a discrete unit delay.

Because there are no tasks to complete at termination, mdlTerminate is an empty function. mdlDerivatives calculates the derivatives of the continuous states of the state vector, x, and mdlUpdate contains the equations used to update the discrete state vector, x.

#### **matlabroot/simulink/src/mixedm.c**

```
/* File : mixedm.c
  * Abstract:
 *
  * An example S-function illustrating multiple sample times by implementing
  * integrator -> ZOH(Ts=1second) -> UnitDelay(Ts=1second) 
        with an initial condition of 1.
    (e.g. an integrator followed by unit delay operation).
  *
        For more details about S-functions, see simulink/src/sfuntmpl doc.c
 *
  * Copyright 1990-2000 The MathWorks, Inc.
  */
#define S FUNCTION NAME mixedm
#define S_FUNCTION_LEVEL 2
#include "simstruc.h"
#define U(element) (*uPtrs[element]) /* Pointer to Input Port0 */
/*====================*
  * S-function methods *
  *====================*/
/* Function: mdlInitializeSizes ===============================================
  * Abstract:
      The sizes information is used by Simulink to determine the S-function
  * block's characteristics (number of inputs, outputs, states, etc.).
  */
static void mdlInitializeSizes(SimStruct *S)
{
     ssSetNumSFcnParams(S, 0); /* Number of expected parameters */
     if (ssGetNumSFcnParams(S) != ssGetSFcnParamsCount(S)) {
         return; /* Parameter mismatch will be reported by Simulink */
     }
     ssSetNumContStates(S, 1);
     ssSetNumDiscStates(S, 1);
    ssSetNumRWork(S, 1); /* for zoh output feeding the delay operator */
     if (!ssSetNumInputPorts(S, 1)) return;
     ssSetInputPortWidth(S, 0, 1);
     ssSetInputPortDirectFeedThrough(S, 0, 1);
    ssSetInputPortSampleTime(S, 0, CONTINUOUS SAMPLE TIME);
     ssSetInputPortOffsetTime(S, 0, 0.0);
     if (!ssSetNumOutputPorts(S, 1)) return;
     ssSetOutputPortWidth(S, 0, 1);
     ssSetOutputPortSampleTime(S, 0, 1.0);
     ssSetOutputPortOffsetTime(S, 0, 0.0);
```

```
 ssSetNumSampleTimes(S, 2);
    /* Take care when specifying exception free code - see sfuntmpl doc.c. */ssSetOptions(S, (SS_OPTION_EXCEPTION FREE CODE |
                     SS_OPTION_PORT_SAMPLE_TIMES_ASSIGNED));
} /* end mdlInitializeSizes */
/* Function: mdlInitializeSampleTimes =========================================
  * Abstract:
 * Two tasks: One continuous, one with discrete sample time of 1.0.
 */
static void mdlInitializeSampleTimes(SimStruct *S)
{
    ssSetSampleTime(S, 0, CONTINUOUS SAMPLE TIME);
    ssSetOffsetTime(S, 0, 0.0);
     ssSetSampleTime(S, 1, 1.0);
     ssSetOffsetTime(S, 1, 0.0);
} /* end mdlInitializeSampleTimes */
#define MDL_INITIALIZE_CONDITIONS
/* Function: mdlInitializeConditions ==========================================
  * Abstract:
 * Initialize both continuous states to one.
 */
static void mdlInitializeConditions(SimStruct *S)
{
   real T *xC0 = ssGetContStates(S);
   real \overline{T} *xD0 = ssGetRealDiscStates(S);
   xCO[0] = 1.0;xD0[0] = 1.0;} /* end mdlInitializeConditions */
/* Function: mdlOutputs =======================================================
 * Abstract:
 * y = xD, and update the zoh internal output.
 */
static void mdlOutputs(SimStruct *S, int T tid)
{
     /* update the internal "zoh" output */
    if (ssIsContinuousTask(S, tid)) {
         if (ssIsSpecialSampleHit(S, 1, 0, tid)) {
            real T * zoh = ssGetRWork(S);
```

```
real_T *xC = ssGetContextStates(S);*zoh = *xC; }
    }
    /* y=xD * / if (ssIsSampleHit(S, 1, tid)) {
         real_T *y = ssGetOutputPortRealSignal(S,0);
        real_T * xD = ssGetRealDiscStates(S); y[0]=xD[0];
     }
} /* end mdlOutputs */
#define MDL_UPDATE
/* Function: mdlUpdate ======================================================
 * Abstract:<br>* * * * *xD = xC */
static void mdlUpdate(SimStruct *S, int_T tid)
{
   UNUSED ARG(tid); /* not used in single tasking mode */
    /* xD=xC */ if (ssIsSampleHit(S, 1, tid)) {
        real T *xD = ssGetRealDiscStates(S);real T * zoh = ssGetRWork(S);xD[0]=*zoh; }
} /* end mdlUpdate */
#define MDL_DERIVATIVES
/* Function: mdlDerivatives =================================================
  * Abstract:
       xdot = U */
static void mdlDerivatives(SimStruct *S)
{
    real T *dx = ssGetdX(S);
     InputRealPtrsType uPtrs = ssGetInputPortRealSignalPtrs(S,0);
     /* xdot=U */
    dx[0]=U(0);} /* end mdlDerivatives */
```

```
/* Function: mdlTerminate =====================================================
  * Abstract:
     No termination needed, but we are required to have this routine.
 */
static void mdlTerminate(SimStruct *S)
{
   UNUSED ARG(S); /* unused input argument */}
#ifdef MATLAB MEX FILE /* Is this file being compiled as a MEX-file? */
#include "simulink.c" /* MEX-file interface mechanism */
#else
#include "cg sfun.h" /* Code generation registration function */
#endif
```
# **Example of a Variable-Step S-Function**

The example S-function vsfunc.c uses a variable-step sample time. Variable step-size functions require a call to mdlGetTimeOfNextVarHit, which is an S-function routine that calculates the time of the next sample hit. S-functions that use the variable-step sample time can only be used with variable-step solvers. vsfunc is a discrete S-function that delays its first input by an amount of time determined by the second input.

The output of vsfunc is simply the input u delayed by a variable amount of time. mdlOutputs sets the output y equal to state x. mdlUpdate sets the state vector x equal to u, the input vector. This example calls mdlGetTimeOfNextVarHit, an S-function routine that calculates and sets the time of the next hit, that is, the time when vsfunc is next called. In mdlGetTimeOfNextVarHit, the macro ssGetU is used to get a pointer to the input u. Then this call is made.

```
ssSetTNext(S, ssGetT(S)(*u[1]));
```
The macro ssGetT gets the simulation time t. The second input to the block, (\*u[1]), is added to t, and the macro ssSetTNext sets the time of the next hit equal to  $t+(*u[1])$ , delaying the output by the amount of time set in  $(*u[1])$ .

#### **matlabroot/simulink/src/vsfunc.c**

```
/* File : vsfunc.c
  * Abstract:
 *
  * Example C-file S-function for defining a continuous system.
  *
       Variable step S-function example.
        This example S-function illustrates how to create a variable step
  * block in Simulink. This block implements a variable step delay
        in which the first input is delayed by an amount of time determined
       by the second input:
 *
       dt = u(2)v(t+dt) = u(t) *
       For more details about S-functions, see simulink/src/sfuntmpl_doc.c.
 *
  * Copyright 1990-2000 The MathWorks, Inc.
  */
#define S FUNCTION NAME vsfunc
#define S FUNCTION LEVEL 2
#include "simstruc.h"
#define U(element) (*uPtrs[element]) /* Pointer to Input Port0 */
/* Function: mdlInitializeSizes ===============================================
  * Abstract:
  * The sizes information is used by Simulink to determine the S-function
  * block's characteristics (number of inputs, outputs, states, etc.).
  */
static void mdlInitializeSizes(SimStruct *S)
{
    ssSetNumSFcnParams(S, 0); /* Number of expected parameters */
     if (ssGetNumSFcnParams(S) != ssGetSFcnParamsCount(S)) {
         return; /* Parameter mismatch will be reported by Simulink */
     }
     ssSetNumContStates(S, 0);
     ssSetNumDiscStates(S, 1);
     if (!ssSetNumInputPorts(S, 1)) return;
     ssSetInputPortWidth(S, 0, 2);
     ssSetInputPortDirectFeedThrough(S, 0, 1);
     if (!ssSetNumOutputPorts(S, 1)) return;
     ssSetOutputPortWidth(S, 0, 1);
     ssSetNumSampleTimes(S, 1);
```

```
 ssSetNumRWork(S, 0);
     ssSetNumIWork(S, 0);
     ssSetNumPWork(S, 0);
     ssSetNumModes(S, 0);
     ssSetNumNonsampledZCs(S, 0);
     if (ssGetSimMode(S) == SS_SIMMODE_RTWGEN && !ssIsVariableStepSolver(S)) {
         ssSetErrorStatus(S, "S-function vsfunc.c cannot be used with RTW "
                           "and Fixed-Step Solvers because it contains variable"
                           " sample time");
     }
    /* Take care when specifying exception free code - see sfuntmpl doc.c */ ssSetOptions(S, SS_OPTION_EXCEPTION_FREE_CODE);
}
/* Function: mdlInitializeSampleTimes =========================================
  * Abstract:
  * Variable-Step S-function
  */
static void mdlInitializeSampleTimes(SimStruct *S)
{
     ssSetSampleTime(S, 0, VARIABLE_SAMPLE_TIME);
     ssSetOffsetTime(S, 0, 0.0);
}
#define MDL_INITIALIZE_CONDITIONS
/* Function: mdlInitializeConditions ========================================
  * Abstract:
  * Initialize discrete state to zero.
  */
static void mdlInitializeConditions(SimStruct *S)
{
    real T *x0 = ssGetRealDiscStates(S);x0[0] = 0.0;
}
#define MDL GET TIME OF NEXT VAR HIT
static void mdlGetTimeOfNextVarHit(SimStruct *S)
{
     InputRealPtrsType uPtrs = ssGetInputPortRealSignalPtrs(S,0);
     /* Make sure input will increase time */
    if (U(1) \le 0.0) {
         /* If not, abort simulation */
         ssSetErrorStatus(S,"Variable step control input must be "
```

```
 "greater than zero");
         return;
     }
     ssSetTNext(S, ssGetT(S)+U(1));
}
/* Function: mdlOutputs =======================================================
 * Abstract:<br>* v =y = x */
static void mdlOutputs(SimStruct *S, int T tid)
{
    real T *y = ssGetOutputPortRealSignal(S,0);
     real_T *x = ssGetRealDiscStates(S);
     /* Return the current state as the output */
   y[0] = x[0];}
#define MDL_UPDATE
/* Function: mdlUpdate ========================================================
 * Abstract:<br>* This f
  * This function is called once for every major integration time step.
      Discrete states are typically updated here, but this function is useful
  * for performing any tasks that should only take place once per integration
  * step.
  */
static void mdlUpdate(SimStruct *S, int_T tid)
{
     real_T *x = ssGetRealDiscStates(S);
     InputRealPtrsType uPtrs = ssGetInputPortRealSignalPtrs(S,0);
    x[0]=U(0);
}
/* Function: mdlTerminate =====================================================
  * Abstract:
  * No termination needed, but we are required to have this routine.
 */
static void mdlTerminate(SimStruct *S)
{
}
```

```
#ifdef MATLAB MEX FILE /* Is this file being compiled as a MEX-file? */
#include "simulink.c" /* MEX-file interface mechanism */
#else<br>#include "cg sfun.h"
                           /* Code generation registration function */
#endif
```
### **Example of a Zero Crossing S-Function**

The example S-function sfun zc sat demonstrates how to implement a Saturation block. This S-function is designed to work with either fixed- or variable-step solvers. When this S-function inherits a continuous sample time and a variable-step solver is being used, a zero-crossings algorithm is used to locate the exact points at which the saturation occurs.

#### **matlabroot/simulink/src/sfun\_zc\_sat.c**

```
/* File : sfun zc sat.c
 * Abstract:
 *
       Example of an S-function which has nonsampled zero crossings to
       implement a saturation function. This S-function is designed to be
       used with a variable or fixed step solver.
 *
 * A saturation is described by three equations
 *
     (y = UpperLimit)(2) y = u(y = LowerLimit) *
 * and a set of inequalities that specify which equation to use
 *
     if UpperLimit < u then use (1)
     if LowerLimit \leq u \leq UpperLimit then use (2)
     if u < LowerLimit then use (3)
 *
 * A key fact is that the valid equation 1, 2, or 3, can change at
   any instant. Nonsampled zero crossing support helps the variable step
   solvers locate the exact instants when behavior switches from one equation
   to another.
 *
 * Copyright 1990-2000 The MathWorks, Inc.
 */
#define S FUNCTION NAME sfun zc sat
#define S FUNCTION LEVEL 2
#include "simstruc.h"
```

```
/*========================*
  * General Defines/macros *
  *========================*/
/* index to Upper Limit */
#define I PAR UPPER LIMIT 0
/* index to Lower Limit */
#define I_PAR_LOWER_LIMIT 1
/* total number of block parameters */
#define N_PAR 2
/*
  * Make access to mxArray pointers for parameters more readable.
 */
#define P PAR UPPER LIMIT ( ssGetSFcnParam(S,I PAR UPPER LIMIT) )
#define P_PAR_LOWER_LIMIT ( ssGetSFcnParam(S,I_PAR_LOWER_LIMIT) )
#define MDL_CHECK_PARAMETERS
#if defined(MDL_CHECK_PARAMETERS) && defined(MATLAB_MEX_FILE)
   /* Function: mdlCheckParameters =============================================
   * Abstract:<br>* Chock +
      Check that parameter choices are allowable.
    */
   static void mdlCheckParameters(SimStruct *S)
   {
       int_T i;
      int T numUpperLimit;
       int_T numLowerLimit;
       const char *msg = NULL;
       /*
        * check parameter basics
        */
      for ( i = 0; i < N PAR; i^{++} ) {
           if ( mxIsEmpty( ssGetSFcnParam(S,i) ) ||
                mxIsSparse( ssGetSFcnParam(S,i) ) ||
                mxIsComplex( ssGetSFcnParam(S,i) ) ||
                !mxIsNumeric( ssGetSFcnParam(S,i) ) ) {
               msg = "Parameters must be real vectors.";
               goto EXIT_POINT;
           }
       }
       /*
        * Check sizes of parameters.
       */
       numUpperLimit = mxGetNumberOfElements( P_PAR_UPPER_LIMIT );
      numLowerLimit = mxGetNumberOfElements( P PAR LOWER LIMIT );
```

```
 if ( ( numUpperLimit != 1 ) &&
            ( numLowerLimit != 1 ) &&
            ( numUpperLimit != numLowerLimit ) ) {
           msg = "Number of input and output values must be equal.";
           goto EXIT_POINT;
       }
       /*
        * Error exit point
        */
 EXIT_POINT:
      if (msq != NULL) {
           ssSetErrorStatus(S, msg);
       }
  }
#endif /* MDL_CHECK_PARAMETERS */
/* Function: mdlInitializeSizes ===============================================
  * Abstract:
  * Initialize the sizes array.
 */
static void mdlInitializeSizes(SimStruct *S)
{
   int T numUpperLimit, numLowerLimit, maxNumLimit;
     /*
      * Set and Check parameter count
      */
   ssSetNumSFcnParams(S, N_PAR);
#if defined(MATLAB_MEX_FILE)
    if (ssGetNumSFcnParams(S) == ssGetSFcnParamsCount(S)) {
         mdlCheckParameters(S);
         if (ssGetErrorStatus(S) != NULL) {
             return;
        }
    } else {
        return; /* Parameter mismatch will be reported by Simulink */
    }
#endif
     /*
      * Get parameter size info.
      */
    numUpperLimit = mxGetNumberOfElements( P_PAR_UPPER_LIMIT );
   numLowerLimit = mxGetNumberOfElements( P_PAR_LOWER_LIMIT );
    if (numUpperLimit > numLowerLimit) {
        maxNumLimit = numUpperLimit;
    } else {
```

```
 maxNumLimit = numLowerLimit;
 }
 /*
  * states
  */
 ssSetNumContStates(S, 0);
 ssSetNumDiscStates(S, 0);
 /*
  * outputs
    The upper and lower limits are scalar expanded
  * so their size determines the size of the output
  * only if at least one of them is not scalar.
  */
 if (!ssSetNumOutputPorts(S, 1)) return;
if ( maxNumLimit > 1 ) {
     ssSetOutputPortWidth(S, 0, maxNumLimit);
 } else {
    ssSetOutputPortWidth(S, 0, DYNAMICALLY SIZED);
 }
 /*
  * inputs
 * If the upper or lower limits are not scalar then<br>* the input is set to the same size. However, the
 * the input is set to the same size. However, the
 * ssSetOptions below allows the actual width to<br>* he nodueed to 1 if peoded for ecolor expension
     be reduced to 1 if needed for scalar expansion.
  */
 if (!ssSetNumInputPorts(S, 1)) return;
 ssSetInputPortDirectFeedThrough(S, 0, 1 );
if ( maxNumLimit > 1 ) {
     ssSetInputPortWidth(S, 0, maxNumLimit);
 } else {
     ssSetInputPortWidth(S, 0, DYNAMICALLY_SIZED);
 }
 /*
  * sample times
  */
 ssSetNumSampleTimes(S, 1);
 /*
  * work
  */
 ssSetNumRWork(S, 0);
 ssSetNumIWork(S, 0);
 ssSetNumPWork(S, 0);
```

```
 /*
      * Modes and zero crossings:
      * If we have a variable-step solver and this block has a continuous
      * sample time, then
         o One mode element will be needed for each scalar output
           in order to specify which equation is valid (1), (2), or (3).
         o Two ZC elements will be needed for each scalar output
           in order to help the solver find the exact instants
           at which either of the two possible "equation switches"
           One will be for the switch from eq. (1) to (2);
           the other will be for eq. (2) to (3) and vice versa.
      * otherwise
         o No modes and nonsampled zero crossings will be used.
 *
      */
    ssSetNumModes(S, DYNAMICALLY SIZED);
    ssSetNumNonsampledZCs(S, DYNAMICALLY SIZED);
     /*
      * options
         o No mexFunctions and no problematic mxFunctions are called
           so the exception free code option safely gives faster simulations.
         o Scalar expansion of the inputs is desired. The option provides
           this without the need to write mdlSetOutputPortWidth and
      * mdlSetInputPortWidth functions.
      */
    ssSetOptions(S, ( SS OPTION EXCEPTION FREE CODE |
                       SS_OPTION_ALLOW_INPUT_SCALAR_EXPANSION));
} /* end mdlInitializeSizes */
/* Function: mdlInitializeSampleTimes =========================================
  * Abstract:
  * Specify that the block is continuous.
 */
static void mdlInitializeSampleTimes(SimStruct *S)
{
    ssSetSampleTime(S, 0, INHERITED SAMPLE TIME);
     ssSetOffsetTime(S, 0, 0);
}
#define MDL SET WORK WIDTHS
#if defined(MDL_SET_WORK_WIDTHS) && defined(MATLAB_MEX_FILE)
/* Function: mdlSetWorkWidths ===============================================
 * The width of the Modes and the ZCs depends on the width of the output.<br>* This width is not always known in mallpitializeSizes so it is bandled.
     This width is not always known in mdlInitializeSizes so it is handled
  * here.
 */
static void mdlSetWorkWidths(SimStruct *S)
```

```
{
     int nModes;
     int nNonsampledZCs;
     if (ssIsVariableStepSolver(S) &&
         ssGetSampleTime(S,0) == CONTINUOUS_SAMPLE_TIME &&
        ssGetOffsetTime(S,0) == 0.0) int numOutput = ssGetOutputPortWidth(S, 0);
         /*
          * modes and zero crossings 
              o One mode element will be needed for each scalar output
                in order to specify which equation is valid (1), (2), or (3).
              o Two ZC elements will be needed for each scalar output
                in order to help the solver find the exact instants
                at which either of the two possible "equation switches"
                One will be for the switch from eq. (1) to (2);
          * the other will be for eq. (2) to (3) and vice versa.
          */
        nModes = numOutput;
         nNonsampledZCs = 2 * numOutput;
     } else {
       nModes = 0;
         nNonsampledZCs = 0;
     }
     ssSetNumModes(S,nModes);
    ssSetNumNonsampledZCs(S,nNonsampledZCs);
}
#endif /* MDL SET WORK WIDTHS */
/* Function: mdlOutputs =======================================================
  * Abstract:
 *
  * A saturation is described by three equations
 *
      (y = UpperLimit)(2) y = u(3) y = LowerLimit
 *
   When this block is used with a fixed-step solver or it has a noncontinuous
  * sample time, the equations are used as it
 *
   Now consider the case of this block being used with a variable-step solver
   and it has a continusous sample time. Solvers work best on smooth problems.
   In order for the solver to work without chattering, limit cycles, or
    similar problems, it is absolutely crucial that the same equation be used
    throughout the duration of a MajorTimeStep. To visualize this, consider
    the case of the Saturation block feeding an Integrator block.
 *
  * To implement this rule, the mode vector is used to specify the
```

```
valid equation based on the following:
 *
  * if UpperLimit < u then use (1)
              LowerLimit \leq u \leq UpperLimit then use (2)
     if u < LowerLimit then use (3)
 *
  * The mode vector is changed only at the beginning of a MajorTimeStep.
 *
   During a minor time step, the equation specified by the mode vector
   is used without question. Most of the time, the value of u will agree
   with the equation specified by the mode vector. However, sometimes u's
   value will indicate a different equation. Nonetheless, the equation
   specified by the mode vector must be used.
 * 
   When the mode and u indicate different equations, the corresponding
   calculations are not correct. However, this is not a problem. From
 * the ZC function, the solver will know that an equation switch occurred
  * in the middle of the last MajorTimeStep. The calculations for that
  * time step will be discarded. The ZC function will help the solver
  * find the exact instant at which the switch occurred. Using this knowledge,
  * the length of the MajorTimeStep will be reduced so that only one equation
  * is valid throughout the entire time step.
 */
static void mdlOutputs(SimStruct *S, int T tid)
{
    InputRealPtrsType uPtrs = ssGetInputPortRealSignalPtrs(S,0);
   real T *y = ssGetOutputPortRealSignal(S,0);
   int T numOutput = ssGetOutputPortWidth(S,0);
   int T iOutput;
     /*
     * Set index and increment for input signal, upper limit, and lower limit 
     * parameters so that each gives scalar expansion if needed.
     */
   int T uIdx = 0;int T uInc = ( ssGetInputPortWidth(S,0) > 1 );
   const real_T *upperLimit = mxGetPr( P_PAR_UPPER_LIMIT );
   int T upperLimitInc = ( mxGetNumberOfElements ( P PAR UPPER LIMIT ) > 1 );
   const real T *lowerLimit = mxGetPr( P PAR LOWER LIMIT );
   int T lowerLimitInc = ( mxGetNumberOfElements(P) PAR LOWER LIMIT ) > 1 );
   UNUSED ARG(tid); /* not used in single tasking mode */ if (ssGetNumNonsampledZCs(S) == 0) {
        /*
         * This block is being used with a fixed-step solver or it has
         * a noncontinuous sample time, so we always saturate.
         */
       for (iOutput = 0; iOutput < numOutput; iOutput++) {
           if (*uPtrs[uldx] >= *upperLimit)*y++ = *upperLimit; } else if (*uPtrs[uIdx] > *lowerLimit) {
               *y++ = *uPtrs[uIdx];
```

```
 } else {
              *y++ = *lowerLimit; }
           upperLimit += upperLimitInc;
           lowerLimit += lowerLimitInc;
          uIdx += uInc; }
    } else {
       /*
        * This block is being used with a variable-step solver.
        */
      int T *mode = ssGetModeVector(S);
       /*
        * Specify indices for each equation.
        */
       enum { UpperLimitEquation, NonLimitEquation, LowerLimitEquation };
       /*
        * Update the Mode Vector ONLY at the beginning of a MajorTimeStep
        */
       if ( ssIsMajorTimeStep(S) ) {
           /*
            * Specify the mode, ie the valid equation for each output scalar.
            */
          for ( i0utput = 0; i0utput < numOutput; i0utput + + ) {
               if ( *uPtrs[uIdx] > *upperLimit ) {
 /*
                   * Upper limit eq is valid.
 */
                  mode[iOutput] = UpperLimitEquation;
               } else if ( *uPtrs[uIdx] < *lowerLimit ) {
 /*
                   * Lower limit eq is valid.
 */
                  mode[iOutput] = LowerLimitEquation;
               } else {
 /*
                  * Nonlimit eq is valid.<br>*/
 */
                  mode[iOutput] = NonLimitEquation;
 }
               /*
               * Adjust indices to give scalar expansion if needed.
\star/
              uIdx += uInc; upperLimit += upperLimitInc;
               lowerLimit += lowerLimitInc;
           }
           /*
```

```
 * Reset index to input and limits.
             */
           uIdx = 0; upperLimit = mxGetPr( P_PAR_UPPER_LIMIT );
           lowerLimit = mxGetPr( P-PAR-LOWER-LIMIT );
        } /* end IsMajorTimeStep */
         /*
         * For both MinorTimeSteps and MajorTimeSteps calculate each scalar
         * output using the equation specified by the mode vector.
         */
       for ( iOutput = 0; iOutput < numOutput; iOutput++ ) {
            if ( mode[iOutput] == UpperLimitEquation ) {
 /*
                  * Upper limit eq.
                 */
               *_{V^{++}} = *_{\text{upperLimit}}; } else if ( mode[iOutput] == LowerLimitEquation ) {
 /*
                 * Lower limit eq.
                 */
               *y++ = *lowerLimit; } else {
                /*
                 * Nonlimit eq.
\star/
               *_{V++} = *_{UPI}rs[uIdx];
 }
             /*
             * Adjust indices to give scalar expansion if needed.
             */
           uIdx += uInc; upperLimit += upperLimitInc;
            lowerLimit += lowerLimitInc;
        }
    }
} /* end mdlOutputs */
#define MDL_ZERO_CROSSINGS
#if defined(MDL ZERO CROSSINGS) && (defined(MATLAB MEX FILE) || defined(NRT))
/* Function: mdlZeroCrossings =================================================
 * Abstract:
  * This will only be called if the number of nonsampled zero crossings is
  * greater than 0 which means this block has a continuous sample time and the
 * model is using a variable-step solver.
 *
 * Calculate zero crossing (ZC) signals that help the solver find the
 * exact instants at which equation switches occur:
```

```
 *
  * if UpperLimit < u then use (1)
 * if LowerLimit \leq u \leq UpperLimit then use (2)<br>* if u \leq LowerLimit then use (3)
     if u < LowerLimit then use (3)
 *
  * The key words are help find. There is no choice of a function that will
  * direct the solver to the exact instant of the change. The solver will
   track the zero crossing signal and do a bisection style search for the
   exact instant of equation switch.
 *
   There is generally one ZC signal for each pair of signals that can
   switch. The three equations above would break into two pairs (1)\&(2)and (2)\&(3). The possibility of a "long jump" from (1) to (3) does
   not need to be handled as a separate case. It is implicitly handled.
 *
   When ZCs are calculated, the value is normally used twice. When it is
  * first calculated, it is used as the end of the current time step. Later,
   it will be used as the beginning of the following step.
 *
   The sign of the ZC signal always indicates an equation from the pair. For
   S-functions, which equation is associated with a positive ZC and which is
   associated with a negative ZC doesn't really matter. If the ZC is positive
   at the beginning and at the end of the time step, this implies that the
   "positive" equation was valid throughout the time step. Likewise, if the
   ZC is negative at the beginning and at the end of the time step, this
   implies that the "negative" equation was valid throughout the time step.
   Like any other nonlinear solver, this is not foolproof, but it is an
   excellent indicator. If the ZC has a different sign at the beginning and
   at the end of the time step, then a equation switch definitely occurred
   during the time step.
 *
   Ideally, the ZC signal gives an estimate of when an equation switch
   occurred. For example, if the ZC signal is -2 at the beginning and +6 at
   the end, then this suggests that the switch occurred
   25\% = 100\%*(-2)/(-2-(+6)) of the way into the time step. It will almost
   never be true that 25% is perfectly correct. There is no perfect choice
   for a ZC signal, but there are some good rules. First, choose the ZC
   signal to be continuous. Second, choose the ZC signal to give a monotonic
   measure of the "distance" to a signal switch; strictly monotonic is ideal.
  */
static void mdlZeroCrossings(SimStruct *S)
{
   int T iOutput;
    int T numOutput = ssGetOutputPortWidth(S,0);
    real T *zcSignals = ssGetNonsampledZCs(S);
     InputRealPtrsType uPtrs = ssGetInputPortRealSignalPtrs(S,0);
     /*
     * Set index and increment for the input signal, upper limit, and lower 
     * limit parameters so that each gives scalar expansion if needed.
     */
    int T uIdx = 0;
    int T uInc = ( ssGetInputPortWidth(S,0) > 1 );
```

```
real_T *upperLimit = mxGetPr( P_PAR_UPPER_LIMIT );
   int T upperLimitInc = ( mxGetNumberOfElements P PAR UPPER LIMIT ) > 1 );
   real T *lowerLimit = mxGetPr( P PAR LOWER LIMIT );
    int_T lowerLimitInc = ( mxGetNumberOfElements( P_PAR_LOWER_LIMIT ) > 1 );
     /*
     * For each output scalar, give the solver a measure of "how close things
     * are" to an equation switch.
     */
   for ( iOutput = 0; iOutput < numOutput; iOutput++ ) {
       /* The switch from eq (1) to eq (2) *
         * if UpperLimit < u then use (1)
         * if LowerLimit <= u <= UpperLimit then use (2)
 *
         * is related to how close u is to UpperLimit. A ZC choice
         * that is continuous, strictly monotonic, and is
         * u - UpperLimit 
         * or it is negative.
         */
        zcSignals[2*iOutput] = *uPtrs[uIdx] - *upperLimit;
        /* The switch from eq (2) to eq (3)
 *
         * if LowerLimit <= u <= UpperLimit then use (2)
         * if u < LowerLimit then use (3)
 *
         * is related to how close u is to LowerLimit. A ZC choice
         * that is continuous, strictly monotonic, and is
         * u - LowerLimit.
         */
        zcSignals[2*iOutput+1] = *uPtrs[uIdx] - *lowerLimit;
        /*
         * Adjust indices to give scalar expansion if needed.
         */
       uIdx += uInc; upperLimit += upperLimitInc;
        lowerLimit += lowerLimitInc;
    }
}
#endif /* end mdlZeroCrossings */
/* Function: mdlTerminate =====================================================
 * Abstract:
     No termination needed, but we are required to have this routine.
 */
static void mdlTerminate(SimStruct *S)
{
```

```
 UNUSED_ARG(S); /* unused input argument */
}
#ifdef MATLAB MEX FILE /* Is this file being compiled as a MEX-file? */
#include "simulink.c" /* MEX-file interface mechanism */
#else<br>#include "cg_sfun.h"
                           /* Code generation registration function */
#endif
```
### **Example of a Time-Varying Continuous Transfer Function**

The S-function stvctf is an example of a time-varying continuous transfer function. It demonstrates how to work with the solvers so that the simulation maintains *consistency*, which means that the block maintains smooth and consistent signals for the integrators although the equations that are being integrated are changing.
#### **matlabroot/simulink/src/stvctf.c**

```
/*
 * File : stvctf.c
 * Abstract:
       Time Varying Continuous Transfer Function block
 *
       This S-function implements a continuous time transfer function
  * whose transfer function polynomials are passed in via the input
  * vector. This is useful for continuous time adaptive control
       applications.
 *
  * This S-function is also an example of how to use banks to avoid
  * problems with computing derivatives when a continuous output has 
       discontinuities. The consistency checker can be used to verify that
       your S-function is correct with respect to always maintaining smooth
       and consistent signals for the integrators. By consistent we mean that
       two mdlOutputs calls at major time t and minor time t are always the
       same. The consistency checker is enabled on the diagnostics page of the
  * simulation parameters dialog box. The update method of this S-function
       modifies the coefficients of the transfer function, which cause the
       output to "jump." To have the simulation work properly, we need to let
       the solver know of these discontinuities by setting
  * ssSetSolverNeedsReset and then we need to use multiple banks of 
       coefficients so the coefficients used in the major time step output
       and the minor time step outputs are the same. In the simulation loop
       we have:
         Loop:
           o Output in major time step at time t
           o Update in major time step at time t
           o Integrate (minor time step):
               o Consistency check: recompute outputs at time t and compare
                 with current outputs.
               o Derivatives at time t
               o One or more Output, Derivative evaluations at time t+k
                 where k \leq step size to be taken.
               o Compute state, x
               o t = t + step sizeEnd Integrate
         End Loop
       Another purpose of the consistency checker is to verify that when
       the solver needs to try a smaller step size, the recomputing of
       the output and derivatives at time t doesn't change. Step size
       reduction occurs when tolerances aren't met for the current step size.
       The ideal ordering would be to update after integrate. To achieve
       this we have two banks of coefficients. And the use of the new
       coefficients, which were computed in update, is delayed until after
       the integrate phase is complete.
 *
 * This block has multiple sample times and will not work correctly
   in a multitasking environment. It is designed to be used in
   a single tasking (or variable step) simulation environment.
   Because this block accesses the input signal in both tasks,
```

```
 * it cannot specify the sample times of the input and output ports
  * (SS_OPTION_PORT_SAMPLE_TIMES_ASSIGNED).
  *
  * See simulink/src/sfuntmpl_doc.c.
 *
  * Copyright 1990-2000 The MathWorks, Inc.
  */
#define S FUNCTION NAME stvctf
#define S_FUNCTION_LEVEL 2
#include "simstruc.h"
/*
  * Defines for easy access to the numerator and denominator polynomials
  * parameters
 */
#define NUM(S) ssGetSFcnParam(S, 0)
#define DEN(S) ssGetSFcnParam(S, 1)
#define TS(S) ssGetSFcnParam(S, 2)
#define NPARAMS 3
#define MDL_CHECK_PARAMETERS
#if defined(MDL CHECK PARAMETERS) && defined(MATLAB MEX FILE)
   /* Function: mdlCheckParameters =============================================
    * Abstract:
        Validate our parameters to verify:
    * o The numerator must be of a lower order than the denominator.
    * o The sample time must be a real positive nonzero value.
    */
   static void mdlCheckParameters(SimStruct *S)
   {
       int_T i;
      for (i = 0; i < NPARAMS; i++) {
           real_T *pr;
           int_T el;
          int T nEls;
           if (mxIsEmpty( ssGetSFcnParam(S,i)) ||
               mxIsSparse( ssGetSFcnParam(S,i)) ||
               mxIsComplex( ssGetSFcnParam(S,i)) ||
               !mxIsNumeric( ssGetSFcnParam(S,i)) ) {
               ssSetErrorStatus(S,"Parameters must be real finite vectors");
               return;
           } 
           pr = mxGetPr(ssGetSFcnParam(S,i));
           nEls = mxGetNumberOfElements(ssGetSFcnParam(S,i));
          for (el = 0; el < nEls; el++) {
               if (!mxIsFinite(pr[el])) {
                   ssSetErrorStatus(S,"Parameters must be real finite vectors");
                   return;
 }
```

```
 }
      }
      if (mxGetNumberOfElements(NUM(S)) > mxGetNumberOfElements(DEN(S)) &&
         mxGetNumberOfElements(DEN(S)) > 0 && *mxGetPr(DEN(S)) != 0.0) {
          ssSetErrorStatus(S,"The denominator must be of higher order than "
                           "the numerator, nonempty and with first "
                           "element nonzero");
          return;
      }
      /* xxx verify finite */
     if (mxGetNumberOfElements(TS(S)) != 1 || mxGetPr(TS(S))[0] \le 0.0 {
          ssSetErrorStatus(S,"Invalid sample time specified");
          return;
      }
  }
#endif /* MDL_CHECK_PARAMETERS */
/* Function: mdlInitializeSizes ===============================================
  * Abstract:
     The sizes information is used by Simulink to determine the S-function
  * block's characteristics (number of inputs, outputs, states, etc.).
 */
static void mdlInitializeSizes(SimStruct *S)
{
   int T nContStates;
   int T nCoeffs;
    /* See sfuntmpl doc.c for more details on the macros below. */ ssSetNumSFcnParams(S, NPARAMS); /* Number of expected parameters. */
#if defined(MATLAB MEX FILE)
     if (ssGetNumSFcnParams(S) == ssGetSFcnParamsCount(S)) {
        mdlCheckParameters(S);
         if (ssGetErrorStatus(S) != NULL) {
            return;
        }
    } else {
        return; /* Parameter mismatch will be reported by Simulink. */
     }
#endif
     /*
      * Define the characteristics of the block:
 *
        Number of continuous states: length of denominator - 1
        Inputs port width 2 * (NumContStates+1) + 1
        Output port width 1
      * DirectFeedThrough: 0 (Although this should be computed.
                                            We'll assume coefficients entered
```

```
are strictly proper).
         Number of sample times: 2 (continuous and discrete)
         Number of Real work elements: 4*NumCoeffs
                                           (Two banks for num and den coeff's:
                                           NumBank0Coeffs
                                           DenBank0Coeffs
                                           NumBank1Coeffs
                                           DenBank1Coeffs)
         Number of Integer work elements: 2 (indicator of active bank 0 or 1
                                             and flag to indicate when banks
                                             have been updated).
 *
      * The number of inputs arises from the following:
         o 1 input (u)
         o the numerator and denominator polynomials each have NumContStates+1
      * coefficients
      */
    nCoeffs = mxGetNumberOfElements(DEN(S)); nContStates = nCoeffs - 1;
     ssSetNumContStates(S, nContStates);
     ssSetNumDiscStates(S, 0);
     if (!ssSetNumInputPorts(S, 1)) return;
     ssSetInputPortWidth(S, 0, 1 + (2*nCoeffs));
     ssSetInputPortDirectFeedThrough(S, 0, 0);
    ssSetInputPortSampleTime(S, 0, mxGetPr(TS(S))[0]);
     ssSetInputPortOffsetTime(S, 0, 0);
     if (!ssSetNumOutputPorts(S,1)) return;
     ssSetOutputPortWidth(S, 0, 1);
     ssSetOutputPortSampleTime(S, 0, CONTINUOUS_SAMPLE_TIME);
     ssSetOutputPortOffsetTime(S, 0, 0);
     ssSetNumSampleTimes(S, 2);
     ssSetNumRWork(S, 4 * nCoeffs);
     ssSetNumIWork(S, 2);
     ssSetNumPWork(S, 0);
     ssSetNumModes(S, 0);
     ssSetNumNonsampledZCs(S, 0);
    /* Take care when specifying exception free code - see sfuntmpl doc.c */ssSetOptions(S, (SS OPTION EXCEPTION FREE CODE));
} /* end mdlInitializeSizes */
/* Function: mdlInitializeSampleTimes =========================================
  * Abstract:
        This function is used to specify the sample time(s) for the
```

```
 * S-function. This S-function has two sample times. The
  * first, a continous sample time, is used for the input to the
  * transfer function, u. The second, a discrete sample time
 * provided by the user, defines the rate at which the transfer<br>* function coofficients are undeted
       function coefficients are updated.
 */
static void mdlInitializeSampleTimes(SimStruct *S)
{
     /*
     * the first sample time, continuous
     */
    ssSetSampleTime(S, 0, CONTINUOUS SAMPLE TIME);
     ssSetOffsetTime(S, 0, 0.0);
     /*
      * the second, discrete sample time, is user provided
     */
    ssSetSampleTime(S, 1, mxGetPr(TS(S))[0]);
     ssSetOffsetTime(S, 1, 0.0);
} /* end mdlInitializeSampleTimes */
#define MDL_INITIALIZE_CONDITIONS
/* Function: mdlInitializeConditions ==========================================
 * Abstract:
        Initalize the states, numerator and denominator coefficients.
 */
static void mdlInitializeConditions(SimStruct *S)
{
    int_T i;
    int_T nContStates = ssGetNumContStates(S);
   real_T *x0 = ssGetContStates(S);
   int T nCoeffs = nContStates + 1;
   real T *numBank0 = ssGetRWork(S);
   real T *denBank0 = numBank0 + nCoeffs;
   int T *activeBank = ssGetIWork(S);
     /*
     * The continuous states are all initialized to zero.
     */
   for (i = 0; i < nContStates; i++) {
       x0[i] = 0.0;
       numBank0[i] = 0.0;denBank0[i] = 0.0; }
    numBank0[nContStates] = 0.0;
     denBank0[nContStates] = 0.0;
     /*
      * Set up the initial numerator and denominator.
      */
```

```
 {
       const real T *numParam = mxGetPr(NUM(S));int numParamLen = mxGetNumberOfElements(NUM(S));
       const real T *denParam = mxGetPr(DEN(S)); int denParamLen = mxGetNumberOfElements(DEN(S));
       real T den0 = denParam[0];
       for (i = 0; i < denParamLen; i++) {
            denBank0[i] = denParam[i] / den0;
        }
       for (i = 0; i < number>numParamLen; i++) numBank0[i] = numParam[i] / den0;
        }
    }
    /*
     * Normalize if this transfer function has direct feedthrough.
     */
   for (i = 1; i < nCoeffs; i^{++}) {
       numBank0[i] -= denBank0[i]*numBank0[0];
    }
    /*
     * Indicate bank0 is active (i.e. bank1 is oldest).
     */
   *activeBank = 0;
} /* end mdlInitializeConditions */
/* Function: mdlOutputs =======================================================
 * Abstract:
 * The outputs for this block are computed by using a controllable state-
 * space representation of the transfer function.
 */
static void mdlOutputs(SimStruct *S, int T tid)
{
    if (ssIsContinuousTask(S,tid)) {
 int i;
       real T *num;
       int n\text{Contents} = \text{ssGetNumContents}(\text{S});real T *x = ssGetContStates(S);
       int T nCoeffs = nContStates + 1;
       InputRealPtrsType <math>uPtrs = sSGetInputPortRealSignalPtrs(S,0);real_T *y = ssGetOutputPortRealSignal(S,0);
       int T *activeBank = ssGetIWork(S);
        /*
         * Switch banks because we've updated them in mdlUpdate and we're no 
         * longer in a minor time step.
```

```
 */
        if (ssIsMajorTimeStep(S)) {
           int T *banksUpdated = ssGetIWork(S) + 1;
            if (*banksUpdated) {
                *activeBank = !(*activeBank);
               *banksUpdated = 0;
                /*
                * Need to tell the solvers that the derivatives are no
                * longer valid.
\star/
                ssSetSolverNeedsReset(S);
 }
        }
        num = ssGetRWork(S) + (*activeBank) * (2*nCoeffs);
        /*
         * The continuous system is evaluated using a controllable state space
         * representation of the transfer function. This implies that the
         * output of the system is equal to:
 *
        * y(t) = Cx(t) + Du(t)* = [b1 b2 ... b n]x(t) + b0u(t) *
         * where b0, b1, b2, ... are the coefficients of the numerator 
         * polynomial:
 *
        * B(s) = b0 s^n + b1 s^n - 1 + b2 s^n - 2 + ... + b n-1 s + b n */
       *y = *num++ * (*uPtrs[0]);
       for (i = 0; i < nContStates; i++) {
           *v += *num++ * *x++;
        }
    }
\} /* end mdlOutputs */
#define MDL_UPDATE
/* Function: mdlUpdate ========================================================
 * Abstract:
 * Every time through the simulation loop, update the
       transfer function coefficients. Here we update the oldest bank.
 */
static void mdlUpdate(SimStruct *S, int T tid)
{
   UNUSED ARG(tid); /* not used in single tasking mode */
    if (ssIsSampleHit(S, 1, tid)) {
       int T i;
       InputReadPtrsType uPtrs = ssGetInputPortRealSignalPtrs(S,0);int_T uIdx = 1;/*1st coeff is after signal input*/
        int_T nContStates = ssGetNumContStates(S);
       int T nCoeffs = nContStates + 1;
```

```
int_T bankToUpdate = !ssGetIWork(S)[0];
       real T *num = ssGetRWork(S)+bankToUpdate*2*nCoeffs;
       real T *den = num + nCoeffs;
       real_T den0;<br>int T allZe
                         allZero;
        /*
         * Get the first denominator coefficient. It will be used
         * for normalizing the numerator and denominator coefficients.
 *
         * If all inputs are zero, we probably could have unconnected
         * inputs, so use the parameter as the first denominator coefficient.
         */
        den0 = *uPtrs[uIdx+nCoeffs];
       if (den0 == 0.0) {
           den0 = m \cdot \text{GetPr}(\text{DEN}(S))[0]; }
        /*
         * Grab the numerator.
         */
       allZero = 1;
       for (i = 0; (i < nCoeffs) && allZero; i++) {
           allZero &= *uPtrs[uIdx+i] == 0.0;
        }
        if (allZero) { /* if numerator is all zero */
           const real T *numParam = mxGetPr(NUM(S));int T numParamLen = mxGetNumberOfElements(NUM(S));
            /*
             * Move the input to the denominator input and
             * get the denominator from the input parameter.
             */
           uIdx += nCoeffs;
            num += nCoeffs - numParamLen;
           for (i = 0; i < number>numParamLen; i++) {
               *num++ = *numParam++ / den0;
 }
        } else {
           for (i = 0; i < nCoeffs; i^{++}) {
               *num++ = *uPtrs[uIdx++] / den0;
            }
        }
        /*
         * Grab the denominator.
         */
       allZero = 1;
       for (i = 0; (i < nCoeffs) && allZero; i++) {
           allZero &= *uPtrs[uIdx+i] == 0.0;
        }
```

```
if (allZero) { /* If denominator is all zero. */const real T *denParam = mxGetPr(DEN(S));int T denParamLen = mxGetNumberOfElements(DEN(S));
          den0 = denParam[0];for (i = 0; i < denParamLen; i++) {
              *den++ = *denParam++ / den0;
            }
        } else {
          for (i = 0; i < nCoeffs; i++) {
              *den++ = *uPtrs[uIdx++] / den0;
 }
        }
        /*
         * Normalize if this transfer function has direct feedthrough.
        */
        num = ssGetRWork(S) + bankToUpdate*2*nCoeffs;
       den = num + nCoeffs;for (i = 1; i < nCoeffs; i^{++}) {
          num[i] -= den[i]*num[0];
        }
        /*
         * Indicate oldest bank has been updated.
         */
       ssGetIWork(S)[1] = 1; }
} /* end mdlUpdate */
#define MDL_DERIVATIVES
/* Function: mdlDerivatives ===================================================
 * Abstract:
       The derivatives for this block are computed by using a controllable
 * state-space representation of the transfer function.
 */
static void mdlDerivatives(SimStruct *S) 
{
   int T i;
    int_T nContStates = ssGetNumContStates(S);
   real T *x = ssGetContStates(S);
   real T *dx = ssGetdX(S);
   int<sub>T</sub> nCoeffs = nContStates + 1;
   int T activeBank = ssGetIWork(S)[0];
   const real T *num = ssGetRWork(S) + activeBank*(2*nCoeffs);
   const real T *den = num + nCoeffs;
   InputRealPtrSType uPtrs = ssGetInputPortRealSignalPtrs(S,0);
    /*
```

```
 * The continuous system is evaluated using a controllable state-space
     * representation of the transfer function. This implies that the
     * next continuous states are computed using:
 *
    * dx = Ax(t) + Bu(t)<br>* = 1.21 - 22= [-a1 - a2 \ldots -an] [x1(t)] + [u(t)]* [ 1 0 ... 0] [x2(t)] + [0]* [ 0 1 ... 0] [x3(t)] + [0] * [ . . ... .] . + .
 * [ . . ... .] . + .
     * [ . . ... .] . + .
               [ 0 0 ... 1 0] [xn(t)] + [0] *
     * where a1, a2, ... are the coefficients of the numerator polynomial:
 *
    * A(s) = s<sup>o</sup>n + a1 s<sup>o</sup>n-1 + a2 s<sup>o</sup>n-2 + ... + an-1 s + an
     */
   dx[0] = -den[1] * x[0] + *uPtrs[0];for (i = 1; i < nContStates; i++) {
       dx[i] = x[i-1];dx[0] -= den[i+1] * x[i];
    }
} /* end mdlDerivatives */
/* Function: mdlTerminate =====================================================
  * Abstract:
  * Called when the simulation is terminated.
  * For this block, there are no end of simulation tasks.
 */
static void mdlTerminate(SimStruct *S)
{
   UNUSED ARG(S); /* unused input argument */} /* end mdlTerminate */
#ifdef MATLAB MEX_FILE /* Is this file being compiled as a MEX-file? */
#include "simulink.c" /* MEX-file interface mechanism */
#else
#include "cg sfun.h" /* Code generation registration function */
#endif
```
# Writing S-Functions for Real-Time Workshop

The following sections explain how to write S-functions that work with the Real-Time Workshop.

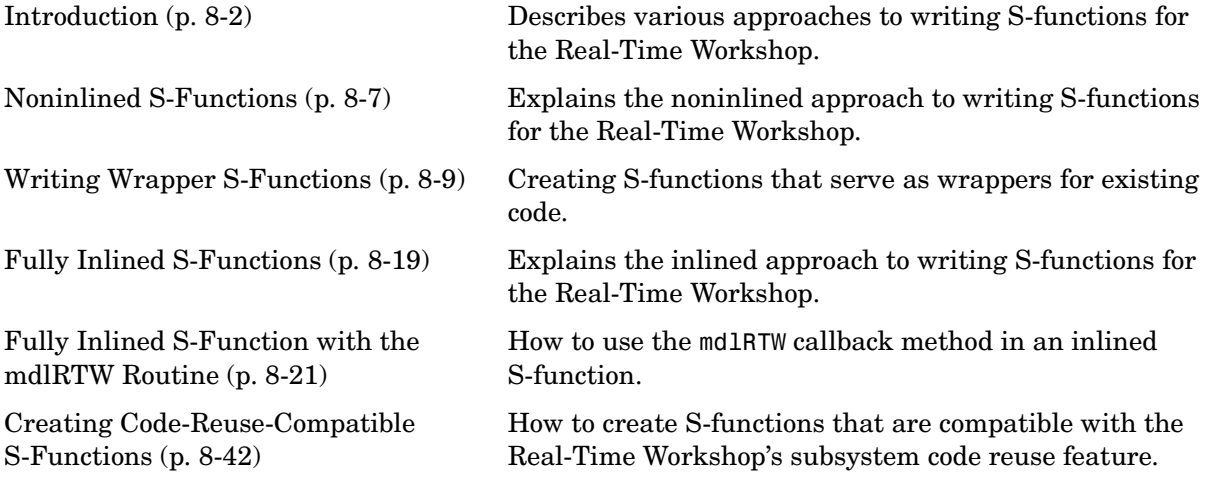

# <span id="page-227-0"></span>**Introduction**

This chapter describes how to create S-functions that work seamlessly with the Real-Time Workshop. It begins with basic concepts and concludes with an example of how to create a highly optimized direct-index lookup table S-Function block.

This chapter assumes that you understand these concepts:

- **•** Level 2 S-functions
- **•** Target Language Compiler (TLC)
- **•** The basics of how the Real-Time Workshop creates generated code

See the Target Language Compiler Reference Guide and the Real-Time Workshop documentation for more information about these subjects.

A note on terminology: when this chapter refers to actions performed by the Target Language Compiler, including parsing, caching, creating buffers, etc., the name Target Language Compiler is spelled out fully. When referring to code written in the Target Language Compiler syntax, this chapter uses the abbreviation TLC.

**Note** The guidelines presented in this chapter are for Real-Time Workshop users. Even if you do not currently use the Real-Time Workshop, we recommend that you follow the guidelines presented in this chapter when writing S-functions, especially if you are creating general-purpose S-functions.

## **Classes of Problems Solved by S-Functions**

S-functions help solve various kinds of problems you might face when working with Simulink and the Real-Time Workshop (Real-Time Workshop). These problems include

- **•** Extending the set of algorithms (blocks) provided by Simulink and Real-Time Workshop
- **•** Interfacing legacy (hand-written) C-code with Simulink and Real-Time Workshop
- **•** Generating highly optimized C-code for embedded systems

S-functions and S-function routines form an application program interface (API) that allows you to implement generic algorithms in the Simulink environment with a great deal of flexibility. This flexibility cannot always be maintained when you use S-functions with the Real-Time Workshop. For example, it is not possible to access the MATLAB workspace from an S-function that is used with the Real-Time Workshop. However, using the techniques presented in this chapter, you can create S-functions for most applications that work with the generated code from the Real-Time Workshop.

Although S-functions provide a generic and flexible solution for implementing complex algorithms in Simulink, they require significant memory and computation resources. Most often the additional resources are acceptable for real-time rapid prototyping systems. In many cases, though, additional resources are unavailable in real-time embedded applications. You can minimize memory and computational requirements by using the Target Language Compiler technology provided with the Real-Time Workshop to inline your S-functions.

## **Types of S-Functions**

The implementation of S-functions changes based on your requirements. This chapter discusses the typical problems that you may face and how to create S-functions for applications that need to work with Simulink and the Real-Time Workshop. These are some (informally defined) common situations:

- **1** "I'm not concerned with efficiency. I just want to write one version of my algorithm and have it work in Simulink and the Real-Time Workshop automatically."
- **2** "I have a lot of hand-written code that I need to interface. I want to call my function from Simulink and the Real-Time Workshop in an efficient manner."

or said another way:

"I want to create a block for my blockset that will be distributed throughout my organization. I'd like it to be very maintainable with efficient code. I'd like my algorithm to exist in one place but work with both Simulink and the Real-Time Workshop."

**3** "I want to implement a highly optimized algorithm in Simulink and the Real-Time Workshop that looks like a built-in block and generates very efficient code."

The MathWorks has adopted terminology for these different requirements. Respectively, the situations described above map to this terminology:

- **1** Noninlined S-function
- **2** Wrapper S-function
- **3** Fully inlined S-function

#### **Noninlined S-Functions**

A noninlined S-function is a C-MEX S-function that is treated identically by Simulink and the Real-Time Workshop. In general, you implement your algorithm once according to the S-function API. Simulink and the Real-Time Workshop call the S-function routines (e.g., mdlOutputs) at the appropriate points during model execution.

Significant memory and computation resources are required for each instance of a noninlined S-Function block. However, this routine of incorporating algorithms into Simulink and the Real-Time Workshop is typical during the prototyping phase of a project where efficiency is not important. The advantage gained by forgoing efficiency is the ability to change model parameters and/or structures rapidly.

Note that writing a noninlined S-function does not involve any TLC coding. Noninlined S-functions are the default case for the Real-Time Workshop in the sense that once you've built a C-MEX S-function in your model, there is no additional preparation prior to clicking **Build** in the **Real-Time Workshop** Page of the **Simulation Parameters** dialog box for your model.

#### **Wrapper S-Functions**

A wrapper S-function is ideal for interfacing hand-written code or a large algorithm that is encapsulated within a few procedures. In this situation, usually the procedures reside in modules that are separate from the C-MEX S-function. The S-function module typically contains a few calls to your procedures. Because the S-function module does not contain any parts of your algorithm, but only calls your code, it is referred to as a *wrapper S-function*.

In addition to the C-MEX S-function wrapper, you need to create a TLC wrapper that complements your S-function. The TLC wrapper is similar to the S-function wrapper in that it contains calls to your algorithm.

### **Fully Inlined S-Functions**

A fully inlined S-function builds your algorithm (block) into Simulink and the Real-Time Workshop in a manner that is indistinguishable from a built-in block. Typically, a fully inlined S-function requires you to implement your algorithm twice: once for Simulink (C-MEX S-function) and once for the Real-Time Workshop (TLC file). The complexity of the TLC file depends on the complexity of your algorithm and the level of efficiency you're trying to achieve in the generated code. TLC files vary from simple to complex in structure.

## **Basic Files Required for Implementation**

This section briefly describes what files and functions you'll need to create noninlined, wrapper, and fully inlined S-functions.

- **•** Noninlined S-functions require the C-MEX S-function source code *sfunction*.c.
- **•** Wrapper S-functions that inline a call to your algorithm (your C function) require an *sfunction*.tlc file.
- **•** Fully inlined S-functions require an *sfunction*.tlc file. Fully inlined S-functions produce the optimal code for a parameterized S-function. This is an S-function that operates in a specific mode dependent upon fixed S-function parameters that do not change during model execution. For a given operating mode, the *sfunction*.tlc file specifies the exact code that is generated to implement the algorithm for that mode. For example, the direct-index lookup table S-function at the end of this chapter contains two operating modes — one for evenly spaced x-data and one for unevenly spaced x-data.
	- **-** Fully inlined S-functions might require the placement of the mdlRTW routine in your S-function MEX-file *sfunction*.c. The mdlRTW routine lets you place information in *model*.rtw, which is the file that is processed by the Target Language Compiler prior to executing *sfunction*.tlc when generating code. This is useful when you want to introduce nontunable parameters into your TLC file.

For S-functions to work correctly in the Simulink environment, a certain amount of overhead code is necessary. When the Real-Time Workshop generates code from models that contain S-functions (without *sfunction*.tlc files), it embeds some of this overhead code in the generated C code. If you want to optimize your real-time code and eliminate some of the overhead code, you must *inline* (or embed) your S-functions. This involves writing a TLC (*sfunction*.tlc) file that directs the Real-Time Workshop to eliminate all overhead code from the generated code. The Target Language Compiler, which is part of the Real-Time Workshop, processes *sfunction*.tlc files to define how to inline your S-function algorithm in the generated code.

**Note** The term *inline* should not be confused with the C++ *inline* keyword. In MathWorks terminology, inline means to specify a textual string in place of the call to the general S-function API routines (e.g., mdlOutputs). For example, when we say that a TLC file is used to inline an S-function, we mean that the generated code contains the appropriate C code that would normally appear within the S-function routines and the S-function itself has been removed from the build process.

# <span id="page-232-0"></span>**Noninlined S-Functions**

Noninlined S-functions are identified by the *absence* of an *sfunction*.tlc file for your S-function (*sfunction*.mex). When placing a noninlined S-function in a model that is to be used with the Real-Time Workshop, the following MATLAB API functions are supported:

- **•** mxGetEps
- **•** mxGetInf
- **•** mxGetM
- **•** mxGetN
- **•** mxGetNaN
- **•** mxGetPr Note that using mxGetPr on an empty matrix does not return NULL; rather, it returns a random value. Therefore, you should protect calls to mxGetPr with *mxIsEmpty*.
- **•** mxGetScalar
- **•** mxGetString
- **•** mxIsEmpty
- **•** mxIsFinite
- **•** mxIsInf

In addition, parameters to S-functions can only be of type double precision or characters contained in scalars, vectors, or 2-D matrices. To obtain more flexibility in the type of parameters you can supply to S-functions or the operations in the S-function, you need to inline your S-function and (possibly) use an mdlRTW S-function routine.

## **S-Function Module Names for Real-Time Workshop Builds**

If your S-function is built with multiple modules, you must provide the build process names of additional modules. You can do this through the Real-Time Workshop template makefile technology, or more conveniently by using the set param MATLAB command. For example, if your S-function is built with multiple modules, as in

```
mex sfun_main.c sfun module1.c sfun module2.c
```
specify the names of the modules without the extension, using the command

```
set_param(sfun_block,'SFunctionModules','sfun_module1 sfun_module2')
```
The parameter can also be a variable, as in

```
modules = 'sfun_module1 sfun_module2'
set_param(sfun_block,'SFunctionModules', modules)
```
or a string to be evaluated (this is needed when the modules are valid identifiers).

```
set_param(sfun_block,'SFunctionModules','''sfun_module1 sfun_module2''')
```
# <span id="page-234-0"></span>**Writing Wrapper S-Functions**

This section describes how to create S-functions that work seamlessly with Simulink and the Real-Time Workshop using the *wrapper* concept. This section begins by describing how to interface your algorithms in Simulink by writing MEX S-function wrappers (*sfunction*.mex). It finishes with a description of how to direct the Real-Time Workshop to insert your algorithm into the generated code by creating a TLC S-function wrapper (*sfunction*.tlc).

## **MEX S-Function Wrapper**

Creating S-functions using an S-function wrapper allows you to insert your C code algorithms in Simulink and the Real-Time Workshop with little or no change to your original C code function. A *MEX S-function wrapper* is an S-function that calls code that resides in another module. In effect, the wrapper binds your code to Simulink. A *TLC S-function wrapper* is a TLC file that specifies how the Real-Time Workshop should call your code (the same code that was called from the C-MEX S-function wrapper).

Suppose you have an algorithm (i.e., a C function) called  $m\gamma$  alg that resides in the file my alg.c. You can integrate my algebra Simulink by creating a MEX S-function wrapper (e.g., wrapsfcn.c). Once this is done, Simulink can call my\_alg from an S-Function block. However, the Simulink S-function contains a set of empty functions that Simulink requires for various API-related purposes. For example, although only mdlOutputs calls my\_alg, Simulink calls mdlTerminate as well, even though this S-function routine performs no action.

You can integrate my alg into the Real-Time Workshop generated code (i.e., embed the call to my alg in the generated code) by creating a TLC S-function wrapper (e.g., wrapsfcn.tlc). The advantage of creating a TLC S-function wrapper is that the empty function calls can be eliminated and the overhead of executing the mdlOutputs function and then the my\_alg function can be eliminated.

Wrapper S-functions are useful when you are creating new algorithms that are procedural in nature or when you are integrating legacy code into Simulink. However, if you want to create code that is

**•** Interpretive in nature in Simulink (i.e., highly parameterized by operating modes)

**•** Heavily optimized in the Real-Time Workshop (i.e., no extra tests to decide what mode the code is operating in)

then you must create a *fully inlined TLC file* for your S-function.

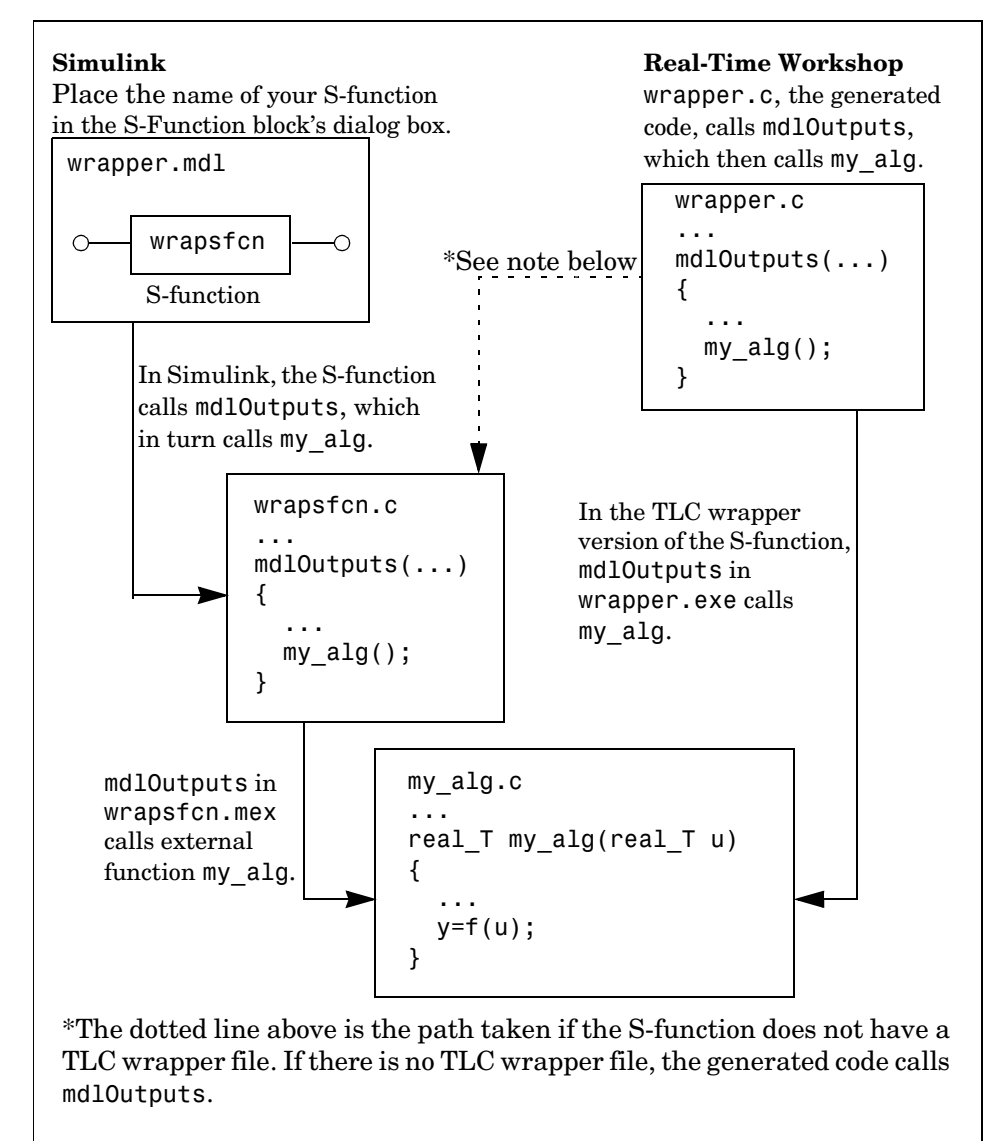

This figure illustrates the wrapper S-function concept.

**Figure 8-1: How S-Functions Interface with Hand-Written Code**

Using an S-function wrapper to import algorithms in your Simulink model means that the S-function serves as an interface that calls your C code algorithms from mdlOutputs. S-function wrappers have the advantage that you can quickly integrate large stand-alone C code into your model without having to make changes to the code.

This is an example of a model that includes an S-function wrapper.

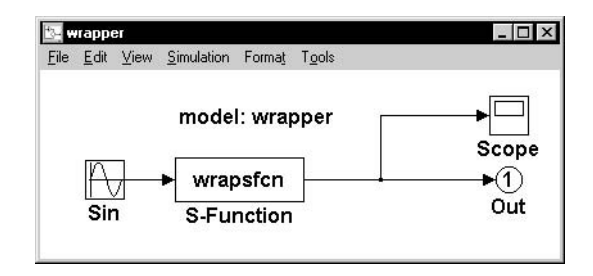

#### **Figure 8-2: An Example Model That Includes an S-Function Wrapper**

There are two files associated with the wrapsfcn block, the S-function wrapper and the C code that contains the algorithm. This is the S-function wrapper code for this example, called wrapsfcn.c.

```
#define S FUNCTION NAME wrapsfcn
                           #define S FUNCTION LEVEL 2
                           #include "simstruc.h"
                           extern real_T my_alg(real_T u);
                           /*
                             * mdlInitializeSizes - initialize the sizes array
                             */
                           static void mdlInitializeSizes(SimStruct *S)
                           {
                                ssSetNumSFcnParams( S, 0); /*number of input arguments*/
                                if (!ssSetNumInputPorts(S, 1)) return;
                                ssSetInputPortWidth(S, 0, 1);
                                ssSetInputPortDirectFeedThrough(S, 0, 1);
                                if (!ssSetNumOutputPorts(S,1)) return;
                                ssSetOutputPortWidth(S, 0, 1);
                                ssSetNumSampleTimes( S, 1);
                           }
Declare my_alg as 
extern.
```

```
/*
                              * mdlInitializeSampleTimes - indicate that this S-function runs
                             * at the rate of the source (driving block)
                              */
                            static void mdlInitializeSampleTimes(SimStruct *S)
                            {
                                 ssSetSampleTime(S, 0, INHERITED_SAMPLE_TIME);
                                 ssSetOffsetTime(S, 0, 0.0);
                            } 
                            /*
                              * mdlOutputs - compute the outputs by calling my_alg, which
                              * resides in another module, my_alg.c
                              */
                            static void mdlOutputs(SimStruct *S, int T tid)
                            {
                                InputRealPtrsType uPtrs = ssGetInputPortRealSignalPtrs(S,0);<br>real T *y = ssGetOutputPortRealSignal(S,0);
                                real T *y = ssGetOutputPortRealSignal(S,0);
                                *y = my alg(*uPtrs[0]);
                         <sup>]</sup><sub>}</sub>
                            /*
                              * mdlTerminate - called when the simulation is terminated.
                              */
                            static void mdlTerminate(SimStruct *S)
                            {
                            }
                            #ifdef MATLAB MEX FILE /* Is this file being compiled as a MEX-file? */
                            #include "simulink.c" /* MEX-file interface mechanism */
                            #else
                            #include "cg_sfun.h" /* Code generation registration function */
                            #endif
Place the call to 
my_alg in 
mdlOutputs.
```
The S-function routine mdlOutputs contains a function call to my alg, which is the C function that contains the algorithm that the S-function performs. This is the code for my\_alg.c:

```
#include "tmwtypes.h"
real_T my_alg(real_T u)
{
     return(u * 2.0);
}
```
The wrapper S-function wrapsfon calls my alg, which computes  $u \times 2.0$ . To build wrapsfcn.mex, use the following command:

```
mex wrapsfcn.c my_alg.c
```
## **TLC S-Function Wrapper**

This section describes how to inline the call to my alg in the mdlOutputs section of the generated code. In the above example, the call to my\_alg is embedded in the mdlOutputs section as

\*y = my alg(\*uPtrs[0]);

When you are creating a TLC S-function wrapper, the goal is to have the Real-Time Workshop embed the same type of call in the generated code.

It is instructive to look at how the Real-Time Workshop executes S-functions that are not inlined. A noninlined S-function is identified by the absence of the file *sfunction*.tlc and the existence of *sfunction.*mex. When generating code for a noninlined S-function, the Real-Time Workshop generates a call to mdlOutputs through a function pointer that, in this example, then calls my\_alg.

The wrapper example contains one S-function, wrapsfcn.mex. You must compile and link an additional module, my\_alg, with the generated code. To do this, specify

```
set param('wrapper/S-Function','SFunctionModules','my alg')
```
The code generated when using grt.tlc as the system target file *without* wrapsfcn.tlc is

<Generated code comments for wrapper model with **noninlined** wrapsfcn S-function>

```
#include <math.h>
#include <string.h>
#include "wrapper.h"
#include "wrapper.prm"
/* Start the model */
void mdlStart(void)
{
   /* (no start code required) */
}
/* Compute block outputs */
void mdlOutputs(int_T tid)
{
   /* Sin Block: <Root>/Sin */
   rtB.Sin = rtP.Sin.Amplitude *
     sin(rtP.Sin.Frequency * ssGetT(rtS) + rtP.Sin.Phase);
```

```
 /* Level2 S-Function Block: <Root>/S-Function (wrapsfcn) */
                              {
                                SimStruct *rts = ssGetSFunction(rtS, 0);
                                sfcnOutputs(rts, tid);
                              }
                              /* Outport Block: <Root>/Out */
                              rtY.Out = rtB.S_Function;
                           }
                           /* Perform model update */
                           void mdlUpdate(int T tid)
                           {
                              /* (no update code required) */
                           }
                           /* Terminate function */
                           void mdlTerminate(void)
                           {
                              /* Level2 S-Function Block: <Root>/S-Function (wrapsfcn) */
                             {
                                SimStruct *rts = ssGetSFunction(rtS, 0);
                                sfcnTerminate(rts);
                              }
                           }
                           #include "wrapper.reg"
                           /* [EOF] wrapper.c */
Noninlined 
S-functions create a 
SimStruct object and 
generate a call to the 
S-function routine 
Noninlined 
S-functions require a 
SimStruct object and 
the call to the 
S-function routine 
mdlTerminate.
```
In addition to the overhead outlined above, the wrapper.reg generated file contains the initialization of the SimStruct for the wrapper S-Function block. There is one child SimStruct for each S-Function block in your model. You can significantly reduce this overhead by creating a TLC wrapper for the S-function.

#### **How to Inline**

The generated code makes the call to your S-function, wrapsfcn.c, in mdlOutputs by using this code:

```
SimStruct *rts = ssGetSFunction(rtS, 0);
sfcnOutputs(rts, tid);
```
This call has a significant amount of computational overhead associated with it. First, Simulink creates a SimStruct data structure for the S-Function block. Second, the Real-Time Workshop constructs a call through a function pointer to execute mdlOutputs, then mdlOutputs calls my\_alg. By inlining the call to

your C algorithm, my\_alg, you can eliminate both the SimStruct and the extra function call, thereby improving the efficiency and reducing the size of the generated code.

Inlining a wrapper S-function requires an *sfunction*.tlc file for the S-function; this file must contain the function call to my\_alg. This picture shows the relationships between the algorithm, the wrapper S-function, and the *sfunction*.tlc file.

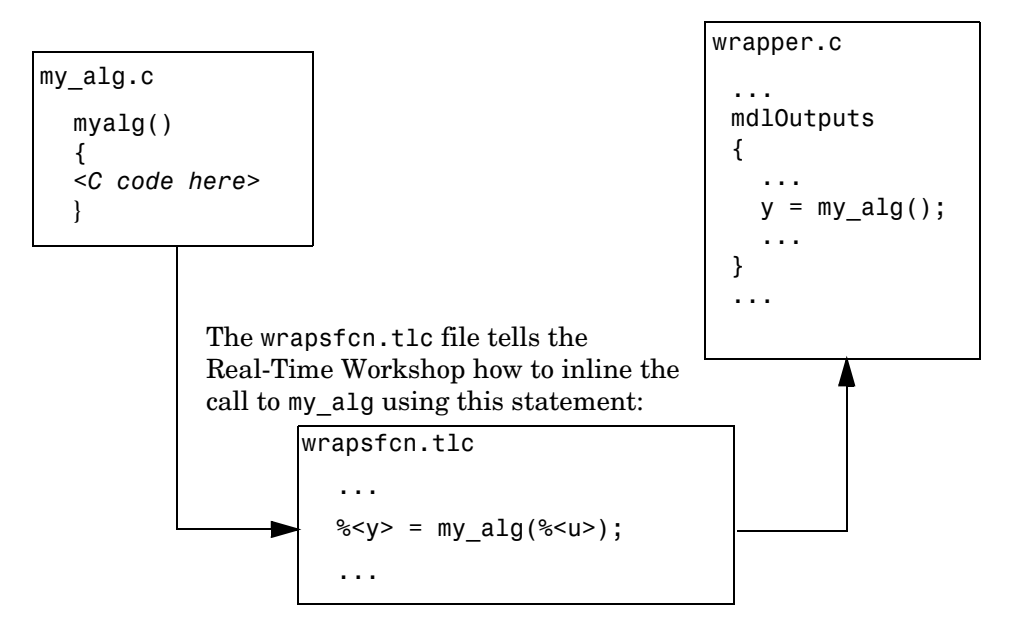

**Figure 8-3: Inlining an Algorithm by Using a TLC File**

To inline this call, you have to place your function call in an *sfunction*.tlc file with the same name as the S-function (in this example, wrapsfcn.tlc). This causes the Target Language Compiler to override the default method of placing calls to your S-function in the generated code.

This is the wrapsfcn.tlc file that inlines wrapsfcn.c.

```
%% File : wrapsfcn.tlc
                        %% Abstract:
                        %% Example inlined tlc file for S-function wrapsfcn.c
                        %%
                        %implements "wrapsfcn" "C"
                        %% Function: BlockTypeSetup ====================================================
                        %% Abstract:
                        %% Create function prototype in model.h as:
                        %% "extern real_T my_alg(real_T u);" 
                        22%function BlockTypeSetup(block, system) void
                           %openfile buffer
                            extern real T my alg(real T u);
                           %closefile buffer
                           %<LibCacheFunctionPrototype(buffer)>
                        %endfunction %% BlockTypeSetup
                        %% Function: Outputs ===========================================================
                        %% Abstract:
                        %% y = my\_alg(u);
                        %%
                        %function Outputs(block, system) Output
                           /* %<Type> Block: %<Name> */
                           %assign u = LibBlockInputSignal(0, "", "", 0)
                          %assign y = LibBlockOutputSignal(0, "", "", 0)
                           %% PROVIDE THE CALLING STATEMENT FOR "algorithm"
                       \frac{1}{2} %<y> = my_alg(%<u>);
                        %endfunction %% Outputs
                     The first section of this code directs the Real-Time Workshop to inline the 
                     wrapsfcn S-Function block and generate the code in C:
                        %implements "wrapsfcn" "C"
                     The next task is to tell the Real-Time Workshop that the routine my alg needs
                     to be declared external in the generated wrapper.h file for any wrapsfcn
                     S-Function blocks in the model. You only need to do this once for all wrapsfcn
                     S-Function blocks, so use the BlockTypeSetup function. In this function, you 
                     tell the Target Language Compiler to create a buffer and cache the my_alg as 
                     extern in the wrapper.h generated header file.
                     The final step is the inlining of the call to the function my alg. This is done by
                     the Outputs function. In this function, you load the input and output and place 
This line is placed in 
wrapper.h.
This line is expanded 
and placed in 
mdlOutputs within 
wrapper.c.
```
a direct call to my\_alg. The call is embedded in wrapper.c.

# **The Inlined Code**

The code generated when you inline your wrapper S-function is similar to the default generated code. The mdlTerminate function no longer contains a call to an empty function and the mdlOutputs function now directly calls my\_alg.

```
void mdlOutputs(int_T tid)
                     {
                        /* Sin Block: <Root>/Sin */
                        rtB.Sin = rtP.Sin.Amplitude *
                          sin(rtP.Sin.Frequency * ssGetT(rtS) + rtP.Sin.Phase);
                        /* S-Function Block: <Root>/S-Function */
                    \{ rtB.S_Function = my_alg(rtB.Sin);
                       /* Outport Block: <Root>/Out */
                        rtY.Out = rtB.S_Function;
                     }
Inlined call to the 
function my alg.
```
In addition, wrapper.reg no longer creates a child SimStruct for the S-function because the generated code is calling my\_alg directly. This eliminates over 1K of memory usage.

# <span id="page-244-0"></span>**Fully Inlined S-Functions**

Continuing the example of the previous section, you could eliminate the call to my alg entirely by specifying the explicit code (i.e., 2.0  $*$  u) in wrapsfcn.tlc. This is referred to as a *fully inlined S-function*. While this can improve performance, if your C code is large this can be a lengthy task. In addition, you now have to maintain your algorithm in two places, the C S-function itself and the corresponding TLC file. However, the performance gains might outweigh the disadvantages. To inline the algorithm used in this example, in the Outputs section of your wrapsfcn.tlc file, instead of writing

 $\sqrt[6]{5}$  = my alg(% < u > );

use

 $\frac{1}{2}$  <v> = 2.0 \*  $\frac{1}{2}$  <u>:

This is the code produced in mdlOutputs:

```
void mdlOutputs(int_T tid)
                      {
                         /* Sin Block: <Root>/Sin */
                         rtB.Sin = rtP.Sin.Amplitude *
                            sin(rtP.Sin.Frequency * ssGetT(rtS) + rtP.Sin.Phase);
                         /* S-Function Block: <Root>/S-Function */
                        rtB.S Function = 2.0 * rtB.Sin;
                         /* Outport Block: <Root>/Out */
                        rtY. Out = rtB.S. Function;
                      }
This is the explicit \mathcal{A}embedding of the 
algorithm.
```
The Target Language Compiler has replaced the call to my\_alg with the algorithm itself.

## **Multiport S-Function Example**

A more advanced multiport inlined S-function example exists in *matlabroot*/simulink/src/sfun\_multiport.c and *matlabroot*/toolbox/simulink/blocks/tlc\_c/sfun\_multiport.tlc. This S-function demonstrates how to create a fully inlined TLC file for an S-function that contains multiple ports. You might find that looking at this example aids in the understanding of fully inlined TLC files.

# <span id="page-246-0"></span>**Fully Inlined S-Function with the mdlRTW Routine**

You can make a more fully inlined S-function that uses the S-function mdlRTW routine. The purpose of the mdlRTW routine is to provide the code generation process with more information about how the S-function is to be inlined, including

- **•** Renaming of tunable parameters in the generated code. This improves readability of the code by replacing p1, p2, etc., by names of your choice.
- **•** Creating a parameter record of a nontunable parameter for use with a TLC file.

mdlRTW does this by placing information into the *model*.rtw file. The mdlRTW routine is described in the text file *matlabroot*/simulink/src/sfuntmpl\_doc.c.

As an example of how to use the mdlRTW function, this section discusses the steps you must take to create a direct-index lookup S-function. Lookup tables are collections of ordered data points of a function. Typically, these tables use some interpolation scheme to approximate values of the associated function between known data points. To incorporate the example lookup table algorithm in Simulink, the first step is to write an S-function that executes the algorithm in mdlOutputs. To produce the most efficient C code, the next step is to create a corresponding TLC file to eliminate computational overhead and improve the performance of the lookup computations.

For your convenience, Simulink provides support for two general purpose lookup 1-D and 2-D algorithms. You can use these algorithms as they are or create a custom lookup table S-function to fit your requirements. This section demonstrates how to create a 1-D lookup S-function, sfun\_directlook.c, and its corresponding inlined sfun\_directlook.tlc file. (See the Real-Time Workshop documentation and the Target Language Compiler Reference Guide documentation for more details on the Target Language Compiler.) This 1-D direct-index lookup table example demonstrates the following concepts that you need to know to create your own custom lookup tables:

- **•** Error checking of S-function parameters
- **•** Caching of information for the S-function that doesn't change during model execution
- **•** How to use the mdlRTW routine to customize the Real-Time Workshop generated code to produce the optimal code for a given set of block parameters
- **•** How to generate an inlined TLC file for an S-function in a combination of the fully inlined form and/or the wrapper form

# **S-Function RTWdata**

There is a property of blocks called RTWdata, which can be used by the Target Language Compiler when inlining an S-function. RTWdata is a structure of strings that you can attach to a block. It is saved with the model and placed in the *model*.rtw file when generating code. For example, this set of MATLAB commands,

```
mydata.field1 = 'information for field1';
mydata.field2 = 'information for field2';
set param(gcb, 'RTWdata', mydata)
get_param(gcb,'RTWdata')
```
produces this result:

ans  $=$  field1: 'information for field1' field2: 'information for field2'

Inside the *model*.rtw file for the associated S-Function block is this information.

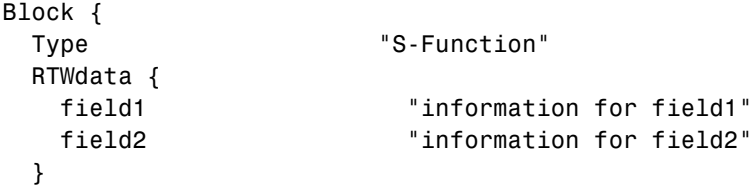

## **The Direct-Index Lookup Table Algorithm**

The 1-D lookup table block provided in the Simulink library uses interpolation or extrapolation when computing outputs. This extra accuracy is not needed in all situations. In this example, you create a lookup table that directly indexes the output vector  $(y$ -data vector) based on the current input  $(x$ -data) point.

This direct 1-D lookup example computes an approximate solution *p(x)* to a partially known function  $f(x)$  at  $x=x0$ , given data point pairs  $(x, y)$  in the form of an *x*-data vector and a *y*-data vector. For a given data pair (e.g., the *i*th pair),  $y_i = f(x_i)$ . It is assumed that the *x*-data values are monotonically increasing. If *x0* is outside the range of the *x*-data vector, the first or last point is returned.

The parameters to the S-function are

XData, YData, XEvenlySpaced

XData and YData are double vectors of equal length representing the values of the unknown function. XDataEvenlySpaced is a scalar, 0.0 for false and 1.0 for true. If the XData vector is evenly spaced, more efficient code is generated.

The following graph illustrates how the parameters XData=[1:6]and YData=[1,2,7,4,5,9] are handled. For example, if the input (*x*-value) to the S-Function block is 3, the output (*y*-value) is 7.

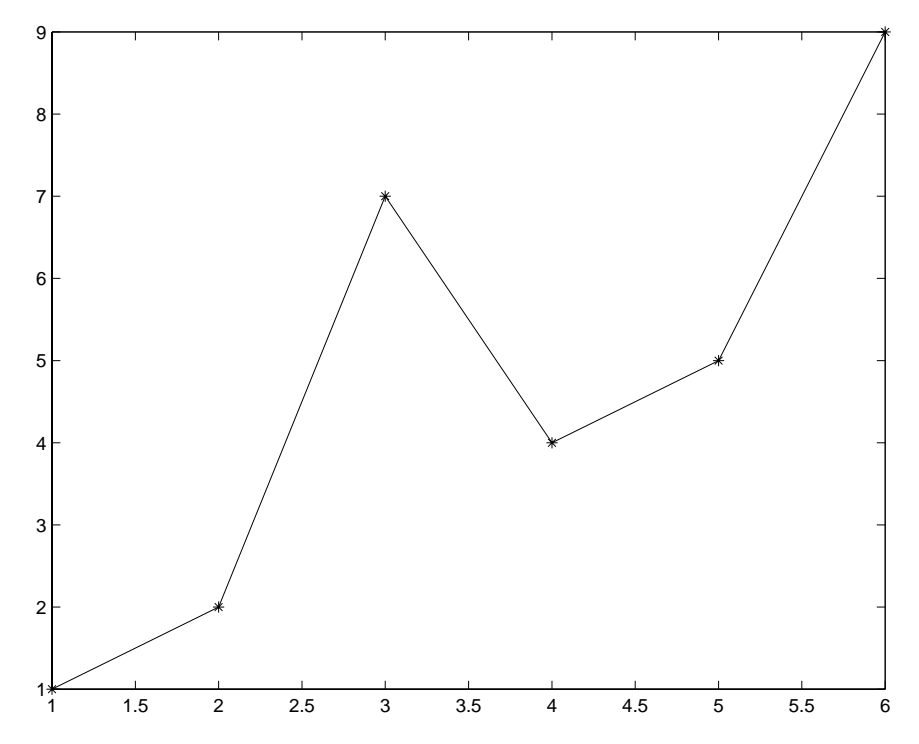

**Figure 8-4: Typical Output from a Lookup Table Example**

## **The Direct-Index Lookup Table Example**

This section shows how to improve the lookup table by inlining a direct-index S-function with a TLC file. Note that this direct-index lookup table S-function doesn't require a TLC file to work with the Real-Time Workshop. Here the example uses a TLC file for the direct-index lookup table S-function to reduce the code size and increase efficiency of the generated code.

Implementation of the direct-index algorithm with inlined TLC file requires the S-function main module, sfun\_directlook.c, and a corresponding lookup index.c module. The lookup index.c module contains the GetDirectLookupIndex routine that is used to locate the index in the XData for the current x input value when the XData is unevenly spaced. The GetDirectLookupIndex routine is called from both the S-function and the generated code. Here the example uses the wrapper concept for sharing C code between Simulink MEX-files and the generated code.

If the XData is evenly spaced, then both the S-function main module and the generated code contain the lookup algorithm (not a call to the algorithm) to compute the *y*-value of a given *x*-value, because the algorithm is short. This demonstrates the use of a fully inlined S-function for generating optimal code.

The inlined TLC file, which performs either a wrapper call or embeds the optimal C code, is sfun\_directlook.tlc (see [page -39\)](#page-264-0).

## **Error Handling**

In this example, the mdlCheckParameters routine on [page -31](#page-256-0) verifies that

- **•** The new parameter settings are correct.
- **•** XData and YData are vectors of the same length containing real finite numbers.
- **•** XDataEvenlySpaced is a scalar.
- **•** The XData vector is a monotonically increasing vector and evenly spaced if needed.

Note that the mdlInitializeSizes routine explicitly calls mdlCheckParameters after it verifies that the number of parameters passed to the S-function is correct. After Simulink calls mdlInitializeSizes, it then calls mdlCheckParameters whenever you change the parameters or there is a need to reevaluate them.

#### **User Data Caching**

The mdlStart routine on [page -34](#page-259-0) illustrates how to cache information that does not change during the simulation (or while the generated code is executing). The example caches the value of the XDataEvenlySpaced parameter in UserData, a field of the SimStruct. The line

```
ssSetSFcnParamTunable(S, XDATAEVENLYSPACED PIDX, 0);
```
in mdlInitializeSizes tells Simulink to disallow changes to the XDataEvenlySpaced parameter. During execution, mdlOutputs accesses the value of XDataEvenlySpaced from UserData rather than calling the mxGetPr MATLAB API function. This results in a slight increase in performance.

#### **mdlRTW Usage**

The Real-Time Workshop calls the mdlRTW routine while it (the Real-Time Workshop) generates the *model*.rtw file. You can add information to the *model*.rtw file about the mode in which your S-Function block is operating to produce optimal code for your Simulink model.

This example adds the following information to the *model*.rtw file:

- **•** Parameters These can be modified during execution by external mode. In this example, the XData and YData S-function parameters can change during execution and are written using the function ssWriteRTWParameters.
- **•** Parameter settings These do not change during execution. In this case the XDataEvenlySpaced S-function parameter cannot change during execution (ssSetSFcnParamTunable was specified as false (0) for it in mdlInitializeSizes). This example writes it out as a parameter setting (XSpacing) using the function ssWriteRTWParamSettings.

#### **Example Model**

Before examining the S-function and the inlined TLC file, consider the generated code for the following model.

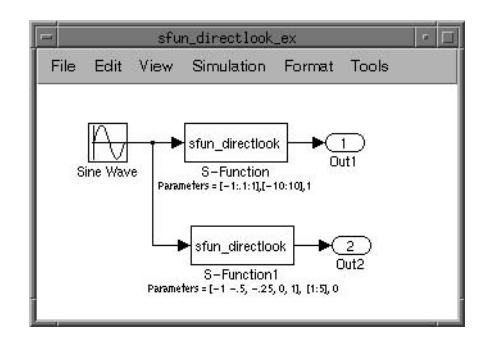

When creating this model, you need to specify the following for each S-Function block.

```
set_param(`sfun_directlook_ex/S-Function','SFunctionModules','lookup_index')
set_param(`sfun_directlook_ex/S-Function1','SFunctionModules','lookup_index')
```
This informs the Real-Time Workshop build process that the module lookup\_index.c is needed when creating the executable.
#### The generated code for the lookup table example model is

```
<Generated header for sfun_directlook_ex model>
                           #include <math.h>
                           #include <string.h>
                           #include "sfun directlook ex.h"
                           #include "sfun_directlook_ex.prm"
                           /* Start the model */
                           void mdlStart(void)
                           {
                              /* (no start code required) */
                           }
                           /* Compute block outputs */
                           void mdlOutputs(int_T tid)
                           {
                              /* local block i/o variables */
                             real T rtb Sine Wave;
                             real_T rtb_buffer2;
                              /* Sin Block: <Root>/Sine Wave */
                             rtb Sine Wave = rtP.Sine Wave.Amplitude *sin(rtP.Sine Wave.Frequency * ssGetT(rtS) + rtP.Sine Wave.Phase);
                              /* S-Function Block: <Root>/S-Function */
                              {
                               real T *xData = &rtP.S Function.XData[0];
                               real T *yData = &rtP.S Function.YData[0];
                               real_T spacing = xData[1] - xData[0];if ( rtb Sine Wave \le xData[0] ) {
                                 rtb buffer2 = yData[0];
                                } else if ( rtb_Sine_Wave >= yData[20] ) {
                                rtb_burfer2 = yData[20]; } else {
                                 int_T idx = (int_T) ( rtb_Sine_Wave - xData[0] ) / spacing );
                                  rtb_buffer2 = yData[idx];
                                }
                              }
                              /* Outport Block: <Root>/Out1 */
This is the code that is 
inlined for the top 
S-Function block in the
sfun_directlook_ex.
model.
```

```
rtY.0ut1 = rtb buffer2;
```

```
 /* S-Function Block: <Root>/S-Function1 */
                            {
                               real T *xData = &rtP.S Function1.XData[0];
                                real_T *yData = &rtP.S_Function1.YData[0];
                                int_T idx;
                                idx = GetDirectLookupIndex(xData, 5, rtb_Sine_Wave);
                                rtb_buffer2 = yData[idx];
                              }
                              /* Outport Block: <Root>/Out2 */
                             rtY.Out2 = rtb_buffer2;
                          }
                           /* Perform model update */
                          void mdlUpdate(int T tid)
                           {
                              /* (no update code required) */
                          }
                           /* Terminate function */
                          void mdlTerminate(void)
                           {
                              /* (no terminate code required) */
                          }
                          #include "sfun directlook ex.reg"
                          /* [EOF] sfun directlook ex.c */
This is the code that is 
inlined for the bottom 
S-Function block in the
sfun_directlook_ex
model.
```
#### **matlabroot/simulink/src/sfun\_directlook.c**

```
/*
         : sfun directlook.c
 * Abstract:
 *
 * Direct 1-D lookup. Here we are trying to compute an approximate
* solution p(x) to an unknown function f(x) at x=x0, given data point
 * pairs (x,y) in the form of an x data vector and a y data vector. For a
       given data pair (say the ith pair), we have y_i = f(x_i). It is
       assumed that the x data values are monotonically increasing. If the
 * x0 is outside of the range of the x data vector, then the first or 
       last point will be returned.
 *
       This function returns the "nearest" y0 point for a given x0. No
 * interpolation is performed.
 *
 * The S-function parameters are:
 * XData - double vector
 * YData - double vector
 * XDataEvenlySpacing - double scalar 0 (false) or 1 (true)
        The third parameter cannot be changed during simulation.
```

```
 *
  * To build:
         mex sfun directlook.c lookup index.c
 *
 * Copyright (c) 1990-1998 by The MathWorks, Inc. All Rights Reserved.
 * 
 */
#define S_FUNCTION_NAME sfun_directlook
#define S_FUNCTION_LEVEL 2
#include <math.h>
#include "simstruc.h"
#include <float.h>
/*=========*
 * Defines *
 *=========*/
#define XVECT_PIDX 0
#define YVECT_PIDX 1
#define XDATAEVENLYSPACED_PIDX 2
#define NUM_PARAMS 3
#define XVECT(S) ssGetSFcnParam(S,XVECT_PIDX)
#define YVECT(S) ssGetSFcnParam(S, YVECT PIDX)
#define XDATAEVENLYSPACED(S) ssGetSFcnParam(S,XDATAEVENLYSPACED_PIDX)
/*==============*
  * misc defines *
 *==============*/
#if !defined(TRUE)
#define TRUE 1
#endif
#if !defined(FALSE)
#define FALSE 0
#endif
/*===========*
  * typedef's *
 *===========*/
typedef struct SFcnCache_tag {
    boolean_T evenlySpaced;
} SFcnCache;
/*===================================================================*
 * Prototype define for the function in separate file lookup index.c *
 *===================================================================*/
extern int_T GetDirectLookupIndex(const real_T *x, int_T xlen, real_T u);
```

```
/*=========================*
  * Local Utility Functions *
  *=========================*/
/* Function: IsRealVect ========================================================
  * Abstract:
  * Verify that the mxArray is a real vector.
  */
static boolean T IsRealVect(const mxArray *m)
{
     if (mxIsNumeric(m) &&
         mxIsDouble(m) &&
         !mxIsLogical(m) &&
         !mxIsComplex(m) &&
         !mxIsSparse(m) &&
         !mxIsEmpty(m) &&
         mxGetNumberOfDimensions(m) == 2 &&
        (mxGetM(m) == 1 || mxGetN(m) == 1) {
          real_T * data = m \cdot GetPr(m); int_T numEl = mxGetNumberOfElements(m);
           int_T i;
          for (i = 0; i < numE1; i++) {
               if (!mxIsFinite(data[i])) {
                   return(FALSE);
 }
           }
           return(TRUE);
       } else {
           return(FALSE);
       }
}
/* end IsRealVect */
/*====================*
  * S-function routines *
  *====================*/
#define MDL CHECK PARAMETERS /* Change to #undef to remove function */
#if defined(MDL_CHECK_PARAMETERS) && defined(MATLAB_MEX_FILE)
/* Function: mdlCheckParameters ================================================
  * Abstract:
```
- This routine will be called after mdlInitializeSizes, whenever
- \* parameters change or get reevaluated. The purpose of this routine is
- \* to verify that the new parameter settings are correct.

\*

```
 * You should add a call to this routine from mdlInitializeSizes
 * to check the parameters. After setting your sizes elements, you should:<br>* if (seCatSEORoremComn(S) = seCatNumSEORFromen(S)) * if (ssGetSFcnParamsCount(S) == ssGetNumSFcnParams(S)) {
 * mdlCheckParameters(S);
          * }
 */
static void mdlCheckParameters(SimStruct *S)
{
     if (!IsRealVect(XVECT(S))) {
        ssSetErrorStatus(S,"1st, X-vector parameter must be a real finite vector");
        return;
     }
     if (!IsRealVect(YVECT(S))) {
         ssSetErrorStatus(S,"2nd, Y-vector parameter must be a real finite "
                           "vector");
         return;
     }
     /*
      * Verify that the dimensions of X and Y are the same.
      */
     if (mxGetNumberOfElements(XVECT(S)) != mxGetNumberOfElements(YVECT(S)) ||
        mxGetNumberOfElements(XVECT(S)) == 1) ssSetErrorStatus(S,"X and Y-vectors must be of the same dimension "
                          "and have at least two elements");
         return;
     }
     /*
      * Verify we have a valid XDataEvenlySpaced parameter.
      */
     if (!mxIsNumeric(XDATAEVENLYSPACED(S)) || 
         !(mxIsDouble(XDATAEVENLYSPACED(S)) || 
           mxIsLogical(XDATAEVENLYSPACED(S))) ||
         mxIsComplex(XDATAEVENLYSPACED(S)) ||
         mxGetNumberOfElements(XDATAEVENLYSPACED(S)) != 1) {
         ssSetErrorStatus(S,"3rd, X-evenly-spaced parameter must be scalar "
                           "(0.0=false, 1.0=true)");
         return;
     }
     /*
      * Verify x-data is correctly spaced.
      */
     {
        int T i;
         boolean_T spacingEqual;
        real T *xData = mxGetPr(XVECT(S));
         int_T numEl = mxGetNumberOfElements(XVECT(S));
         /*
```

```
 * spacingEqual is TRUE if user XDataEvenlySpaced 
          */
         spacingEqual = (mxGetScalar(XDATAEVENLYSPACED(S)) != 0.0);
         if (spacingEqual) { /* XData is 'evenly-spaced' */
           boolean T badSpacing = FALSE;
           real T spacing = xData[1] - xData[0];
            real_T space;
           if (spacing \leq 0.0) {
                badSpacing = TRUE;
             } else {
               real T eps = DBL EPSILON;
               for (i = 2; i < numE1; i++) {
                   space = xData[i] - xData[i-1];if (space \leq 0.0 ||
                        fabs(space-spacing) >= 128.0*eps*spacing ){
                        badSpacing = TRUE;
                        break;
                  }
 }
            }
             if (badSpacing) {
                ssSetErrorStatus(S,"X-vector must be an evenly spaced "
                                  "strictly monotonically increasing vector");
                return;
 }
         } else { /* XData is 'unevenly-spaced' */
           for (i = 1; i < numE1; i++) {
               if (xData[i] \leq xData[i-1]) {
                    ssSetErrorStatus(S,"X-vector must be a strictly "
                                      "monotonically increasing vector");
                    return;
 }
            }
         }
    }
}
#endif /* MDL CHECK PARAMETERS */
/* Function: mdlInitializeSizes ================================================
  * Abstract:
  * The sizes information is used by Simulink to determine the S-function
  * block's characteristics (number of inputs, outputs, states, etc.).
  */
static void mdlInitializeSizes(SimStruct *S)
{
    ssSetNumSFcnParams(S, NUM PARAMS); /* Number of expected parameters */
```

```
 /*
      * Check parameters passed in, providing the correct number was specified
      * in the S-function dialog box. If an incorrect number of parameters
      * was specified, Simulink will detect the error since ssGetNumSFcnParams
      * and ssGetSFcnParamsCount will differ.
         ssGetNumSFcnParams - This sets the number of parameters your
                                 S-function expects.
      * ssGetSFcnParamsCount - This is the number of parameters entered by
                                the user in the Simulink S-function dialog box.
      */
#if defined(MATLAB MEX FILE)
     if (ssGetNumSFcnParams(S) == ssGetSFcnParamsCount(S)) {
         mdlCheckParameters(S);
         if (ssGetErrorStatus(S) != NULL) {
             return;
        }
    } else {
         return; /* Parameter mismatch will be reported by Simulink */
    }
#endif
    ssSetNumContStates(S, 0);
    ssSetNumDiscStates(S, 0);
    if (!ssSetNumInputPorts(S, 1)) return;
    ssSetInputPortWidth(S, 0, DYNAMICALLY SIZED);
     ssSetInputPortDirectFeedThrough(S, 0, 1);
     ssSetInputPortTestPoint(S, 0, FALSE);
     ssSetInputPortOverWritable(S, 0, TRUE);
     if (!ssSetNumOutputPorts(S, 1)) return;
     ssSetOutputPortWidth(S, 0, DYNAMICALLY_SIZED);
     ssSetOutputPortTestPoint(S, 0, FALSE);
     ssSetNumSampleTimes(S, 1);
    ssSetSFcnParamTunable(S, XDATAEVENLYSPACED PIDX, 0);
    ssSetOptions(S, SS_OPTION_EXCEPTION_FREE_CODE);
} /* mdlInitializeSizes */
/* Function: mdlInitializeSampleTimes ==========================================
  * Abstract:
  * The lookup inherits its sample time from the driving block.
 */
static void mdlInitializeSampleTimes(SimStruct *S)
{
     ssSetSampleTime(S, 0, INHERITED_SAMPLE_TIME);
     ssSetOffsetTime(S, 0, 0.0);
```

```
} /* end mdlInitializeSampleTimes */
#define MDL START \frac{1}{2} /* Change to #undef to remove function */
#if defined(MDL_START)
/* Function: mdlStart ==========================================================
  * Abstract:
       Here we cache the state (true/false) of the XDATAEVENLYSPACED parameter.
       We do this primarily to illustrate how to "cache" parameter values (or
       information that is computed from parameter values) that do not change
       for the duration of the simulation (or in the generated code). In this
  * case, rather than repeated calls to mxGetPr, we save the state once.
  * This results in a slight increase in performance.
 */
static void mdlStart(SimStruct *S)
{
    SFcnCache *cache = malloc(sizeof(SFcnCache));
   if (cache == NULL) {
       ssSetErrorStatus(S, "memory allocation error");
        return;
    }
     ssSetUserData(S, cache);
     if (mxGetScalar(XDATAEVENLYSPACED(S)) != 0.0){
        cache->evenlySpaced = TRUE;
    }else{
        cache->evenlySpaced = FALSE;
    }
}
#endif /* MDL_START */
/* Function: mdlOutputs ========================================================
  * Abstract:
  * In this function, we compute the outputs of our S-function
  * block. Generally outputs are placed in the output vector, ssGetY(S).
  */
static void mdlOutputs(SimStruct *S, int T tid)
{
   SFcnCache *cache = ssGetUserData(S);
   real T *xData = mxGetPr(XVECT(S));
    real_T *yData = mxGetPr(YVECT(S));
     InputRealPtrsType uPtrs = ssGetInputPortRealSignalPtrs(S,0);
    real T *y = ssGetOutputPortRealSignal(S,0);
   int T ny = ssGetOutputPortWidth(S,0);
     int_T xLen = mxGetNumberOfElements(XVECT(S));
     int_T i;
```

```
 /*
     * When the XData is evenly spaced, we use the direct lookup algorithm
     * to calculate the lookup
     */
    if (cache->evenlySpaced) {
       real T spacing = xData[1] - xData[0];for (i = 0; i < ny; i++) {
           real_T u = *uPtrs[i];if (u \le xData[0]) {
                y[i] = yData[0];\} else if (u >= xData[xLen-1]) {
                y[i] = yData[xLen-1]; } else {
                int T idx = (int T)((u - xData[0])/spacing);
                y[i] = yData[idx]; }
        }
    } else {
        /*
         * When the XData is unevenly spaced, we use a bisection search to
          * locate the lookup index.
         */
       for (i = 0; i < ny; i++) {
           int T idx = GetDirectLookupIndex(xData,xLen,*uPtrs[i]);
           y[i] = yData[idx]; }
    }
} /* end mdlOutputs */
/* Function: mdlTerminate ======================================================
  * Abstract:
     Free the cache that was allocated in mdlStart.
 */
static void mdlTerminate(SimStruct *S)
{
    SFcnCache *cache = ssGetUserData(S);
   if (cache != NULL) {
        free(cache);
    }
} /* end mdlTerminate */
#define MDL RTW \frac{1}{2} /* Change to #undef to remove function */
#if defined(MDL RTW) && (defined(MATLAB MEX FILE) || defined(NRT))
/* Function: mdlRTW ============================================================
 * Abstract:
```

```
This function is called when the Real-Time Workshop is generating the
```

```
 * model.rtw file. In this routine, you can call the following functions
```

```
 * which add fields to the model.rtw file.
  *
  * Important! Since this S-function has this mdlRTW routine, it must have
 * a corresponding .tlc file to work with the Real-Time Workshop. You will find<br>* the ofun dipectleck tle in the seme dipecteny as ofun dipectleck dll
      the sfun directlook.tlc in the same directory as sfun directlook.dll.
  */
static void mdlRTW(SimStruct *S)
{
     /*
      * Write out the [X,Y] data as parameters, i.e., these values can be
      * changed during execution.
      */
     {
        real T *xData = mxGetPr(XVECT(S));
        int T xLen = mxGetNumberOfElements(XVECT(S));
        real T *yData = mxGetPr(YVECT(S));
        int T yLen = mxGetNumberOfElements(YVECT(S));
         if (!ssWriteRTWParameters(S,2,
                                    SSWRITE VALUE VECT, "XData", "", xData, xLen,
                                     SSWRITE_VALUE_VECT,"YData","",yData,yLen)) {
             return; /* An error occurred which will be reported by Simulink */
         }
     }
     /*
      * Write out the spacing setting as a param setting, i.e., this cannot be
      * changed during execution.
      */
     {
        boolean T even = (mxGetScalar(XDATAEVENLYSPACED(S)) != 0.0);
         if (!ssWriteRTWParamSettings(S, 1,
                                        SSWRITE_VALUE_QSTR,
                                         "XSpacing",
                                        even ? "EvenlySpaced" : "UnEvenlySpaced")){
             return;/* An error occurred which will be reported by Simulink */ }
     }
}
#endif /* MDL_RTW */
/*=============================*
  * Required S-function trailer *
  *=============================*/
#ifdef MATLAB_MEX_FILE /* Is this file being compiled as a MEX-file? */
#include "simulink.c" /* MEX-file interface mechanism */
#else
#include "cq sfun.h" /* Code generation registration function */#endif
```

```
/* [EOF] sfun_directlook.c */
```
#### **matlabroot/simulink/src/lookup\_index.c**

```
/* File : lookup index.c
 * Abstract:
 *
      Contains a routine used by the S-function sfun directlookup.c to
  * compute the index in a vector for a given data value.
 * 
 * Copyright (c) 1990-1998 by The MathWorks, Inc. All Rights Reserved.
 * 
 */
#include "tmwtypes.h"
/*
 * Function: GetDirectLookupIndex ==============================================
  * Abstract:
      Using a bisection search to locate the lookup index when the x-vector
  * isn't evenly spaced.
  *
  * Inputs:
  * *x : Pointer to table, x[0] ....x[xlen-1]
  * xlen : Number of values in xtable
         u : input value to look up
 *
  * Output:
         idx : the index into the table such that:
  * if u is negative
 * x[idx] \leq u \leq x[idx+1] * else
* x\left[\frac{\mathrm{idx}}{} \right] < u \leq x\left[\frac{\mathrm{idx}}{} + 1\right] */
int_T GetDirectLookupIndex(const real_T *x, int_T xlen, real_T u)
{
   int T idx = 0;
    int_T bottom = 0;
   int_T top = xlen-1;
     /*
     * Deal with the extreme cases first:
     *
     * i] u <= x[bottom] then idx = bottom
    * ii] u \ge x[top] then idx = top-1 *
     */
    if (u \leq x[bottom]) {
        return(bottom);
    } else if (u >= x[top]) {
        return(top);
    }
```

```
 /*
     * We have: x[bottom] < u < x[top], onward
     * with search for the appropriate index ...
     */
    for (;;) {
        idx = (bottom + top)/2;if (u < x[idx]) {
            top = i dx; } else if (u > x[idx+1]) {
            bottom = idx + 1;
         } else {
             /*
             * We have: x[idx] <= u <= x[idx+1], only need
              * to do two more checks and we have the answer.
              */
             if (u < 0) {
                 /*
                  * We want right continuity, i.e.,
                 * if u == x[idx+1]* then x_idx+1 <= u < x_idx+2]
                 * else x[idx ] <= u < x[idx+1]
                  */
                return( (u == x[idx+1]) ? (idx+1) : idx); } else {
                 /*
                  * We want left continuity, i.e., 
                 * if u == x[idx]
                 * then x[idx-1] < u \le x[idx]* else x[idx ] < u <= x[idx+1]
                  */
                return( (u == x[idx]) ? (idx-1) : idx); }
         }
    }
} /* end GetDirectLookupIndex */
/* [EOF] lookup_index.c */
```
#### **matlabroot/toolbox/simulink/blocks/tlc\_c/sfun\_directlook.tlc**

```
%% File : sfun_directlook.tlc
%% Abstract: 
% Level-2 S-function sfun directlook block target file.
%% It is using direct lookup algorithm without interpolation.
%%
%% Copyright (c) 1994-1998 by The MathWorks, Inc. All Rights Reserved.
%% 
%implements "sfun_directlook" "C"
%% Function: BlockTypeSetup ====================================================
%% Abstract:
%% Place include and function prototype in the model's header file.
%%
%function BlockTypeSetup(block, system) void
   %% Add this external function's prototype in the header of the generated 
   %% file.
   %%
   %openfile buffer
   extern int_T GetDirectLookupIndex(const real_T *x, int_T xlen, real_T u);
   %closefile buffer
   %<LibCacheFunctionPrototype(buffer)>
%endfunction
%% Function: mdlOutputs ========================================================
%% Abstract:
%% Direct 1-D lookup table S-function example. 
%% Here we are trying to compute an approximate solution p(x) to an
%% unknown function f(x) at x=x0, given data point pairs (x,y) in the 
%% form of an x-data vector and a y-data vector. For a given data pair
%% (say the ith pair), we have y i = f(x i). It is assumed that the x
%% data values are monotonically increasing. If the first or last x is 
%% outside of the range of the x data vector, then the first or last 
%% point will be returned.
% \frac{1}{2}%% This function returns the "nearest" y0 point for a given x0. 
%% No interpolation is performed.
%%
%% The S-function parameters are:
%% XData
%% YData
%% XEvenlySpaced: 0 or 1
%% The third parameter cannot be changed during execution and is
%% written to the model.rtw file in XSpacing field of the SFcnParamSettings
%% record as "EvenlySpaced" or "UnEvenlySpaced". The first two parameters
%% can change during execution and show up in the parameter vector.
\%
```

```
%function Outputs(block, system) Output
   /* %<Type> Block: %<Name> */ 
   {
    %assign rollVars = ["U", "Y"] %%
     %% Load XData and YData as local variables
    %^{\circ} real_T *xData = %<LibBlockParameterAddr(XData, "", "", 0)>;
     real_T *yData = %<LibBlockParameterAddr(YData, "", "", 0)>;
     %assign xDataLen = SIZE(XData.Value, 1)
    % \frac{1}{2} %% When the XData is evenly spaced, we use the direct lookup algorithm
    %% to locate the lookup index.
    % ^{6} %if SFcnParamSettings.XSpacing == "EvenlySpaced"
      real T spacing = xData[1] - xData[0]; %roll idx = RollRegions, lcv = RollThreshold, block, "Roller", rollVars
         %assign u = LibBlockInputSignal(0, "", lcv, idx)
        %assign y = LibBlockOutputSignal(0, "", lcv, idx)
        if ( \frac{1}{2} <= xData[0] ) {
          \text{S-y} = yData[0];
         } else if ( %<u> >= yData[%<xDataLen-1>] ) {
           %<y> = yData[%<xDataLen-1>];
          } else {
          int_T idx = (int_T) ( (% ) \leq u - xData[0] ) / spacing );
          \frac{1}{6} < y> = yData[idx];
         }
        % \frac{1}{2} %% Generate an empty line if we are not rolling,
         %% so that it looks nice in the generated code.
        % \frac{1}{2}% if lcv == " %endif
       %endroll
     %else
       %% When the XData is unevenly spaced, we use a bisection search to 
       %% locate the lookup index.
       int_T idx;
       %assign xDataAddr = LibBlockParameterAddr(XData, "", "", 0)
       %roll idx = RollRegions, lcv = RollThreshold, block, "Roller", rollVars
         %assign u = LibBlockInputSignal(0, "", lcv, idx)
        idx = GetDirectLookupIndex(xData, %<xDataLen>, %<u>);
         %assign y = LibBlockOutputSignal(0, "", lcv, idx)
        \text{S-y} = yData[idx];
        % \frac{1}{2} %% Generate an empty line if we are not rolling,
         %% so that it looks nice in the generated code.
        %^{\circ} %if lcv == ""
```
 %endif %endroll %endif } %endfunction

%% EOF: sfun\_directlook.tlc

#### **Creating Code-Reuse-Compatible S-Functions**

The code reuse feature of the Real-Time Workshop generates code for a subsystem in the form of a function that is invoked wherever the subsystem occurs in the model (see "Nonvirtual Subsystem Code Generation Options" in the Real-Time Workshop documentation). If a subsystem contains S-functions, the S-functions must be compatible with the code reuse feature. Otherwise, the Real-Time Workshop may not generate reusable code from the subsystem or may generate incorrect code.

If you want your S-function to support the subsystem code reuse feature, you must ensure that the S-function meets the following requirements:

- **•** The S-function must be inlined.
- **•** Code generated from the S-function must not use static variables.
- **•** The TLC code that generates the inlined S-function code must not use the BlockInstanceData function.
- **•** The S-function must initialize its pointer work vector in mdlStart and not before.
- **•** The S-function must not be a sink that logs data to the workspace.
- **•** The S-function must register its parameters as run-time parameters in mdlSetWorkWidths. (It must not use ssWriteRTWParameters in its mdlRTW function for this purpose.)

In addition to meeting the preceding requirements, your S-function must set the SS\_OPTION\_WORKS\_WITH\_CODE\_REUSE flag (see ssSetOptions). This flag assures Real-Time Workshop that your S-function meets the requirements for subsystem code reuse.

# **9**

## S-Function Callback Methods

Every user-written S-function must implement a set of methods, called *callback methods* or simply *callbacks*, that Simulink invokes when simulating a model that contains the S-function. Some callback methods are optional. Simulink invokes an optional callback only if the S-function defines the callback. This section describes the purpose and syntax of all callback methods that an S-function can implement. In each case, the documentation for a callback method indicates whether it is required or optional.

### **mdlCheckParameters**

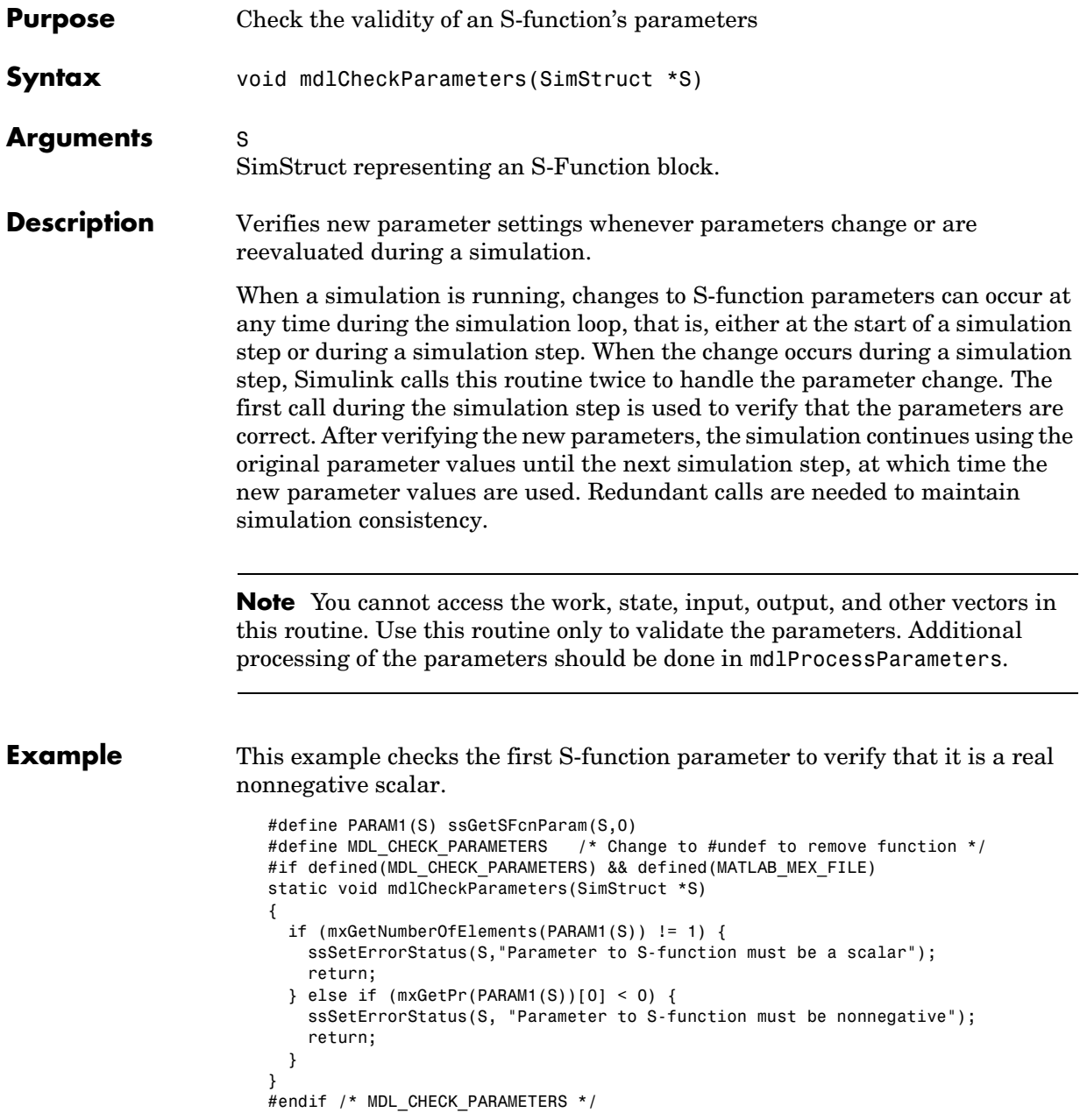

In addition to the preceding routine, you must add a call to this routine from mdlInitializeSizes to check parameters during initialization, because mdlCheckParameters is only called while the simulation is running. To do this, after setting the number of parameters you expect in your S-function by using ssSetNumSFcnParams, use this code in mdlInitializeSizes:

```
static void mdlInitializeSizes(SimStruct *S)
{
 ssSetNumSFcnParams(S, 1); /* Number of expected parameters */
#if defined(MATLAB_MEX_FILE)
  if(ssGetNumSFcnParams(s) == ssGetSFcnParamsCount(s) {
     mdlCheckParameters(S);
     if(ssGetErrorStates(S) != NULL) return;
  } else {
     return; /* Simulink will report a mismatch error. */
  }
#endif
    ...
}
```
**Note** The macro ssGetSFcnParamsCount returns the actual number of parameters entered in the dialog box.

See *matlabroot*/simulink/src/sfun\_errhdl.c for an example.

#### **Languages** Ada, C

See Also mdlProcessParameters, ssGetSFcnParamsCount

## **mdlDerivatives**

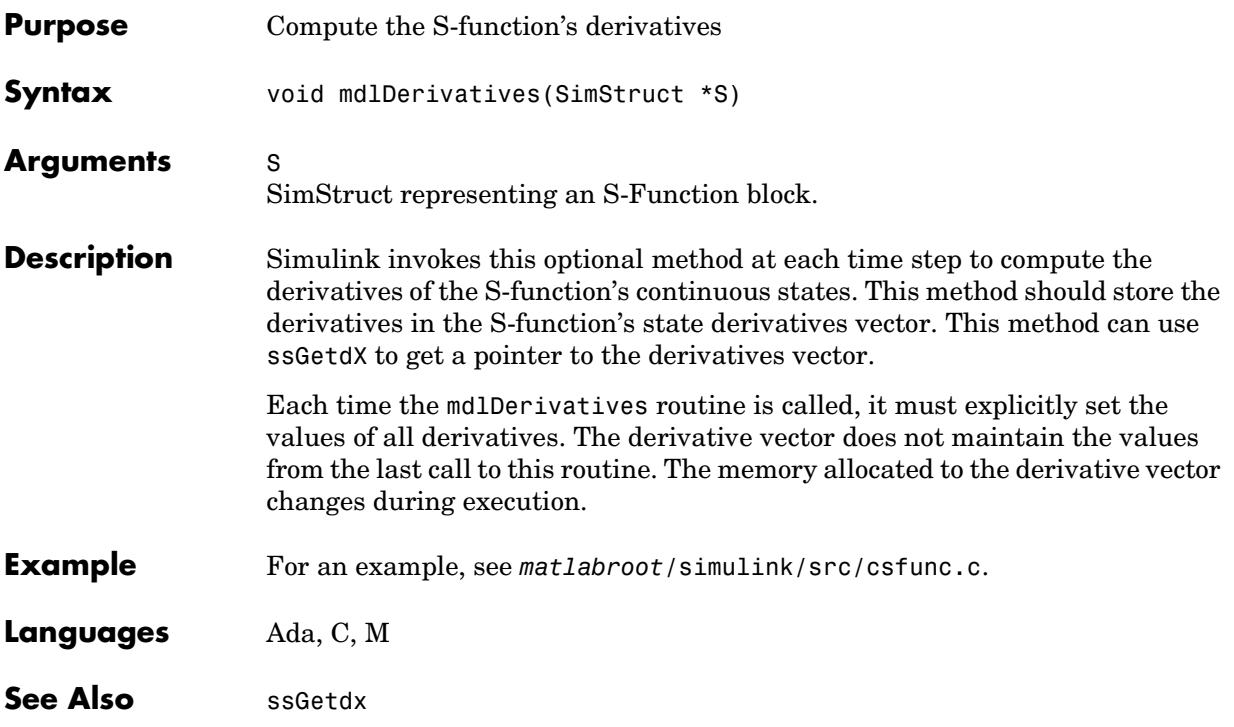

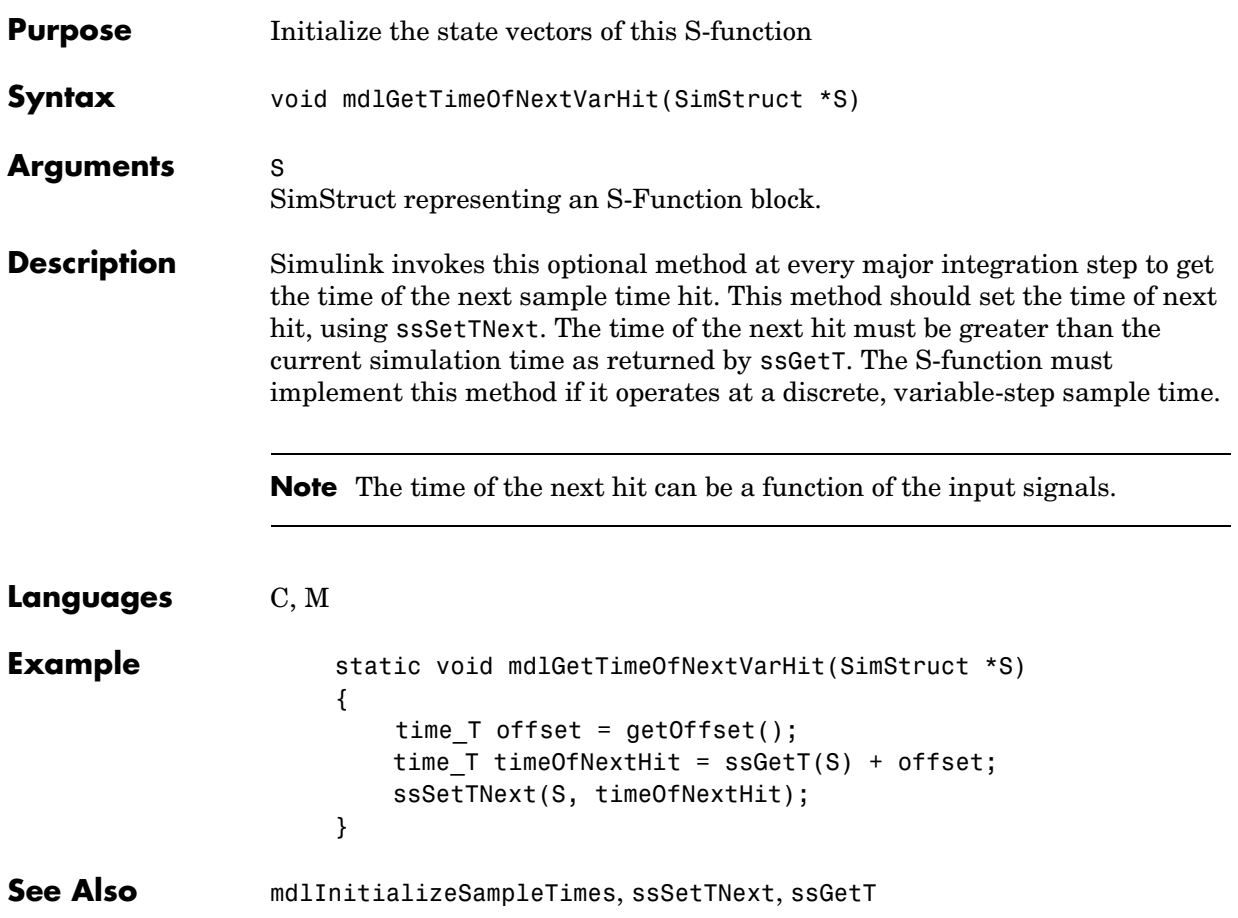

## **mdlInitializeConditions**

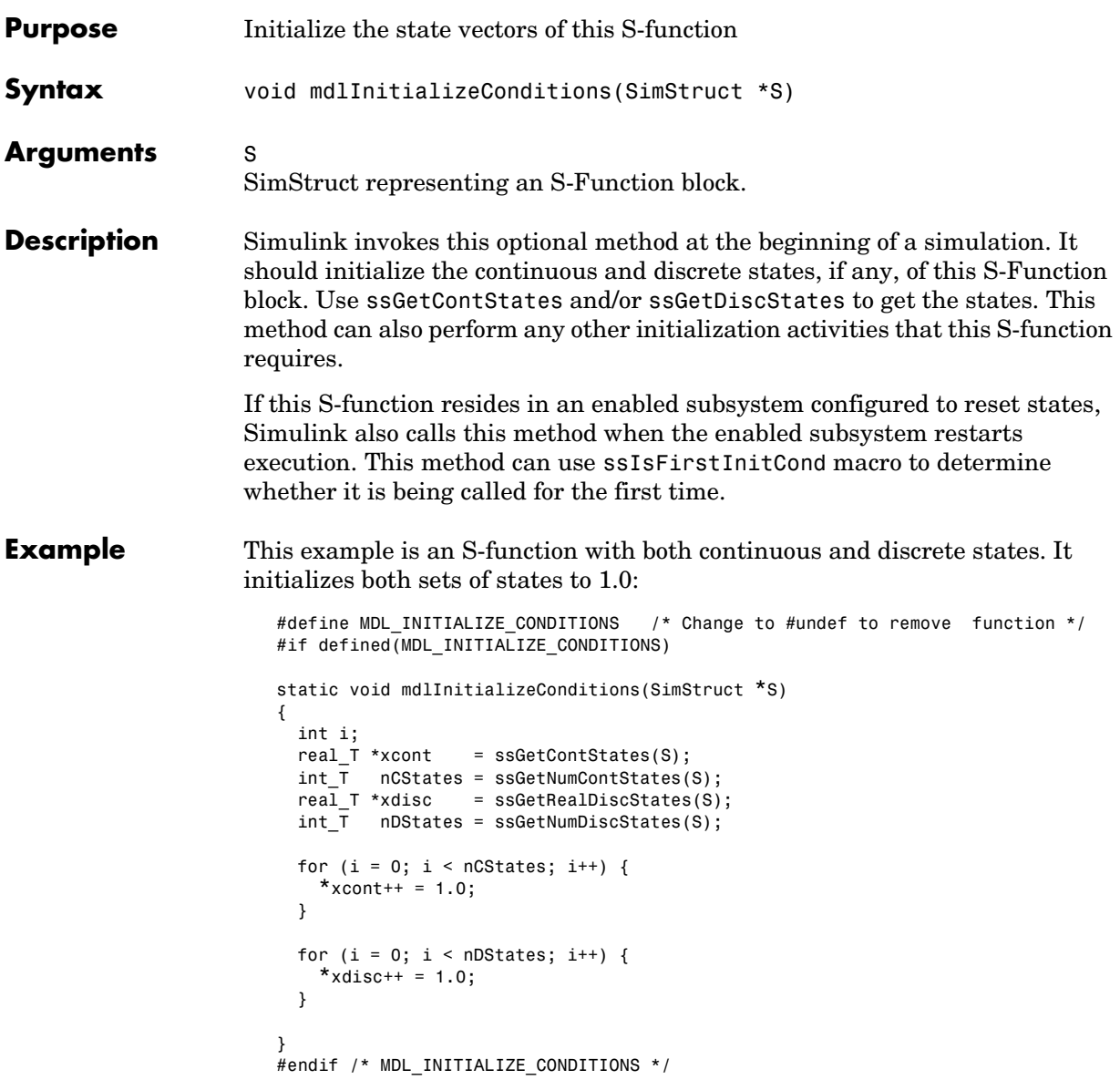

For another example that initializes only the continuous states, see *matlabroot*/simulink/src/resetint.c.

**Languages** C

See Also mdlStart, ssIsFirstInitCond, ssGetContStates, ssGetDiscStates

## **mdlInitializeSampleTimes**

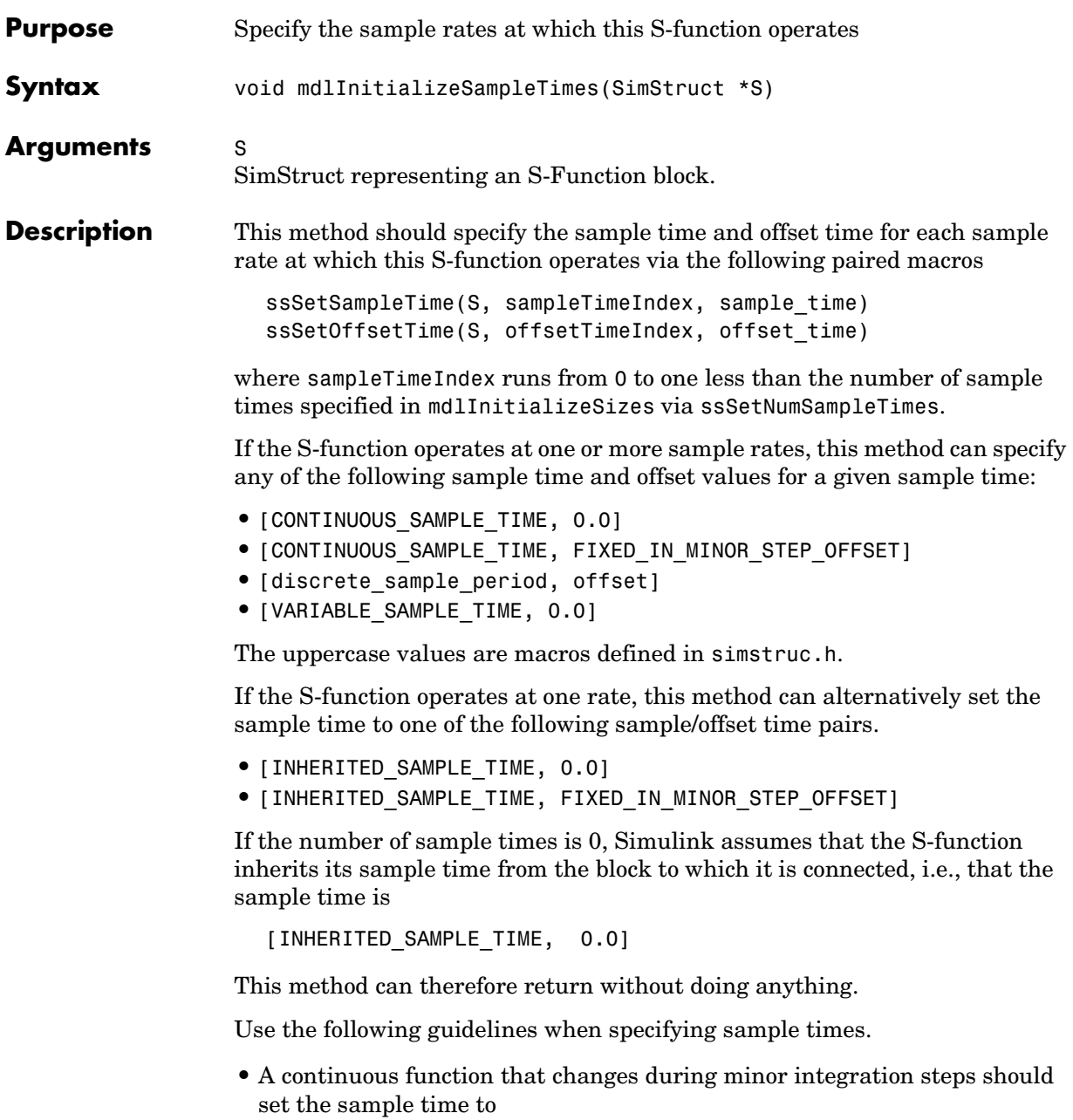

[CONTINUOUS\_SAMPLE\_TIME, 0.0]

**•** A continuous function that does not change during minor integration steps should set the sample time to

[CONTINUOUS\_SAMPLE\_TIME, FIXED\_IN\_MINOR\_STEP\_OFFSET]

**•** A discrete function that changes at a specified rate should set the sample time to

```
[discrete_sample_period, offset]
```
where

discrete sample period  $> 0.0$ 

and

0.0 <= offset < discrete sample period

**•** A discrete function that changes at a variable rate should set the sample time to

[VARIABLE\_SAMPLE\_TIME, 0.0]

Simulink invokes the mdlGetTimeOfNextVarHit function to get the time of the next sample hit for the variable-step discrete task.

Note that VARIABLE SAMPLE TIME requires a variable-step solver.

- **•** To operate correctly in a triggered subsystem or a periodic system, a discrete S-function should
	- **-** Specify a single sample time set to

[INHERITED\_SAMPLE\_TIME, 0.0]

- **-** Use ssSetOptions to set the SS\_OPTION\_DISALLOW\_CONSTANT\_SAMPLE\_TIME simulation option in mdlInitializeSizes
- **-** Verify that it was assigned a discrete or triggered sample time in mdlSetWorkWidths:
- if (ssGetSampleTime(S, 0) == CONTINUOUS\_SAMPLE\_TIME) { ssSetErrorStatus(S,

"This block cannot be assigned a continuous sample time");

#### }

After propagating sample times throughout the block diagram, Simulink assigns the sample time

```
[INHERITED_SAMPLE_TIME, INHERITED_SAMPLE_TIME]
```
to discrete blocks residing in triggered subsystems.

If this function has no intrinsic sample time, it should set its sample time to inherited according to the following guidelines:

**•** A function that changes as its input changes, even during minor integration steps, should set its sample time to

[INHERITED\_SAMPLE\_TIME, 0.0]

A function that changes as its input changes, but doesn't change during minor integration steps (i.e., is held during minor steps) should set its sample time to

[INHERITED\_SAMPLE\_TIME, FIXED\_IN\_MINOR\_STEP\_OFFSET]

The S-function should use the ssIsSampleHit or ssIsContinuousTask macros to check for a sample hit during execution (in mdlOutputs or mdlUpdate). For example, if the block's first sample time is continuous, the function can use the following code fragment to check for a sample hit.

```
if (ssIsContinuousTask(S,tid)) {
}
```
**Note** The function receives incorrect results if it uses ssIsSampleHit(S,0,tid).

If the function wants to determine whether the third (discrete) task has a hit, it can use the following code fragment.

```
if (ssIsSampleHit(S,2,tid) {
}
```
## **mdlInitializeSampleTimes**

**Languages** C

**See Also** mdlSetInputPortSampleTime, mdlSetOutputPortSampleTime

## **mdlInitializeSizes**

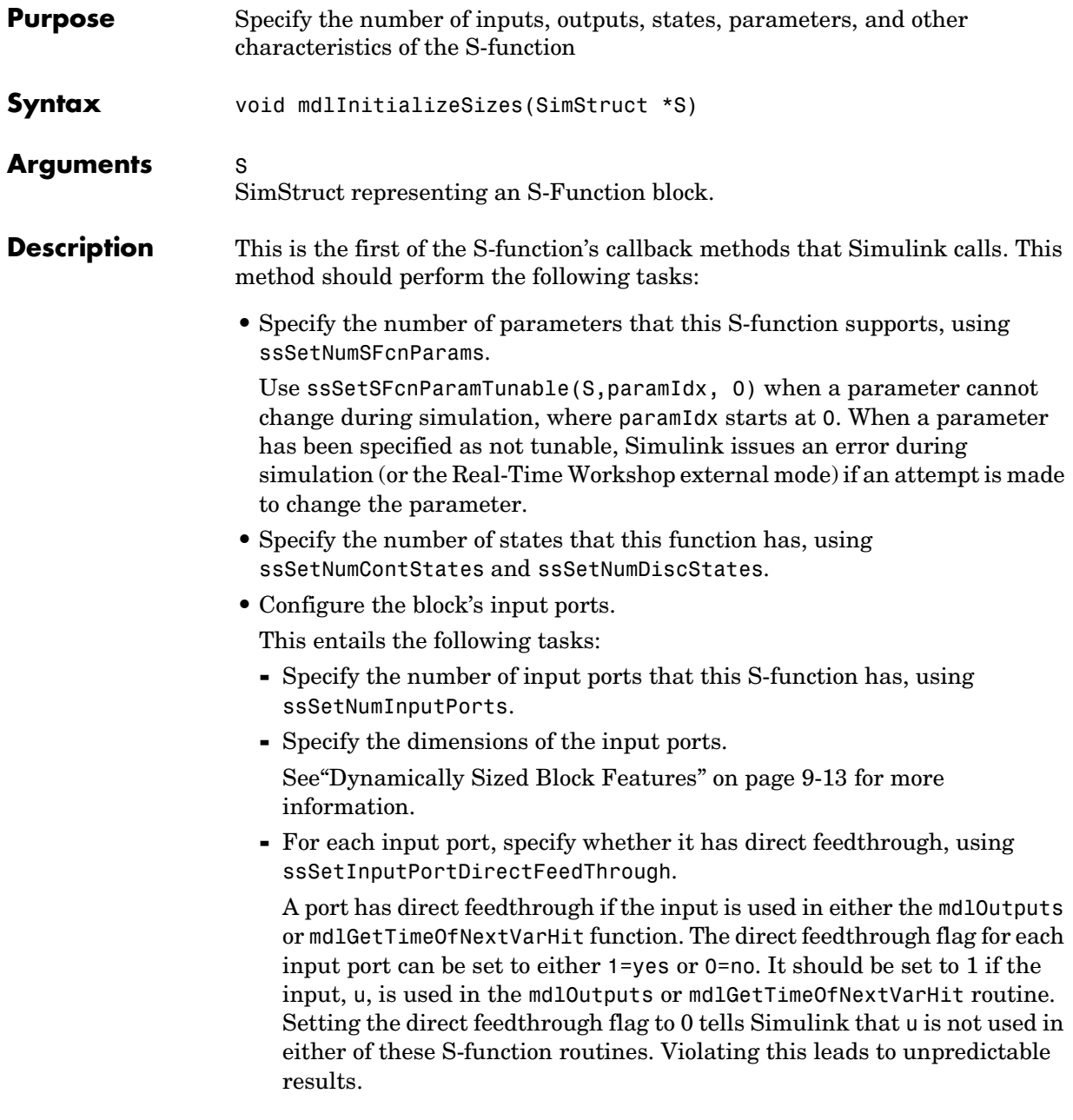

**•** Configure the block's output ports.

This entails the following tasks:

- **-** Specify the number of output ports that the block has, using ssSetNumOutputPorts.
- **-** Specify the dimensions of the output ports.

See mdlSetOutputPortDimensionInfo for more information.

If your S-function outputs are discrete (e.g., can only take the values 1 and 2), specify SS\_OPTION\_DISCRETE\_VALUED\_OUTPUT.

**•** Set the number of sample times (i.e., sample rates) at which the block operates.

There are two ways of specifying sample times:

- **-** Port-based sample times
- **-** Block-based sample times

See ["Sample Times" on page 7-17](#page-166-0) for a complete discussion of sample time issues.

For multirate S-functions, the suggested approach to setting sample times is via the port-based sample times method. When you create a multirate S-function, you must take care to verify that, when slower tasks are preempted, your S-function correctly manages data so as to avoid race conditions. When port-based sample times are specified, the block cannot inherit a constant sample time at any port.

- Set the size of the block's work vectors, using ssSetNumRWork, ssSetNumIWork, ssSetNumPWork, ssSetNumModes, ssSetNumNonsampledZCs.
- Set the simulation options that this block implements, using ssSetOptions. All options have the form SS\_OPTION\_<name>. See ssSetOptions for information on each option. The options should be bitwise OR'd together, as in

```
ssSetOptions(S, (SS_OPTION_name1 | SS_OPTION_name2))
```
#### <span id="page-280-0"></span>**Dynamically Sized Block Features**

You can set the parameters NumContStates, NumDiscStates, NumInputs, NumOutputs, NumRWork, NumIWork, NumPWork, NumModes, and NumNonsampledZCs to a fixed nonnegative integer or tell Simulink to size them dynamically:

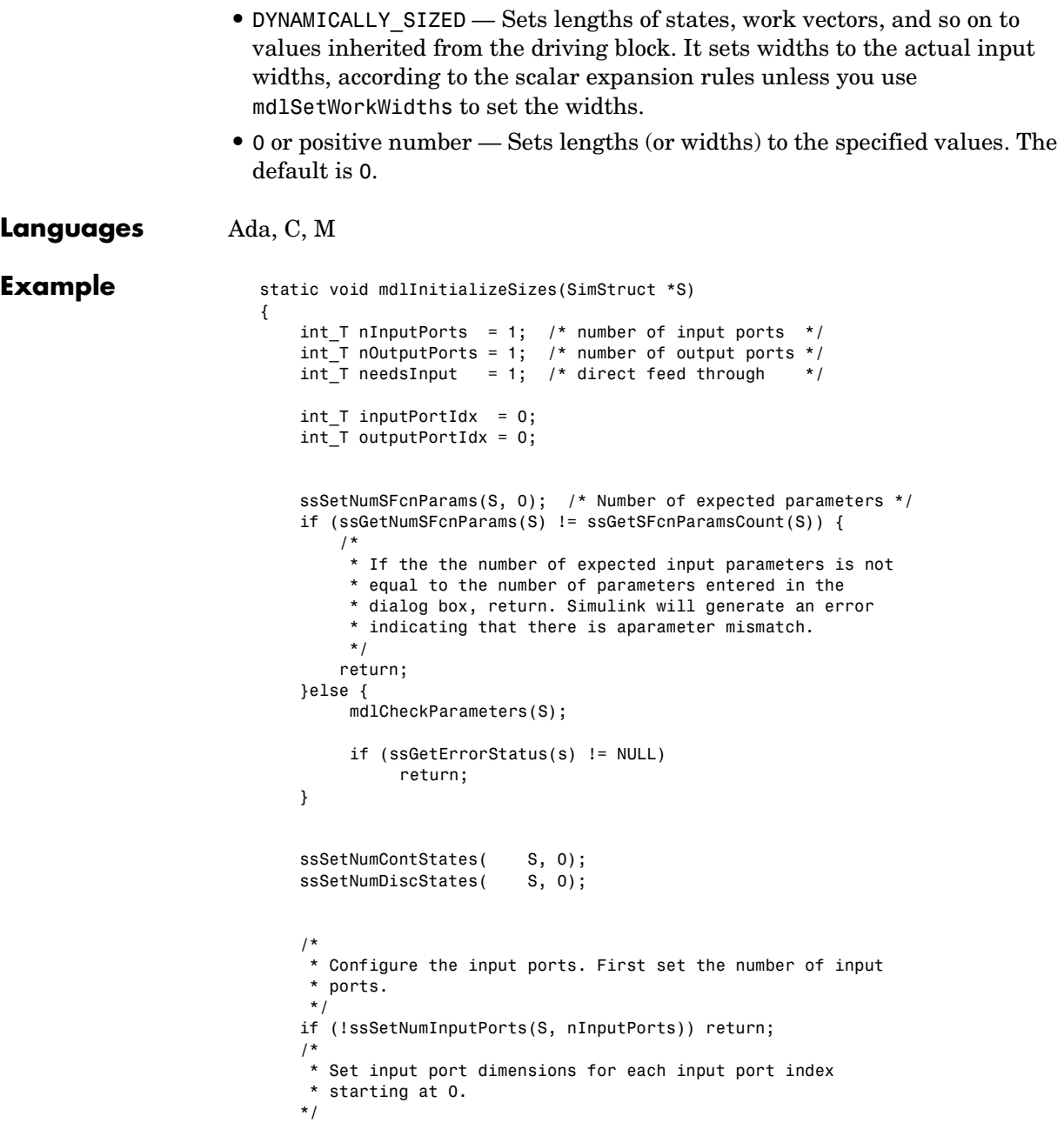

```
 if(!ssSetInputPortDimensionInfo(S, inputPortIdx,
         DYNAMIC_DIMENSION)) return;
     /*
      * Set direct feedthrough flag (1=yes, 0=no).
      */
     ssSetInputPortDirectFeedThrough(S, inputPortIdx, needsInput);
     /*
      * Configure the output ports. First set the number of 
      * output ports.
      */
     if (!ssSetNumOutputPorts(S, nOutputPorts)) return;
     /*
     * Set output port dimensions for each output port index 
      * starting at 0.
      */
     if(!ssSetOutputPortDimensionInfo(S,outputPortIdx,
        DYNAMIC DIMENSION) ) return;
     /*
      * Set the number of sample times. */
     ssSetNumSampleTimes(S, 1); 
     /*
      * Set size of the work vectors.
      */
     ssSetNumRWork(S, 0); /* real vector */
     ssSetNumIWork(S, 0); /* integer vector */
     ssSetNumPWork(S, 0); /* pointer vector */
    ssSetNumModes(S, 0); /* mode vector */
     ssSetNumNonsampledZCs(S, 0); /* zero crossings */
     ssSetOptions(S, 0);
} /* end mdlInitializeSizes */
```
## **mdlOutputs**

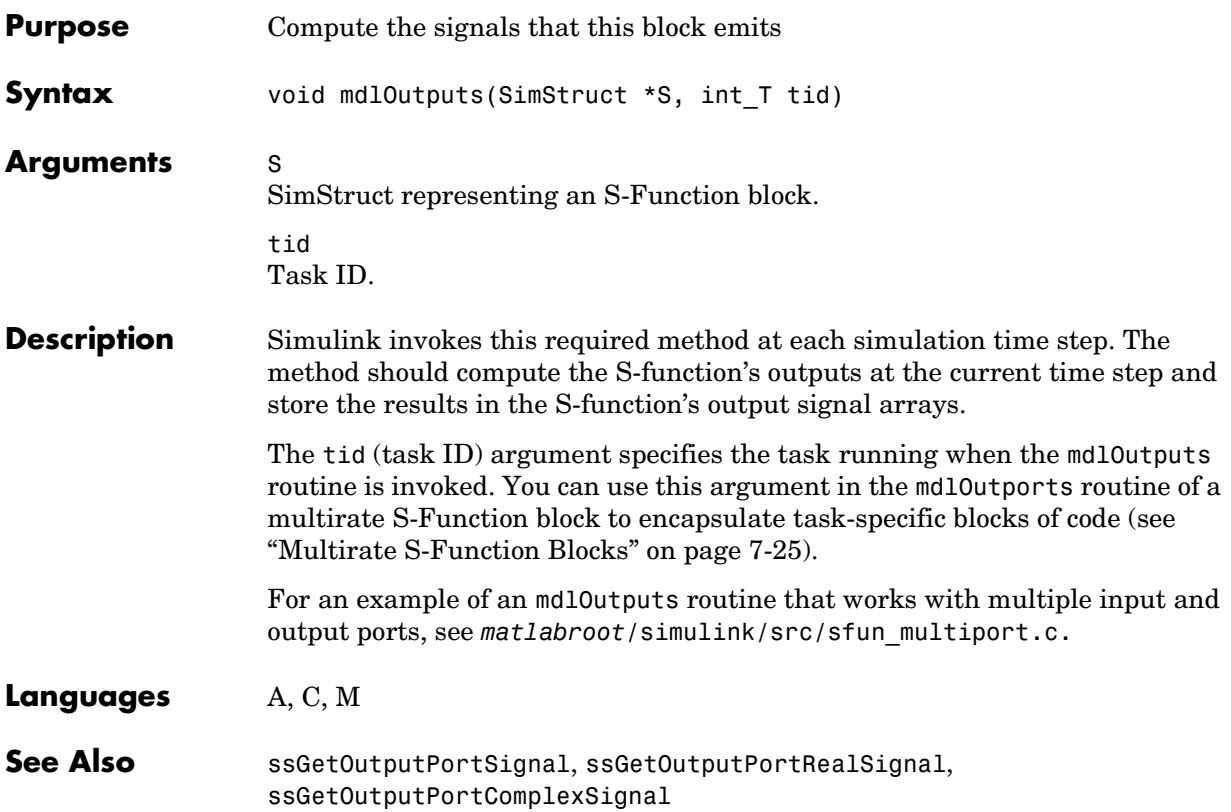

```
Purpose Process the S-function's parameters
Syntax void mdlProcessParameters(SimStruct *S)
Arguments S
                    SimStruct representing an S-Function block.
Description This is an optional routine that Simulink calls after mdlCheckParameters
                    changes and verifies parameters. The processing is done at the top of the 
                    simulation loop when it is safe to process the changed parameters. This routine 
                    can only be used in a C MEX S-function.
                    The purpose of this routine is to process newly changed parameters. An 
                    example is to cache parameter changes in work vectors. Simulink does not call 
                    this routine when it is used with the Real-Time Workshop. Therefore, if you use 
                    this routine in an S-function designed for use with the Real-Time Workshop, 
                    you must write your S-function so that it doesn't rely on this routine. To do this, 
                    you must inline your S-function by using the Target Language Compiler. See 
                    The Target Language Compiler Reference Guide for information on inlining 
                    S-functions.
                    The synopsis is
                       #define MDL PROCESS PARAMETERS /* Change to #undef to remove function */
                       #if defined(MDL_PROCESS_PARAMETERS) && defined(MATLAB_MEX_FILE)
                       static void mdlProcessParameters(SimStruct *S)
                       {
                       }
                       #endif /* MDL PROCESS PARAMETERS */
Example This example processes a string parameter that mdlCheckParameters has
                    verified to be of the form '+++' (where there could be any number of '+' or '-'
                    characters).
```
#define MDL PROCESS PARAMETERS /\* Change to #undef to remove function \*/

```
#if defined(MDL_PROCESS_PARAMETERS) && defined(MATLAB_MEX_FILE)
static void mdlProcessParameters(SimStruct *S)
  {
     int_T i;
    char T *plusMinusStr;
    int \overline{T} nInputPorts = ssGetNumInputPorts(S);
    int T *iwork = ssGetIWork(S);
    if ((plusMinusStr=(char T*)malloc(nInputPorts+1)) == NULL) {
        ssSetErrorStatus(S, "Memory allocation error in mdlStart");
         return;
     }
    if (mxGetString(SIGNS PARAM(S),plusMinusStr,nInputPorts+1) != 0) {
         free(plusMinusStr);
         ssSetErrorStatus(S,"mxGetString error in mdlStart");
         return;
     }
    for (i = 0; i < nInputPorts; i++) {
        iwork[i] = plus MinussStr[i] == '+'? 1: -1; }
     free(plusMinusStr);
  }
#endif /* MDL PROCESS PARAMETERS */
```
mdlProcessParameters is called from mdlStart to load the signs string prior to the start of the simulation loop.

```
#define MDL_START
#if defined(MDL START)
static void mdlStart(SimStruct *S)
{
     mdlProcessParameters(S);
}
#endif /* MDL_START */
```
For more details on this example, see *matlabroot*/simulink/src/ sfun multiport.c.

**Languages** Ada, C, M

**See Also** mdlCheckParameters

#### **mdlRTW**

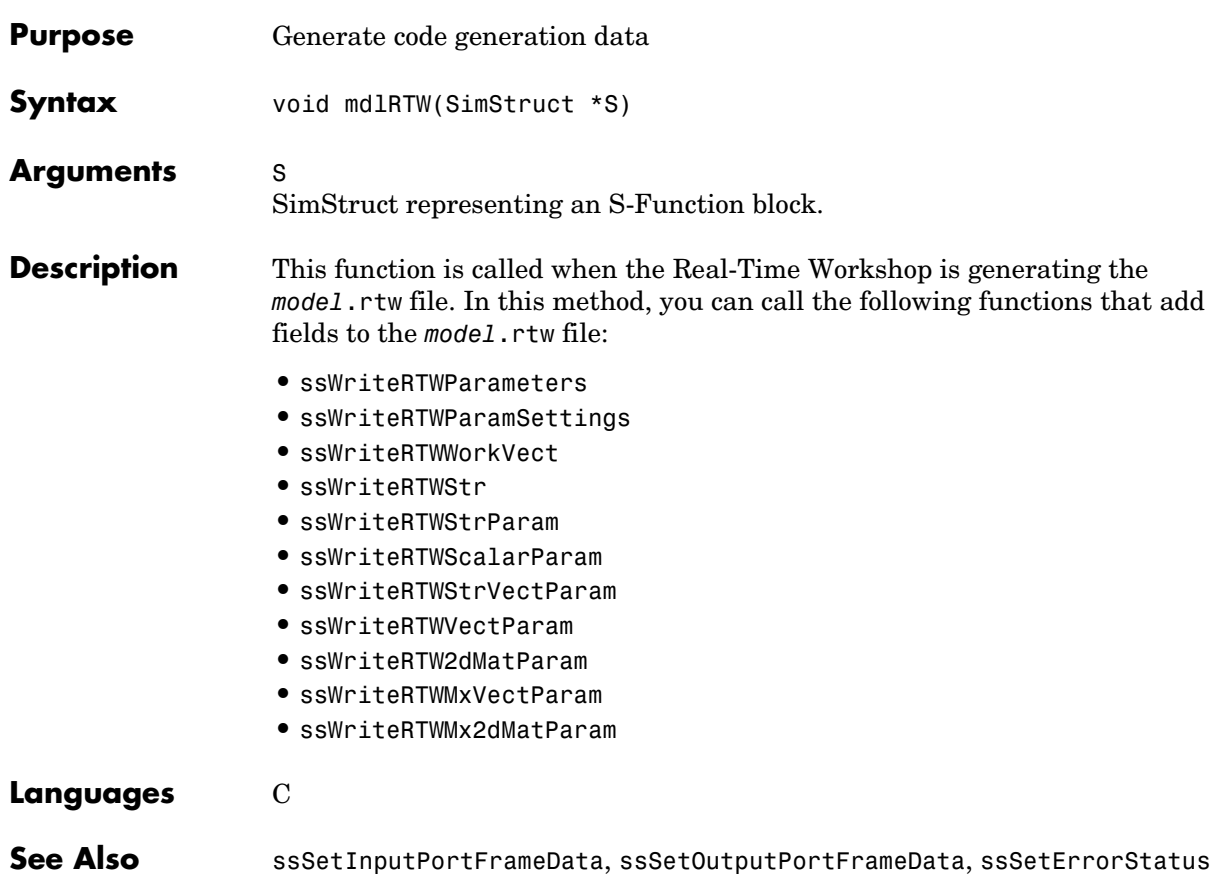

## **mdlSetDefaultPortComplexSignals**

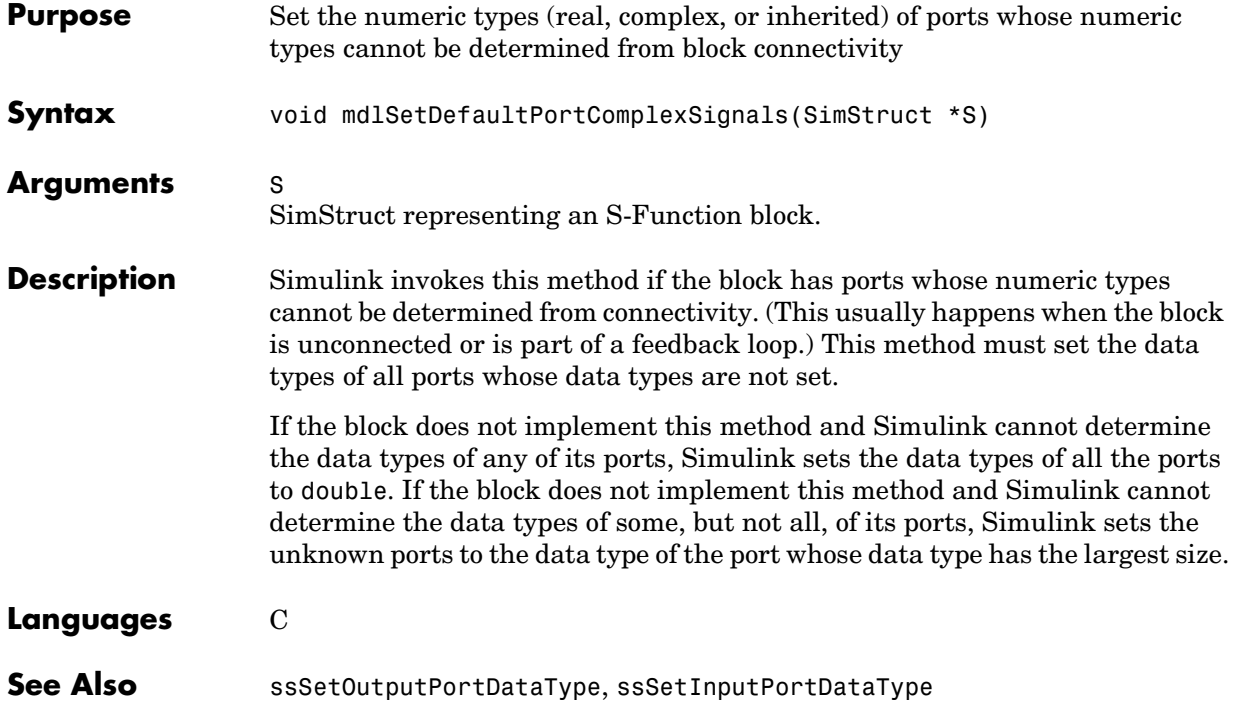
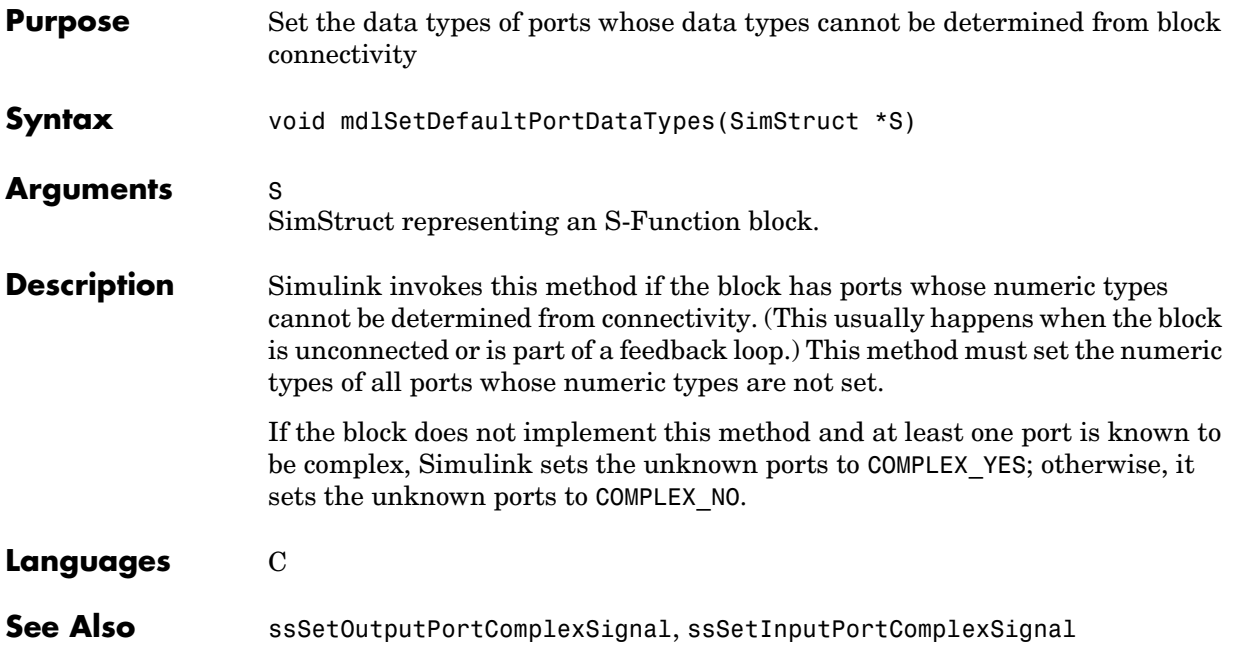

# **mdlSetDefaultPortDimensionInfo**

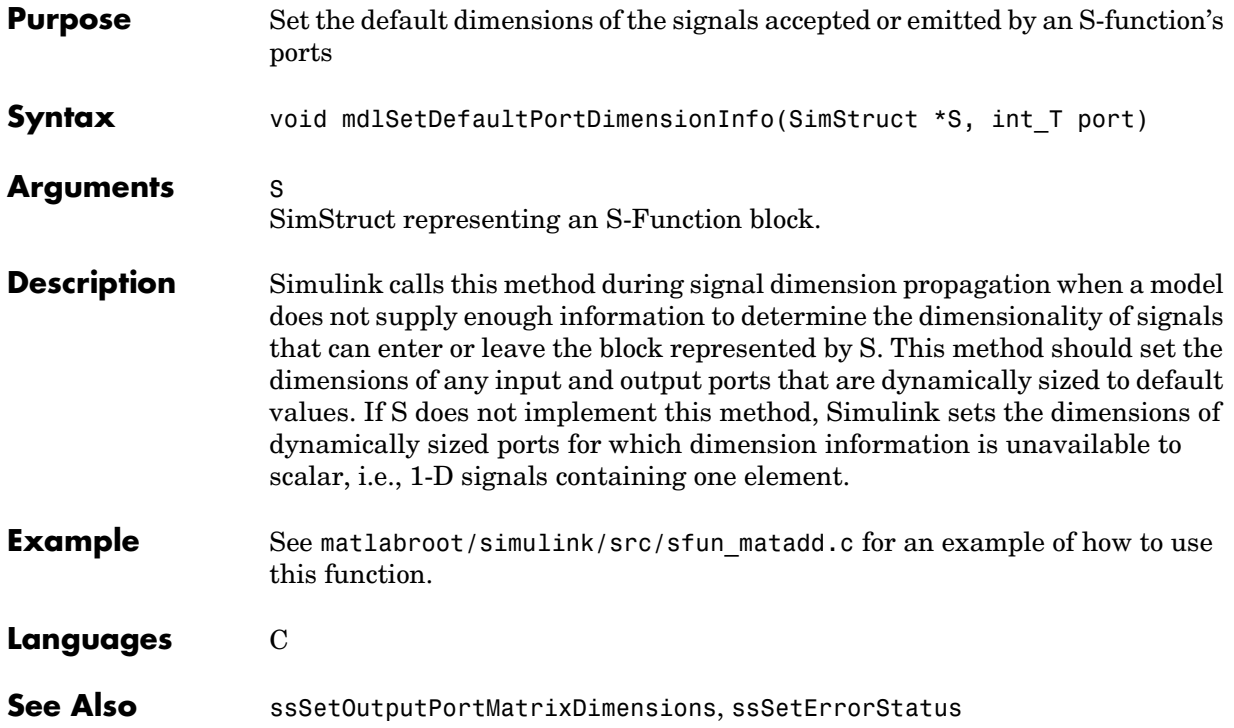

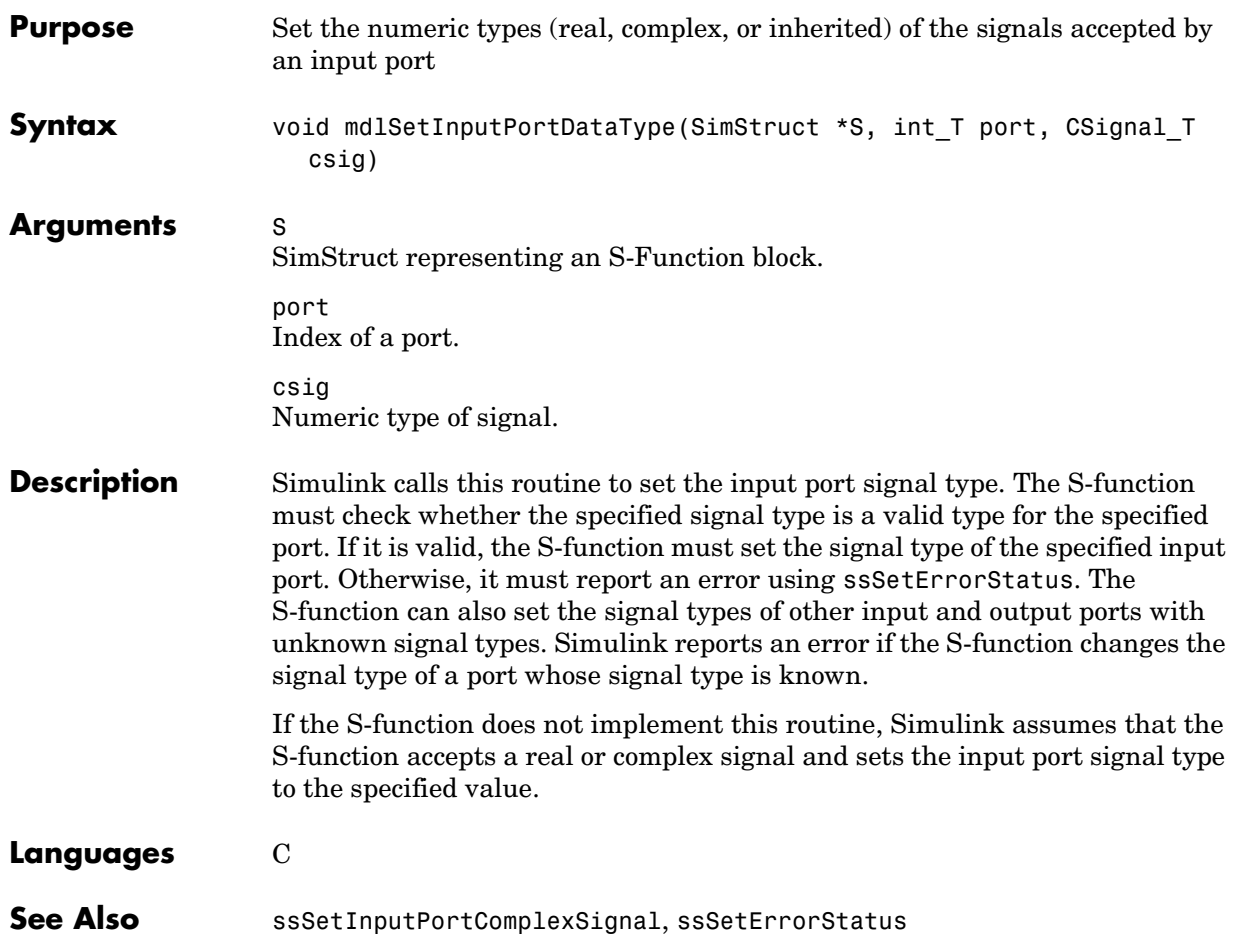

## **mdlSetInputPortDataType**

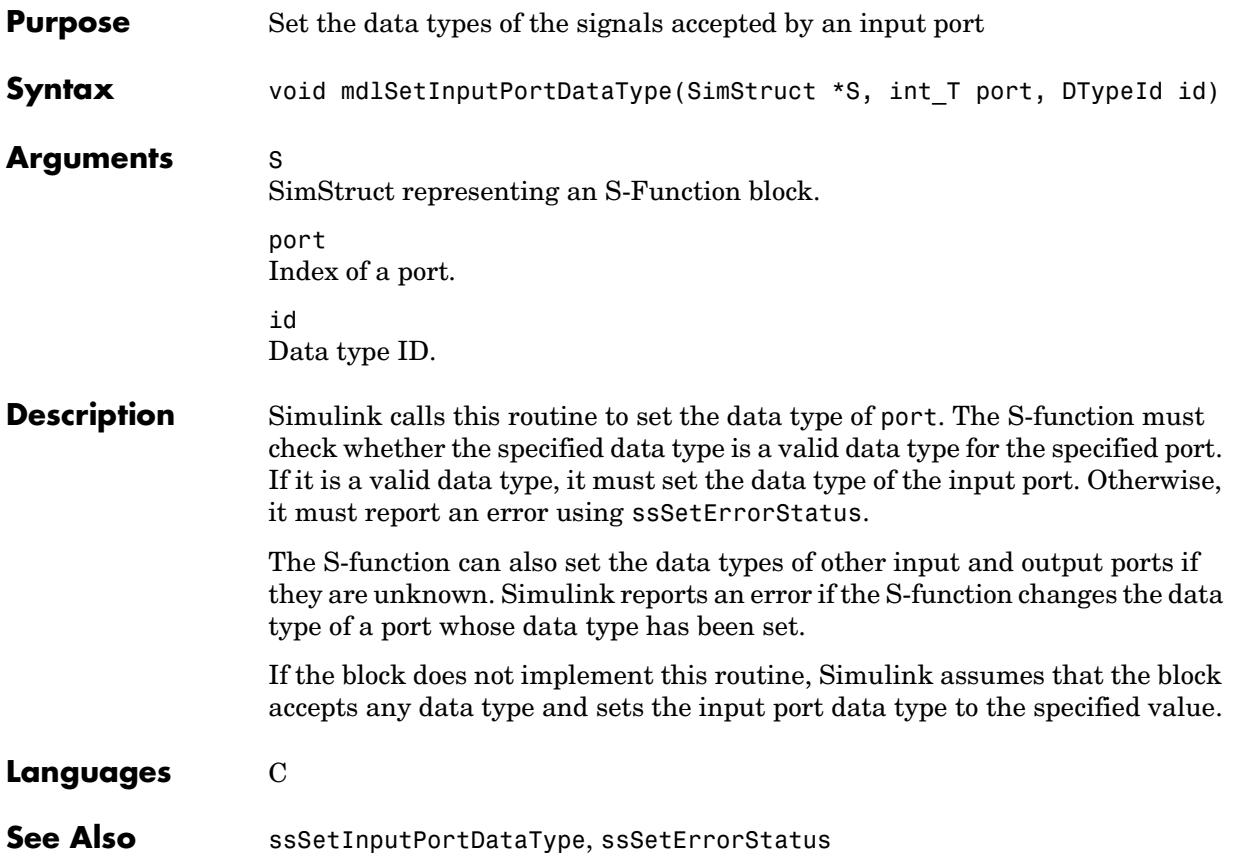

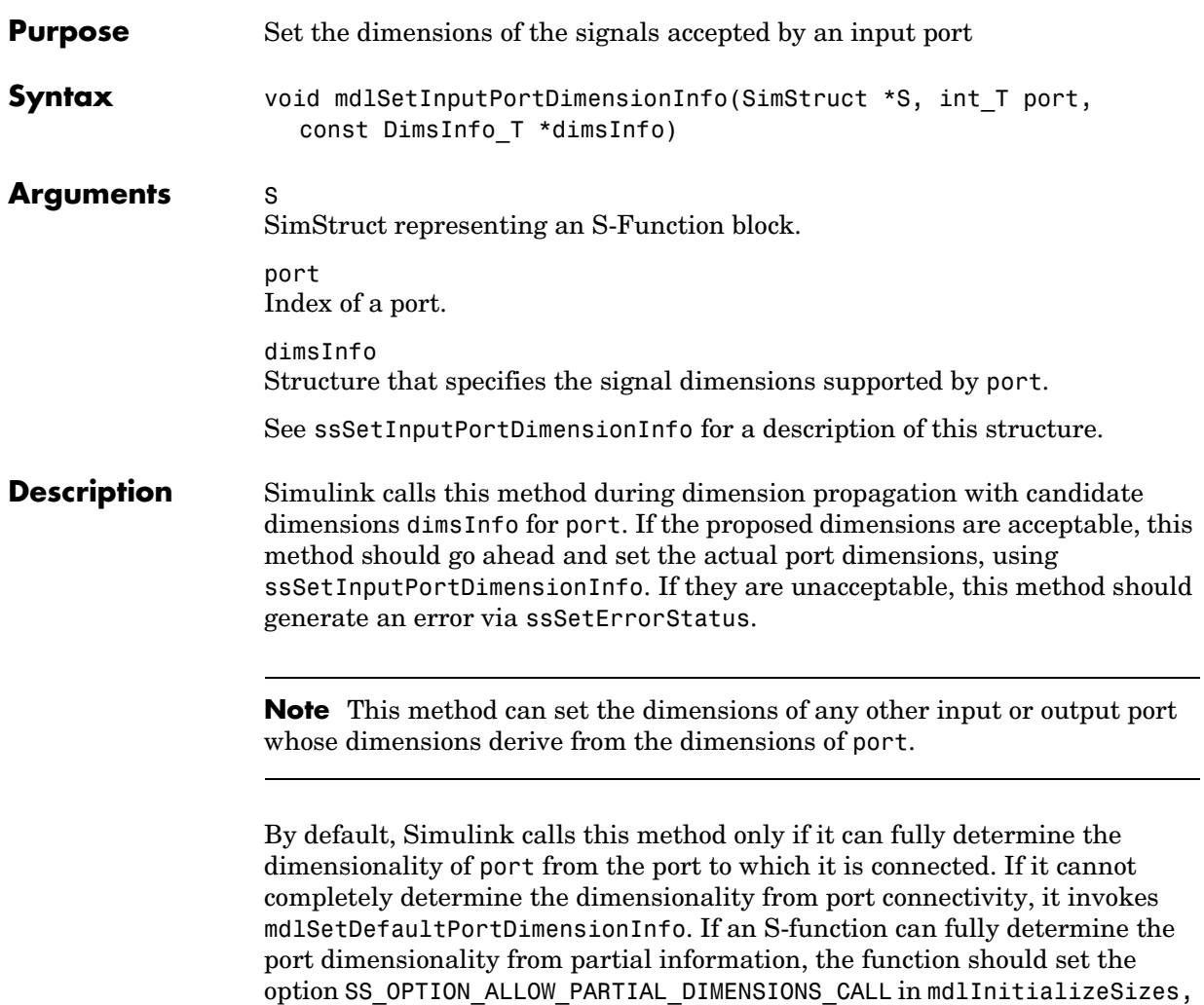

using ssSetOptions. If this option is set, Simulink invokes mdlSetInputPortDimensionInfo even if it can only partially determine the dimensionality of the input port from connectivity.

# **mdlSetInputPortDimensionInfo**

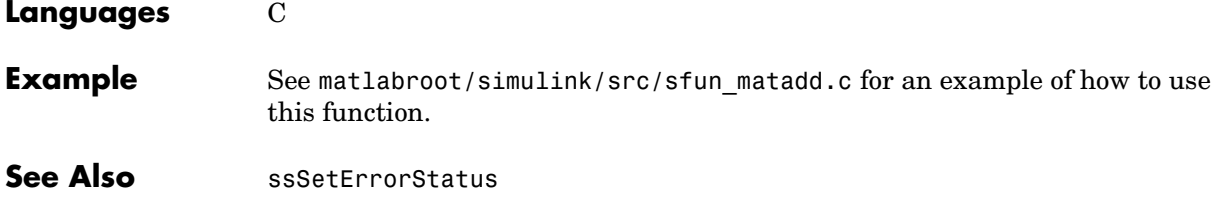

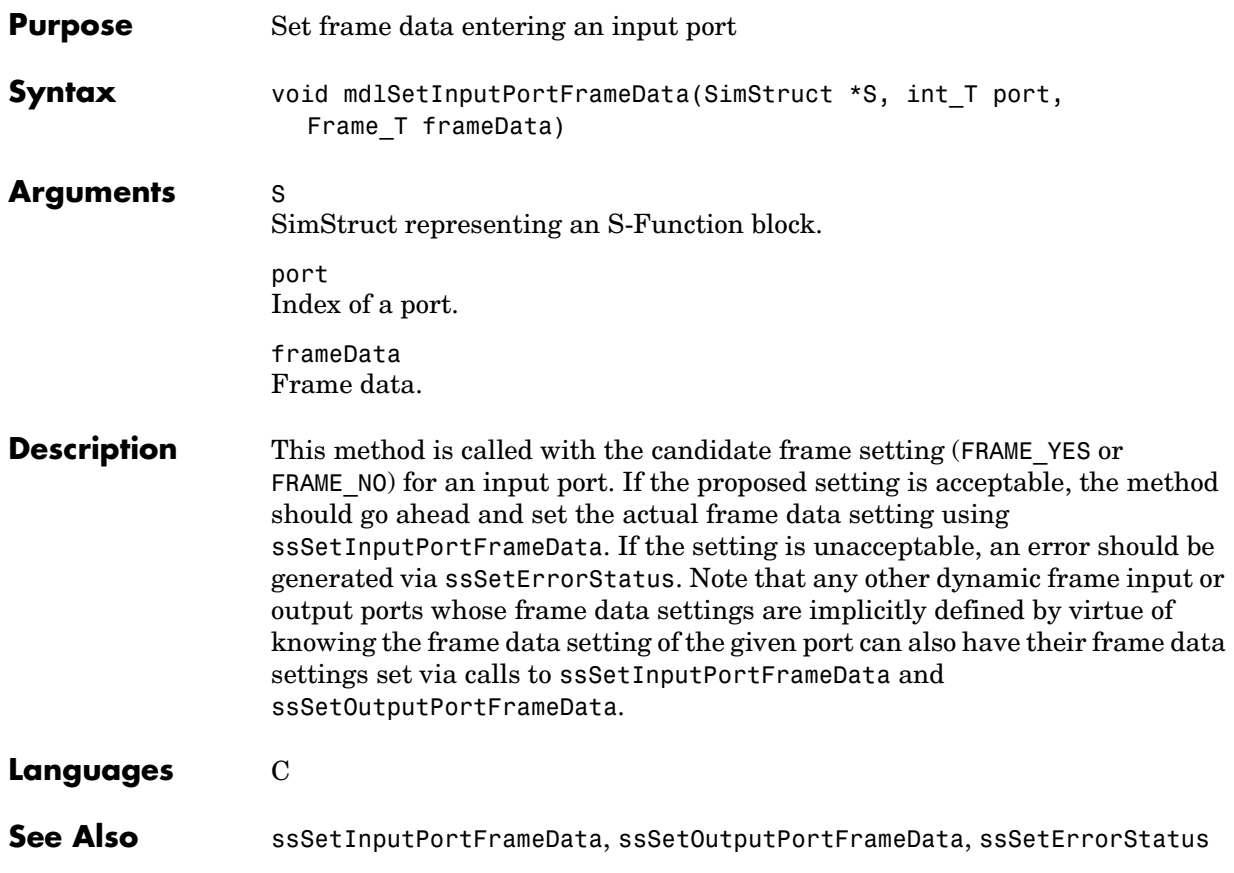

#### **mdlSetInputPortSampleTime**

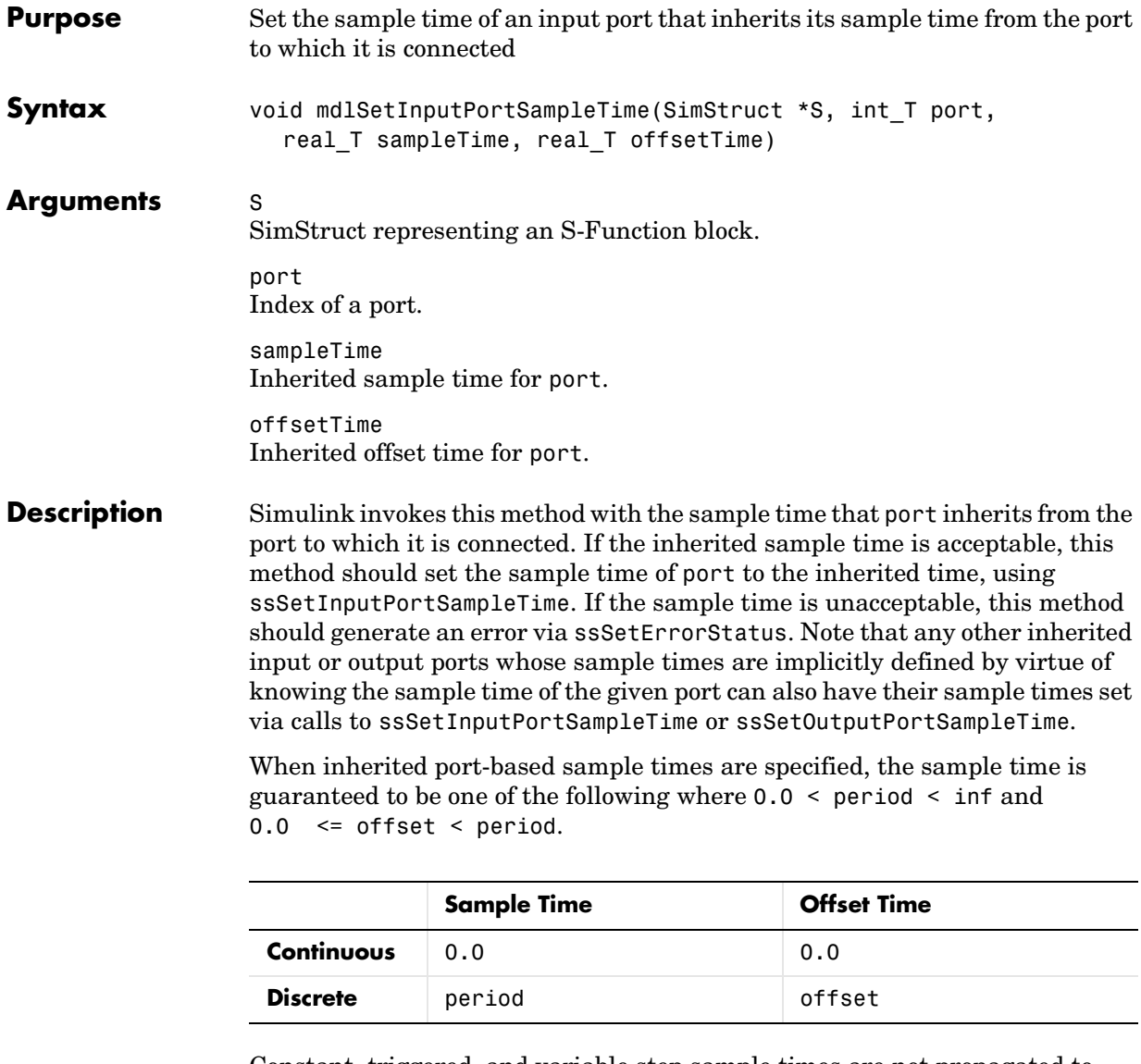

Constant, triggered, and variable step sample times are not propagated to S-functions with port- based sample times.

Generally mdlSetInputPortSampleTime is called once with the input port sample time. However, there can be cases where this function is called more

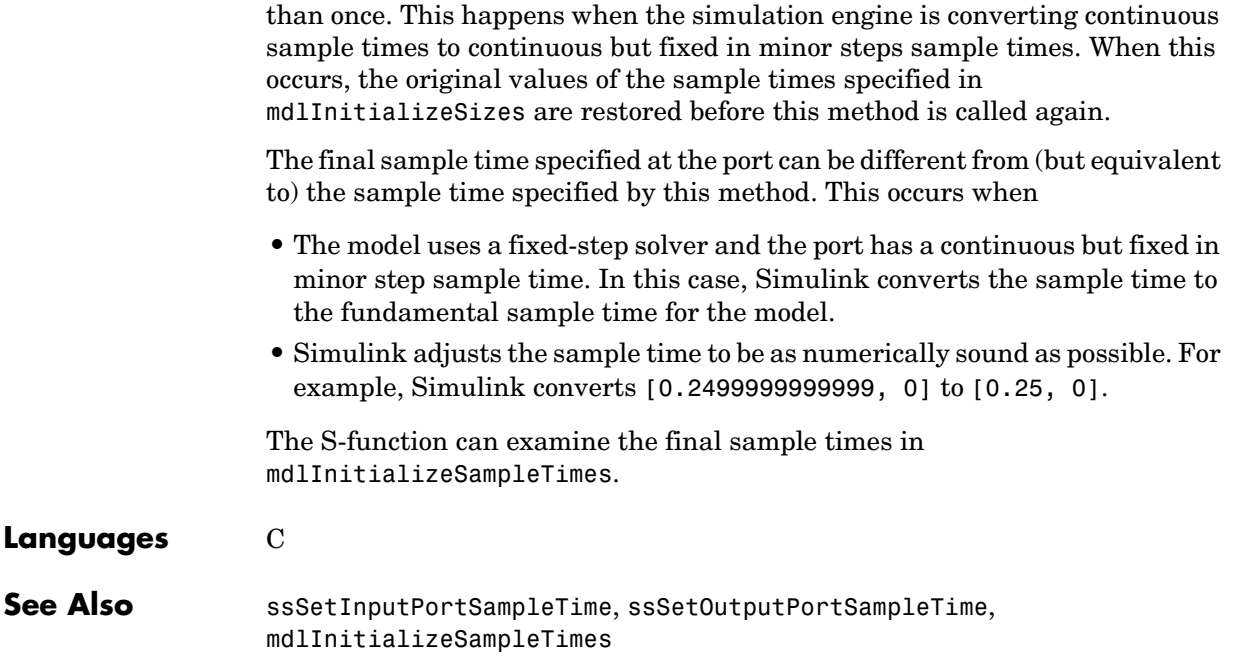

# **mdlSetInputPortWidth**

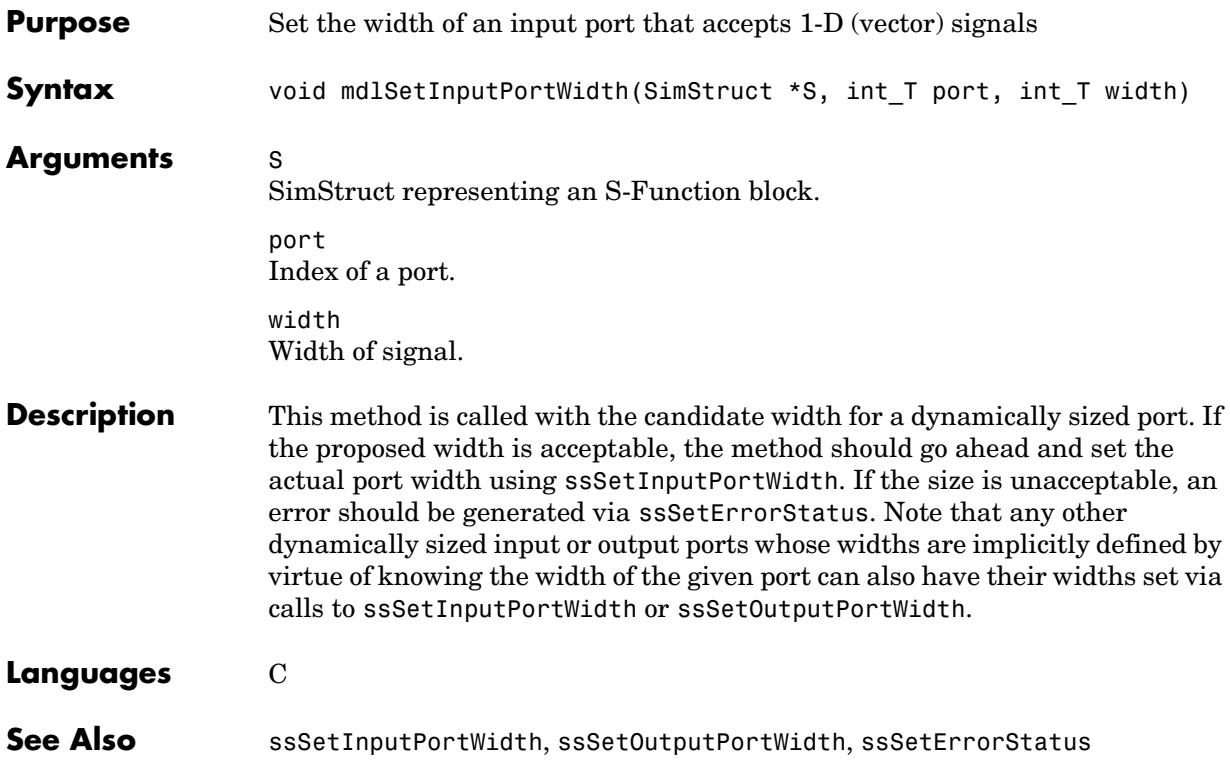

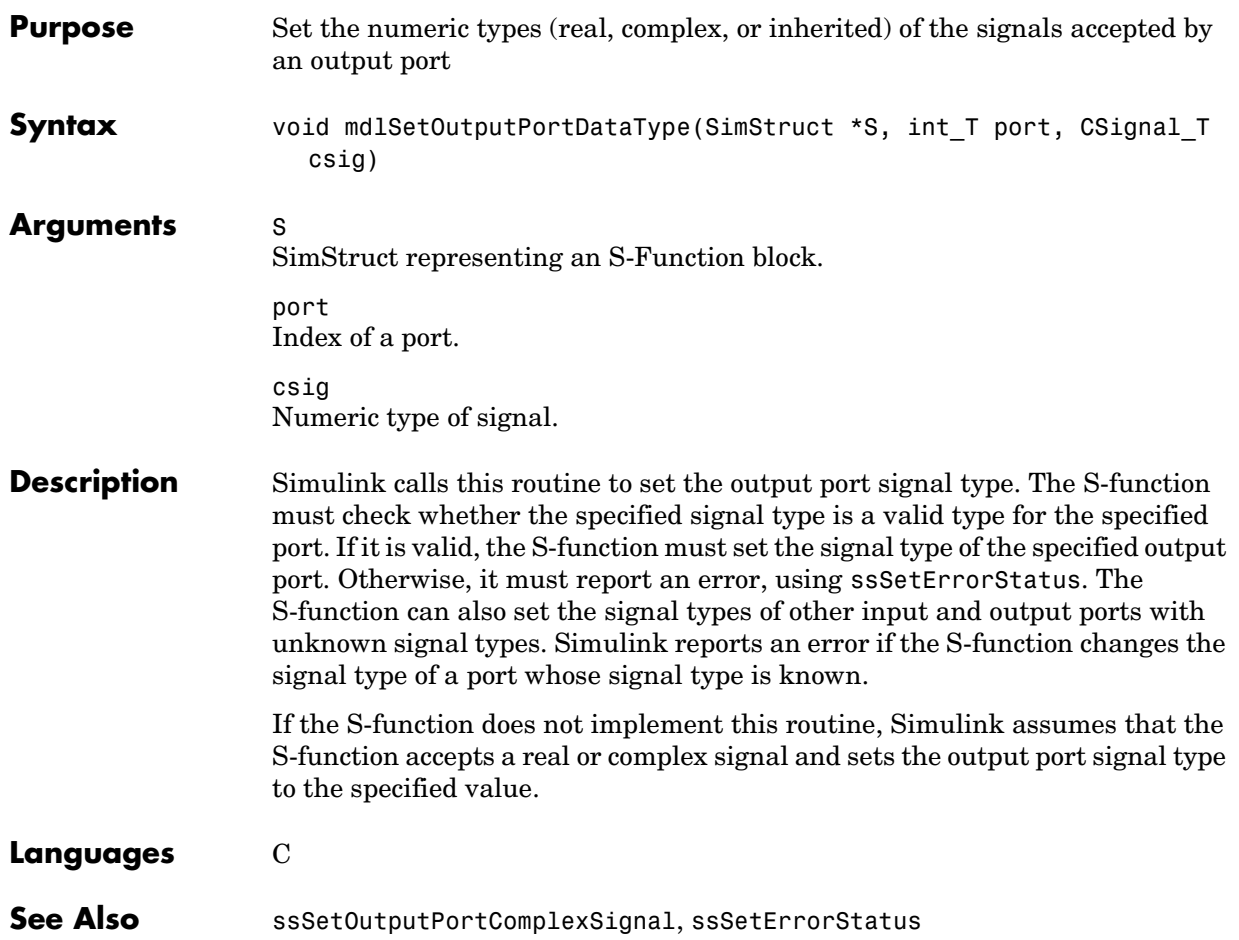

# **mdlSetOutputPortDataType**

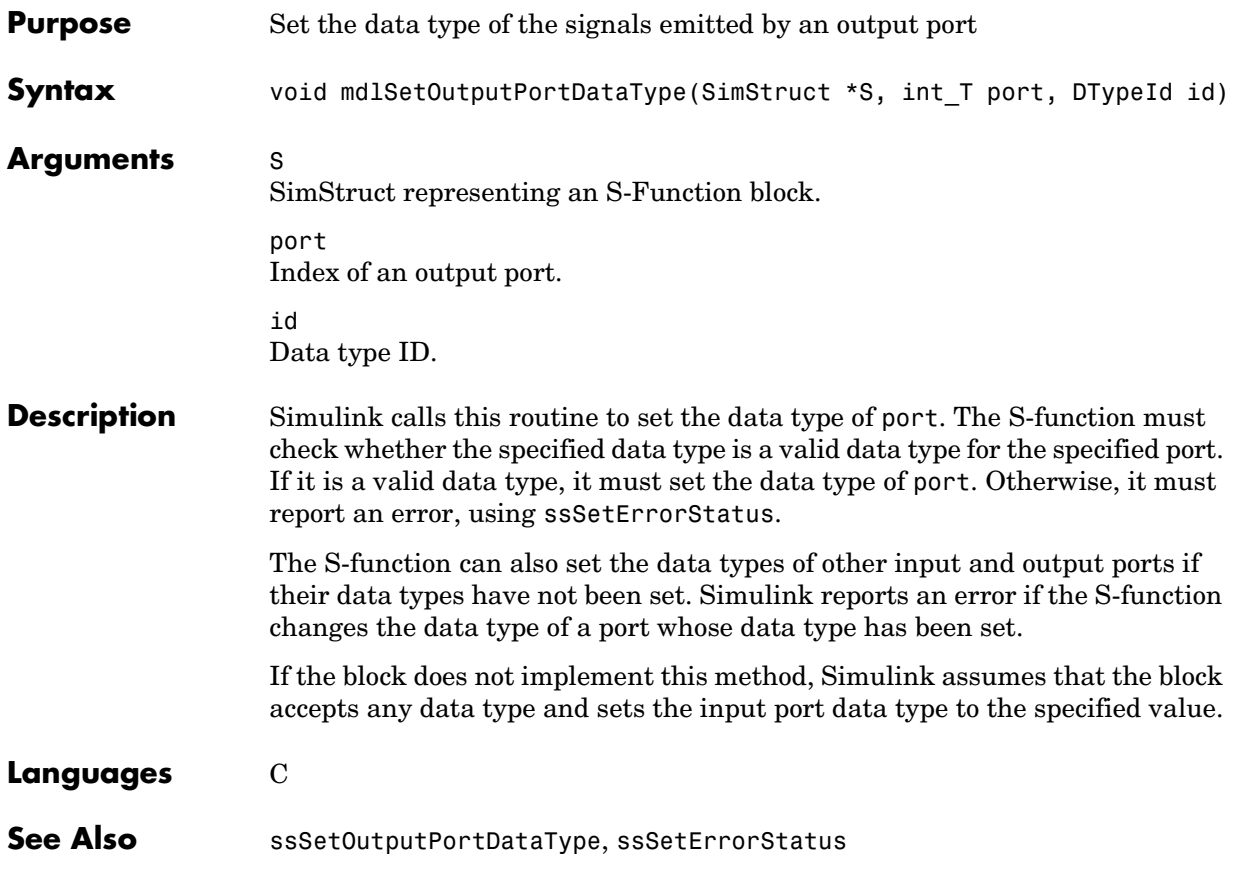

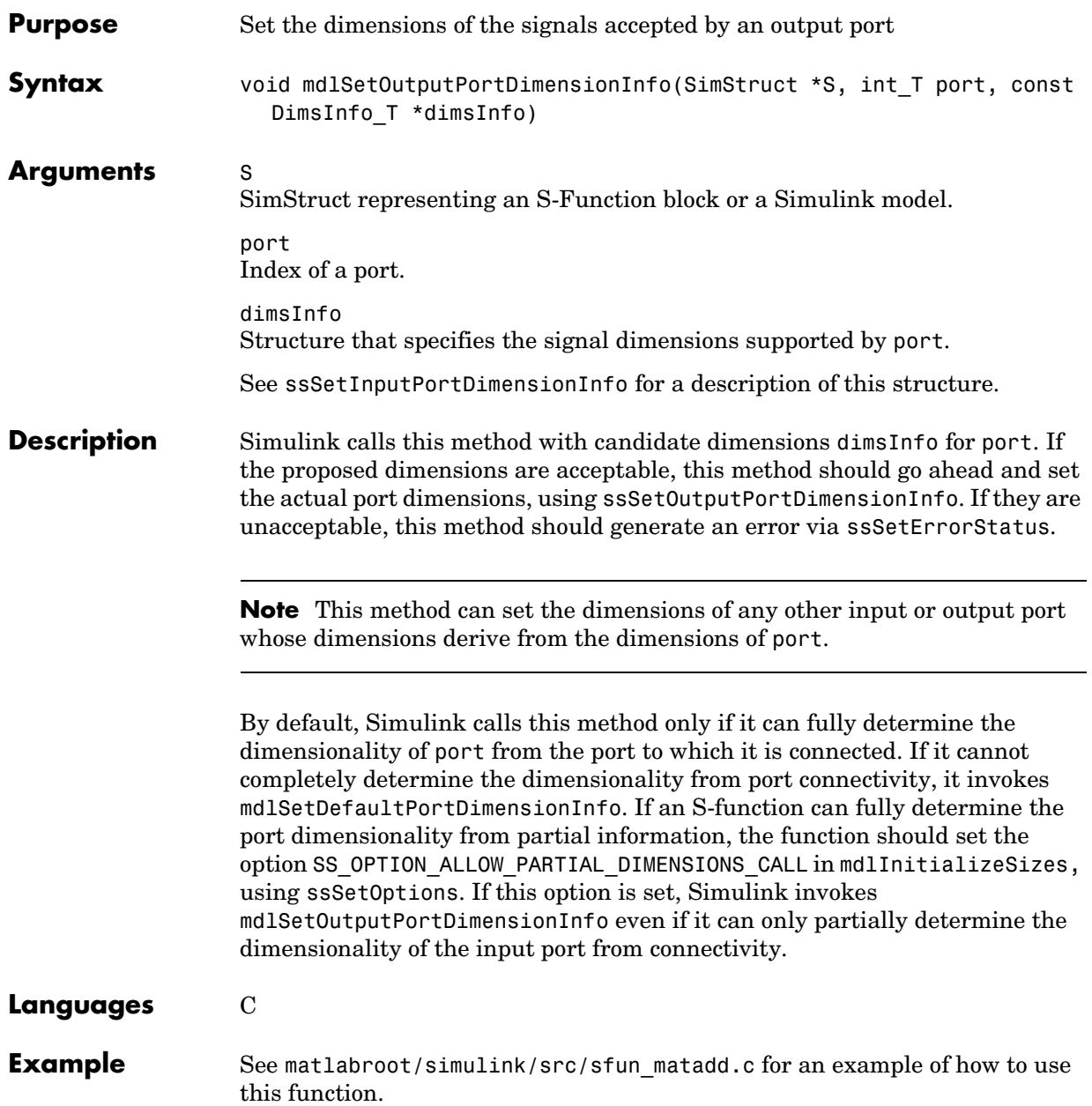

See Also ssSetOutputPortDimensionInfo, ssSetErrorStatus

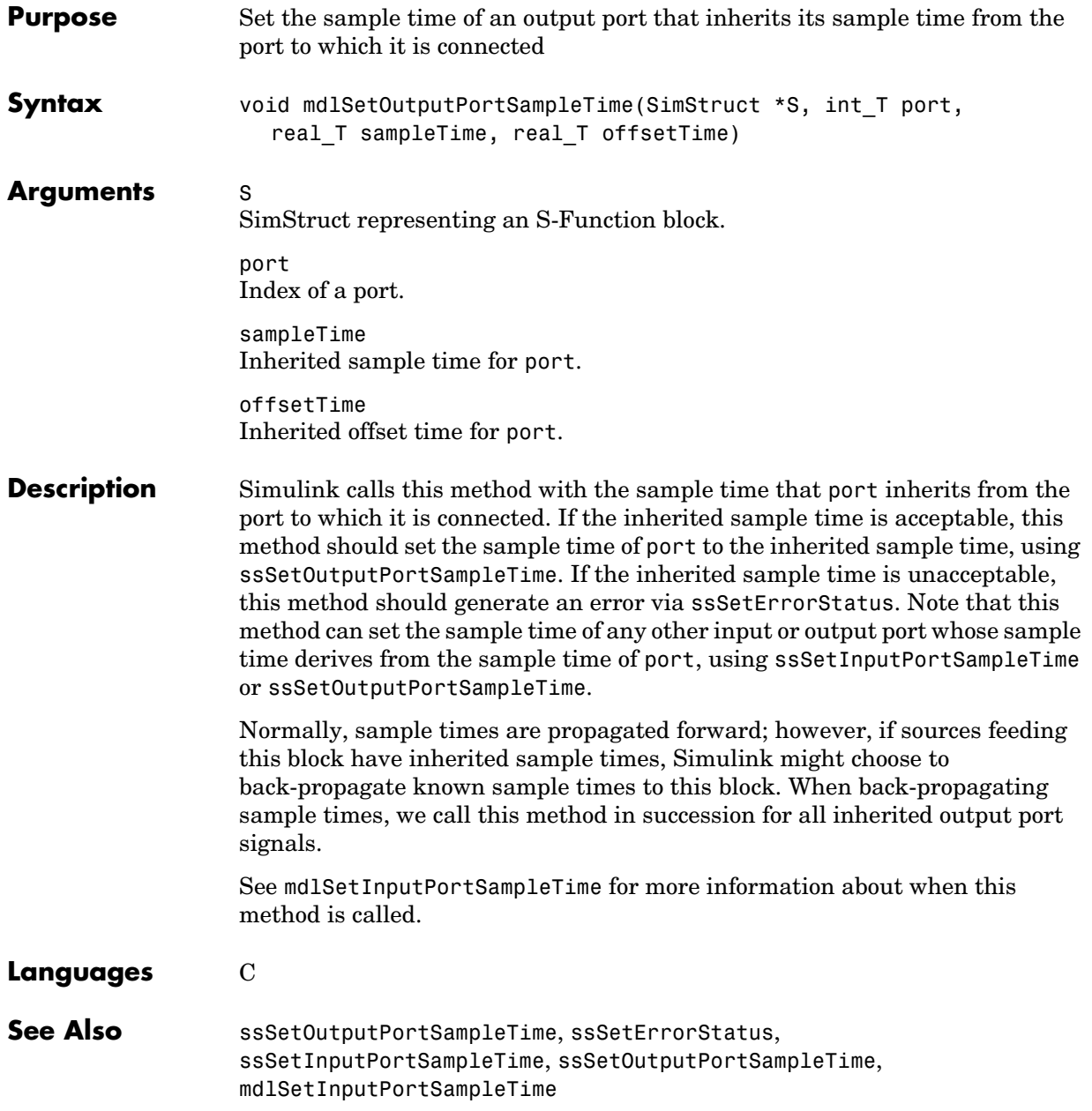

# **mdlSetOutputPortWidth**

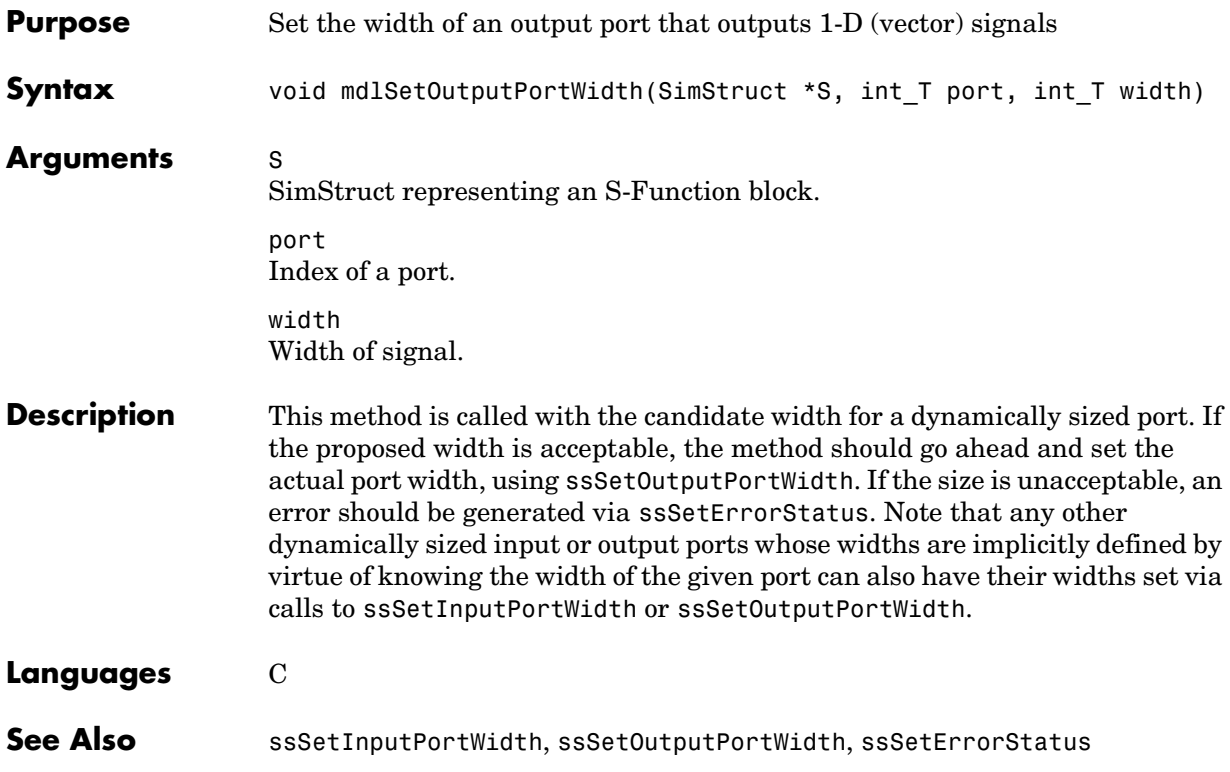

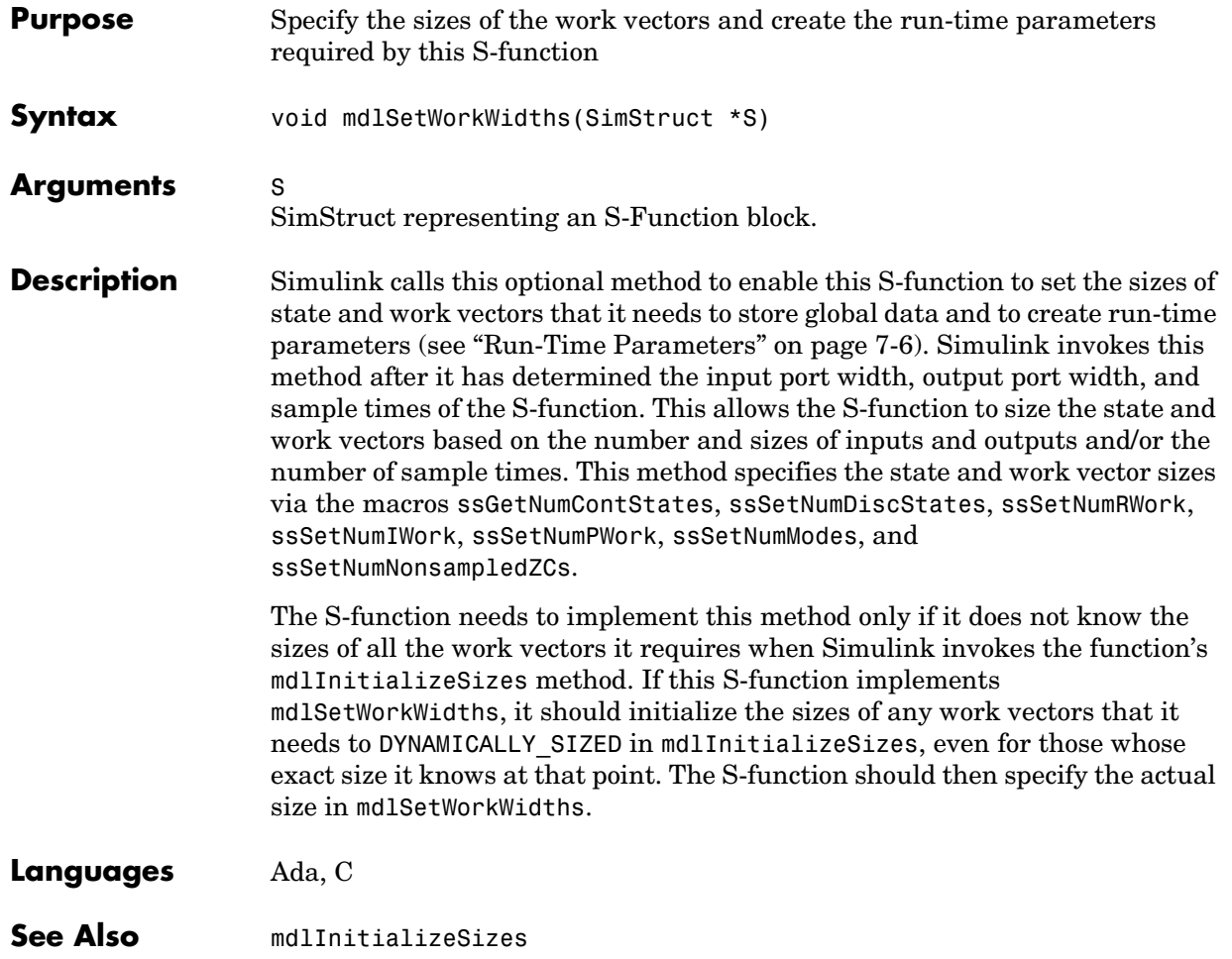

## **mdlStart**

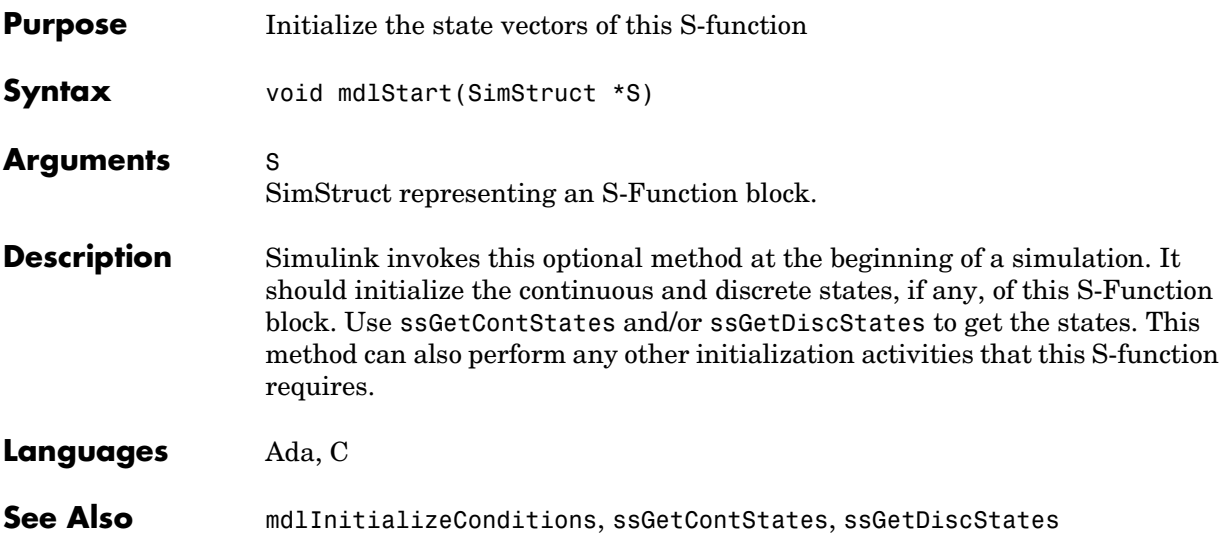

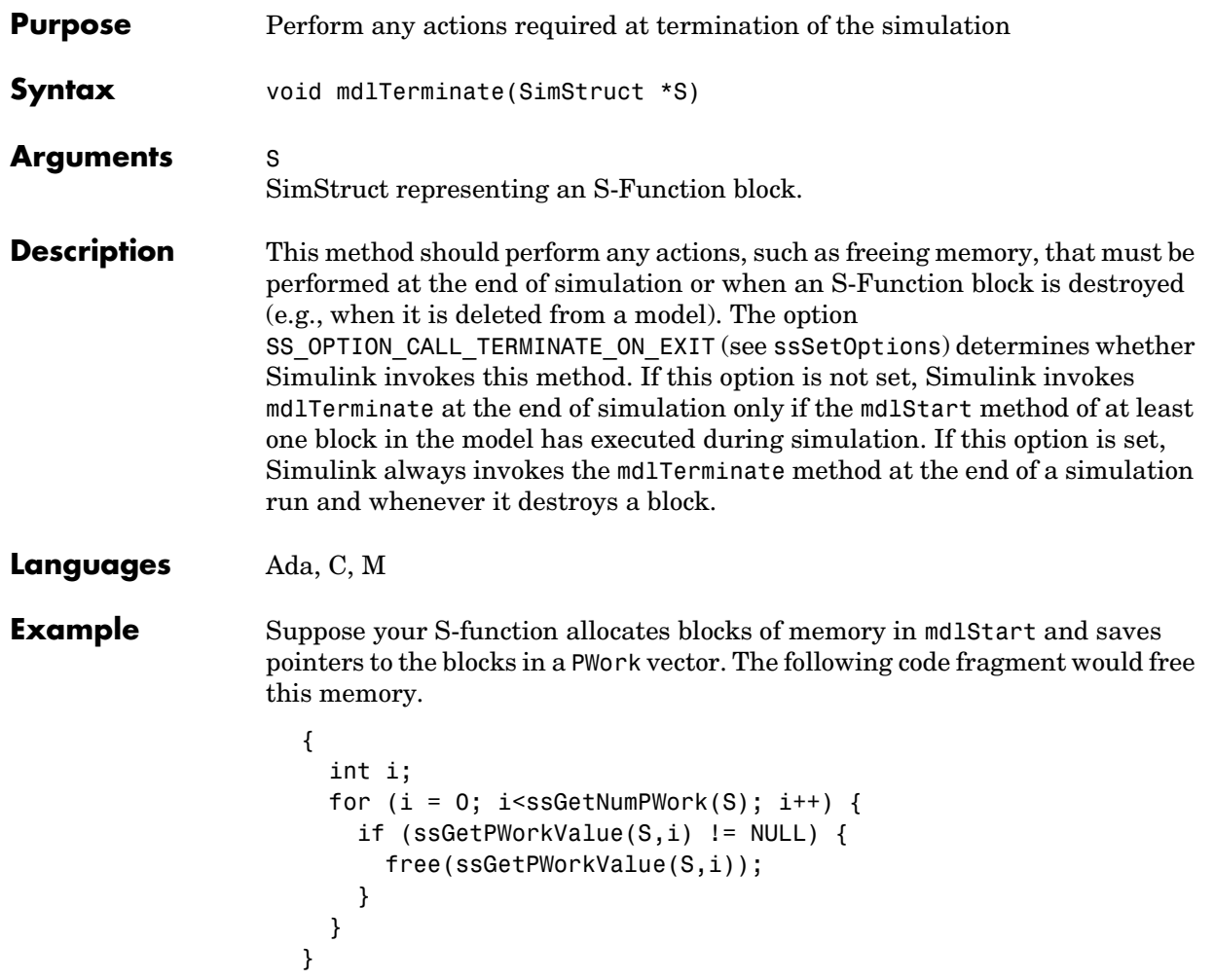

# **mdlUpdate**

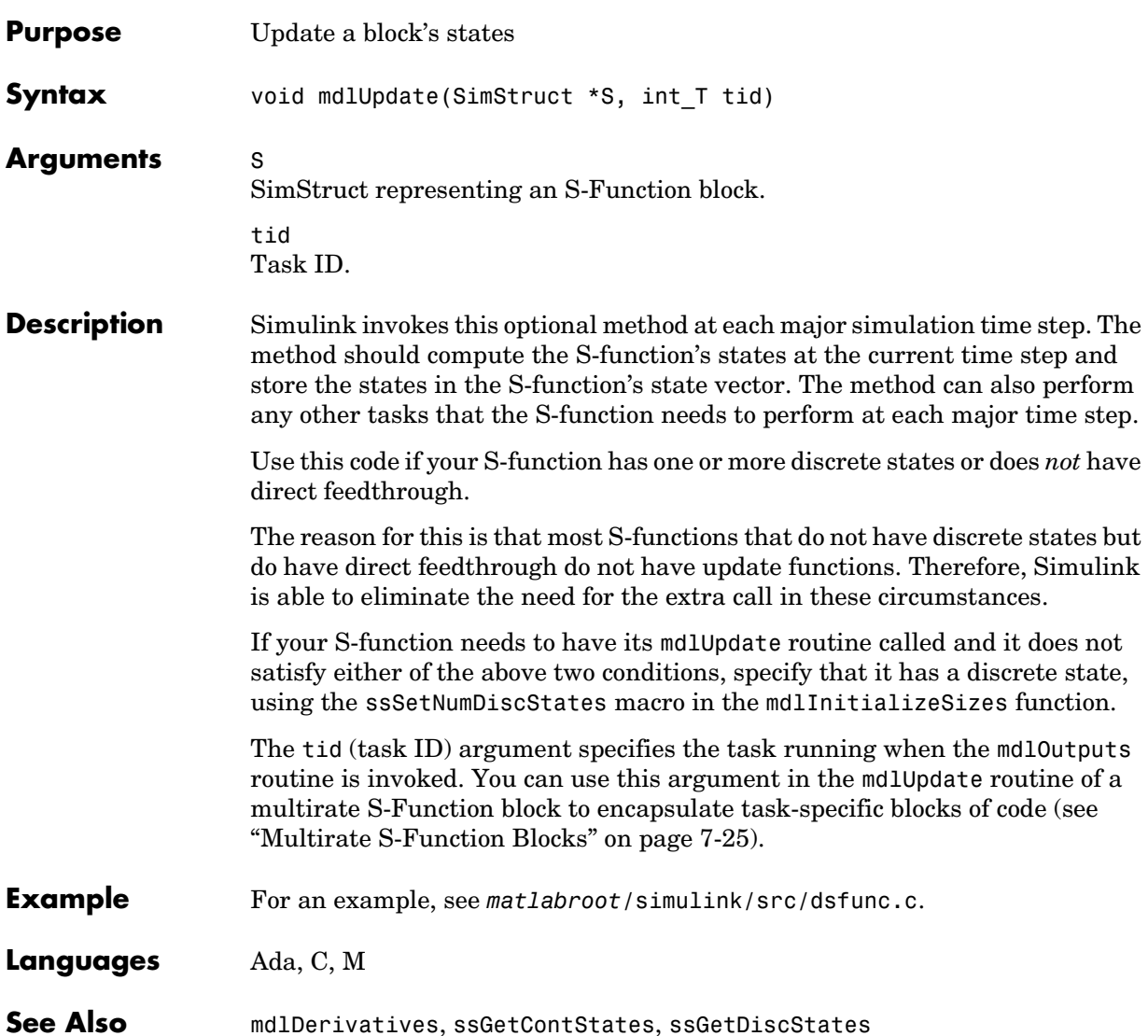

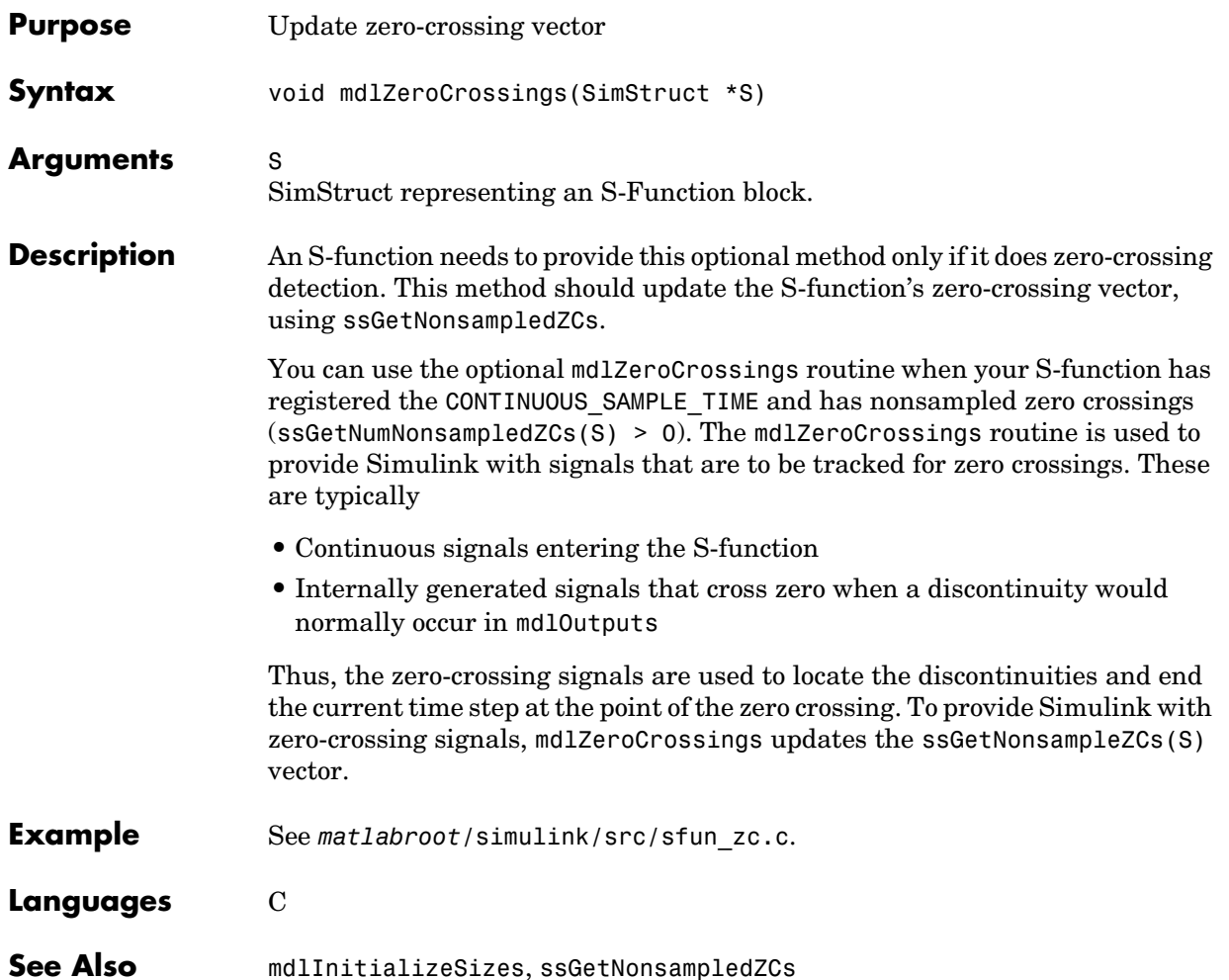

# **mdlZeroCrossings**

# **10**

# SimStruct Functions

This sections describes SimStruct macros and functions.

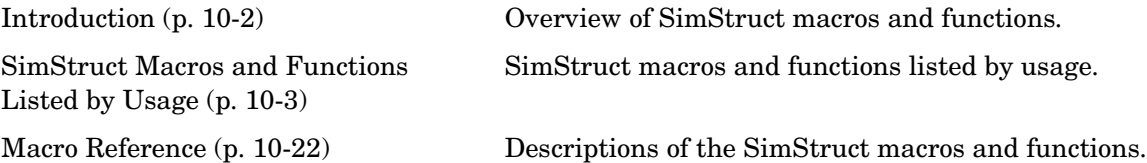

#### <span id="page-311-0"></span>**Introduction**

Simulink provides a set of functions for accessing the fields of an S-function's simulation data structure (SimStruct). S-function callback methods use these functions to store and retrieve information about an S-function.

This reference describes the syntax and usage of each SimStruct function. The descriptions appear alphabetically by name to facilitate location of a particular macro. This section also provides listings of functions by usage to speed location of macros for specific purposes, such as implementing data type support.

#### **Language Support**

Some SimStruct functions are available only in some of the languages supported by Simulink. The reference page for each SimStruct function lists the languages in which it is available. If the SimStruct function is available in C, the reference page gives its C syntax. Otherwise, it gives its syntax in the language in which it is available.

**Note** Most SimStruct functions available in C are implemented as C macros.

#### **The SimStruct**

The file *matlabroot*/simulink/include/simstruc.h is a C language header file that defines the Simulink data structure and the SimStruct access macros. It encapsulates all the data relating to the model or S-function, including block parameters and outputs.

There is one SimStruct data structure allocated for the Simulink model. Each S-function in the model has its own SimStruct associated with it. The organization of these SimStructs is much like a directory tree. The SimStruct associated with the model is the *root* SimStruct. The SimStructs associated with the S-functions are the *child* SimStructs.

#### <span id="page-312-0"></span>**SimStruct Macros and Functions Listed by Usage**

This section groups SimStruct macros by usage.

#### **Miscellaneous**

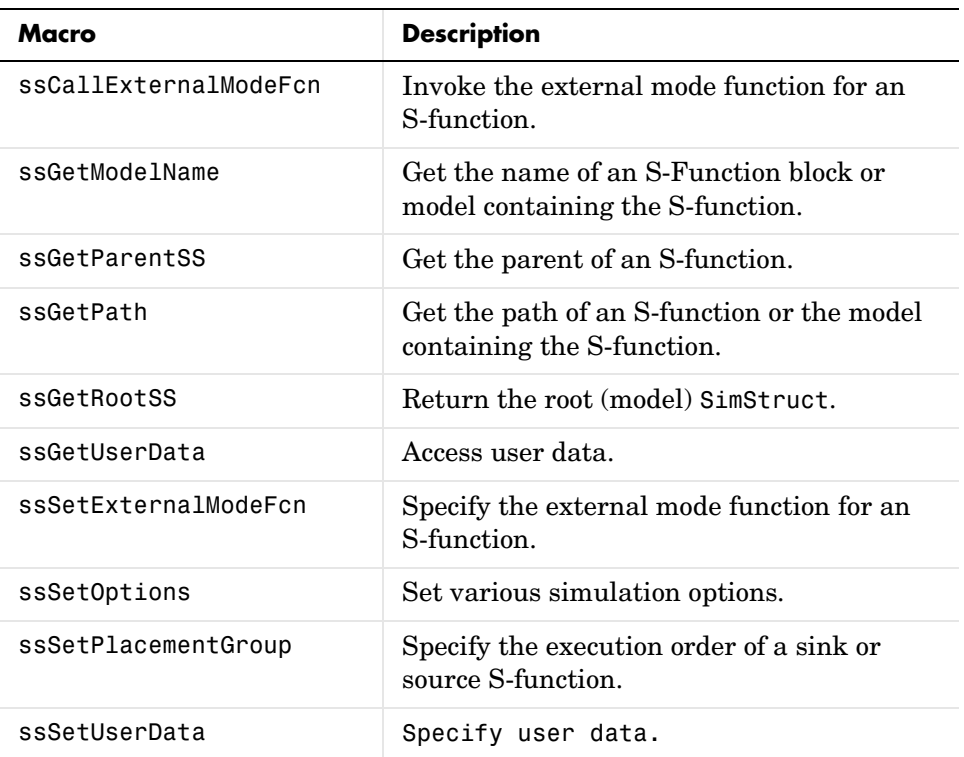

#### **Error Handling and Status**

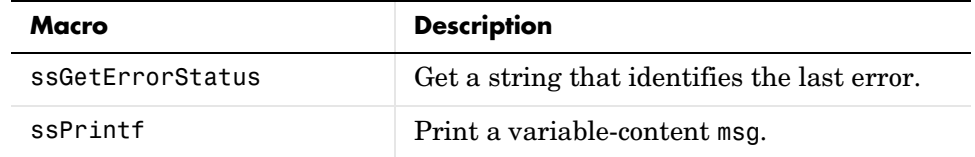

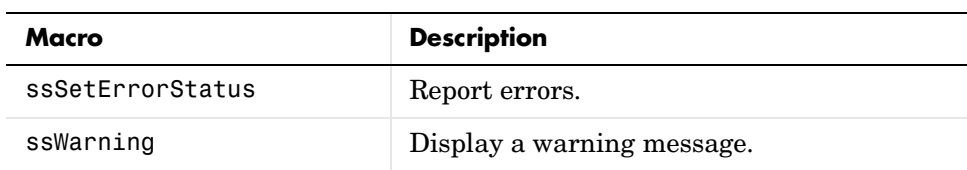

#### **I/O Port**

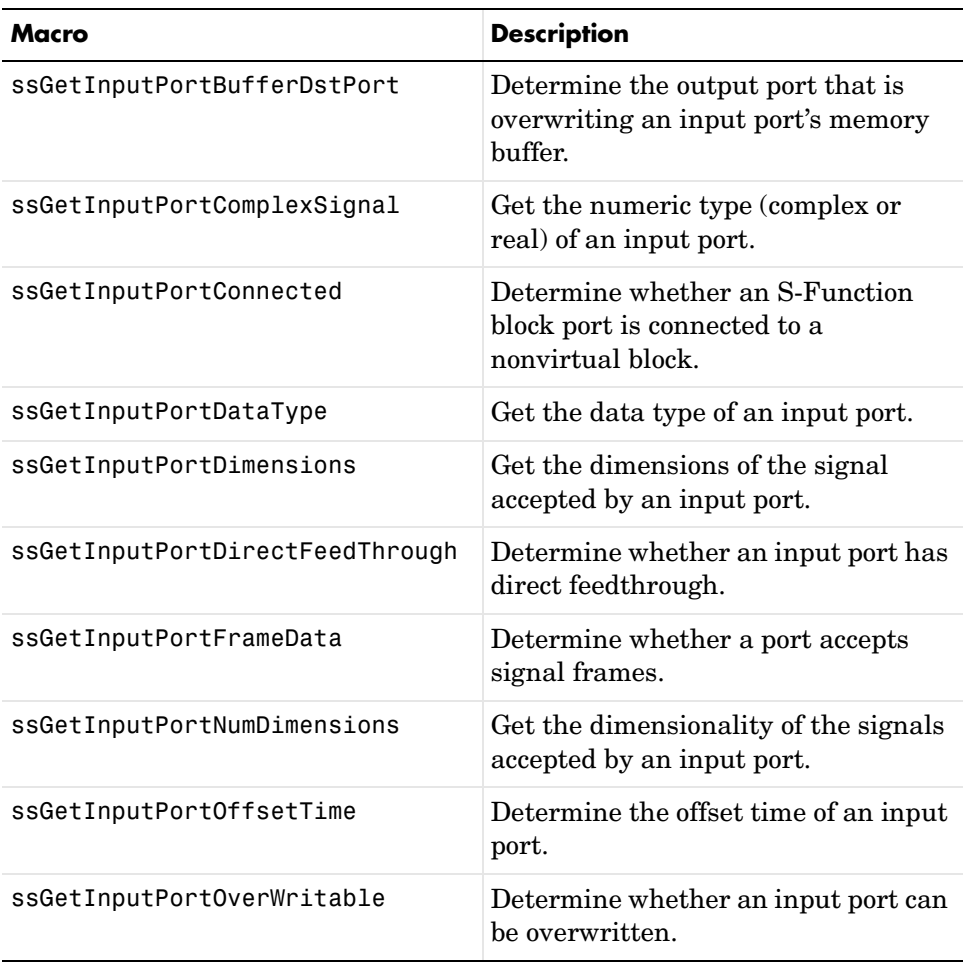

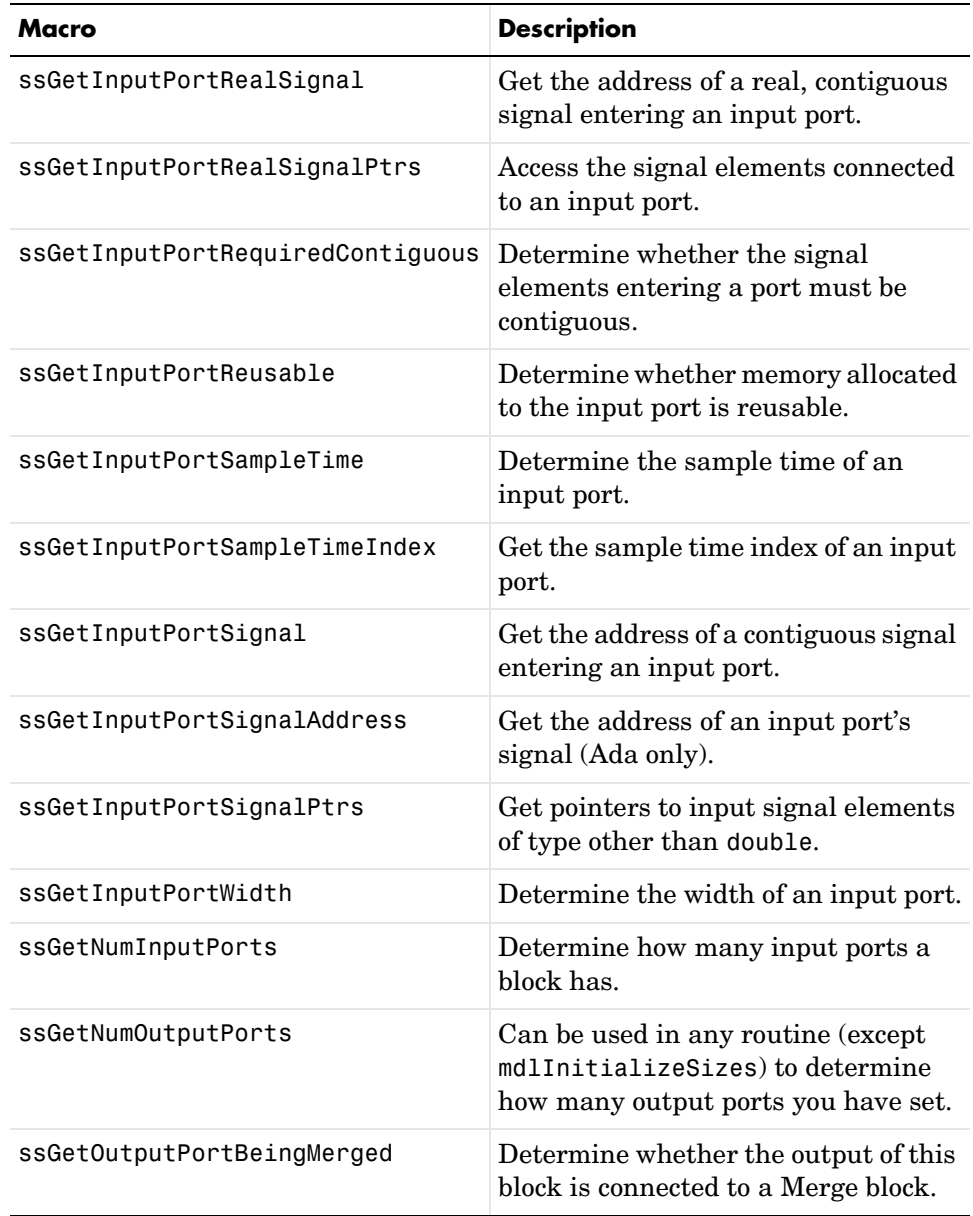

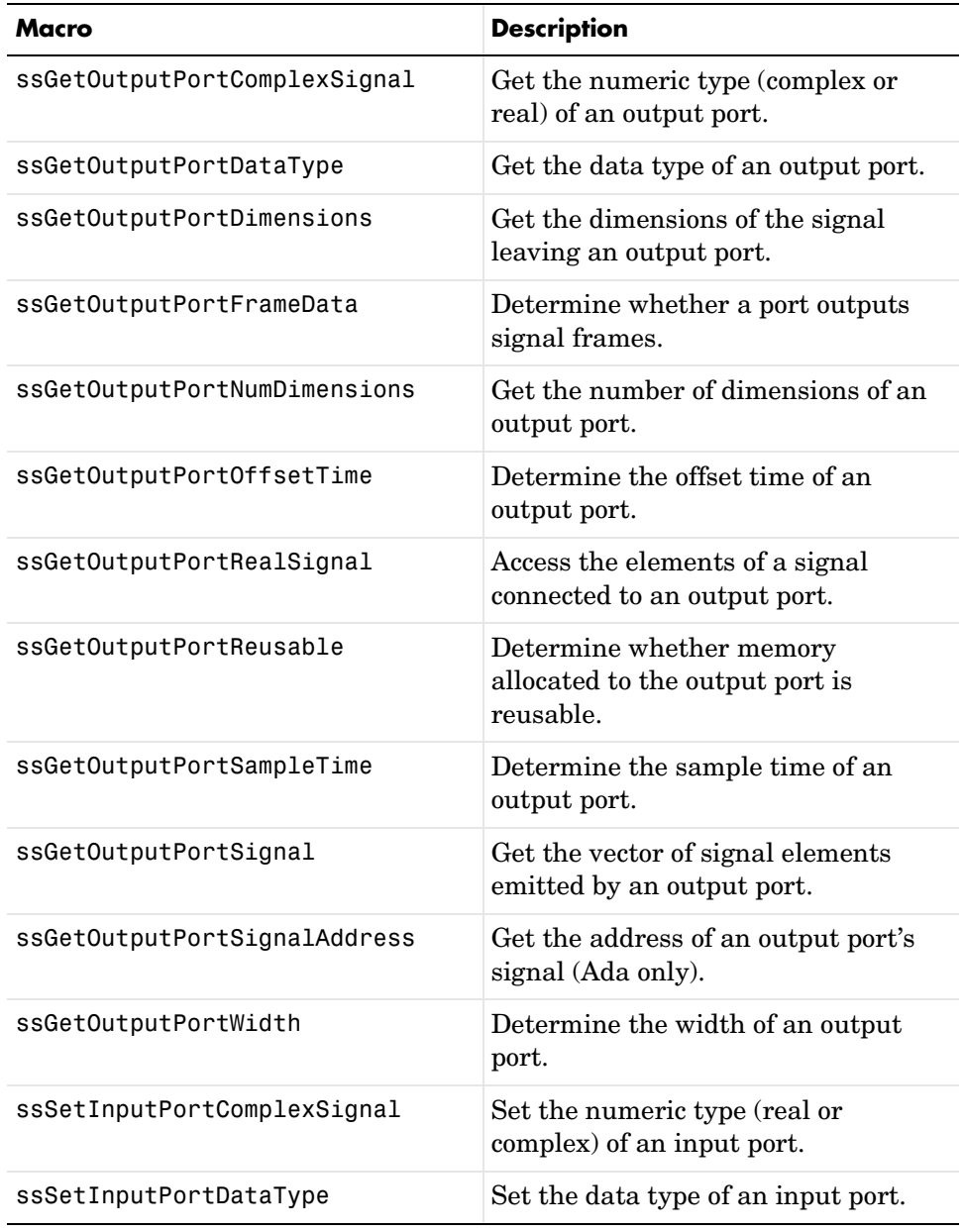

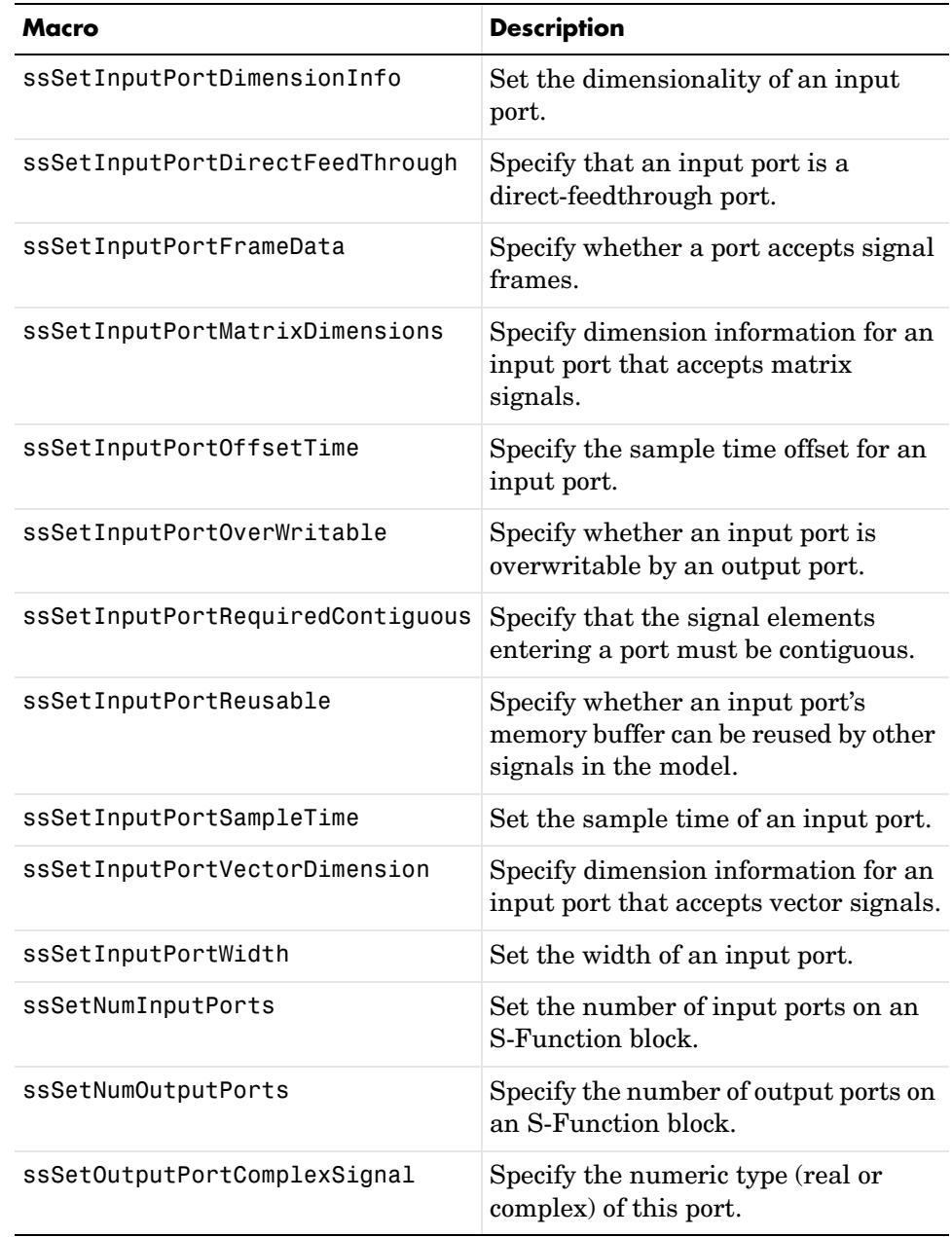

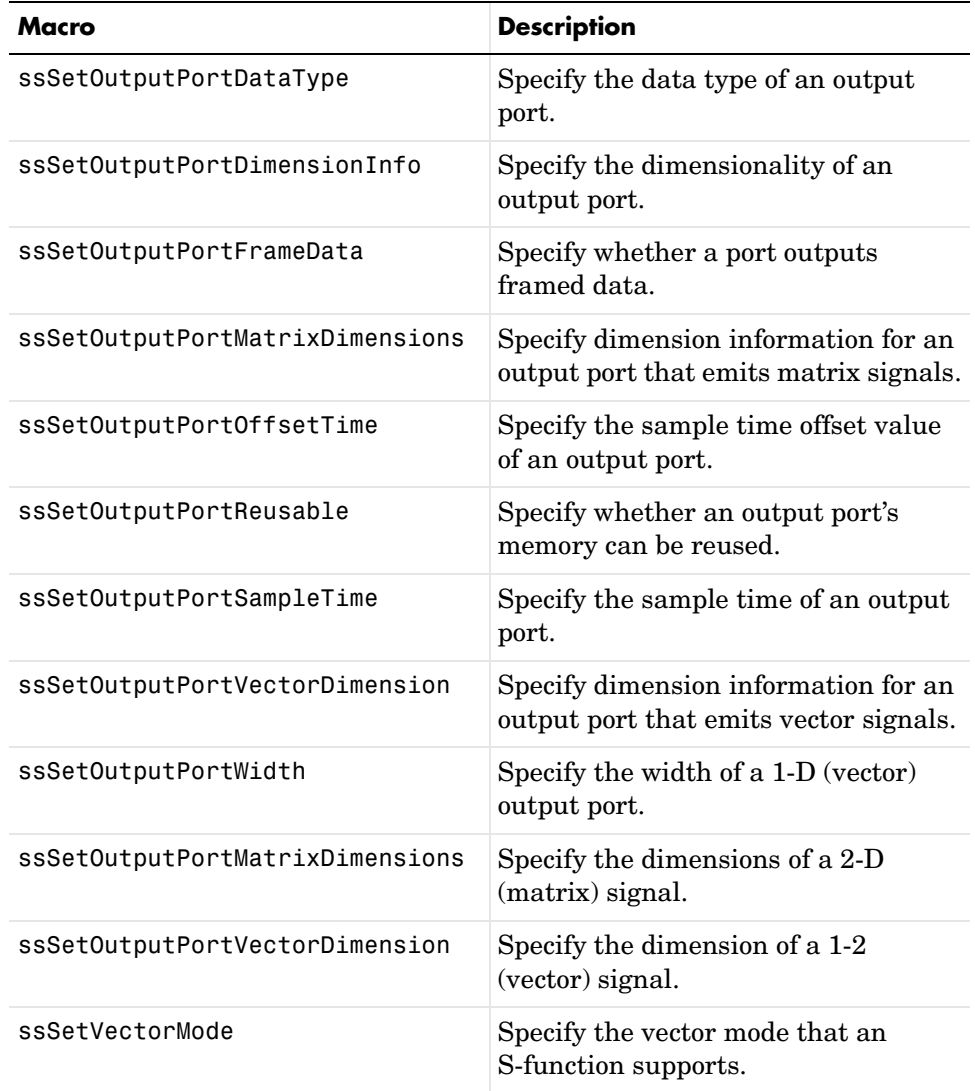

#### **Dialog Box Parameters**

These macros enable an S-function to access and set the tunability of parameters that a user specifies in the S-function's dialog box.

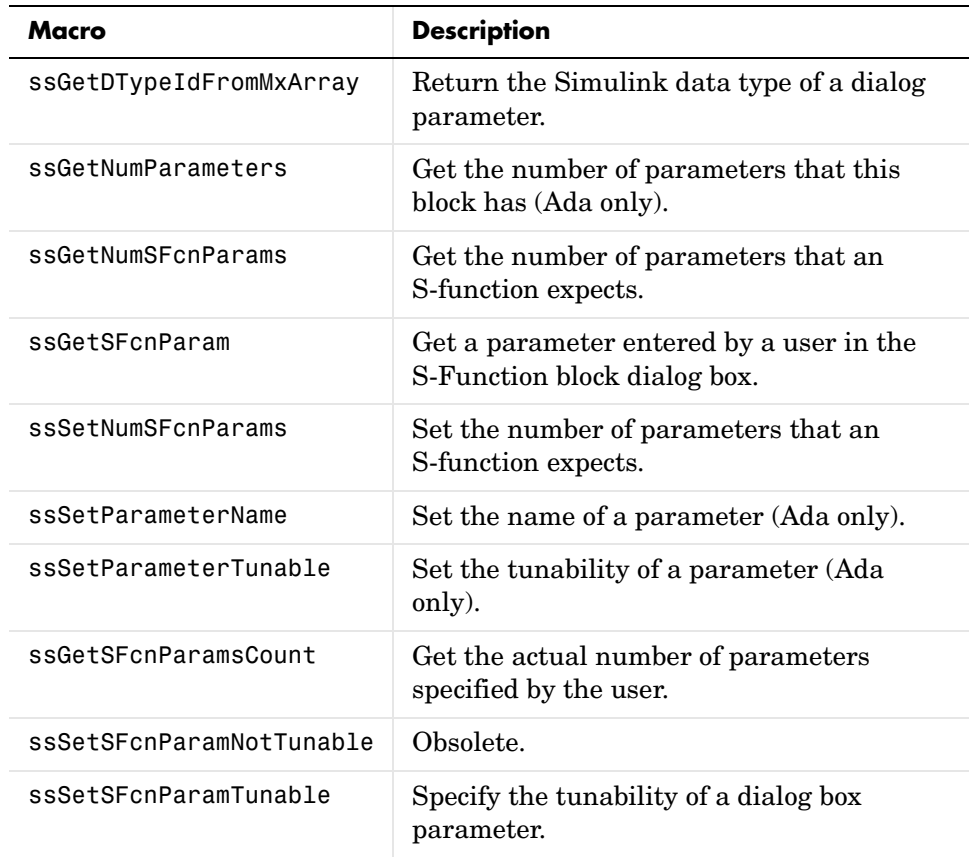

#### **Run-Time Parameters**

These macros allow you to create, update, and access run-time parameters corresponding to a block's dialog parameters.

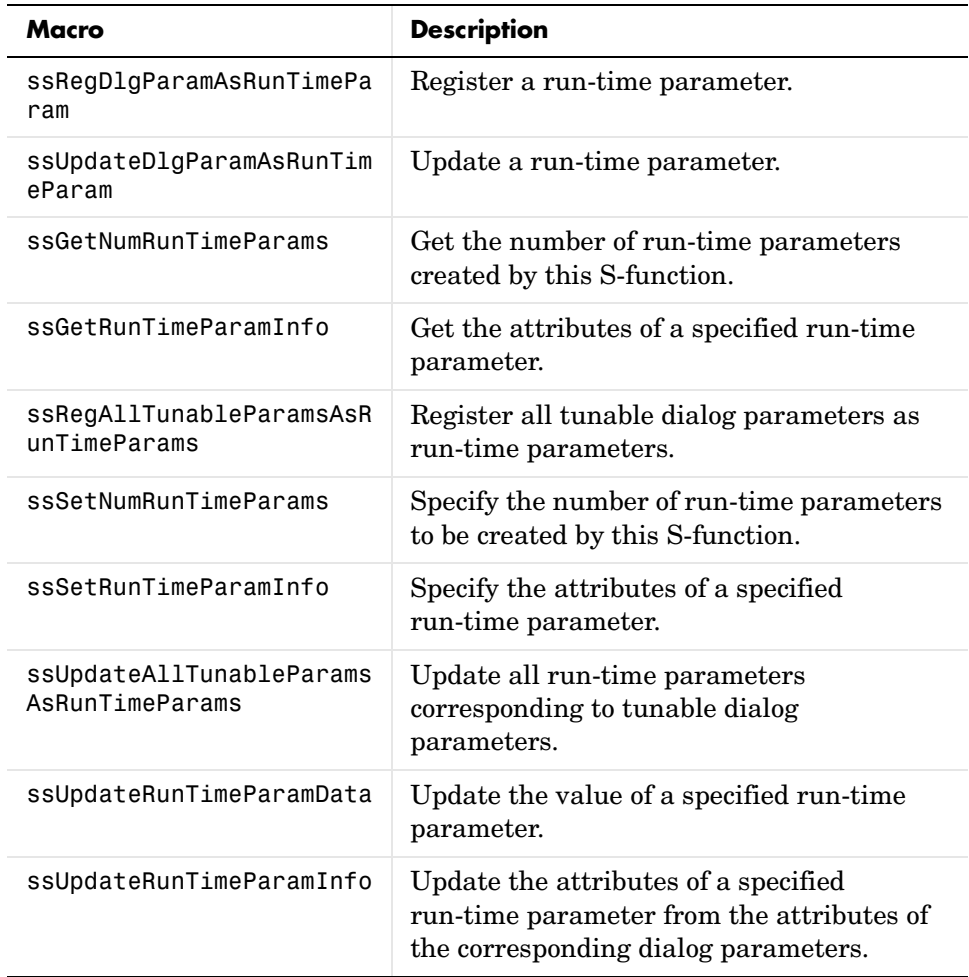

#### **Sample Time**

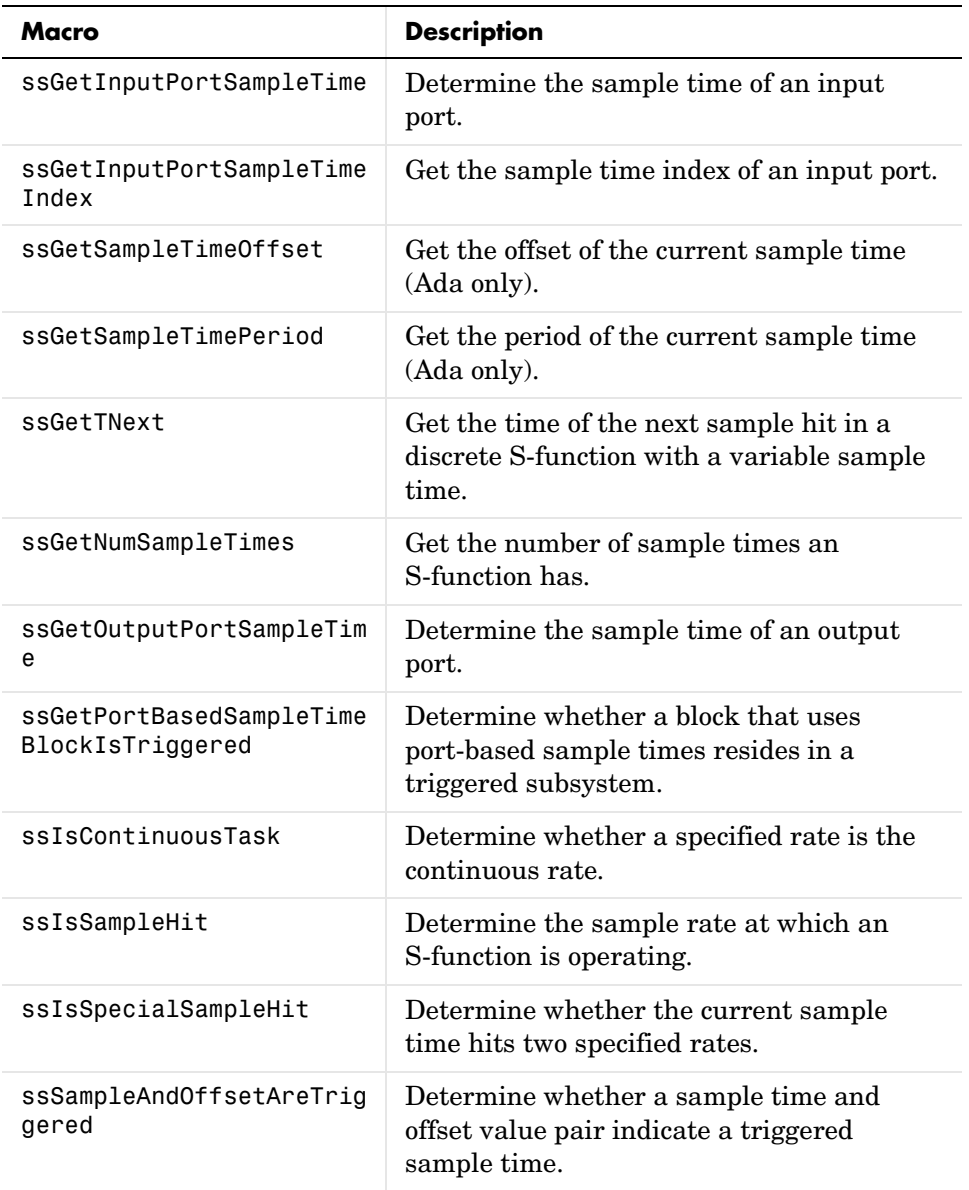

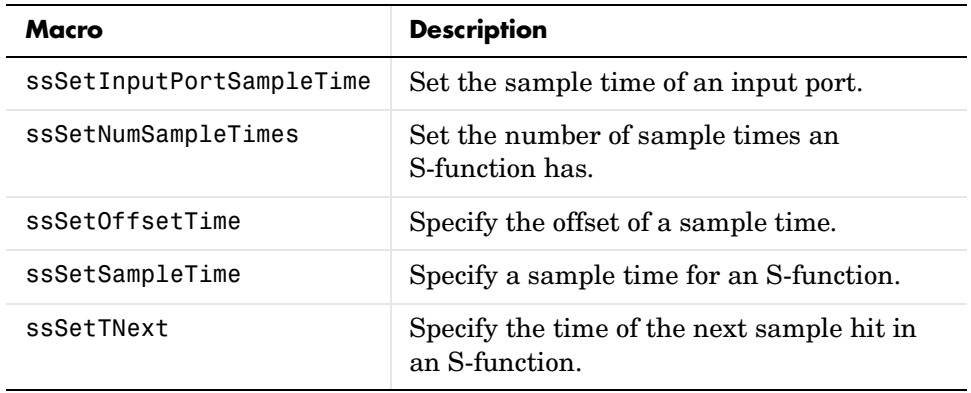

#### **State and Work Vector**

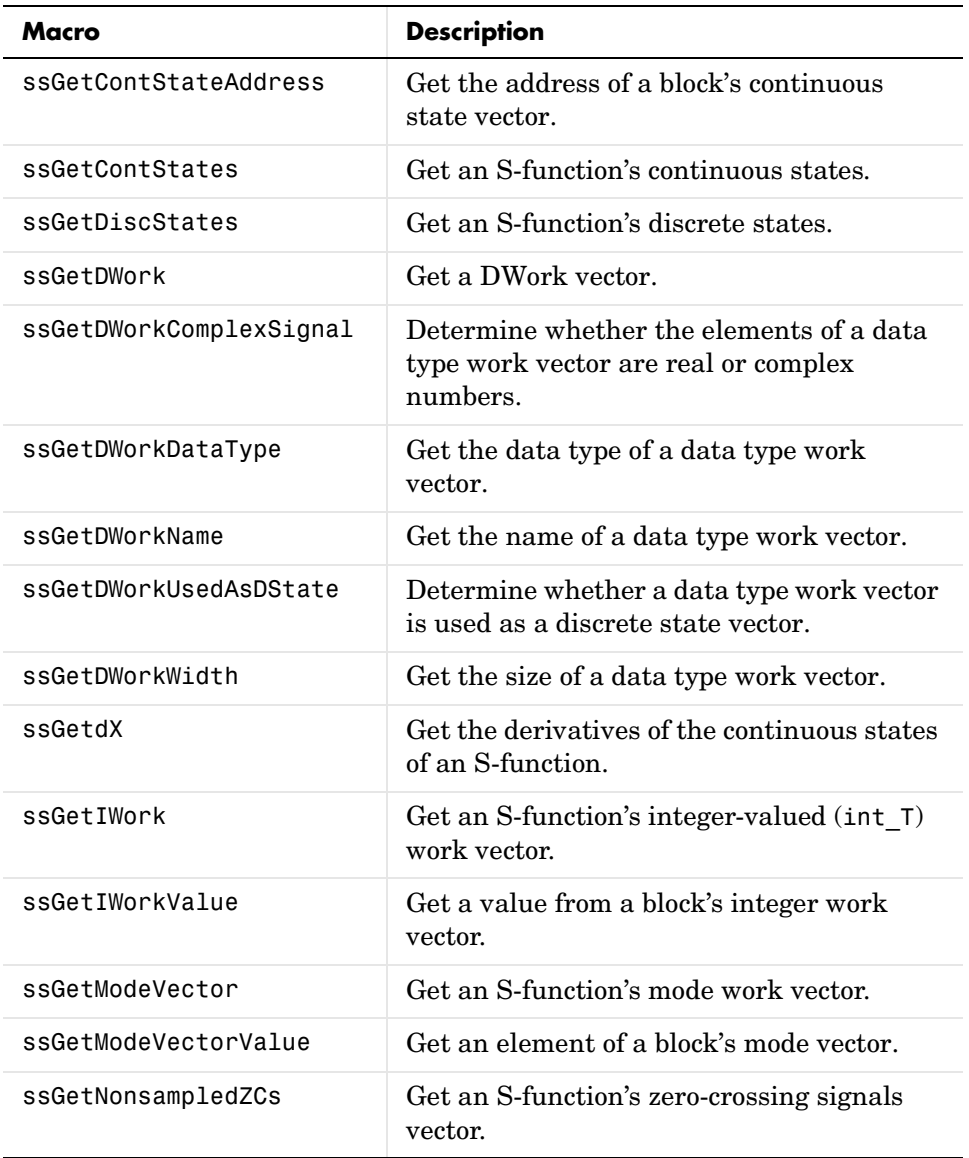

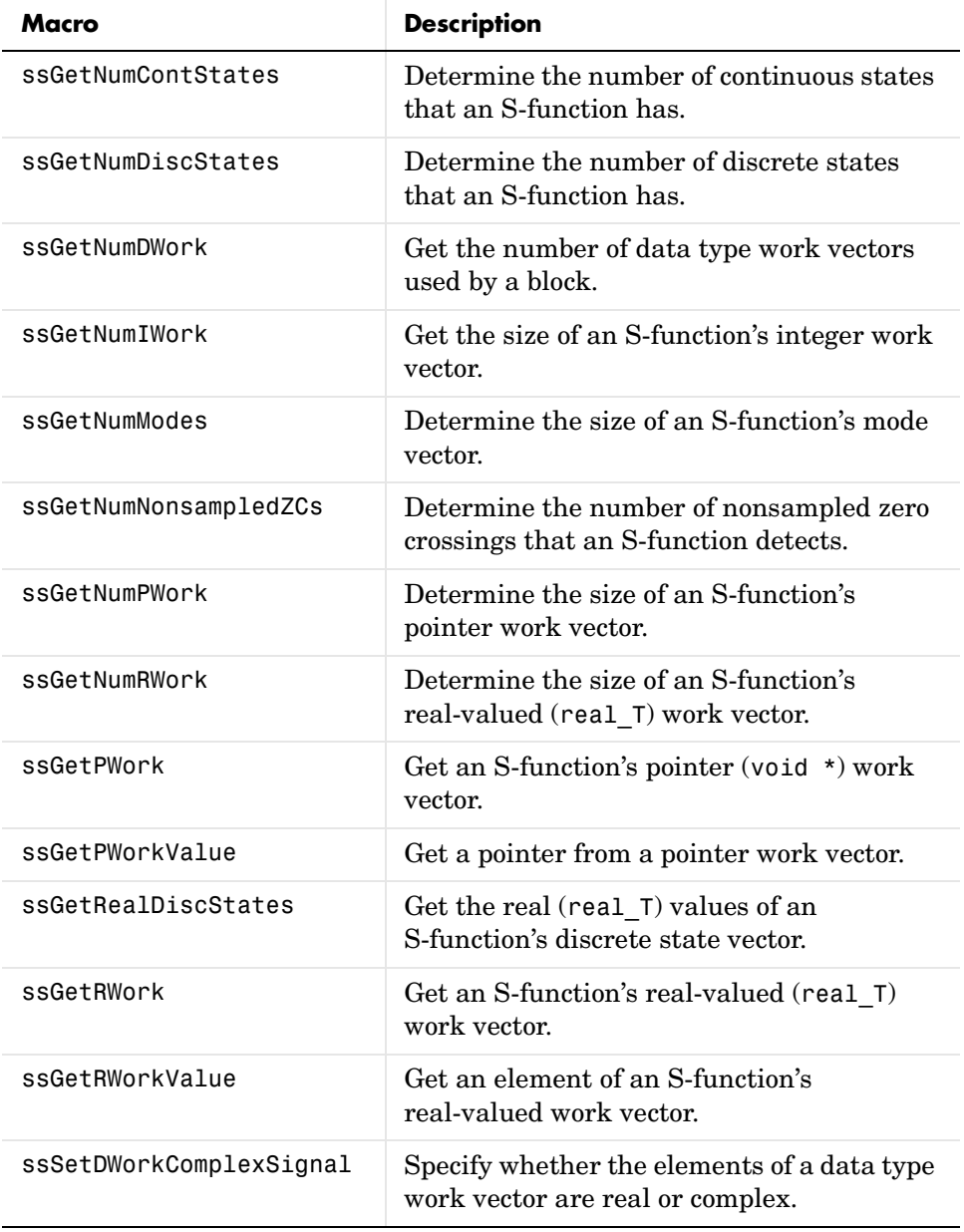
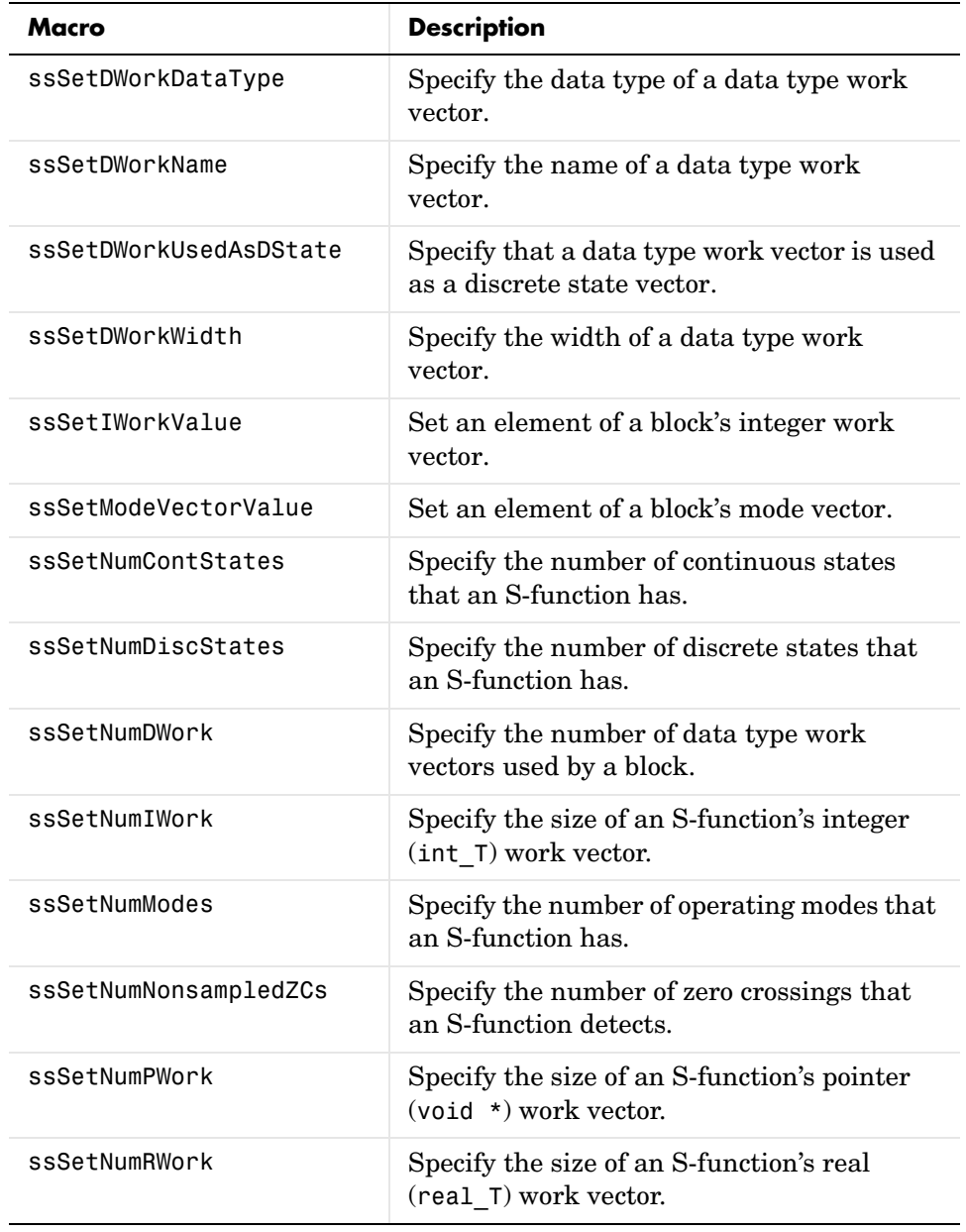

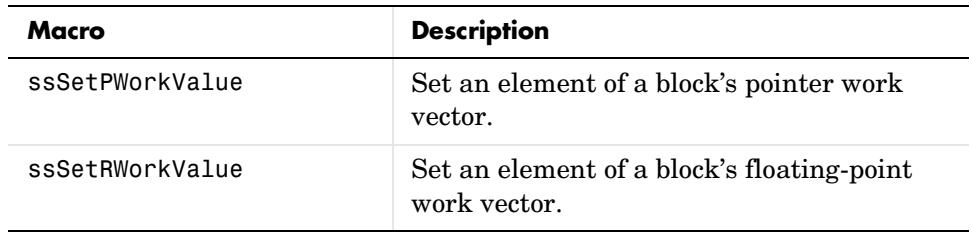

#### **Simulation Information**

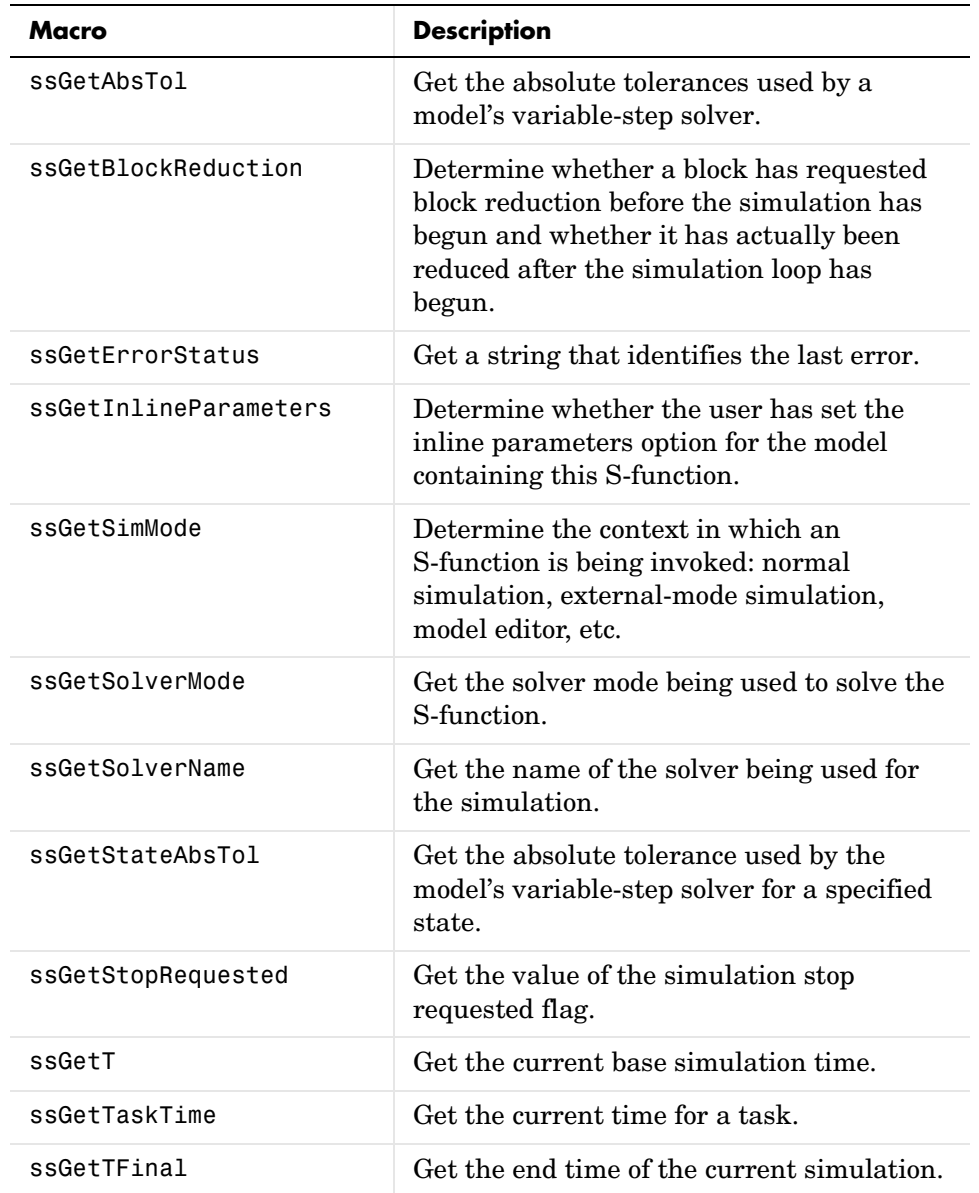

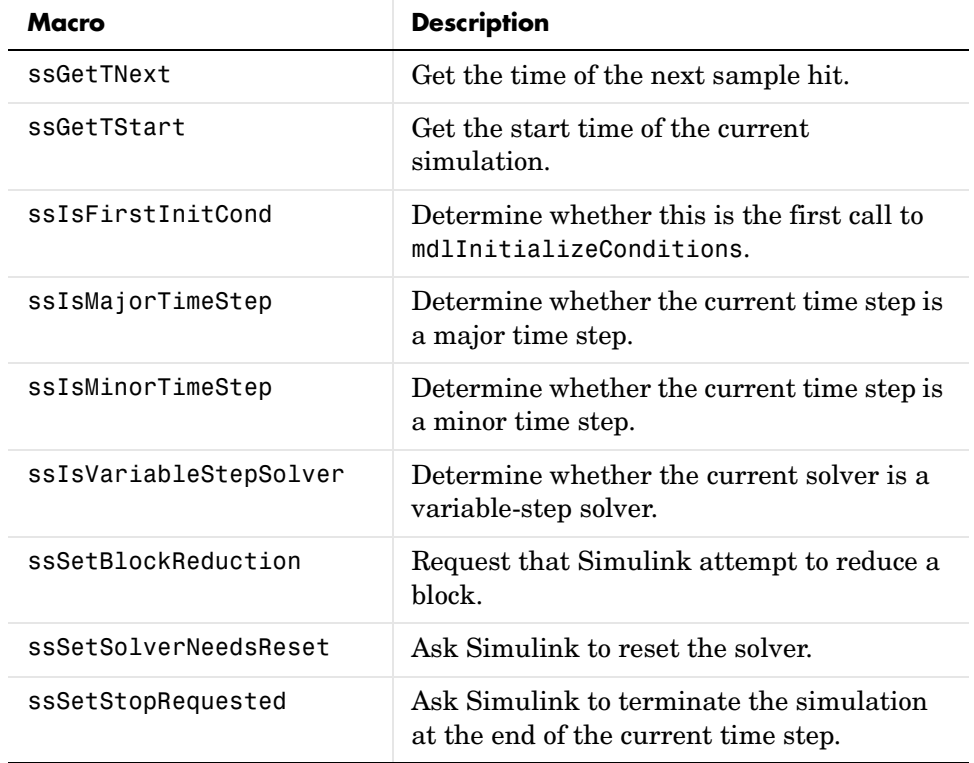

#### **Function Call**

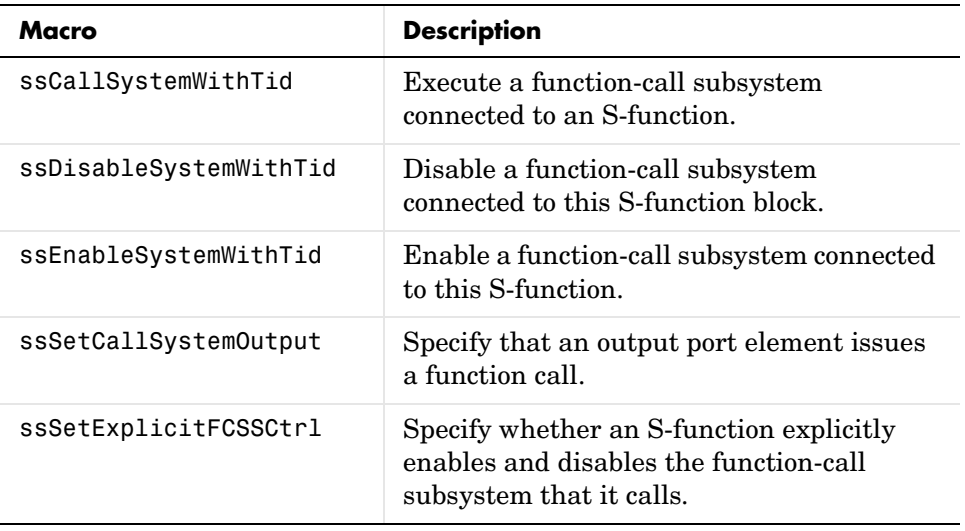

#### **Data Type**

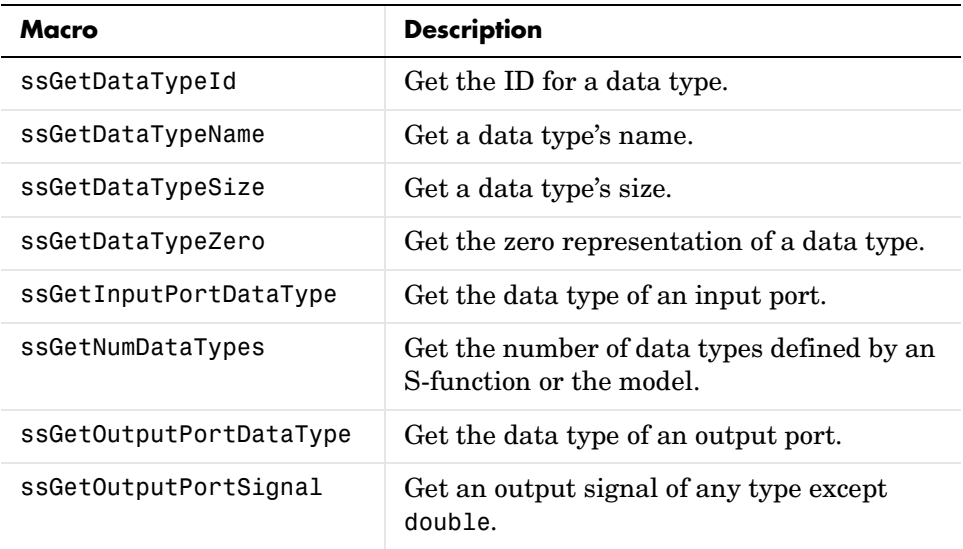

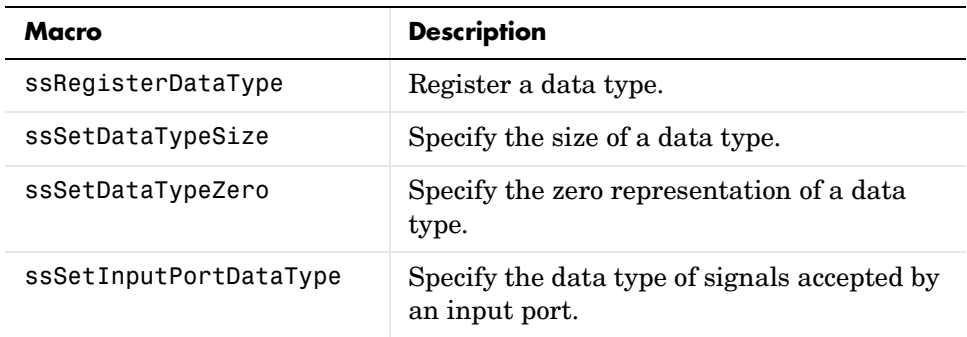

#### **Real-Time Workshop**

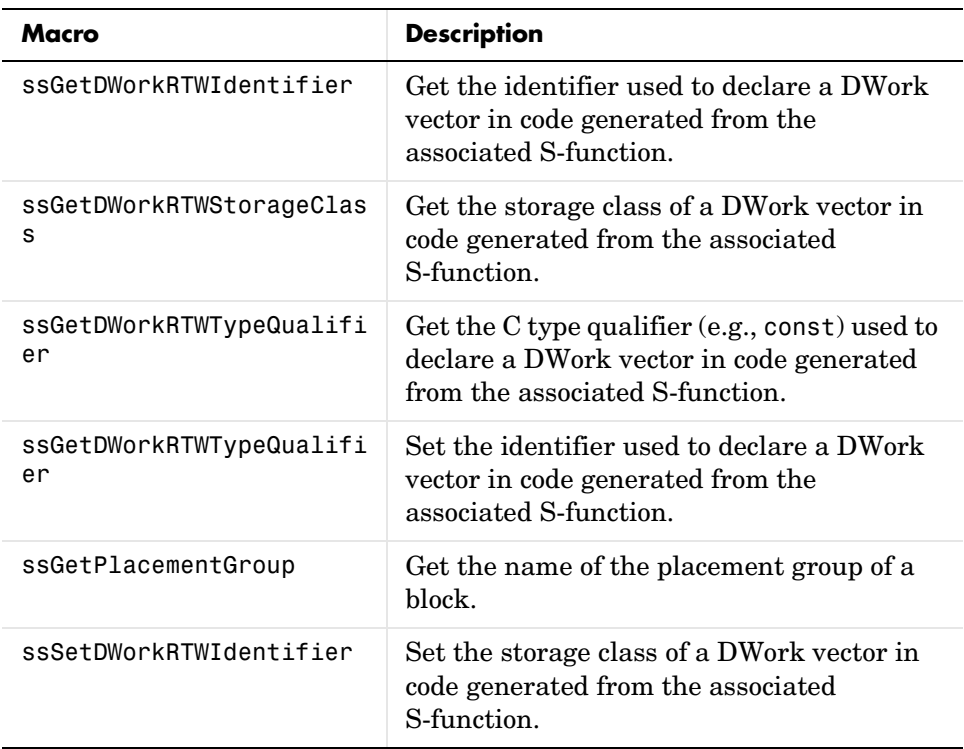

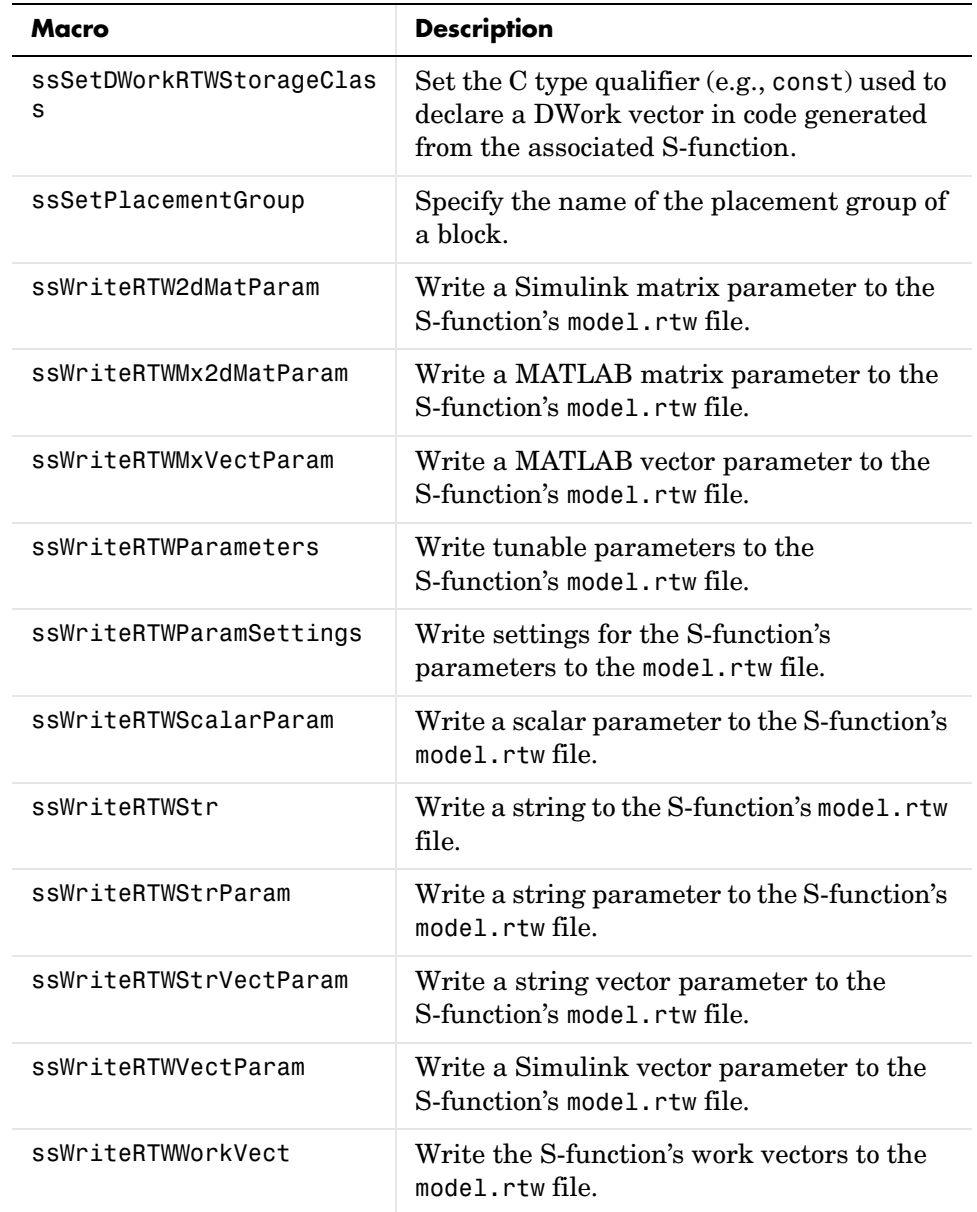

#### **Macro Reference**

This section contains descriptions of each SimStruct macro.

# **ssCallExternalModeFcn**

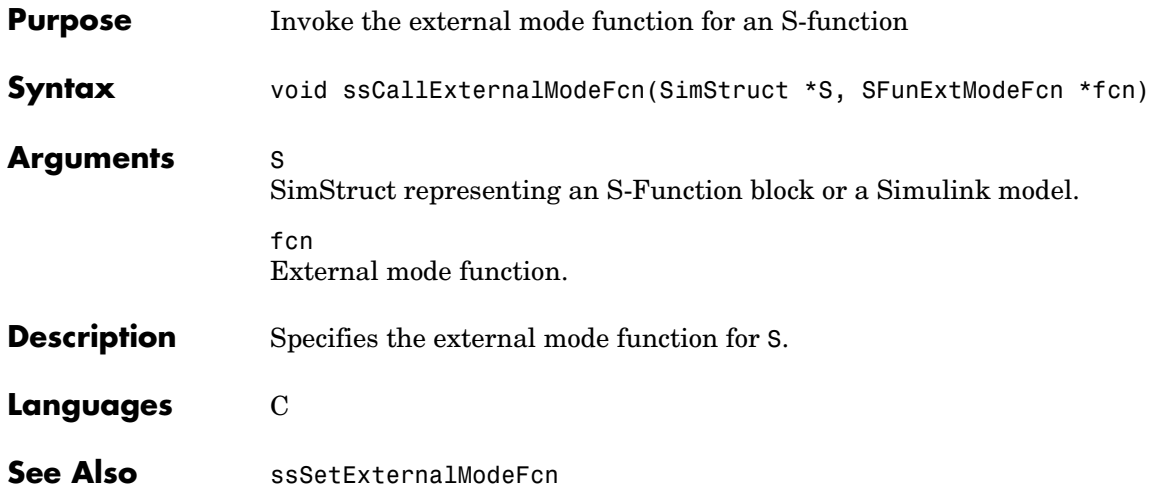

# **ssCallSystemWithTid**

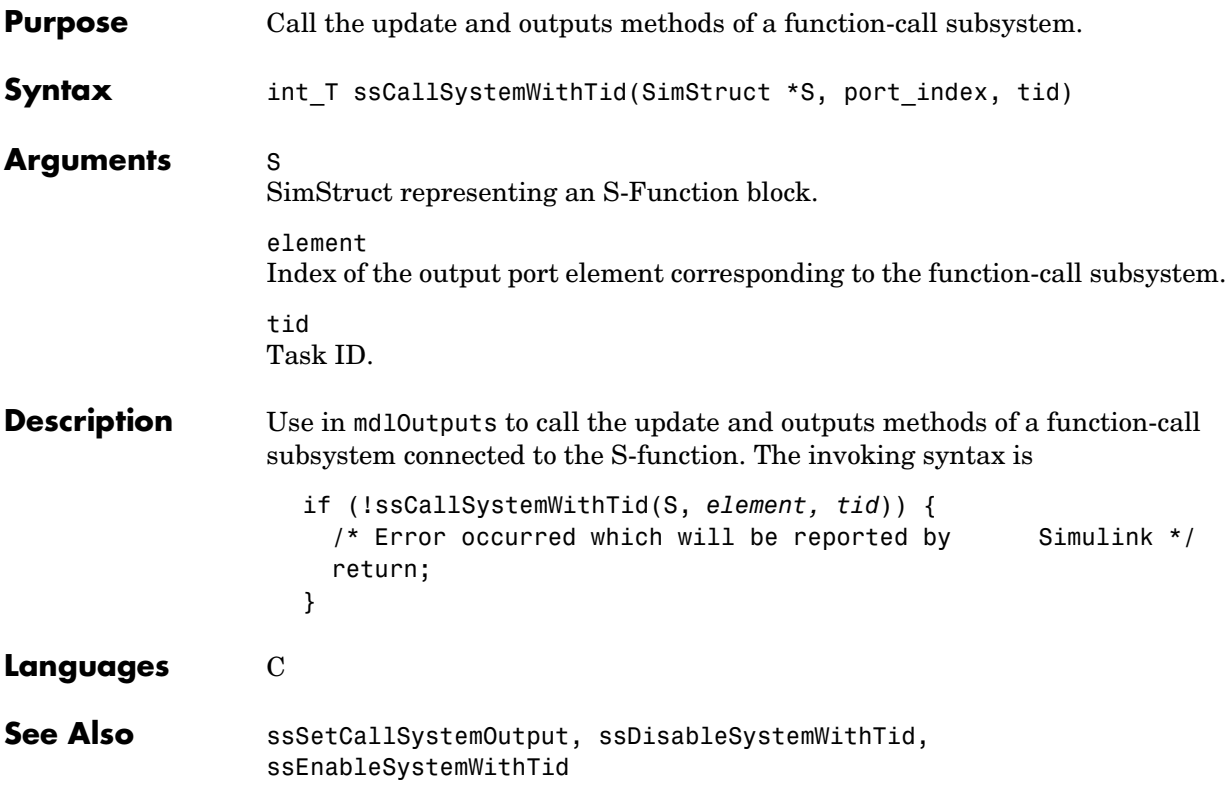

# **ssDisableSystemWithTid**

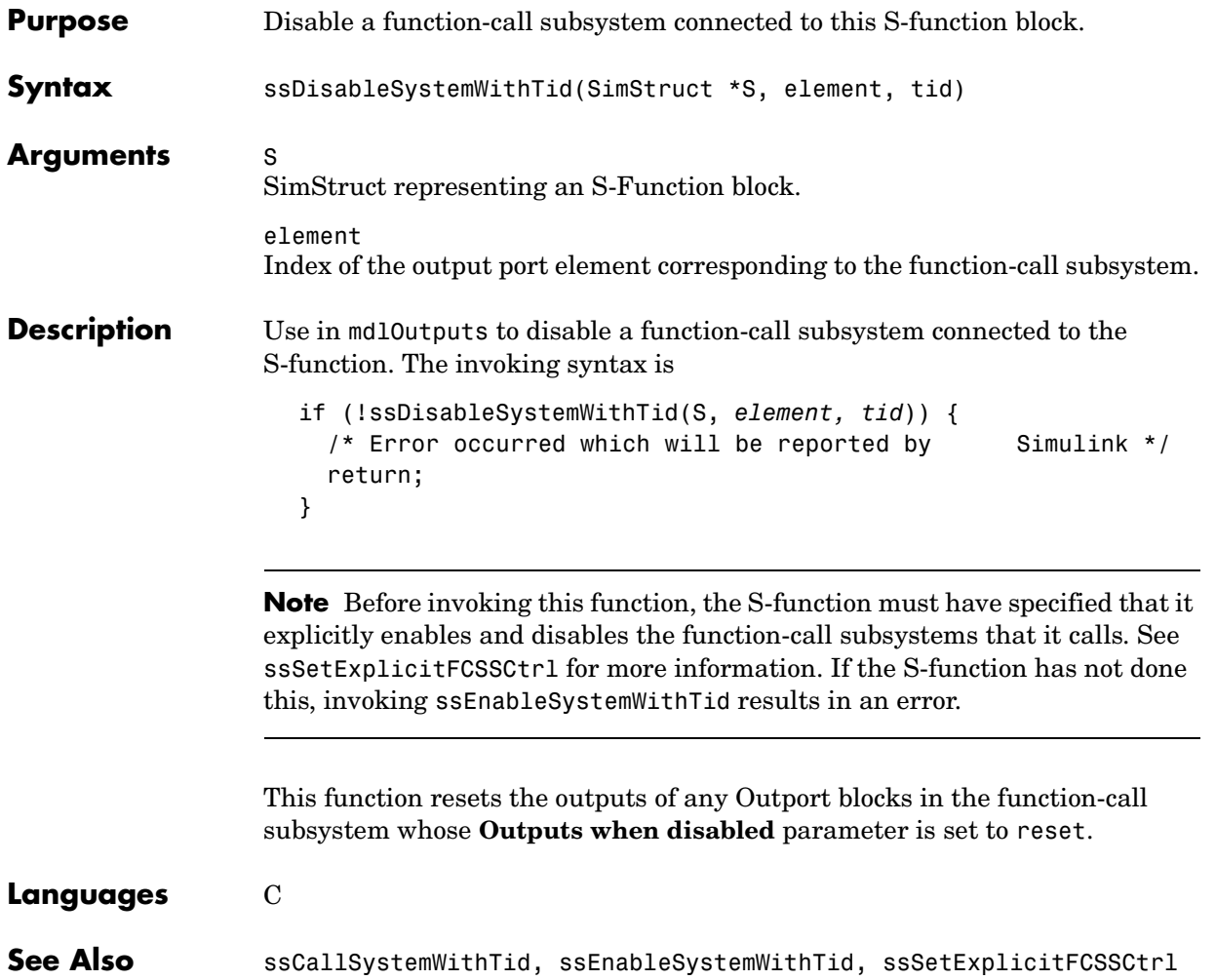

### **ssEnableSystemWithTid**

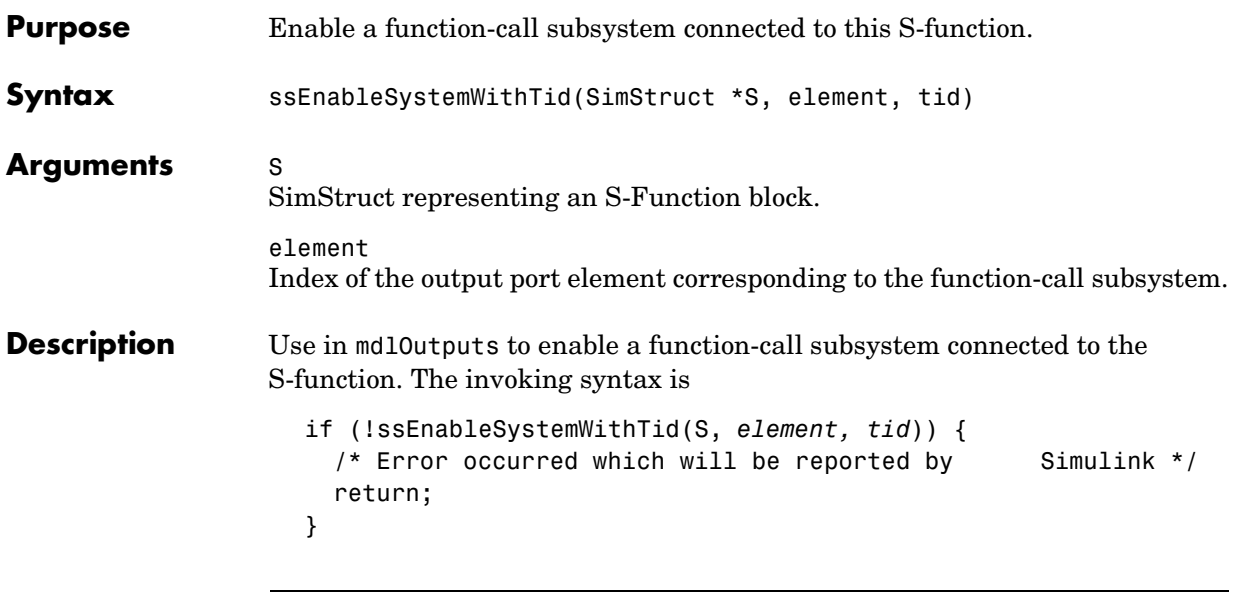

**Note** Before invoking this function, the S-function must have specified that it explicitly enables and disables the function-call subsystems that it calls. See ssSetExplicitFCSSCtrl for more information. If the S-function has not done this, invoking ssEnableSystemWithTid results in an error.

The effect of invoking this function depends on the setting of the **States when enabling parameter** of the function-call subsystem's Trigger block. If the parameter is set to reset, this function invokes the function-call subsystem's initialize method and then its enable method. The subsystem's initialize and enable methods in turn invoke the initialize and enable methods of any blocks in the subsystem that have these methods. Initialize methods reset the states of blocks that have states, e.g., Integrator blocks, to their initial values. Thus, if the Trigger block's **States when enabling** option is set to reset, invoking this function effectively resets the states of the function-call subsystem. If the Trigger block's **States when enabling** option is set to held, this function simply invokes the subsystem's enable method, without invoking its initialize method and hence without resetting its states.

#### **Languages** C

**See Also** ssCallSystemWithTid, ssDisableSystemWithTid, ssSetExplicitFCSSCtrl

# **ssGetAbsTol**

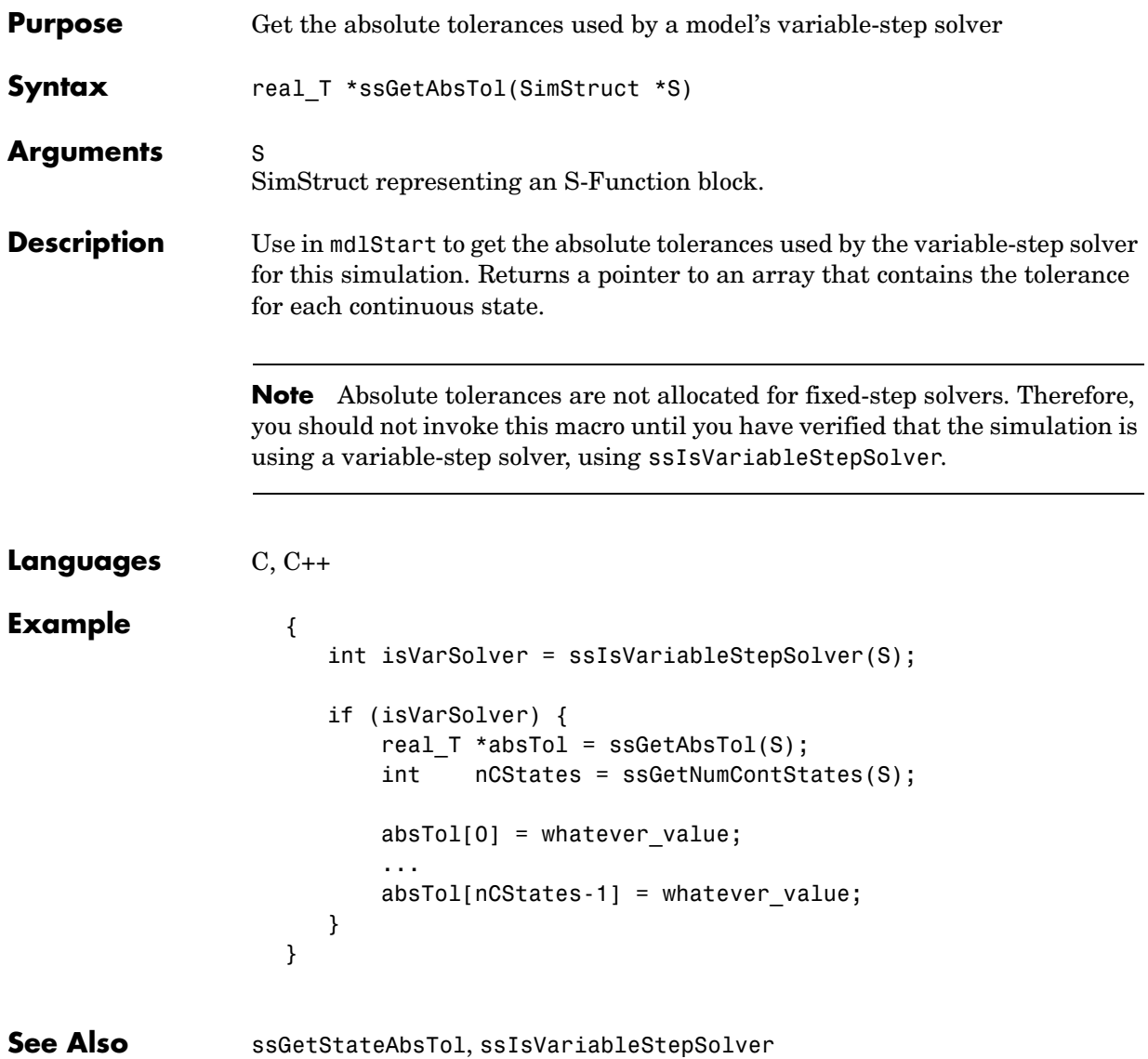

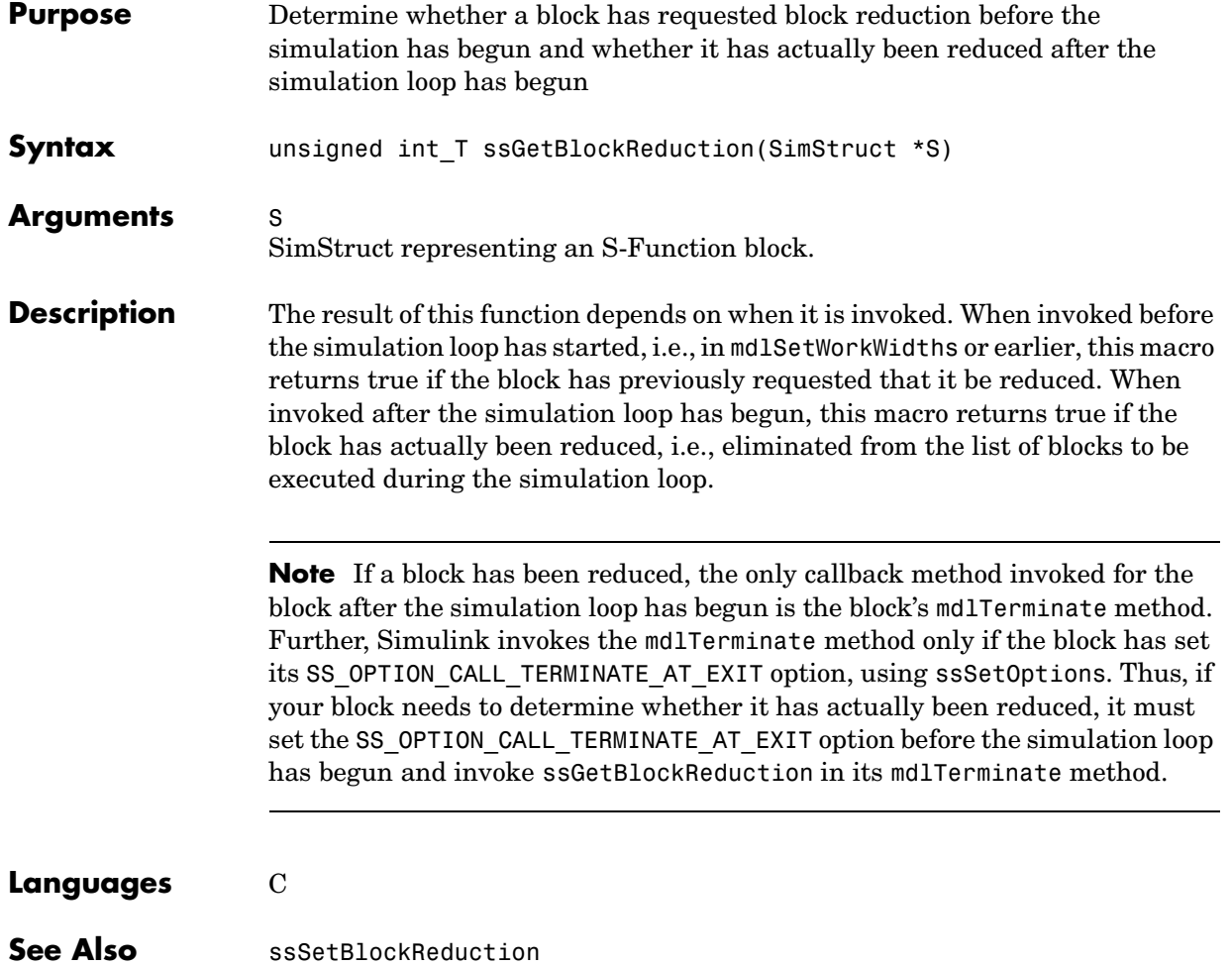

# **ssGetContStateAddress**

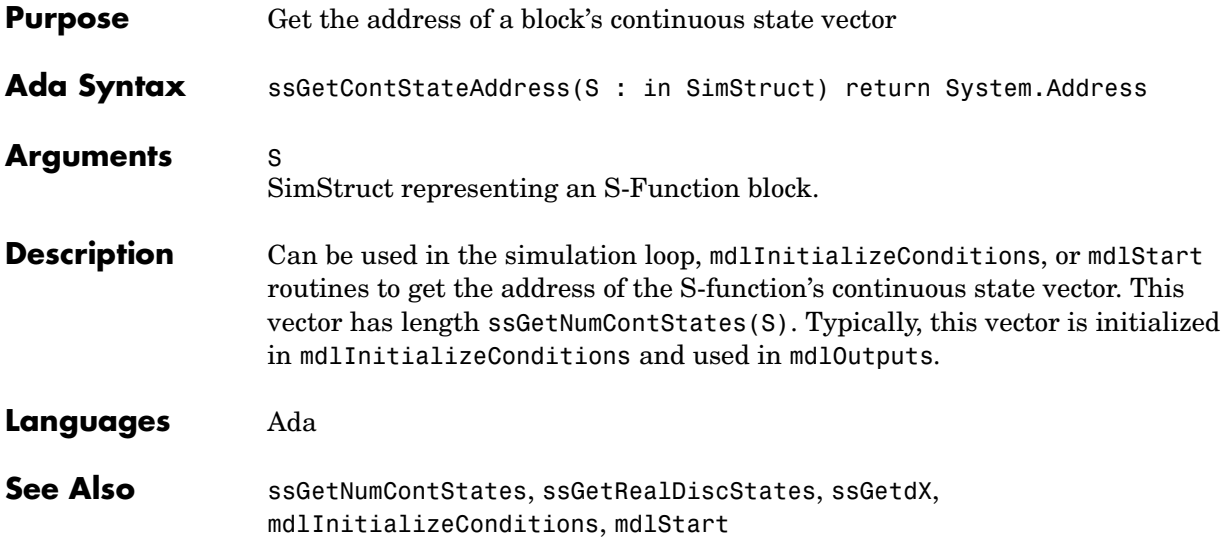

## **ssGetContStates**

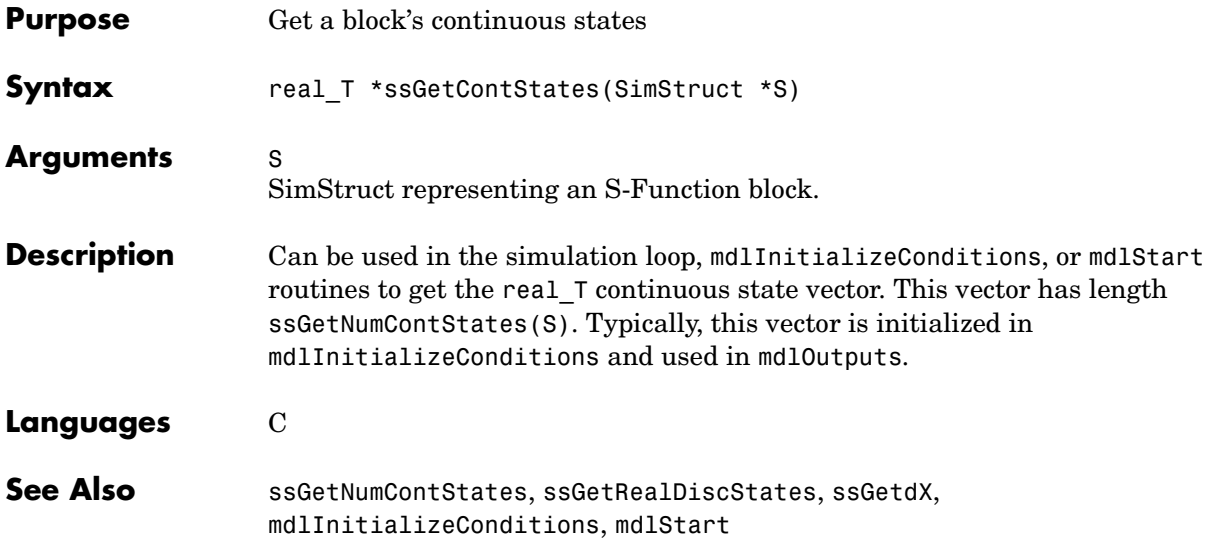

# **ssGetDataTypeId**

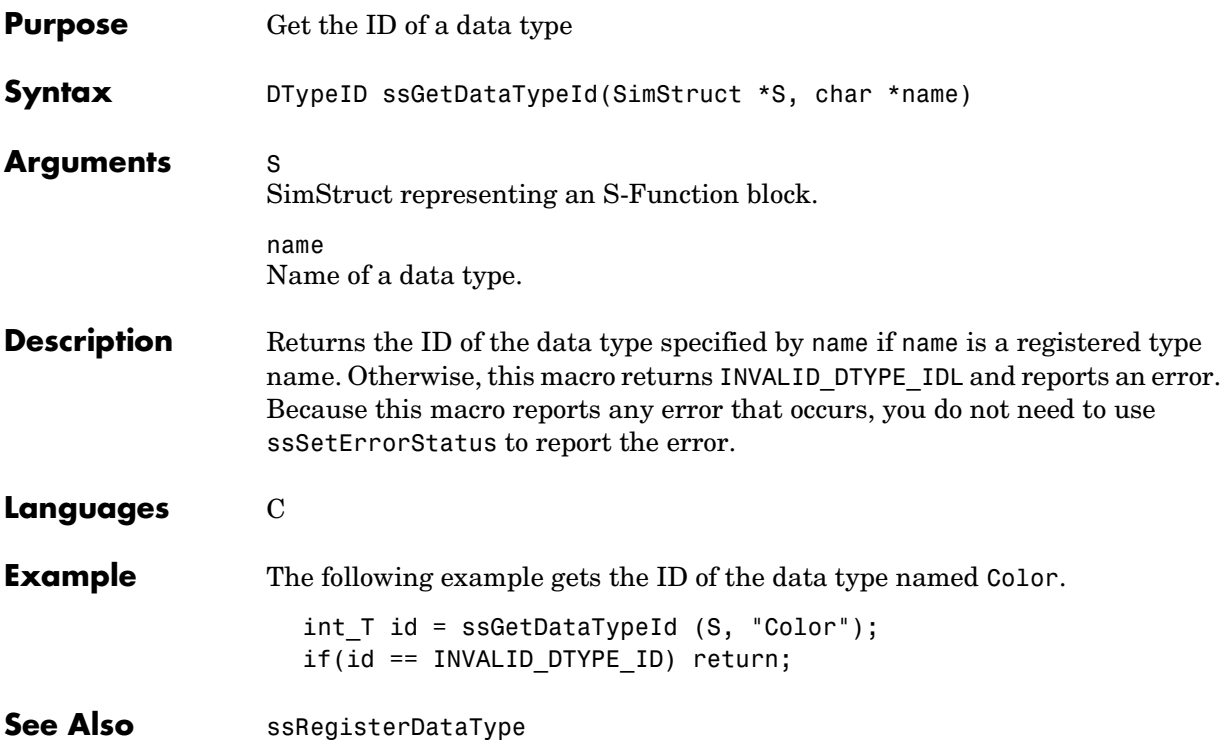

# **ssGetDataTypeName**

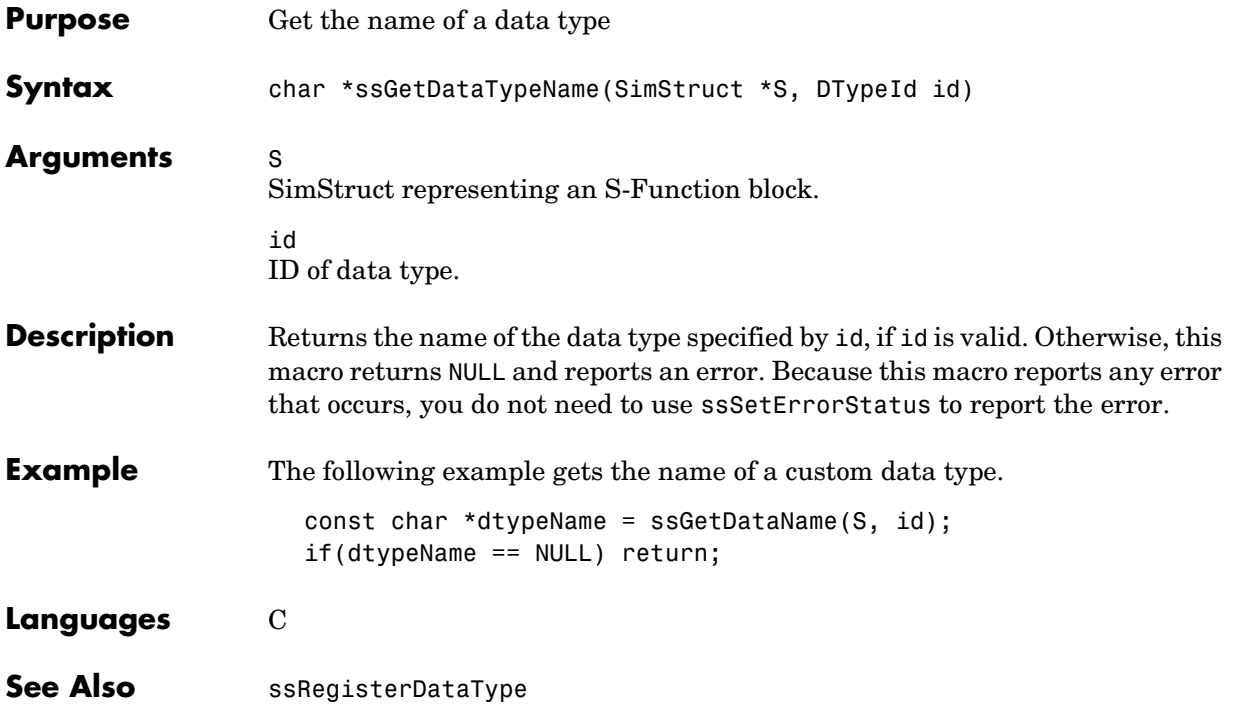

# **ssGetDataTypeSize**

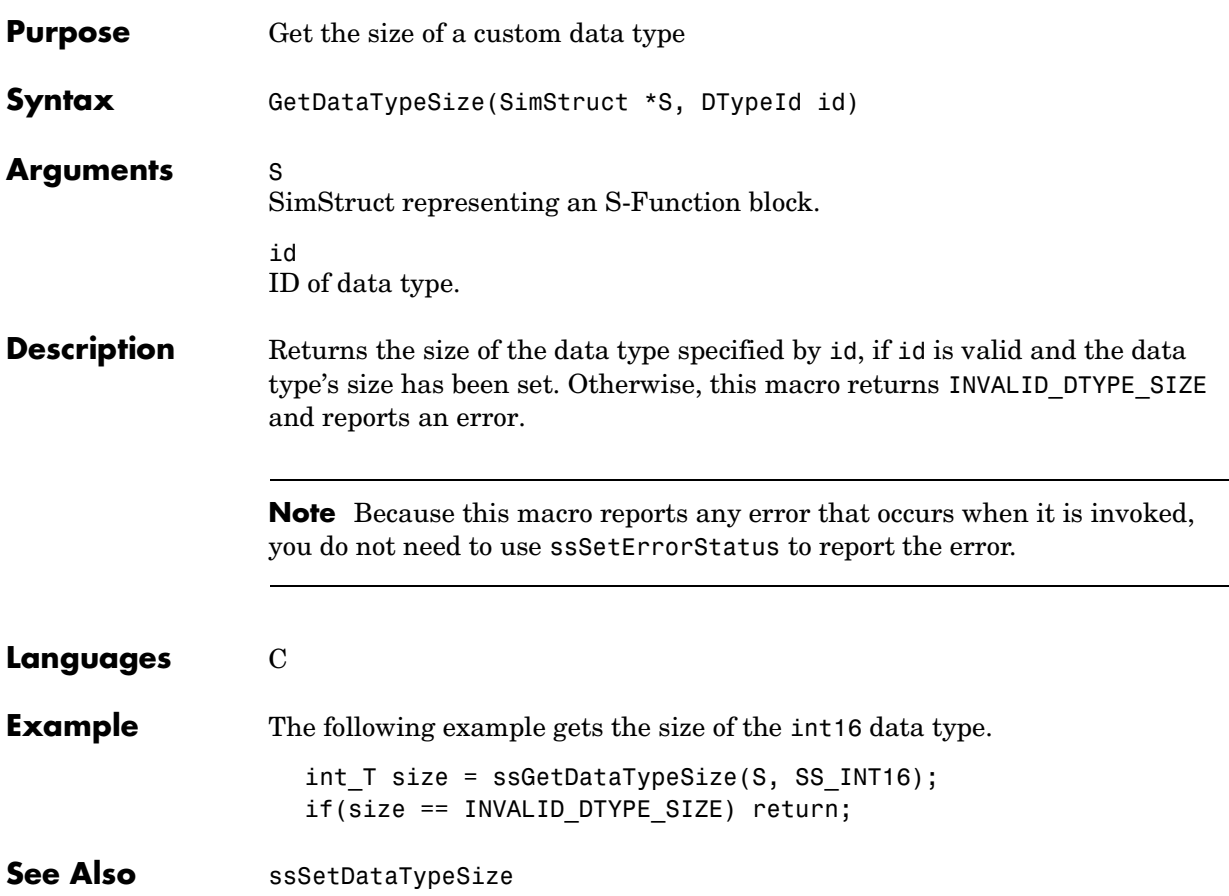

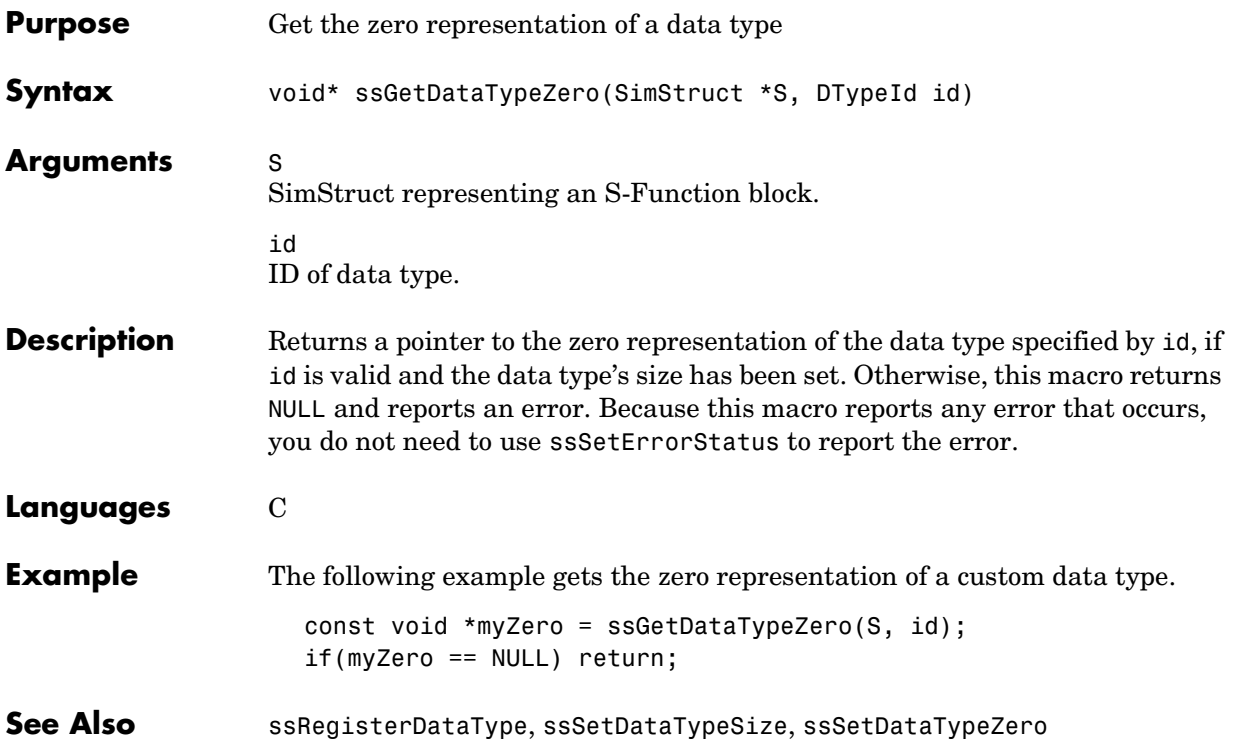

# **ssGetDiscStates**

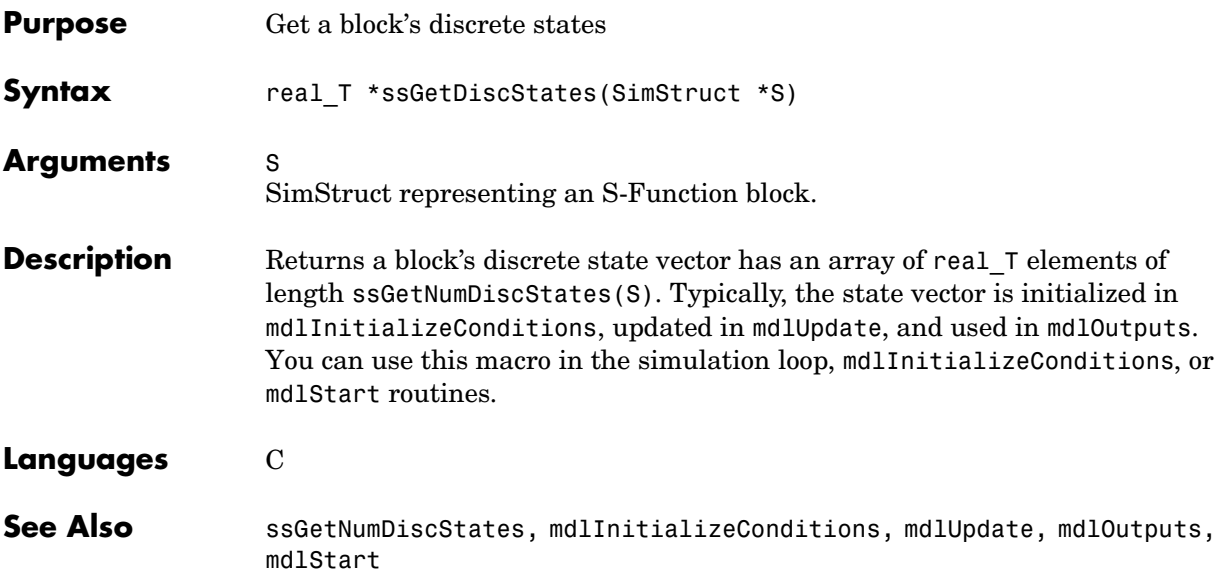

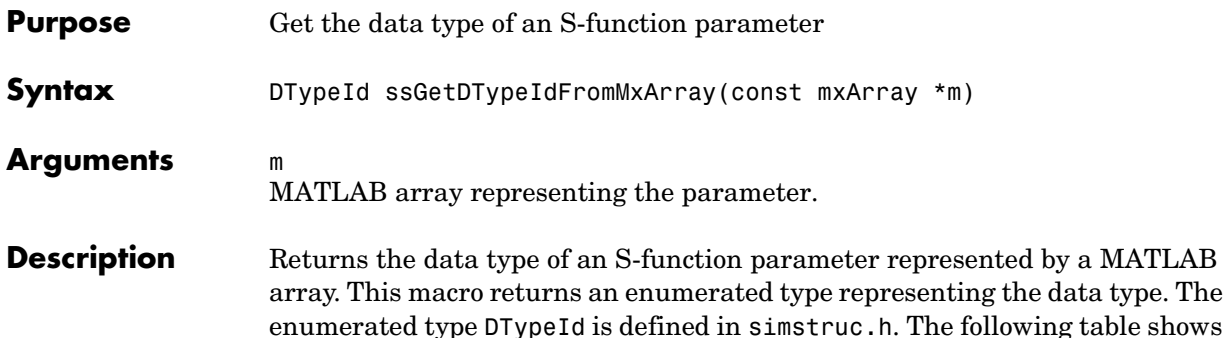

the equivalency of Simulink, MATLAB, and C data types.

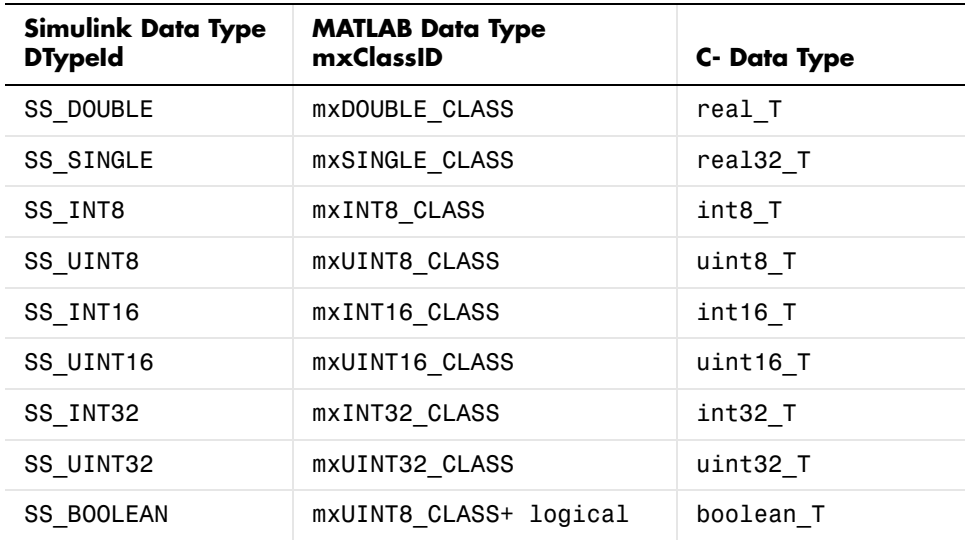

ssGetDTypeIdFromMxArray returns INVALID\_DTYPE\_ID if the mxClassId does not map to any built-in Simulink data type ID. For example, if  $mxId =$ mxSTRUCT CLASS, the return value is INVALID DTYPE ID. Otherwise the return value is one of the enum values in BuiltInDTypeId. For example, if  $mxId ==$ mxUINT16\_CLASS, the return value is SS\_UINT16.

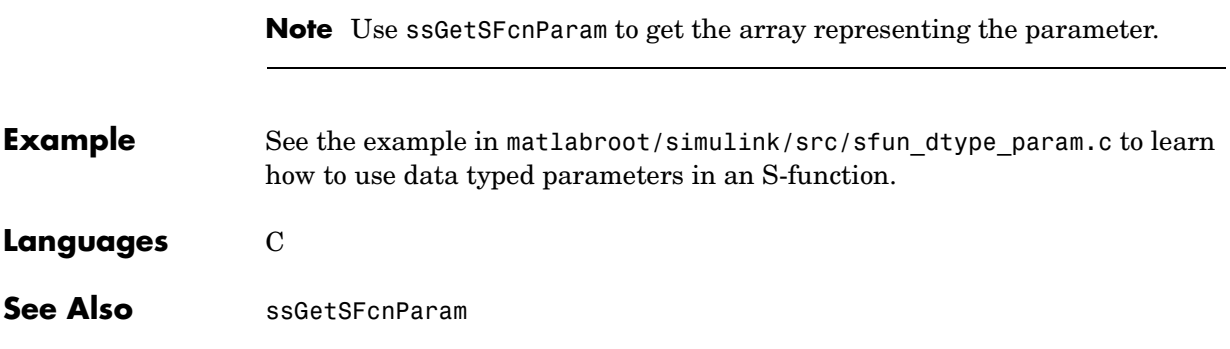

#### **ssGetDWork**

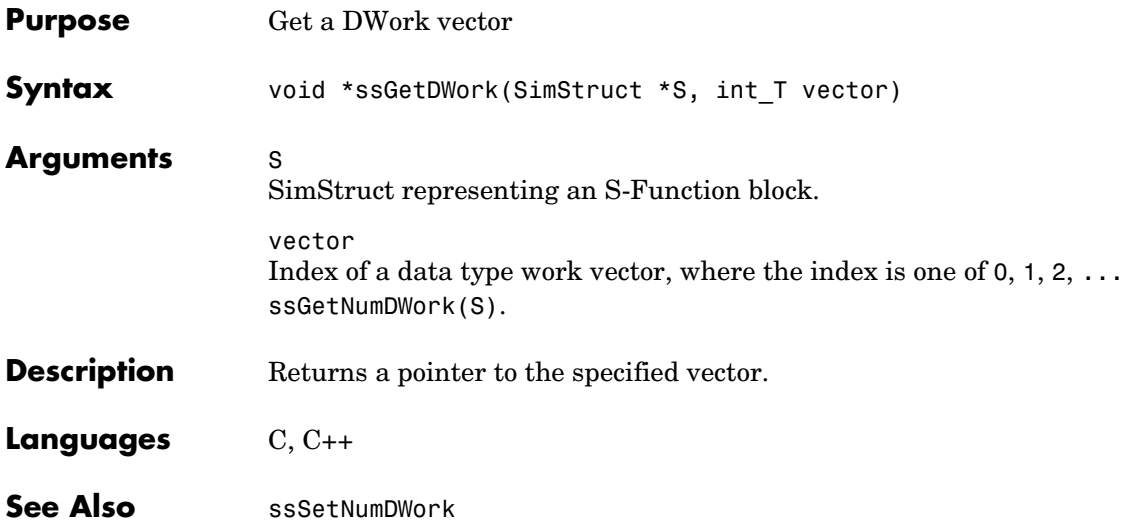

# **ssGetDWorkComplexSignal**

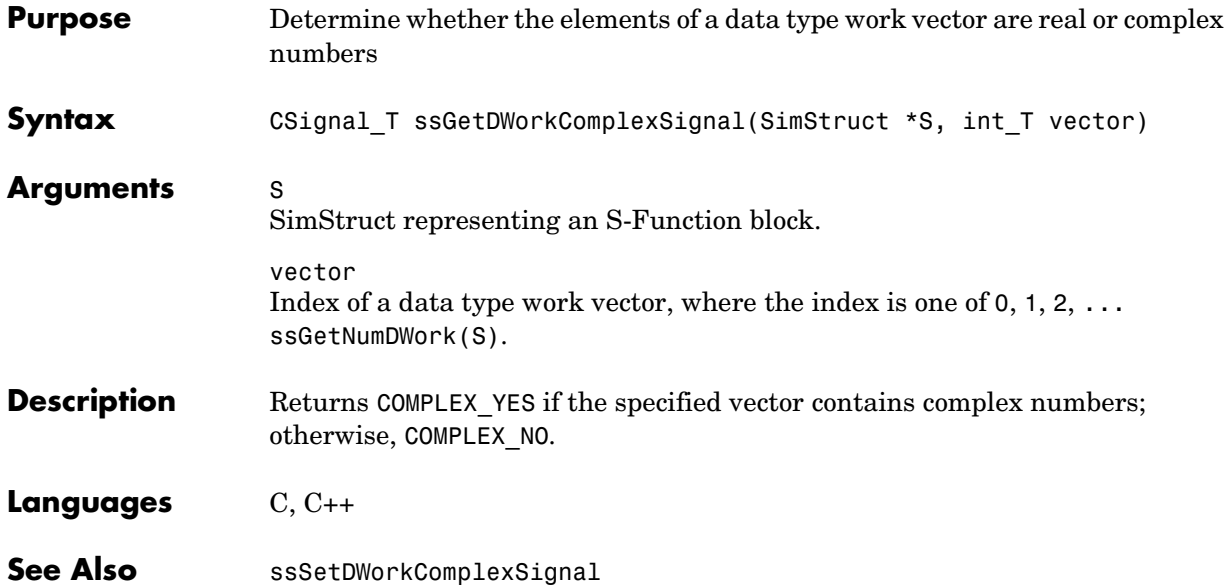

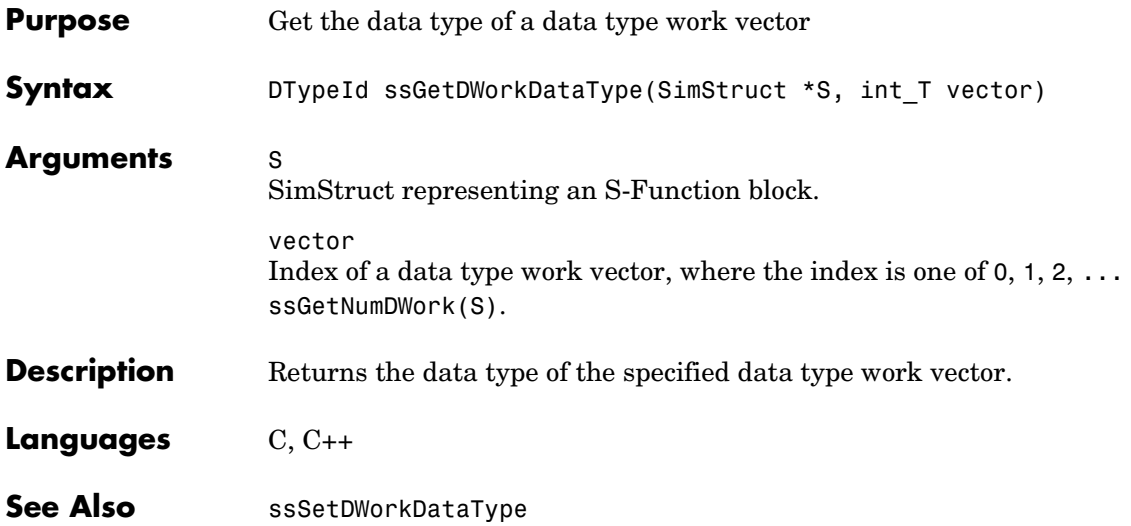

## **ssGetDWorkName**

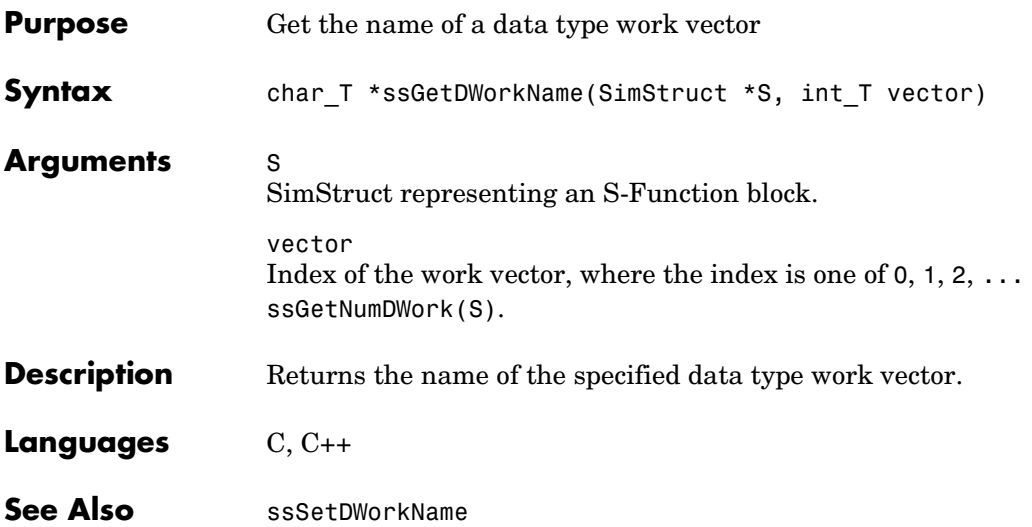

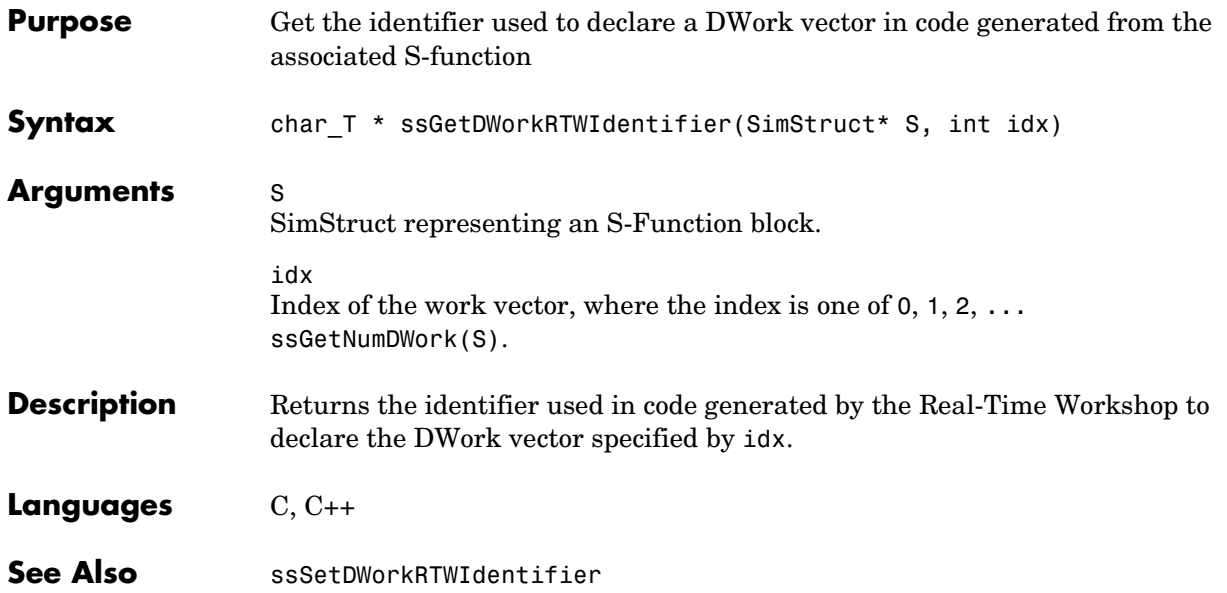

# **ssGetDWorkRTWStorageClass**

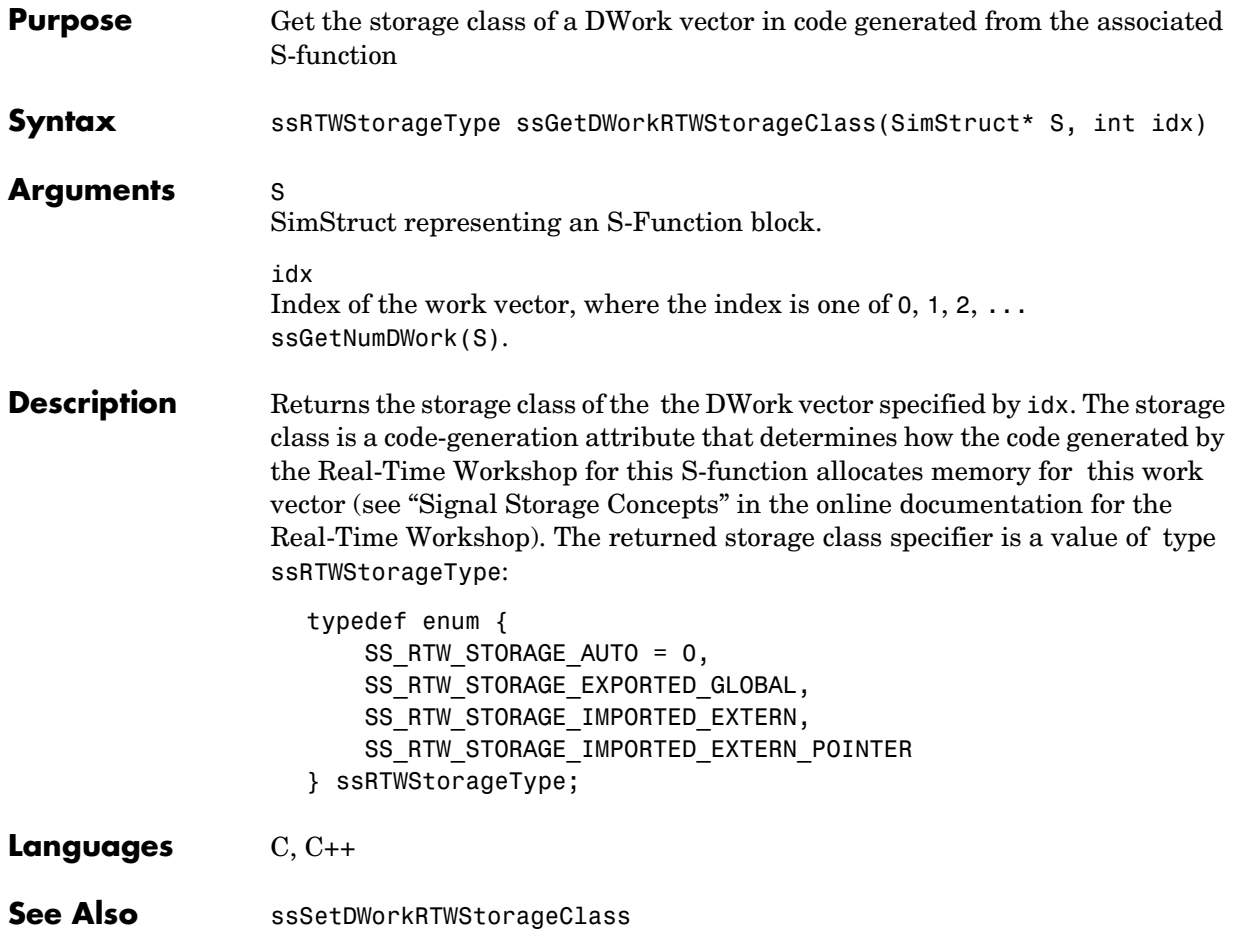

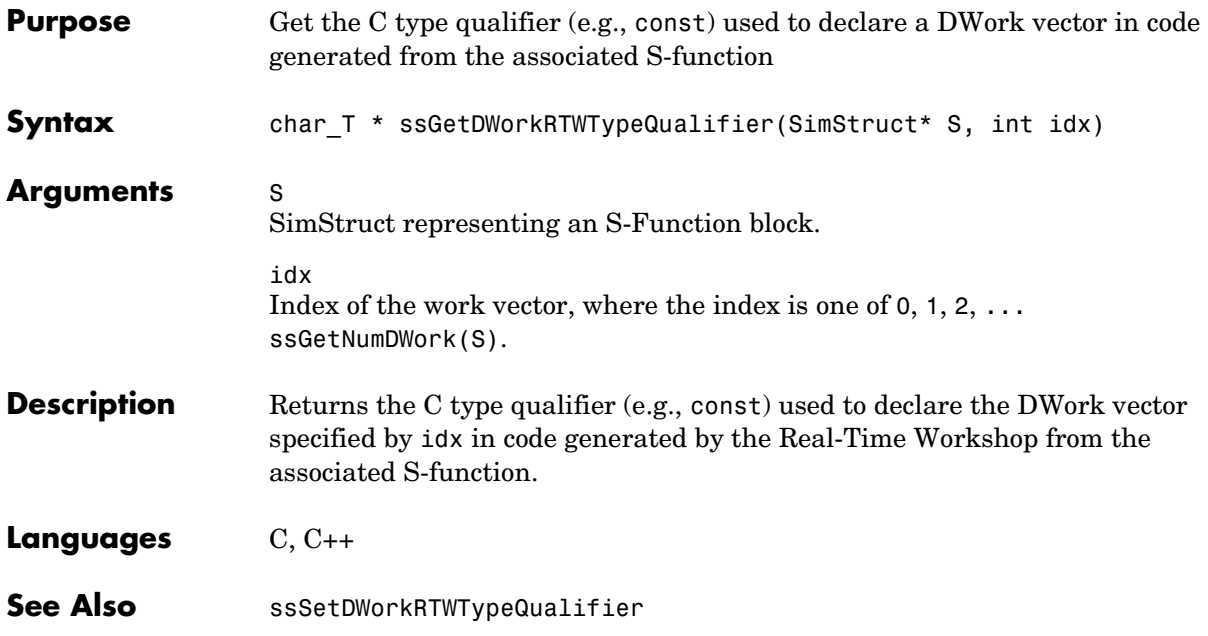

## **ssGetDWorkUsedAsDState**

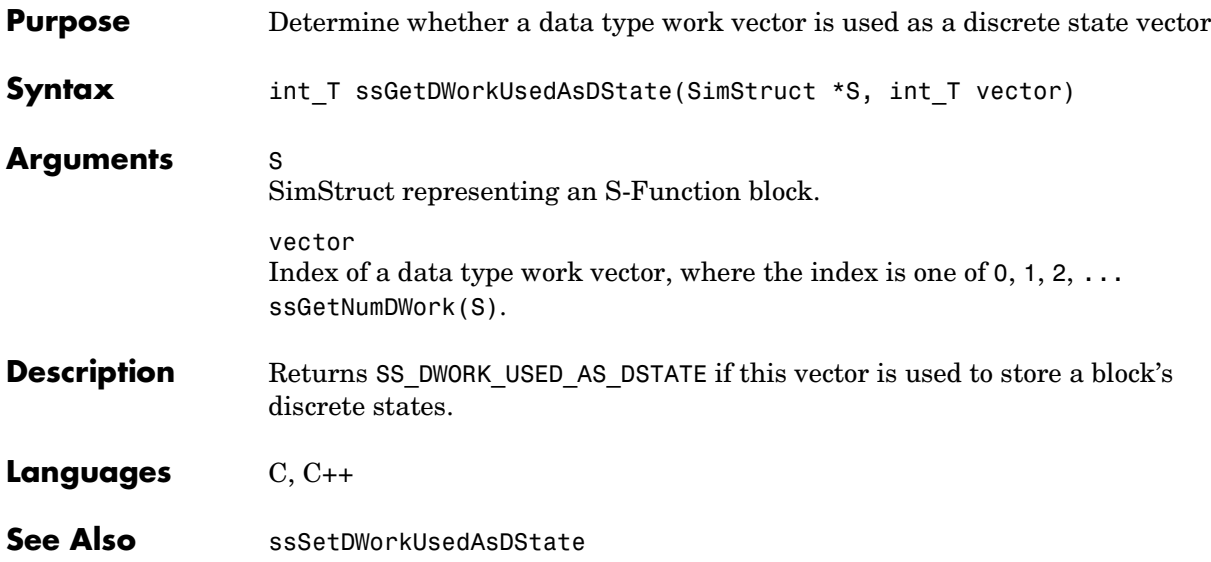

# **ssGetDWorkWidth**

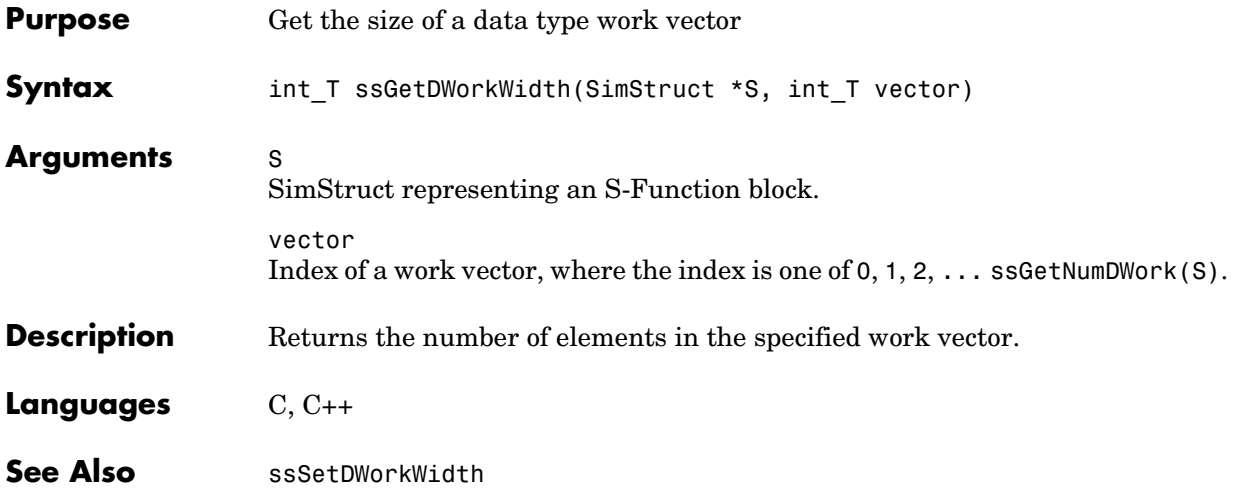

# **ssGetdX**

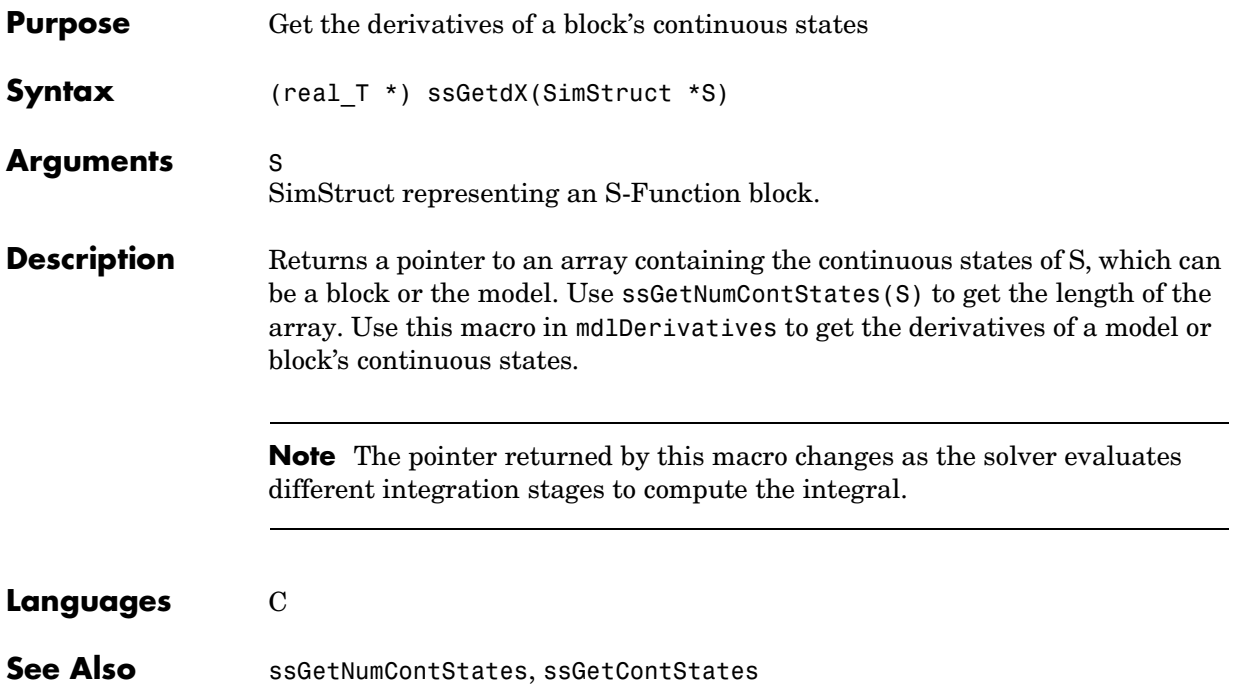

### **ssGetErrorStatus**

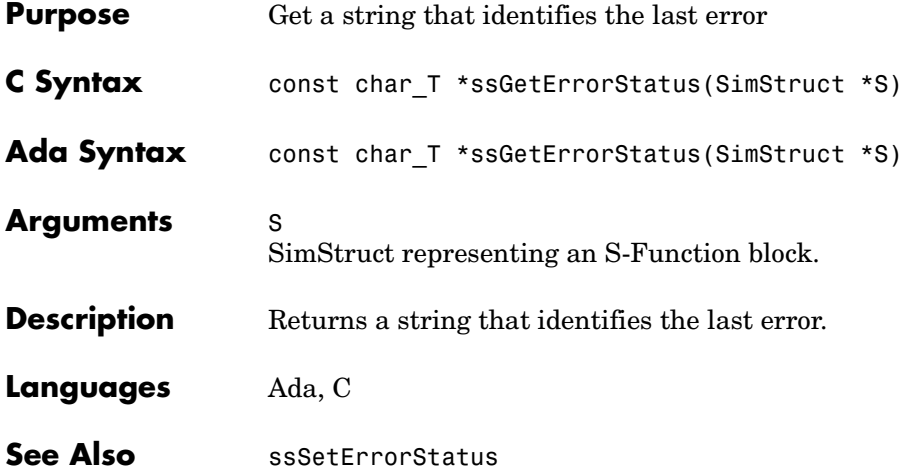

# **ssGetExplicitFCSSCtrl**

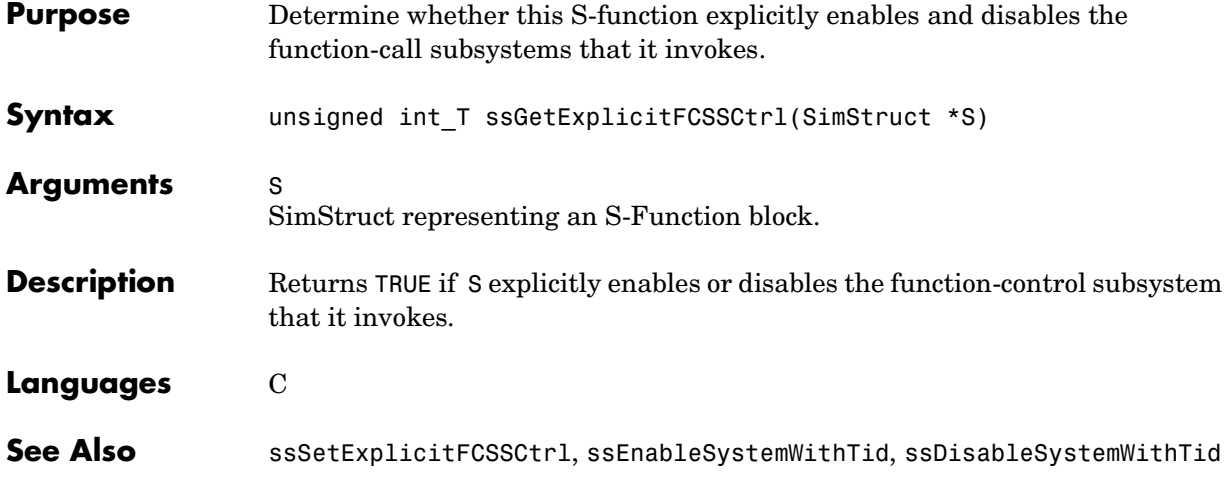
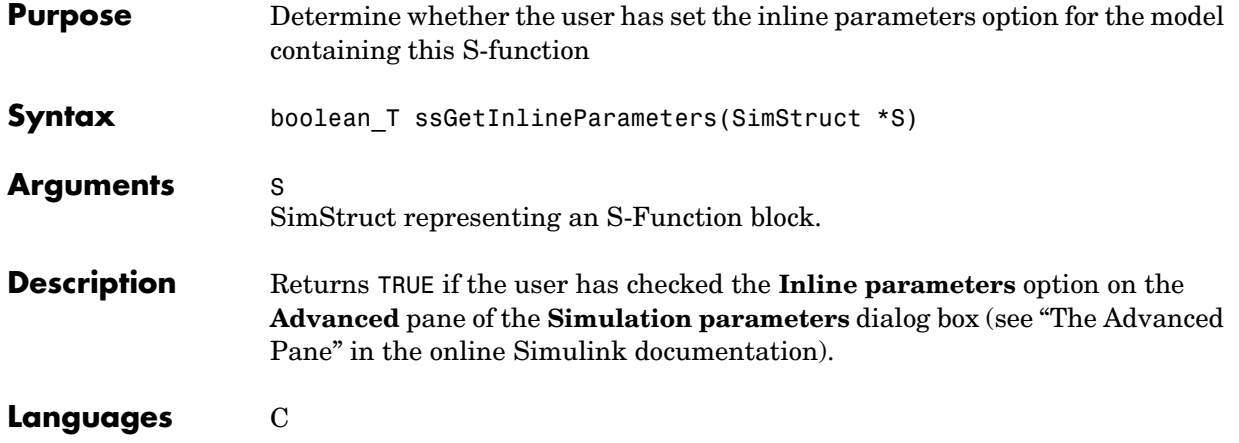

# **ssGetInputPortBufferDstPort**

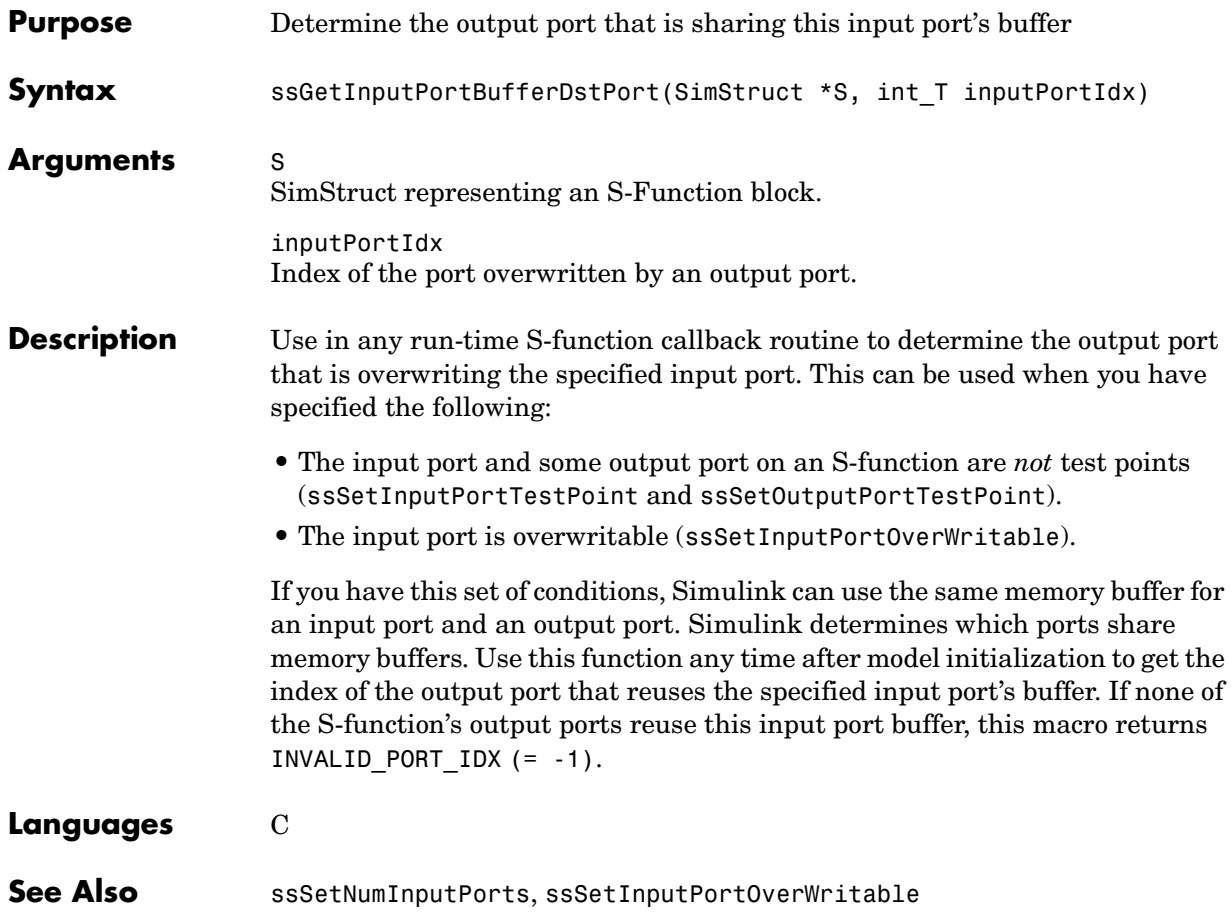

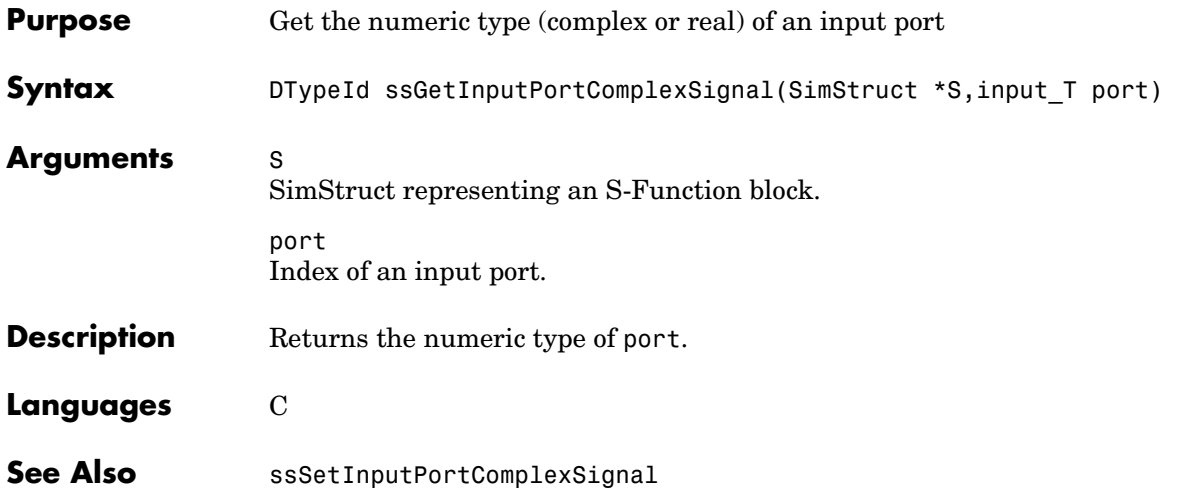

### **ssGetInputPortConnected**

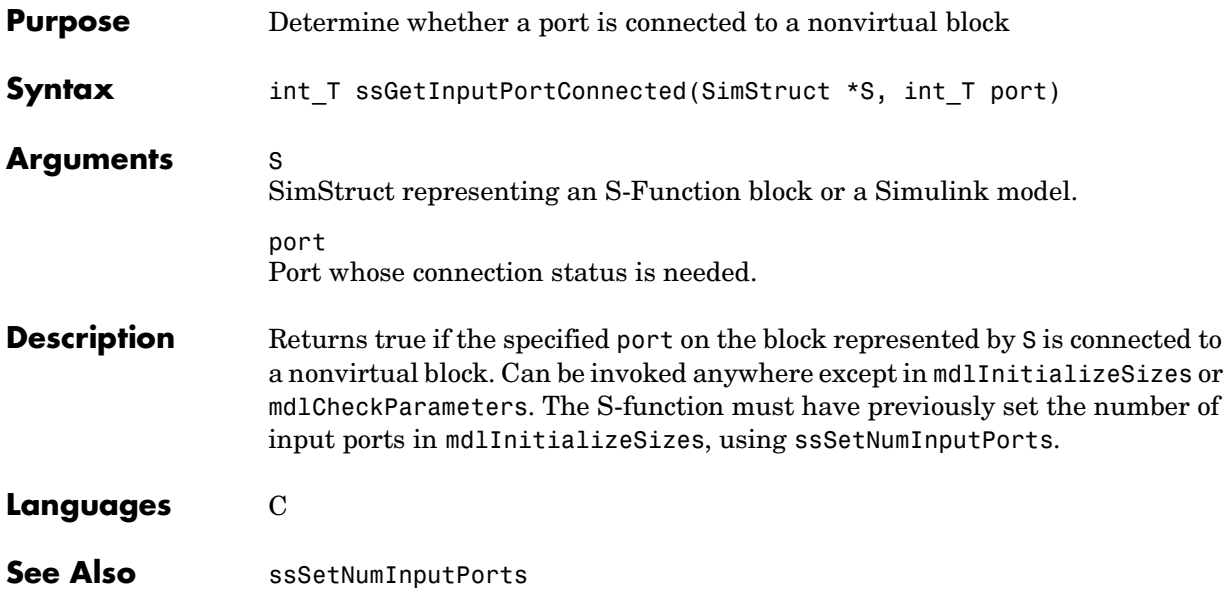

# **ssGetInputPortDataType**

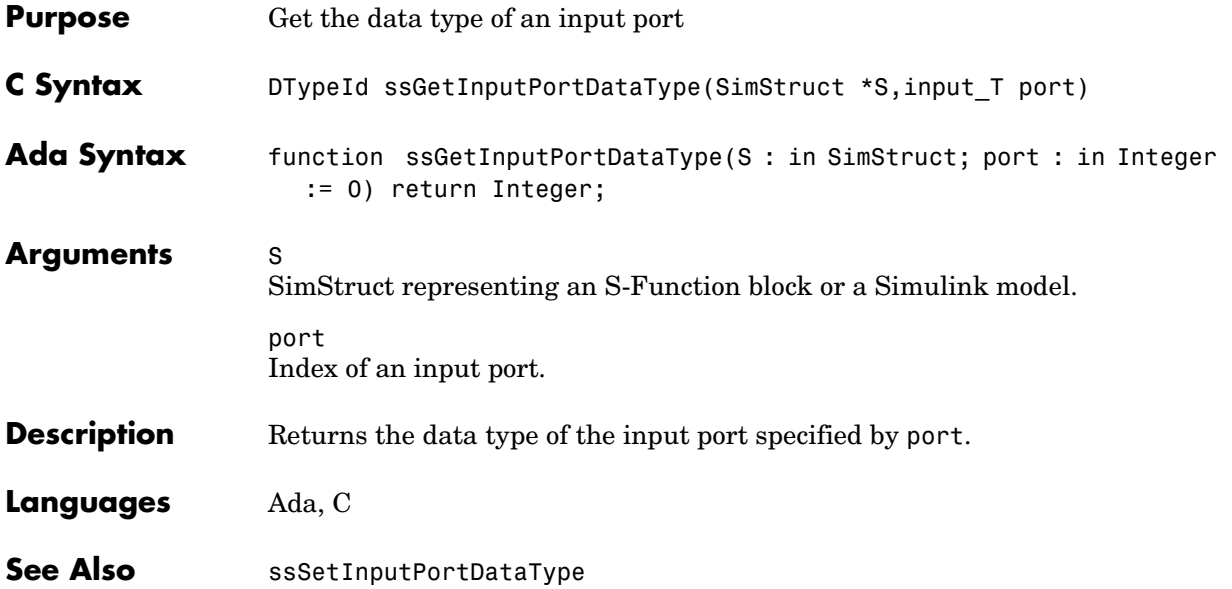

# **ssGetInputPortDimensions**

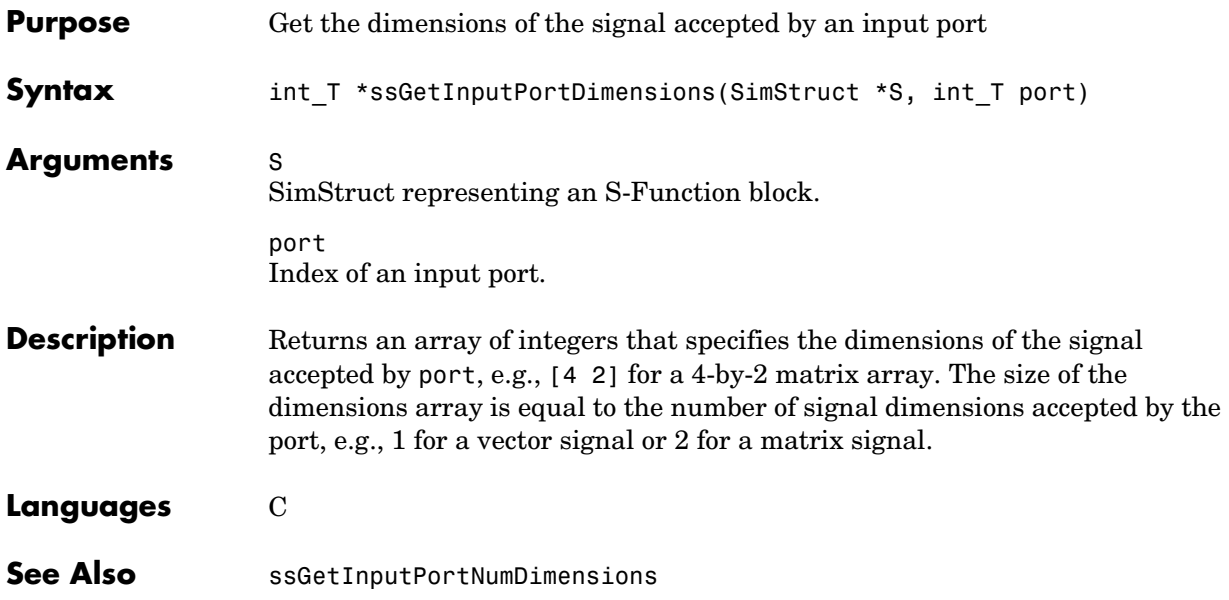

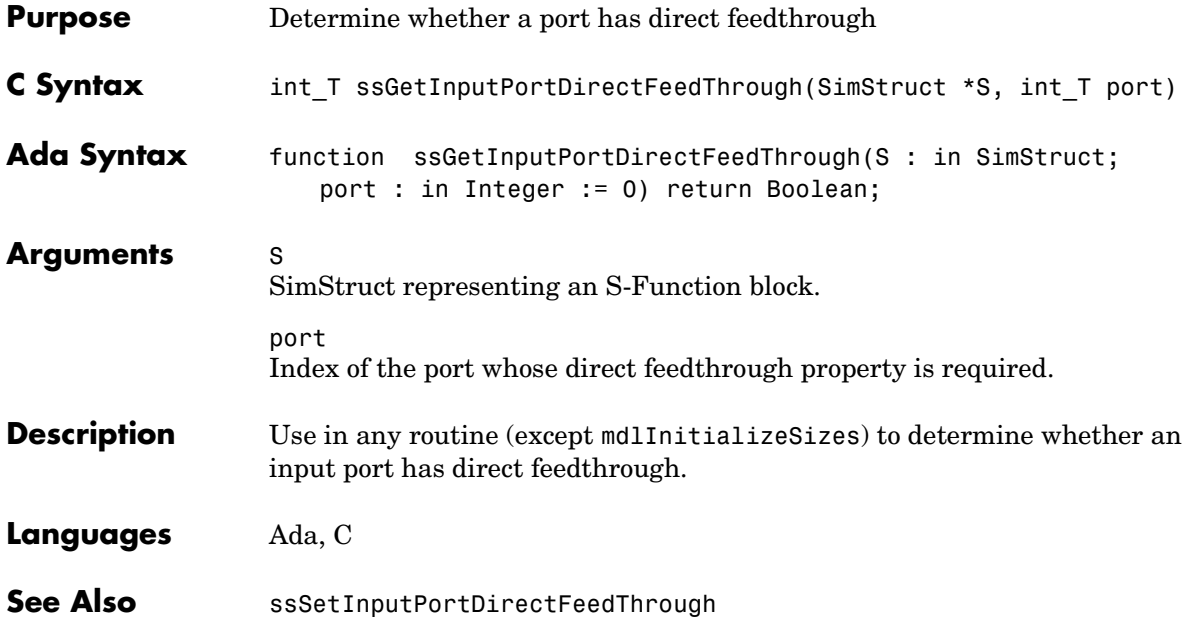

### **ssGetInputPortFrameData**

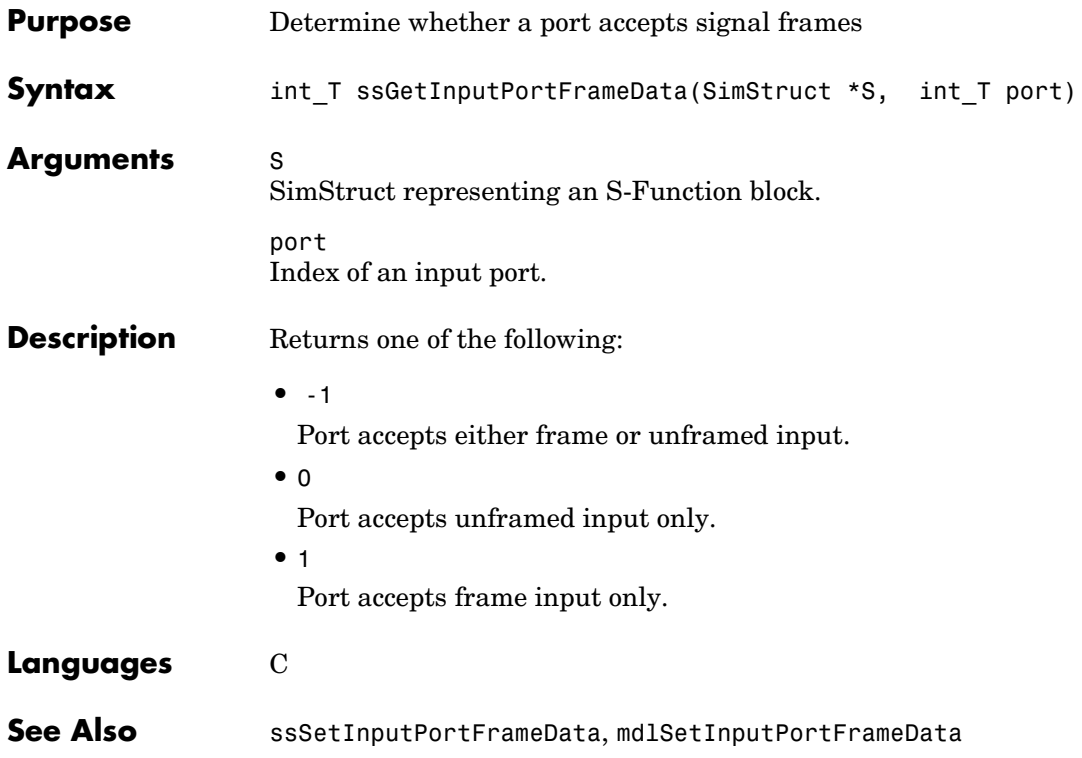

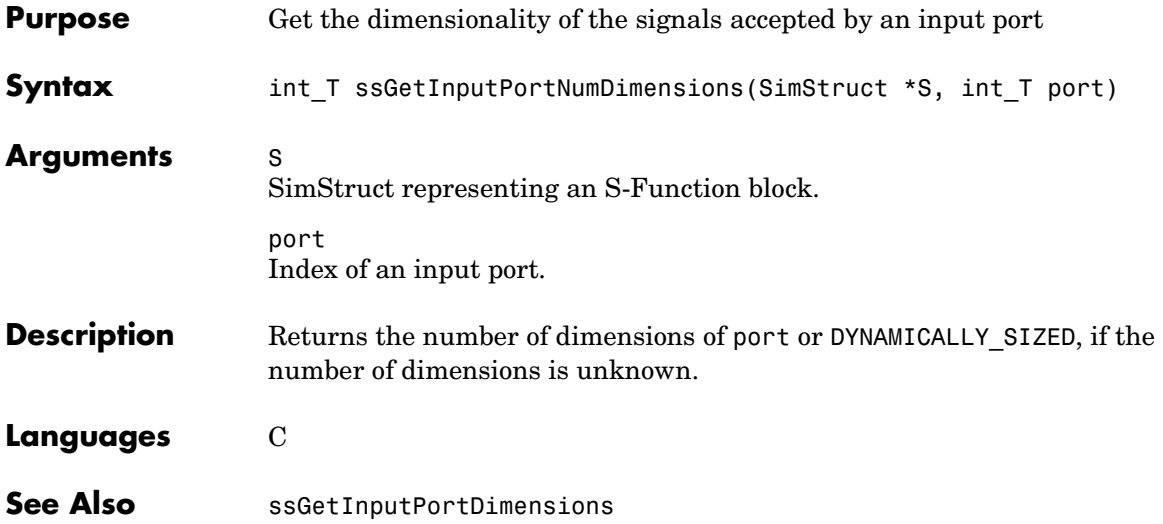

# **ssGetInputPortOffsetTime**

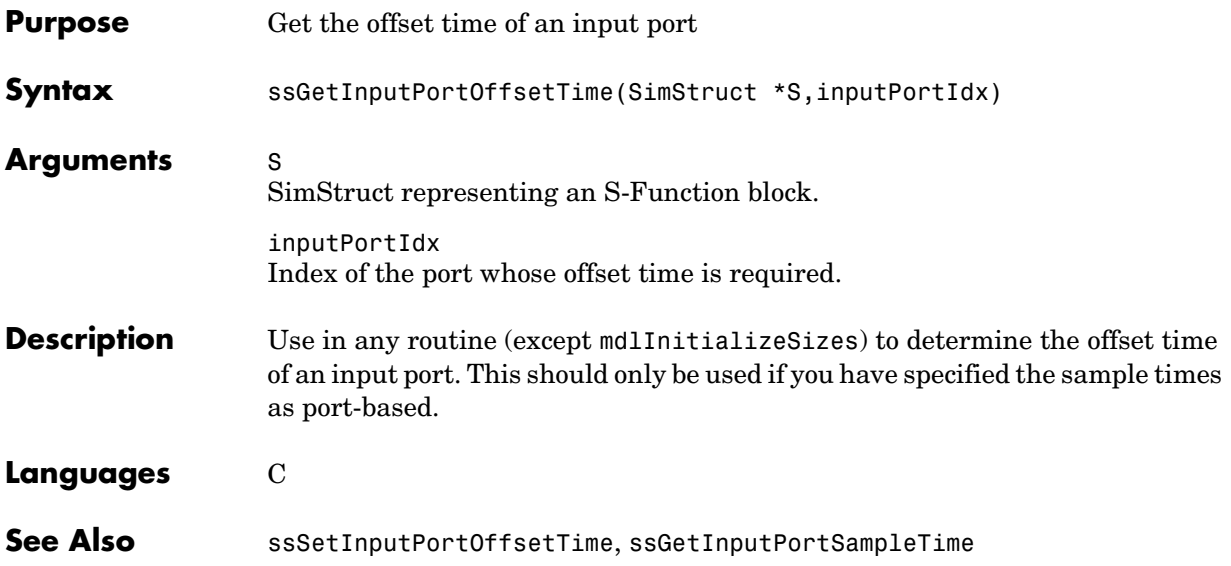

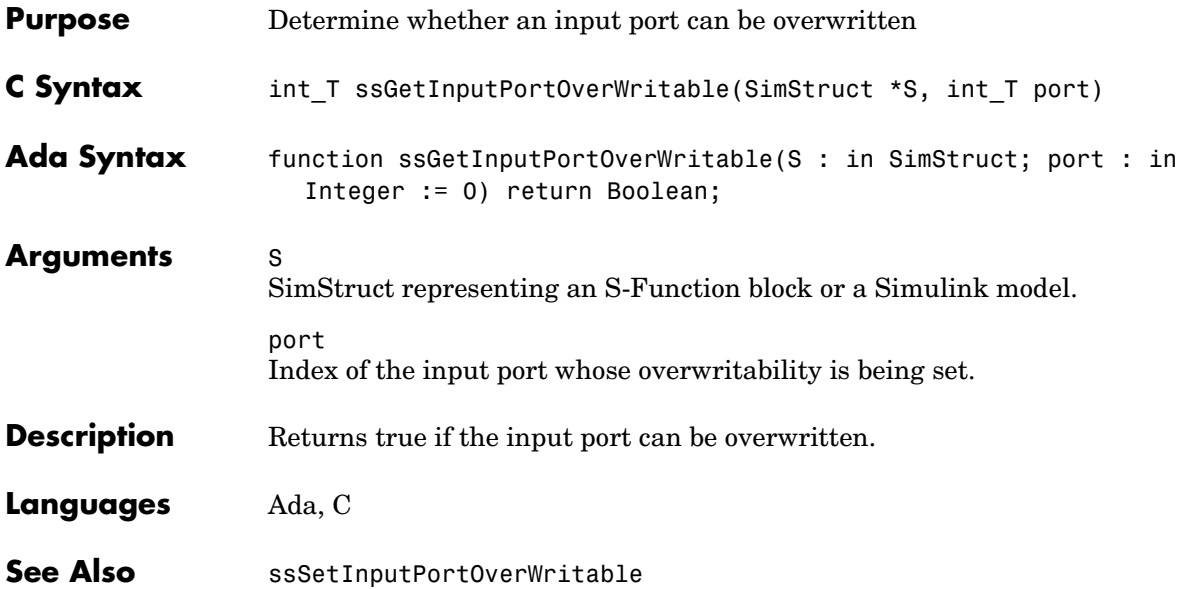

### **ssGetInputPortRealSignal**

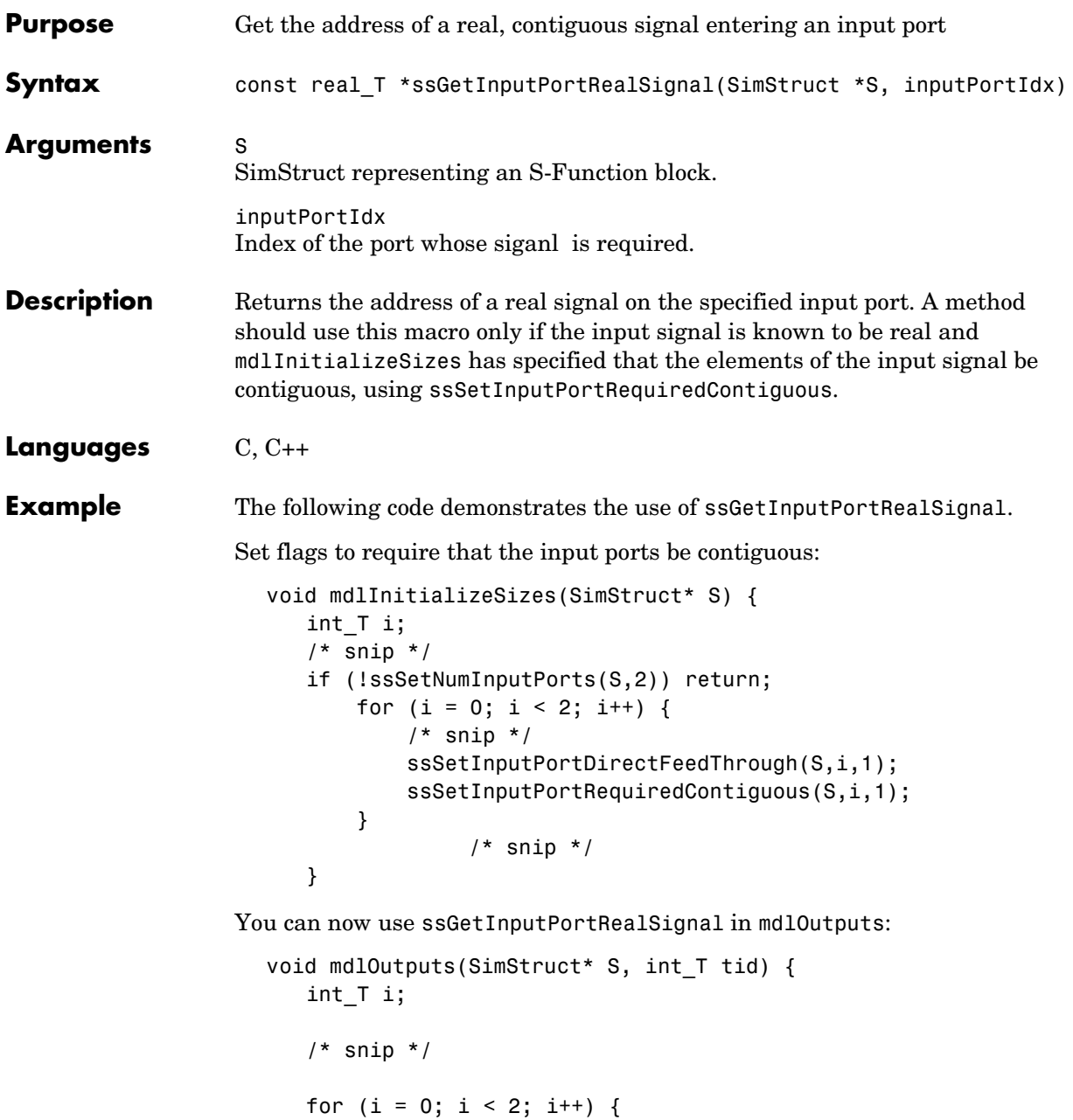

```
int T nu = ssGetInputPortWidth(S,i);
                              const real_T* u = ssGetInputPortRealSignal(S, i);UseInputVectorInSomeFunction(u, nu);
                  }
                         /* snip */
                      }
See Also ssSetInputPortRequiredContiguous, ssGetInputPortSignal,
                 mdlInitializeSizes
```
### **ssGetInputPortRealSignalPtrs**

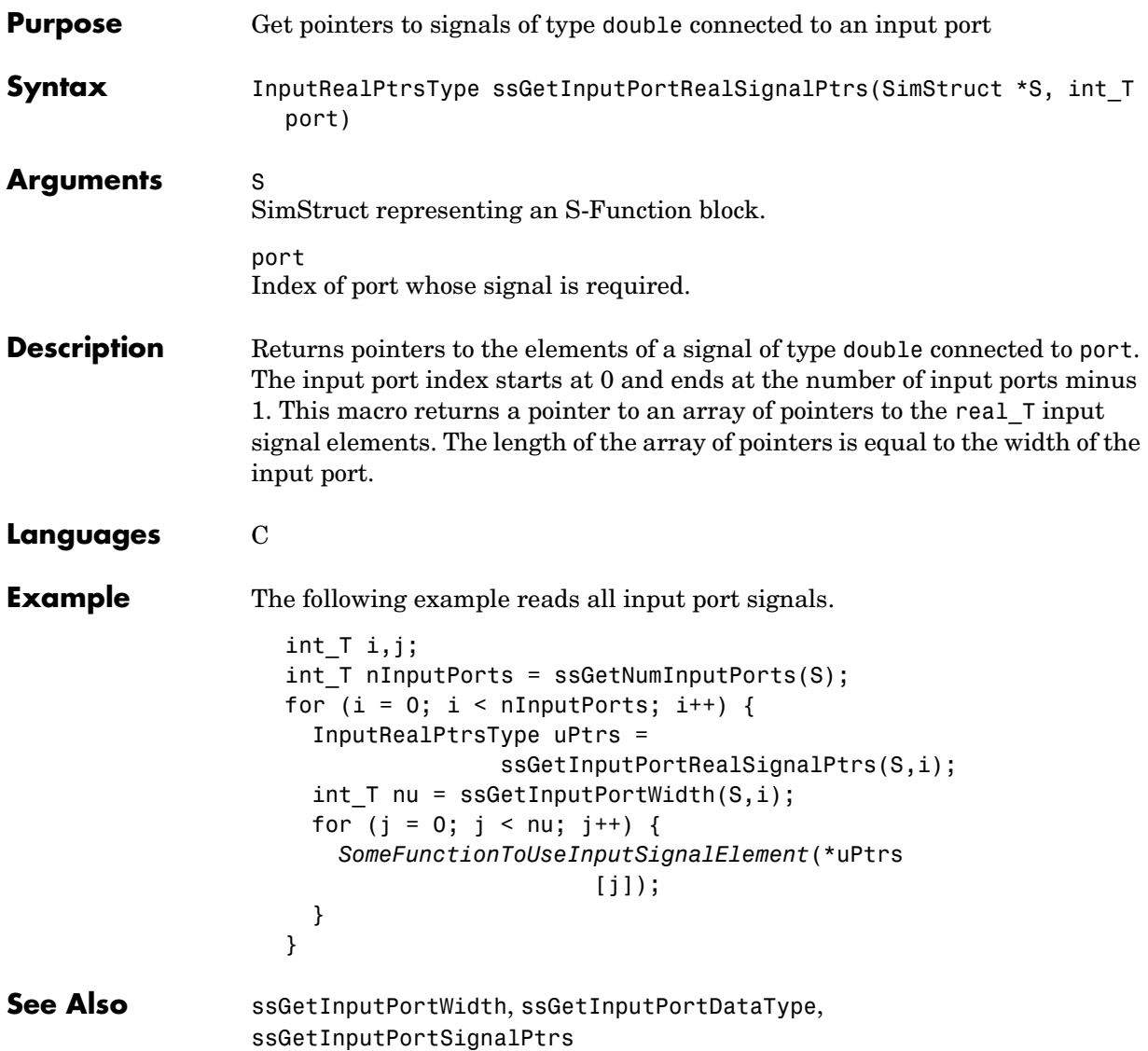

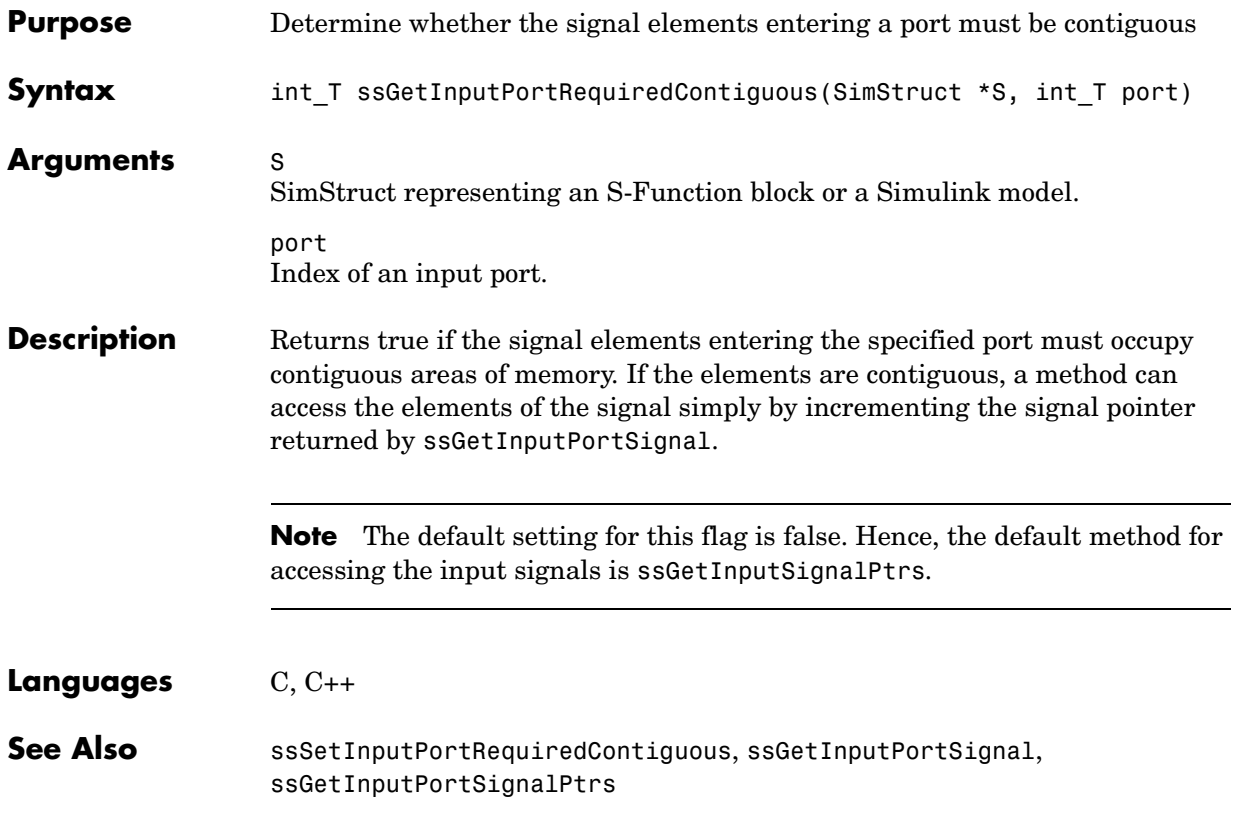

# **ssGetInputPortReusable**

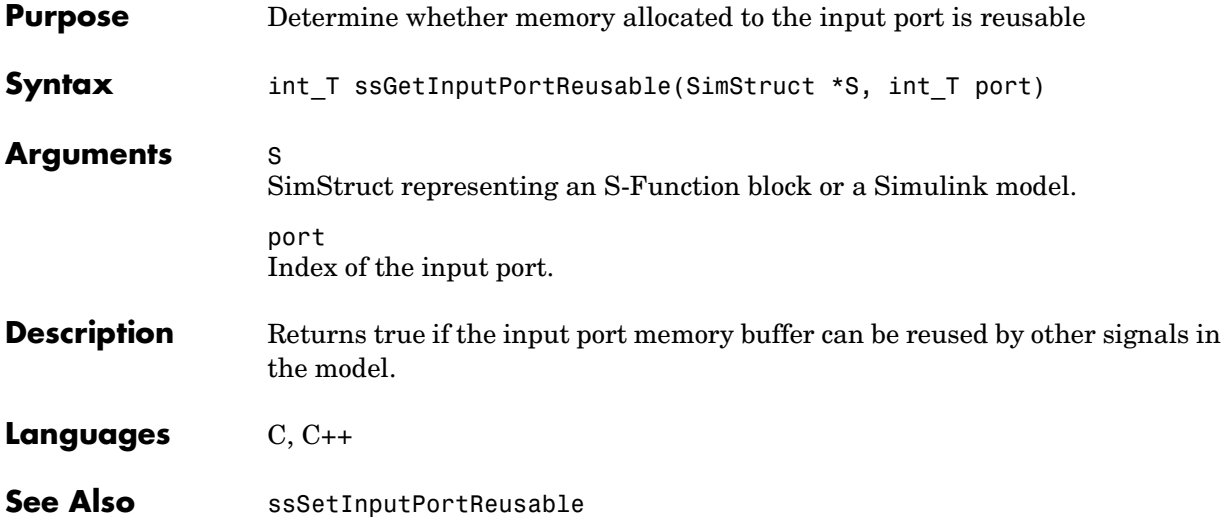

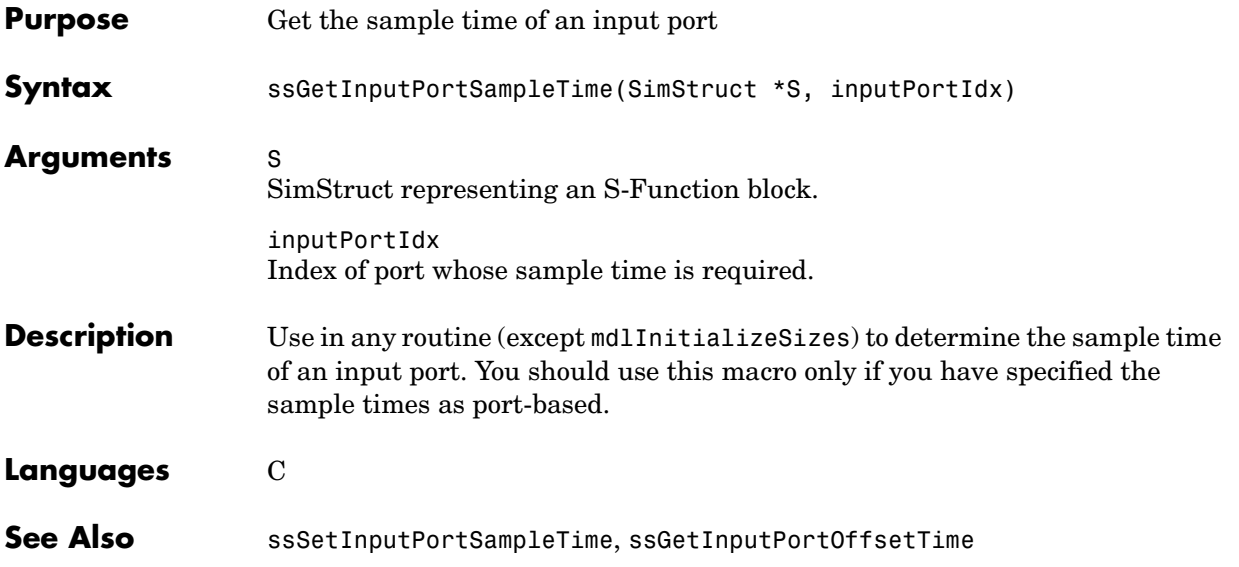

### **ssGetInputPortSampleTimeIndex**

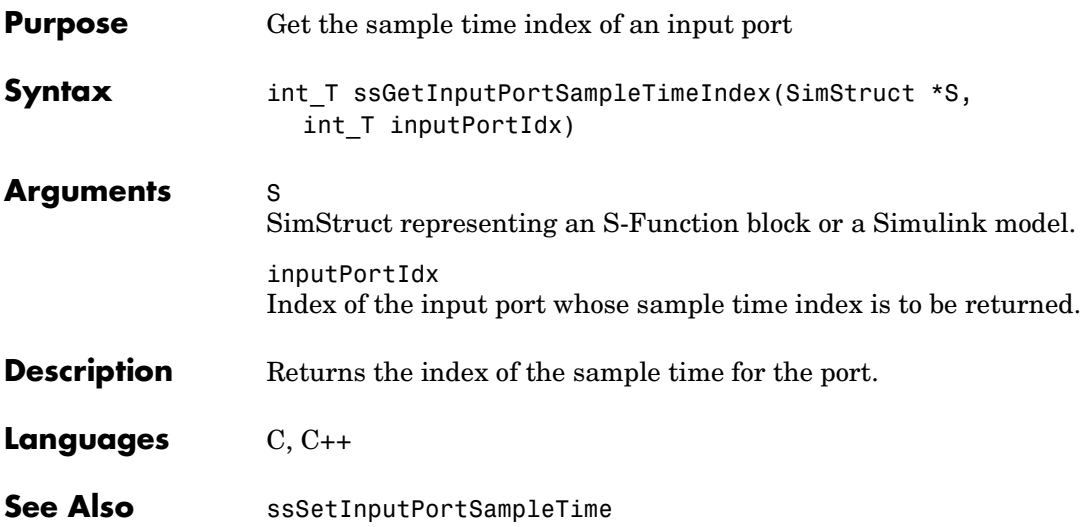

### **ssGetInputPortSignal**

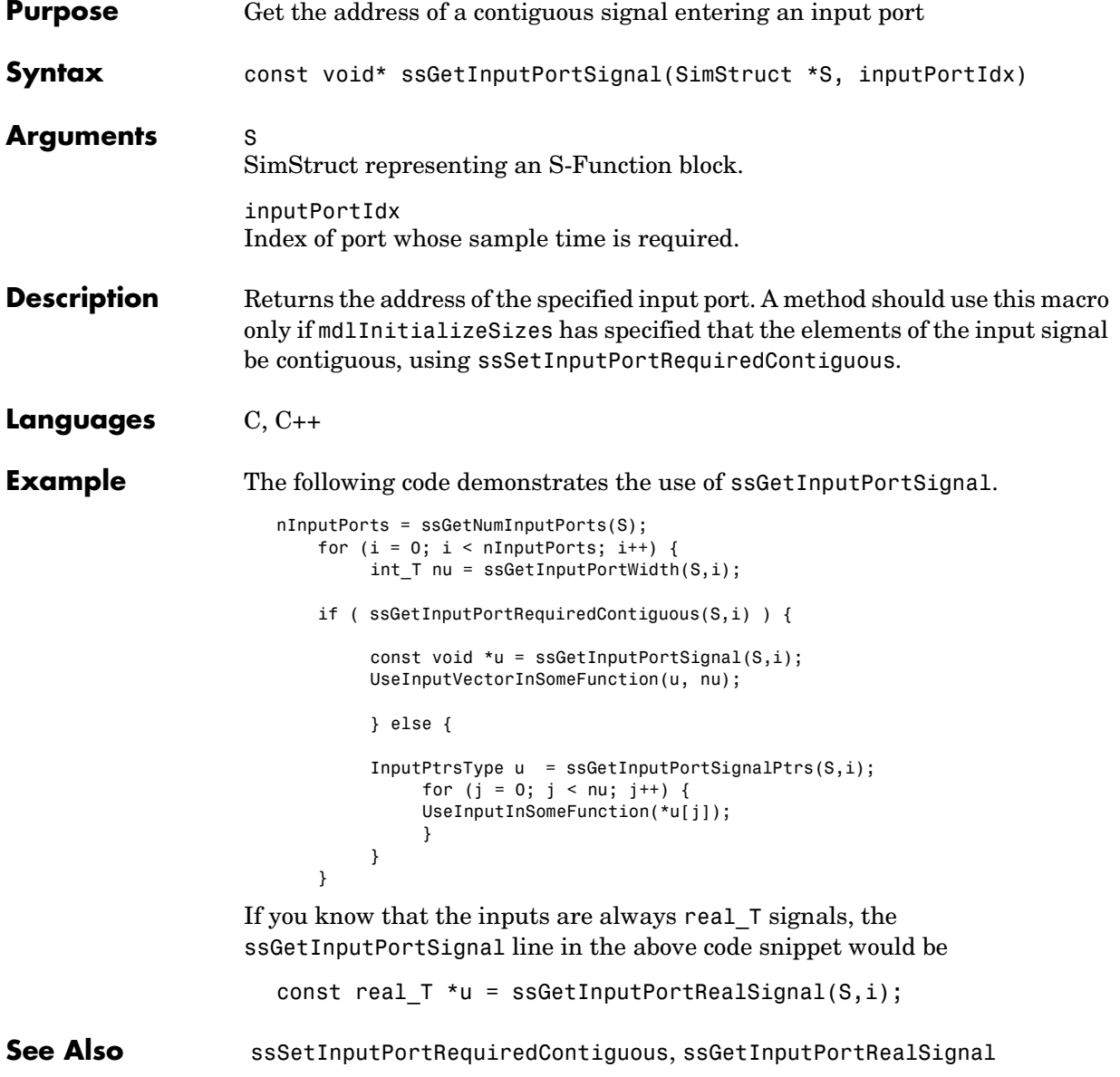

# **ssGetInputPortSignalAddress**

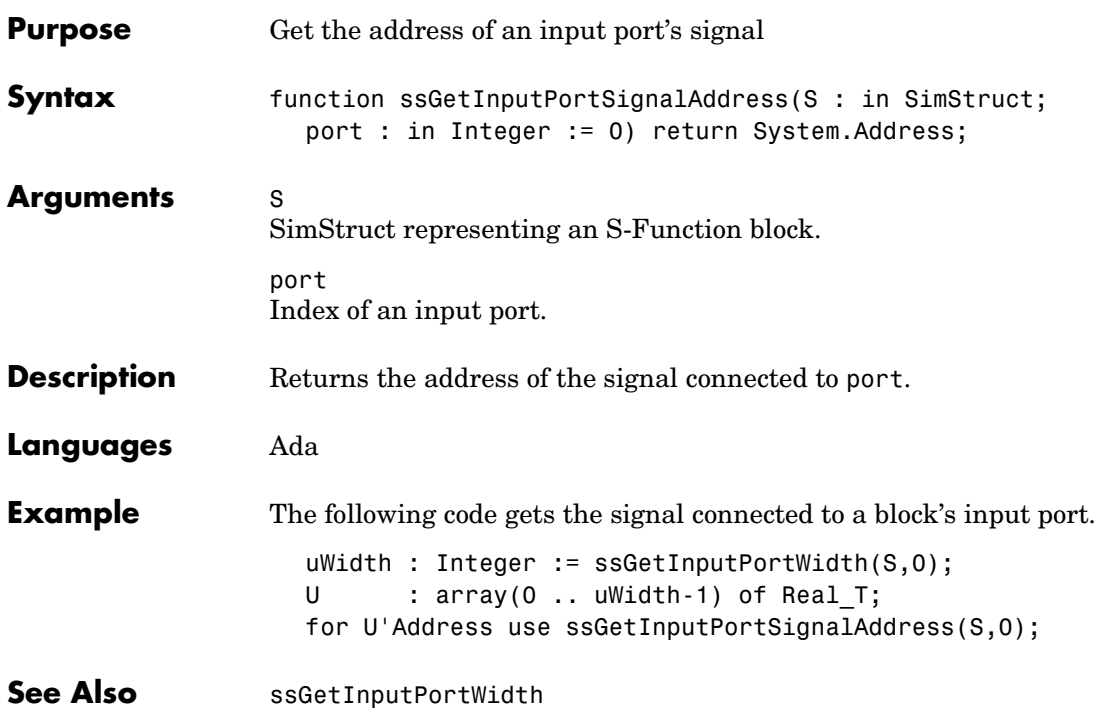

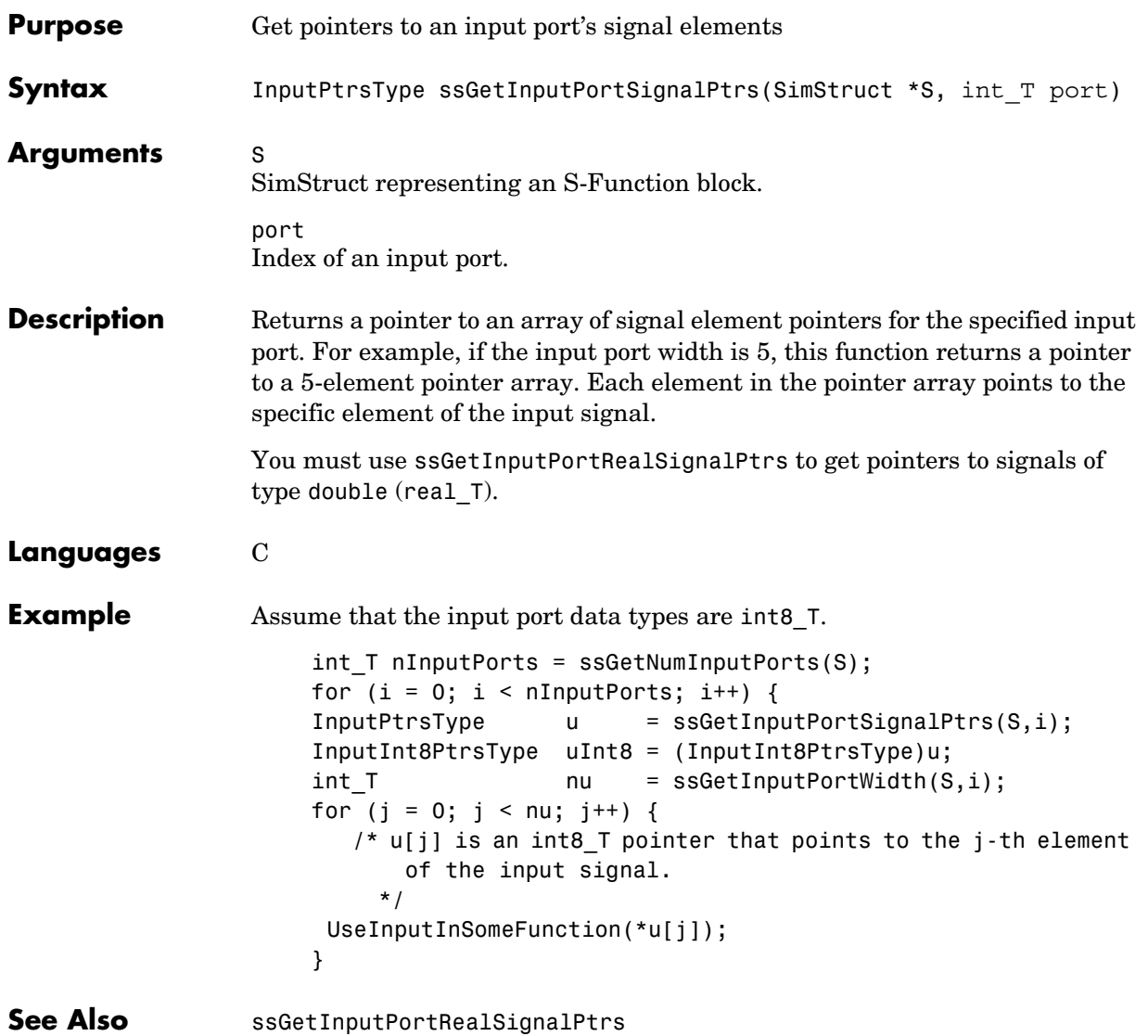

### **ssGetInputPortWidth**

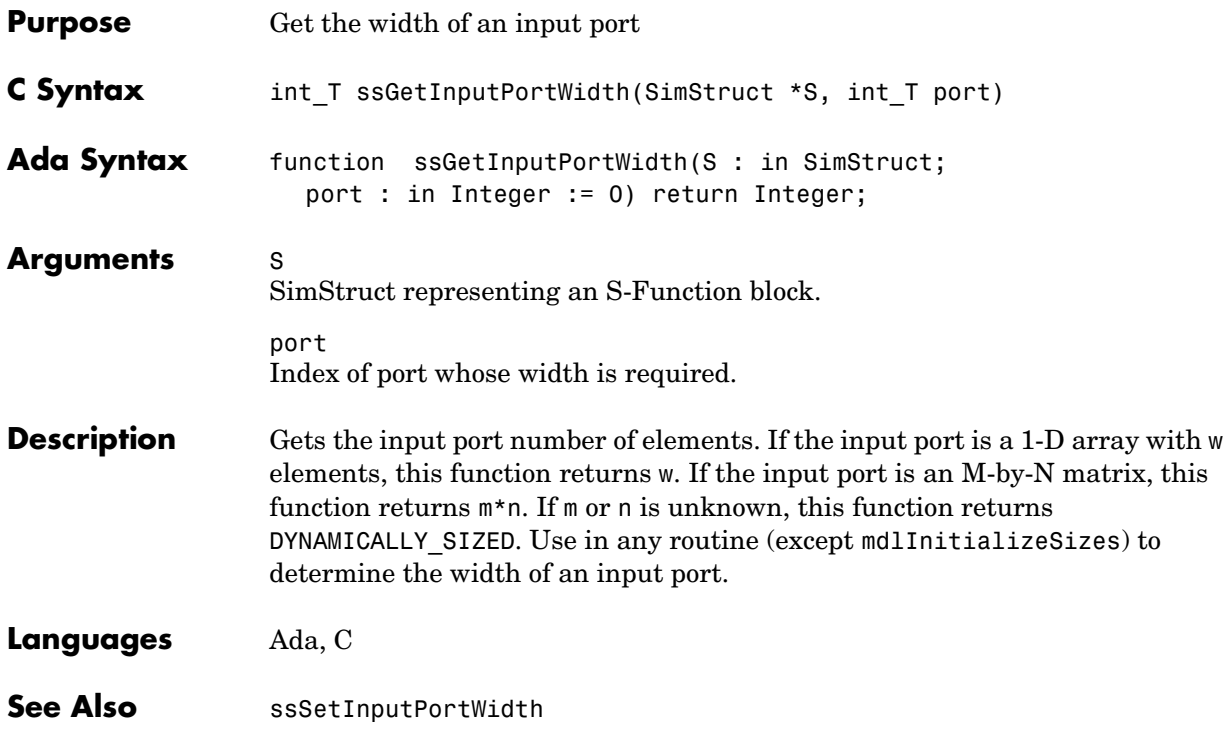

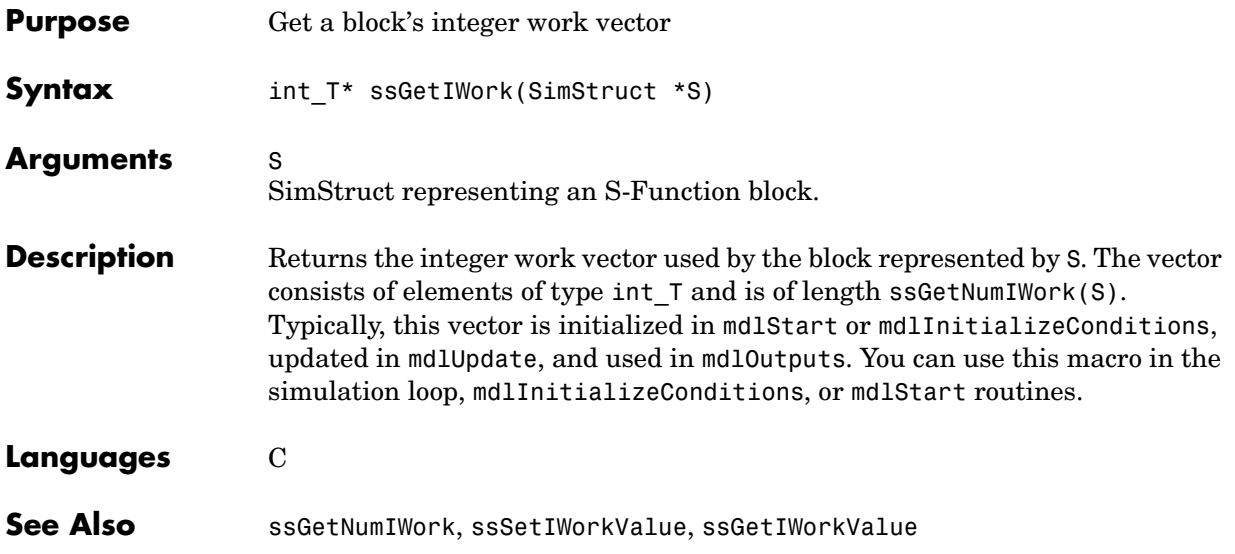

### **ssGetIWorkValue**

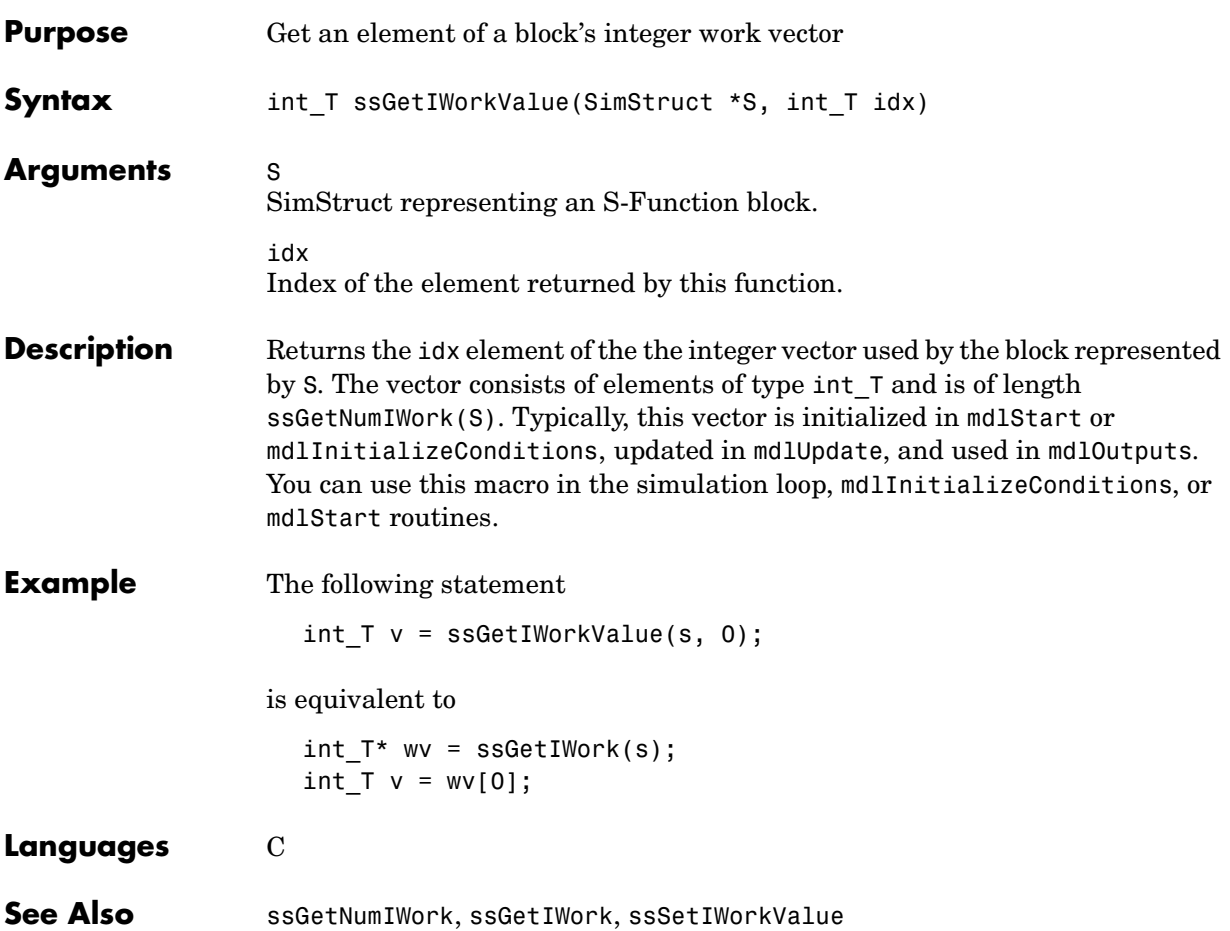

### **ssGetModelName**

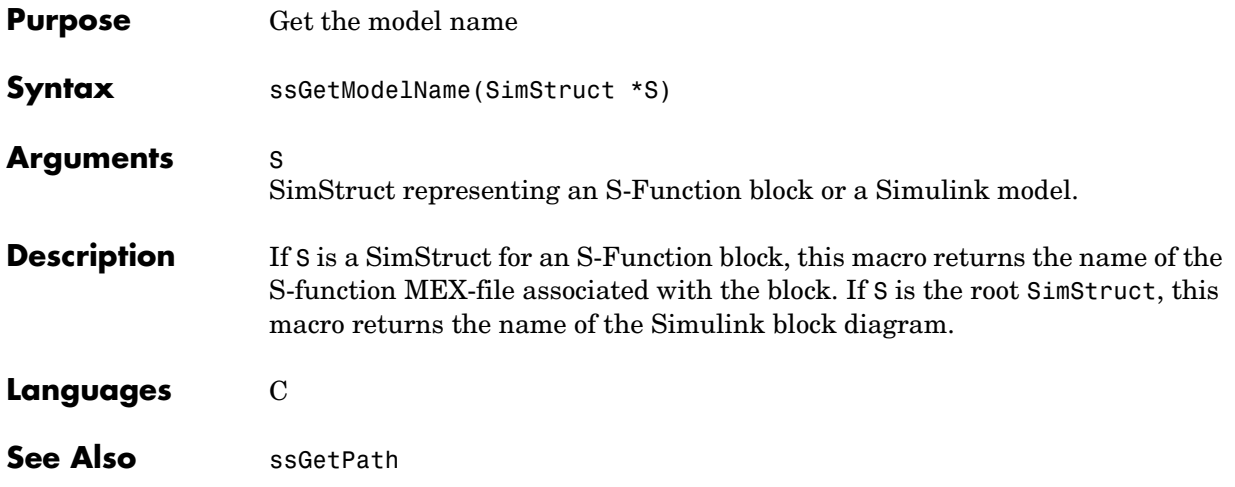

#### **ssGetModeVector**

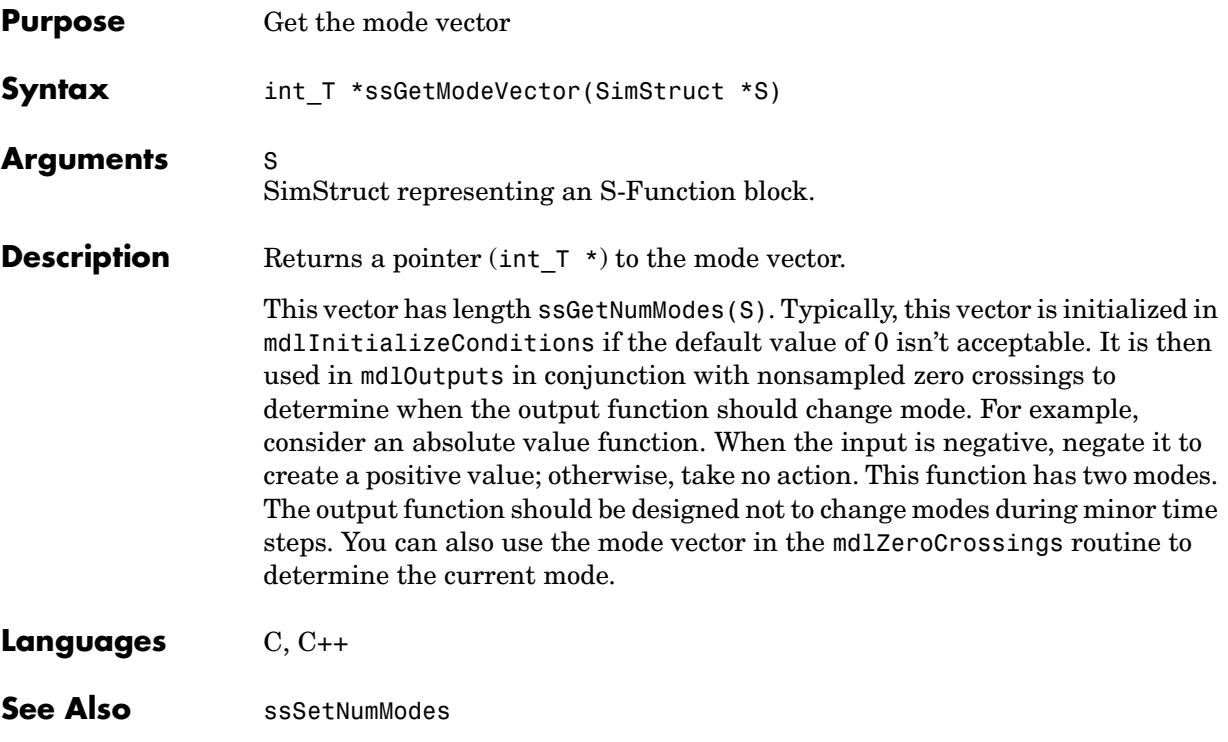

#### **ssGetModeVectorValue**

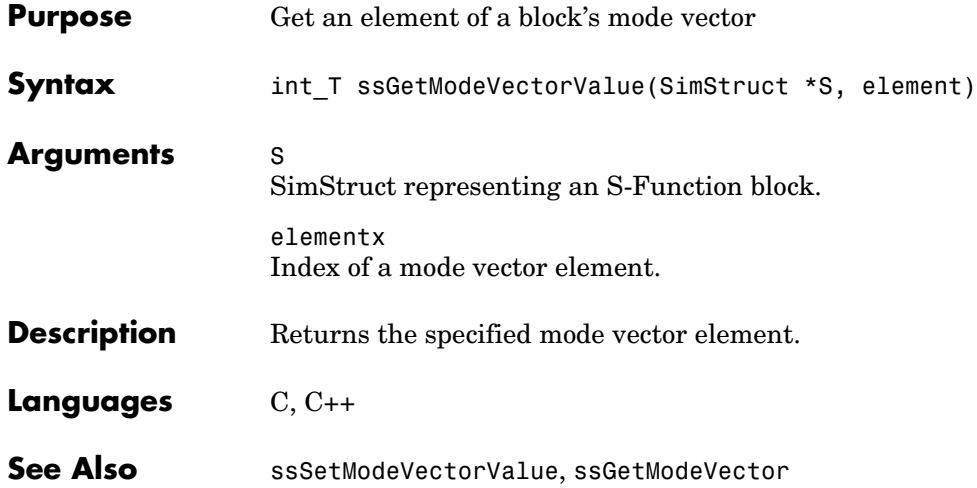

### **ssGetNonsampledZCs**

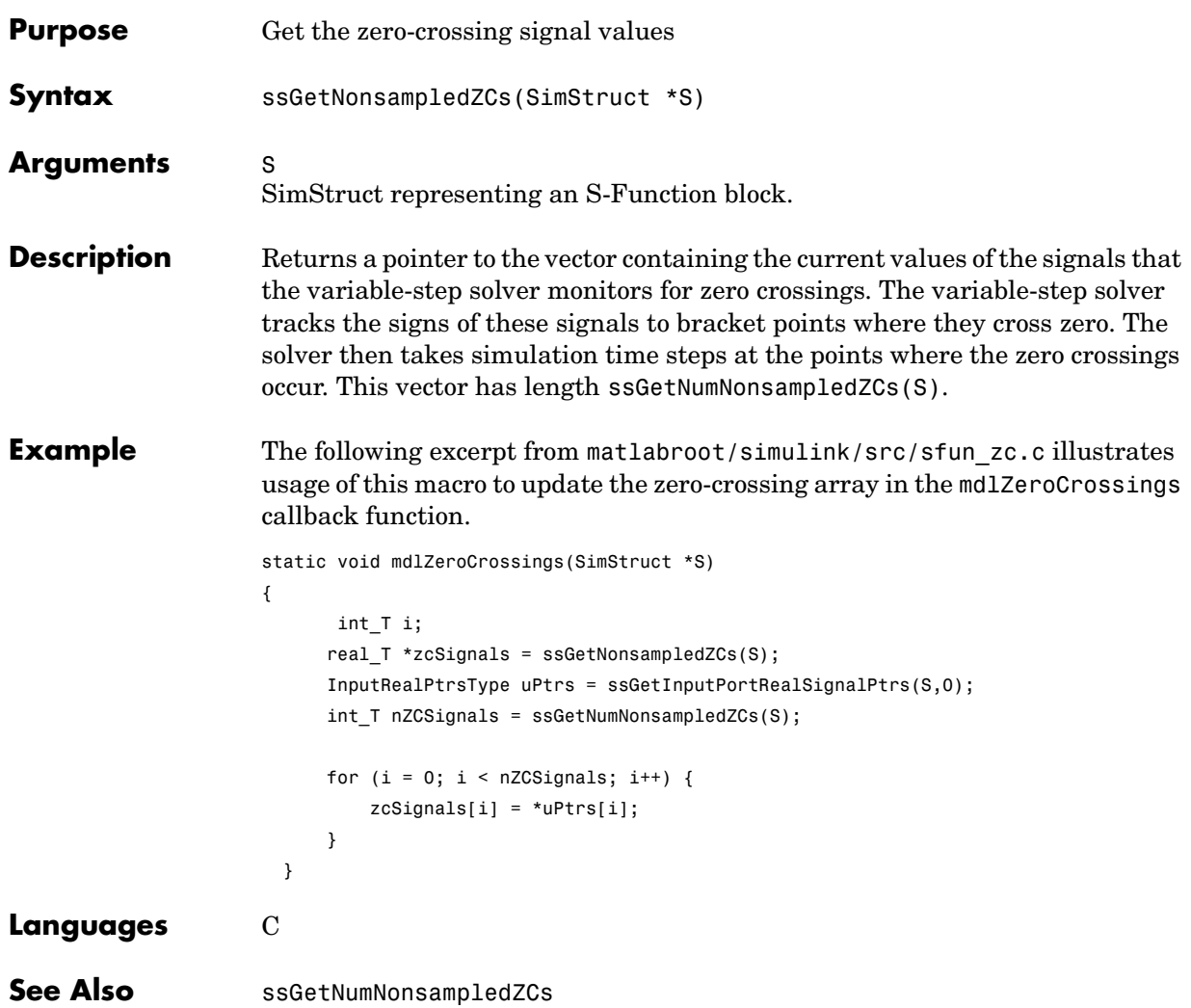

#### **ssGetNumContStates**

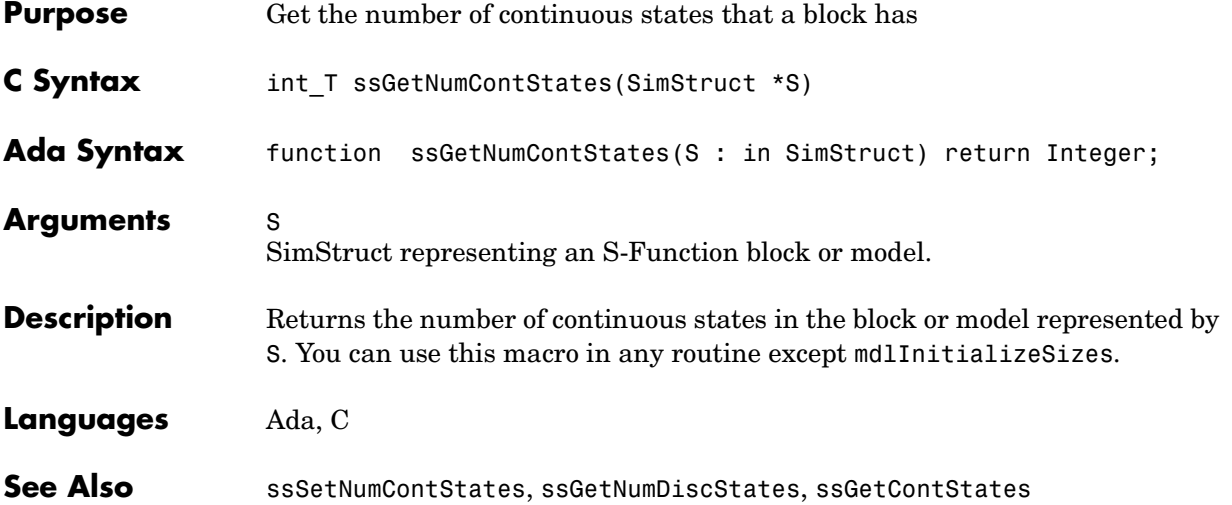

### **ssGetNumDataTypes**

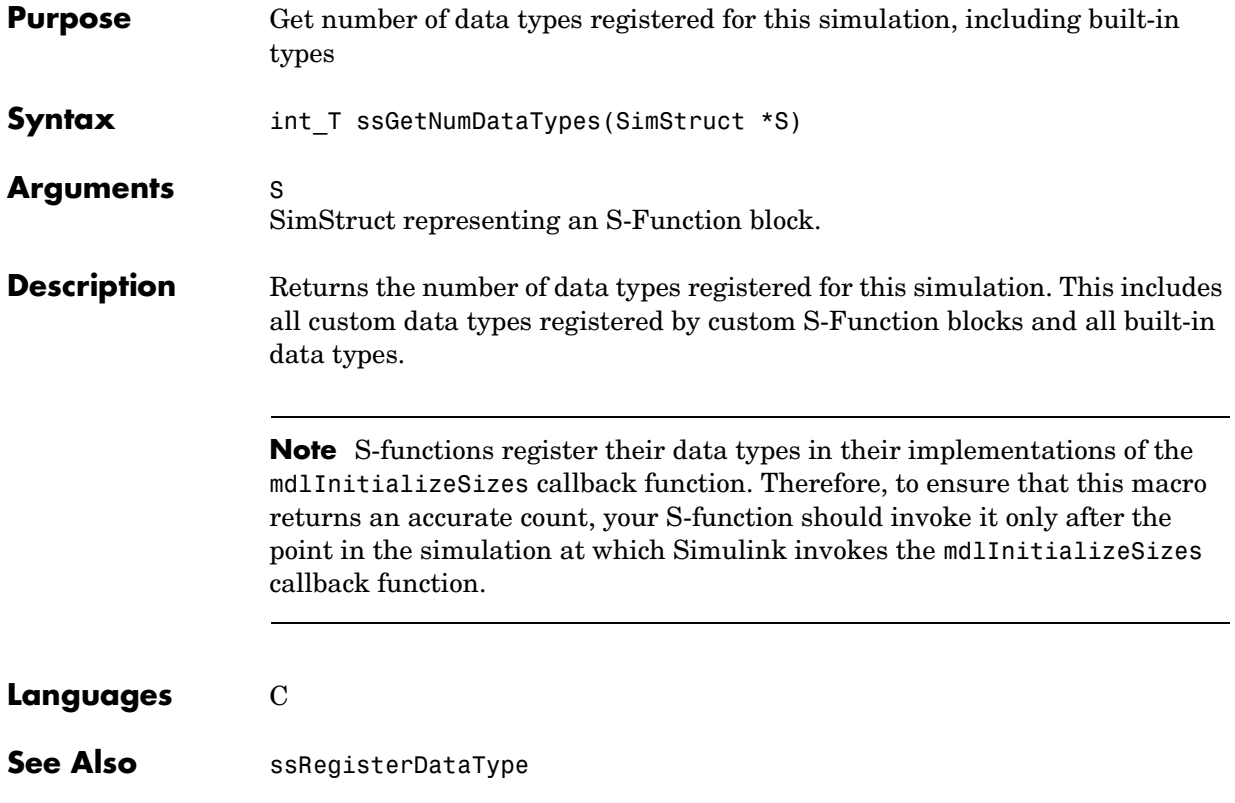

#### **ssGetNumDiscStates**

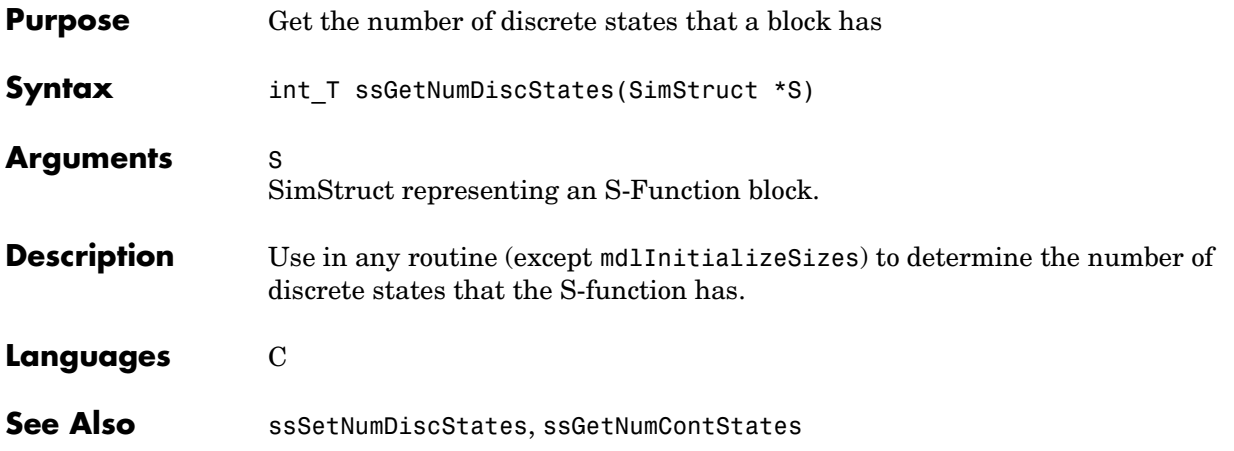

#### **ssGetNumDWork**

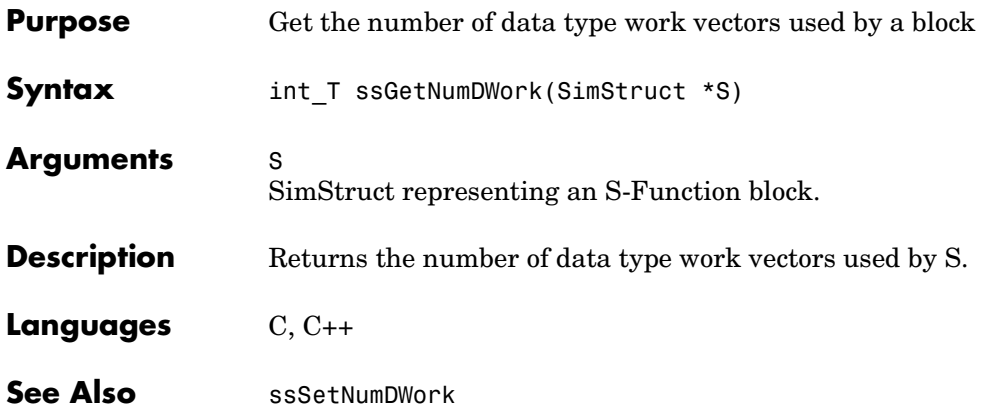

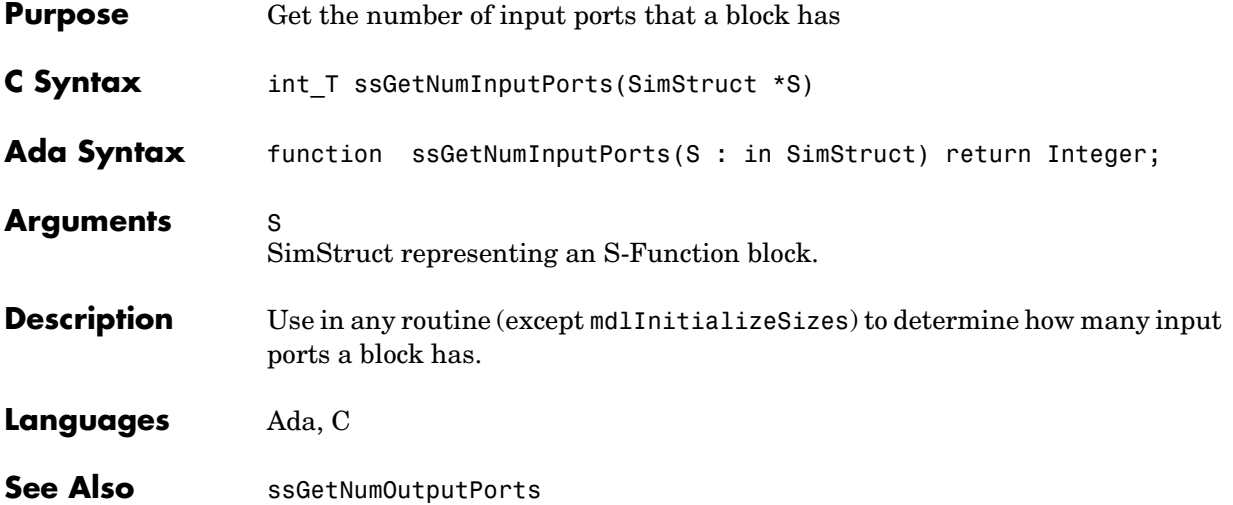

#### **ssGetNumIWork**

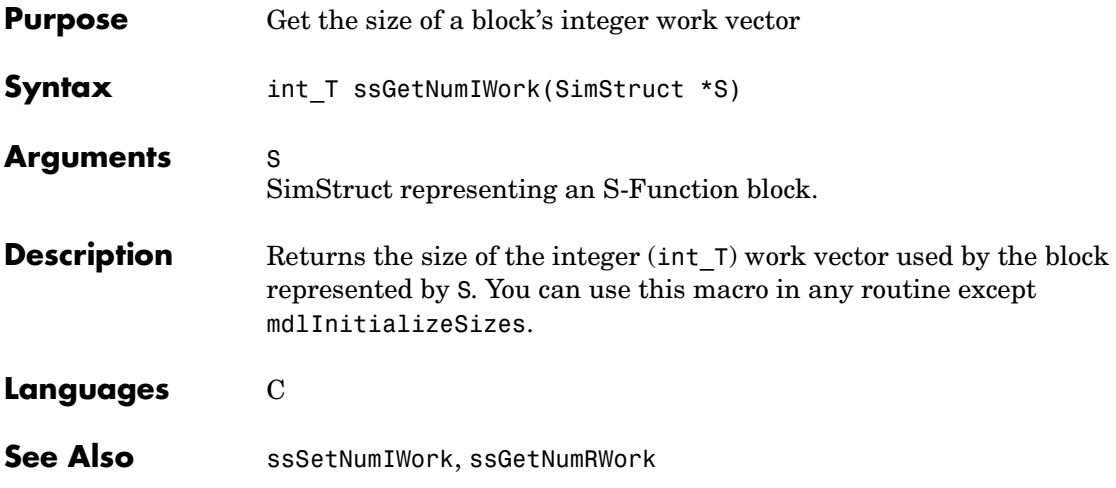

#### **ssGetNumModes**

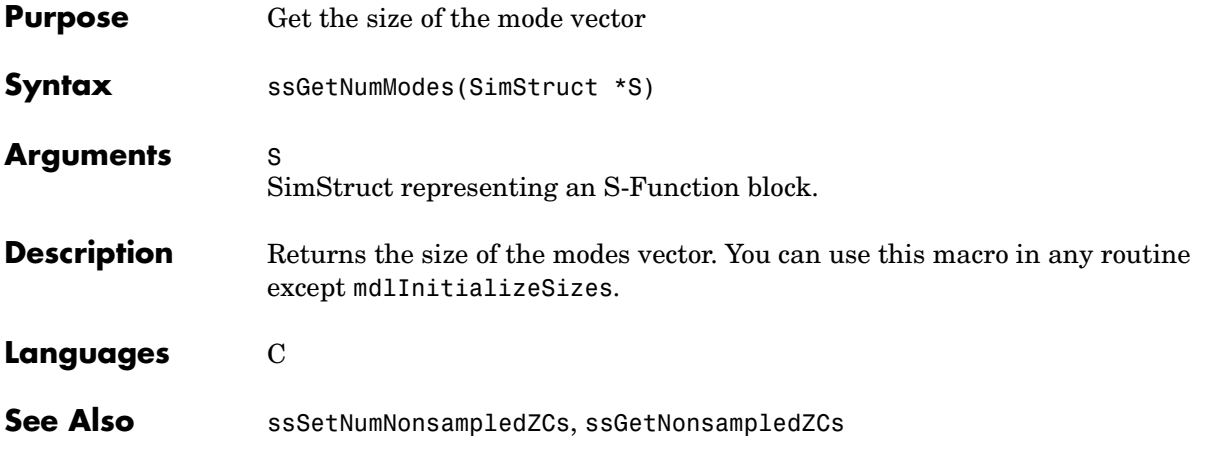

# **ssGetNumNonsampledZCs**

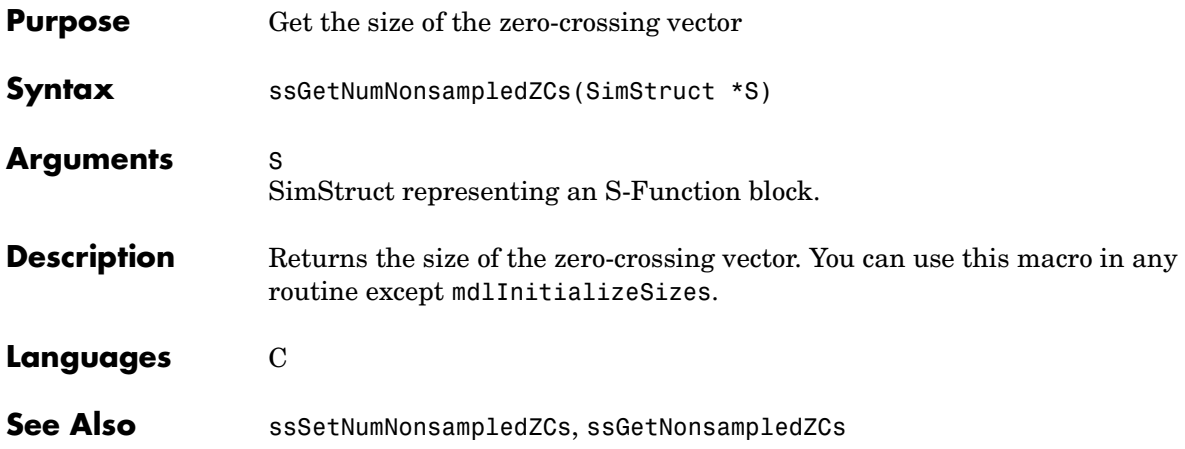
# **ssGetNumOutputPorts**

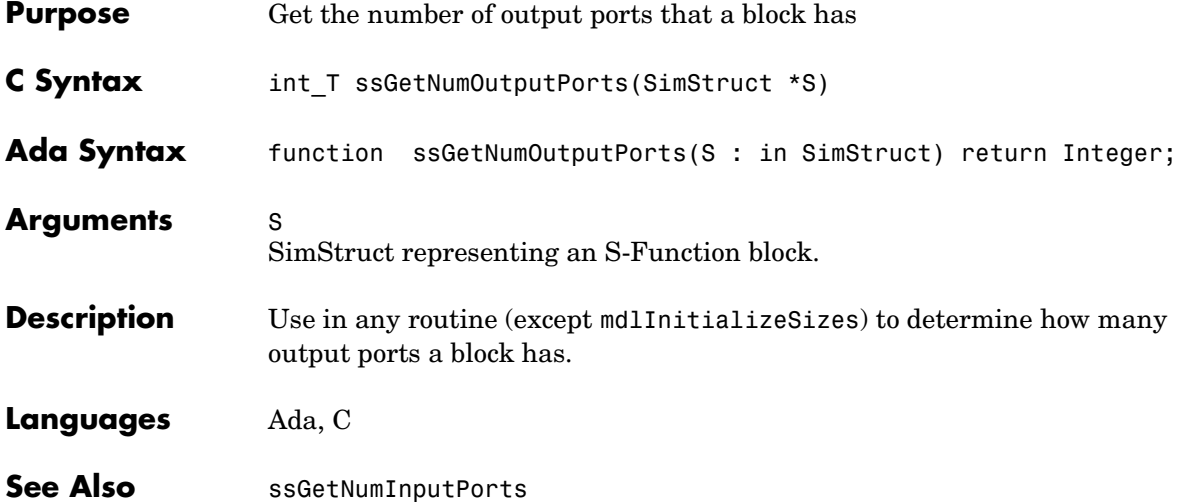

### **ssGetNumParameters**

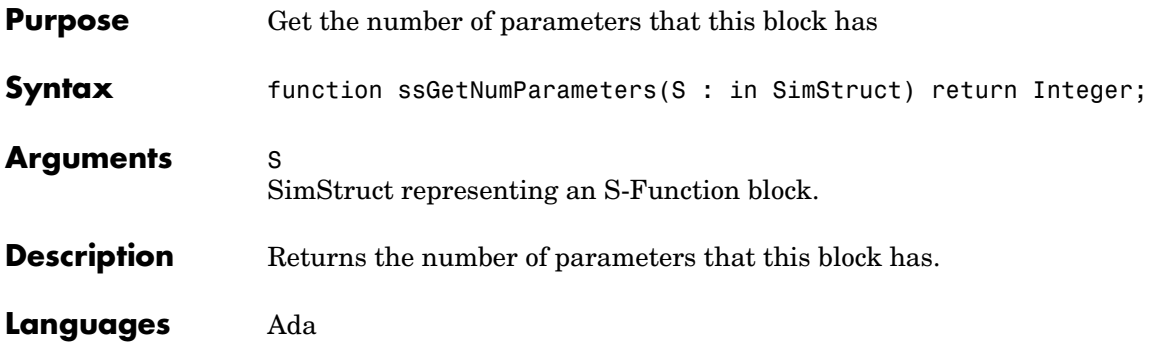

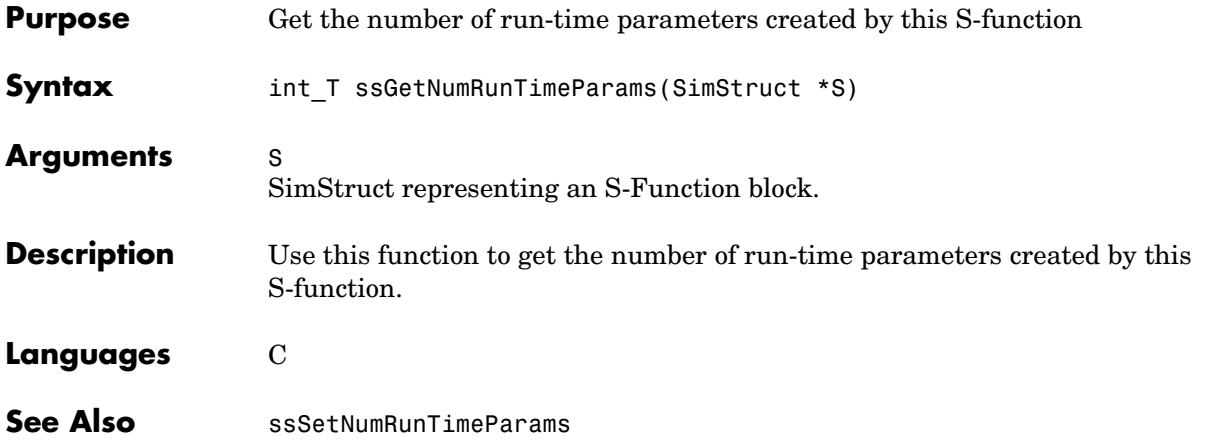

#### **ssGetNumPWork**

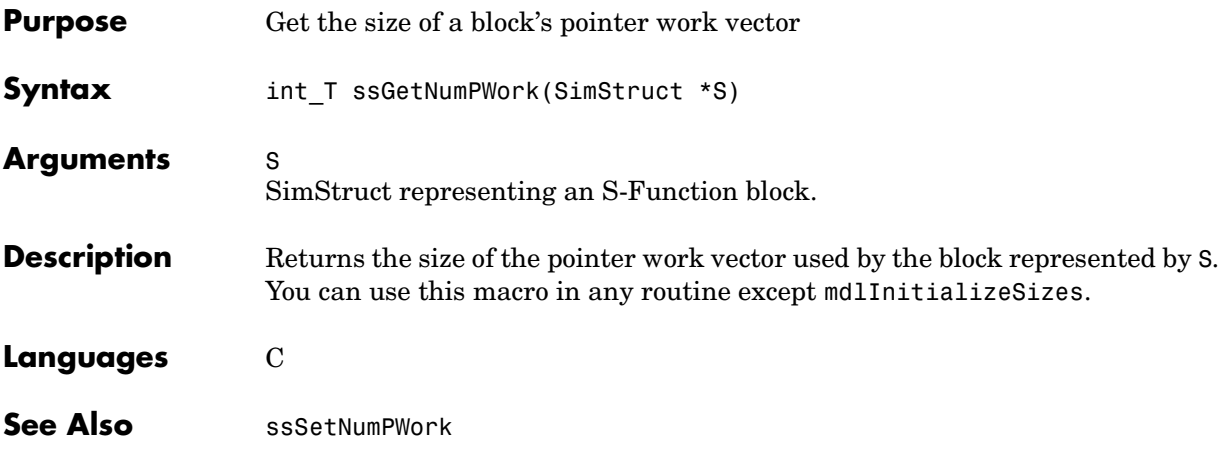

### **ssGetNumRWork**

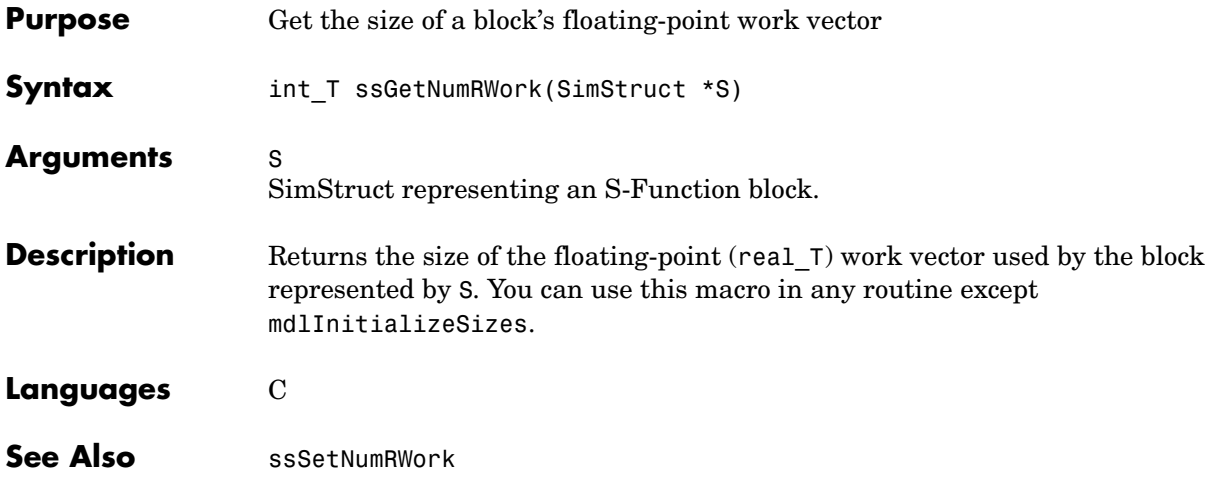

# **ssGetNumSampleTimes**

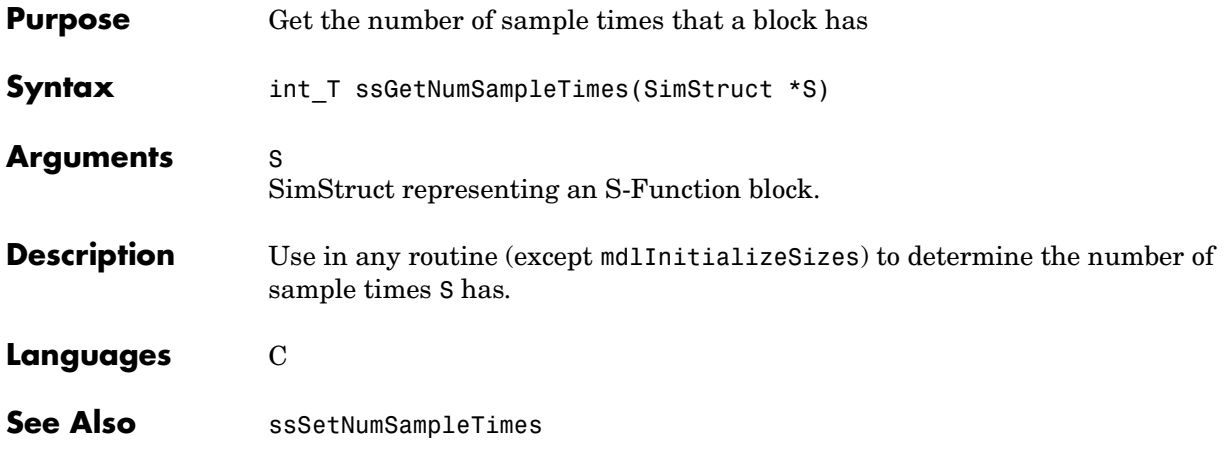

#### **ssGetNumSFcnParams**

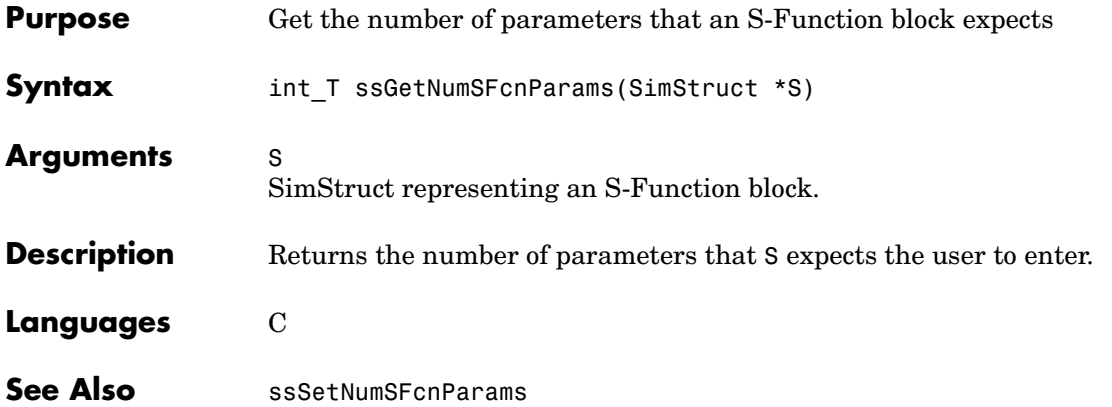

## **ssGetOffsetTime**

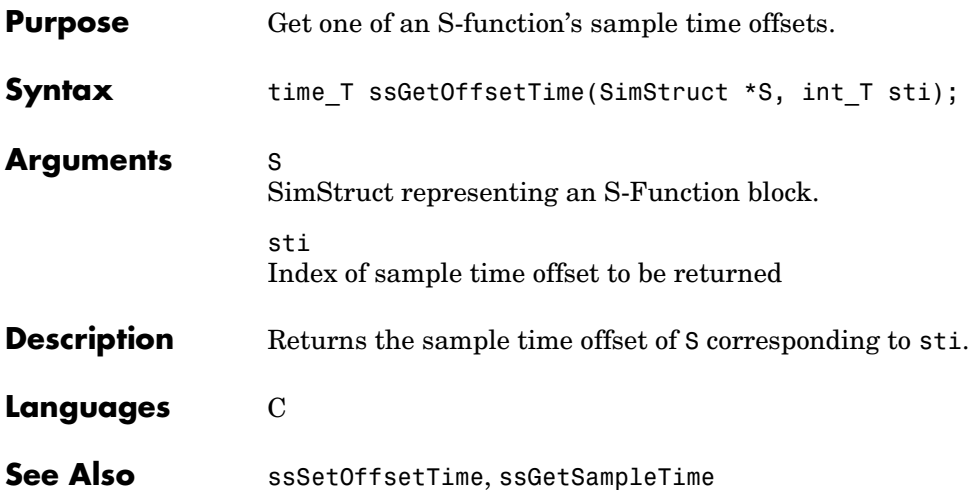

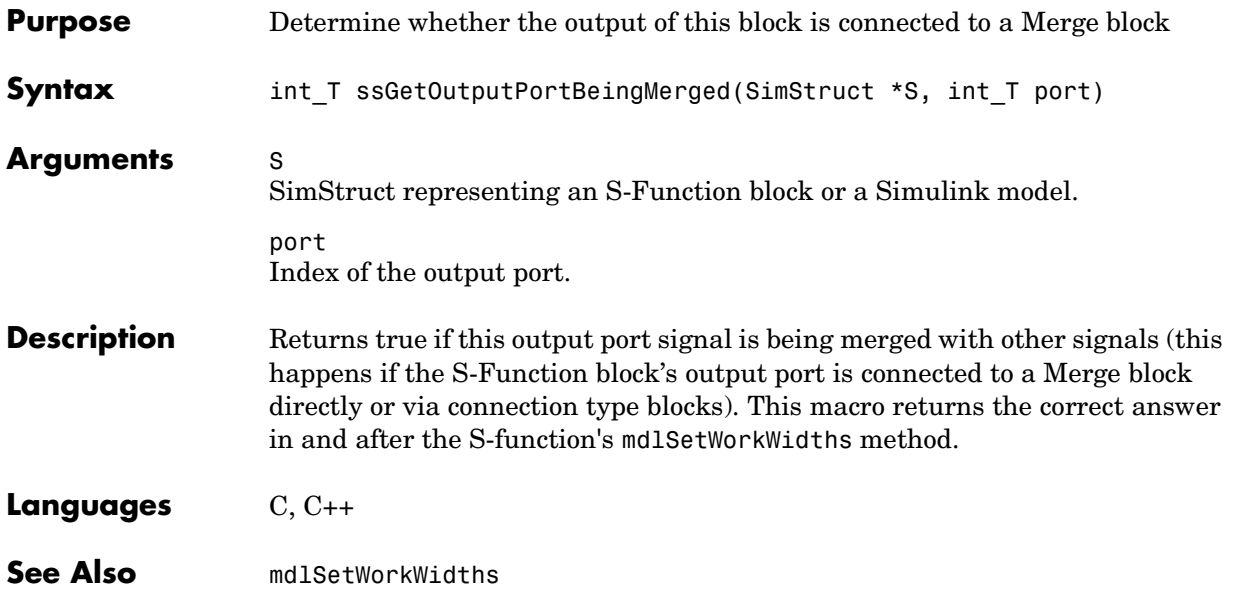

# **ssGetOutputPortComplexSignal**

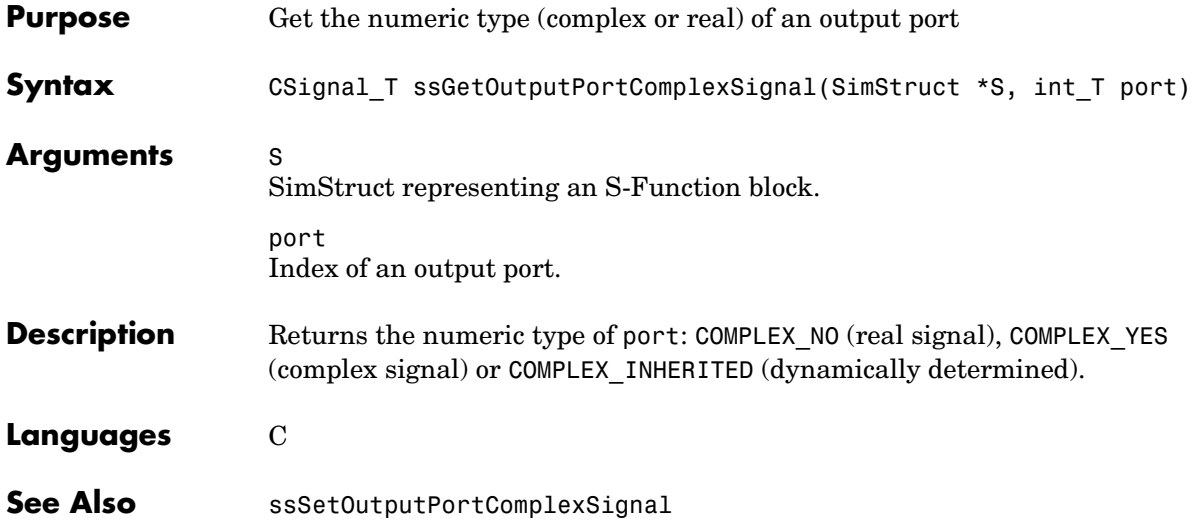

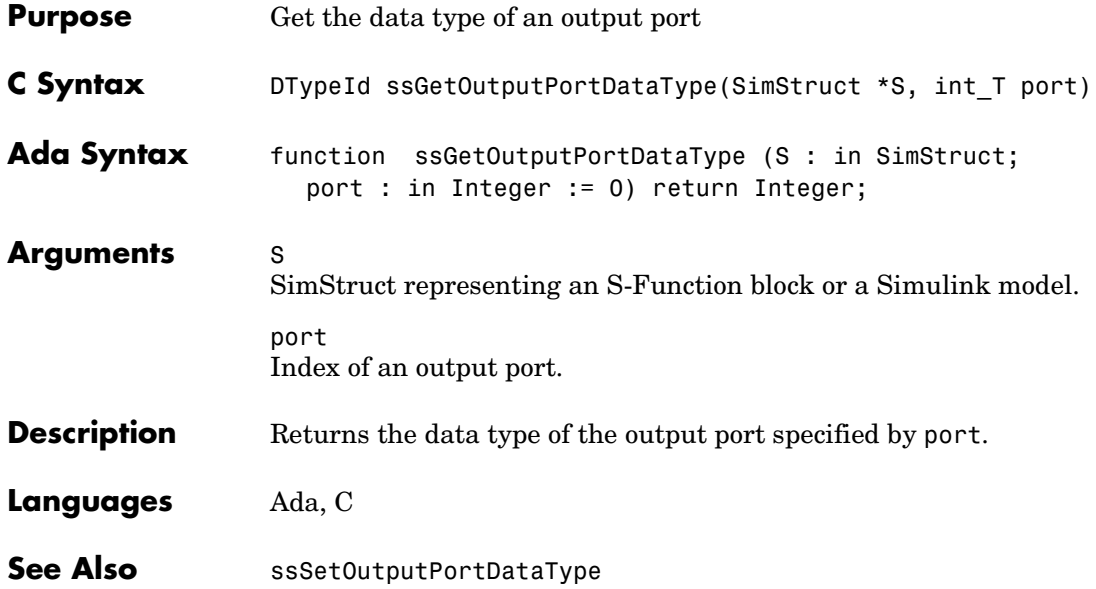

# **ssGetOutputPortDimensions**

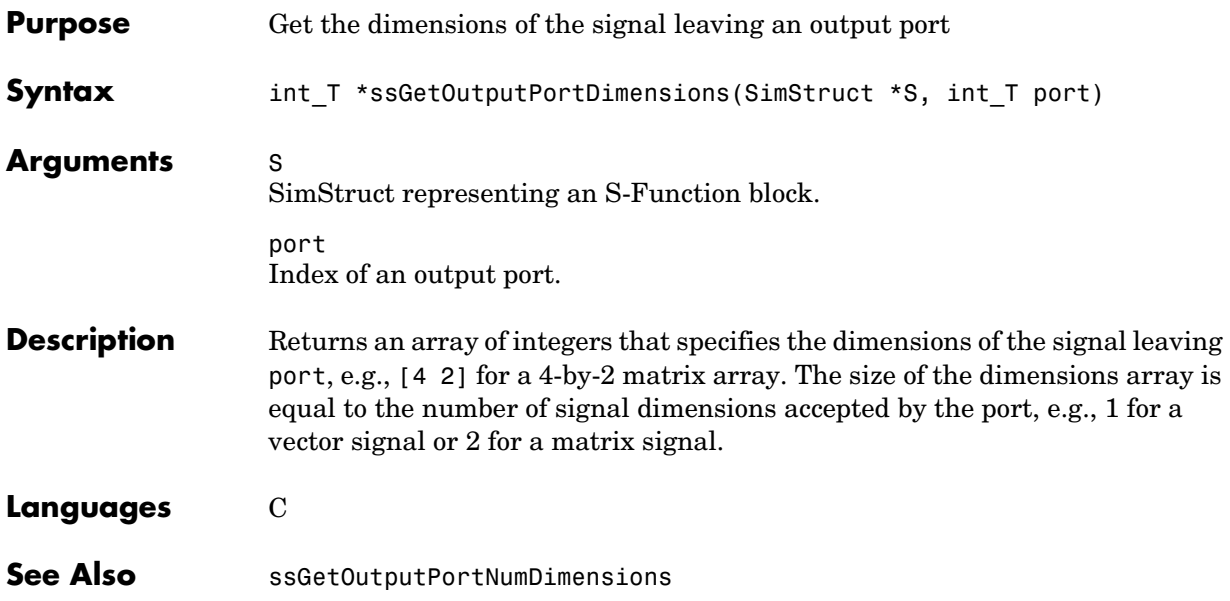

## **ssGetOutputPortFrameData**

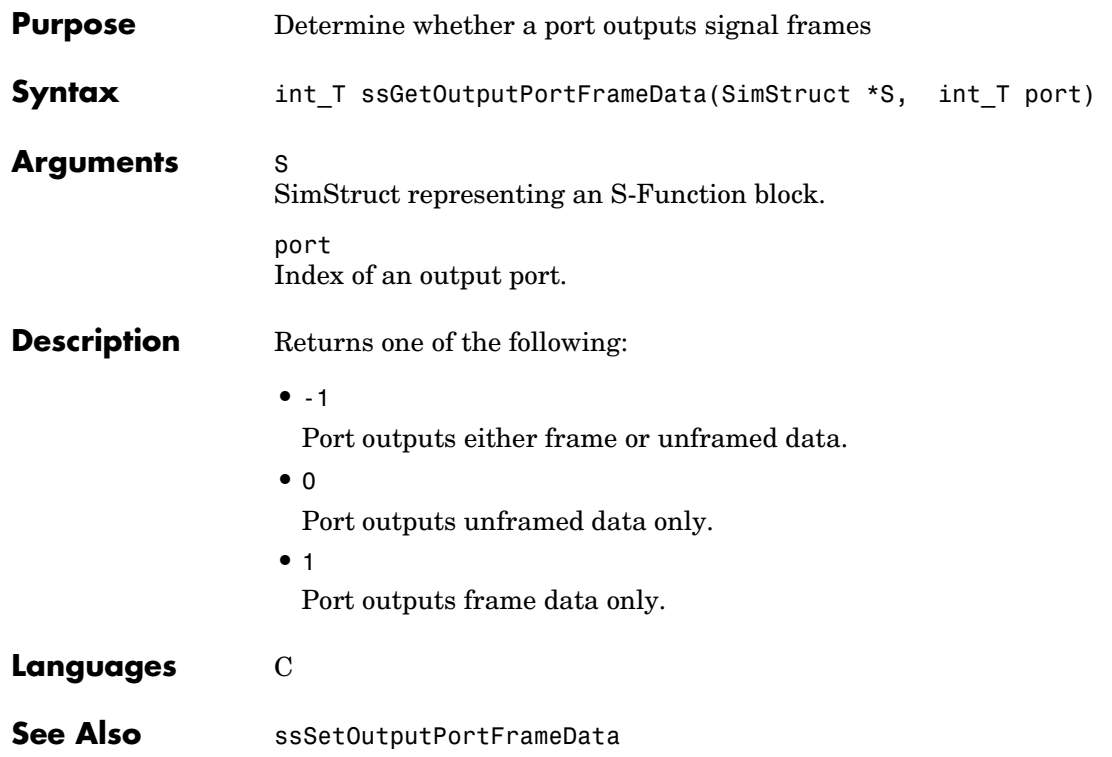

# **ssGetOutputPortNumDimensions**

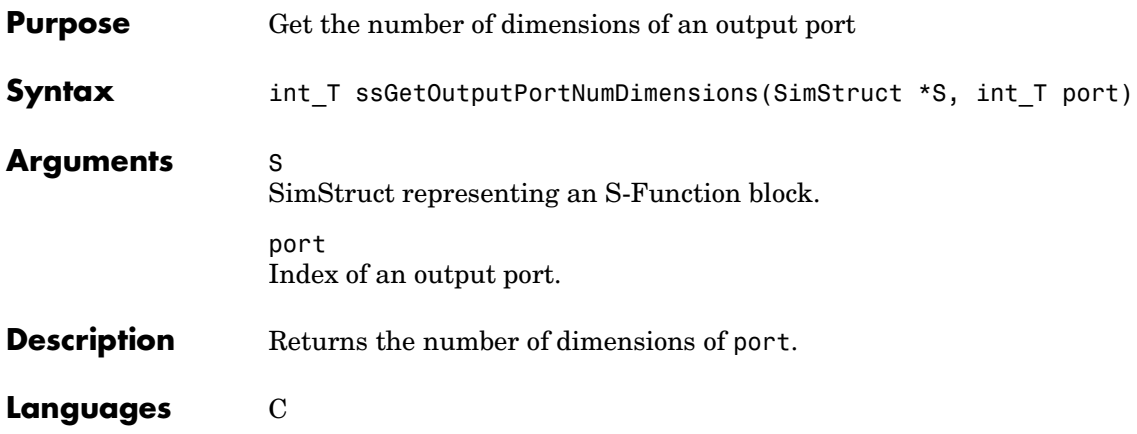

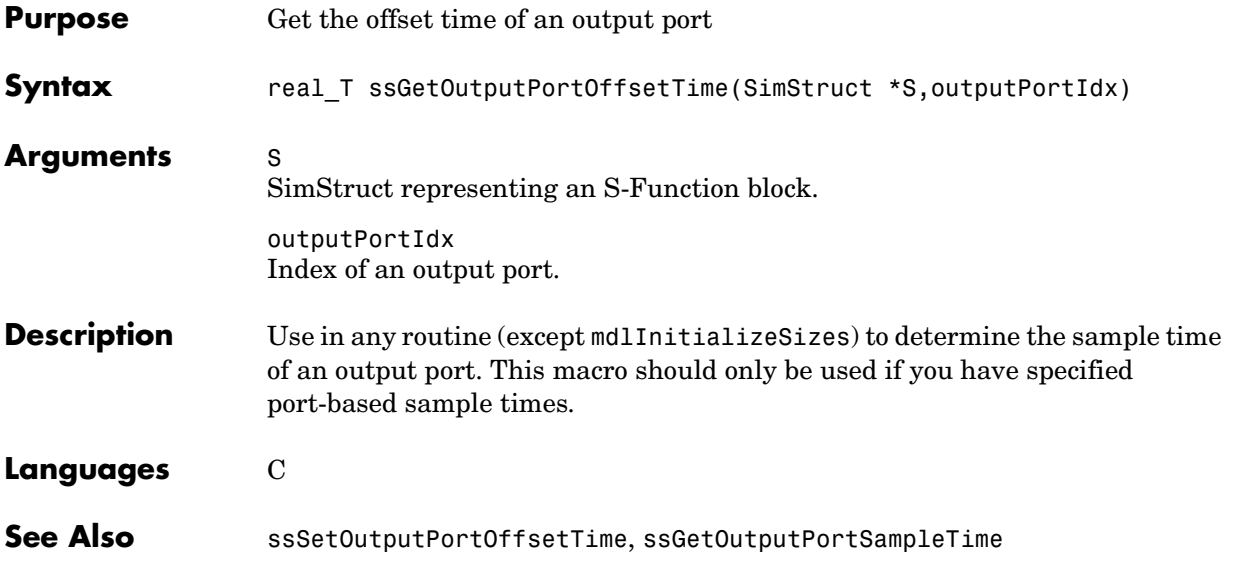

# **ssGetOutputPortRealSignal**

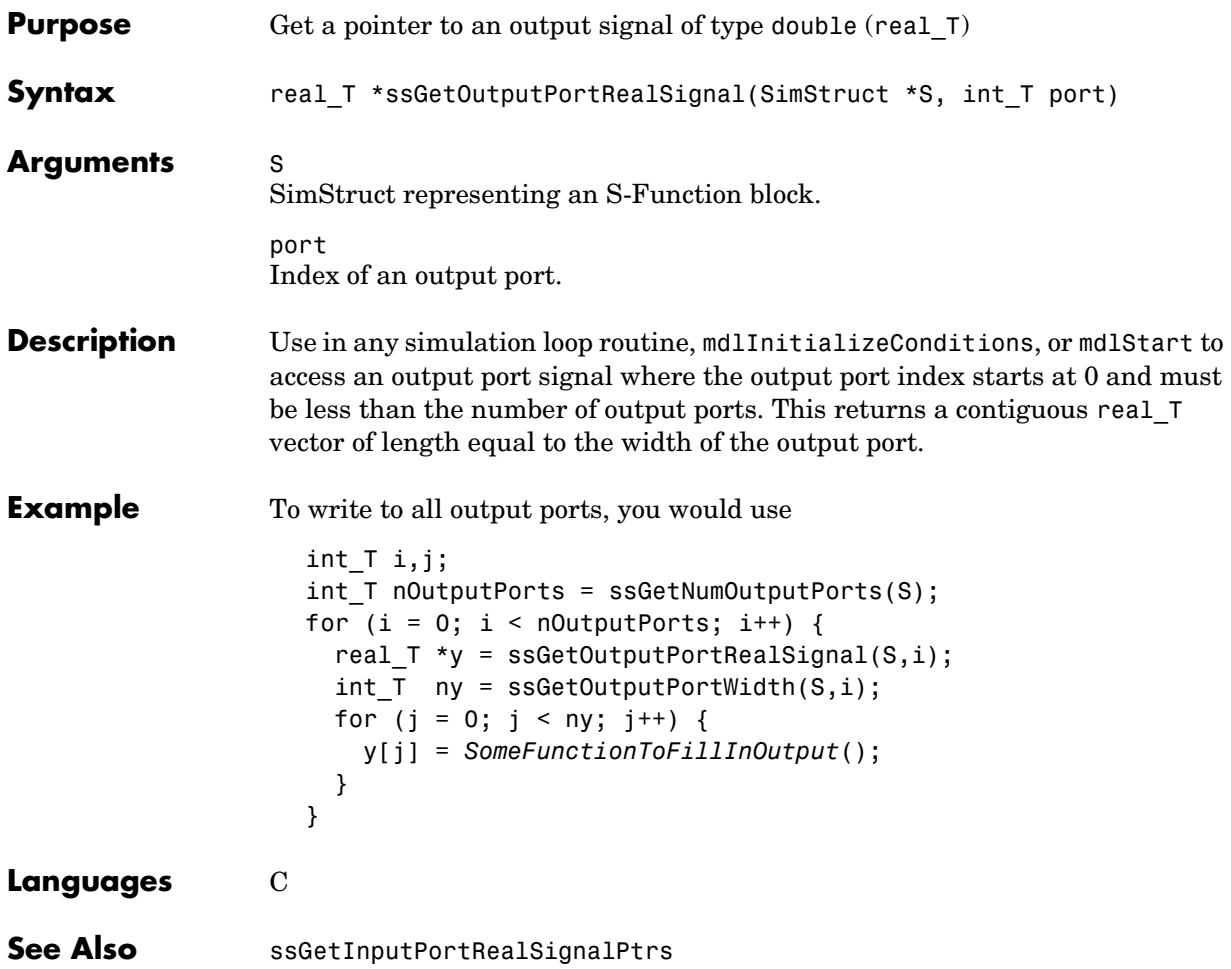

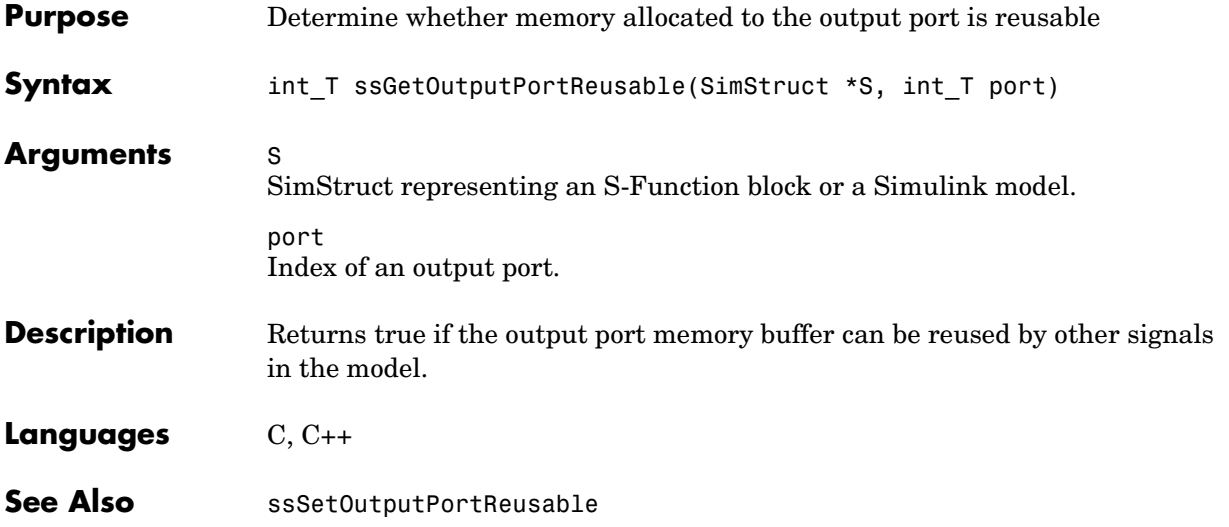

# **ssGetOutputPortSampleTime**

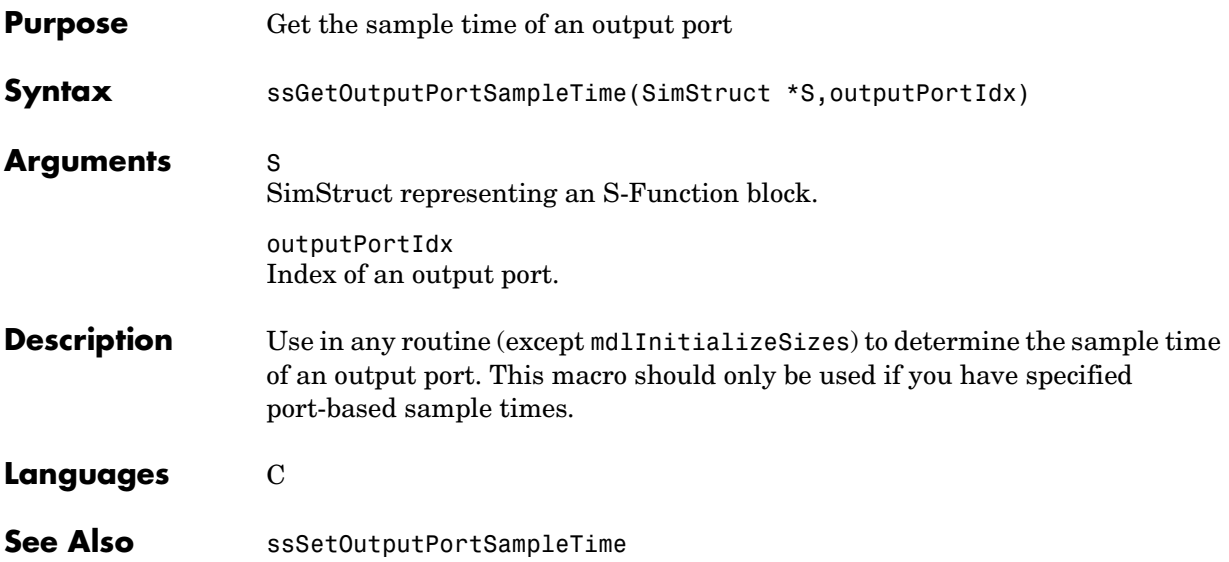

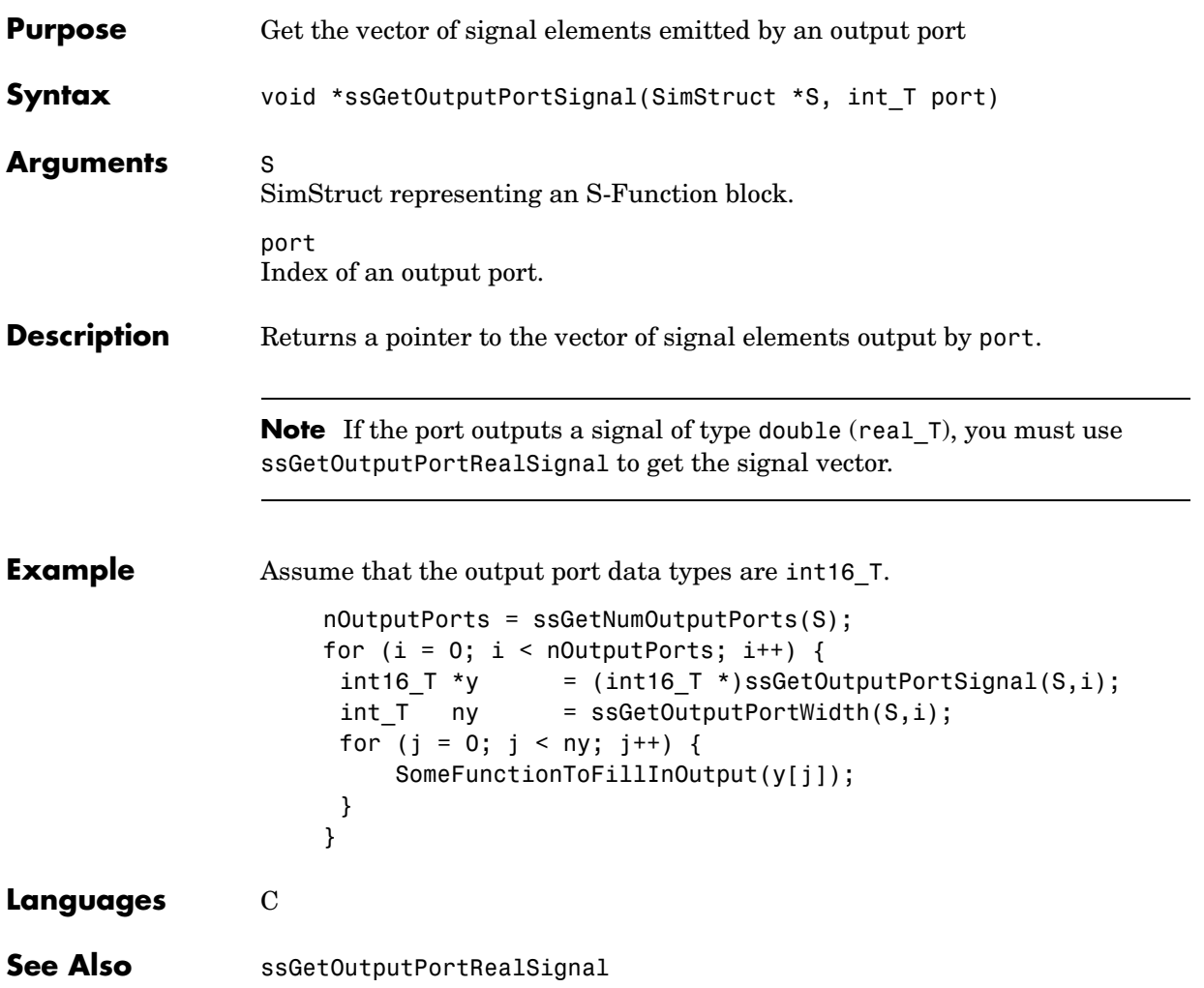

# **ssGetOutputPortSignalAddress**

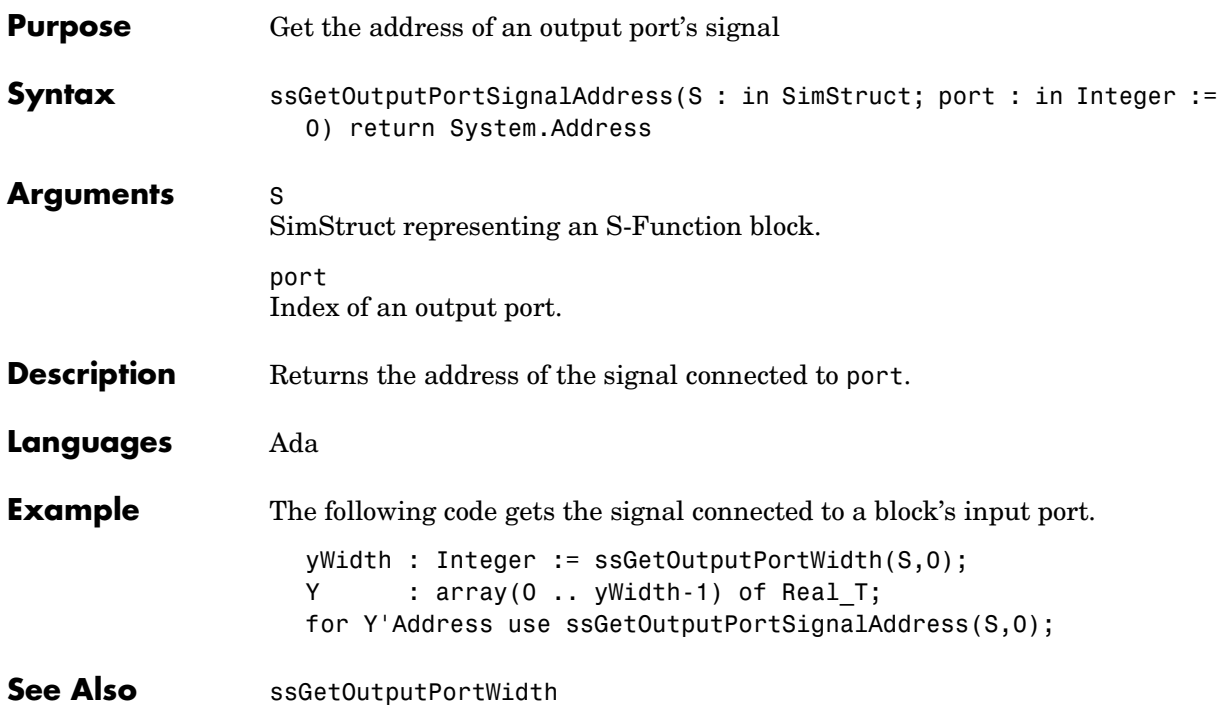

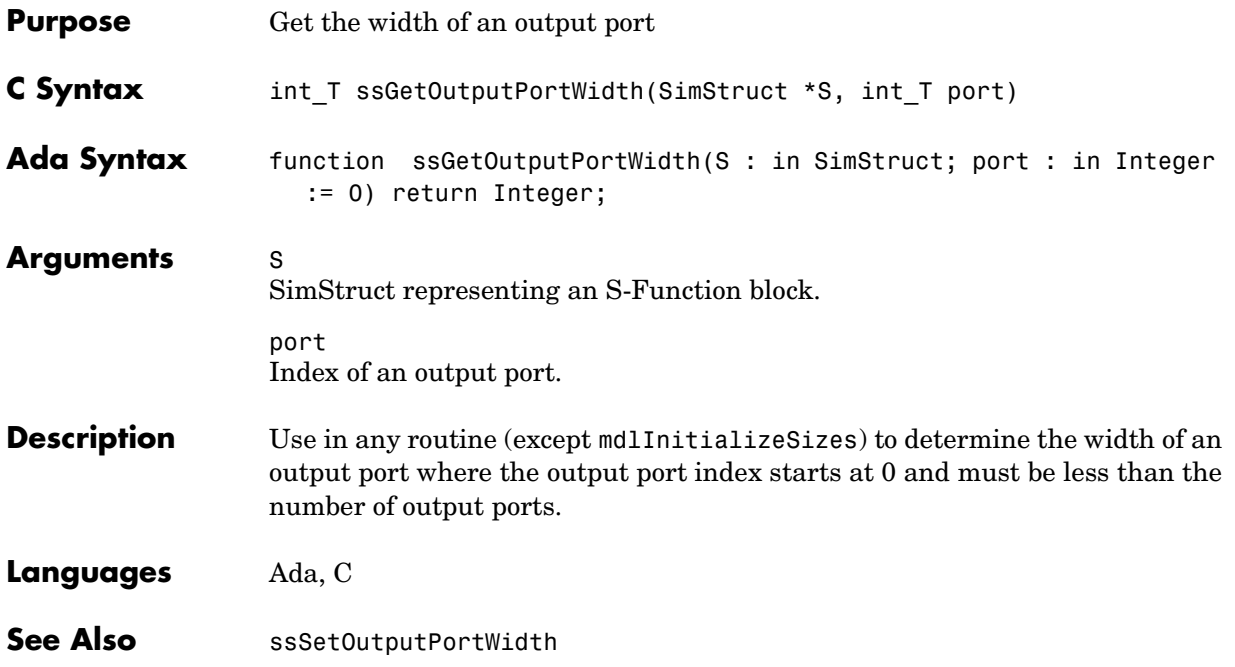

## **ssGetParentSS**

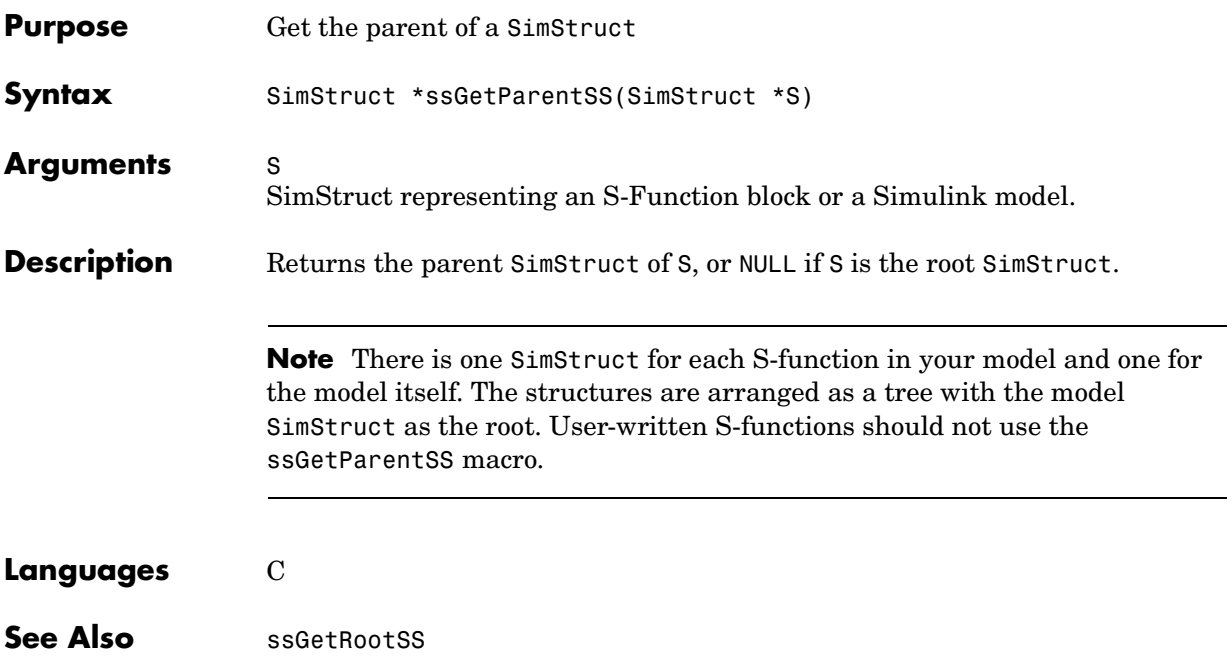

## **ssGetPath**

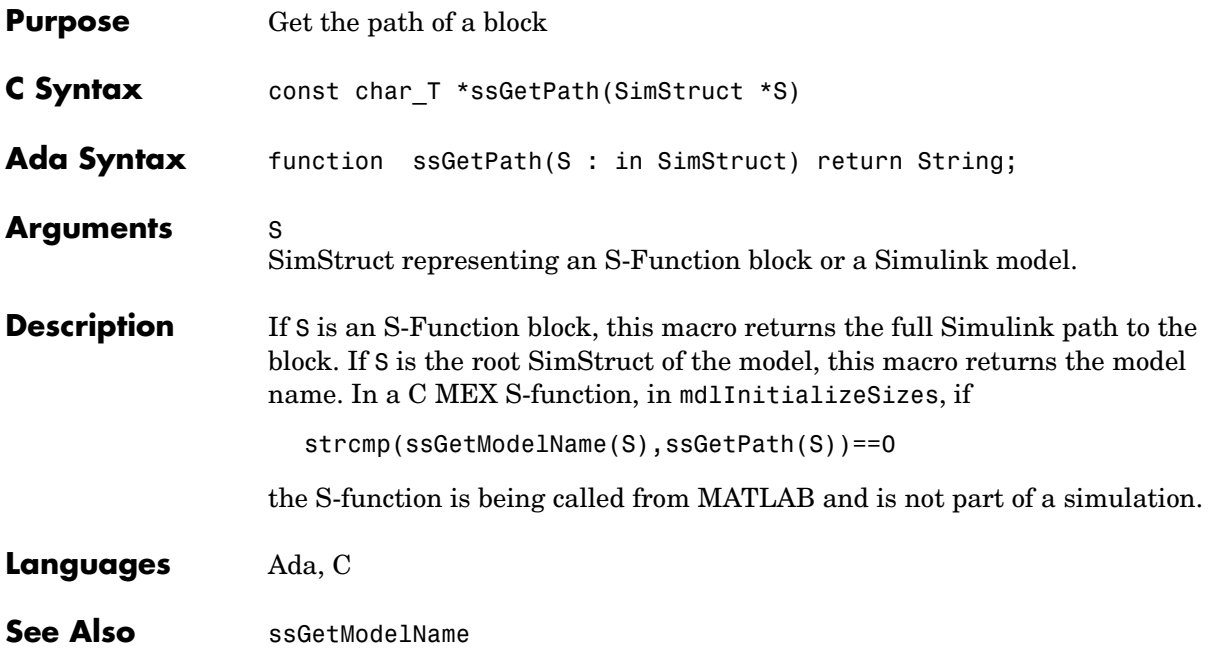

# **ssGetPlacementGroup**

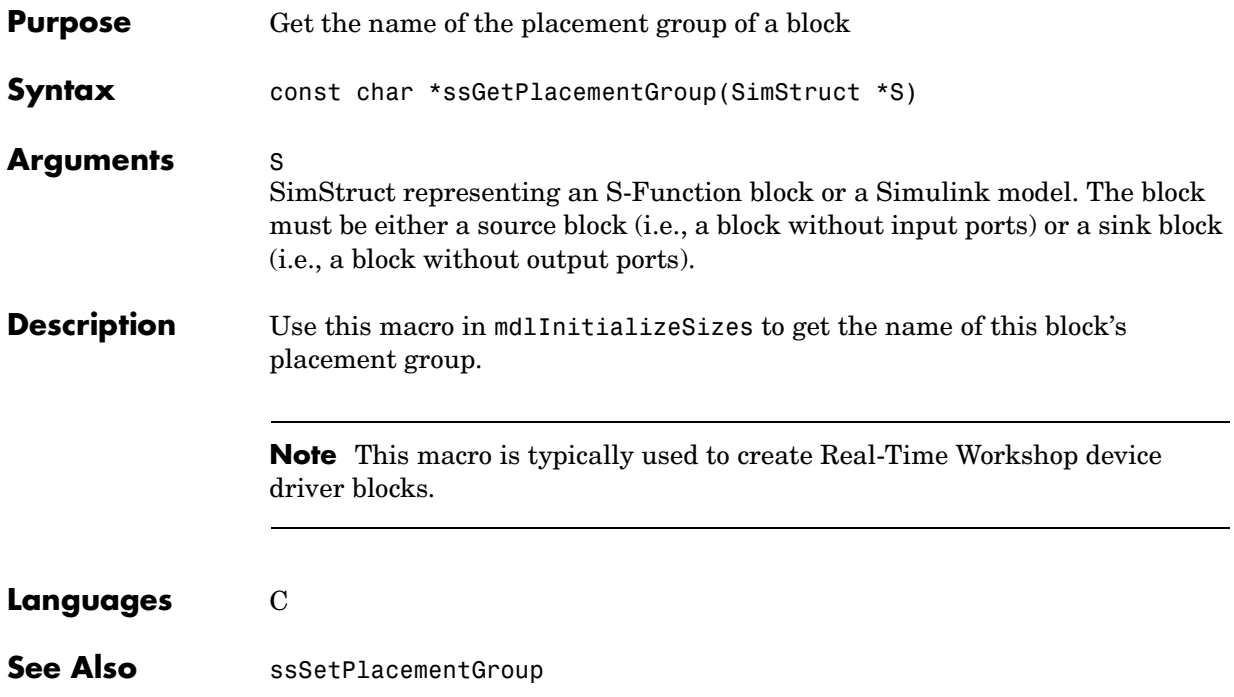

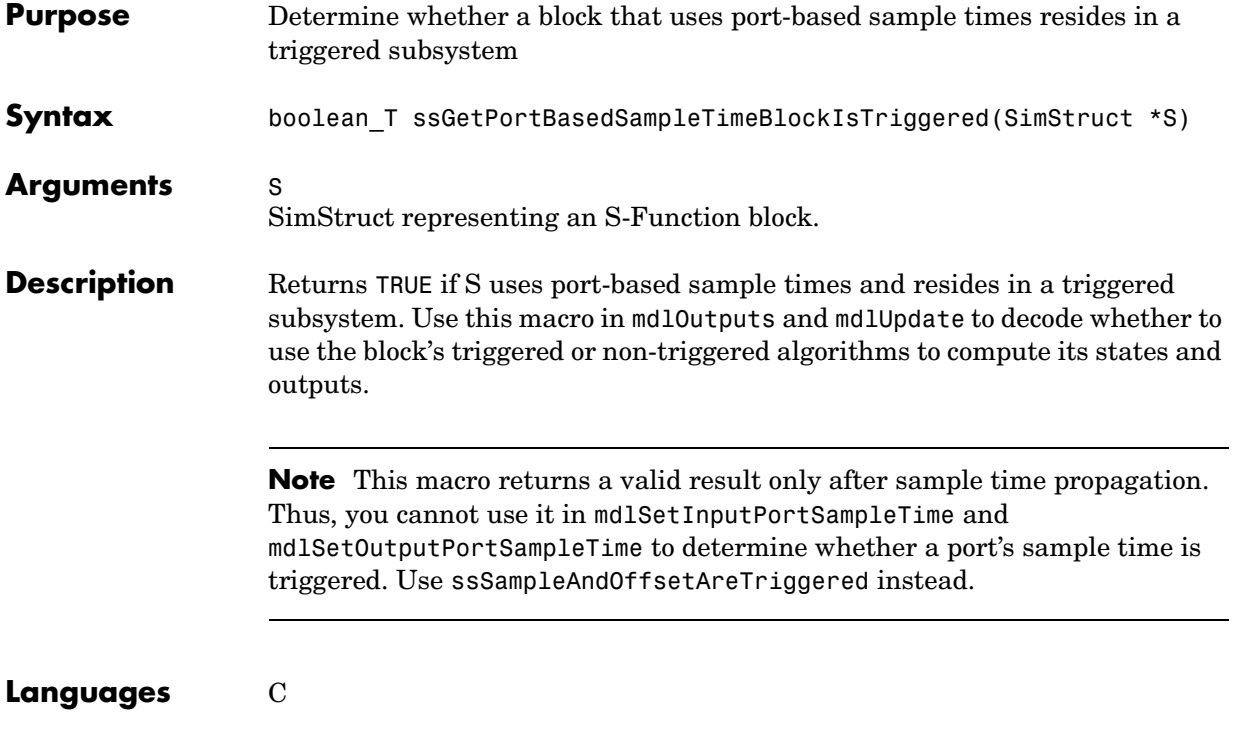

### **ssGetPWork**

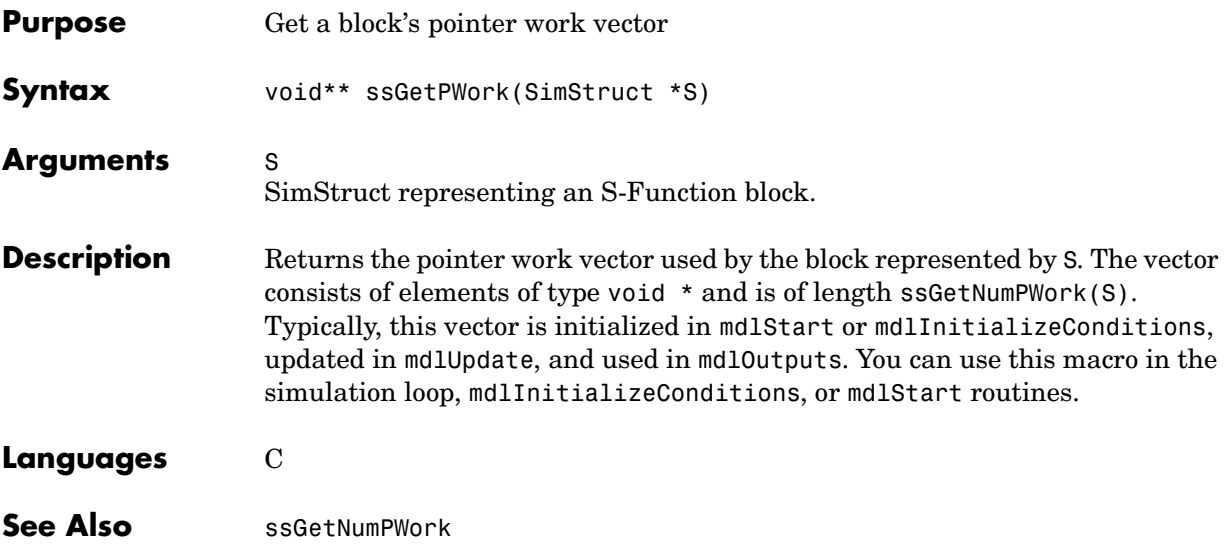

## **ssGetPWorkValue**

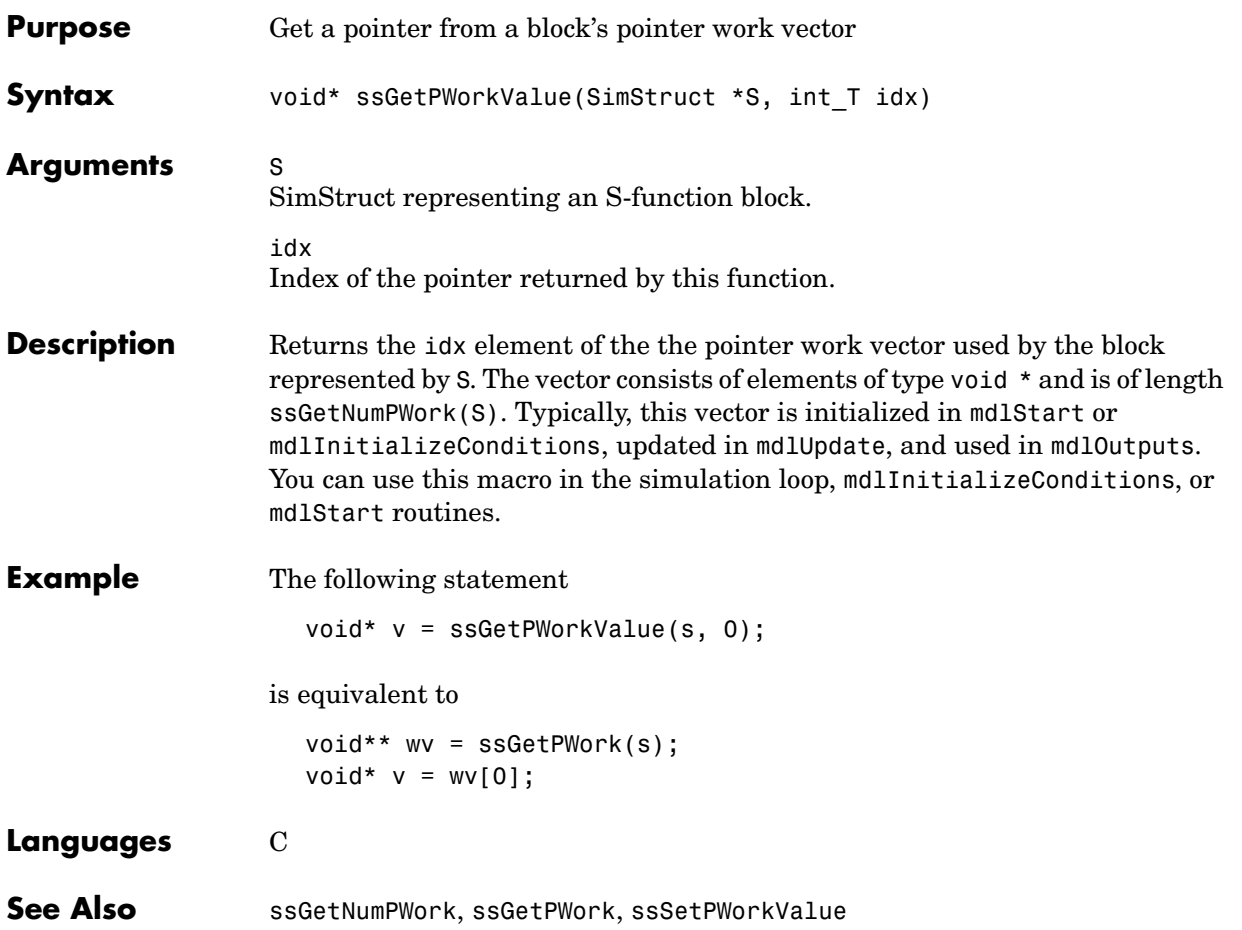

## **ssGetRealDiscStates**

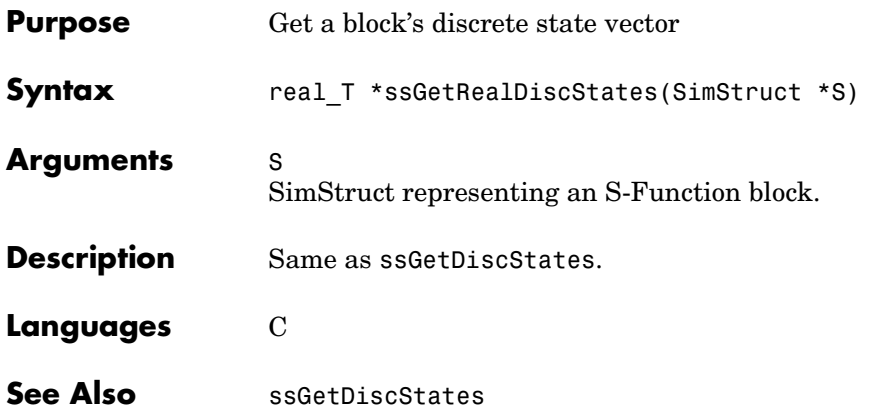

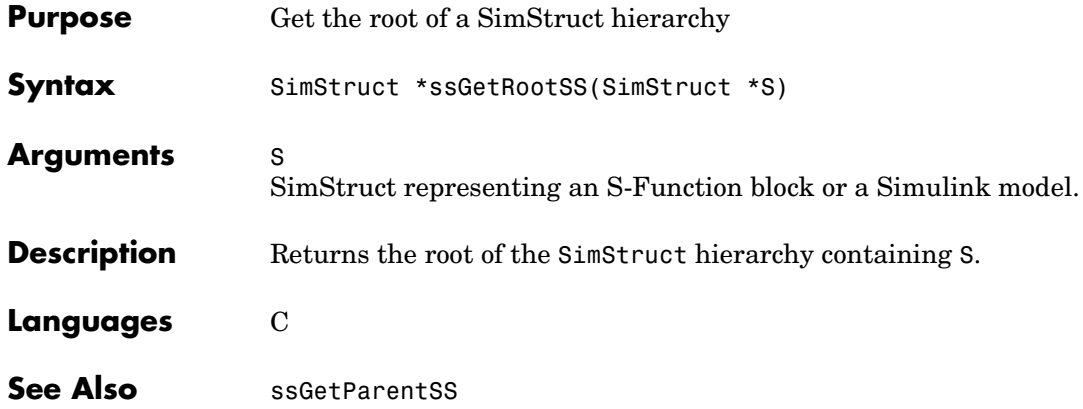

## **ssGetRunTimeParamInfo**

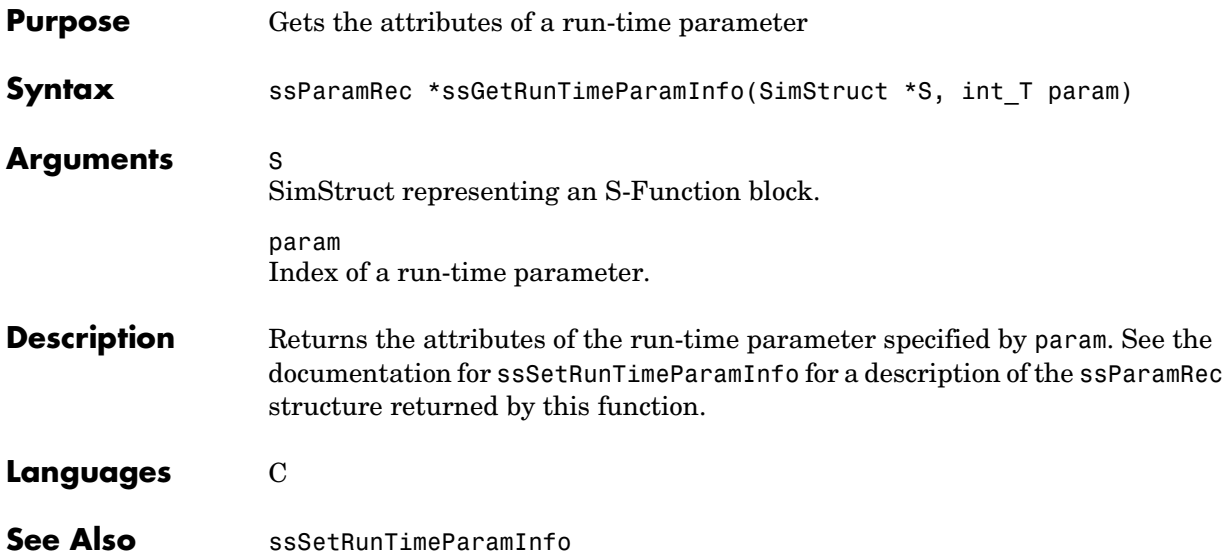

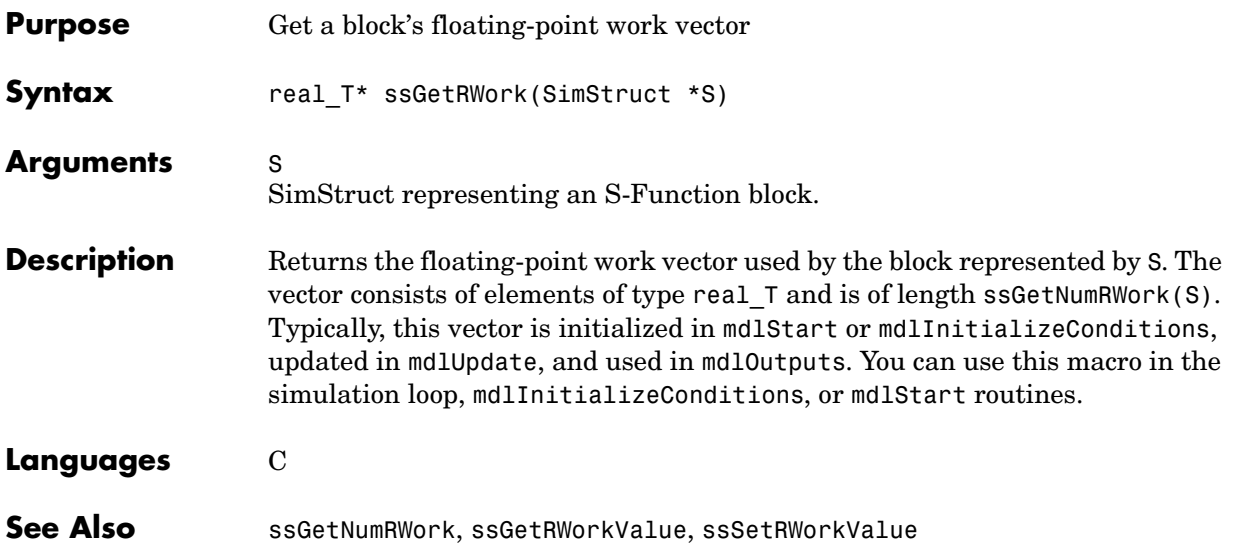

## **ssGetRWorkValue**

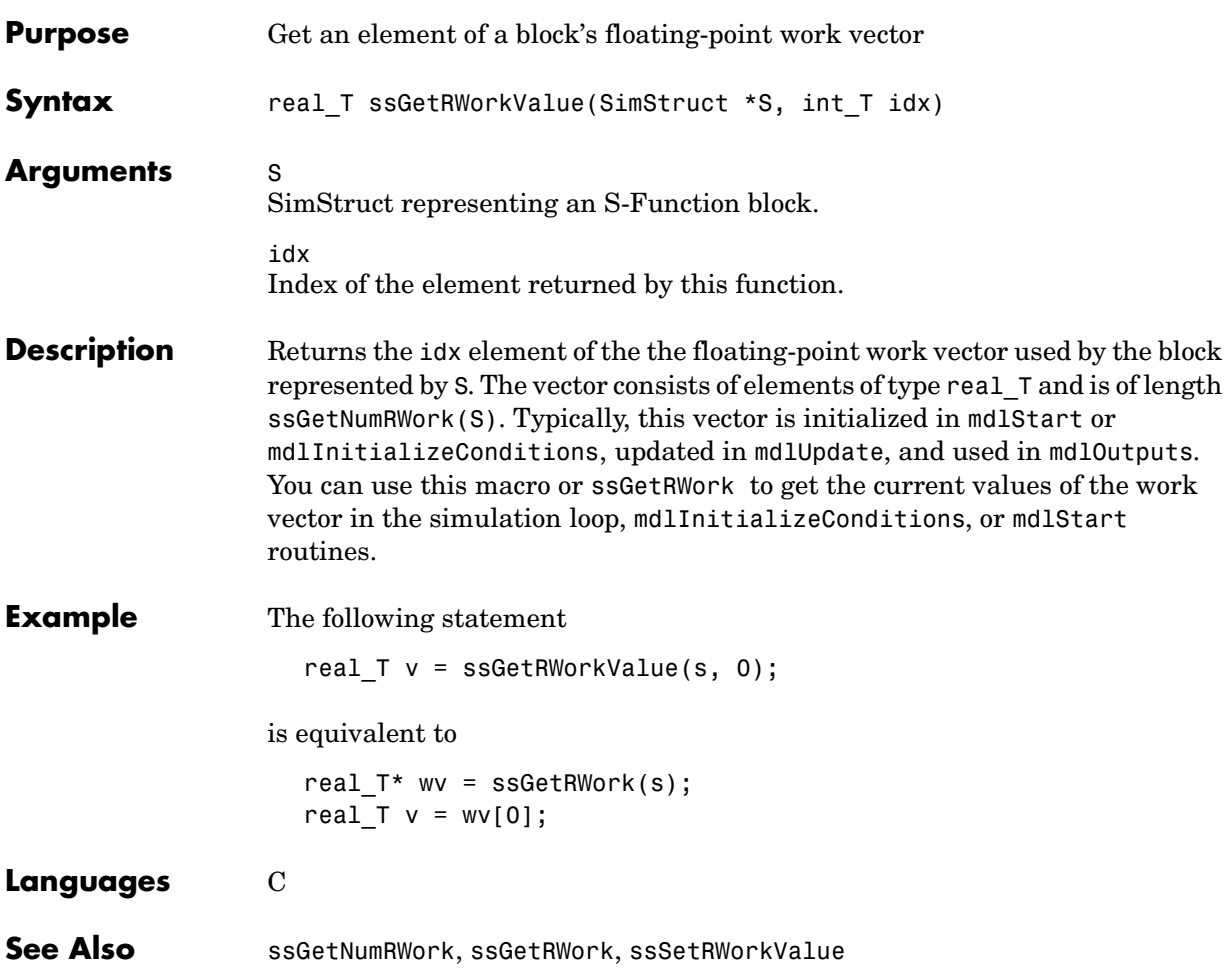

# **ssGetSampleTime**

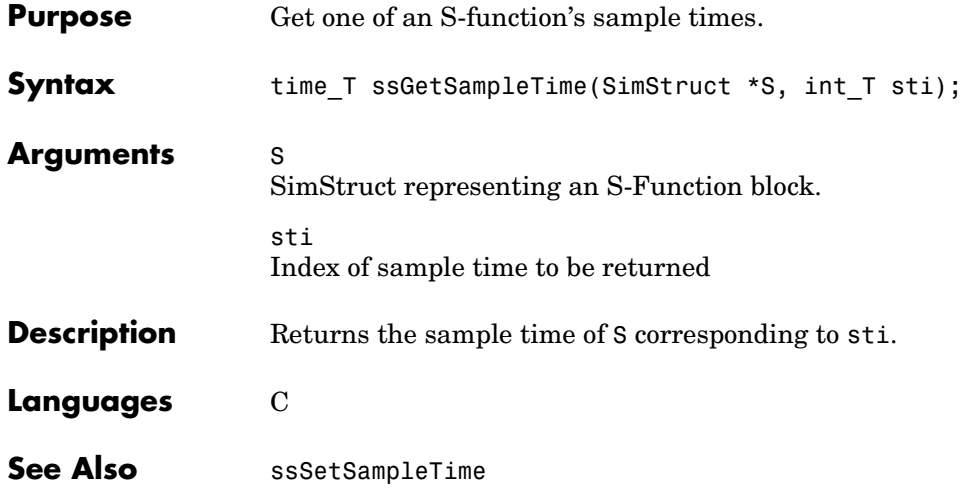

# **ssGetSampleTimeOffset**

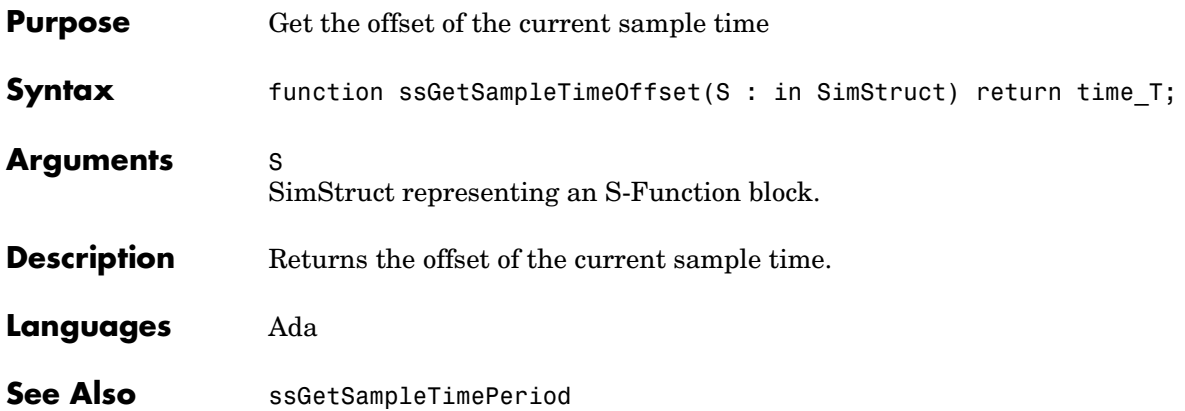

# **ssGetSampleTimePeriod**

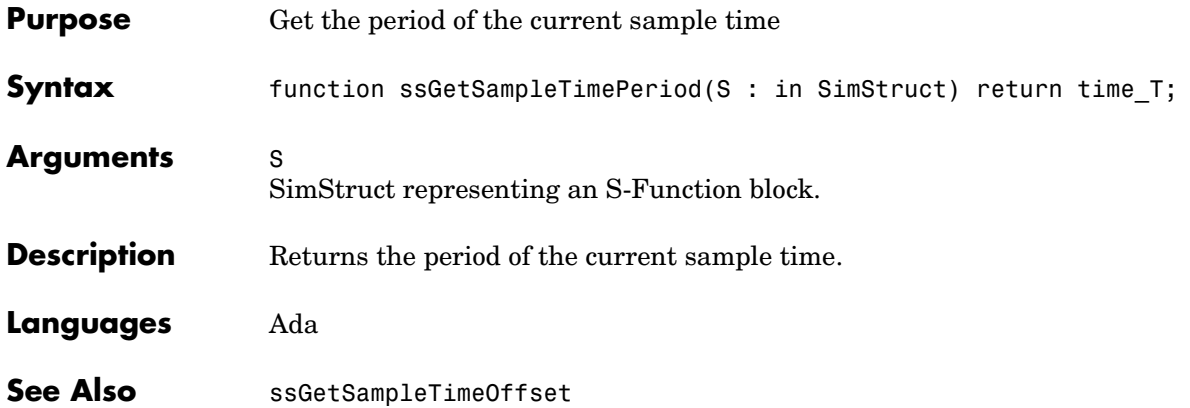

### **ssGetSFcnParam**

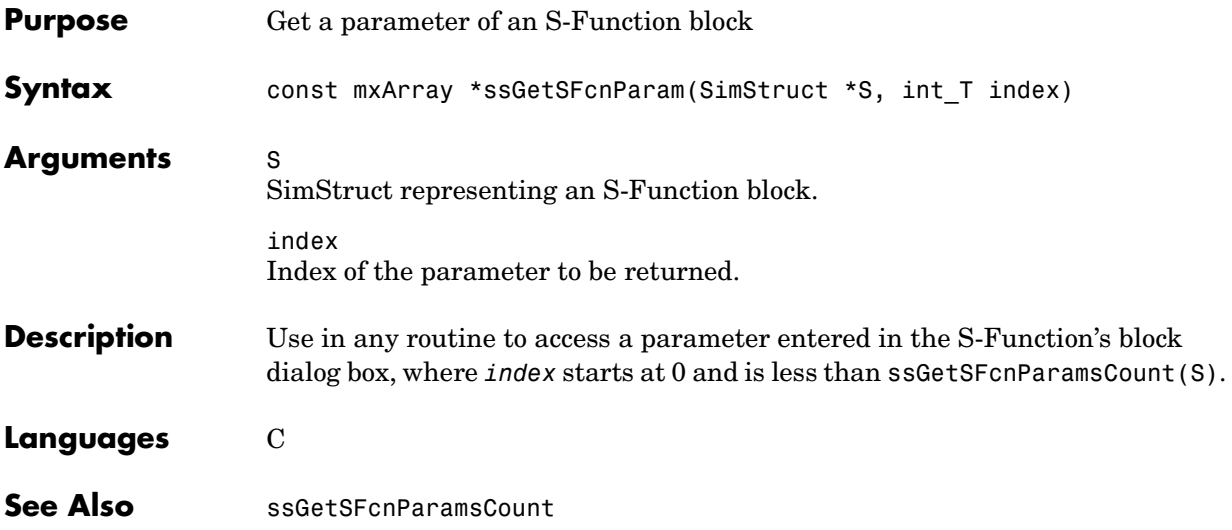
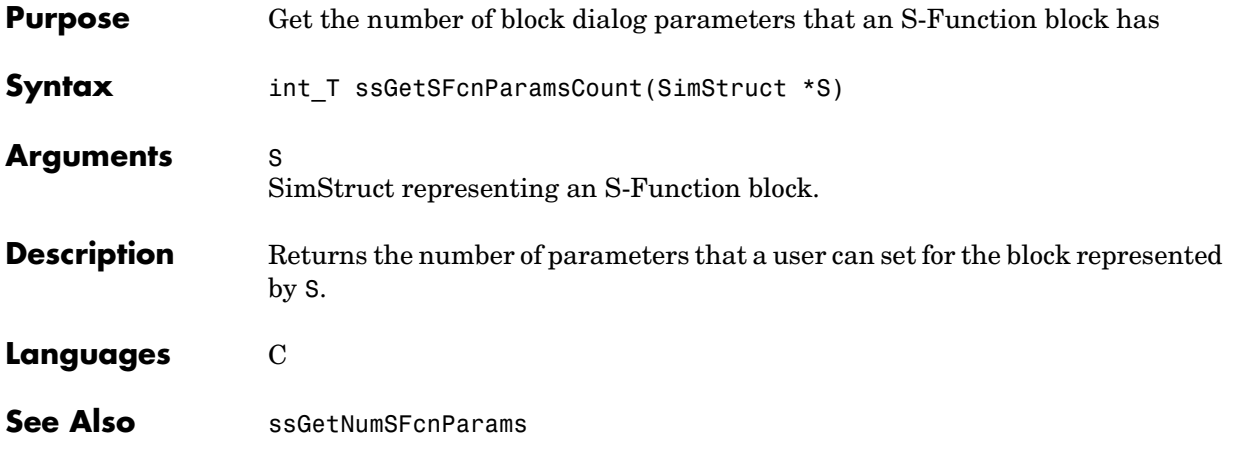

## **ssGetSimMode**

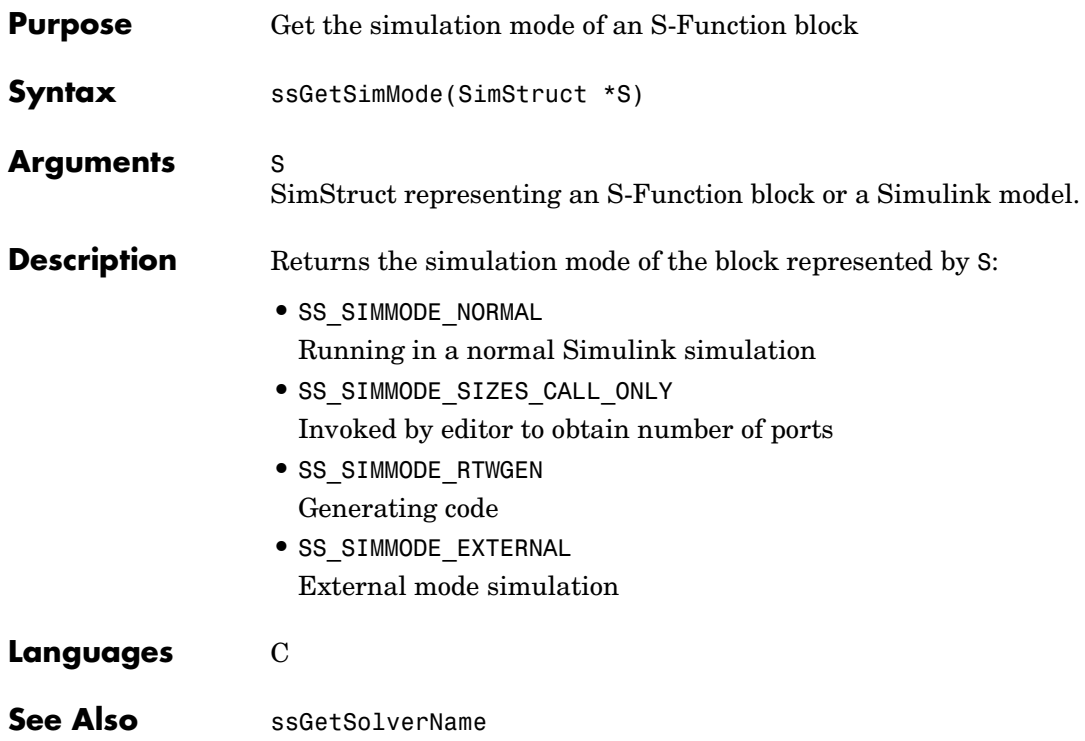

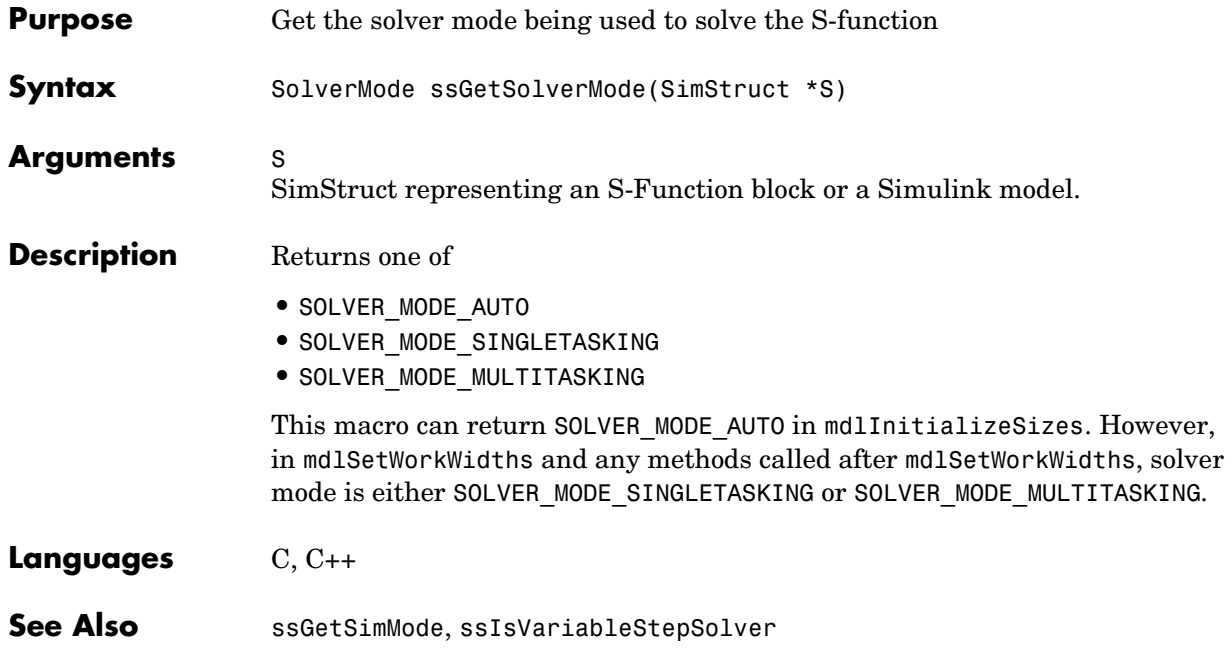

## **ssGetSolverName**

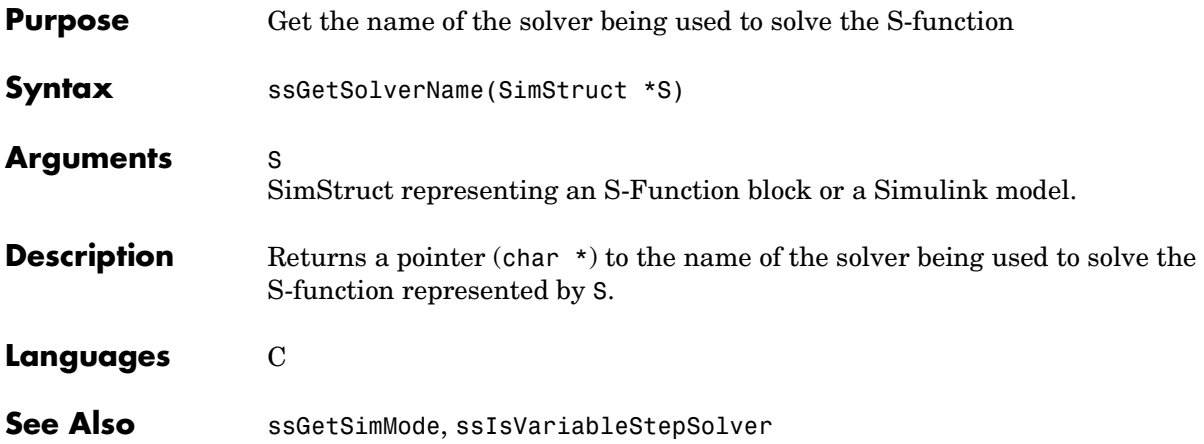

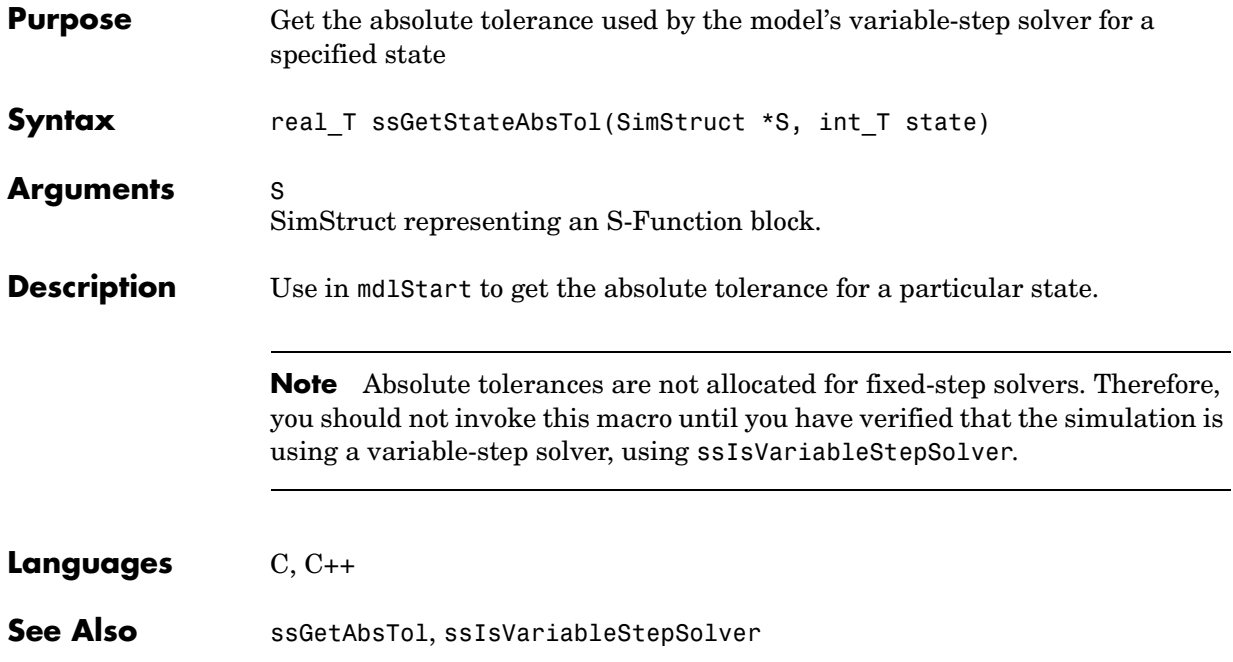

## **ssGetStopRequested**

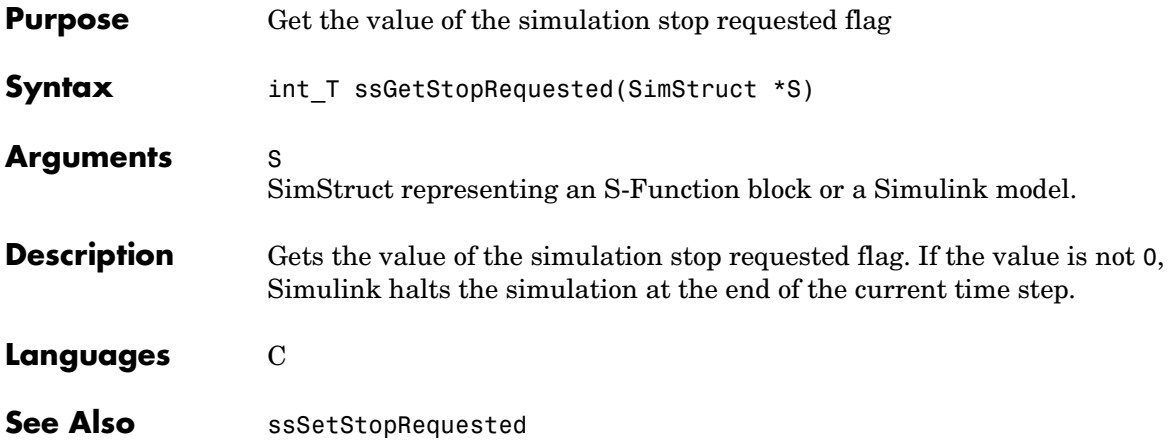

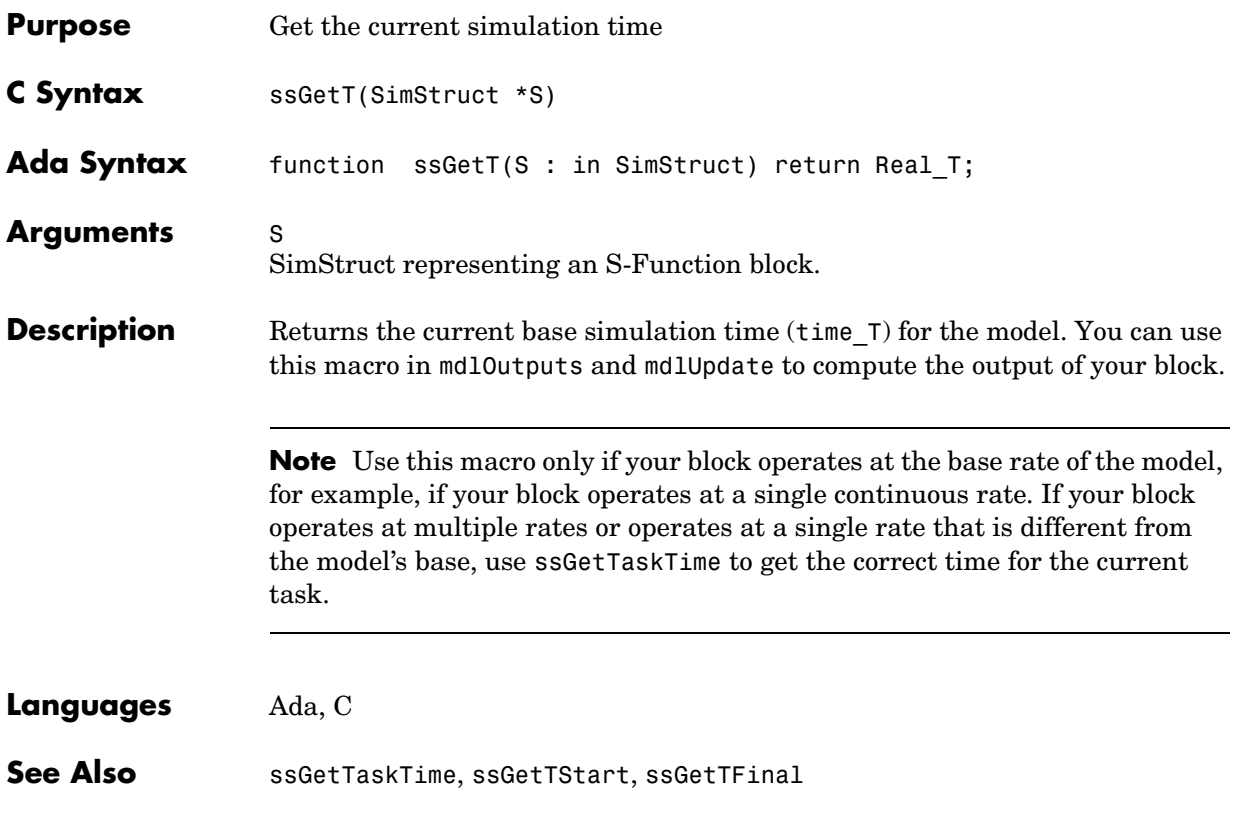

## **ssGetTaskTime**

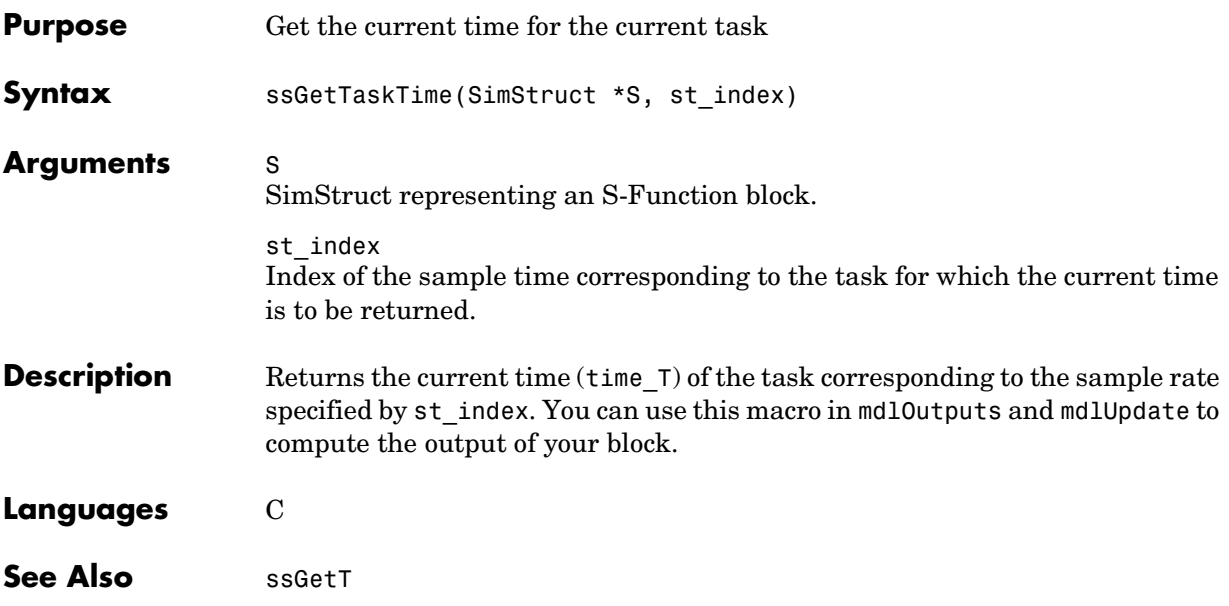

## **ssGetTFinal**

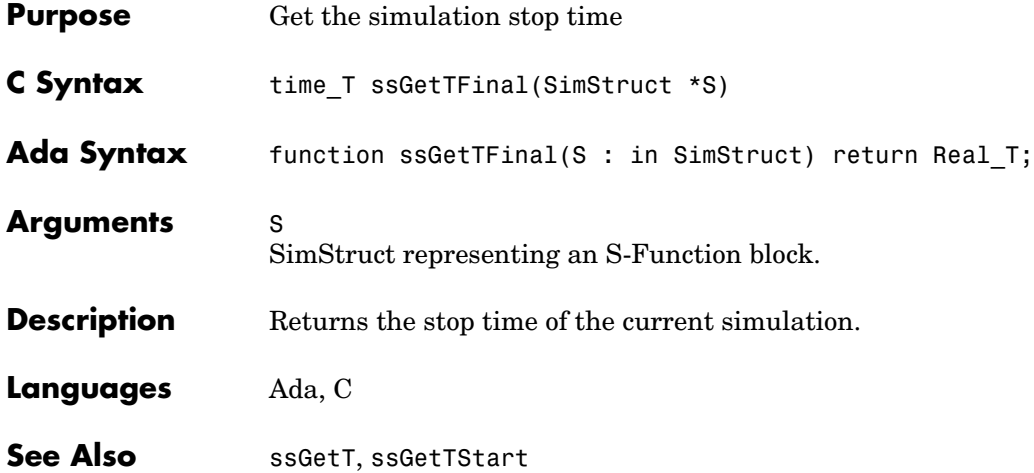

## **ssGetTNext**

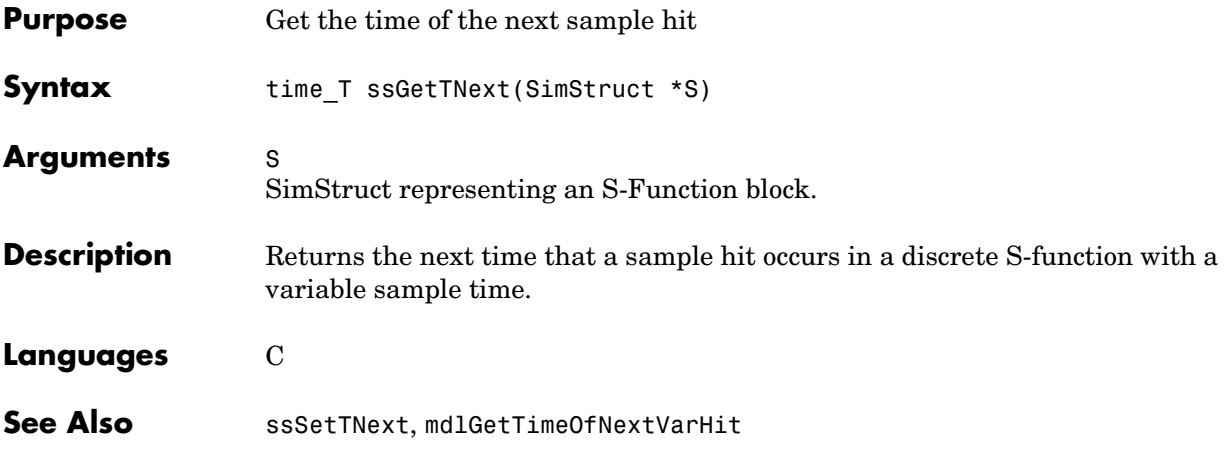

#### **ssGetTStart**

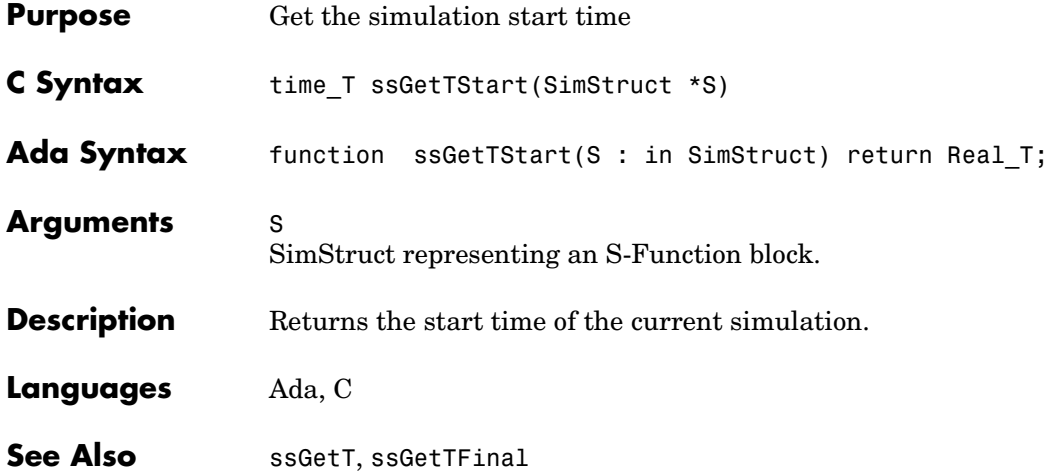

### **ssGetUserData**

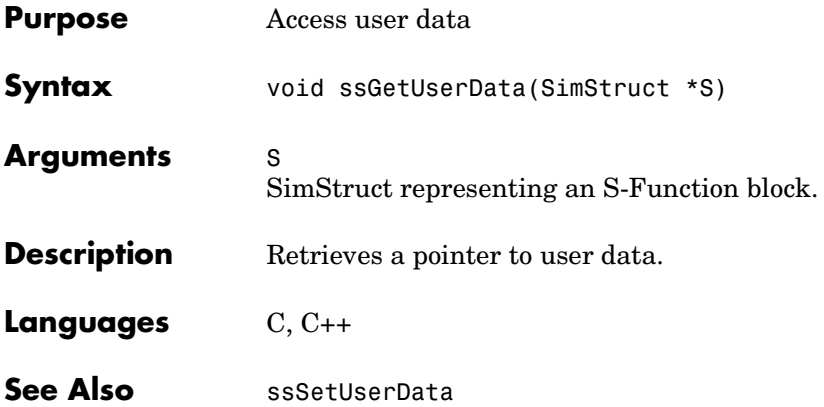

# **ssIsContinuousTask**

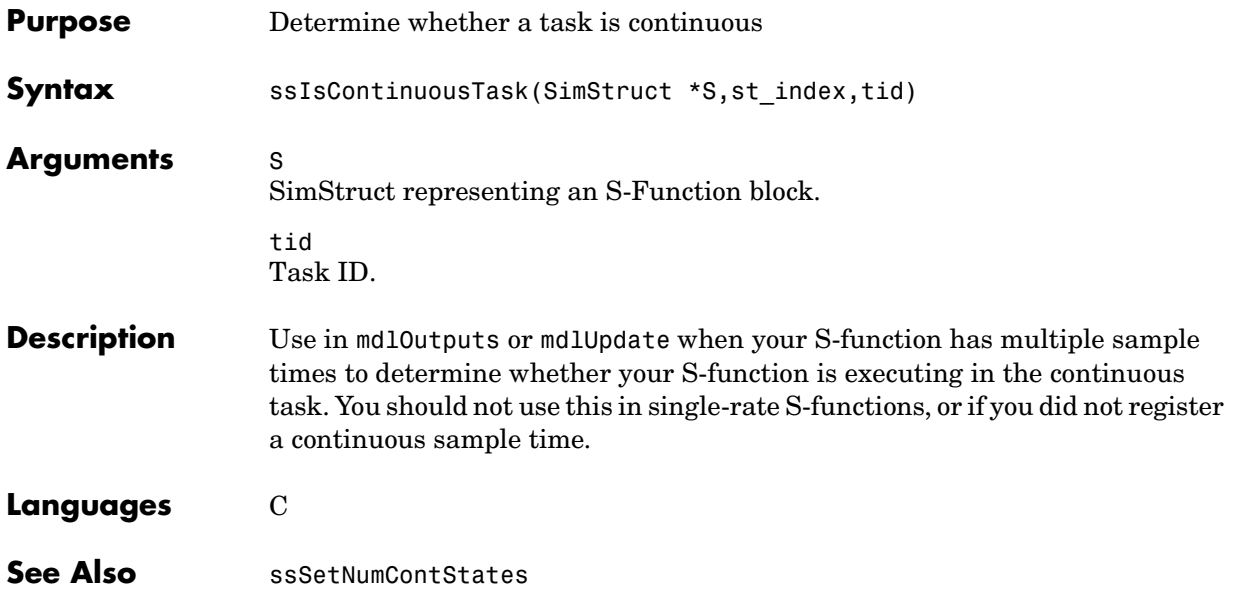

## **ssIsFirstInitCond**

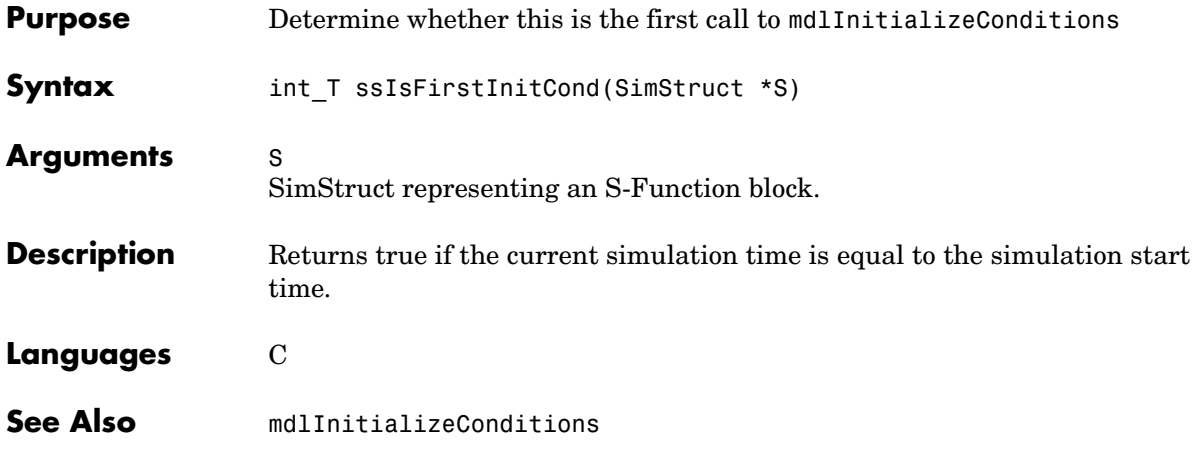

# **ssIsMajorTimeStep**

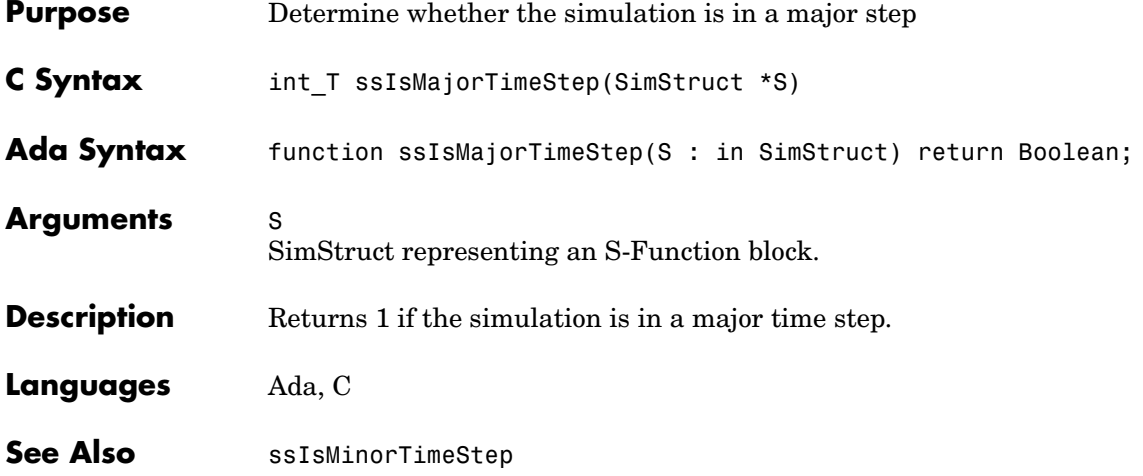

# **ssIsMinorTimeStep**

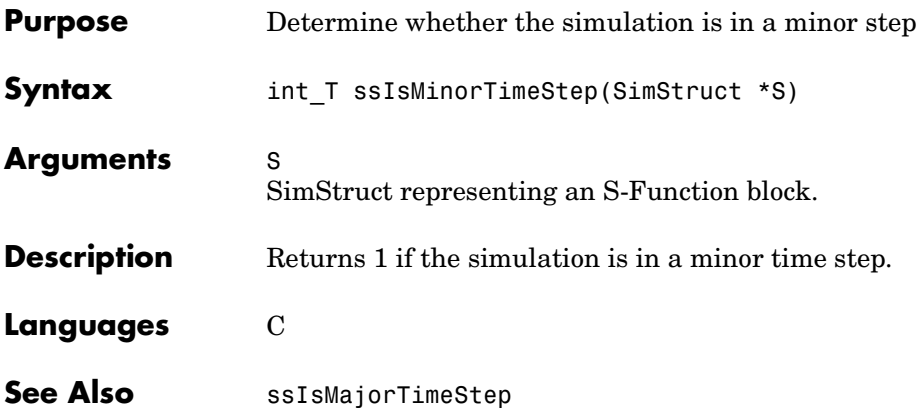

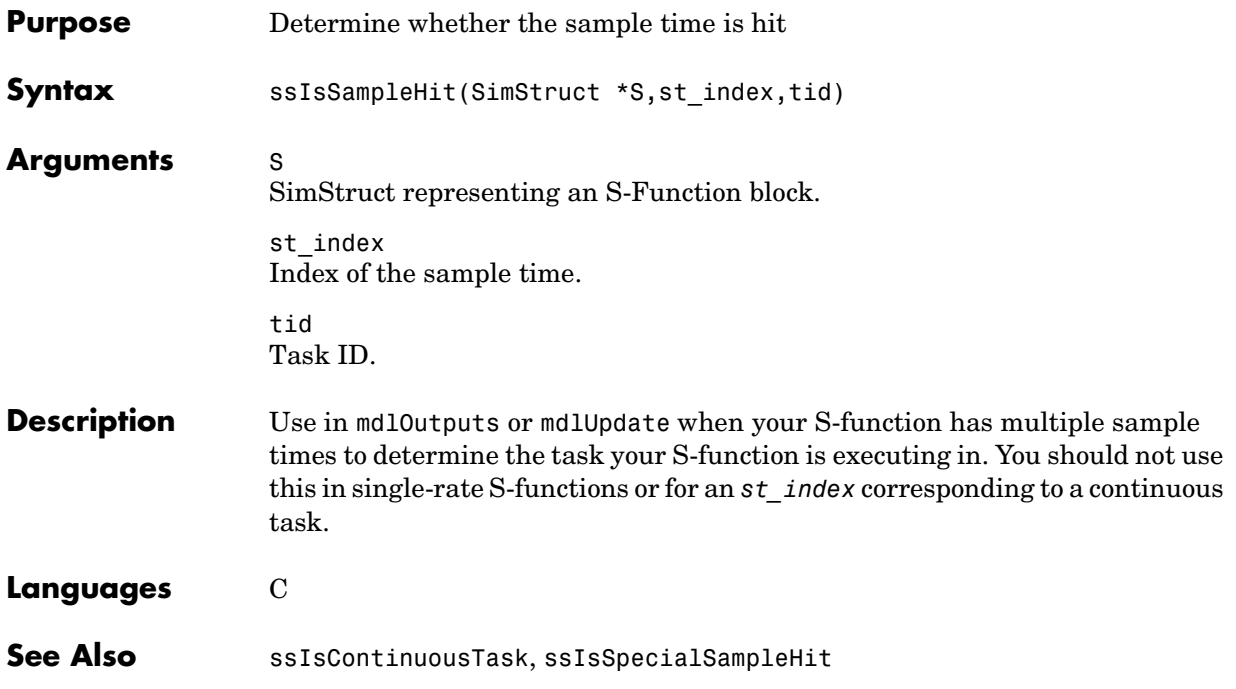

# **ssIsSpecialSampleHit**

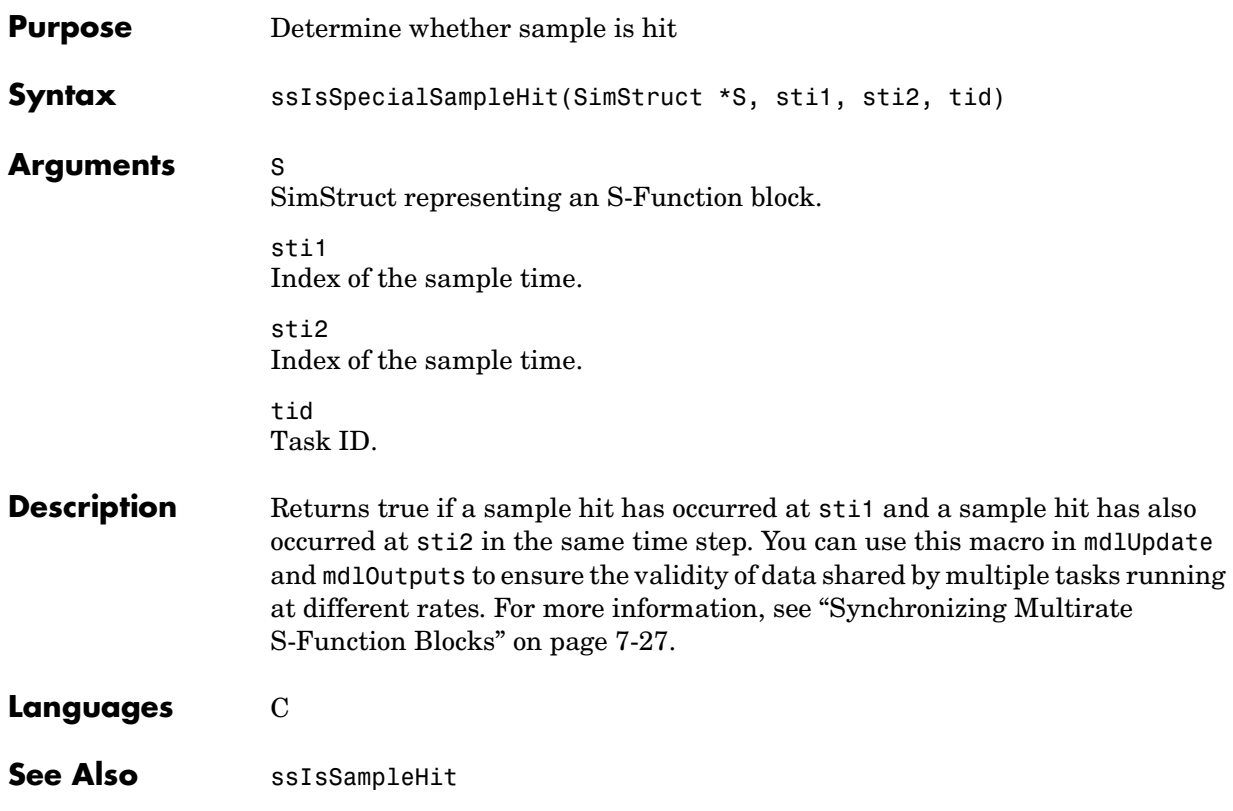

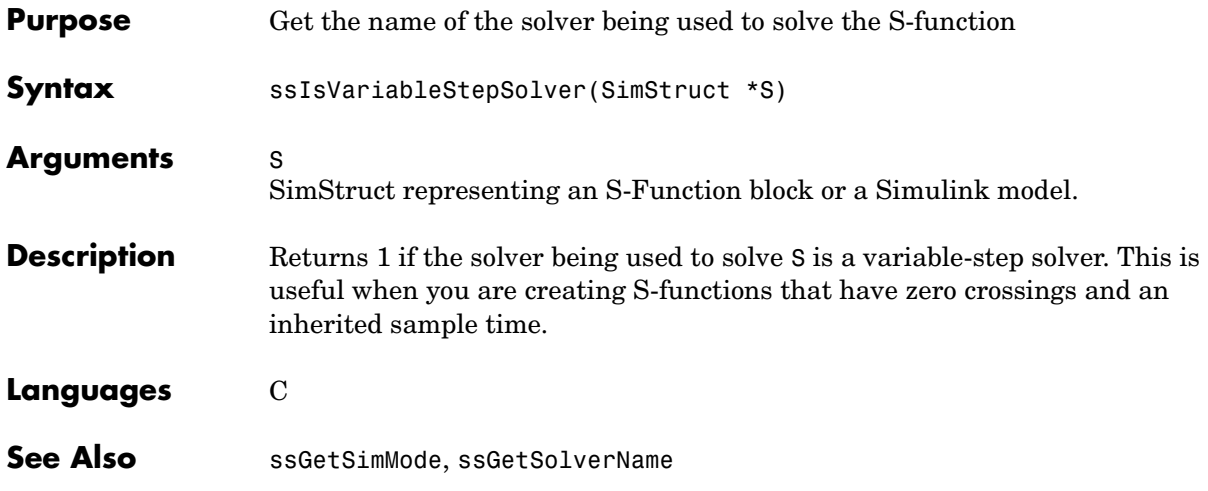

## **ssPrintf**

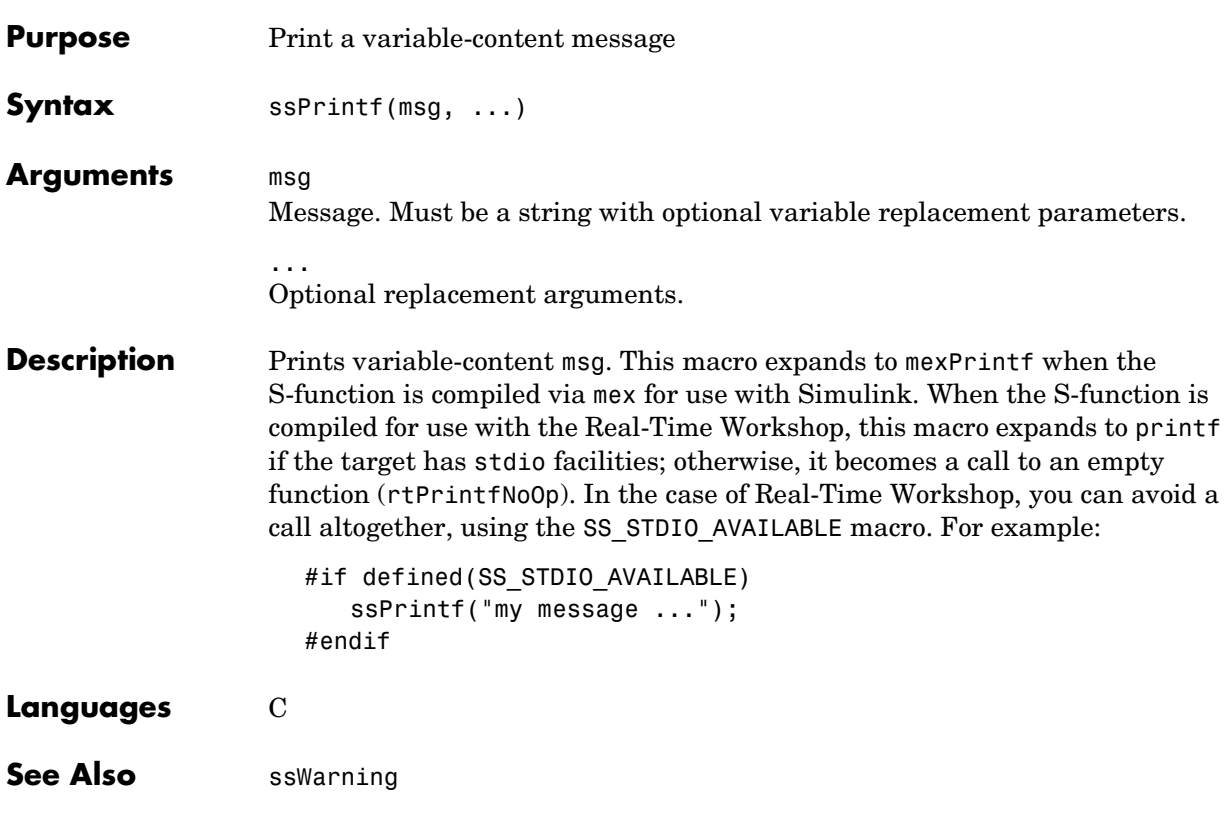

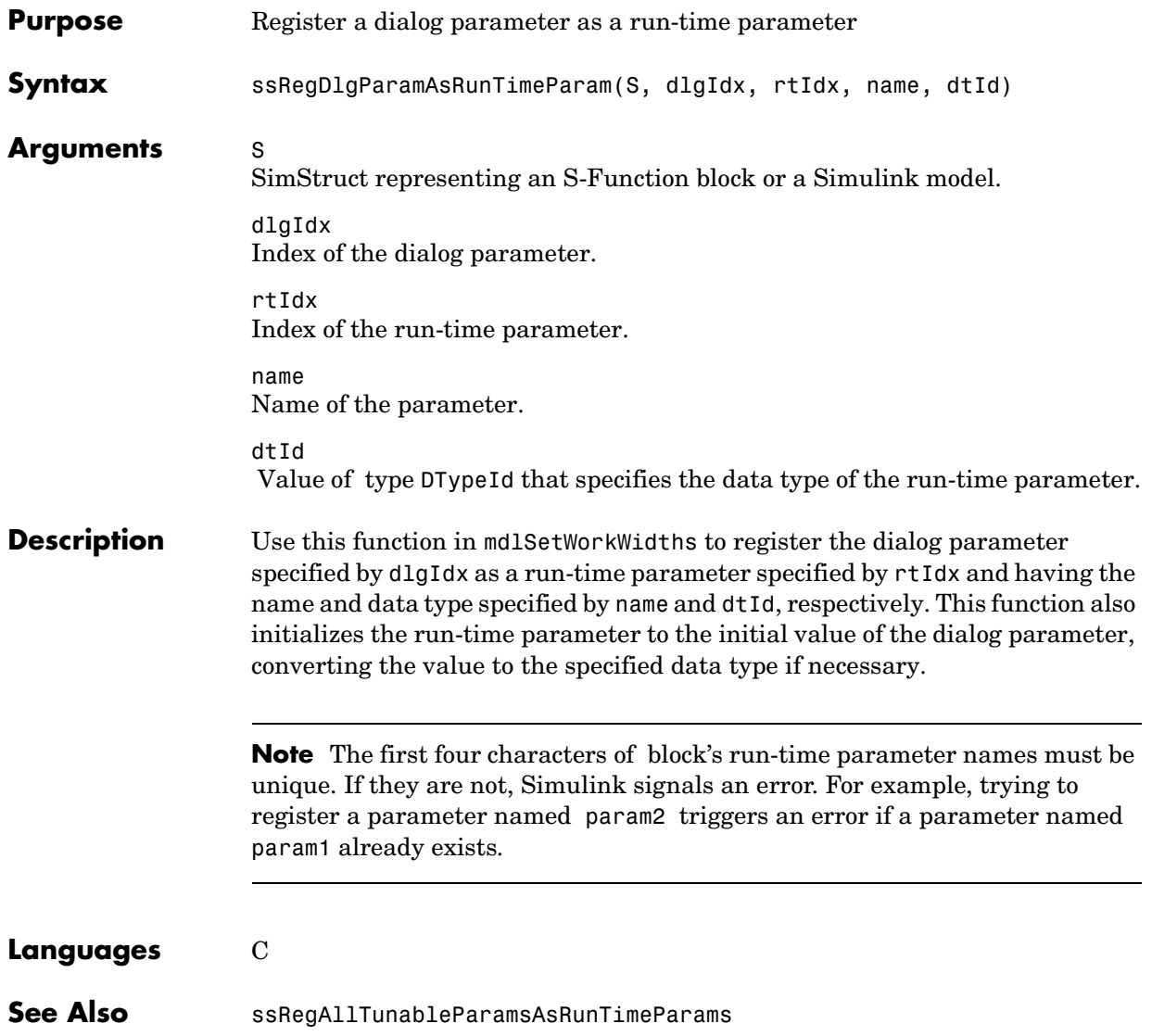

# **ssRegAllTunableParamsAsRunTimeParams**

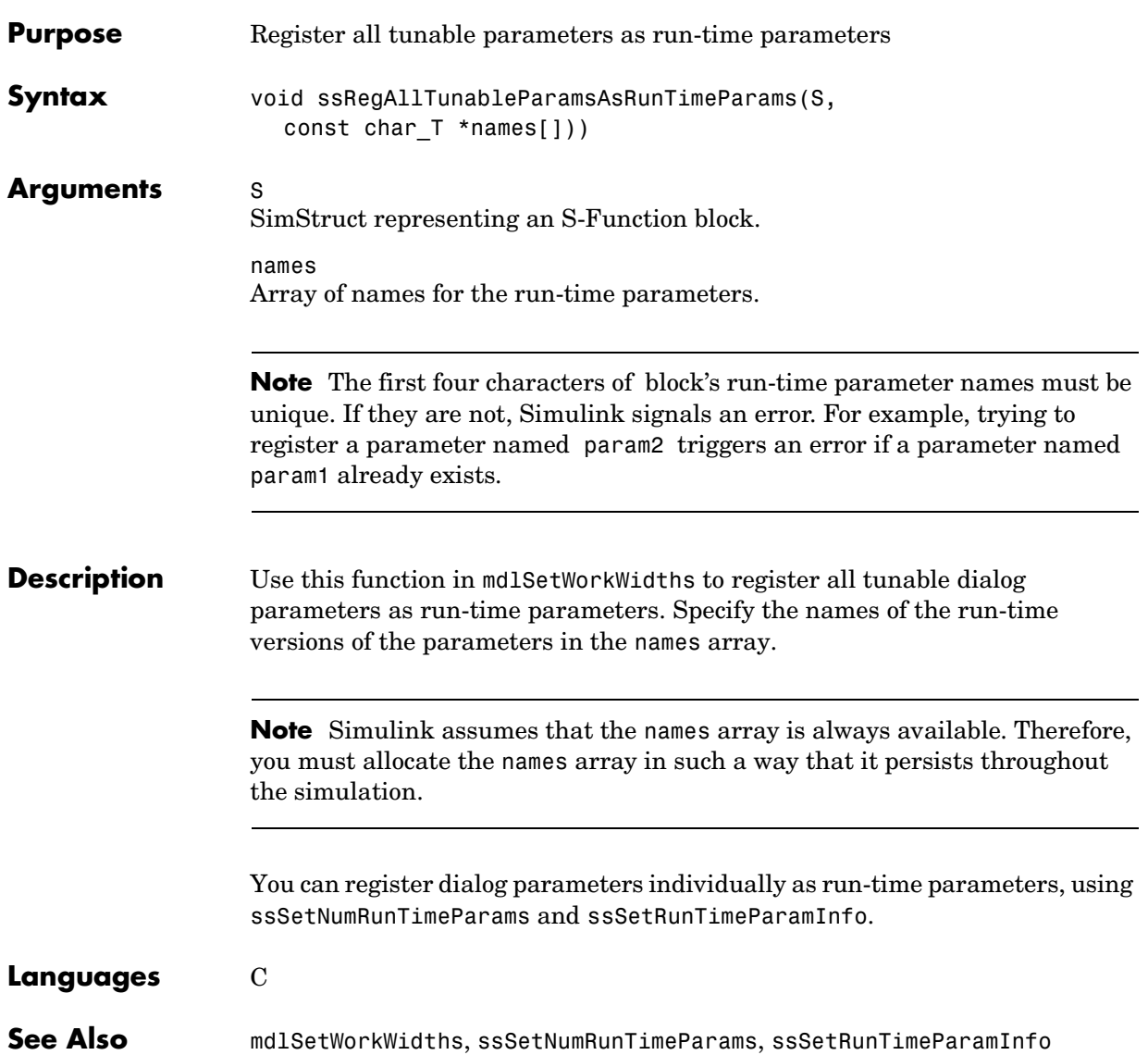

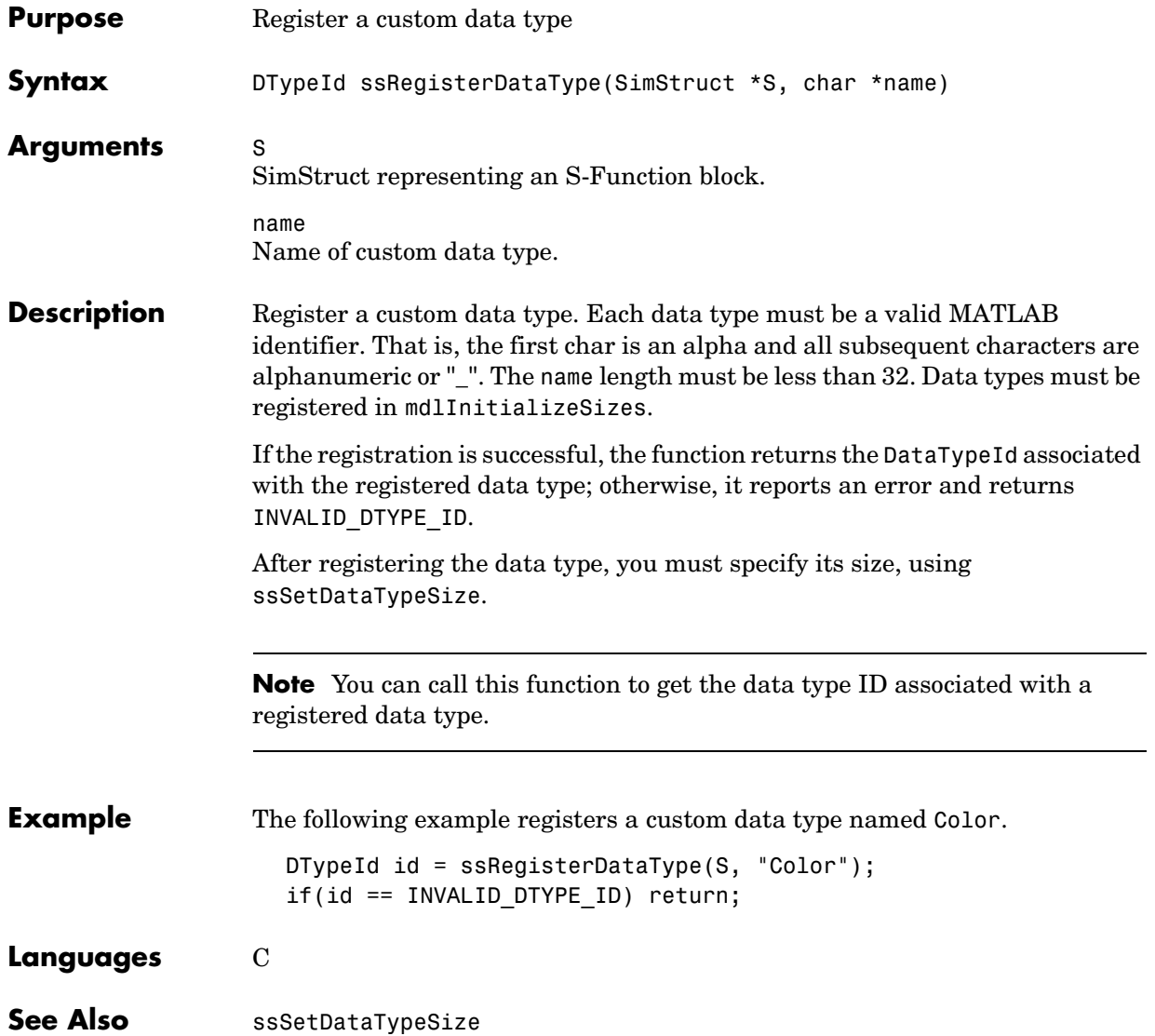

# **ssSampleAndOffsetAreTriggered**

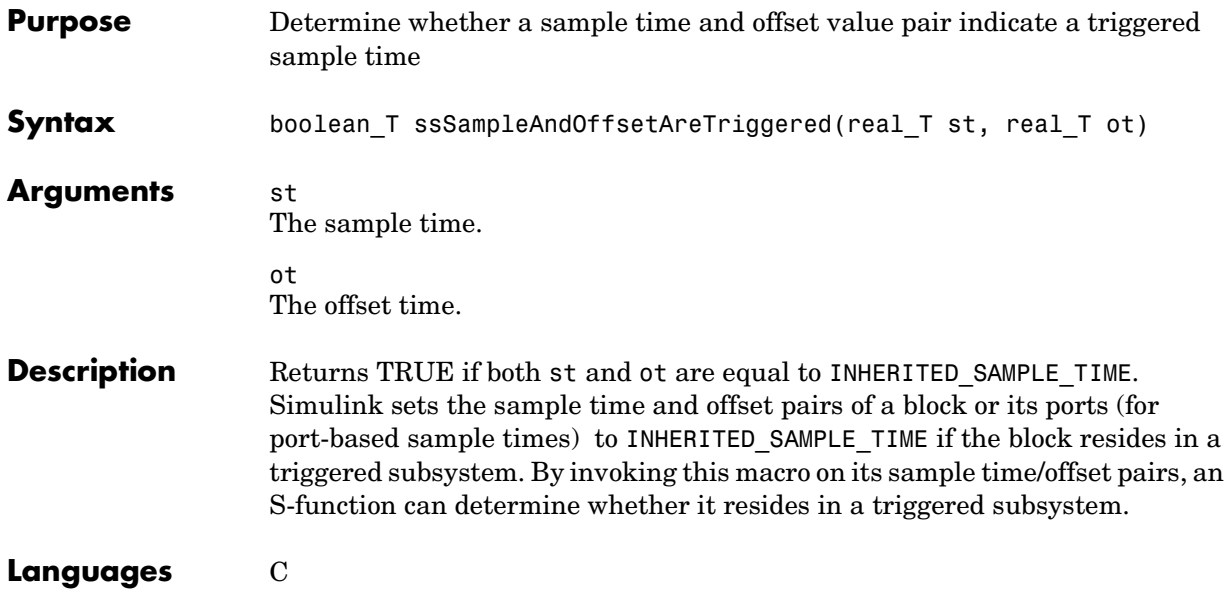

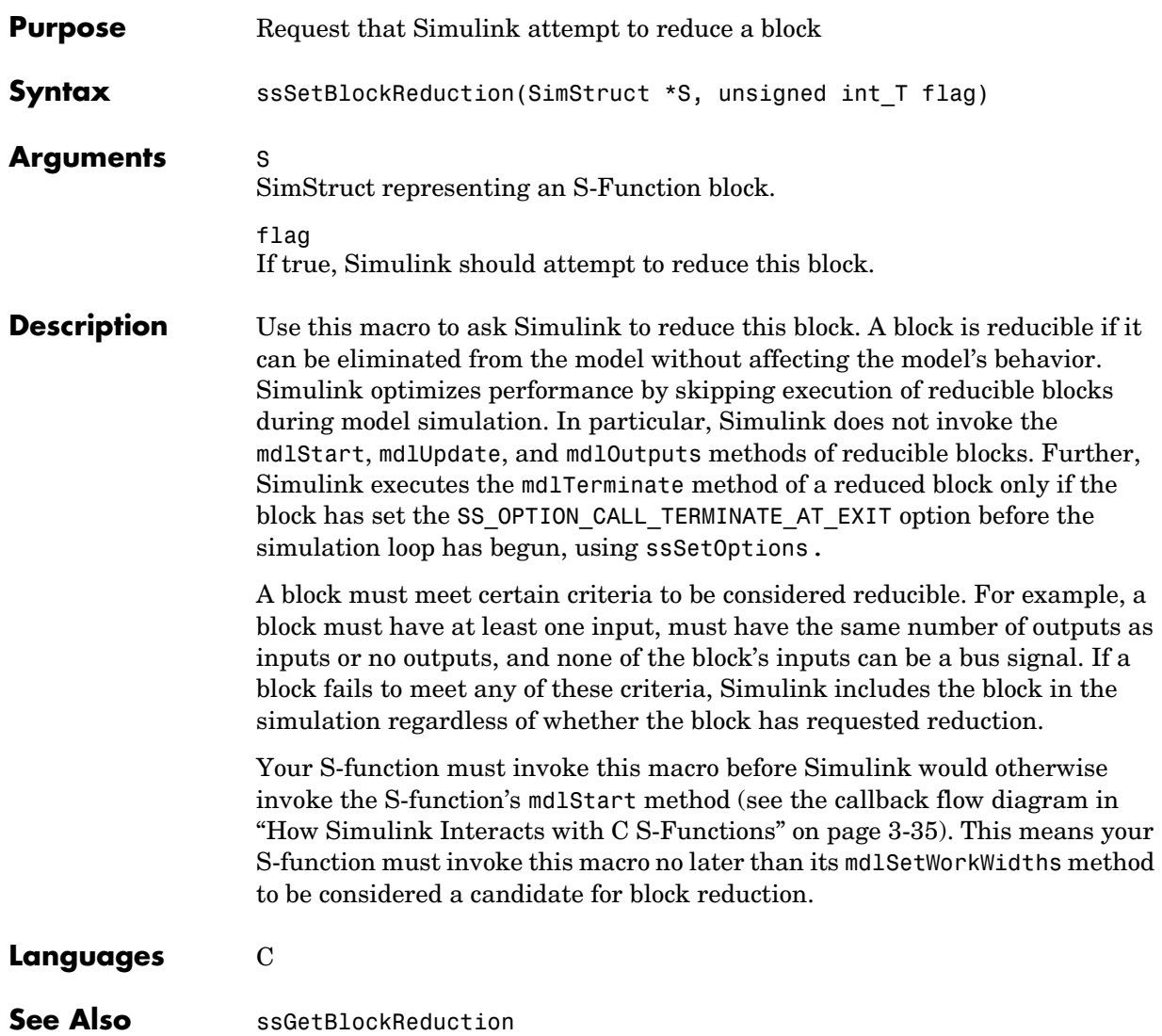

# **ssSetCallSystemOutput**

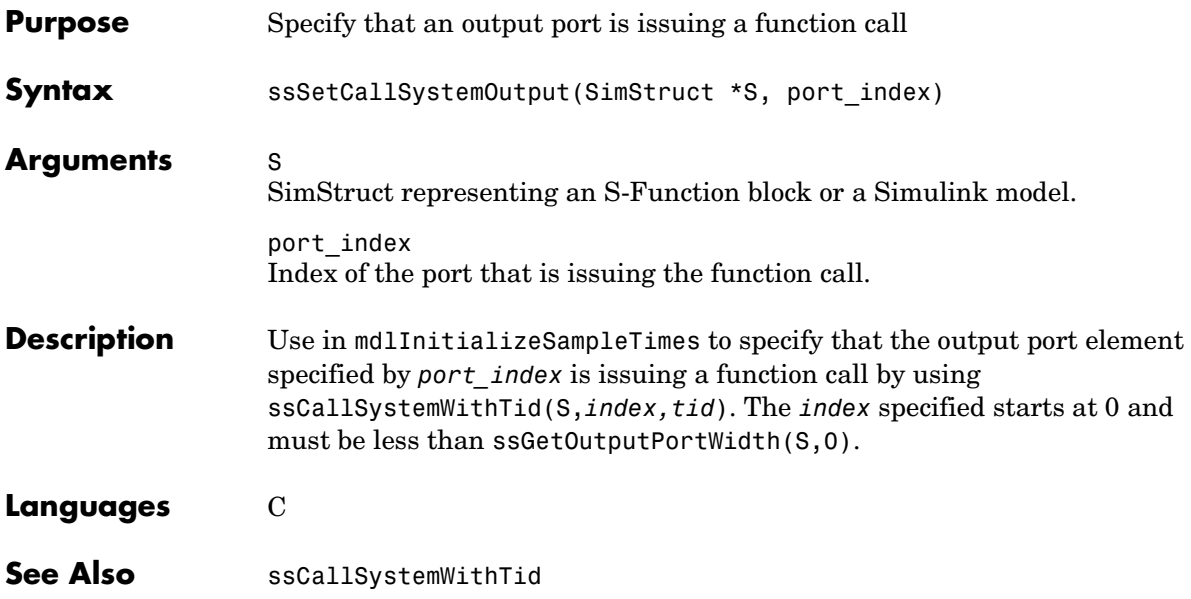

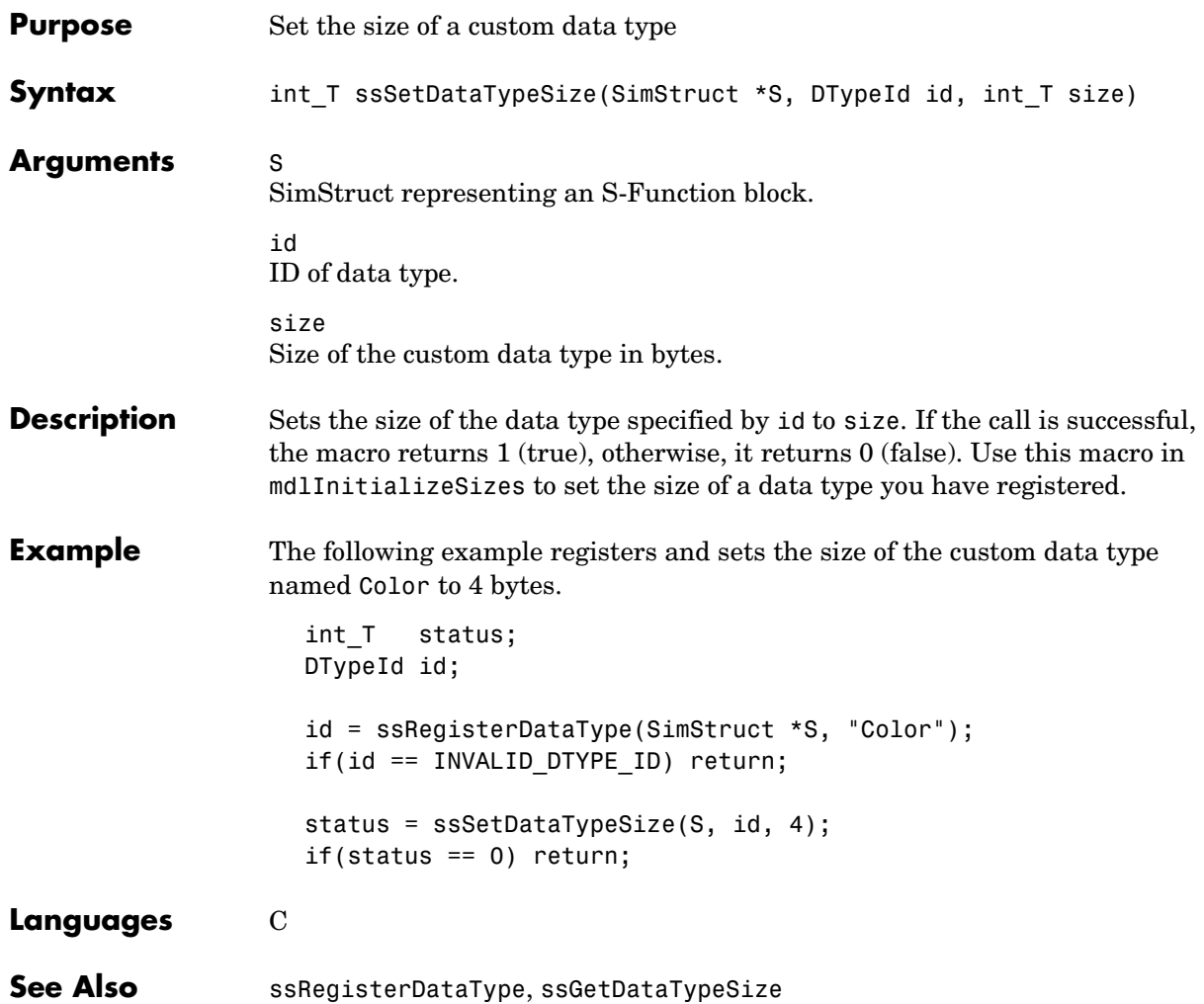

# **ssSetDataTypeZero**

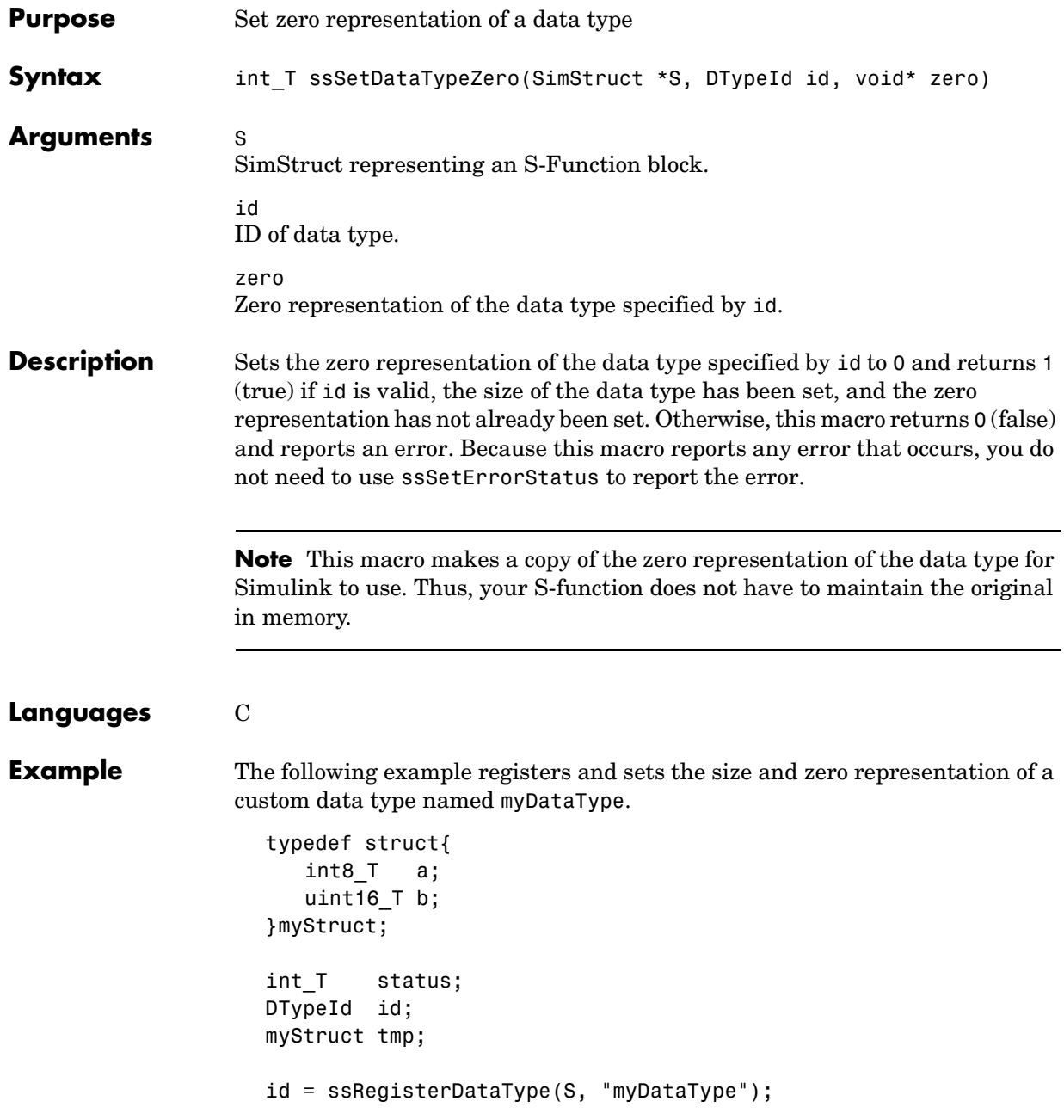

```
if(id == INVALID DTYPE ID) return;status = ssSetDataTypeSize(S, id, sizeof(tmp));
                   if(status == 0) return;
                    tmp.a = 0;tmp.b = 1;status = ssSetDataTypeZero(S, id, &tmp);
                   if(status == 0) return;
See Also ssRegisterDataType, ssSetDataTypeSize, ssGetDataTypeZero
```
# **ssSetDWorkComplexSignal**

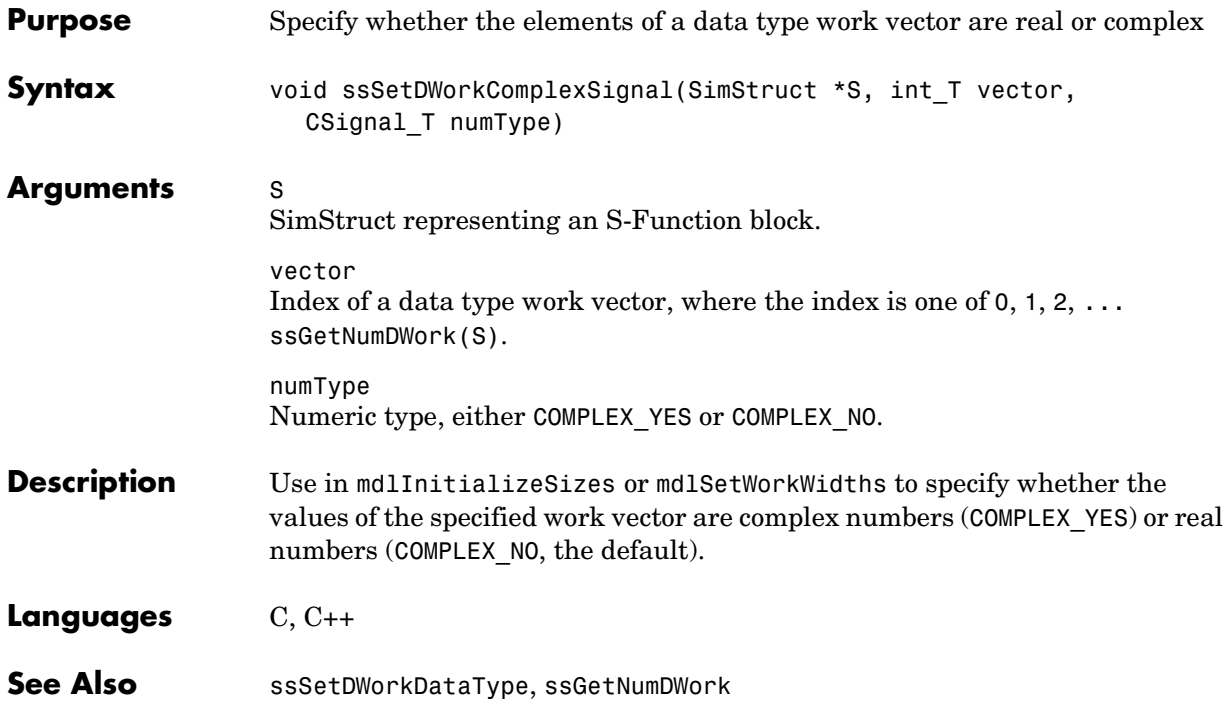

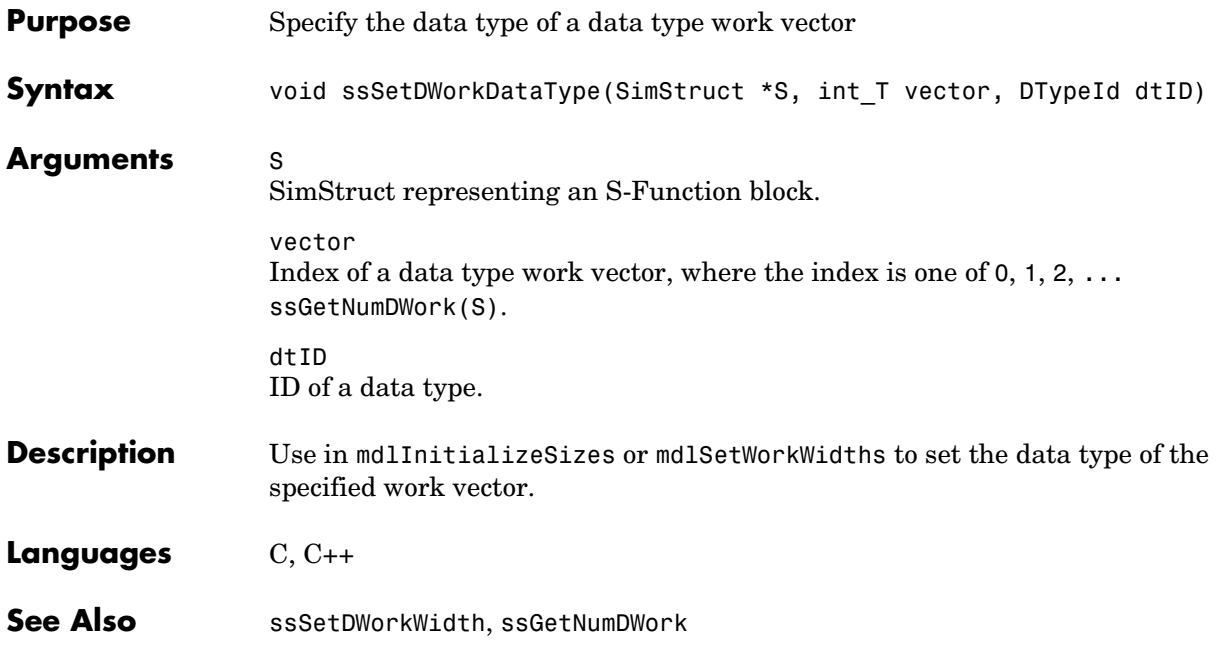

#### **ssSetDWorkName**

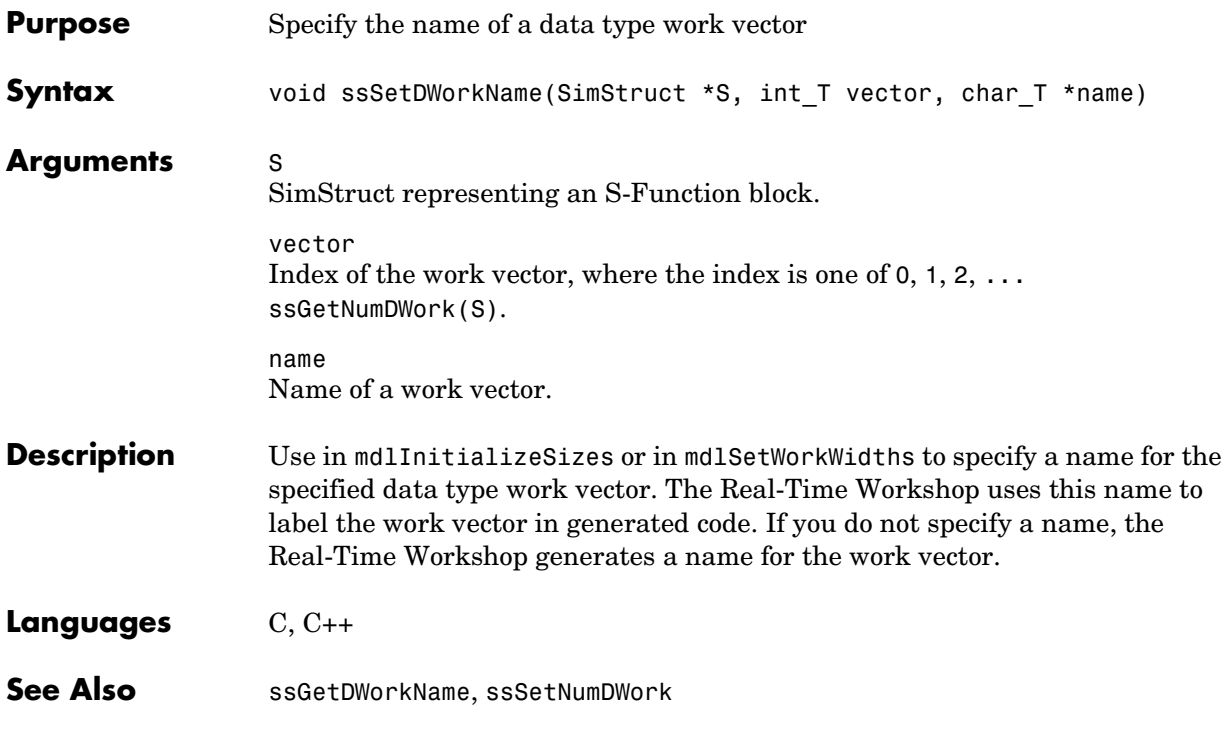

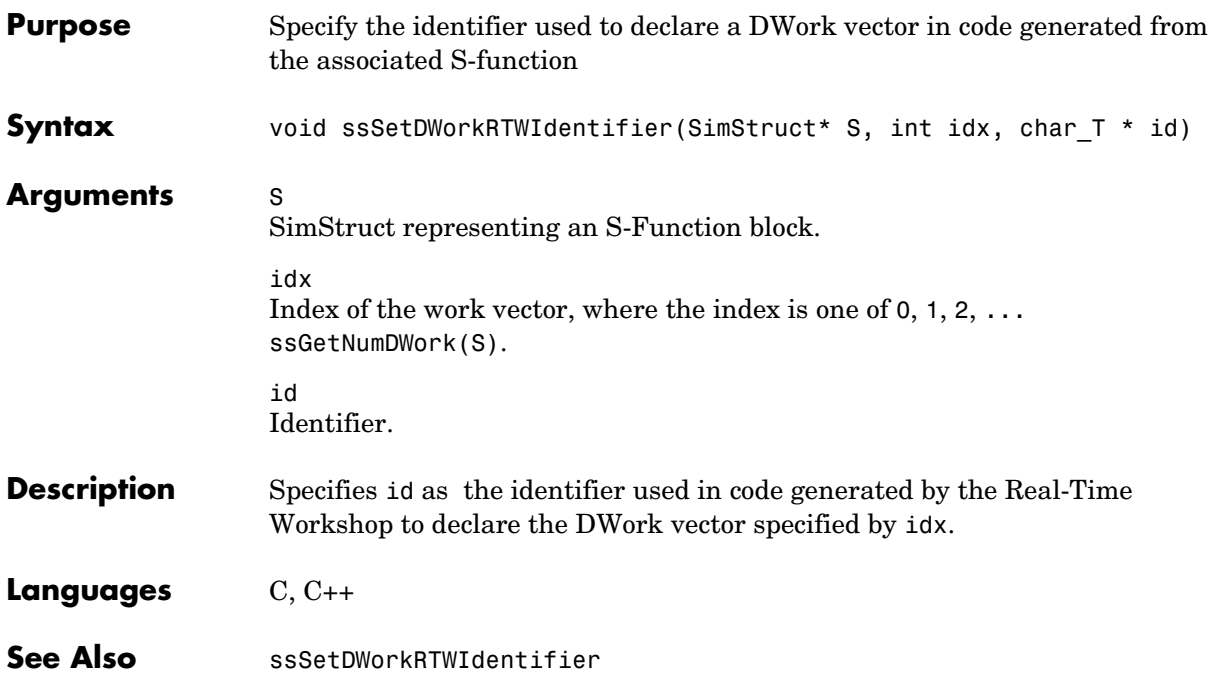

# **ssSetDWorkRTWStorageClass**

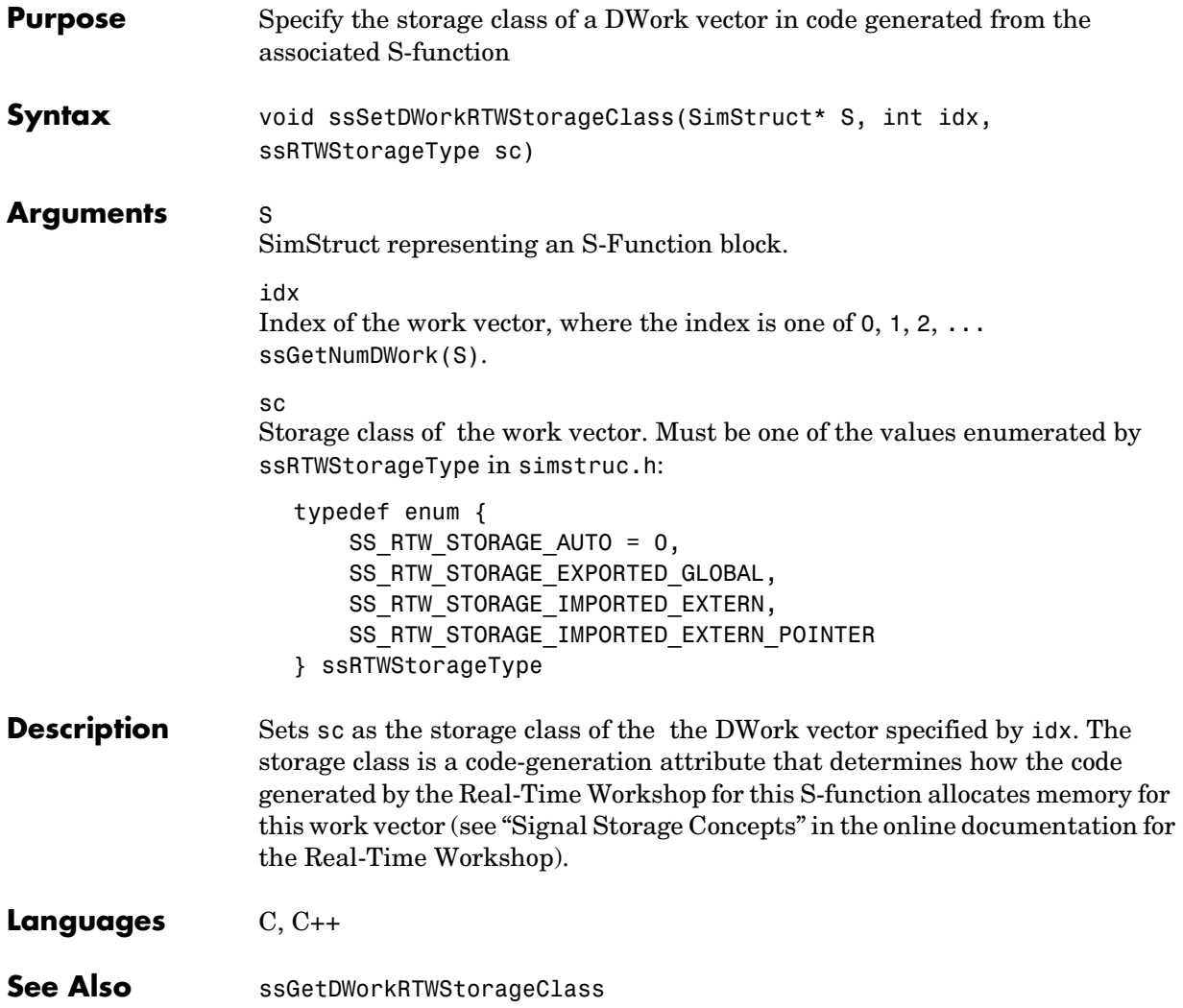

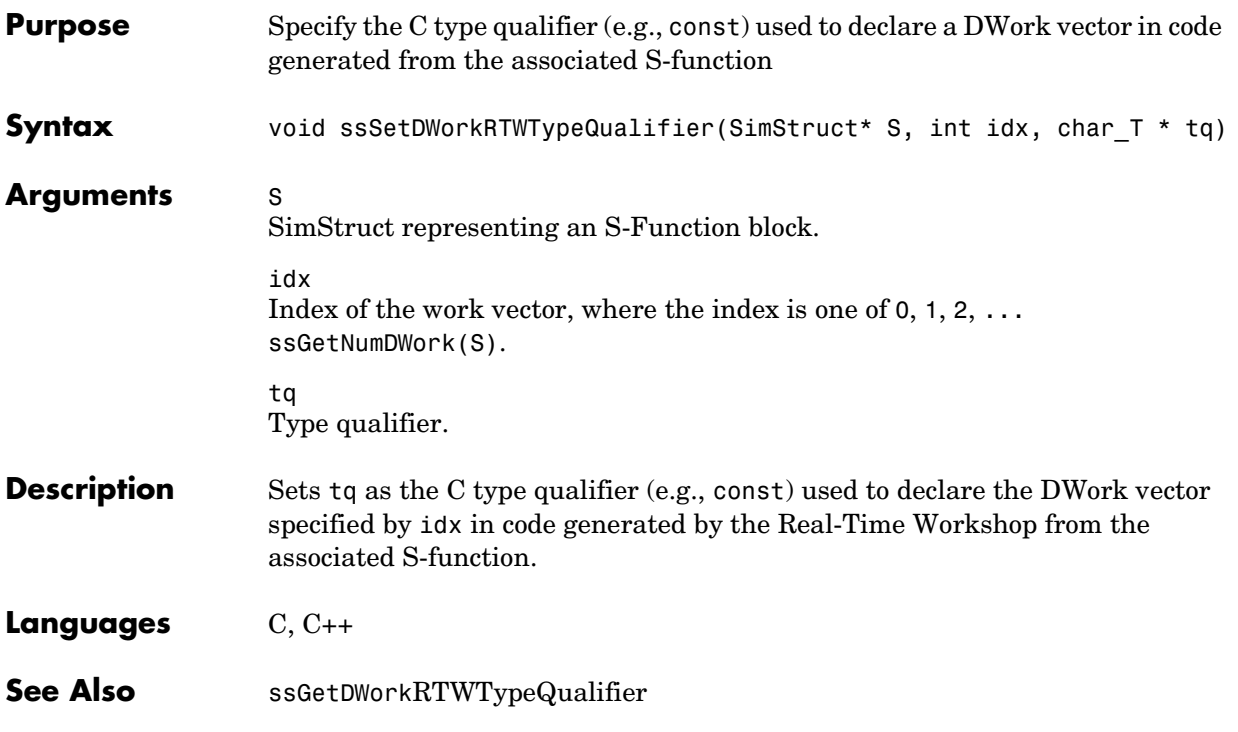

## **ssSetDWorkUsedAsDState**

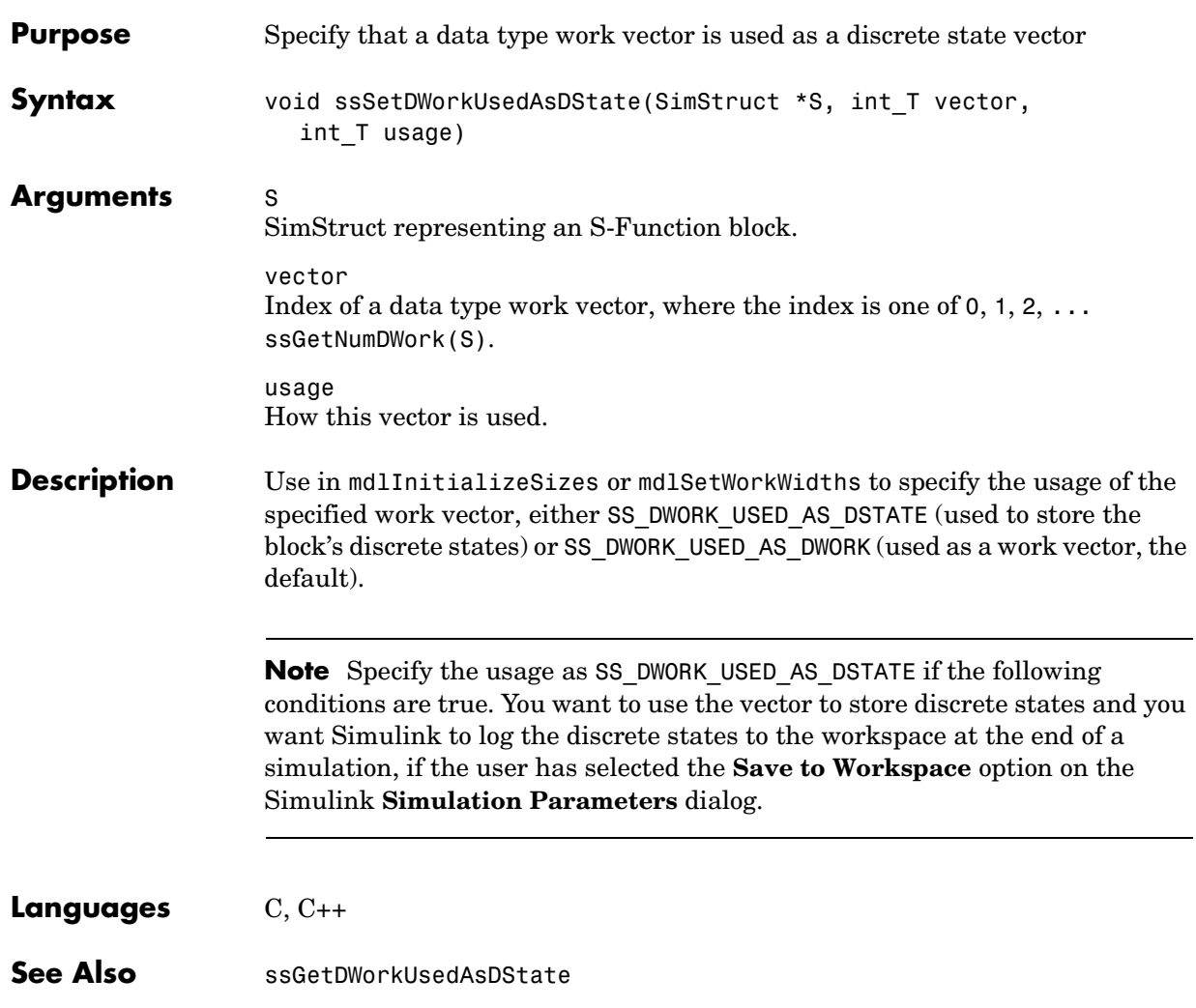
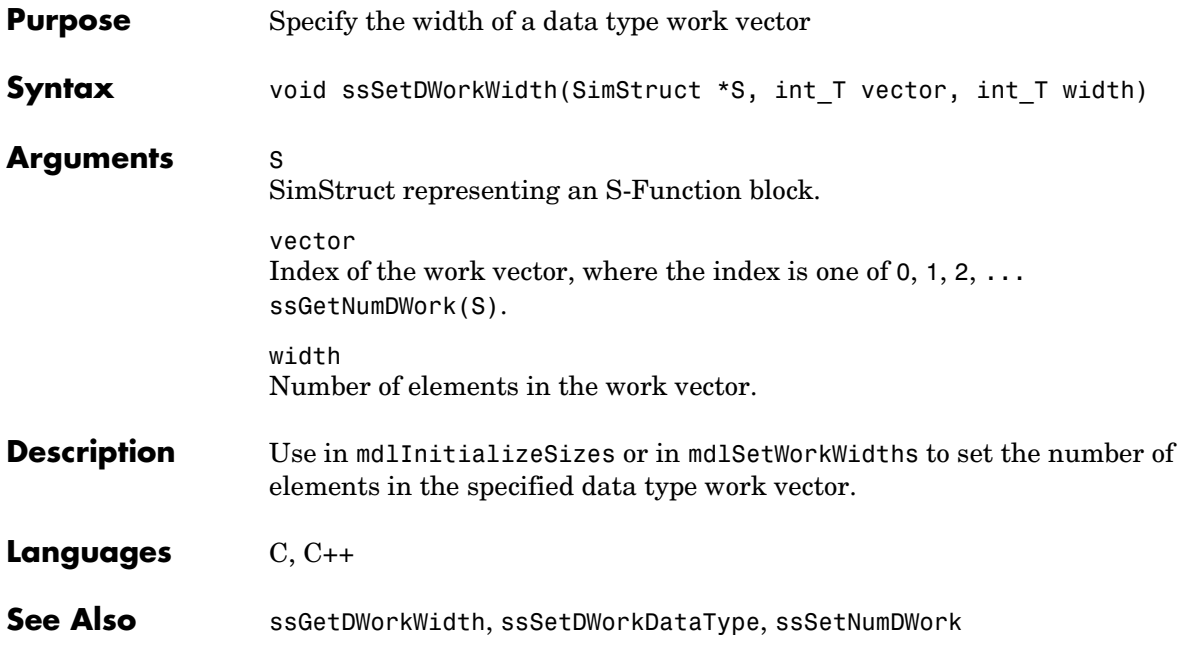

#### **ssSetErrorStatus**

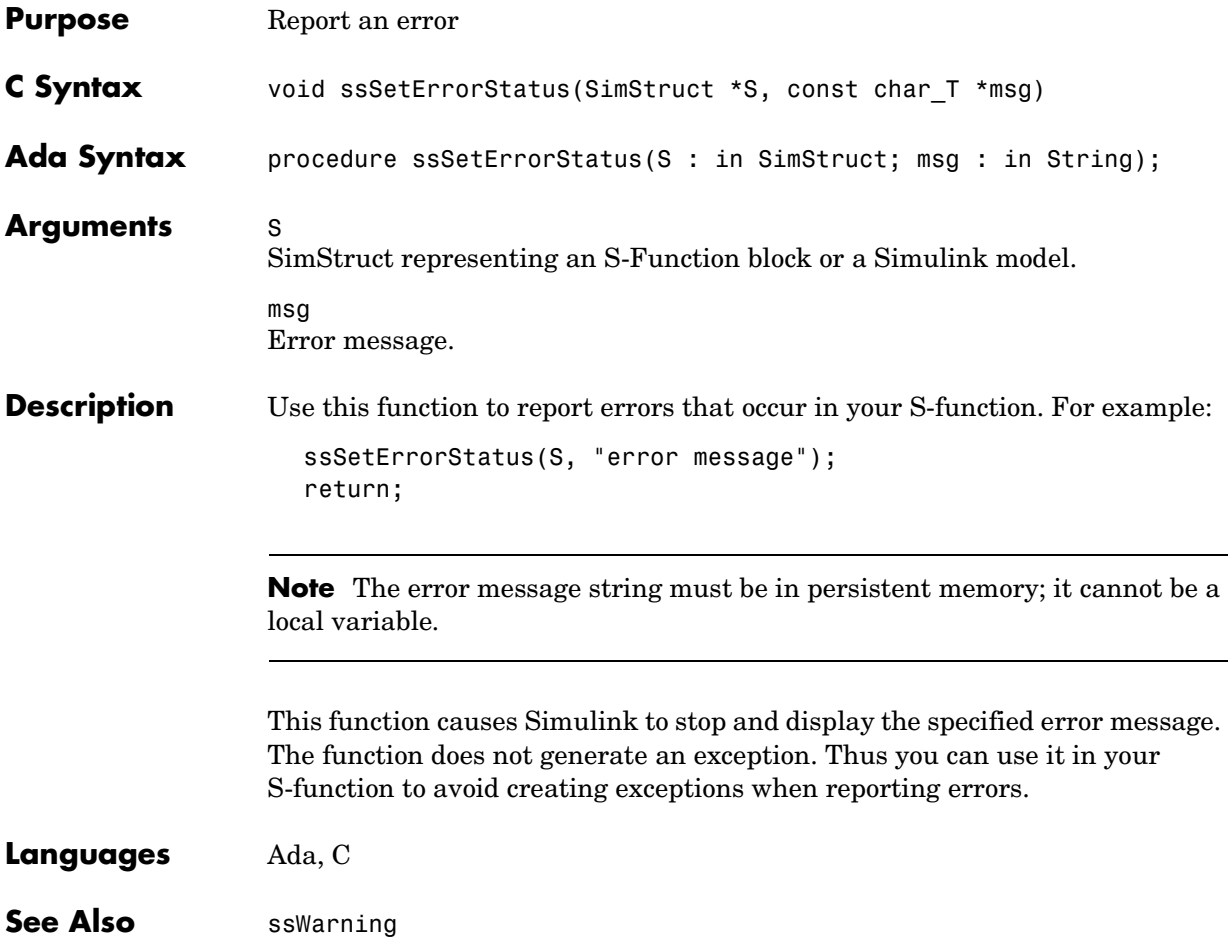

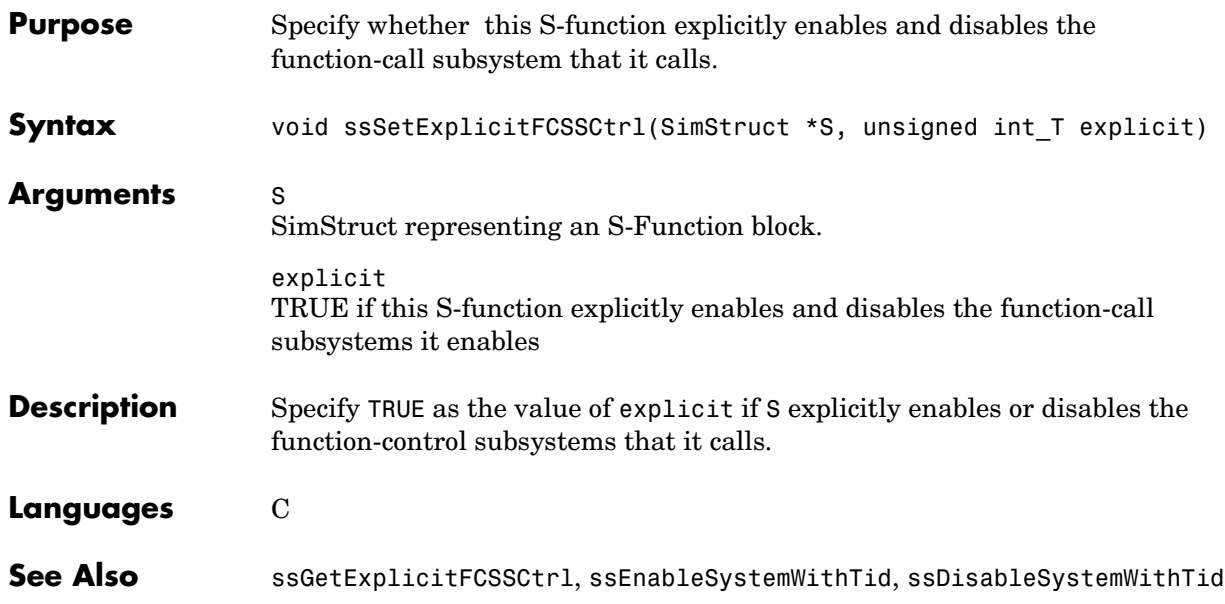

## **ssSetExternalModeFcn**

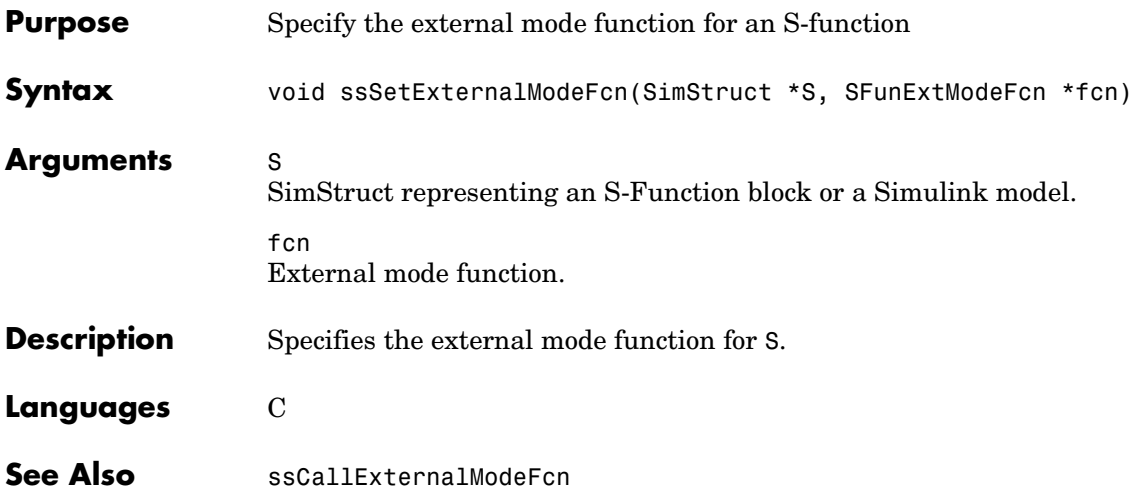

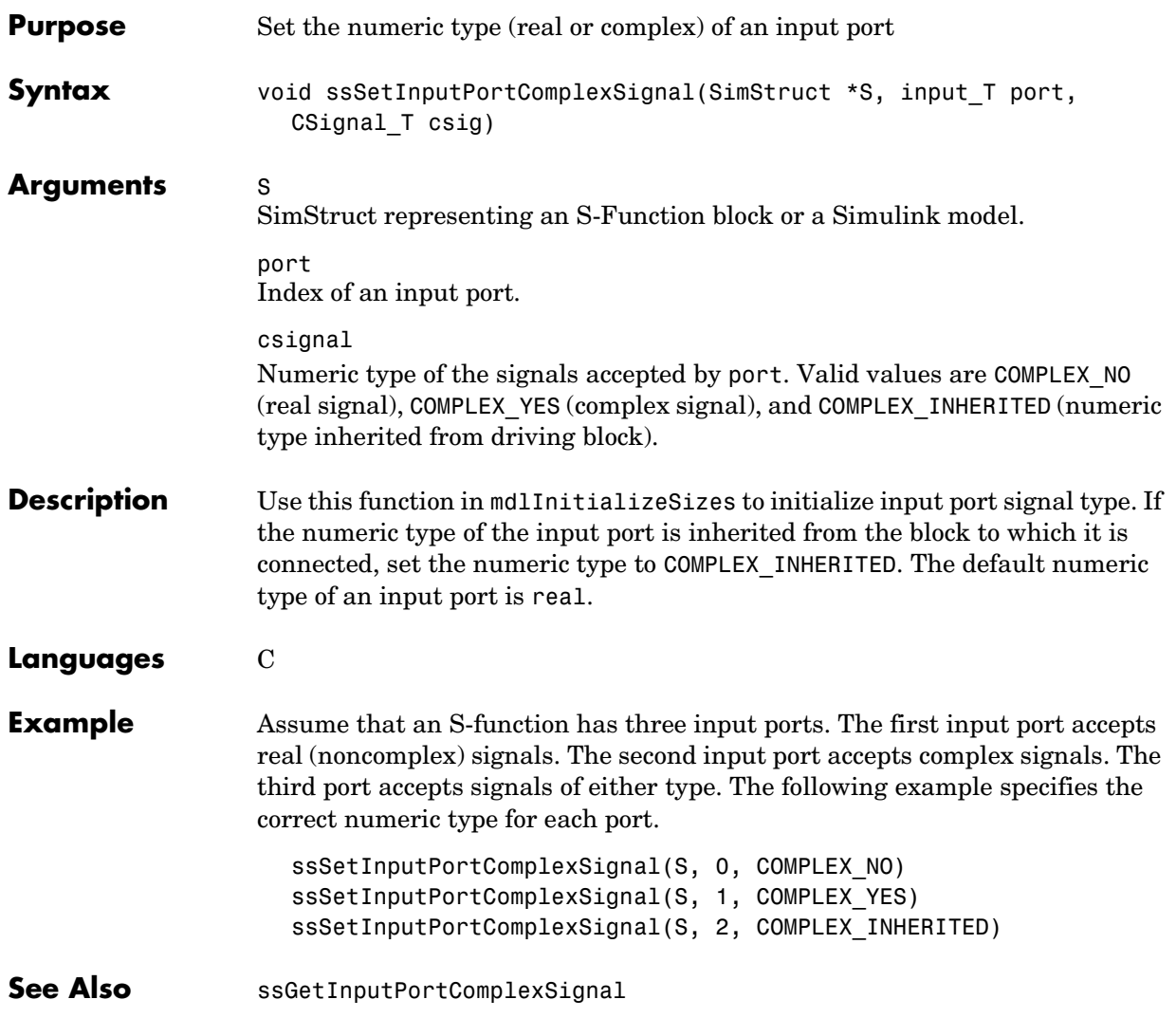

#### **ssSetInputPortDataType**

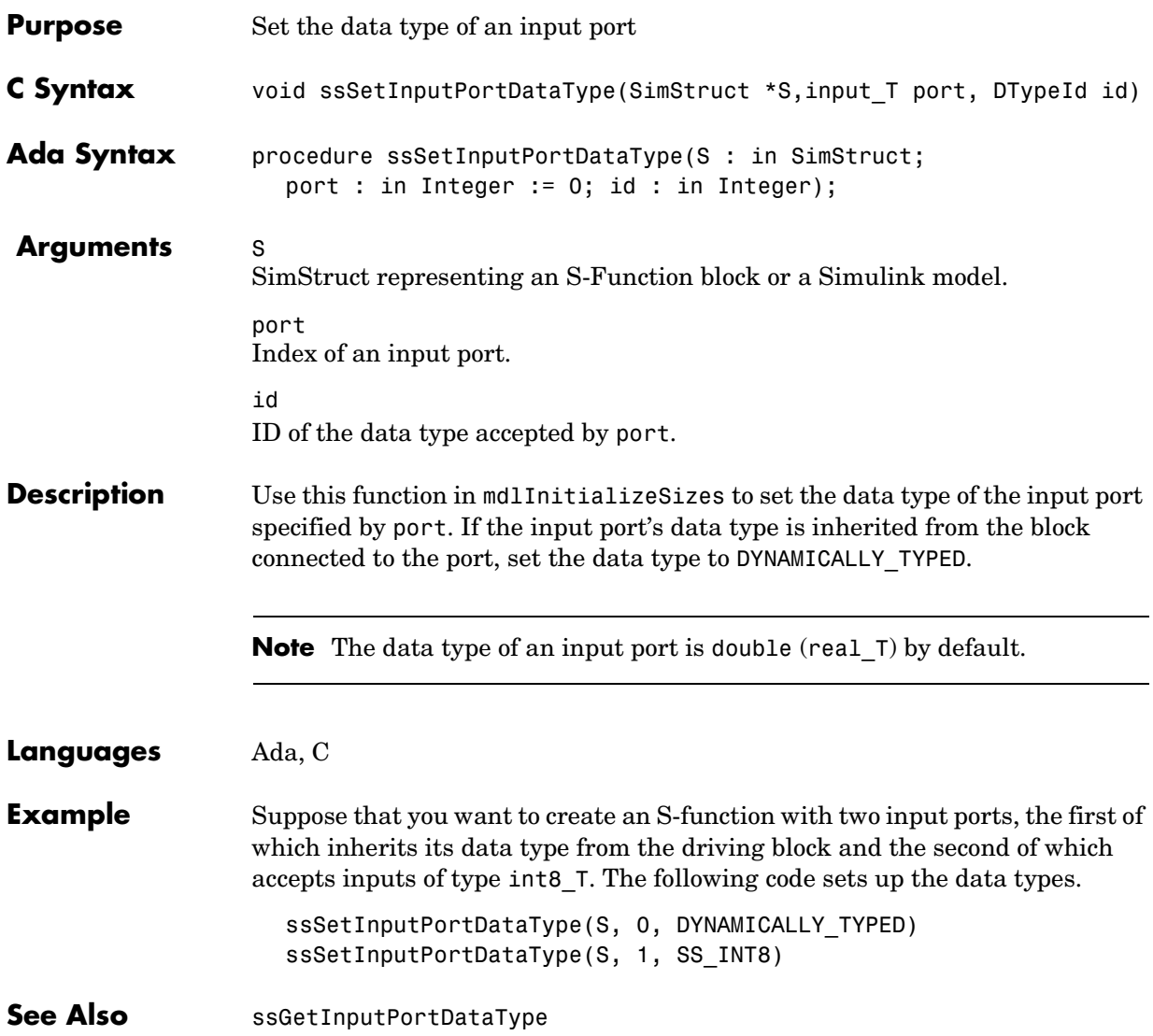

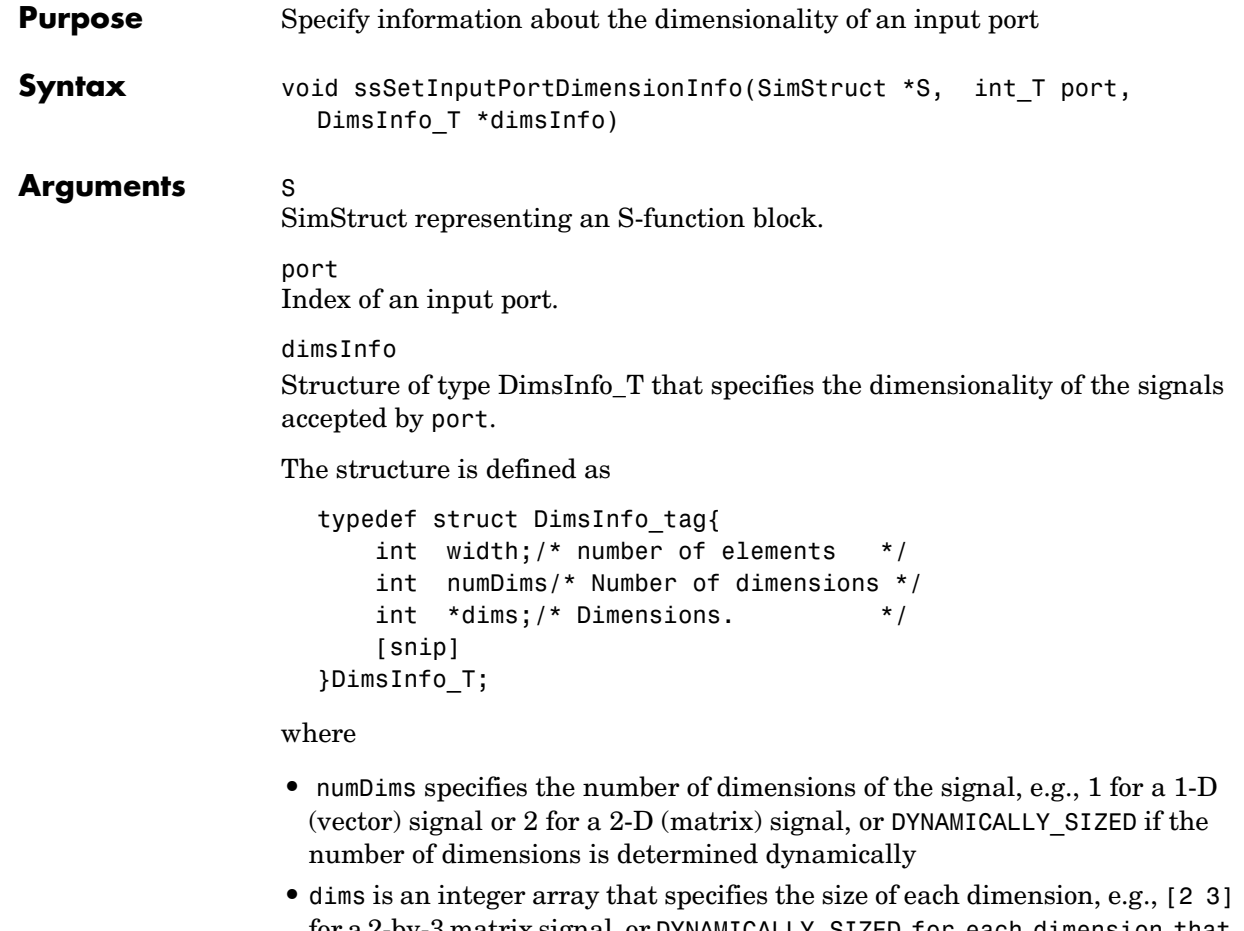

- for a 2-by-3 matrix signal, or DYNAMICALLY\_SIZED for each dimension that is determined dynamically, e.g., [2 DYNAMICALL\_SIZED]
- **•** width equals the total number of elements in the signal, e.g., 12 for a 3-by-4 matrix signal or 8 for an 8-element vector signal, or DYNAMICALLY\_SIZED if the total number of elements is determined dynamically

**Note** Use the macro, DECL\_AND\_INIT\_DIMSINFO, to declare and initialize an instance of this structure.

## **ssSetInputPortDimensionInfo**

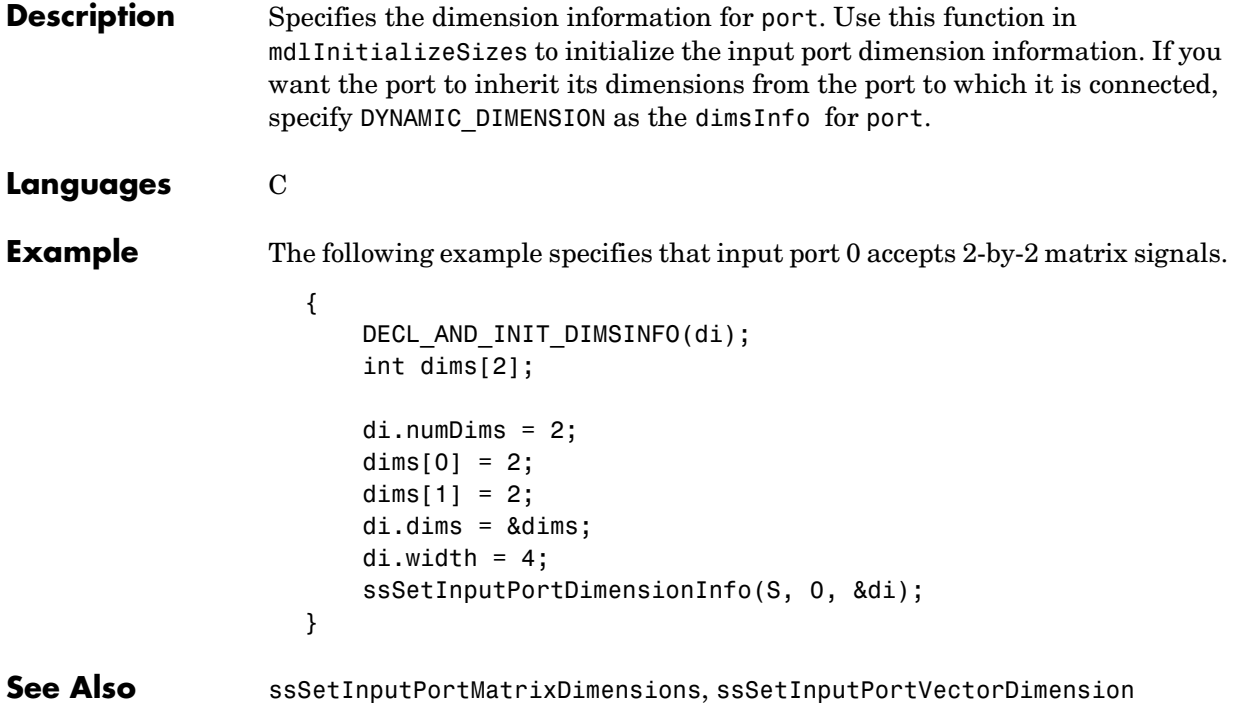

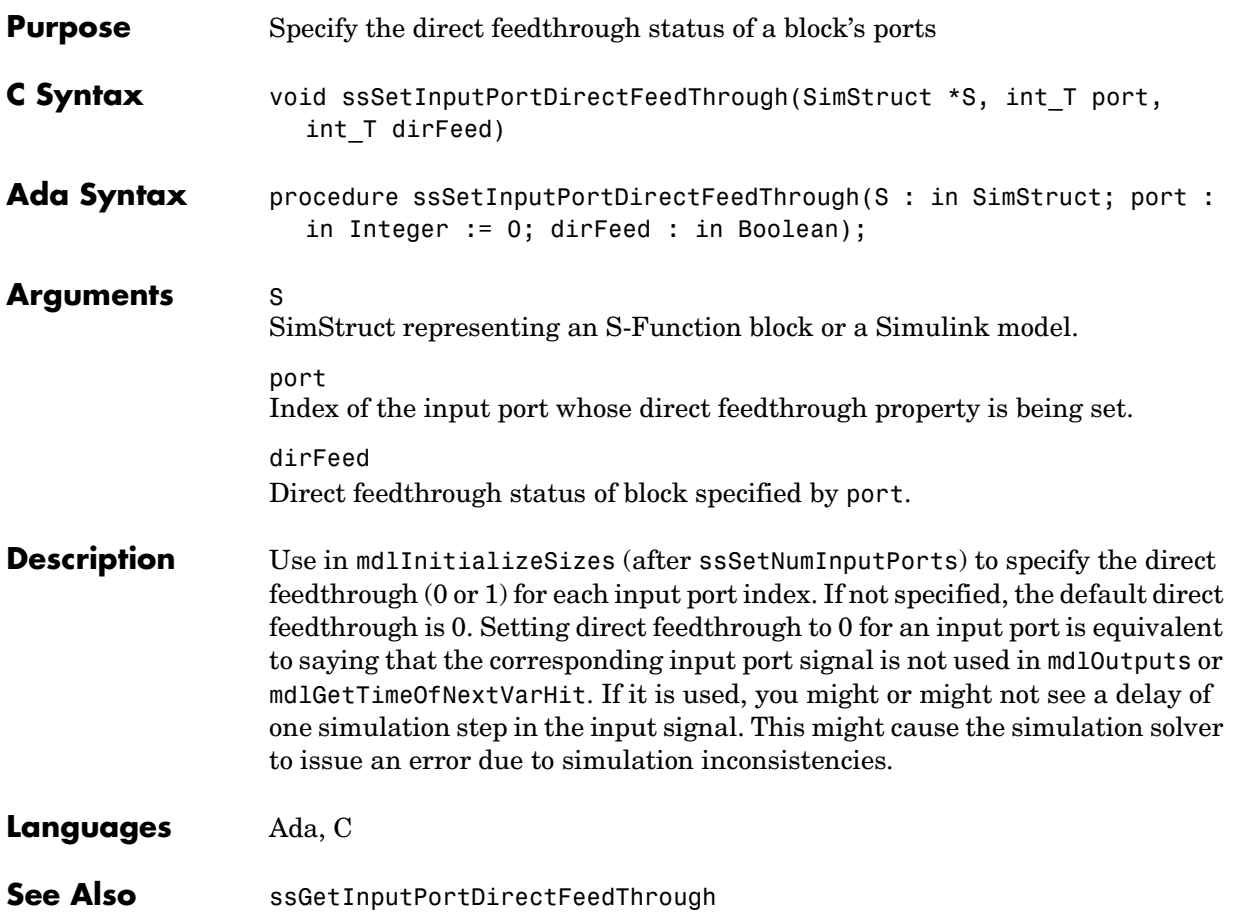

# **ssSetInputPortFrameData**

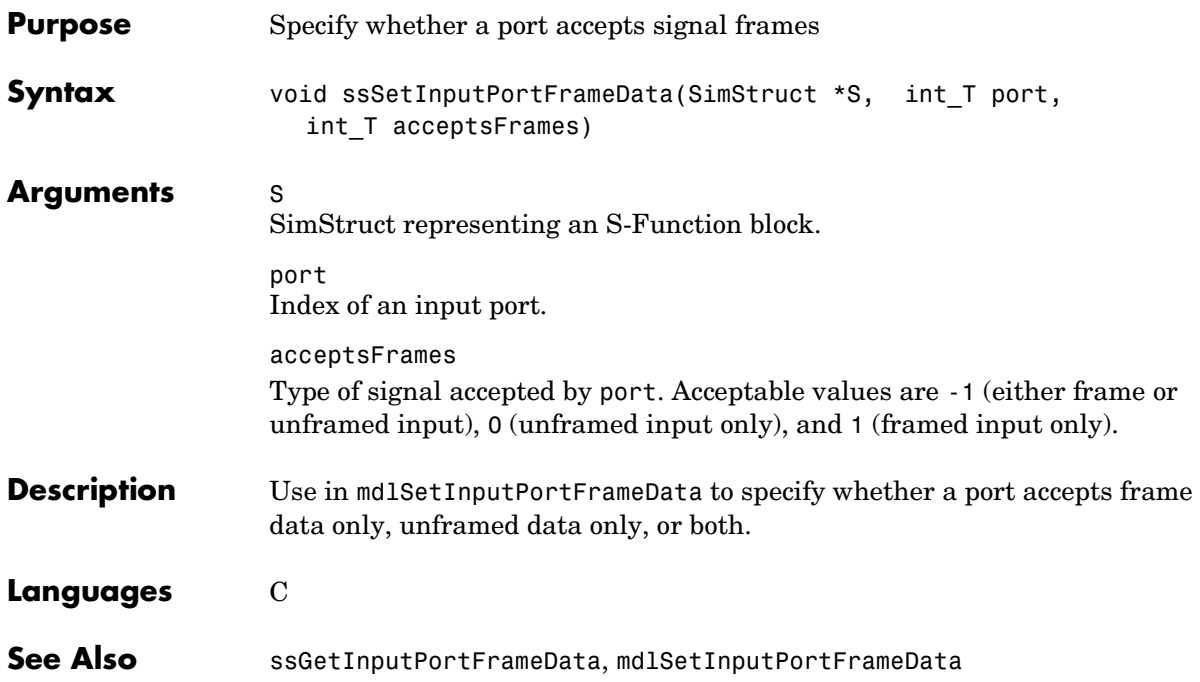

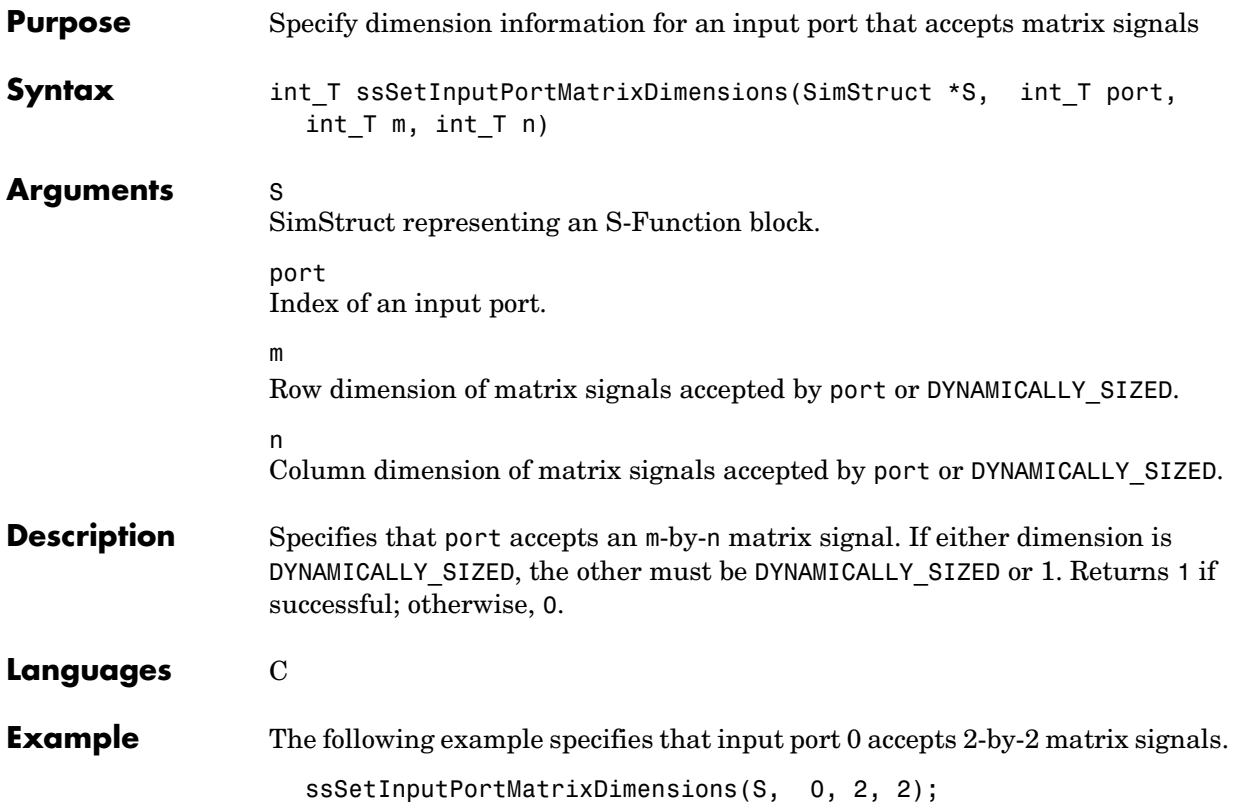

## **ssSetInputPortOffsetTime**

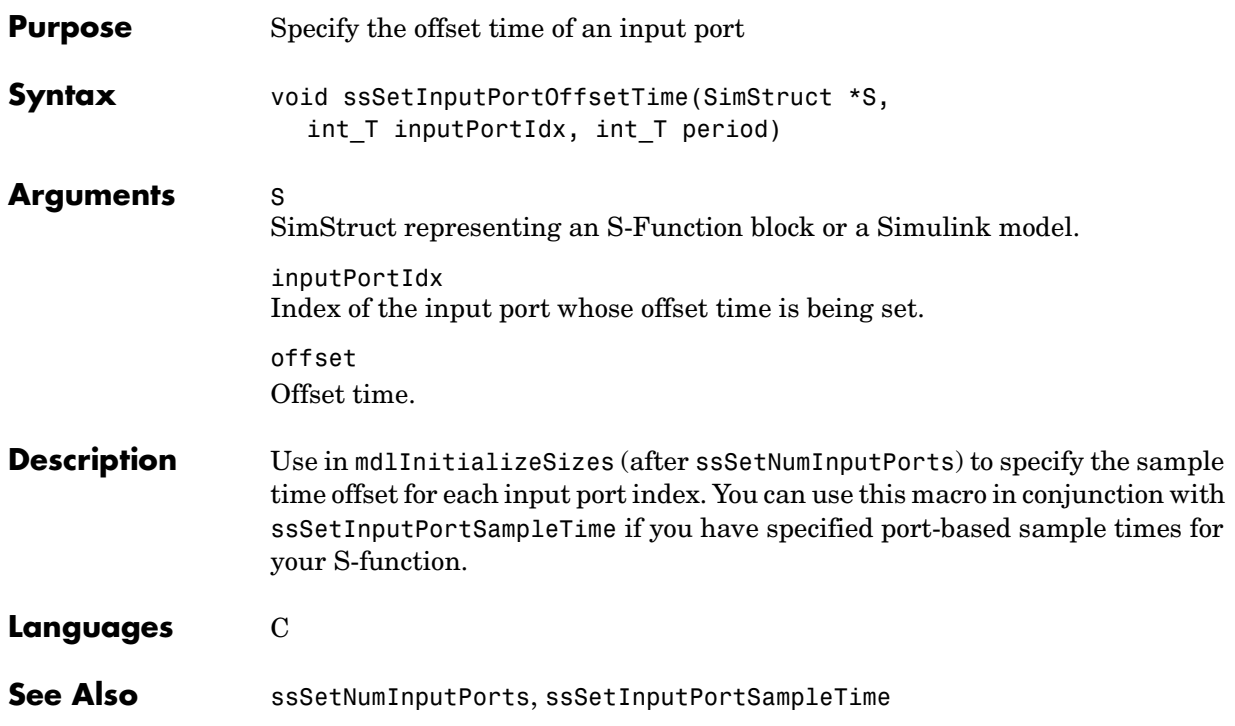

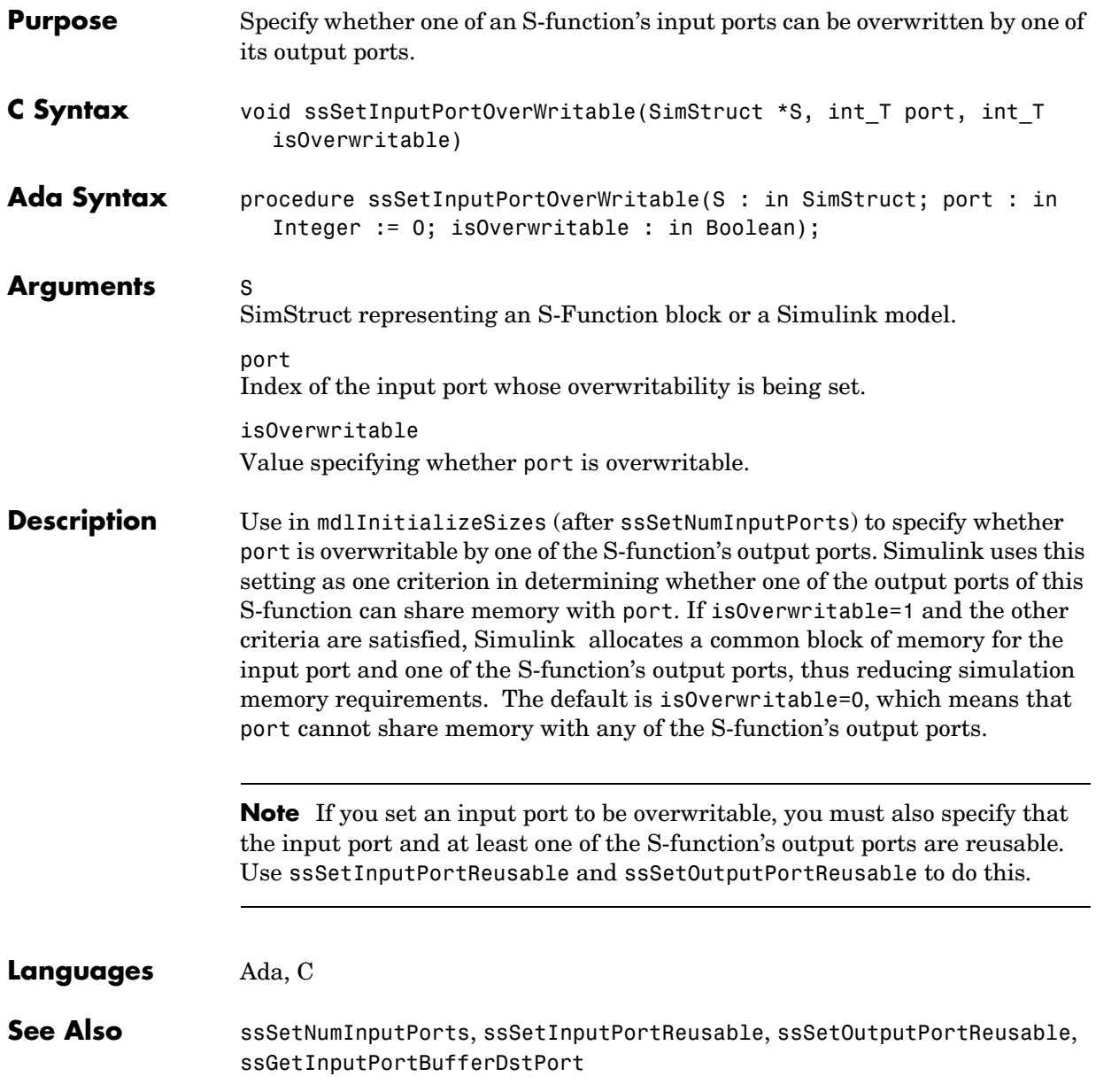

# **ssSetInputPortRequiredContiguous**

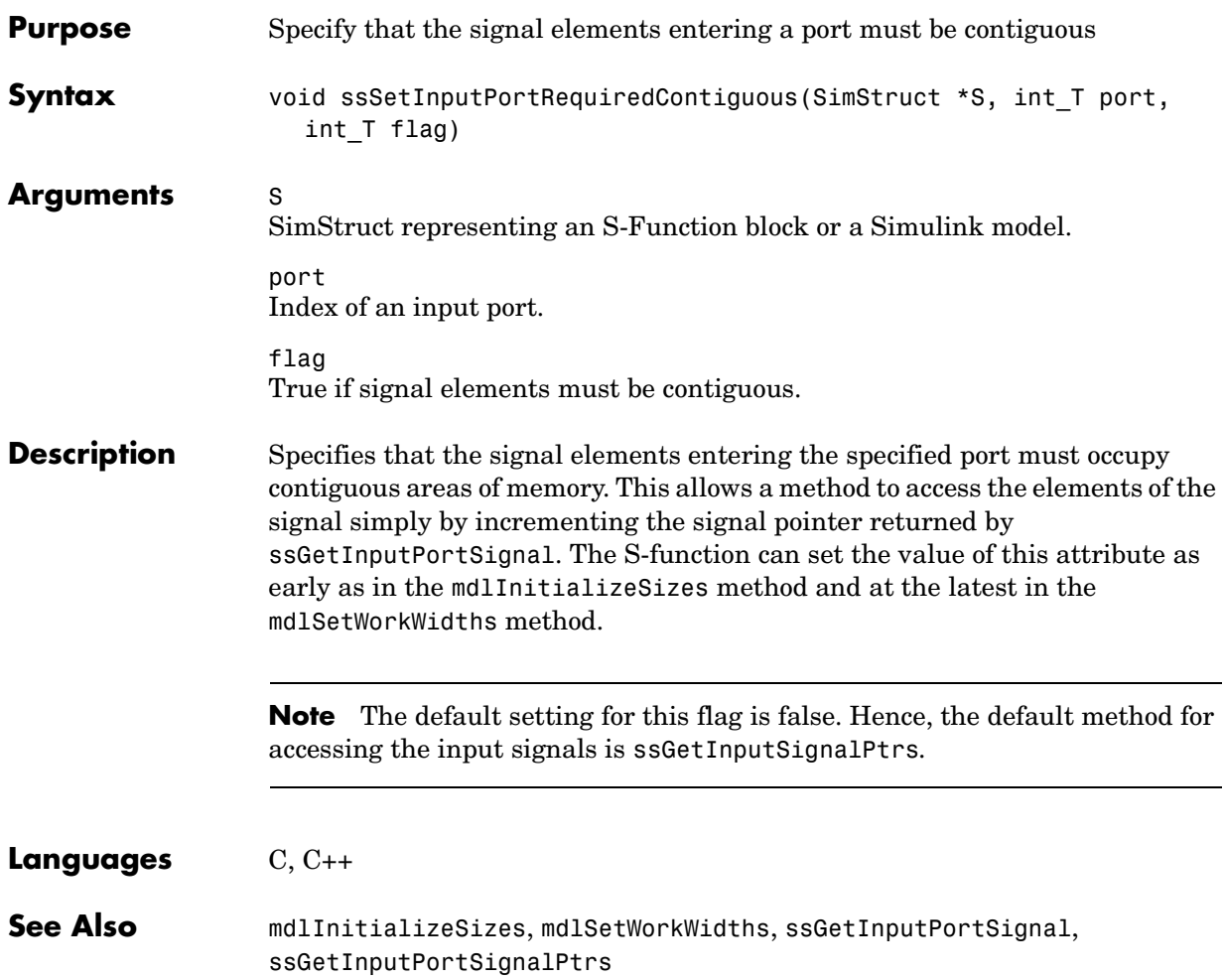

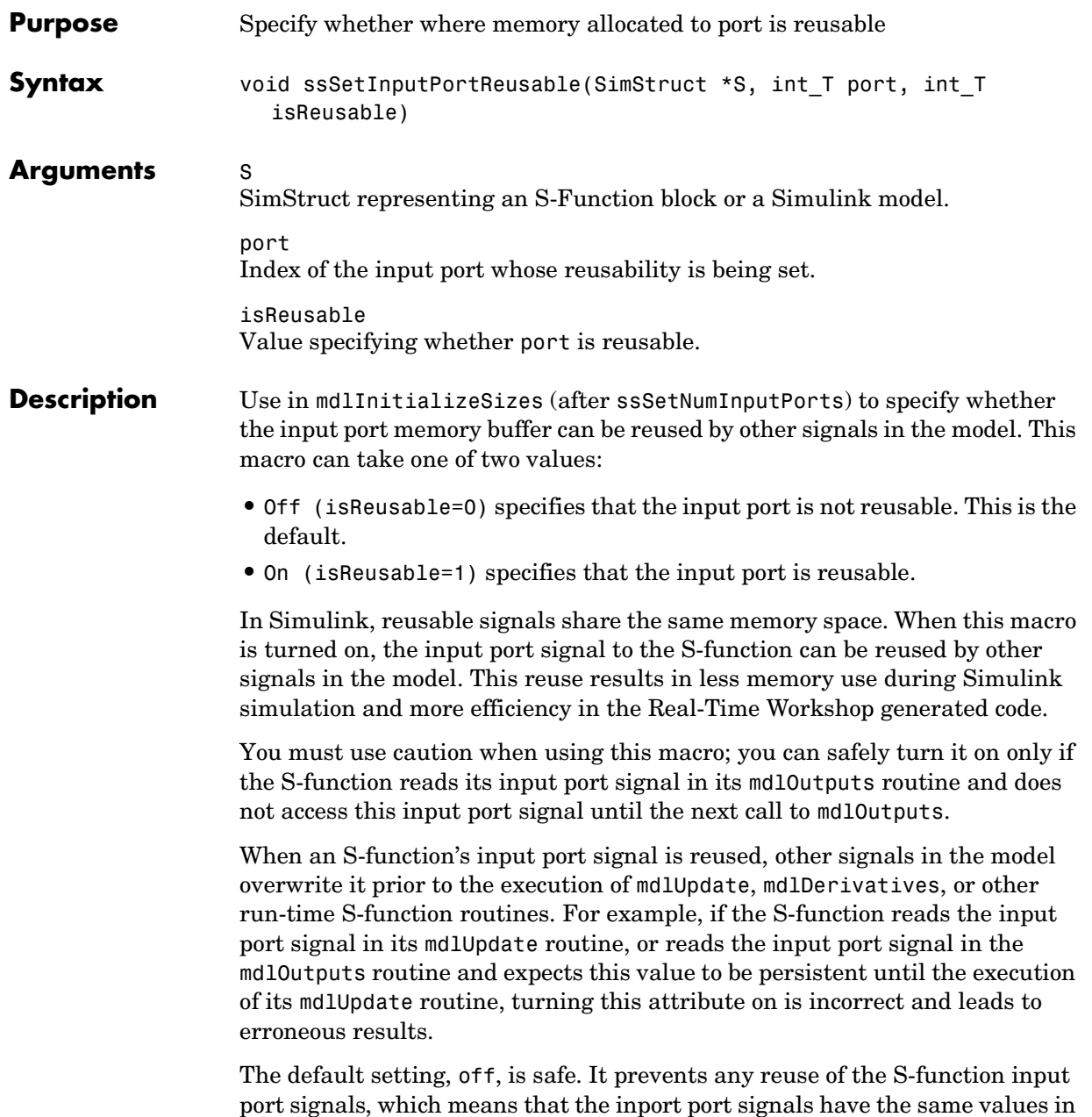

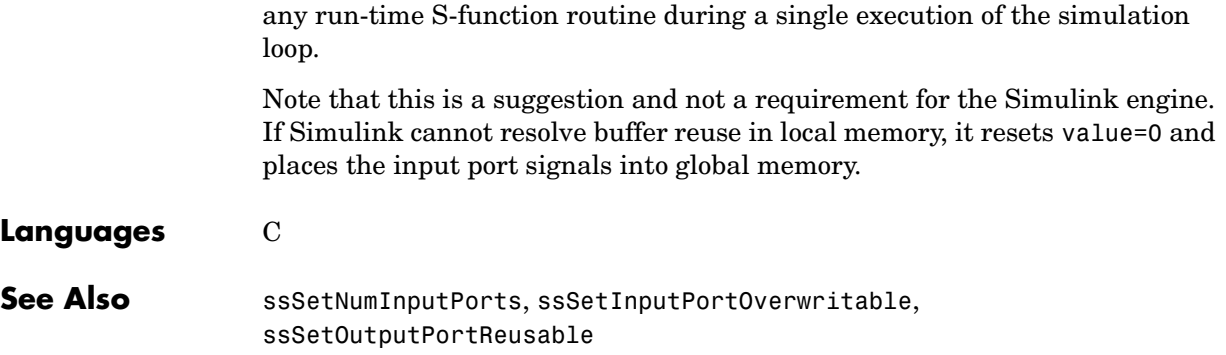

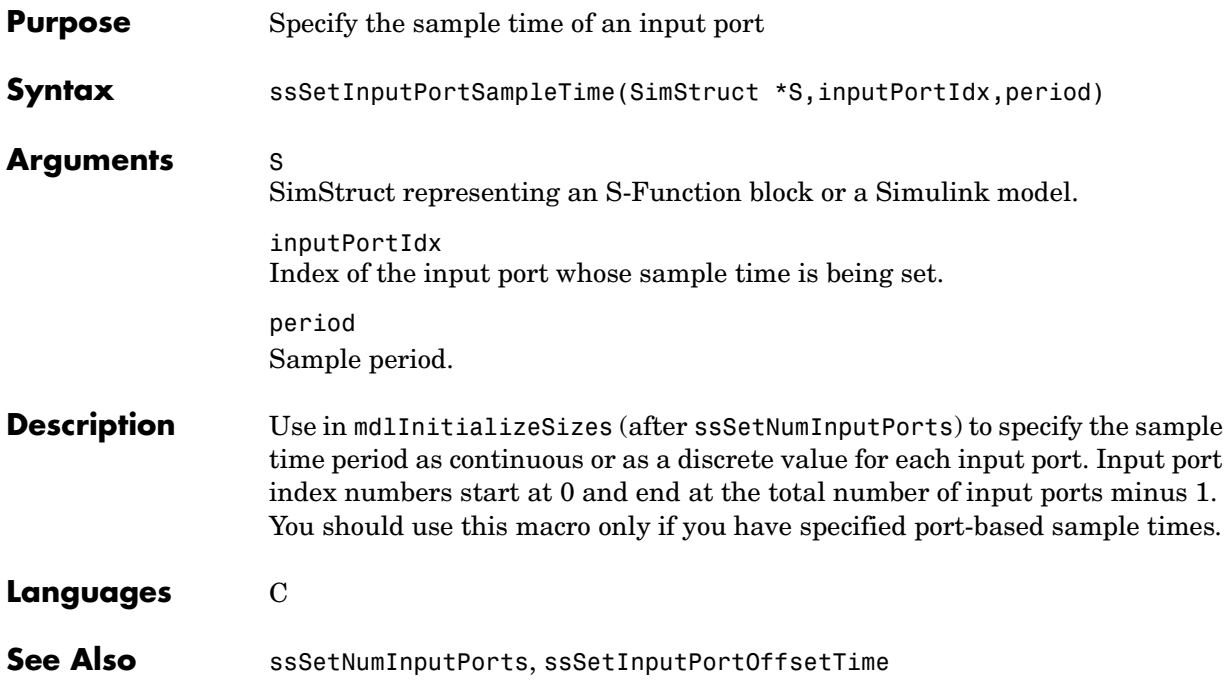

## **ssSetInputPortVectorDimension**

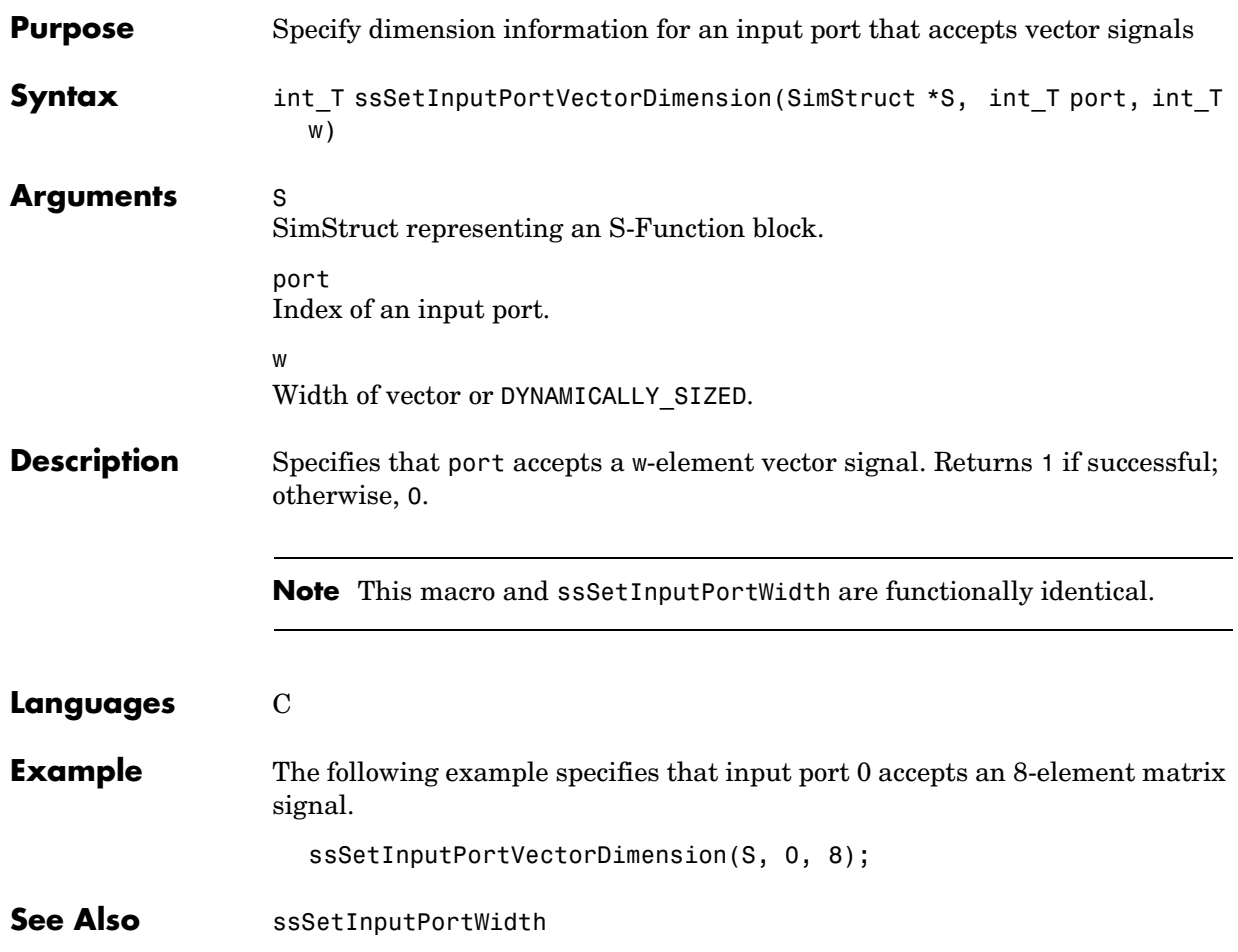

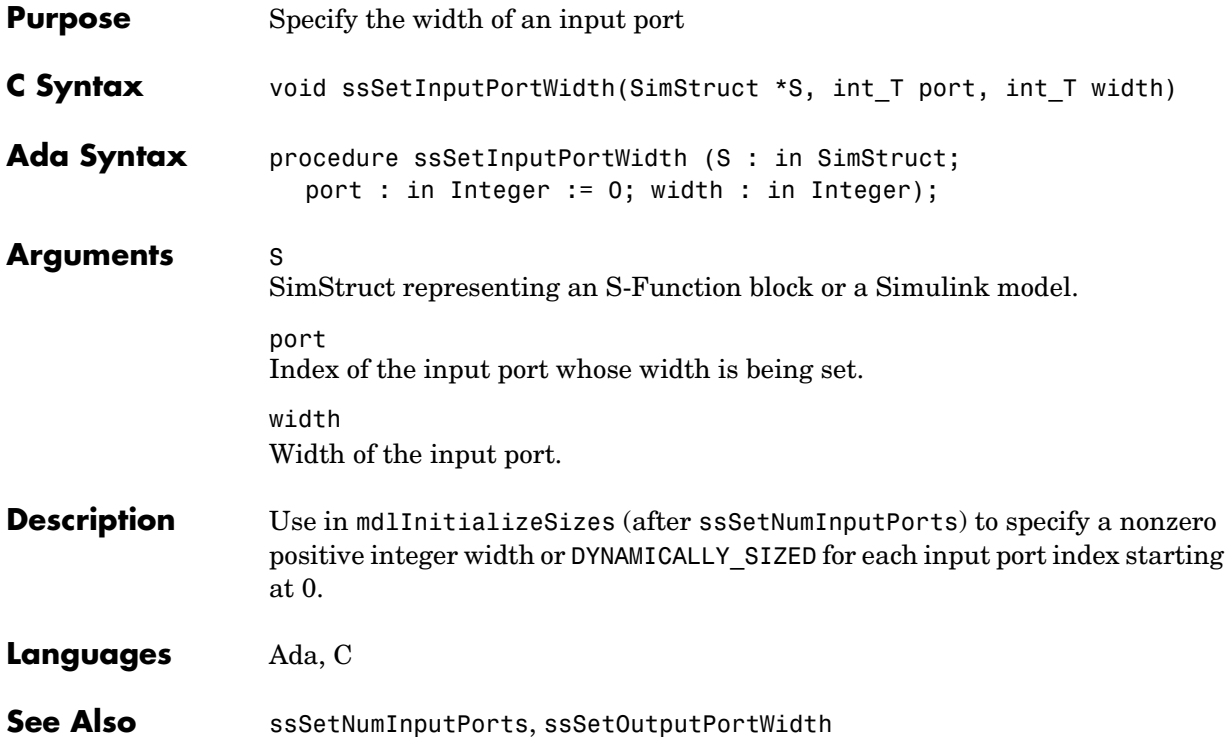

#### **ssSetIWorkValue**

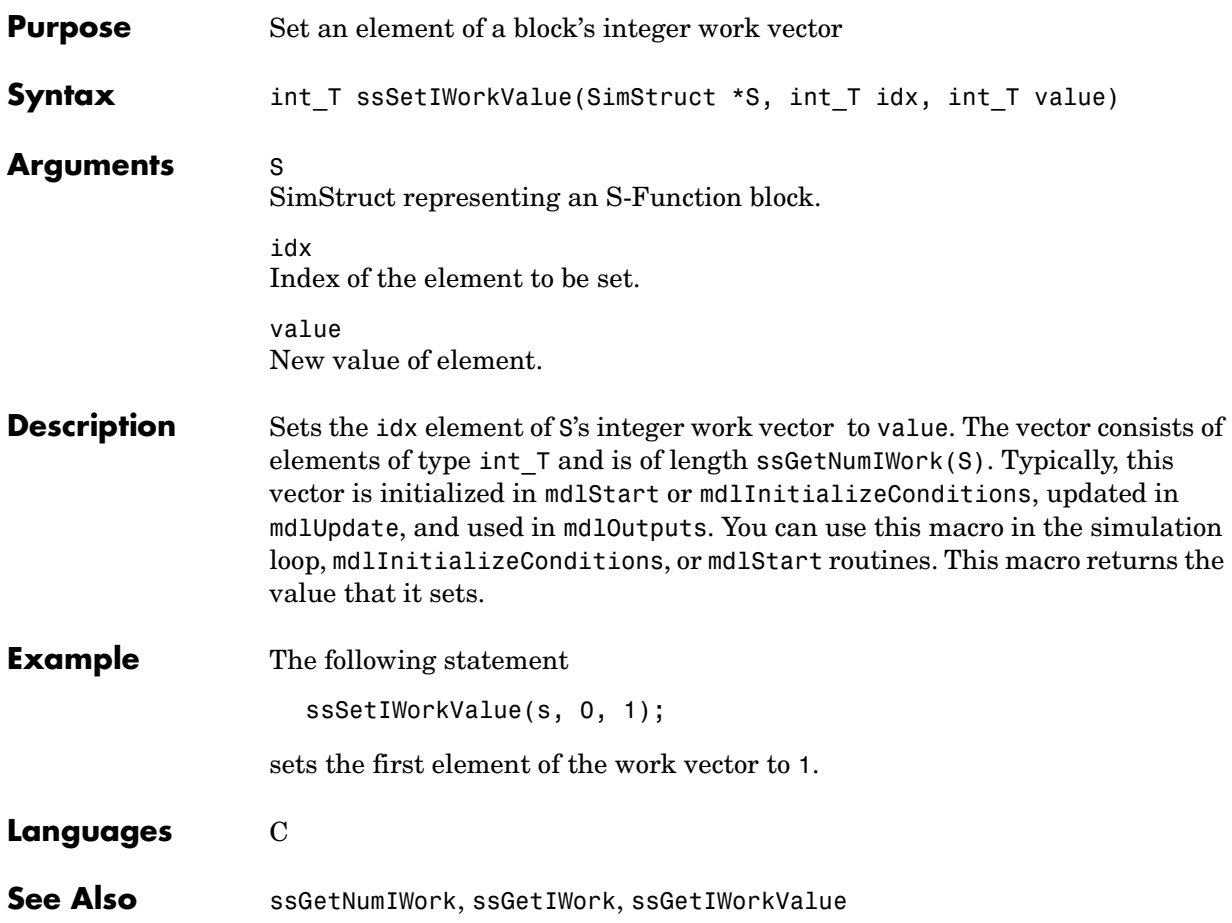

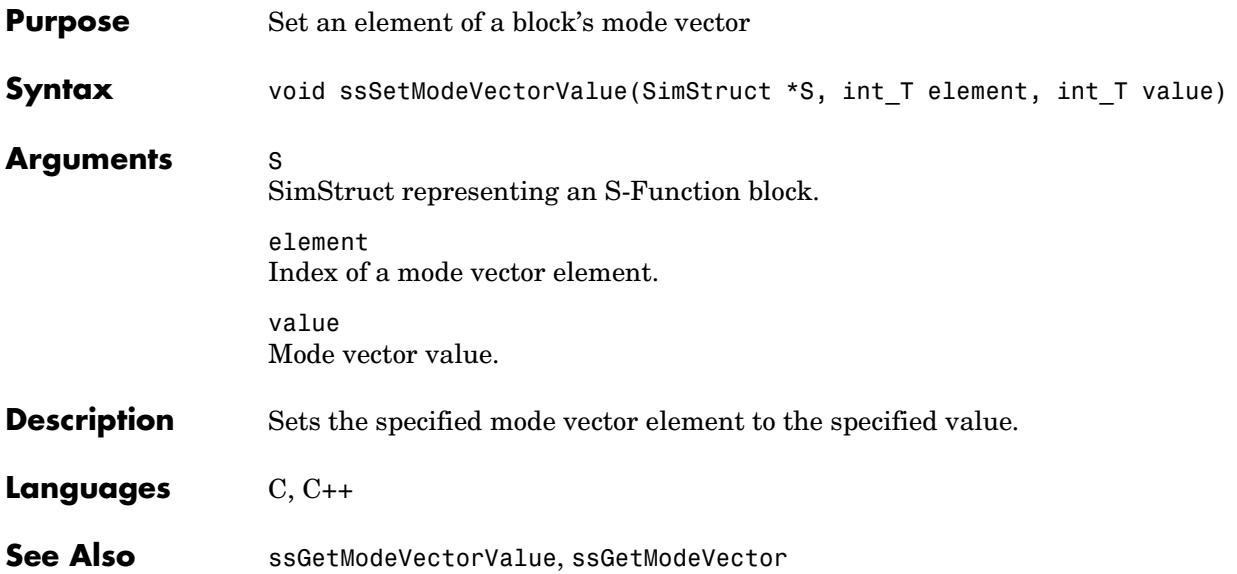

#### **ssSetNumContStates**

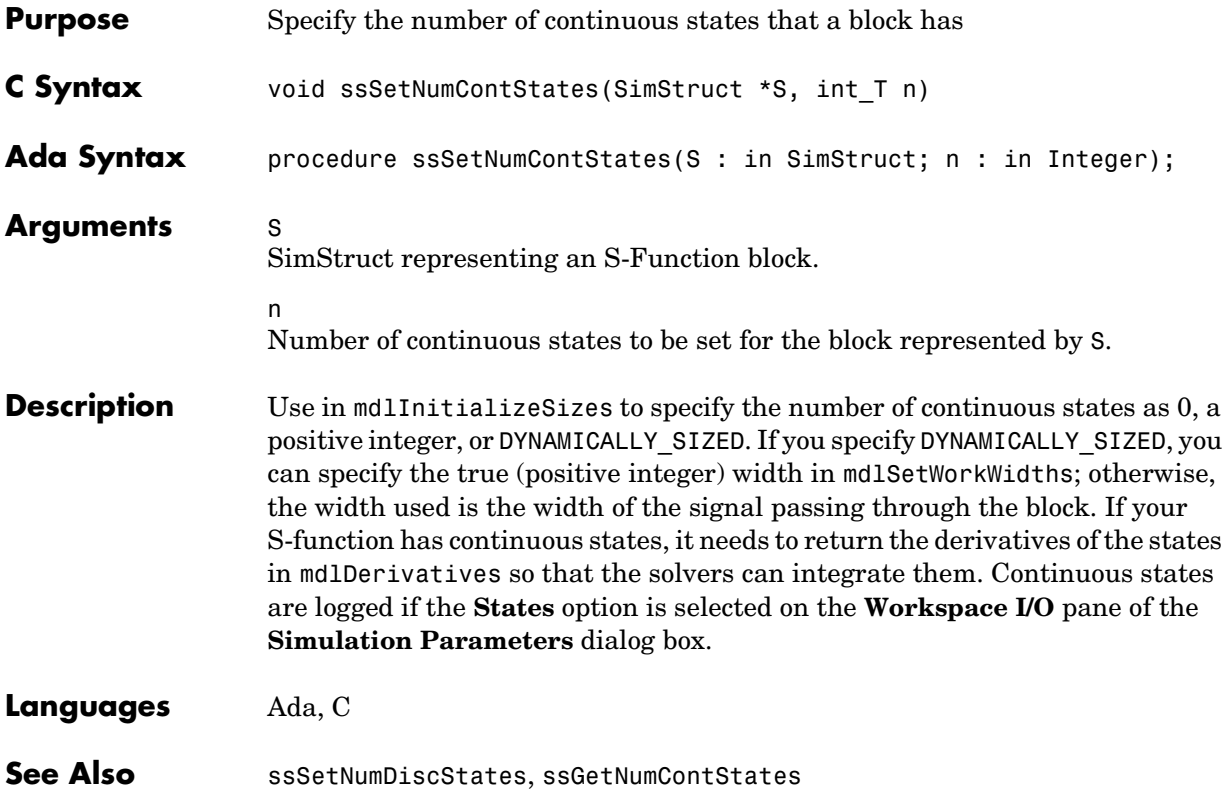

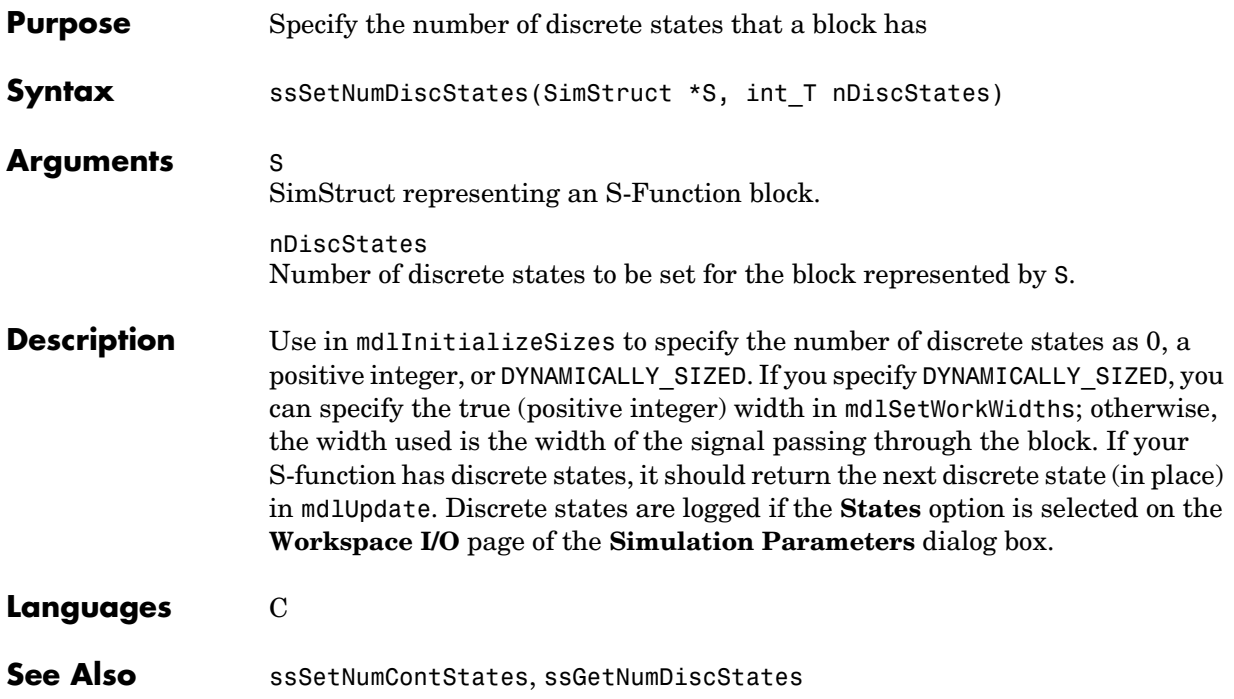

#### **ssSetNumDWork**

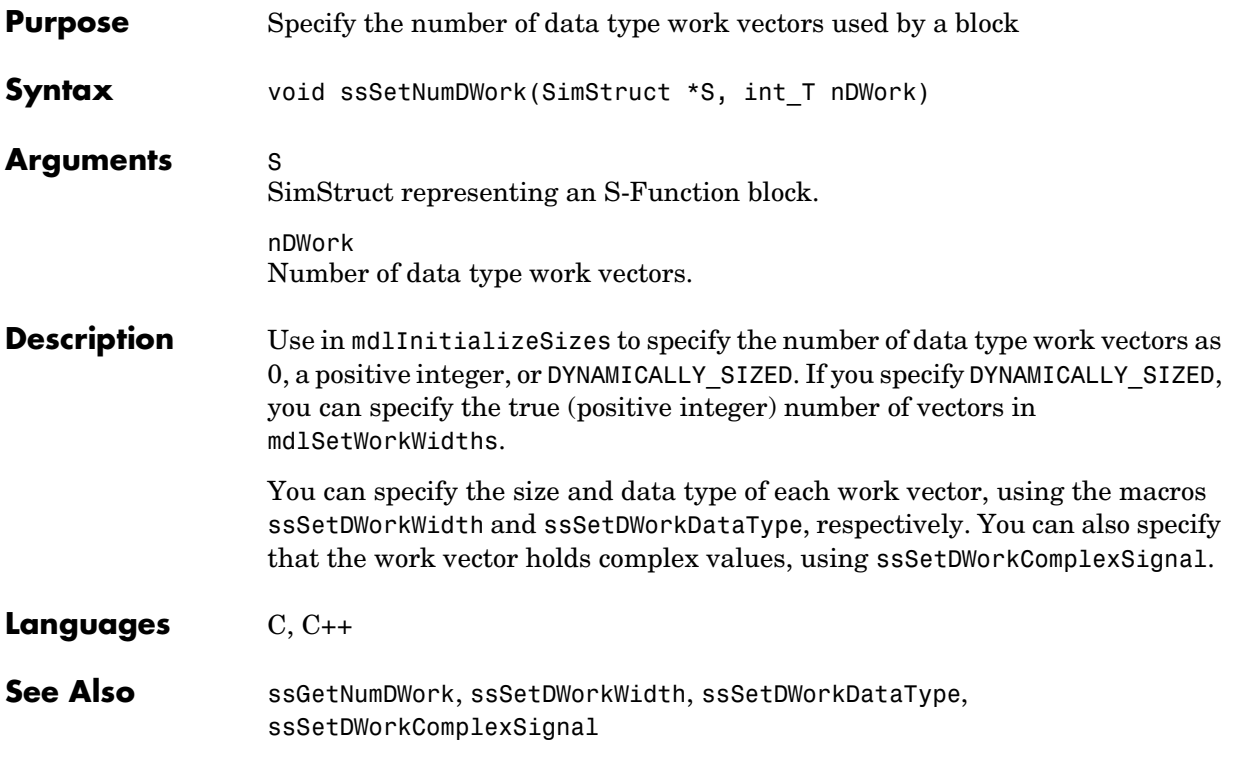

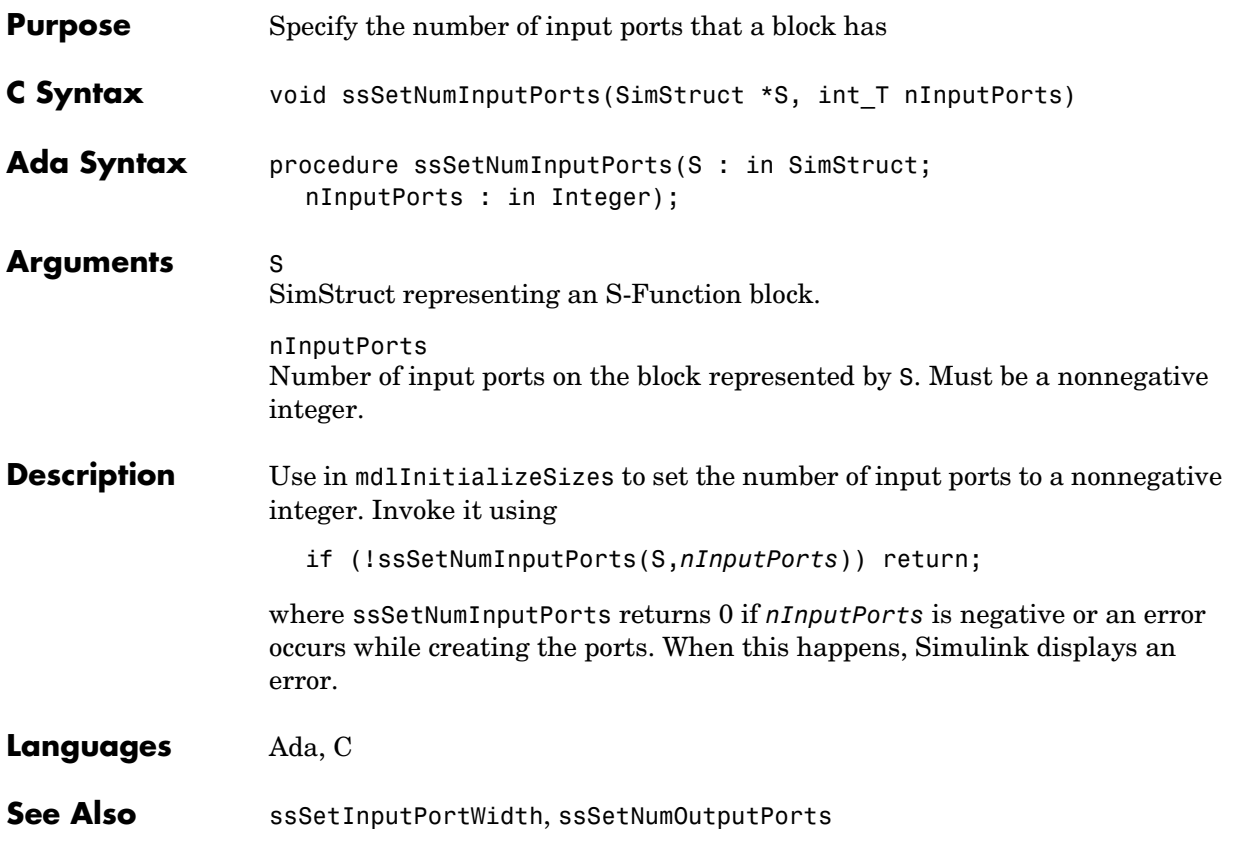

#### **ssSetNumIWork**

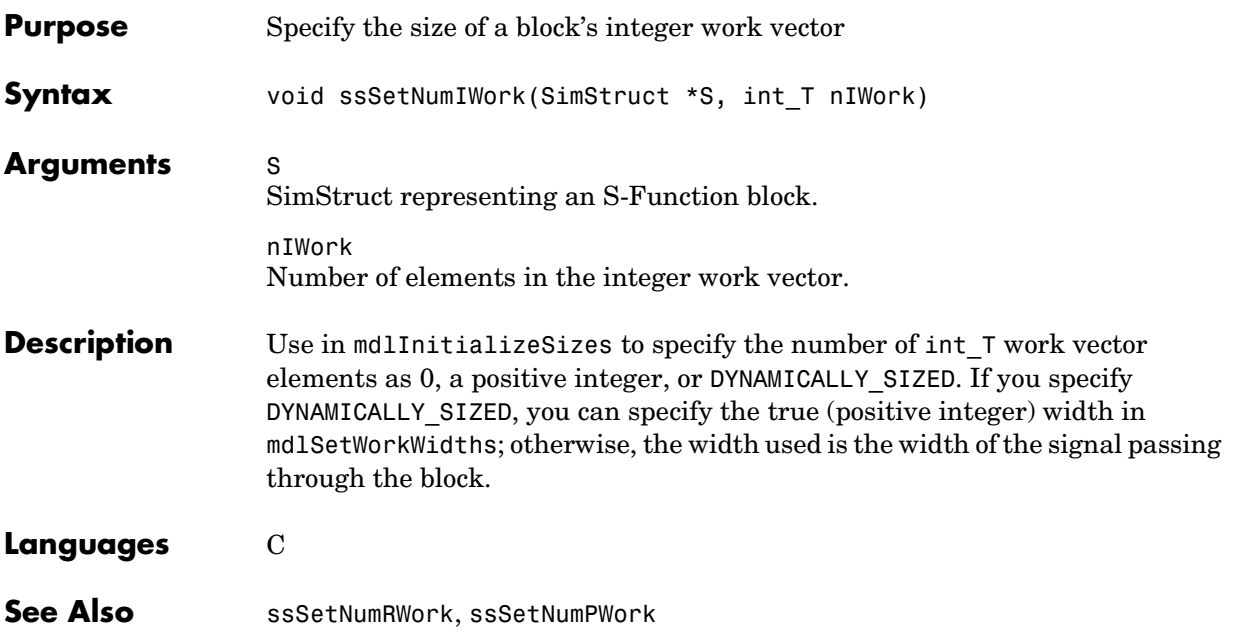

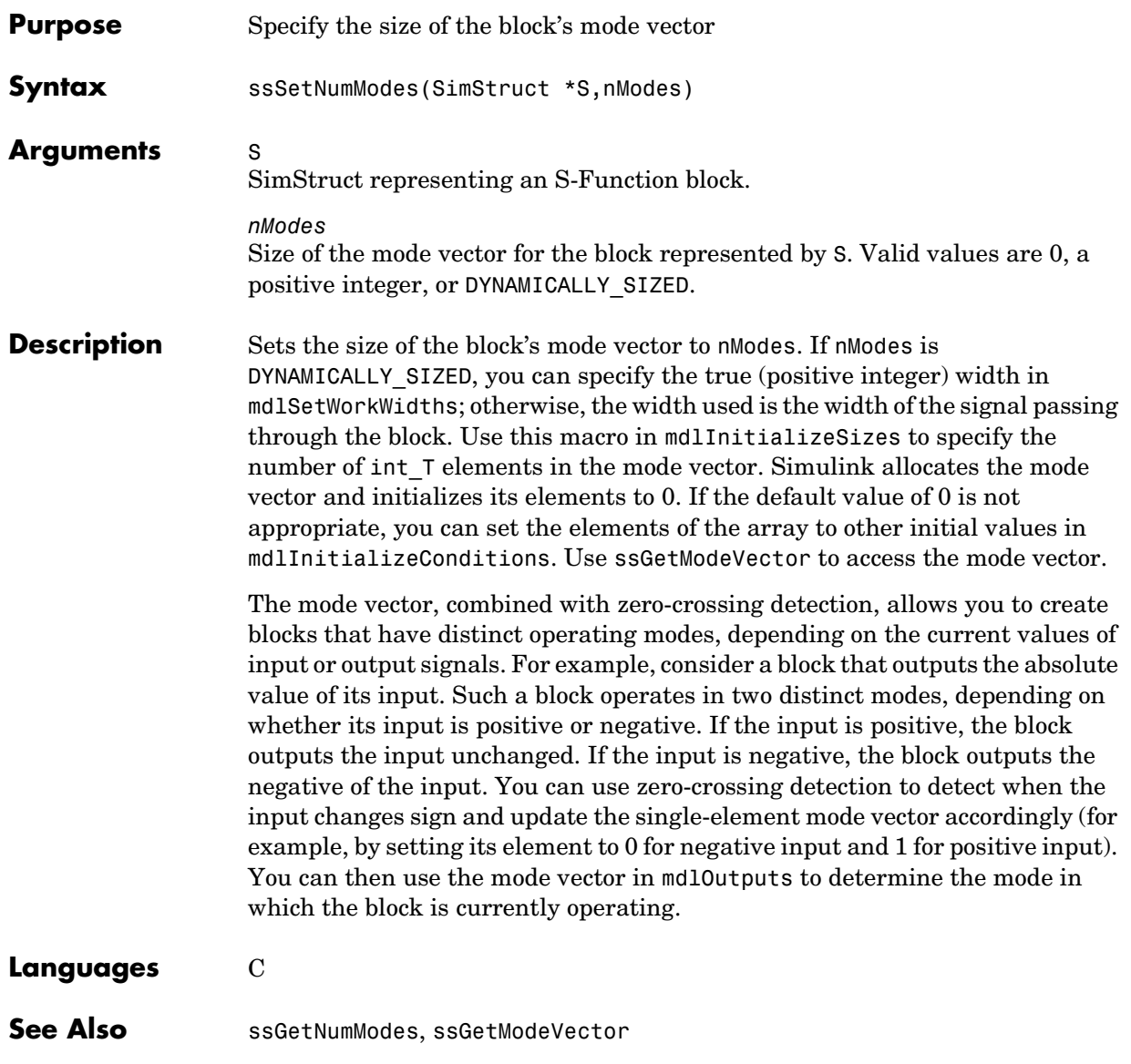

## **ssSetNumNonsampledZCs**

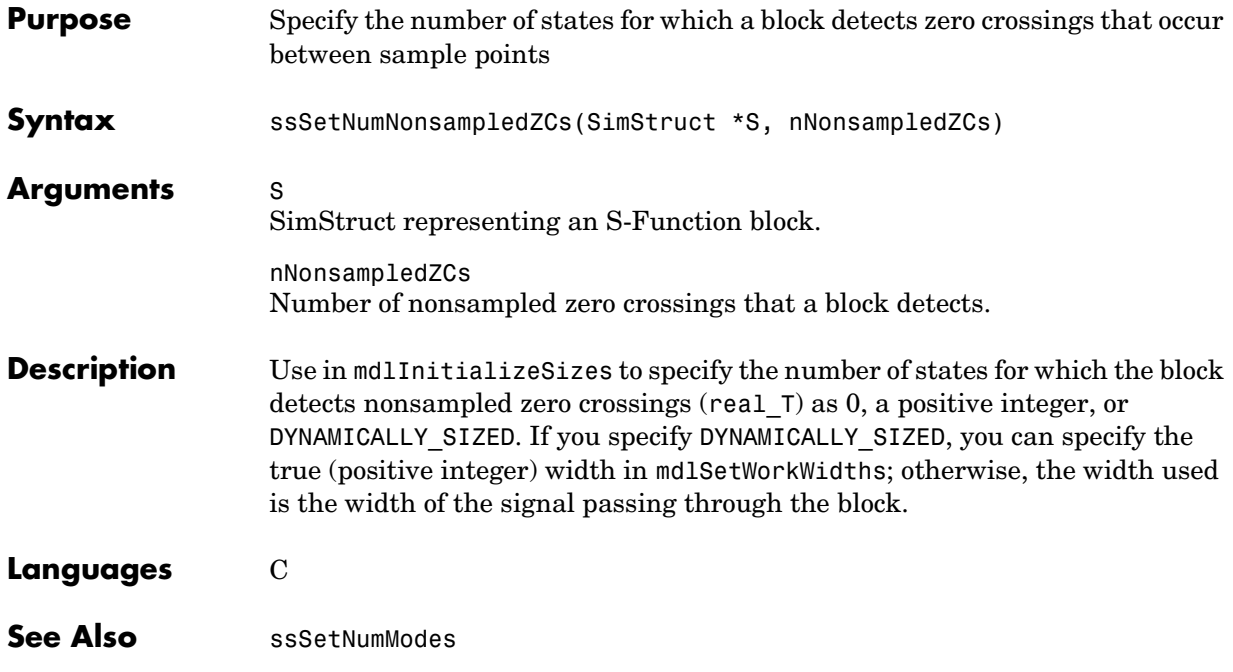

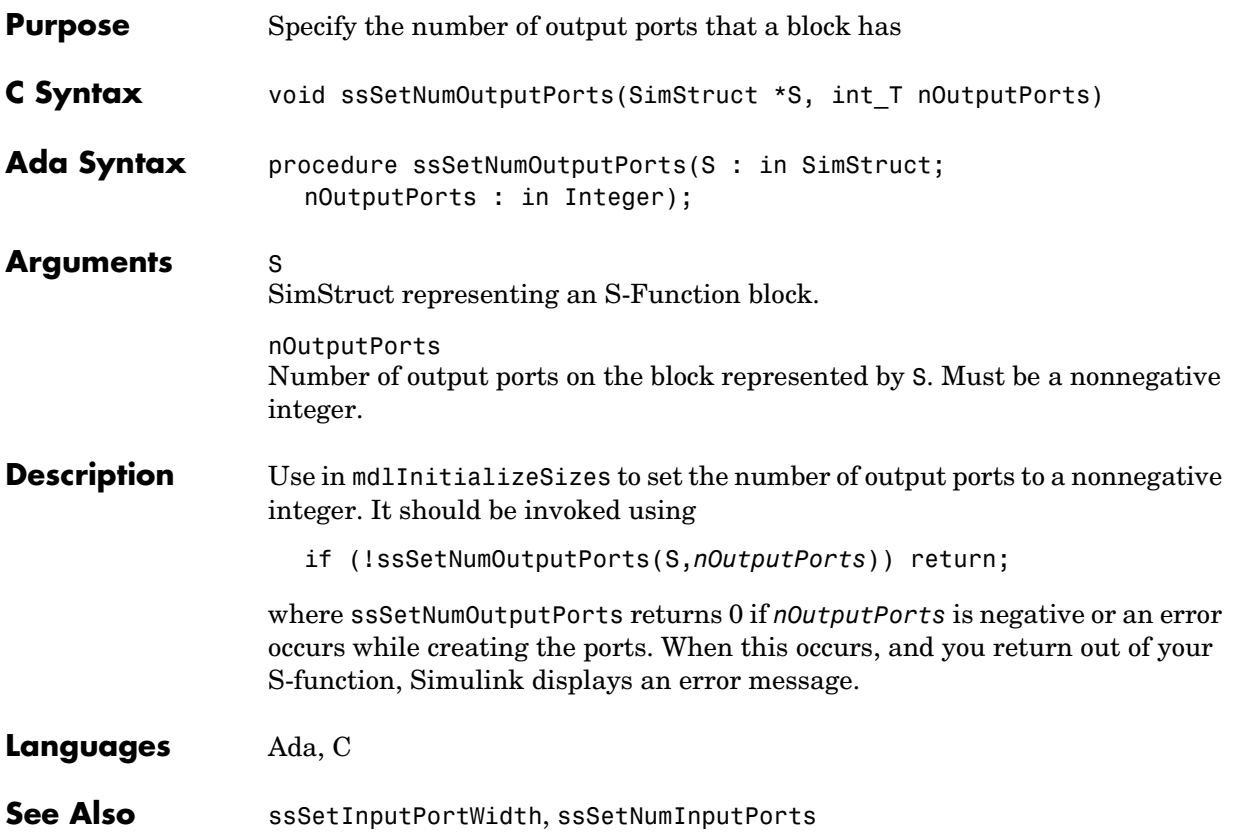

#### **ssSetNumPWork**

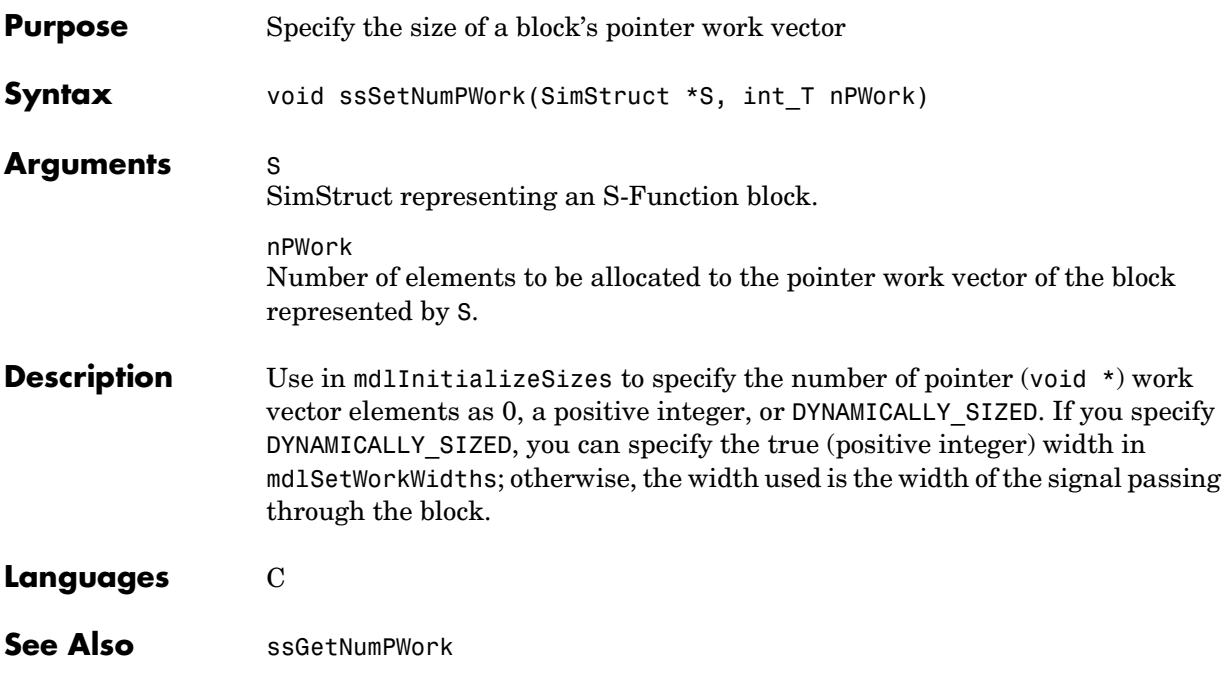

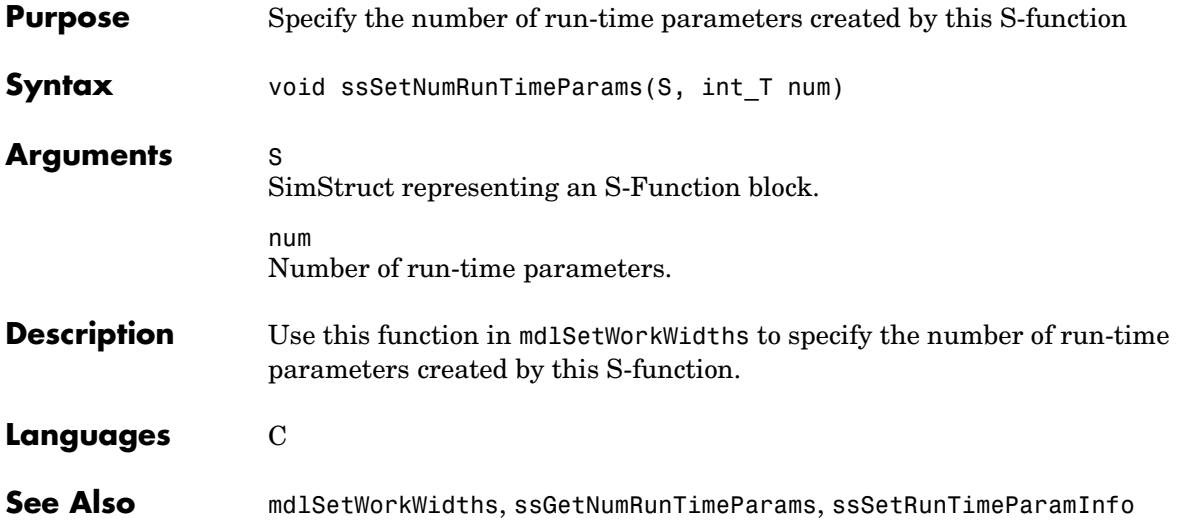

#### **ssSetNumRWork**

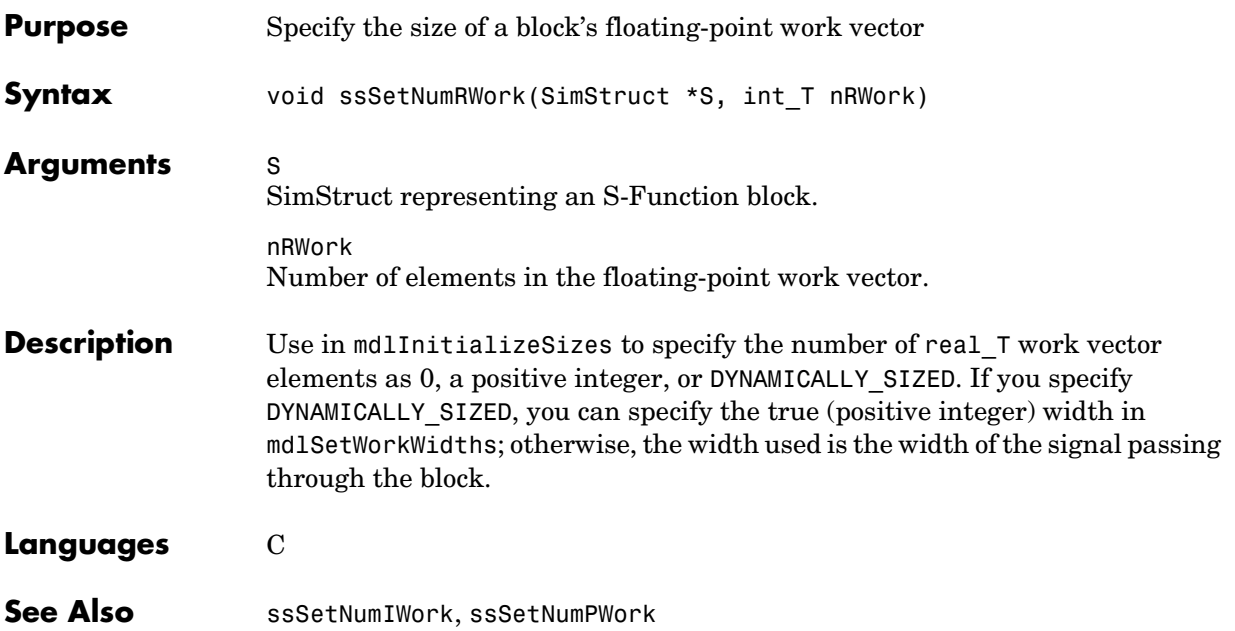

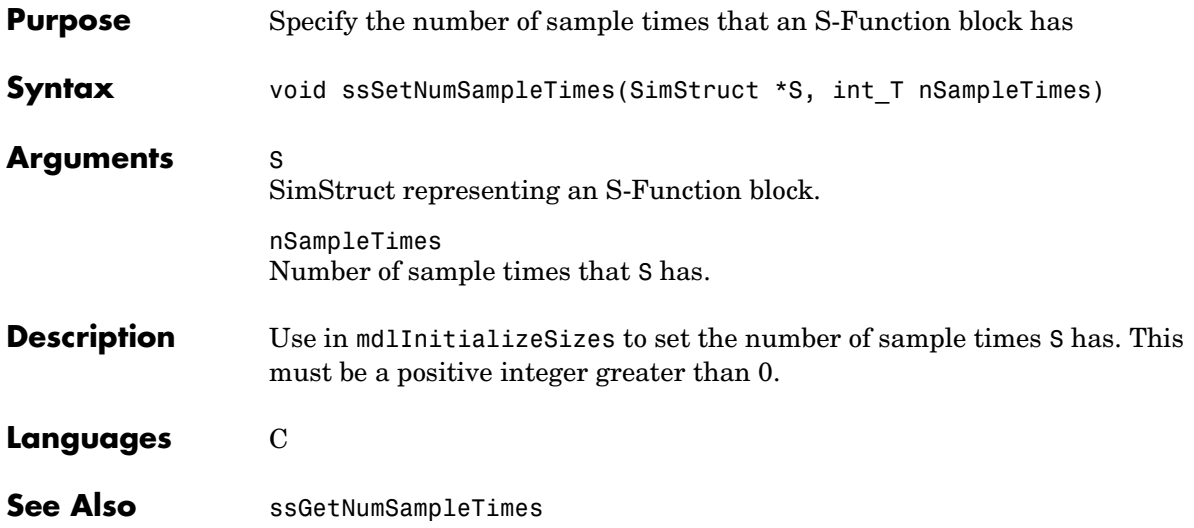

#### **ssSetNumSFcnParams**

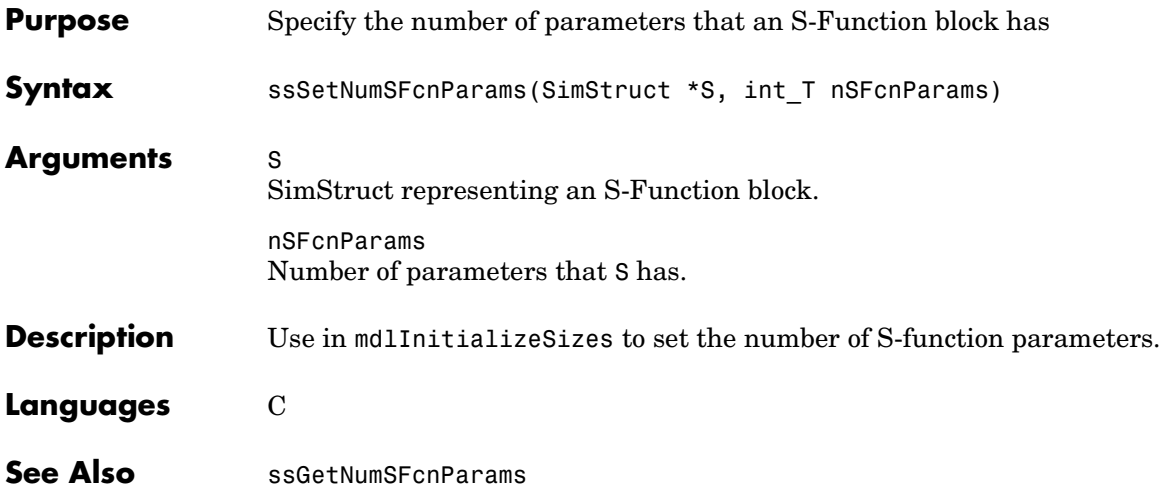

## **ssSetOffsetTime**

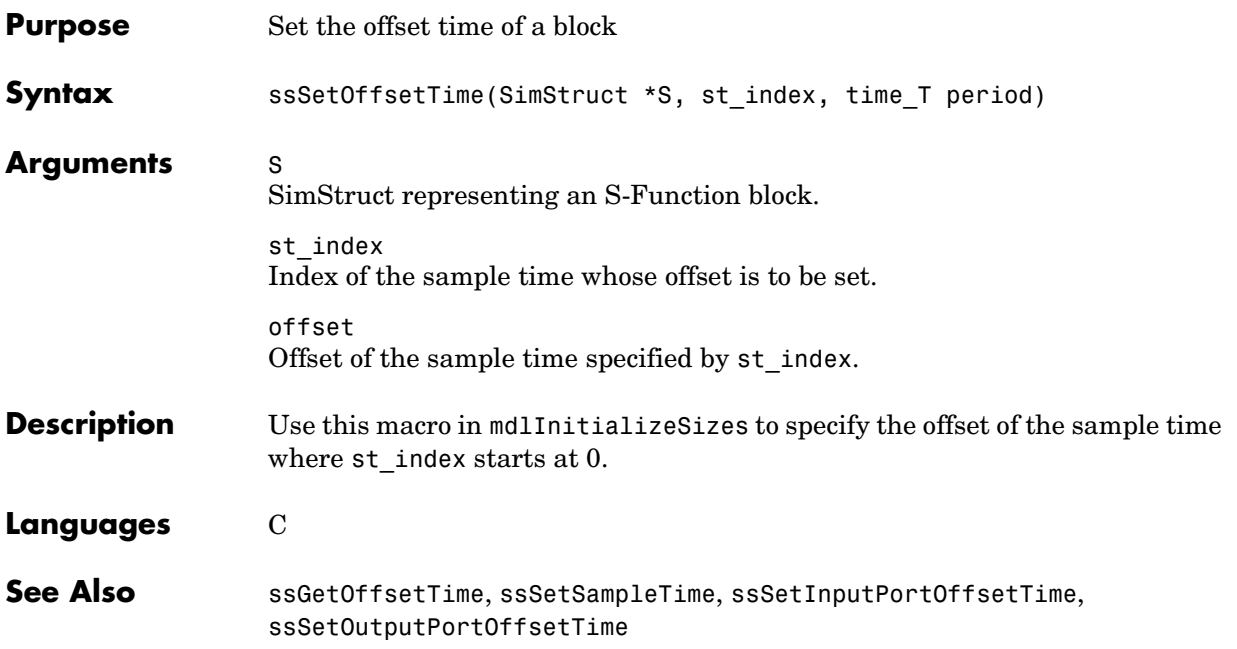

## **ssSetOptions**

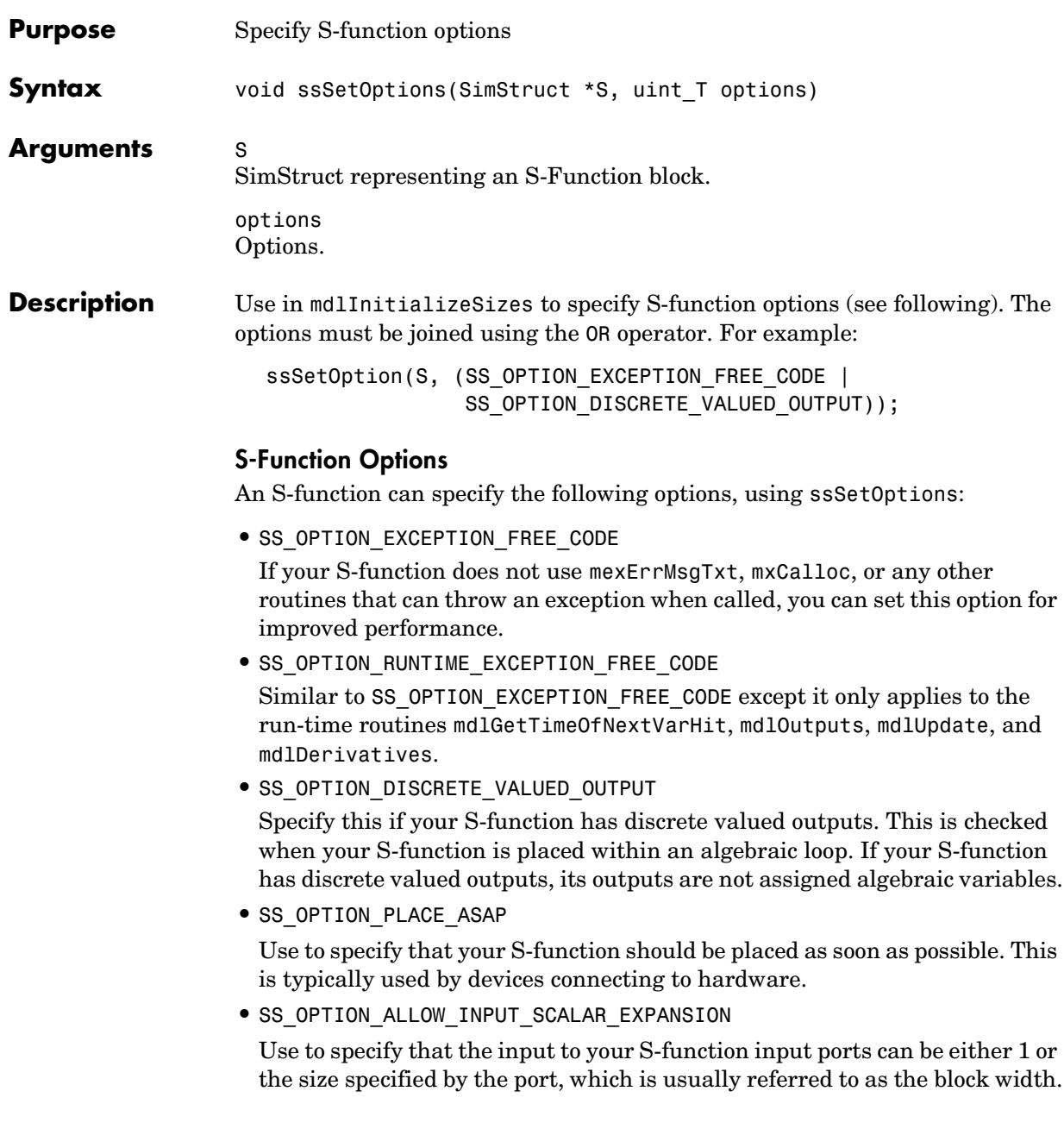
**•** SS\_OPTION\_DISALLOW\_CONSTANT\_SAMPLE\_TIME

Use to disable an S-Function block from inheriting a constant sample time.

**•** SS\_OPTION\_ASYNCHRONOUS

This option applies only to S-functions that have 0 or 1 input ports and 1 output port. The output port must be configured to perform function calls on every element. If any of these requirements is not met, the SS OPTION ASYNCHRONOUS option is ignored. Use this option when driving function-call subsystems to attached to interrupt service routines.

**•** SS\_OPTION\_ASYNC\_RATE\_TRANSITION

Use this option to create a read-write pair of blocks intended to guarantee correct data transfers between a synchronously and an asynchronously executing subsystem or between two asynchronously executing subsystems. Both your "read" S-function and your "write" S-function should set this option. See the comment for SS\_OPTION\_ASYNC\_RATE\_TRANSITION in symstruc.h for more information.

**•** SS\_OPTION\_PORT\_SAMPLE\_TIMES\_ASSIGNED

Use this when you have registered multiple sample times (ssSetNumSampleTimes > 1) to specify the rate at which each input and output port is running. The simulation engine needs this information when checking for illegal rate transitions.

- **•** SS\_OPTION\_SFUNCTION\_INLINED\_FOR\_RTW Set this if you have a .tlc file for your S-function and do not have an mdlRTW method. Setting this option has no effect if you have an mdlRTW method.
- **•** SS\_OPTION\_ALLOW\_PARTIAL\_DIMENSIONS\_CALL

Indicates that the S-function can handle dynamically dimensioned signals. See mdlSetDefaultPortDimensionInfo for more information.

**•** SS\_OPTION\_FORCE\_NONINLINED\_FCNCALL

Use this flag if the block requires that all function-call subsystems that it calls should be generated as procedures instead of possibly being generated as inlined code.

**•** SS\_OPTION\_USE\_TLC\_WITH\_ACCELERATOR

Use this to force the Accelerator to use the TLC inlining code for an S-function, which speeds up execution of the S-function. By default, the Accelerator uses the mex version of the S-function even though a TLC file for the S-function exists. This option should not be set for device driver blocks

(A/D) or when there is an incompatibility between running the mex Start/InitializeConditions functions together with the TLC Outputs/Update/Derivatives.

**•** SS\_OPTION\_SIM\_VIEWING\_DEVICE

This S-function is a SimViewingDevice. As long as it meets the other requirements for this type of block (no states, no outputs, etc.), it is considered to be an external mode block (it show up in the external mode GUI and no code is generated for it). During an external mode simulation, this block is run on the host only.

**•** SS\_OPTION\_CALL\_TERMINATE\_ON\_EXIT

This option allows S-function authors to better manage the data cached in run-time parameters and UserData. Setting this option guarantees that the mdlTerminate function is called if mdlInitializeSizes is called. This means that mdlTerminate is called

**-** When a simulation ends

Note that it does not matter if the simulation fails and at what stage the simulation fails. Therefore, if the mdlSetWorkWidths of some block errors out, the model's other blocks have a chance to free the memory during a call to mdlTerminate.

- **-** Every time an S-Function block is destroyed
- **-** If the user is editing the S-function graphically
- **-** If the S-Function block was reduced as a result of invoking ssSetBlockReduction

If this option is not set, mdlTerminate is called only if at least one of the blocks has had its mdlStart called.

**•** SS\_OPTION\_REQ\_INPUT\_SAMPLE\_TIME\_MATCH

Use this to option to specify that the input signal sample times match the sample time assigned to the block input port. For example:

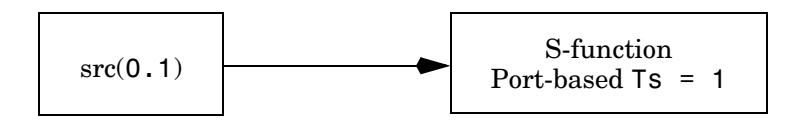

generates an error if this option is set. If the block (or input port) sample time is inherited, no error is generated.

**•** SS\_OPTION\_WORKS\_WITH\_CODE\_REUSE

Signifies that this S-function is compatible with the subsystem code reuse feature of the Real-Time Workshop (see ["Creating Code-Reuse-Compatible](#page-267-0)  [S-Functions" on page 8-42\)](#page-267-0).

- **•** SS\_OPTION\_ALLOW\_CONSTANT\_PORT\_SAMPLE\_TIME Set this option in mdlInitializeSizes to allow your S-function's ports to specify or inherit a constant sample time (see ["Specifying Constant Sample](#page-171-0)  [Time for a Port" on page 7-22](#page-171-0) for more information).
- **•** SS\_OPTION\_ALLOW\_PORT\_BASED\_SAMPLE\_TIME\_IN\_TRIGSS Set this option in mdlInitializeSizes to allow an S-function that uses port-based sample times to operate in a triggered subsystem (see ["Configuring Port-Based Sample Times for Use in Triggered Subsystems" on](#page-172-0)  [page 7-23](#page-172-0) for more information).

### **Languages** C, C++

# **ssSetOutputPortComplexSignal**

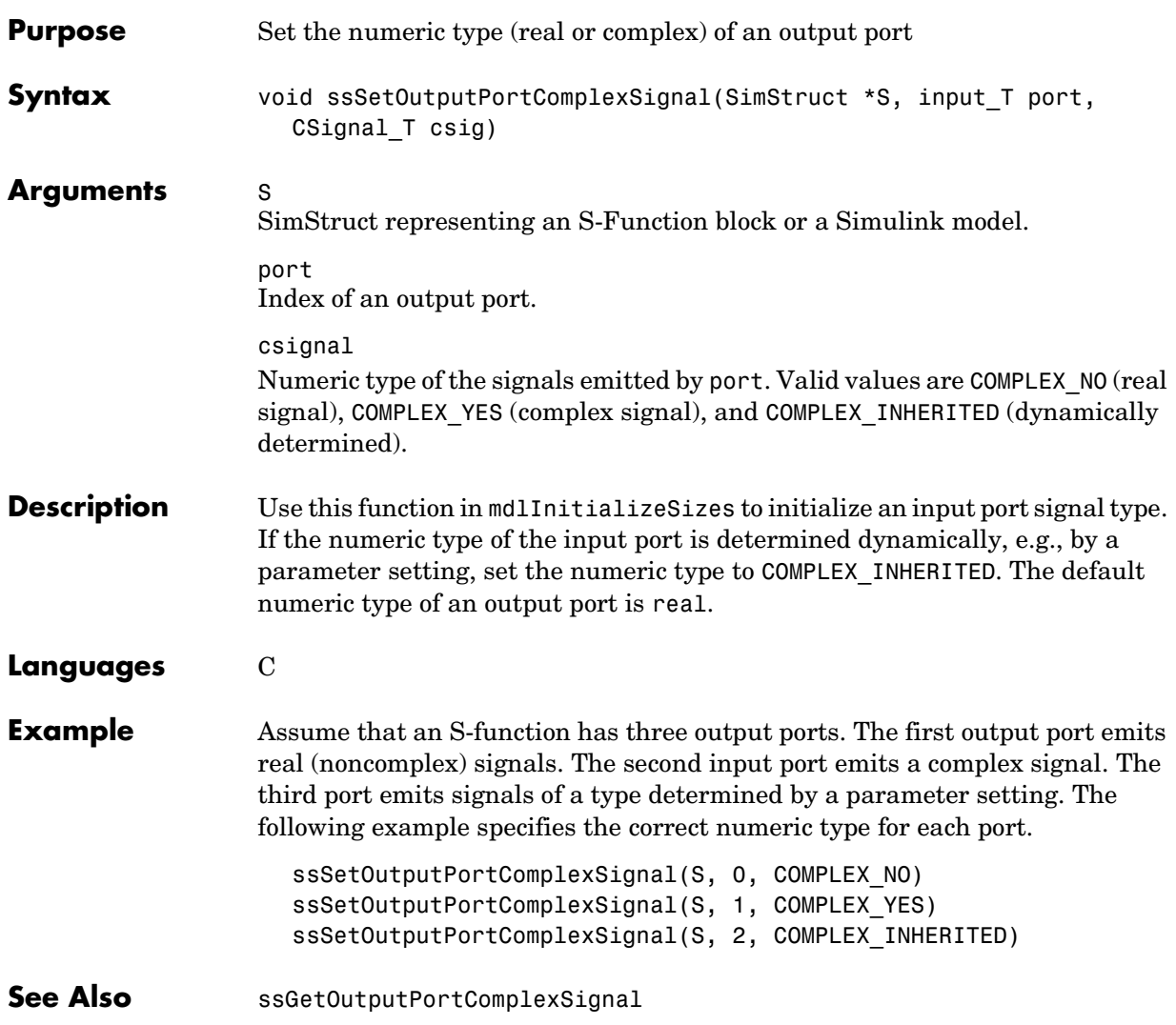

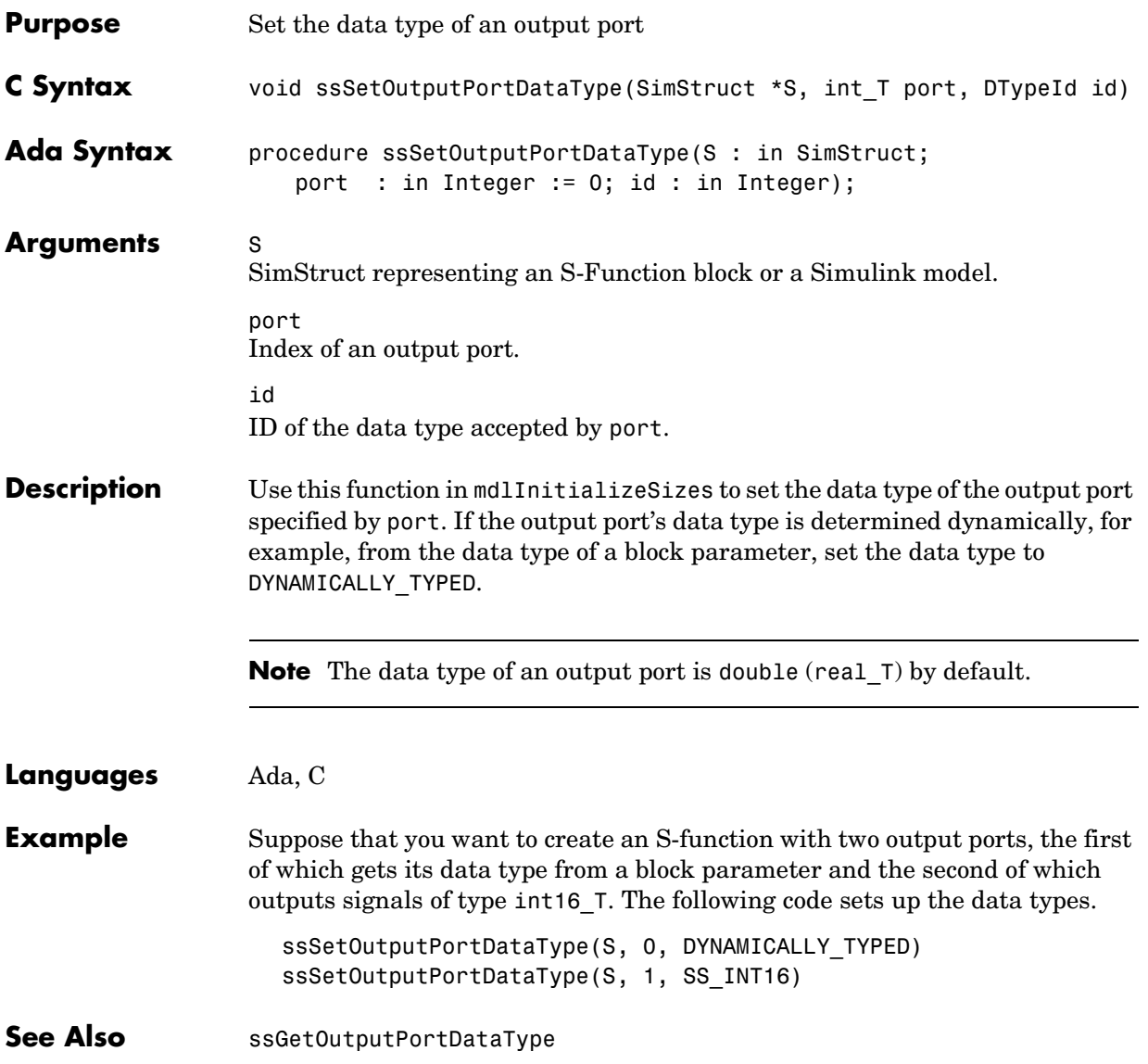

# **ssSetOutputPortDimensionInfo**

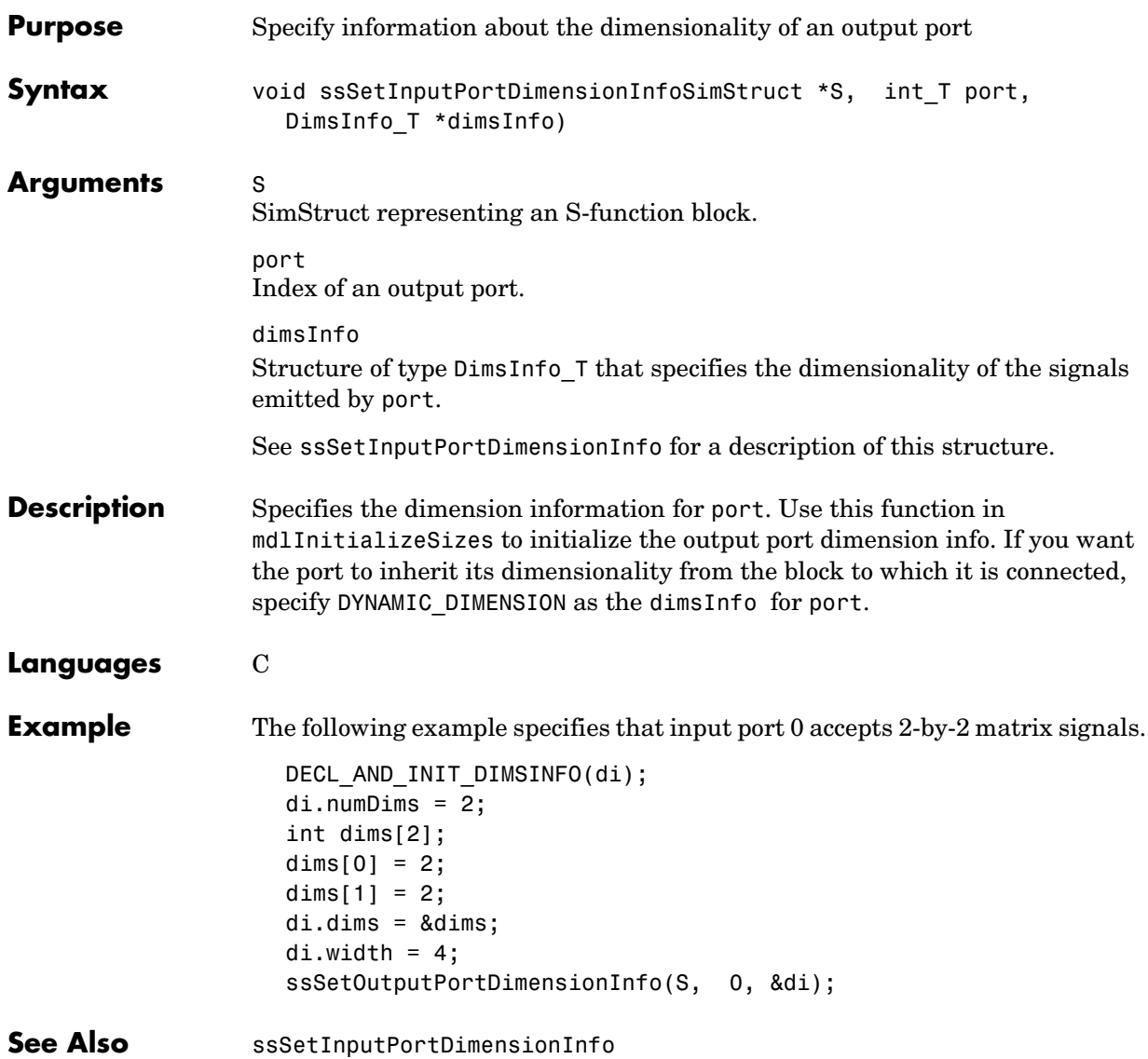

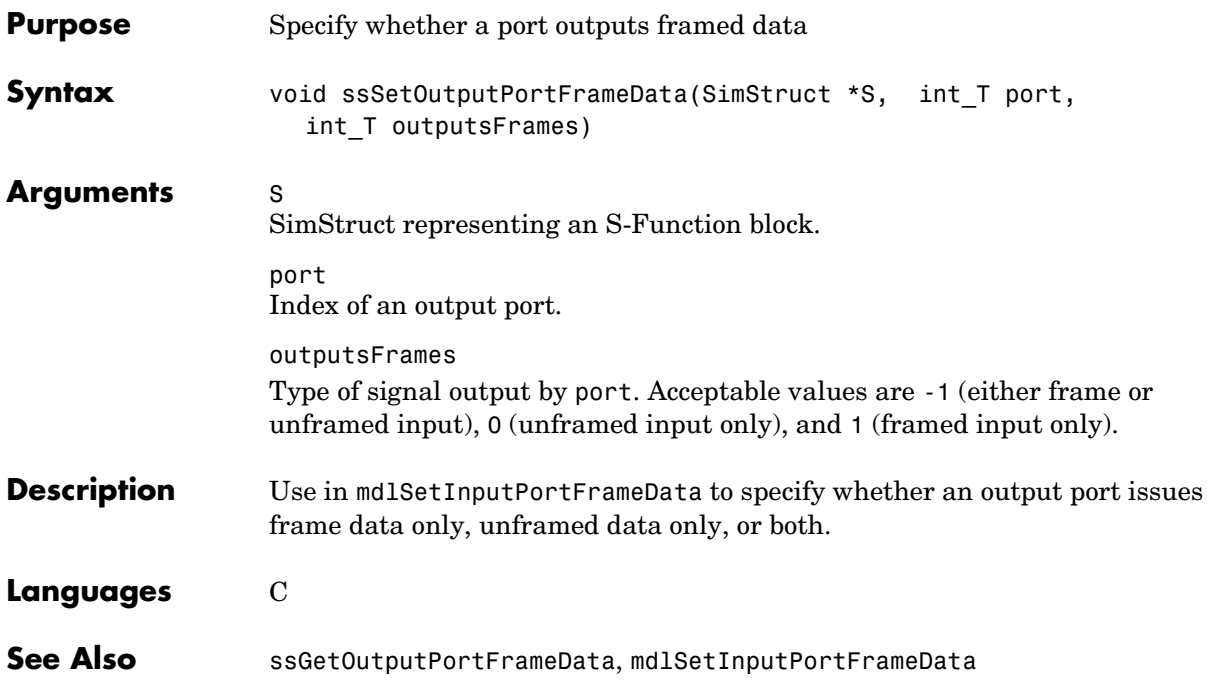

# **ssSetOutputPortMatrixDimensions**

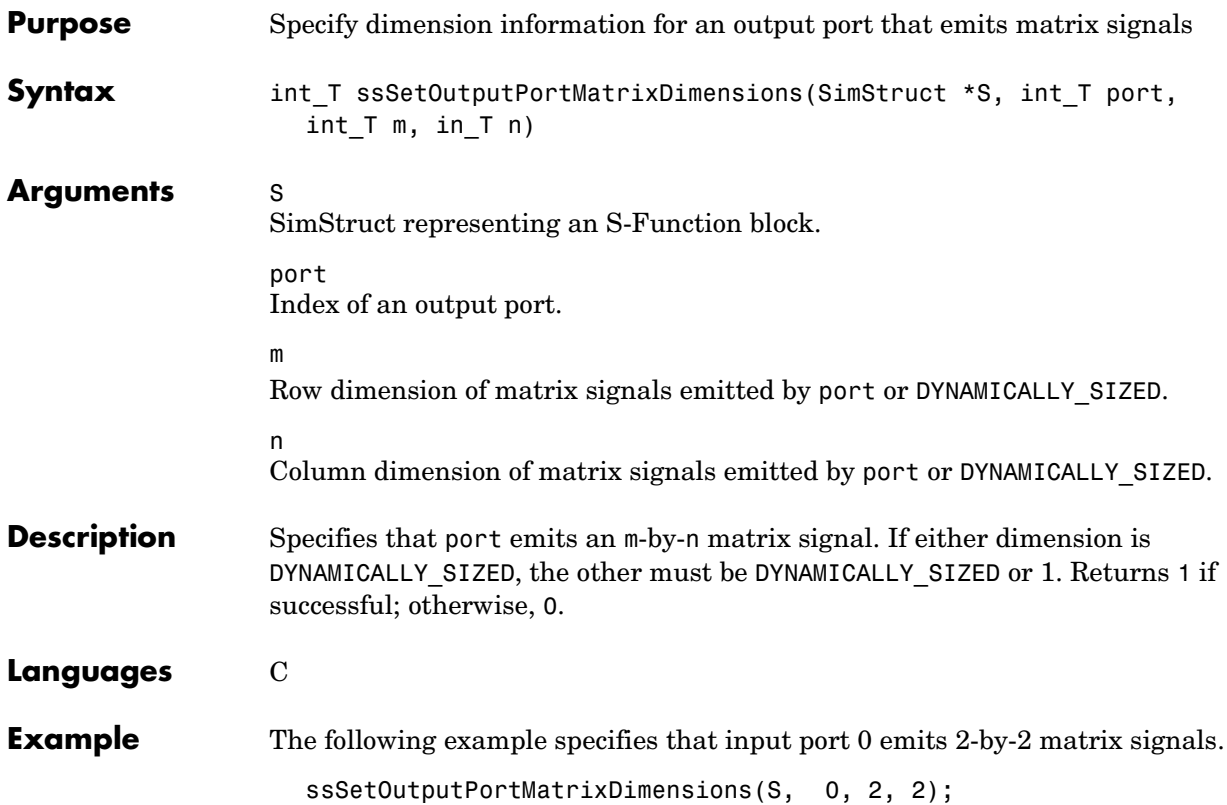

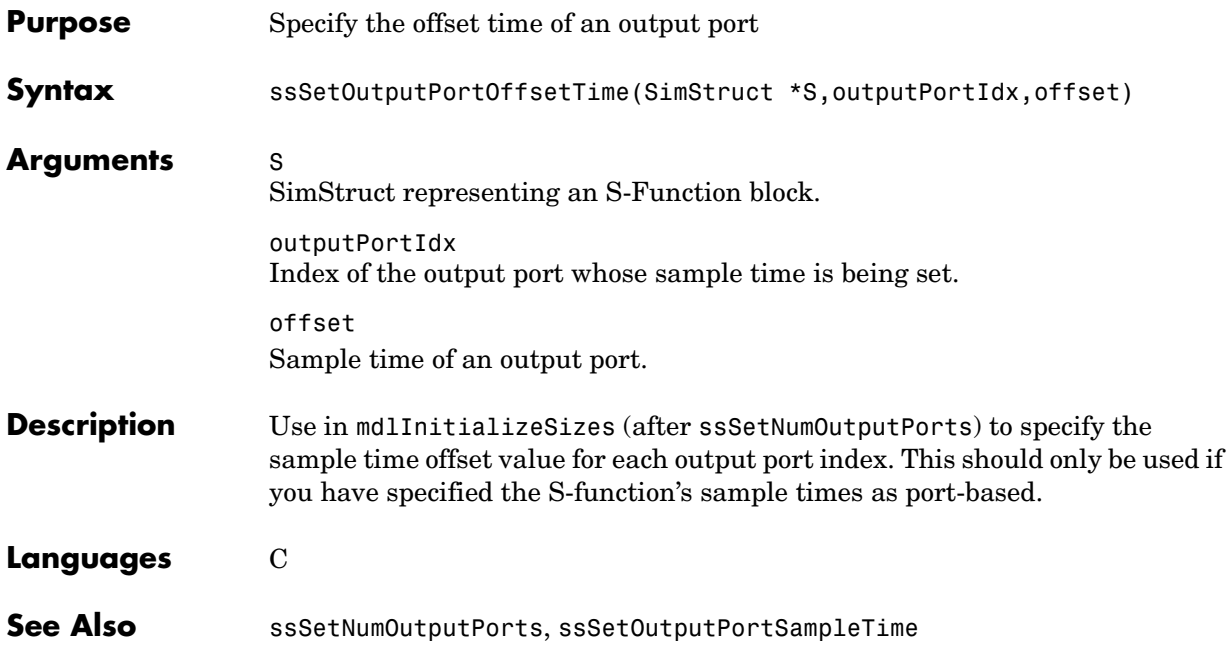

# **ssSetOutputPortReusable**

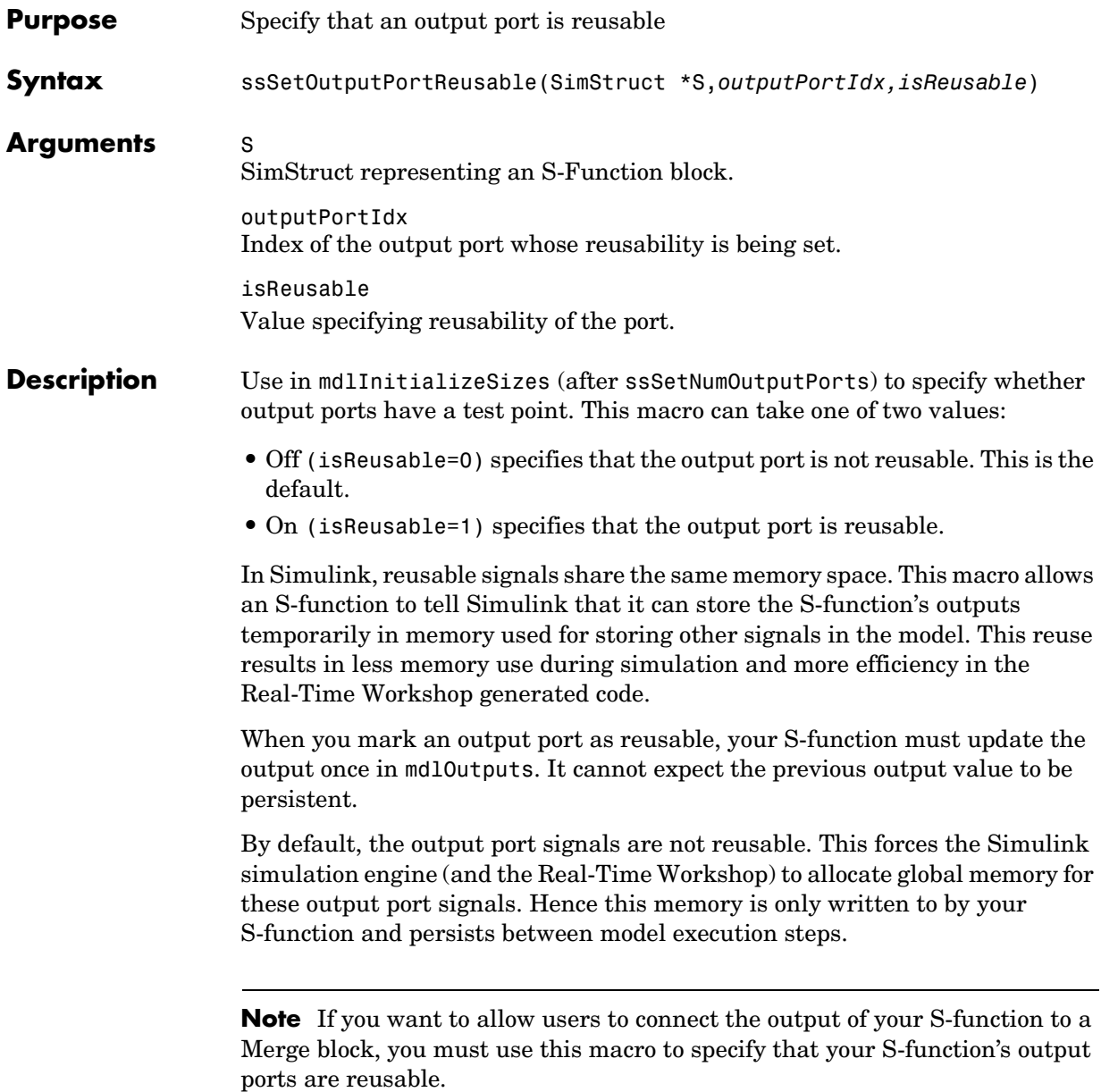

# **ssSetOutputPortReusable**

**Languages** C

See Also ssSetNumOutputPorts, ssSetInputPortReusable

# **ssSetOutputPortSampleTime**

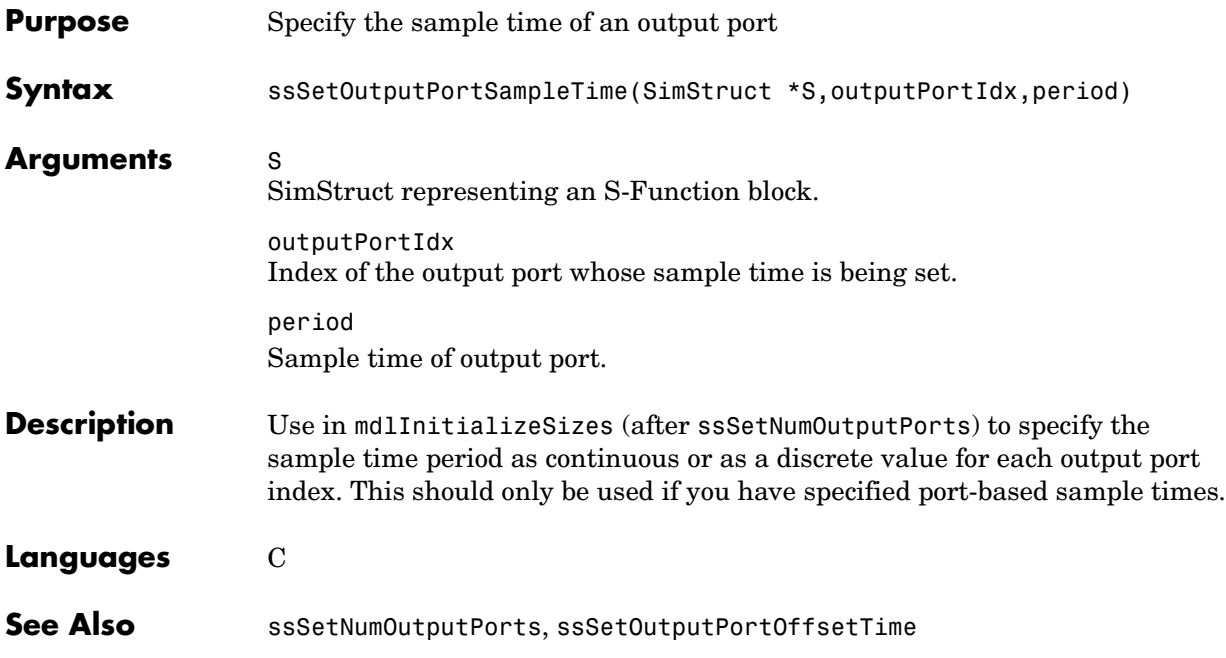

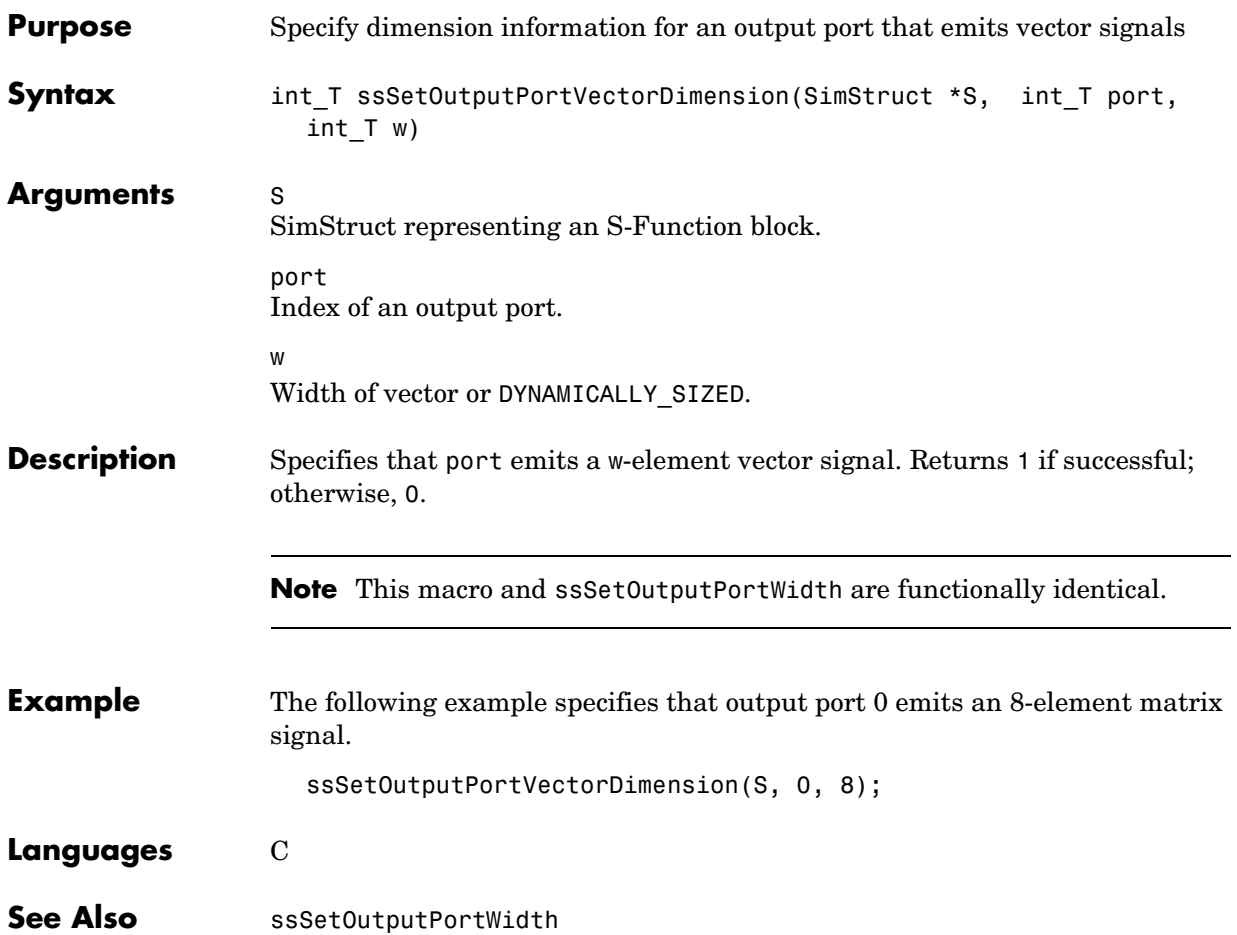

# **ssSetOutputPortWidth**

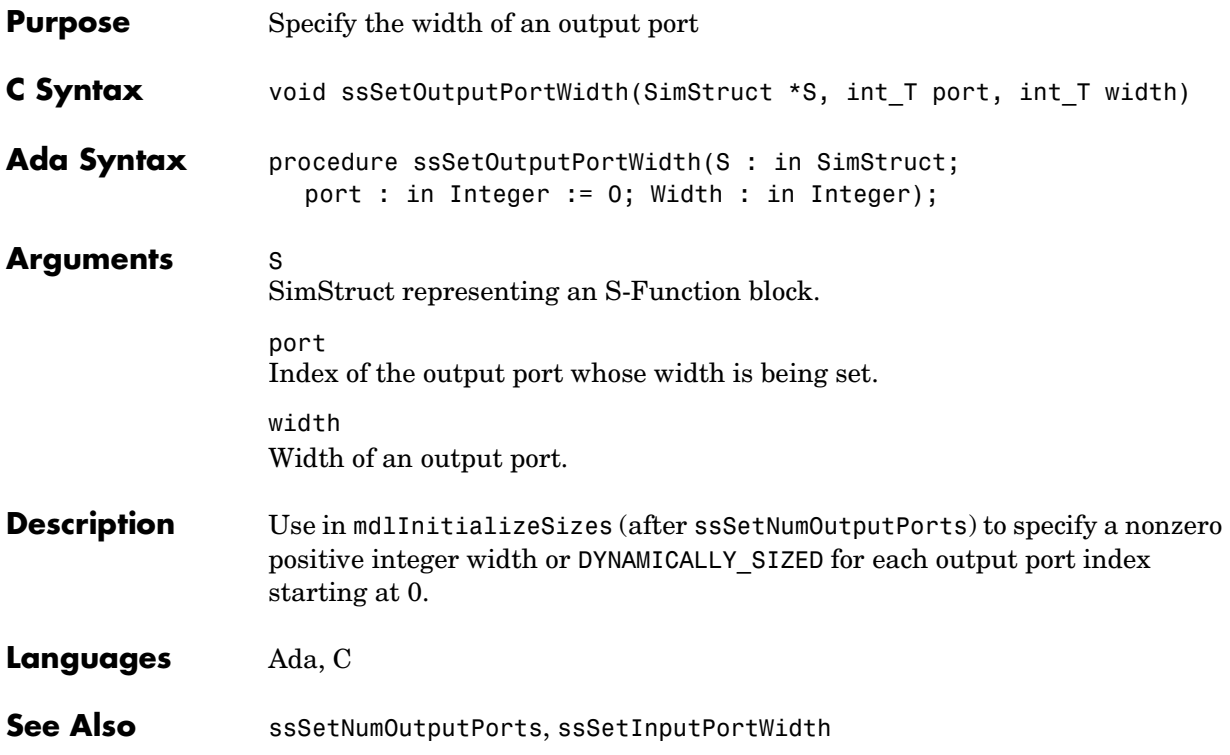

## **ssSetParameterName**

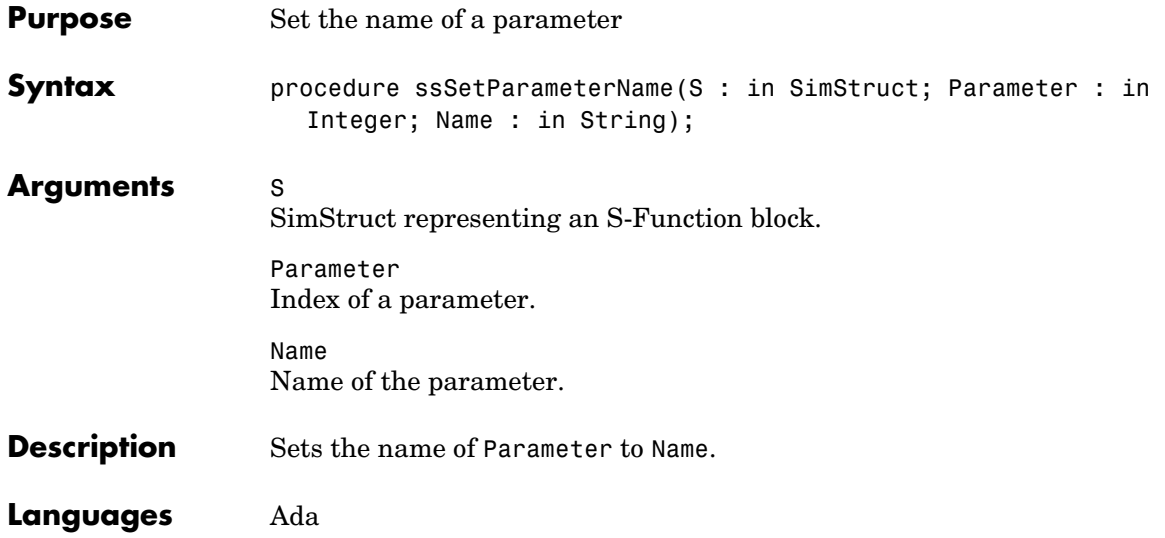

## **ssSetParameterTunable**

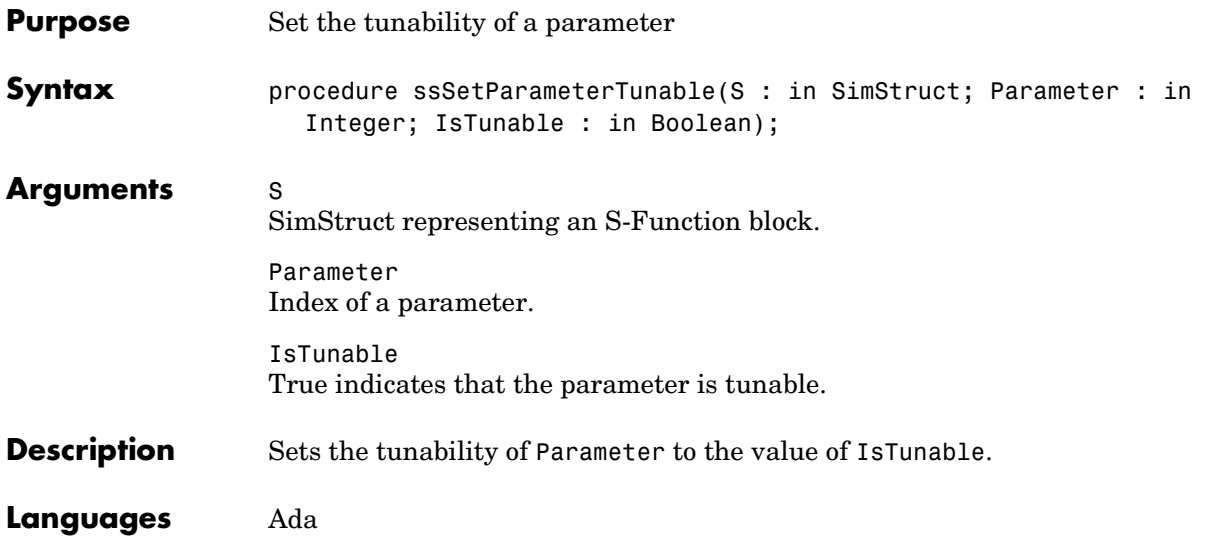

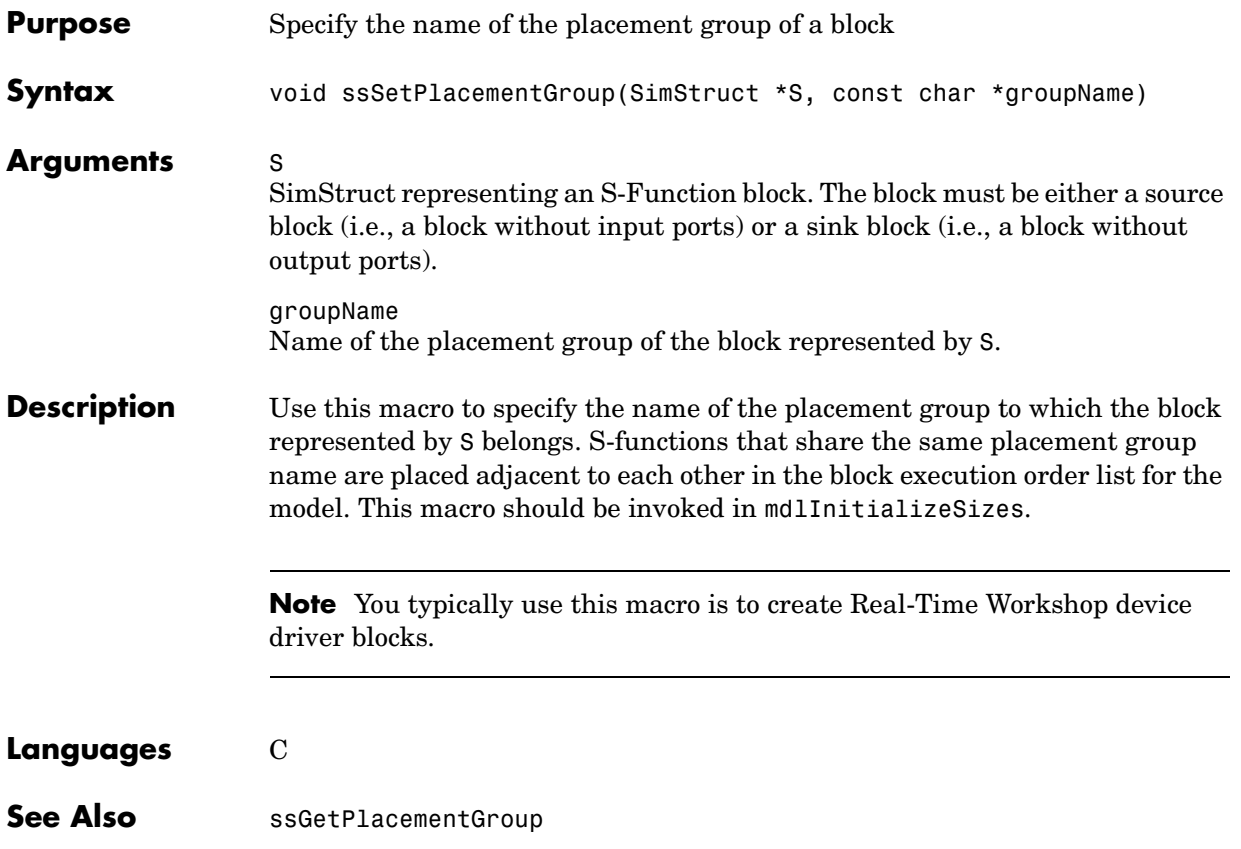

## **ssSetPWorkValue**

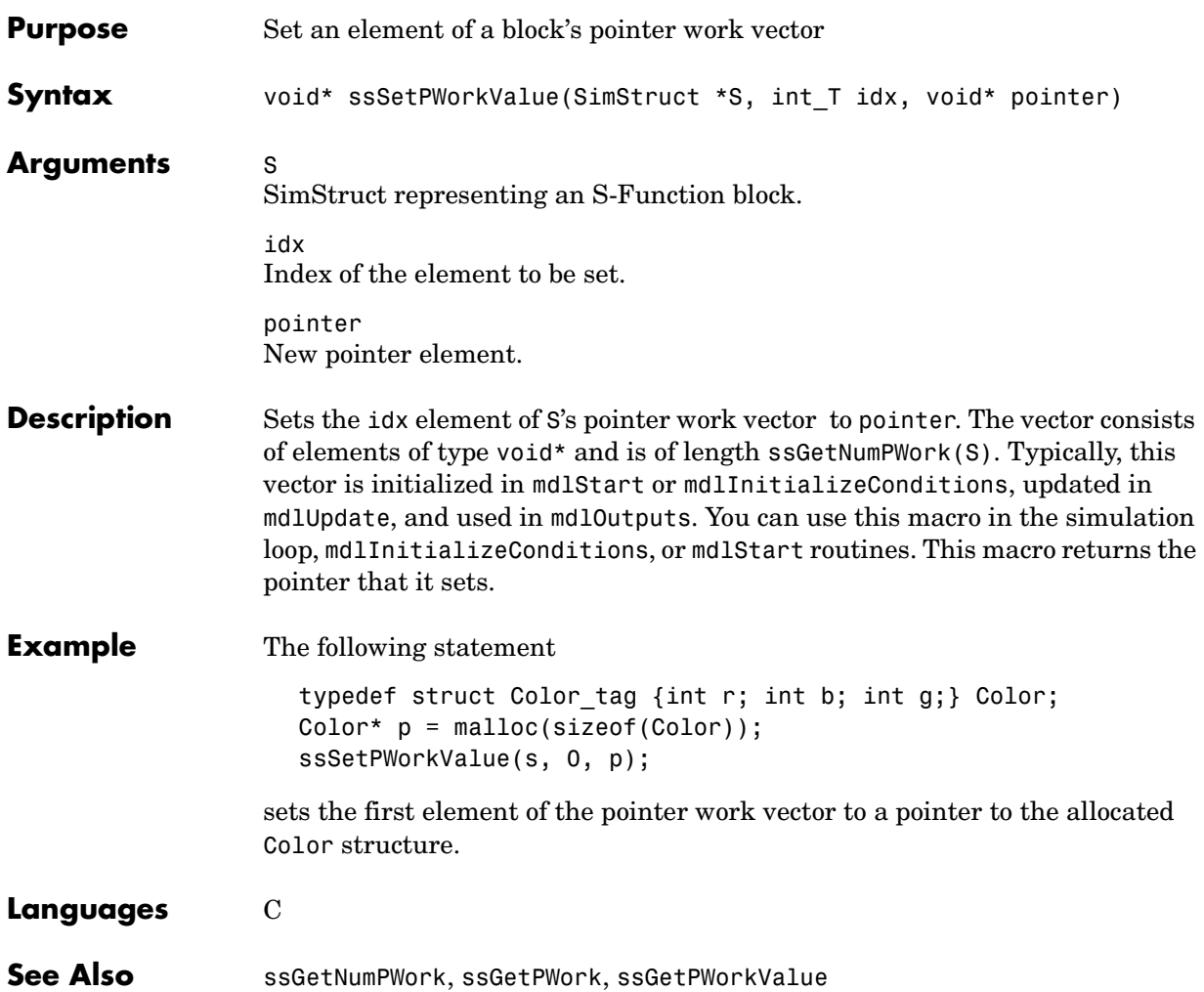

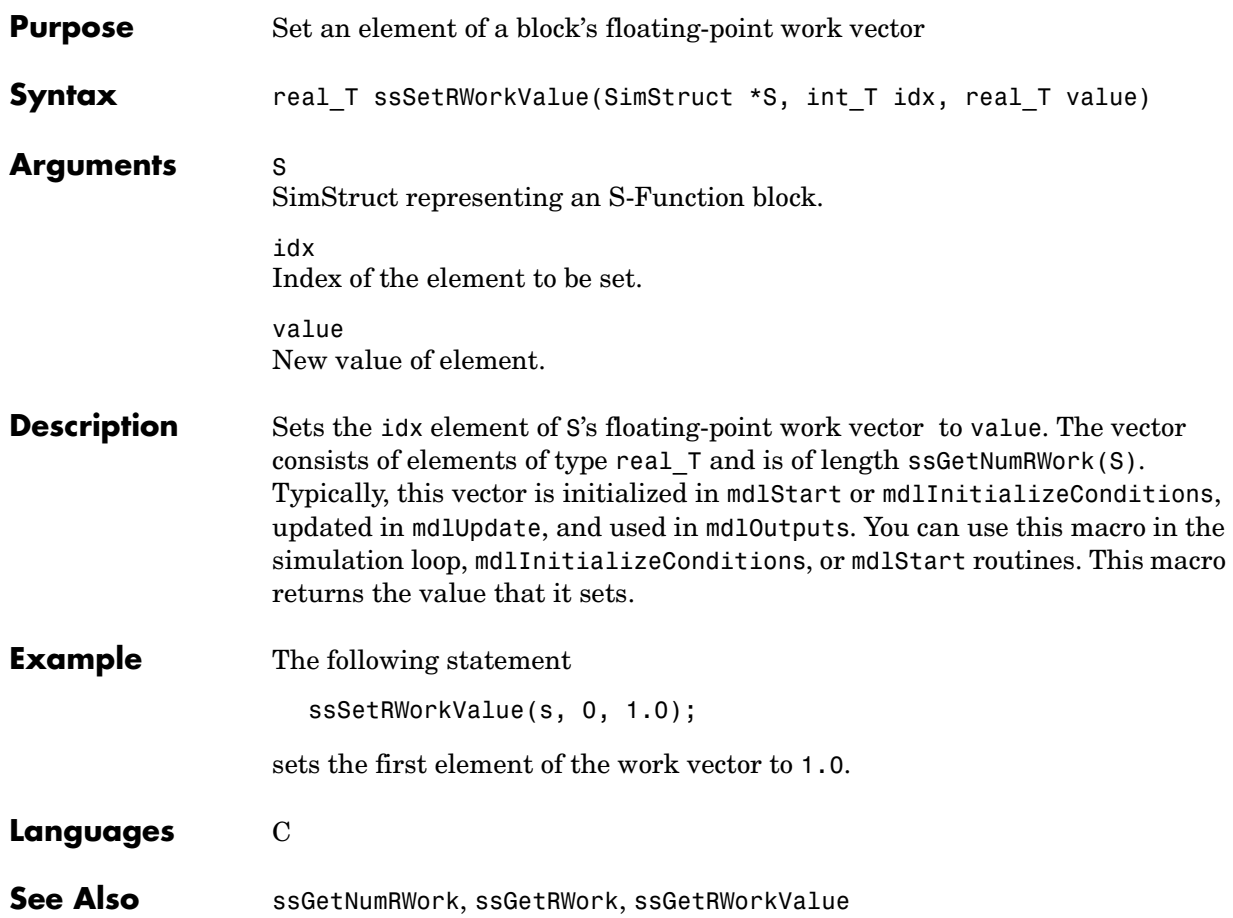

### **ssSetRunTimeParamInfo**

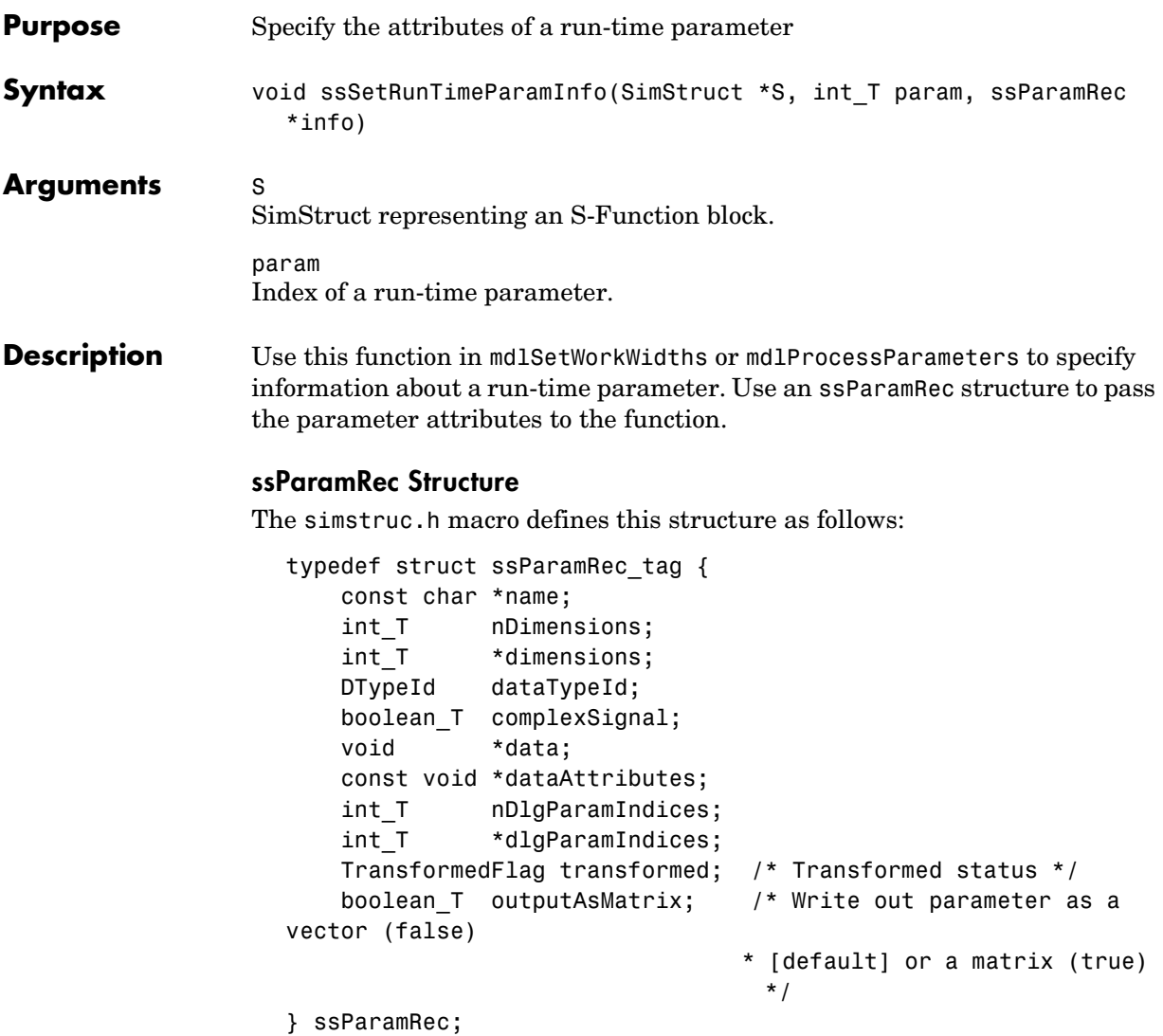

The record contains the following fields.

**name.** Name of the parameter. This must point to persistent memory. Do not set to a local variable (static char name[32] or strings name are okay).

**Note** The first four characters of block's run-time parameter names must be unique. If they are not, Simulink signals an error. For example, trying to register a parameter named param2 triggers an error if a parameter named param1 already exists.

**nDimensions.** Number of dimensions that this parameter has.

**dimensions.** Array giving the size of each dimension of the parameter.

**dataTypeId.** Data type of the parameter. For built-in data types, see BuiltInDTypeId in simstruc\_types.h.

**complexSignal.** Specifies whether this parameter has complex numbers (true) or real numbers (false) as values.

**data.** Pointer to the value of this run-time parameter. If the parameter is a vector or matrix or a complex number, this field points to an array of values representing the parameter elements. Complex Simulink signals are stored interleaved. Likewise complex run-time parameters must be stored interleaved. Note that mxArrays stores the real and complex parts of complex matrices as two separate contiguous pieces of data instead of interleaving the real and complex parts.

**dataAttributes.** The data attributes pointer is a persistent storage location where the S-function can store additional information describing the data and then recover this information later (potentially in a different function).

### **nDlgParamIndices.**

Number of dialog parameters used to compute this run-time parameter.

**dlgParamIndices.** Indices of dialog parameters used to compute this run-time parameter.

**transformed.** Specifies the relationship between this run-time parameter and the dialog parameters specified by dlgParamIndices. This field can have any of the following values defined by TransformFlag in simstruc.h.

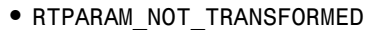

Specifies that this run-time parameter corresponds to a single dialog parameter (nDialogParamIndices is one) and has the same value as the dialog parameter.

**•** RTPARAM\_TRANSFORMED

Specifies that the value of this run-time parameter depends on the values of multiple dialog parameters (nDialogParamIndices  $> 1$ ) or that this run-time parameter corresponds to one dialog parameter but has a different value or data type.

**•** RTPARAM\_MAKE\_TRANSFORMED\_TUNABLE

Specifies that this run-time parameter corresponds to a single tunable dialog parameter (nDialogParamIndices is one) and that the run-time parameter's value or data type differs from the dialog parameter's. During code generation, Real-Time Workshop writes the data type and value of the run-time parameter (rather than the dialog parameter) out to the Real-Time Workshop file. For example, suppose that the dialog parameter contains a workspace variable k of type double and value 1. Further, suppose the S-function sets the data type of the corresponding run-time variable to int8 and the run-time parameter's value to 2. In this case, during code generation, the Real-Time Workshop writes k out to the Real-Time Workshop file as an int8 variable with an initial value of 2.

**outputAsMatrix.** Specifies whether to write the values of this parameter out to the model.rtw file as a matrix (true) or as a vector (false).

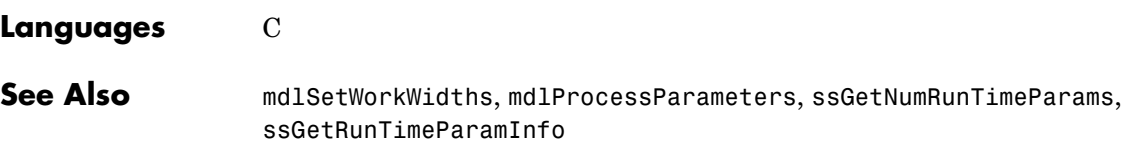

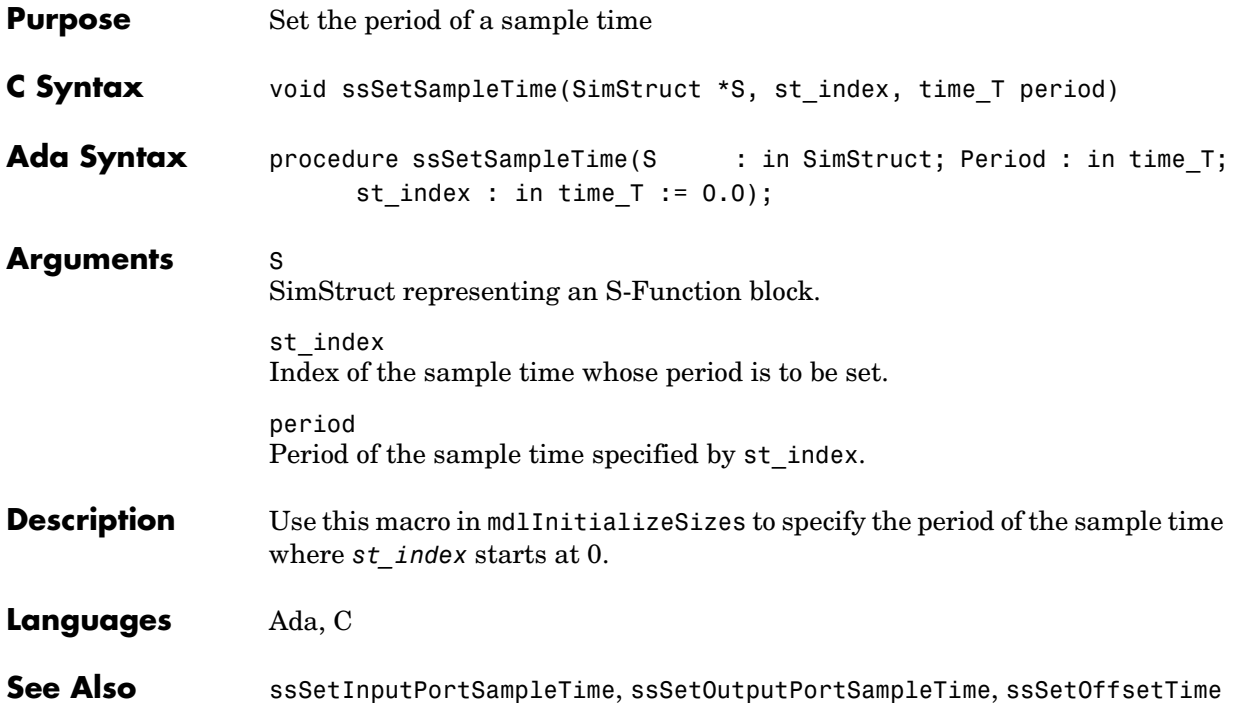

## **ssSetSFcnParamNotTunable**

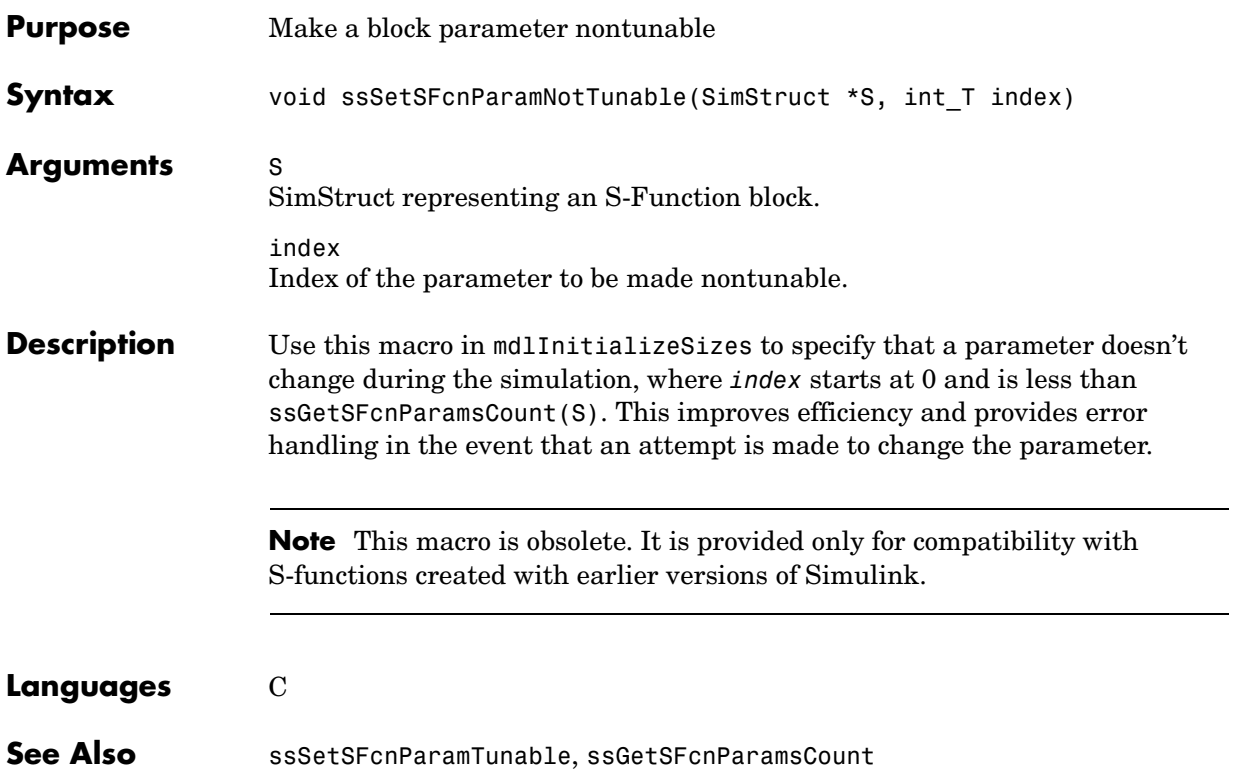

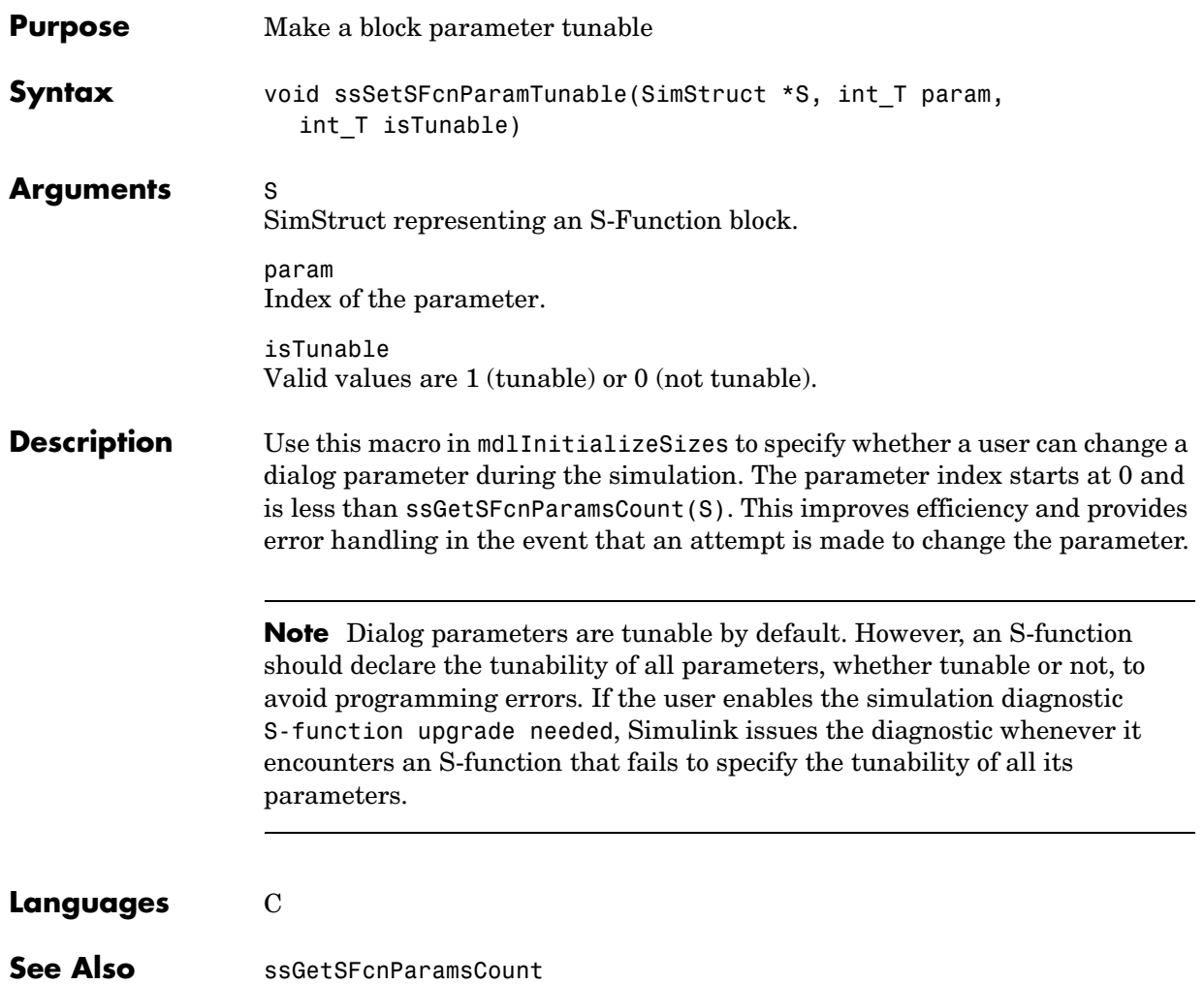

## **ssSetSolverNeedsReset**

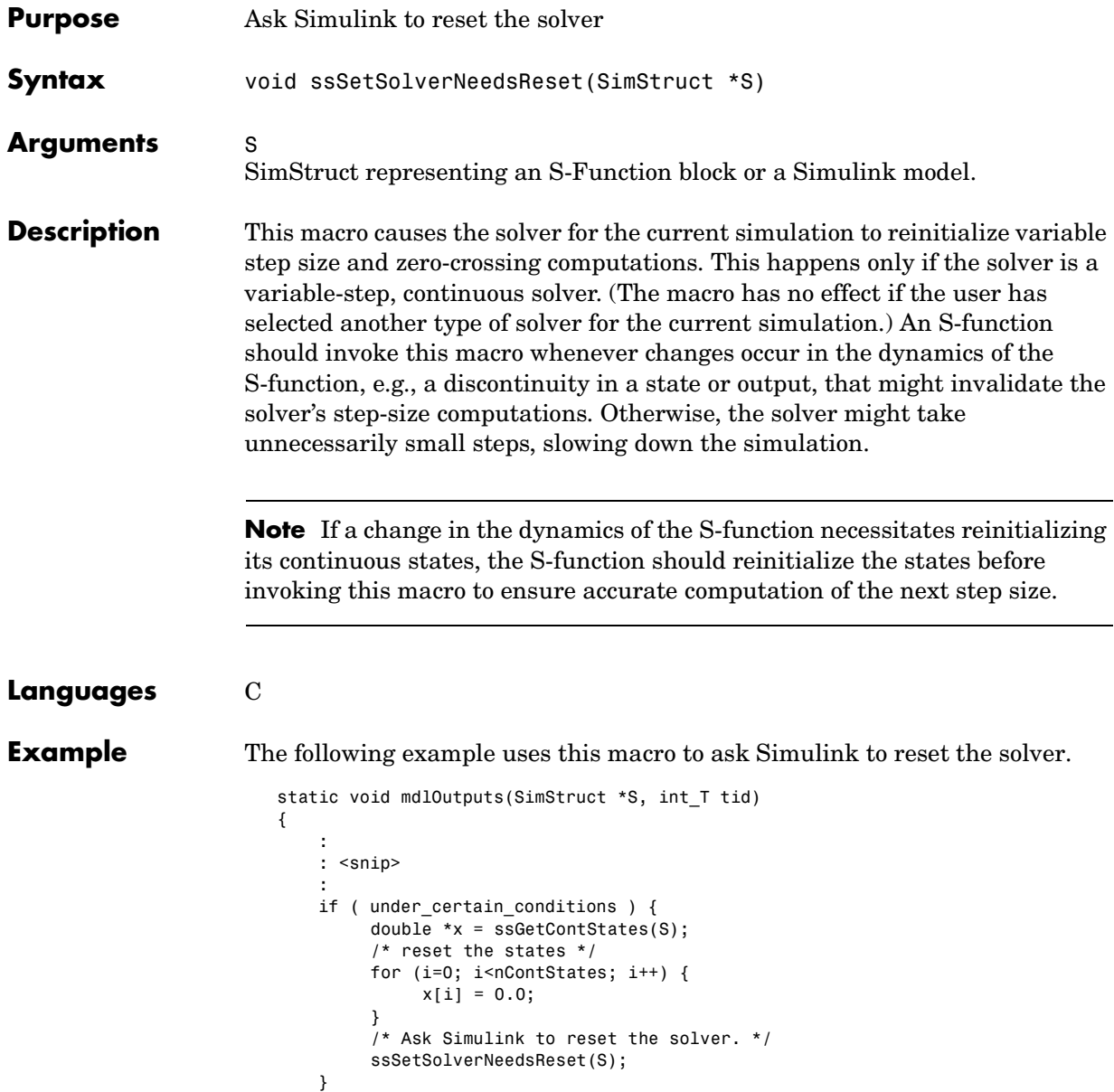

}

Also see the source code for the Time-Varying Continuous Transfer Function (*matlabroot*/simulink/src/stvctf.c) for an example of where and how to use this macro.

# **ssSetStopRequested**

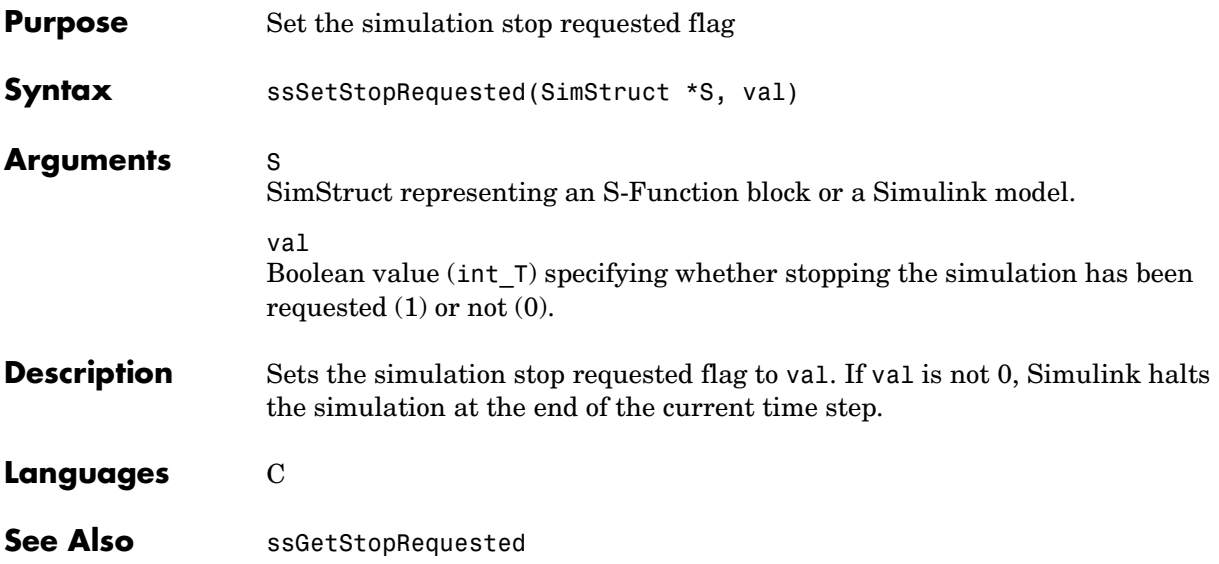

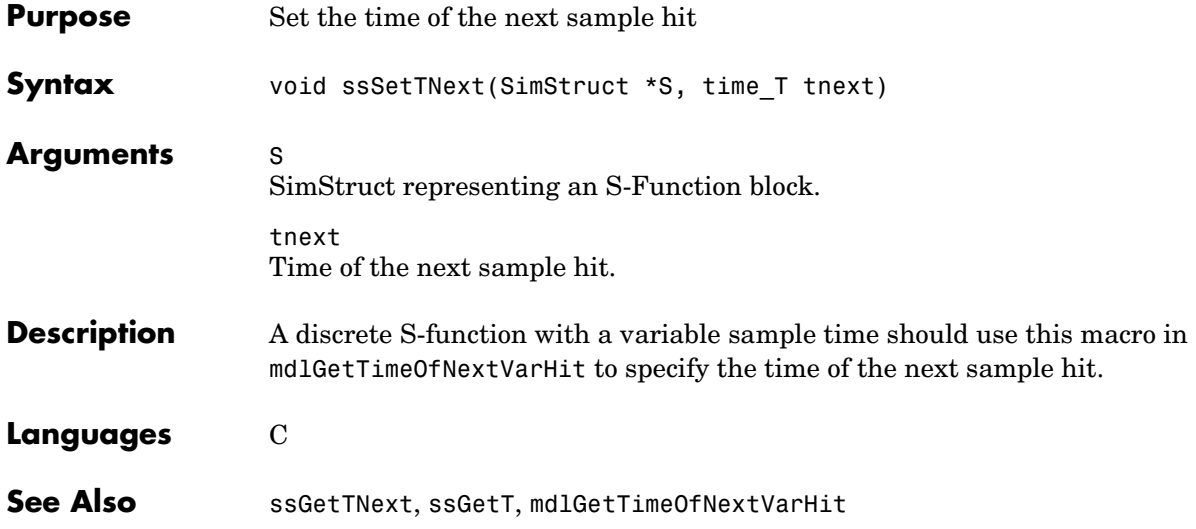

## **ssSetUserData**

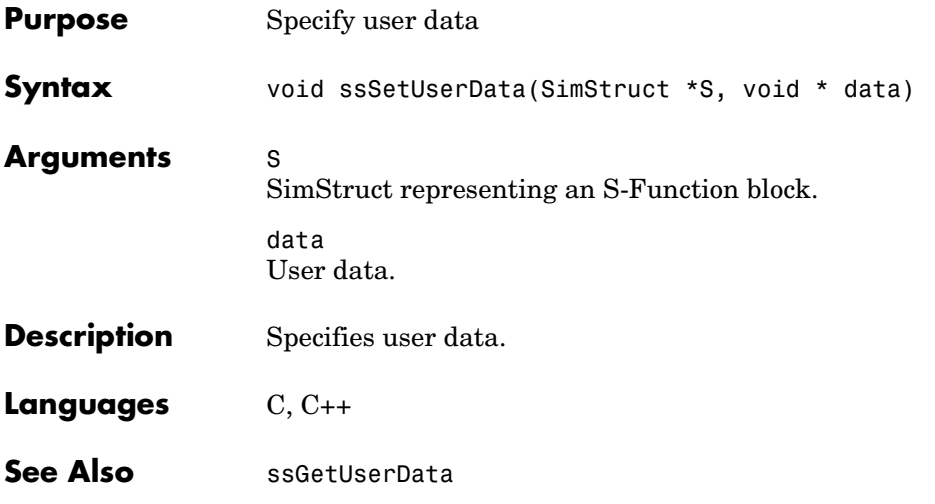

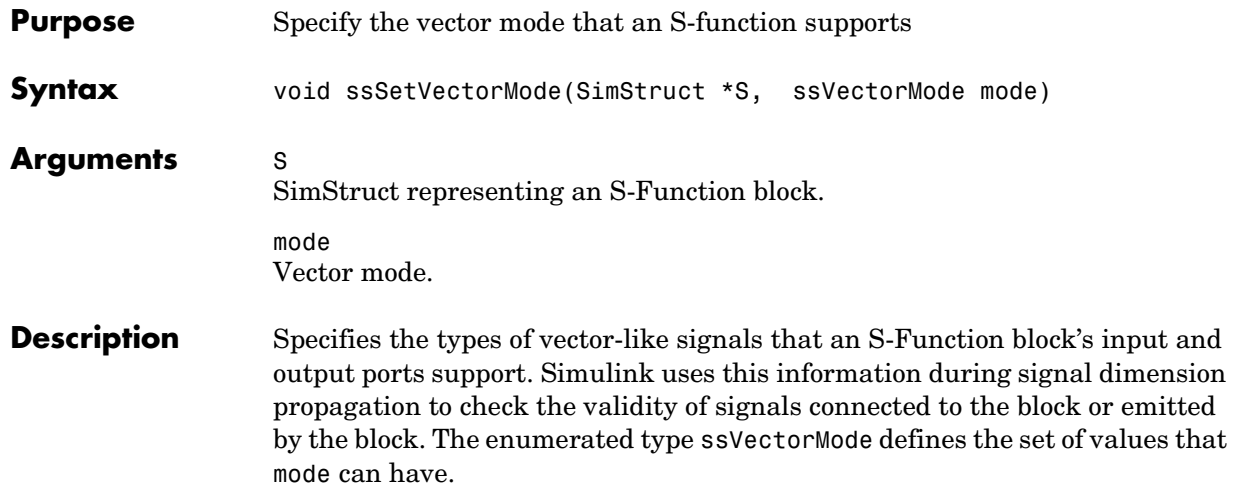

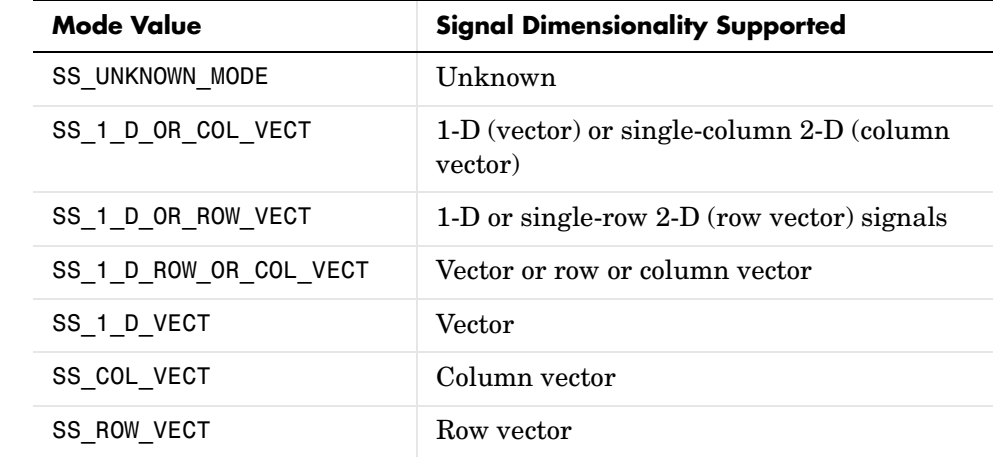

### **Languages** C

**Example** See simulink/src/sfun\_bitop.c for examples that use this macro.

# **ssUpdateAllTunableParamsAsRunTimeParams**

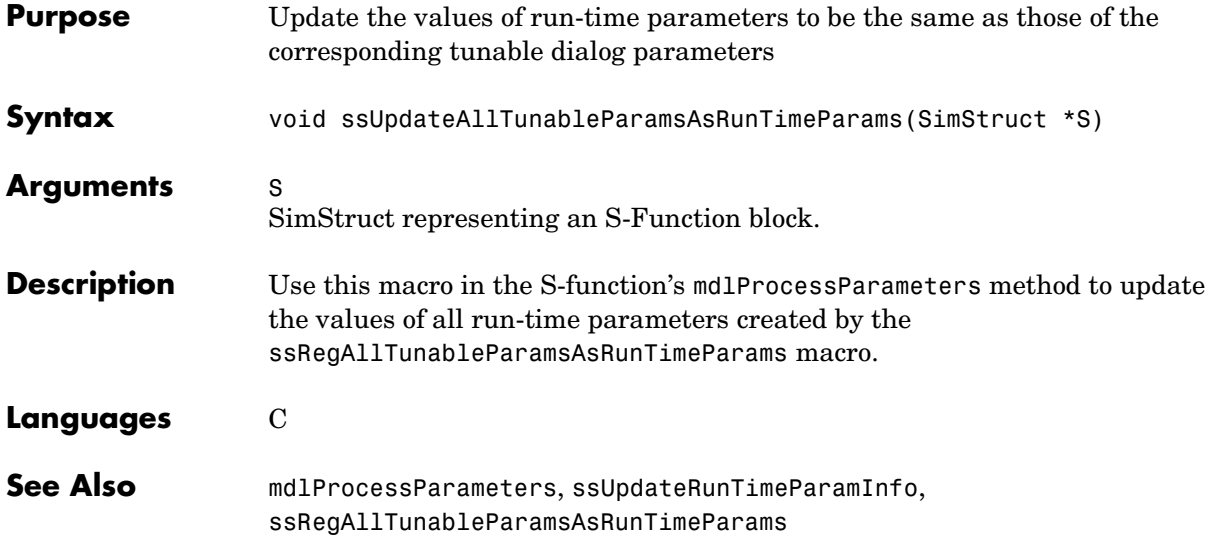

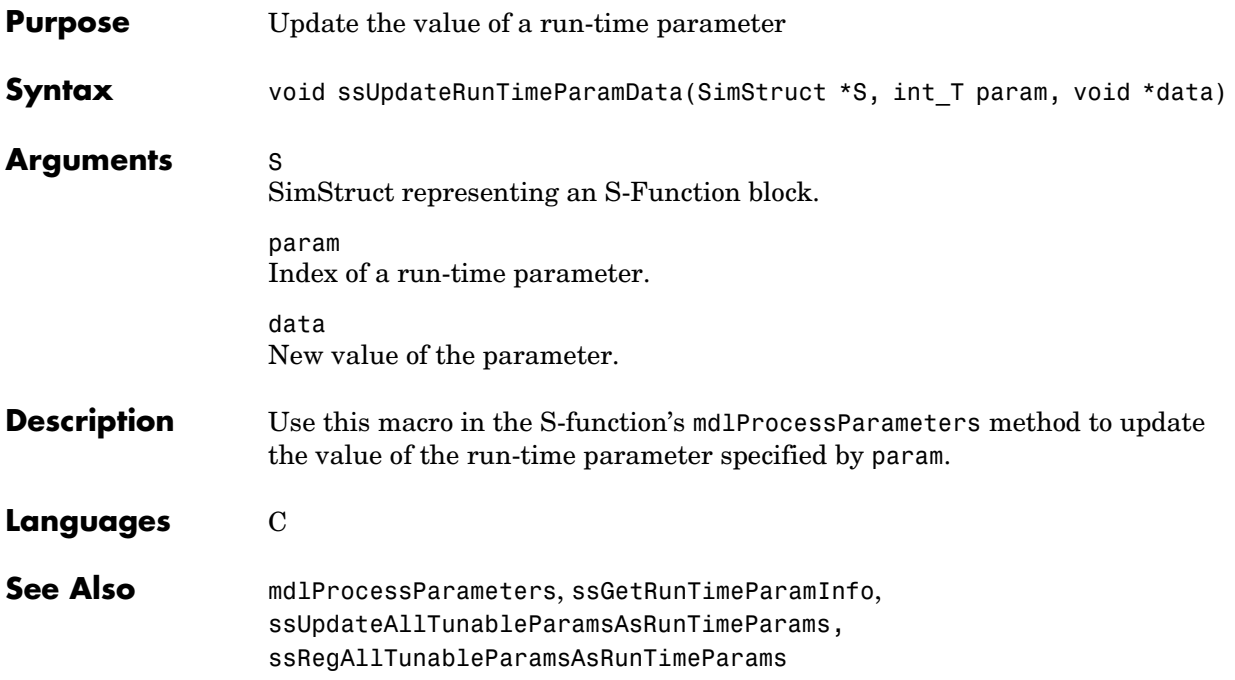

# **ssUpdateDlgParamAsRunTimeParam**

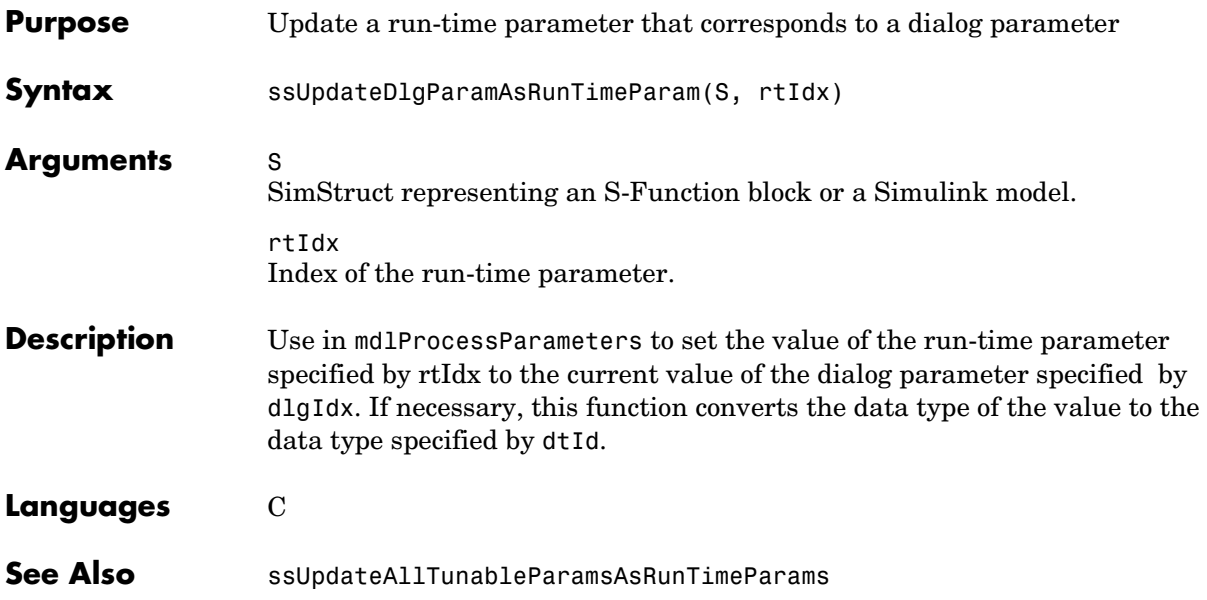

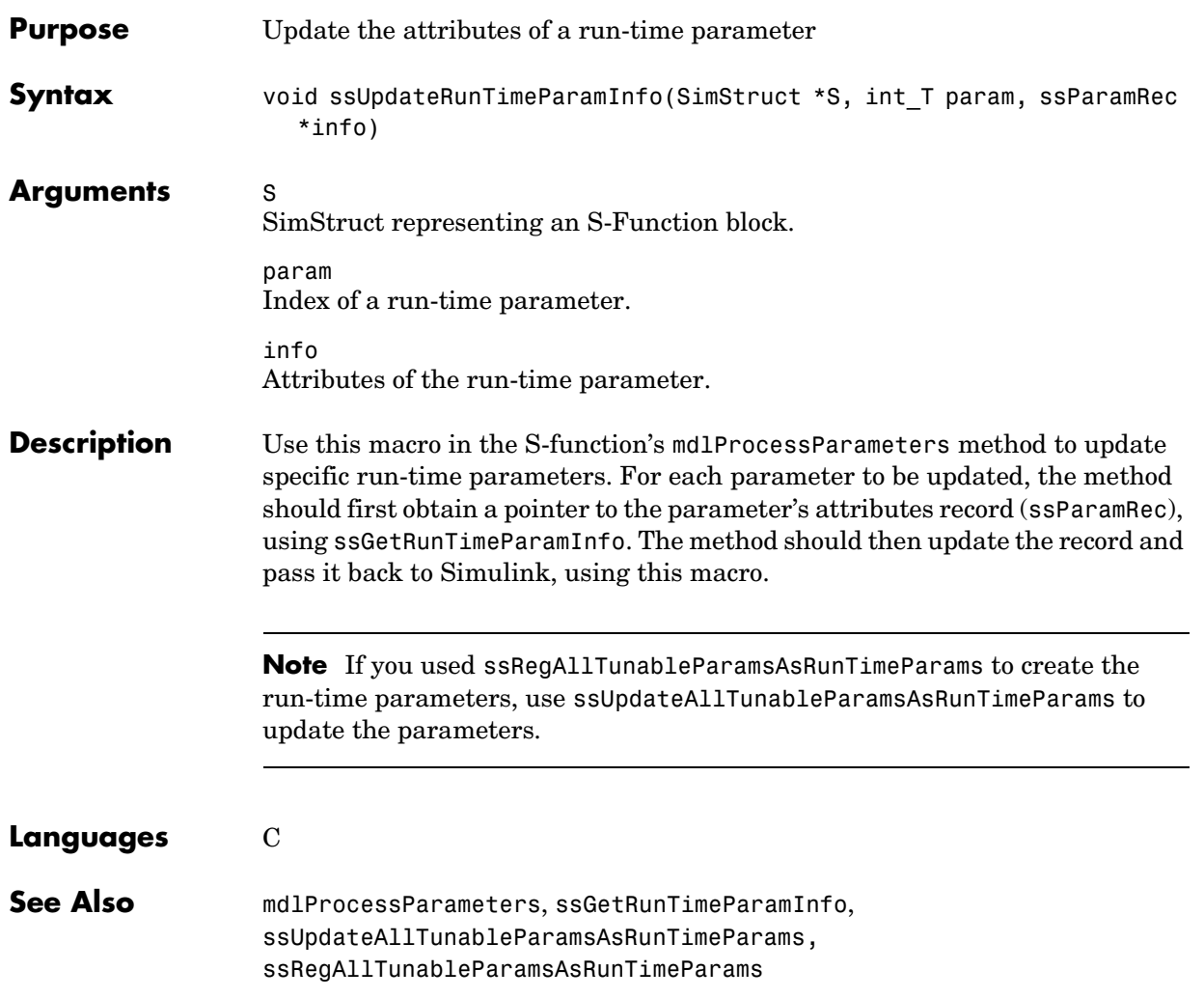

# **ssWarning**

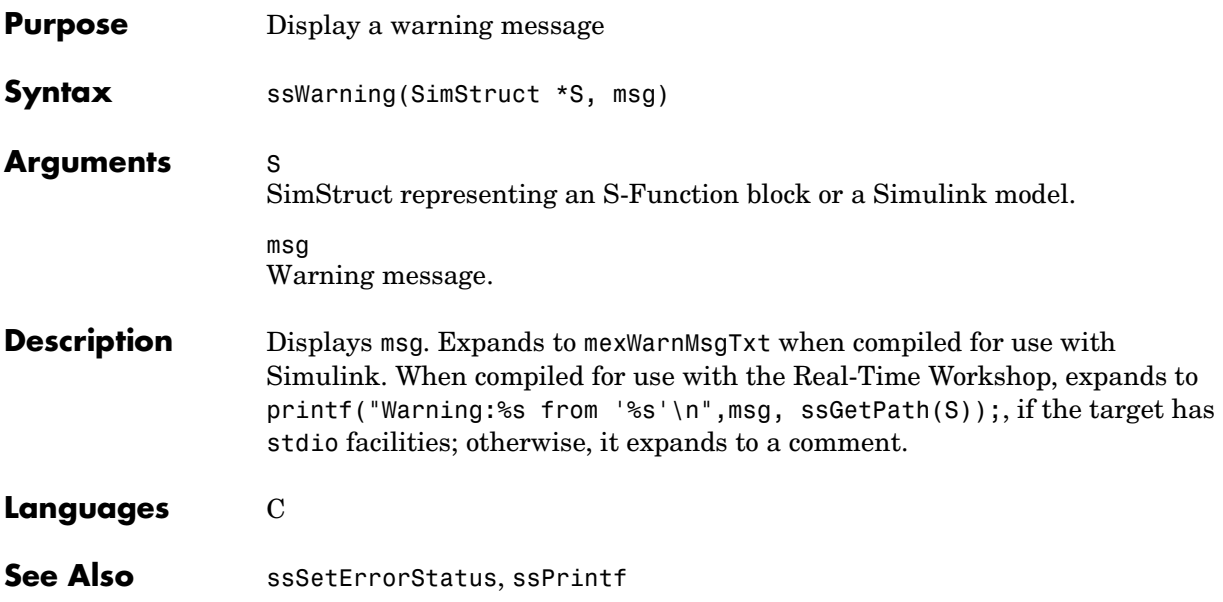
# **ssWriteRTW2dMatParam**

<span id="page-540-0"></span>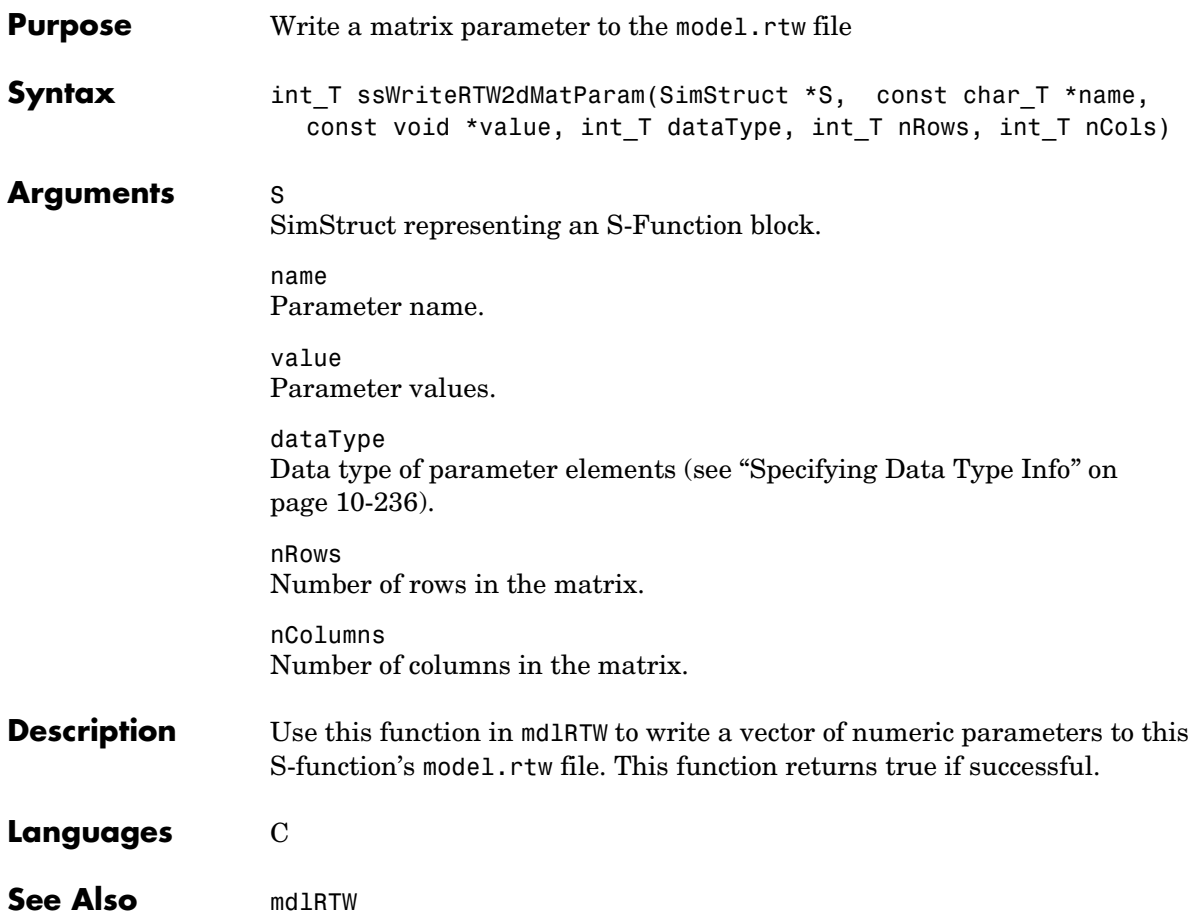

# **ssWriteRTWMx2dMatParam**

<span id="page-541-0"></span>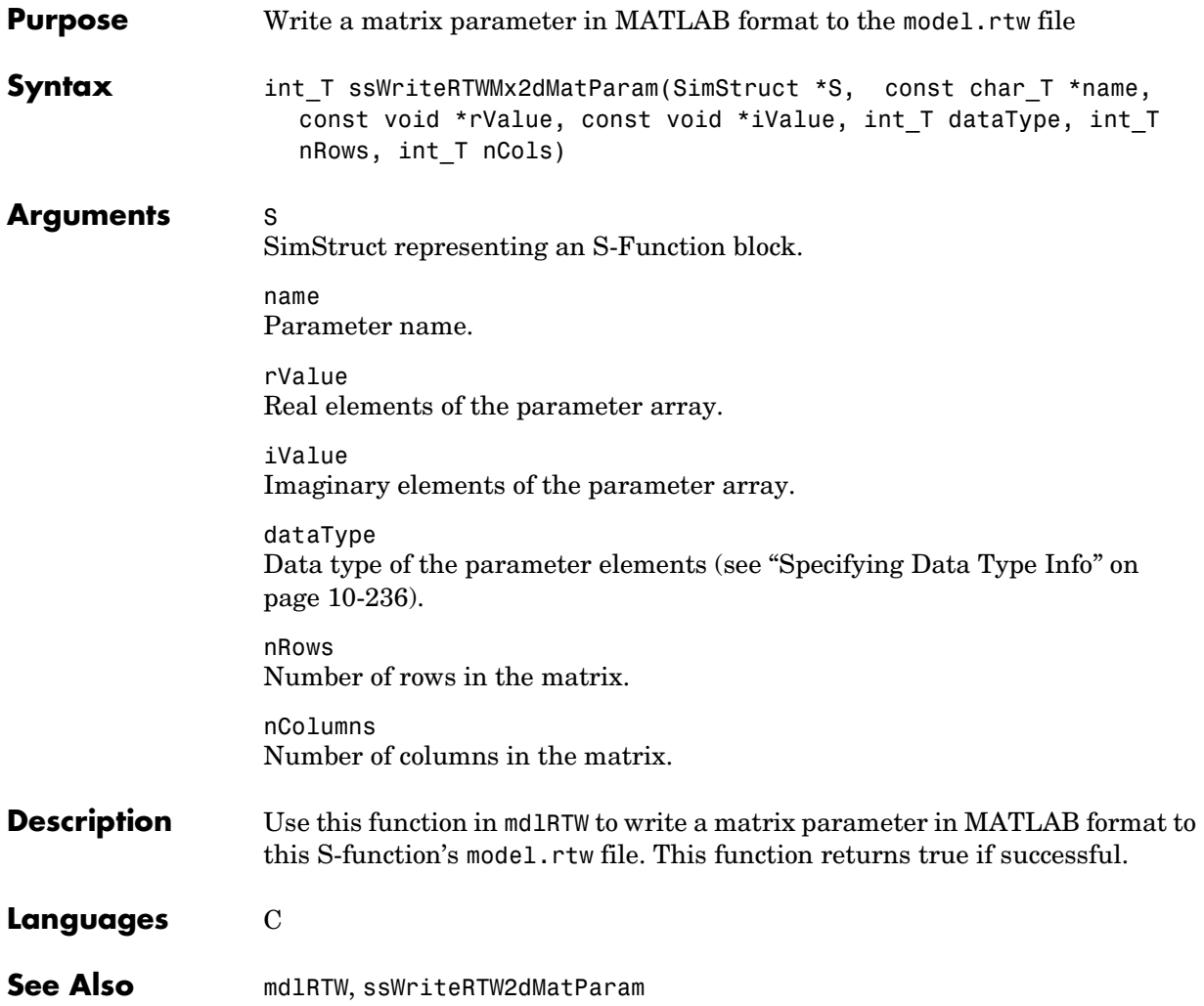

<span id="page-542-0"></span>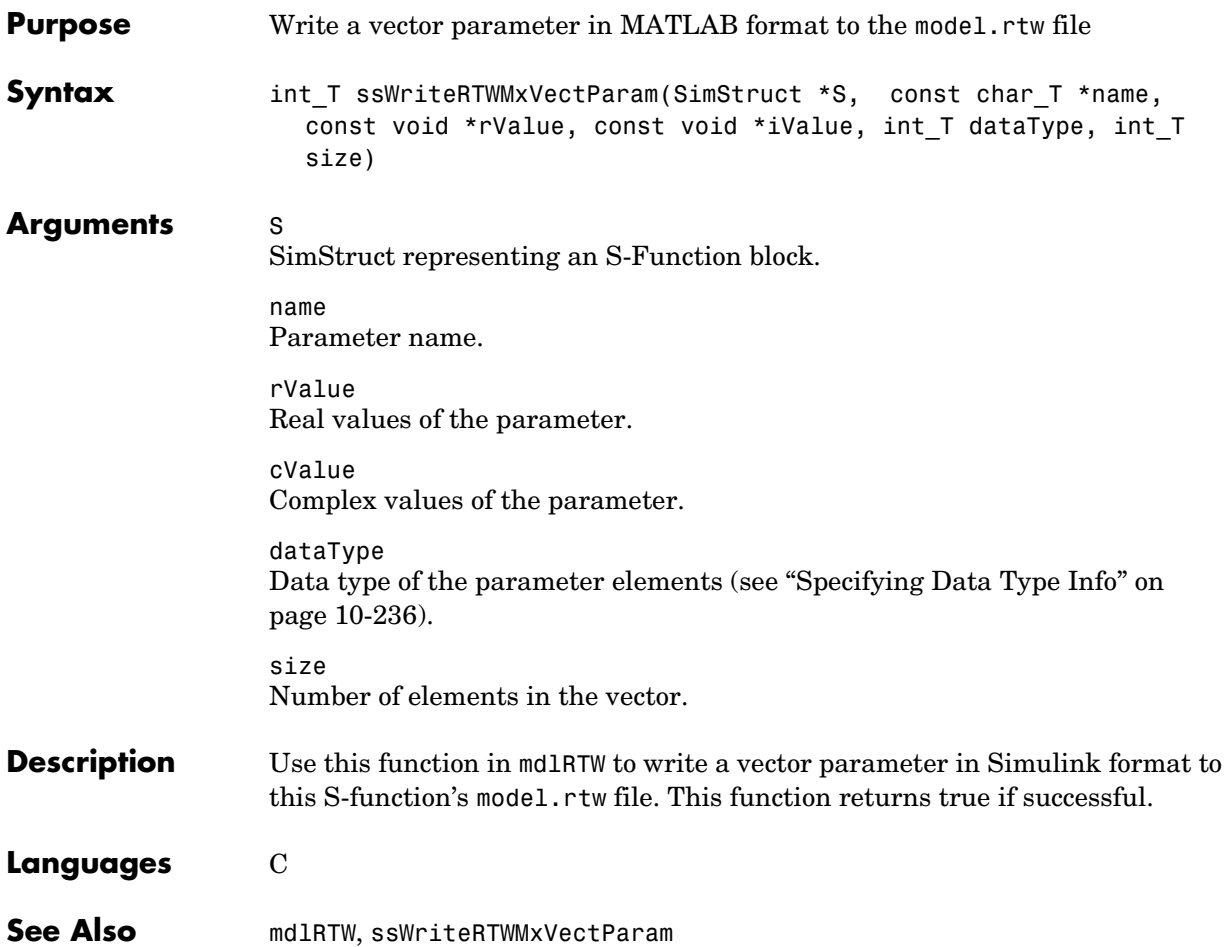

### **ssWriteRTWParameters**

<span id="page-543-0"></span>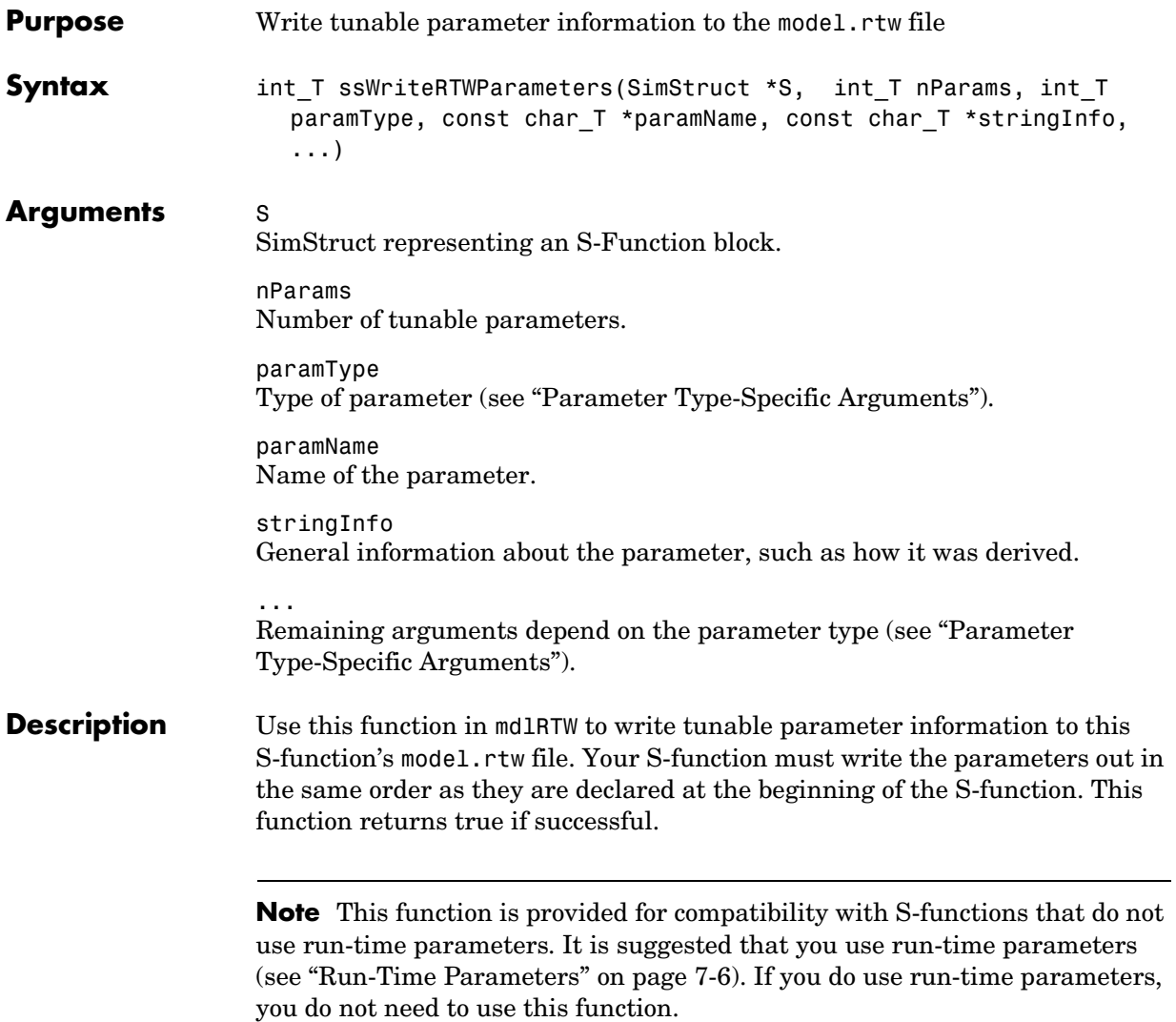

#### <span id="page-544-0"></span>**Parameter Type-Specific Arguments**

This section lists the parameter-specific arguments required by each parameter type.

**•** SS\_WRITE\_VALUE\_VECT (vector parameter)

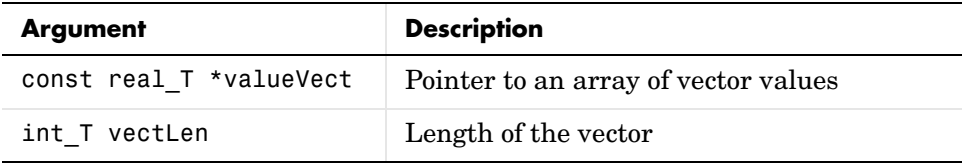

**•** SSWRITE\_VALUE\_2DMAT (matrix parameter)

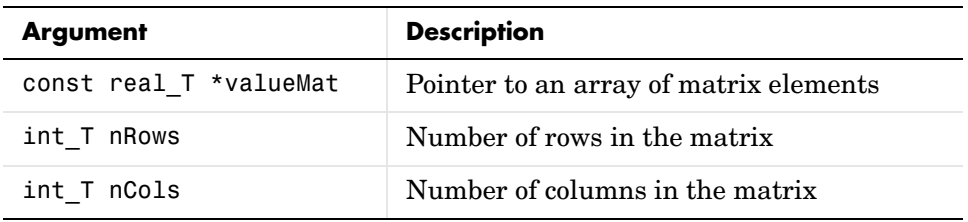

**•** SSWRITE\_VALUE\_DTYPE\_2DMAT

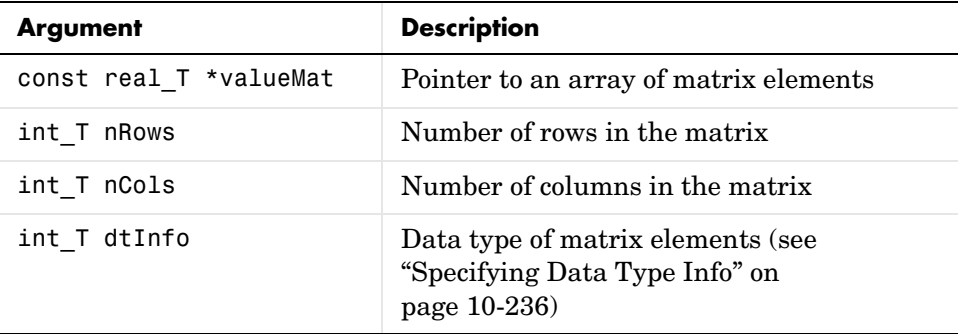

#### **•** SSWRITE\_VALUE\_DTYPE\_ML\_VECT

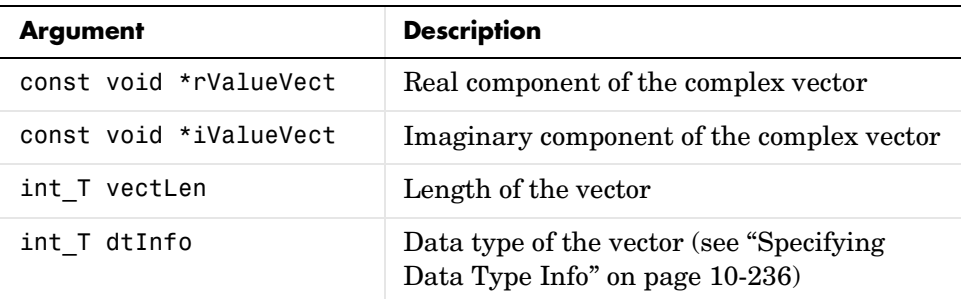

**•** SSWRITE\_VALUE\_DTYPE\_ML\_2DMAT

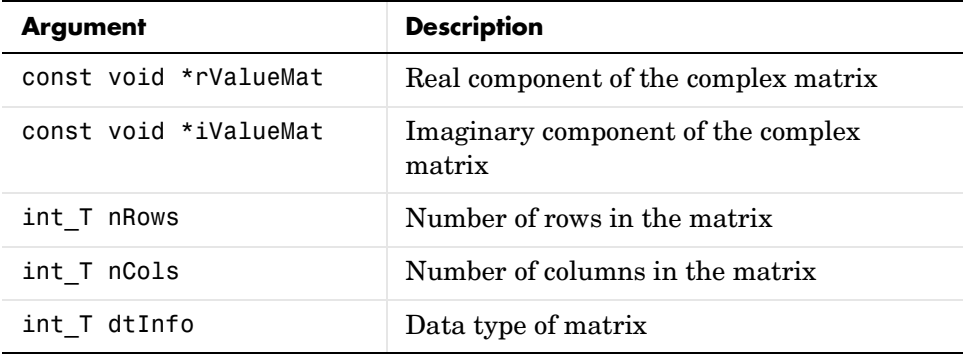

#### <span id="page-545-0"></span>**Specifying Data Type Info**

You obtain the data type of the value argument passed to the ssWriteRTW macros using

DTINFO(dTypeId, isComplex)

where dTypeId can be any one of the enum values in BuiltInDTypeID (SS\_DOUBLE, SS\_SINGLE, SS\_INT8, SS\_UINT8, SS\_INT16, SS\_UINT16, SS\_INT32, SS\_UINT32, SS\_BOOLEAN) defined in simstuc\_types.h. The isComplex argument is either 0 or 1.

For example, DTINFO(SS\_INT32,0) is a noncomplex 32-bit signed integer.

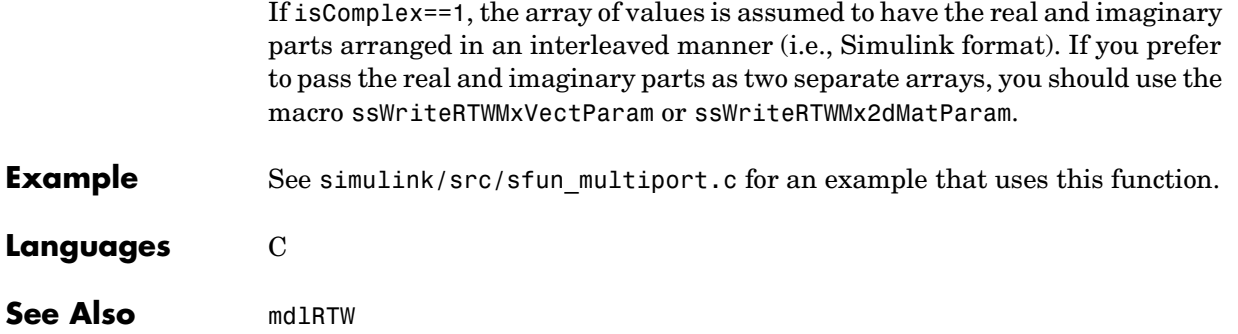

# **ssWriteRTWParamSettings**

<span id="page-547-1"></span>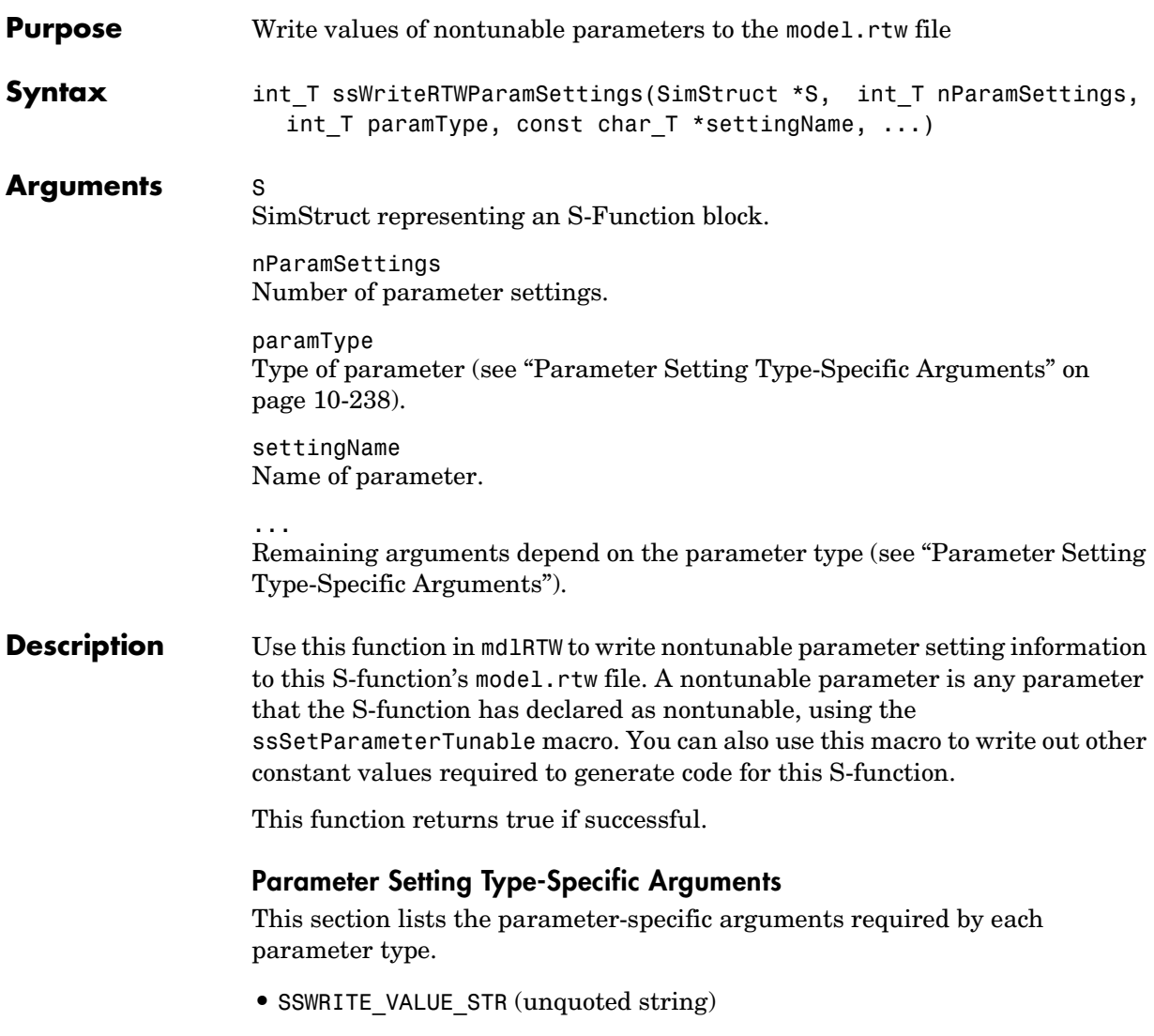

<span id="page-547-0"></span>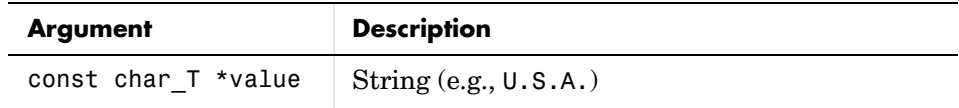

**•** SSWRITE\_VALUE\_QSTR (quoted string)

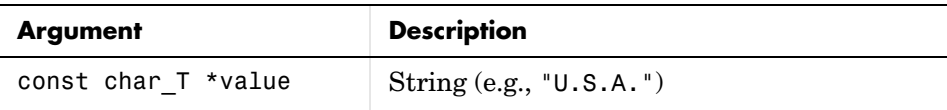

**•** SSWRITE\_VALUE\_VECT\_STR (vector of strings)

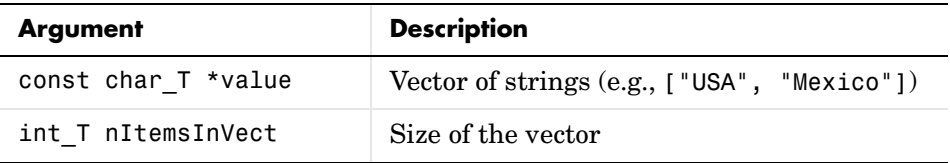

**•** SSWRITE\_VALUE\_NUM (number)

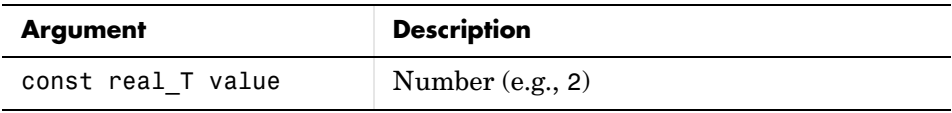

**•** SSWRITE\_VALUE\_VECT (vector of numbers)

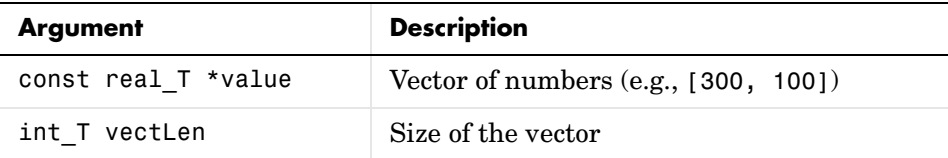

**•** SSWRITE\_VALUE\_2DMAT (matrix of numbers)

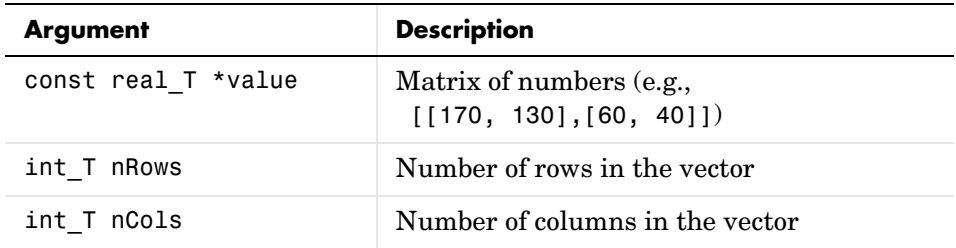

**•** SSWRITE\_VALUE\_DTYPE\_NUM (data typed number)

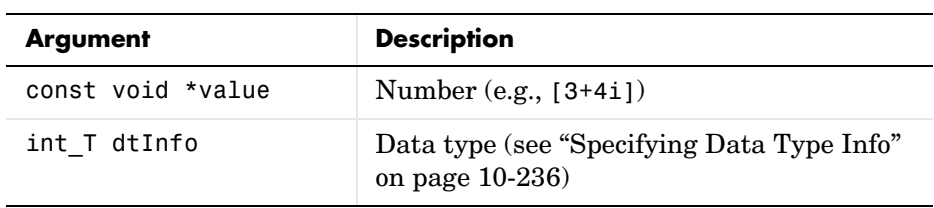

**•** SSWRITE\_VALUE\_DTYPE\_VECT (data typed vector)

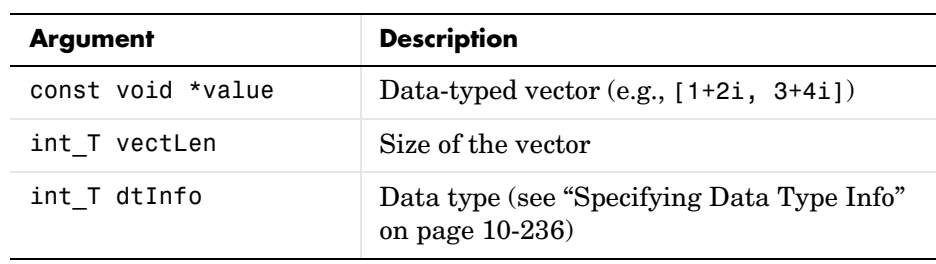

**•** SSWRITE\_VALUE\_DTYPE\_2DMAT (data-typed matrix)

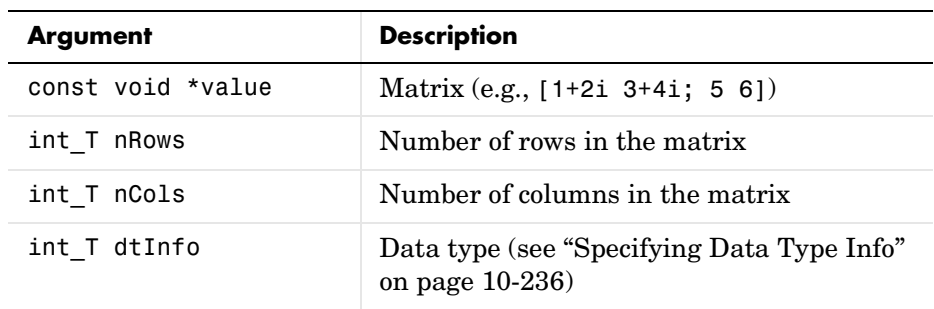

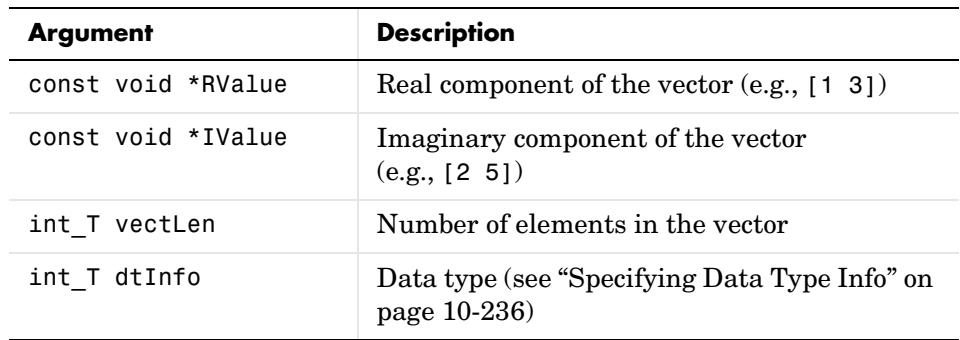

**•** SSWRITE\_VALUE\_DTYPE\_ML\_VECTOR (data-typed MATLAB vector)

**•** SSWRITE\_VALUE\_DTYPE\_ML\_2DMAT (data typed MATLAB matrix)

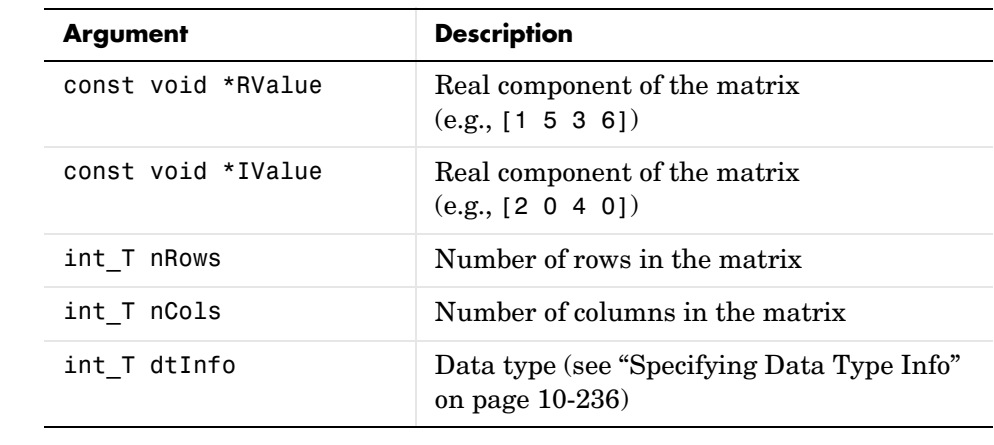

**Example** See simulink/src/sfun\_multiport.c for an example that uses this function.

**Languages** C

See Also mdlRTW, ssSetParameterTunable

# **ssWriteRTWScalarParam**

<span id="page-551-0"></span>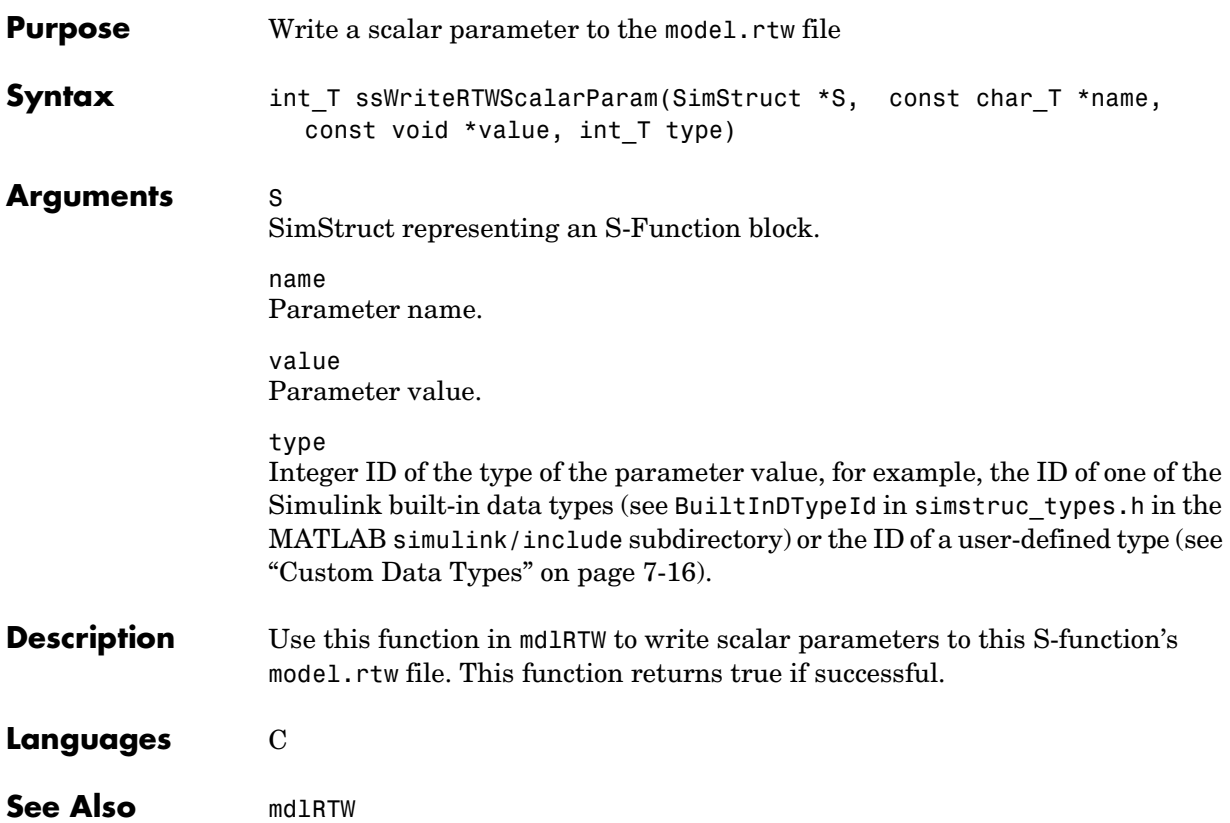

<span id="page-552-0"></span>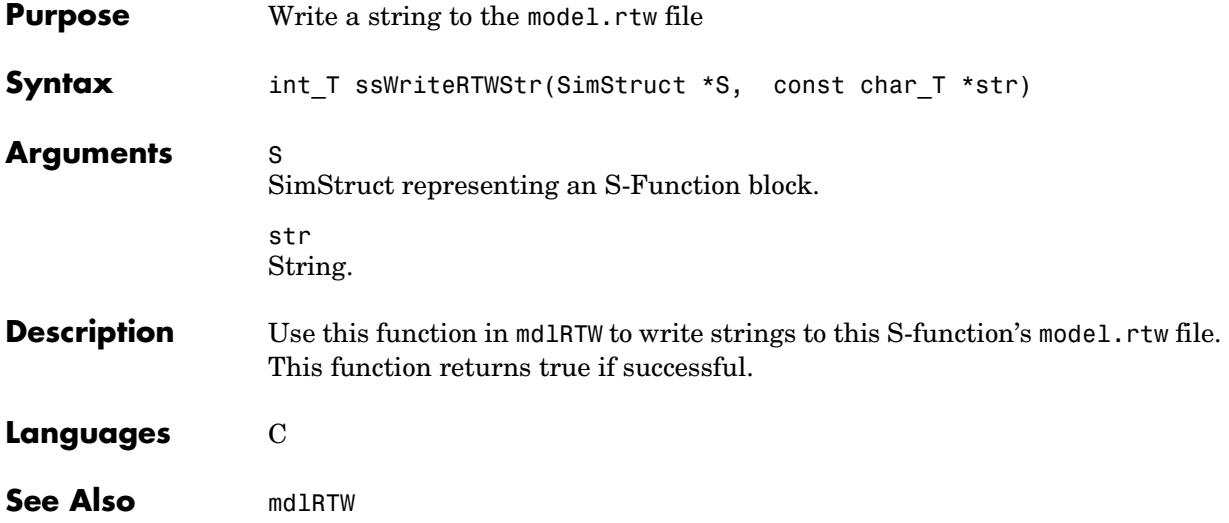

### **ssWriteRTWStrParam**

<span id="page-553-0"></span>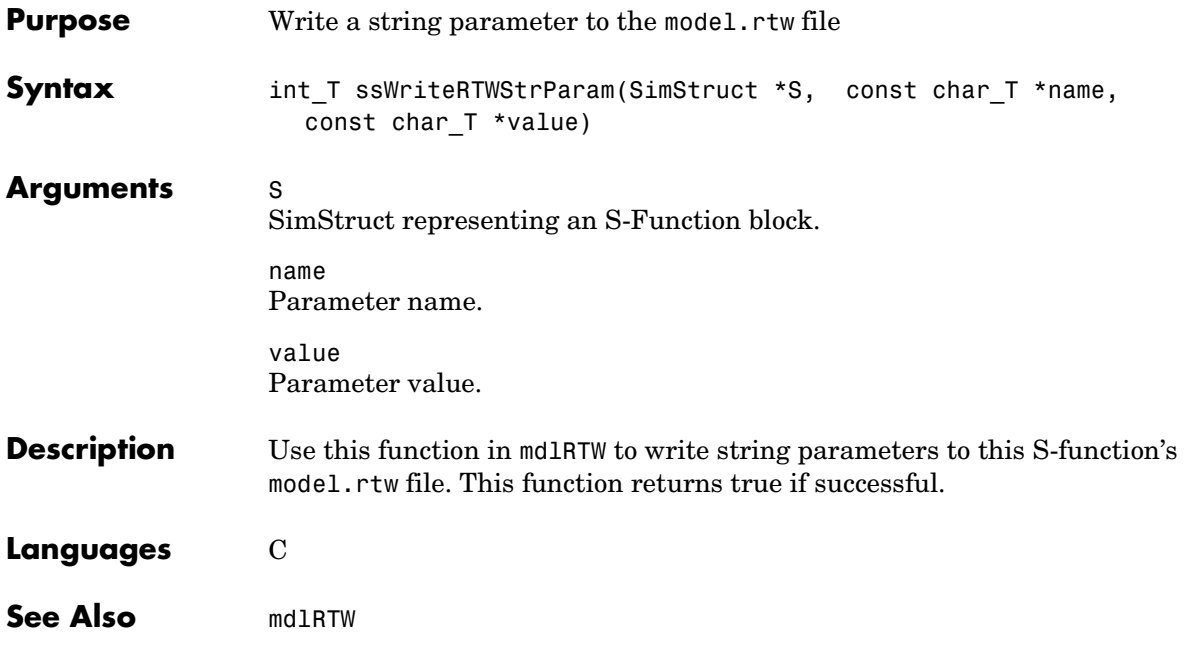

# **ssWriteRTWStrVectParam**

<span id="page-554-0"></span>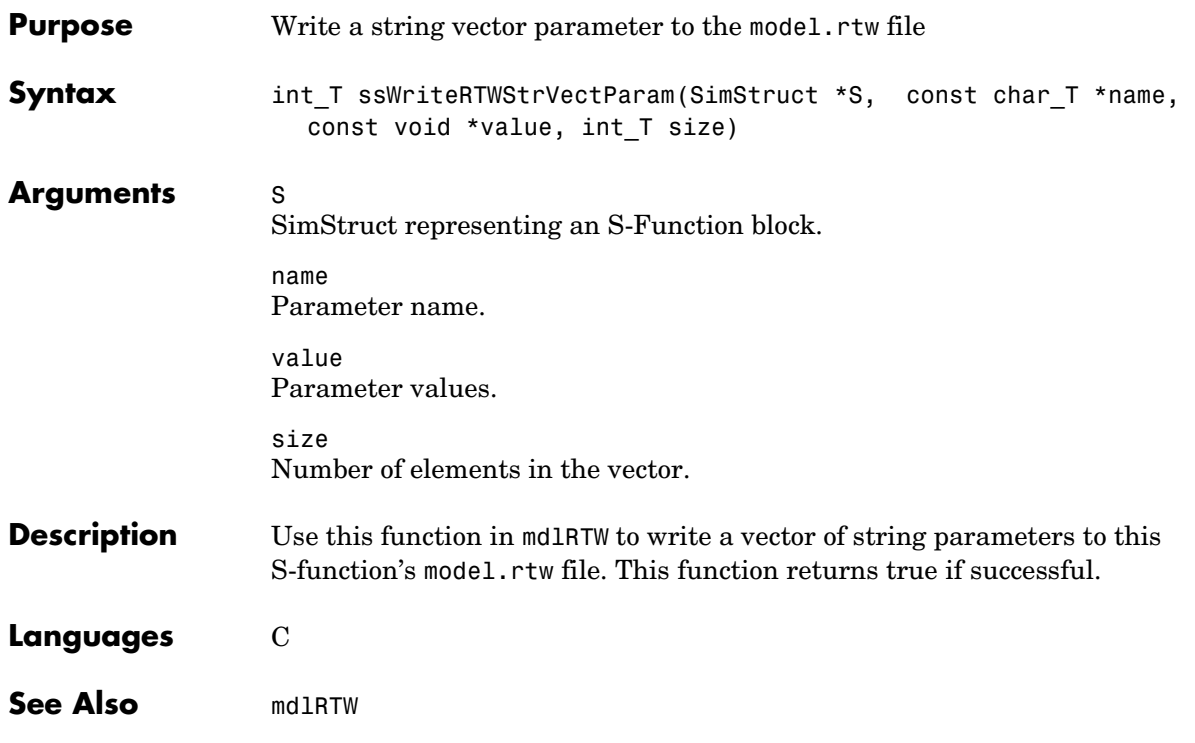

### **ssWriteRTWVectParam**

<span id="page-555-0"></span>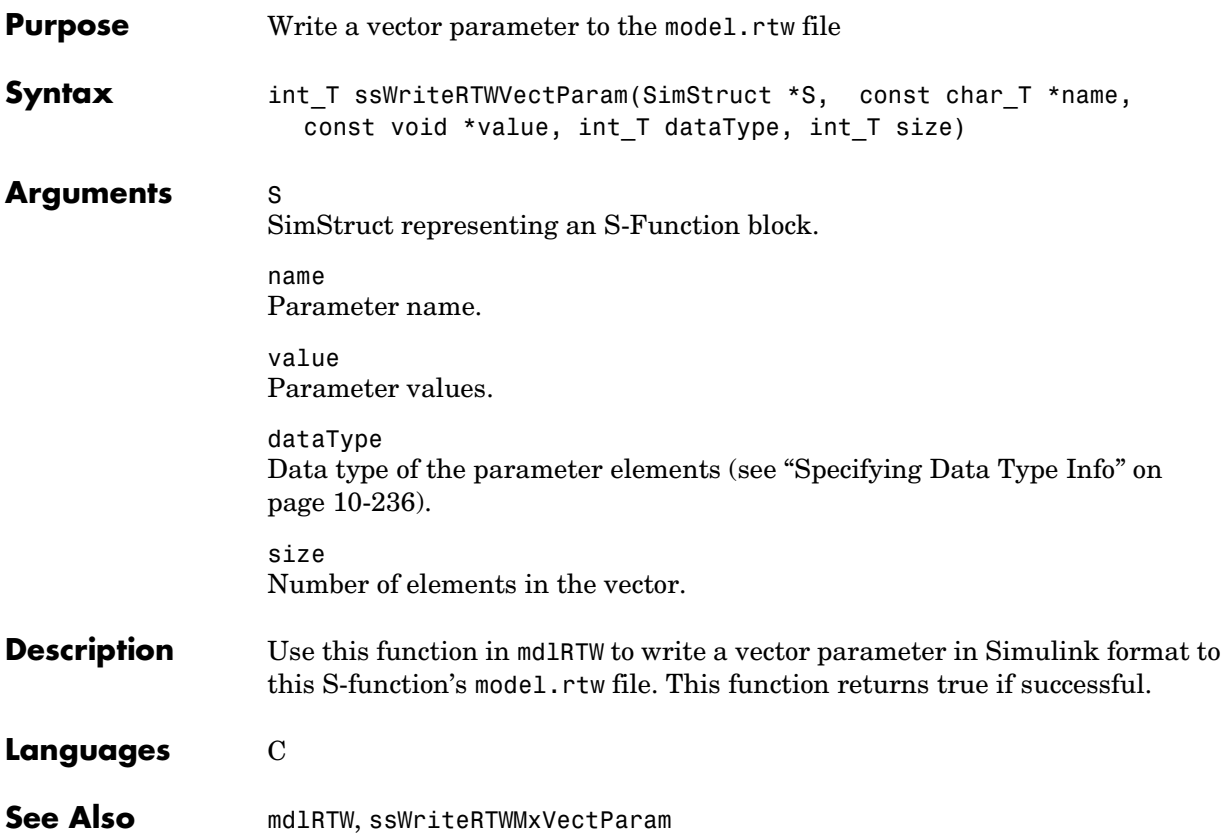

<span id="page-556-0"></span>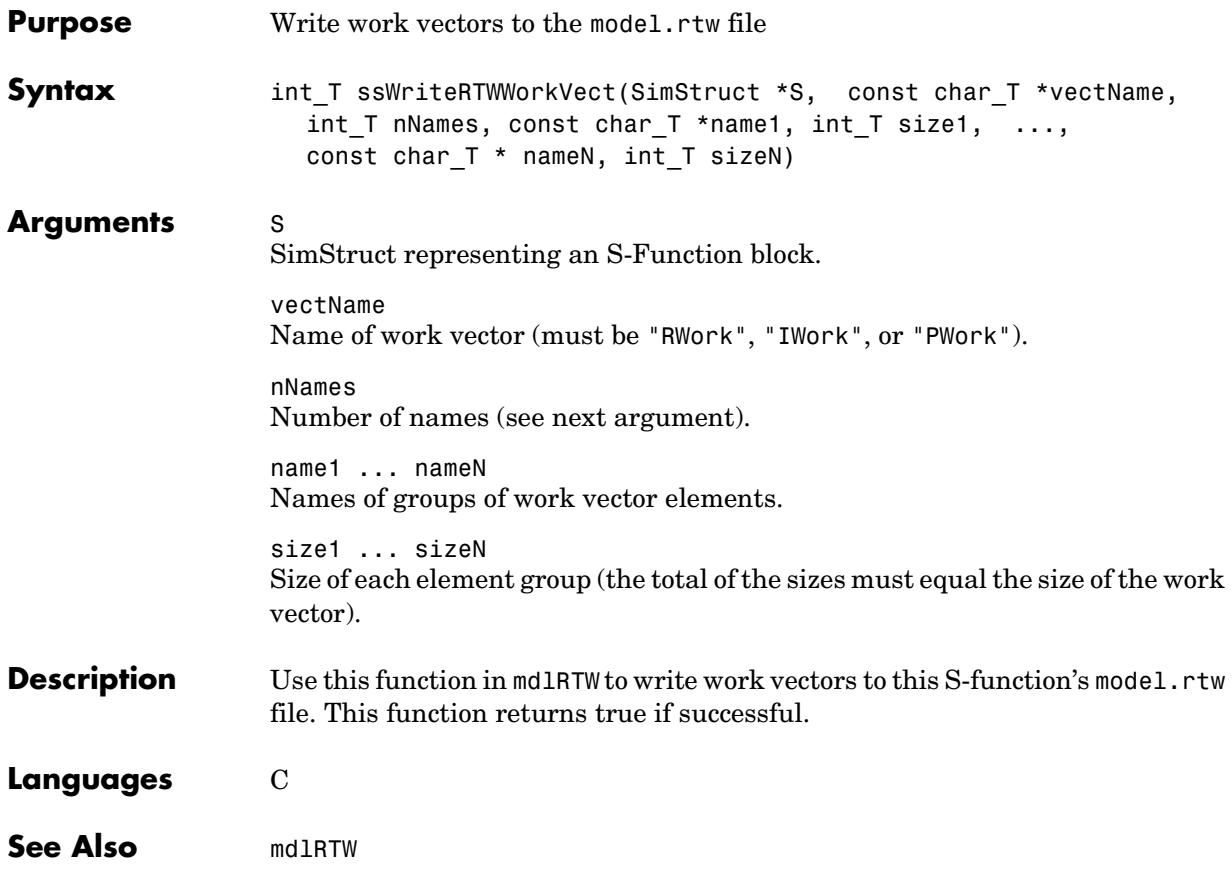

# **ssWriteRTWWorkVect**

# **Index**

### **A**

Ada S-functions [creating 5-3](#page-120-0) [example 5-10](#page-127-0) [GNAT Ada95 compiler 5-9](#page-126-0) mex syntax [5-9](#page-126-1) [source file format 5-3](#page-120-0) [specification 5-3](#page-120-1) [additional parameters for M-file S-functions 2-6](#page-47-0) array bounds [checking 7-37](#page-186-0)

#### **B**

[block I/O ports 7-10](#page-159-0) [block-based sample times 7-18](#page-167-0) [specifying 7-18](#page-167-0) Build Info pane [S-Function Builder 3-24](#page-85-0)

### **C**

C language header file matlabroot/simulink/include/simstruc.h [10-2](#page-311-0) C MEX S-functions [advantages 3-2](#page-63-0) [converting from level 1 to level 2 3-44](#page-105-0) [creating 3-3](#page-64-0) [definition 1-2](#page-17-0) [example 3-25](#page-86-0) [modes for compiling 3-34](#page-95-0) [S-Function Builder 3-5](#page-66-0) [Simulink interaction 3-35](#page-96-0) C++ objects [making persistent 4-6](#page-115-0) C++ S-functions

[building 4-7](#page-116-0) mex command [4-7](#page-116-1) [callback methods 1-10](#page-25-0) [CFortran 6-10](#page-143-0) cg\_sfun.h [3-33](#page-94-0) [checking array bounds 7-37](#page-186-0) compiler compatibility [Fortran 6-7](#page-140-0) continuous blocks [setting sample time 7-26](#page-175-0) Continuous Derivatives pane [S-Function Builder 3-20](#page-81-0) [continuous state S-function example \(C MEX\)](#page-187-0)  7-38 [continuous state S-function example \(M-file\) 2-9](#page-50-0) [creating persistent C++ objects 4-6](#page-115-1) [C-to-Fortran gateway S-function 6-7](#page-140-1)

#### **D**

data types [using user-defined 7-16](#page-165-1) [direct feedthrough 1-13](#page-28-0) [direct index lookup table example 8-24](#page-249-0) [direct-index lookup table algorithm 8-23](#page-248-0) [discrete state S-function example \(C MEX\) 7-43](#page-192-0) [discrete state S-function example \(M-file\) 2-12](#page-53-0) Discrete Update pane [S-Function Builder 3-22](#page-83-0) [dynamically sized inputs 1-13](#page-28-1)

#### **E**

error handling [checking array bounds 7-37](#page-186-0) [exception free code 7-35](#page-184-0)

examples [Ada S-function specification 5-3](#page-120-2) [C MEX S-function 3-25](#page-86-0) [continuous state S-function \(C MEX\) 7-38](#page-187-0) [continuous state S-function \(M-file\) 2-9](#page-50-0) [direct index lookup table 8-24](#page-249-0) [discrete state S-function \(C MEX\) 7-43](#page-192-0) [discrete state S-function \(M-file\) 2-12](#page-53-0) [Fortran MEX S-function 6-3](#page-136-0) [hybrid system S-function \(C MEX\) 7-47](#page-196-0) [hybrid system S-function \(M-file\) 2-14](#page-55-0) [multiport S-function 8-19](#page-244-0) [pointer work vector 7-30](#page-179-0) [sample time for continuous block 7-26](#page-175-0) [sample time for hybrid block 7-26](#page-175-1) [time-varying continuous transfer function \(C](#page-215-0)  MEX) 7-66 [variable-step S-function \(C MEX\) 7-51](#page-200-0) [variable-step S-function \(M-file\) 2-17](#page-58-0) [zero-crossing S-function \(C MEX\) 7-55](#page-204-0) [exception free code 7-35](#page-184-1) extern "C" statemen[t 4-2](#page-111-0)

#### **F**

[Fortran compilers 6-10](#page-143-1) [Fortran math library 6-9](#page-142-0) Fortran MEX S-functions [example 6-3](#page-136-0) [template file 6-3](#page-136-1) [function-call subsystems 7-33](#page-182-0)

#### **H**

[header files 3-32](#page-93-0) hybrid blocks [setting sample time 7-26](#page-175-1) hybrid sample times [specifying 7-24](#page-173-0) [hybrid system S-function example \(C MEX\) 7-47](#page-196-0) [hybrid system S-function example \(M-file\) 2-14](#page-55-0)

### **I**

Initialization pane [S-Function Builder 3-10](#page-71-0) [inlined S-functions 8-19](#page-244-1) with mdlRTW routin[e 8-21](#page-246-0) [input arguments for M-file S-functions 2-8](#page-49-0) input ports [how to create 7-10](#page-159-1) [inputs, dynamically sized 1-13](#page-28-1)

#### **L**

level 1 C MEX S-functions [converting to level 2 3-44](#page-105-0) Libraries pane [S-Function Builder 3-15](#page-76-0)

#### **M**

[masked multiport S-functions 7-15](#page-164-0)  $m$ atlabroot/simulink/include/simstruc.h  $C$ language header file [10-2](#page-311-1) matlabroot/simulink/src/csfunc.c example fil[e](#page-189-0)  [7-40](#page-189-0) matlabroot/simulink/src/dsfunc.c example fil[e](#page-193-0)  [7-44](#page-193-0) matlabroot/simulink/src/mixedm.c example fil[e](#page-197-0)  [7-48](#page-197-0) matlabroot/simulink/src/ sfun\_counter\_cpp.cpp

[ensuring Simulink compatibility of C++](#page-111-1)  S-functions 4-2 matlabroot/simulink/src/sfun\_multiport.c example file [8-19](#page-244-2) matlabroot/simulink/src/ sfun\_timestwo\_for.for Fortran example fil[e 6-3](#page-136-2) matlabroot/simulink/src/sfun\_zc\_sat.c example file [7-55](#page-204-1) matlabroot/simulink/src/stvctf.c example fil[e](#page-216-0)  [7-67](#page-216-0) matlabroot/simulink/src/vsfunc.c example fil[e](#page-201-0)  [7-52](#page-201-0) matlabroot/toolbox/simulink/blocks/tlc\_c/ sfun\_multiport.tlc example file [8-19](#page-244-3) matrix.h [3-32](#page-93-1) mdlCheckParameters [9-2](#page-269-0) mdlDerivatives [9-4](#page-271-0) mdlGetTimeOfNextVarHit [9-5](#page-272-0) mdlInitializeConditions [9-6](#page-273-0) mdlInitializeSampleTimes [9-8](#page-275-0) mdlInitializeSizes [9-12](#page-279-0) and sizes structure [1-14](#page-29-0) calling sizes [2-5](#page-46-0) mdlOutputs [9-16](#page-283-0) mdlProcessParameters [9-17](#page-284-0) mdlRTW [9-19](#page-286-0) mdlRTW routine [writing inlined S-functions 8-21](#page-246-1) mdlSetDefaultPortComplexSignals [9-20](#page-287-0) mdlSetDefaultPortDataTypes [9-21](#page-288-0) mdlSetDefaultPortDimensionInfo [9-22](#page-289-0) mdlSetInputPortComplexSignal [9-23](#page-290-0) mdlSetInputPortDataType [9-24](#page-291-0) mdlSetInputPortDimensionInfo [9-25](#page-292-0) mdlSetInputPortFrameData [9-27](#page-294-0) mdlSetInputPortSampleTime [9-28](#page-295-0)

mdlSetInputPortWidth [9-30](#page-297-0) mdlSetOutputPortComplexSignal [9-31](#page-298-0) mdlSetOutputPortDataType [9-32](#page-299-0) mdlSetOutputPortDimensionInfo [9-33](#page-300-0) mdlSetOutputPortSampleTime [9-35](#page-302-0) mdlSetOutputPortWidth [9-36](#page-303-0) mdlSetWorkWidths [9-37](#page-304-0) mdlStart [9-38](#page-305-0) mdlTerminate [9-39](#page-306-0) mdlUpdate [9-40](#page-307-0) mdlZeroCrossings [9-41](#page-308-0) [memory allocation 7-32](#page-181-0) [memory and work vectors 7-28](#page-177-0) mex command [building Ada S-functions 5-9](#page-126-2) [building C MEX S-functions 3-30](#page-91-0) [building C++ S-functions 4-7](#page-116-2) MEX S-function wrapper [definition 8-9](#page-234-0) mex.h [3-32](#page-93-2) M-file S-functions [arguments 2-2](#page-43-0) [creating 2-2](#page-43-1) [defining characteristics 2-5](#page-46-1) [definition 2-2](#page-43-2) [passing additional parameters 2-6](#page-47-1) [routines 2-2](#page-43-3) [multiport S-function example 8-19](#page-244-0) [multirate S-Function blocks 7-25](#page-174-0) [synchronizing 7-27](#page-176-0)

#### **N**

[noninlined S-functions 8-7](#page-232-0)

### **O**

[obsolete macros 3-46](#page-107-0) [options, S-function 10-194](#page-503-0) output ports [how to create 7-12](#page-161-0) Outputs pane [S-Function Builder 3-17](#page-78-0)

#### **P**

parameters [M-file S-functions 2-6](#page-47-0) [passing to S-functions 1-4](#page-19-0) [run-time parameters 7-6](#page-155-0) [tunable parameters 7-3](#page-152-0) penddemo demo [1-5](#page-20-0) persistence [C++ objects 4-6](#page-115-2) [port-based sample times 7-21](#page-170-0) [constant 7-22](#page-171-0) [inherited 7-22](#page-171-1) [specifying 7-21](#page-170-0) [triggered 7-23](#page-172-0)

#### **R**

[reentrancy 7-28](#page-177-1) RTWdata structure [inlining an S-function 8-22](#page-247-0) [run-time parameter names, uniqueness of 7-7](#page-156-0) [run-time parameters 7-6](#page-155-0) [run-time routines 7-36](#page-185-0)

#### **S**

S\_FUNCTION\_LEVEL 2, #define [3-31](#page-92-0) S\_FUNCTION\_NAME, #define [3-31](#page-92-0)

sample times [block-based 7-18](#page-167-0) [continuous block example 7-26](#page-175-0) [hybrid block example 7-26](#page-175-1) [port-based 7-21](#page-170-0) [specifying block-based 7-17,](#page-166-0) [7-18](#page-167-0) [specifying hybrid 7-24](#page-173-0) [specifying port-based 7-21](#page-170-0) [scalar expansion of inputs 7-13](#page-162-0) S-Function blocks [multirate 7-25](#page-174-0) [S-functions parameters field 7-2](#page-151-0) [synchronizing multirate 7-27](#page-176-0) S-Function Builder [Build Info pane 3-24](#page-85-0) [Continuous Derivatives pane 3-20](#page-81-0) [customizing 3-10](#page-71-1) [Discrete Update pane 3-22](#page-83-0) [for C MEX S-functions 3-5](#page-66-1) [Initialization pane 3-10](#page-71-0) [Libraries pane 3-15](#page-76-0) [Outputs pane 3-17](#page-78-0) [setting the include path 3-9](#page-70-0) S-function routines [M-file 2-2](#page-43-3) S-functions building  $C++4-7$ [C MEX 1-2](#page-17-0) [creating Ada 5-3](#page-120-3) [creating C MEX 3-3](#page-64-0) [creating Fortran 6-3](#page-136-3) [creating level 2 with Fortran 6-7](#page-140-2) [creating persistent C++ objects 4-6](#page-115-1) [creating run-time parameters 7-7](#page-156-1) [definition 1-2](#page-17-1) [direct feedthrough 1-13](#page-28-0) [exception free code 7-35](#page-184-1)

fully inlined with mdlRTW routin[e 8-21](#page-246-2) [inlined 8-19](#page-244-1) [input arguments for M-files 2-8](#page-49-0) [level 1 and level 2 6-2](#page-135-0) [masked multiport 7-15](#page-164-0) [noninlined 8-7](#page-232-0) [options 10-194](#page-503-0) [purpose 1-5](#page-20-1) [routines 1-9](#page-24-0) [run-time parameters 7-6](#page-155-0) [run-time routines 7-36](#page-185-0) [that work with Real-Time Workshop 8-2](#page-227-0) [types of 8-3](#page-228-0) [using in models 1-3](#page-18-0) [when to use 1-5](#page-20-2) [wrapper 8-9](#page-234-1) [writing in C++ 4-2](#page-111-2) *[See also](#page-119-0)* Ada S-functions *[See also](#page-63-1)* C MEX S-functions *[See also](#page-110-0)* C++ S-functions *[See also](#page-136-4)* Fortran MEX S-functions *[See also](#page-43-4)* M-file S-functions S-functions parameters field [S-Function block 7-2](#page-151-0) sfuntmpl.c templat[e 3-31](#page-92-1) sfuntmpl.m template [M-file S-function 2-2](#page-43-5) sfuntmpl fortran.for templat[e 6-3](#page-136-5) simsizes function [M-file S-function 2-5](#page-46-0) SimStruct [3-33](#page-94-1) [SimStruct macros 10-3](#page-312-0) [simulation loop 1-6](#page-21-0) [simulation stages 1-6](#page-21-1) simulink.c [3-33](#page-94-2) sizes structure fields

[M-file S-function 2-5](#page-46-2) returned in mdlInitializeSizes [1-14](#page-29-1) SS\_OPTION\_ALLOW\_INPUT\_SCALAR\_EXPANSION [10-194](#page-503-1) SS\_OPTION\_ALLOW\_PARTIAL\_DIMENSIONS\_CALL [10-195](#page-504-0) SS\_OPTION\_ASYNC\_RATE\_TRANSITION [10-195](#page-504-1) SS\_OPTION\_ASYNCHRONOUS [10-195](#page-504-2) SS\_OPTION\_CALL\_TERMINATE\_ON\_EXIT [10-196](#page-505-0) SS\_OPTION\_DISALLOW\_CONSTANT\_SAMPLE\_TIME [10-195](#page-504-3) SS\_OPTION\_DISCRETE\_VALUED\_OUTPUT [10-194](#page-503-2) SS\_OPTION\_EXCEPTION\_FREE\_CODE [10-194](#page-503-3) SS\_OPTION\_FORCE\_NONINLINED\_FCNCALL [10-195](#page-504-4) SS\_OPTION\_PLACE\_ASAP [10-194](#page-503-4) SS\_OPTION\_RUNTIME\_EXCEPTION\_FREE\_CODE [10-194](#page-503-5) SS\_OPTION\_SIM\_VIEWING\_DEVICE [10-196](#page-505-1) SS\_OPTION\_USE\_TLC\_WITH\_ACCELERATOR [10-195](#page-504-5) ssCallExternalModeFcn [10-23](#page-332-0) ssCallSystemWithTid [10-24,](#page-333-0) [10-25,](#page-334-0) [10-143](#page-452-0) ssGetAbsTol [10-28](#page-337-0) ssGetBlockReduction [10-29](#page-338-0) ssGetContStateAddress [10-30](#page-339-0) ssGetContStates [10-31](#page-340-0) ssGetDataTypeId [10-32](#page-341-0) ssGetDataTypeName [10-33](#page-342-0) ssGetDataTypeSize [10-34](#page-343-0) ssGetDataTypeZero [10-35](#page-344-0) ssGetDiscStates [10-36](#page-345-0) ssGetDTypeIdFromMxArray [10-37](#page-346-0) ssGetDWork [10-39](#page-348-0) ssGetDWorkComplexSignal [10-40](#page-349-0) ssGetDWorkDataType [10-41](#page-350-0) ssGetDWorkName [10-42,](#page-351-0) [10-43,](#page-352-0) [10-44,](#page-353-0) [10-155,](#page-464-0)  [10-156,](#page-465-0) [10-157](#page-466-0) [ssGetDWorkRTWTypeQualifier](#page-184-1) [10-45](#page-354-0)

ssGetDWorkUsedAsDState [10-46](#page-355-0) ssGetDWorkWidth [10-47](#page-356-0) ssGetdX [10-48](#page-357-0) ssGetErrorStatus [10-49](#page-358-0) ssGetInlineParameters [10-51](#page-360-0) ssGetInputPortBufferDstPort [10-52](#page-361-0) ssGetInputPortComplexSignal [10-53](#page-362-0) ssGetInputPortConnected [10-54](#page-363-0) ssGetInputPortDataType [10-55](#page-364-0) ssGetInputPortDimensions [10-56](#page-365-0) ssGetInputPortDirectFeedThrough [10-57](#page-366-0) ssGetInputPortFrameData [10-58](#page-367-0) ssGetInputPortNumDimensions [10-59](#page-368-0) ssGetInputPortOffsetTime [10-60](#page-369-0) ssGetInputPortOverWritable [10-61](#page-370-0) ssGetInputPortRealSignal [10-62](#page-371-0) ssGetInputPortRealSignalPtrs [10-64](#page-373-0) ssGetInputPortRequiredContiguous [10-65](#page-374-0) ssGetInputPortReusable [10-66](#page-375-0) ssGetInputPortSampleTime [10-67](#page-376-0) ssGetInputPortSampleTimeIndex [10-68](#page-377-0) ssGetInputPortSignal [10-69](#page-378-0) ssGetInputPortSignalAddress [10-70](#page-379-0) ssGetInputPortSignalPtrs [10-71](#page-380-0) ssGetInputPortWidth [10-72](#page-381-0) ssGetIWork [10-73](#page-382-0) ssGetModelName [10-75](#page-384-0) ssGetModeVector [10-76](#page-385-0) ssGetModeVectorValue [10-13,](#page-322-0) [10-77](#page-386-0) ssGetNonsampledZCs [10-78](#page-387-0) ssGetNumContStates [10-79](#page-388-0) ssGetNumDataTypes [10-80](#page-389-0) ssGetNumDiscStates [10-81](#page-390-0) ssGetNumDWork [10-82](#page-391-0) ssGetNumInputPorts [10-83](#page-392-0) ssGetNumIWork [10-84](#page-393-0) ssGetNumModes [10-85](#page-394-0)

ssGetNumNonsampledZCs [10-86](#page-395-0) ssGetNumOutputPorts [10-87](#page-396-0) ssGetNumParameters [10-88](#page-397-0) ssGetNumPWork [10-90](#page-399-0) ssGetNumRunTimeParams [10-89](#page-398-0) ssGetNumRWork [10-91](#page-400-0) ssGetNumSampleTimes [10-92](#page-401-0) ssGetNumSFcnParams [10-93](#page-402-0) ssGetOutputPortBeingMerged [10-95](#page-404-0) ssGetOutputPortComplexSignal [10-96](#page-405-0) ssGetOutputPortDataType [10-97](#page-406-0) ssGetOutputPortDimensions [10-98](#page-407-0) ssGetOutputPortFrameData [10-99](#page-408-0) ssGetOutputPortNumDimensions [10-100](#page-409-0) ssGetOutputPortOffsetTime [10-101](#page-410-0) ssGetOutputPortRealSignal [10-102](#page-411-0) ssGetOutputPortReusable [10-103](#page-412-0) ssGetOutputPortSampleTime [10-104](#page-413-0) ssGetOutputPortSignal [10-105](#page-414-0) ssGetOutputPortSignalAddress [10-106](#page-415-0) ssGetOutputPortWidth [10-107](#page-416-0) ssGetParentSS [10-108](#page-417-0) ssGetPath [10-109](#page-418-0) ssGetPlacementGroup [10-110](#page-419-0) ssGetPWork [10-112](#page-421-0) ssGetRealDiscStates [10-114](#page-423-0) ssGetRootSS [10-115](#page-424-0) ssGetRunTimeParamInfo [10-116](#page-425-0) ssGetRWork [10-74,](#page-383-0) [10-113,](#page-422-0) [10-117,](#page-426-0) [10-118,](#page-427-0) [10-178,](#page-487-0)  [10-212,](#page-521-0) [10-213](#page-522-0) ssGetSampleTimeOffset [10-94,](#page-403-0) [10-119,](#page-428-0) [10-120](#page-429-0) ssGetSampleTimePeriod [10-121](#page-430-0) ssGetSFcnParam [10-122](#page-431-0) ssGetSFcnParamsCount [10-123](#page-432-0) ssGetSimMode [10-124](#page-433-0) ssGetSolverMode [10-125](#page-434-0) ssGetSolverName [10-126](#page-435-0)

ssGetStateAbsTol [10-127](#page-436-0) ssGetStopRequested [10-128](#page-437-0) ssGetT [10-129](#page-438-0) ssGetTaskTime [10-130](#page-439-0) ssGetTFinal [10-131](#page-440-0) ssGetTNext [10-132](#page-441-0) ssGetTStart [10-133](#page-442-0) ssGetUserData [10-134](#page-443-0) ssIsContinuousTask [10-135](#page-444-0) ssIsFirstInitCond [10-136](#page-445-0) ssIsMajorTimeStep [10-137](#page-446-0) ssIsMinorTimeStep [10-138](#page-447-0) ssIsSampleHit [10-139](#page-448-0) ssIsSpecialSampleHit [10-140](#page-449-0) ssIsVariableStepSolver [10-141](#page-450-0) ssParamRec structur[e 10-214](#page-523-0) returned by ssGetRunTimeParamInfo [10-116](#page-425-1) ssPrintf [10-142](#page-451-0) ssRegAllTunableParamsAsRunTimeParams [10-144](#page-453-0) ssRegisterDataType [10-145](#page-454-0) ssSampleTimeAndOffsetAreTriggered [10-111,](#page-420-0)  [10-146](#page-455-0) ssSetBlockReduction [10-147](#page-456-0) ssSetCallSystemOutput [10-148](#page-457-0) ssSetDataTypeSize [10-149](#page-458-0) ssSetDataTypeZero [10-150](#page-459-0) ssSetDWorkComplexSignal [10-152](#page-461-0) ssSetDWorkDataType [10-153](#page-462-0) ssSetDWorkName [10-154](#page-463-0) ssSetDWorkUsedAsDState [10-158](#page-467-0) ssSetDWorkWidth [10-159](#page-468-0) ssSetErrorStatus [10-160](#page-469-0) ssSetExternalModeFcn [10-162](#page-471-0) ssSetInputPortComplexSignal [10-163](#page-472-0) ssSetInputPortDataType [10-164](#page-473-0) ssSetInputPortDimensionInfo [10-165](#page-474-0)

ssSetInputPortDirectFeedThrough [10-167](#page-476-0) ssSetInputPortFrameData [10-168](#page-477-0) ssSetInputPortMatrixDimensions [10-169](#page-478-0) ssSetInputPortOffsetTime [10-170](#page-479-0) ssSetInputPortOverWritable [10-171](#page-480-0) ssSetInputPortRequiredContiguous [10-172](#page-481-0) ssSetInputPortReusable [10-173](#page-482-0) ssSetInputPortSampleTime [10-175](#page-484-0) ssSetInputPortVectorDimension [10-176](#page-485-0) ssSetInputPortWidth [10-177](#page-486-0) ssSetModeVectorValue [10-179](#page-488-0) ssSetNumContStates [10-180](#page-489-0) ssSetNumDiscStates [10-181](#page-490-0) ssSetNumDWork [10-182](#page-491-0) ssSetNumInputPorts [10-183](#page-492-0) ssSetNumIWork [10-184](#page-493-0) ssSetNumModes [10-185](#page-494-0) ssSetNumNonsampledZCs [10-186](#page-495-0) ssSetNumOutputPorts [10-187](#page-496-0) ssSetNumPWork [10-188](#page-497-0) ssSetNumRunTimeParams [10-189](#page-498-0) ssSetNumRWork [10-190](#page-499-0) ssSetNumSampleTimes [10-191](#page-500-0) ssSetNumSFcnParams [10-192](#page-501-0) ssSetOffsetTime [10-193](#page-502-0) ssSetOptions [10-194](#page-503-6) ssSetOutputPortComplexSignal [10-198](#page-507-0) ssSetOutputPortDataType [10-199](#page-508-0) ssSetOutputPortFrameData [10-201](#page-510-0) ssSetOutputPortMatrixDimensions [10-202](#page-511-0) ssSetOutputPortOffsetTime [10-203](#page-512-0) ssSetOutputPortReusable [10-204](#page-513-0) ssSetOutputPortSampleTime [10-206](#page-515-0) ssSetOutputPortVectorDimension [10-207](#page-516-0) ssSetOutputPortWidth [10-208](#page-517-0) ssSetParameterName [10-209](#page-518-0) ssSetParameterTunable [10-210](#page-435-0)

ssSetPlacementGroup [10-211](#page-520-0) ssSetRunTimeParamInfo [10-214](#page-523-1) ssSetSampleTime [10-217](#page-526-0) ssSetSFcnParamNotTunable [10-218](#page-527-0) ssSetSFcnParamTunable [10-219](#page-528-0) ssSetSolverNeedsReset [10-220](#page-529-0) ssSetStopRequested [10-222](#page-531-0) ssSetTNext [10-223](#page-532-0) ssSetUserData [10-224](#page-533-0) ssSetVectorMode [10-225](#page-534-0) ssUpdateAllTunableParamsAsRunTimeParams [10-226](#page-535-0) ssUpdateRunTimeParamData [10-227](#page-536-0) ssUpdateRunTimeParamInfo [10-229](#page-538-0) ssWarning [10-230](#page-539-0) ssWriteRTW2dMatParam [10-231](#page-540-0) ssWriteRTWMx2dMatParam [10-232](#page-541-0) ssWriteRTWMxVectParam [10-233](#page-542-0) ssWriteRTWParameters [10-234](#page-543-0) ssWriteRTWParamSettings [10-238](#page-547-1) ssWriteRTWScalarParam [10-242](#page-551-0) ssWriteRTWStr [10-243](#page-552-0) ssWriteRTWStrParam [10-244](#page-553-0) ssWriteRTWStrVectParam [10-245](#page-554-0) ssWriteRTWVectParam [10-246](#page-555-0) ssWriteRTWWorkVect [10-247](#page-556-0) [synchronizing multirate S-Function blocks 7-27](#page-176-0)

### **T**

templates [M-file S-function 2-2](#page-43-6) [time-varying continuous transfer function](#page-215-0)  example (C MEX) 7-66 tmwtypes.h [3-32](#page-93-3) [tunable parameters 7-3](#page-152-0)

#### **V**

[variable-step S-function example \(C MEX\) 7-51](#page-200-0) [variable-step S-function example \(M-file\) 2-17](#page-58-0)

#### **W**

[work vectors 7-28](#page-177-0) [wrapper S-functions 8-9](#page-234-1) [writing S-functions in Ada 5-3](#page-120-3) [writing S-functions in C++ 4-2](#page-111-0) [writing S-functions in MATLAB 2-2](#page-43-7)

#### **Z**

[zero-crossing S-function example \(C MEX\) 7-55](#page-204-0)